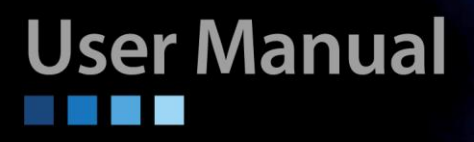

# **ICS-G24S2X Series ICS-G24S4X Series Industrial Grade Managed Core Switches**

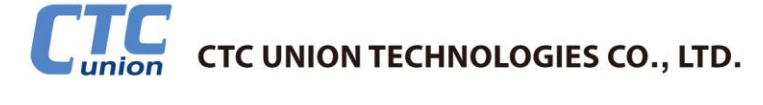

#### **LEGAL**

The information in this publication has been carefully checked and is believed to be entirely accurate at the time of publication. CTC Union Technologies assumes no responsibility, however, for possible errors or omissions, or for any consequences resulting from the use of the information contained herein. CTC Union Technologies reserves the right to make changes in its products or product specifications with the intent to improve function or design at any time and without notice and is not required to update this documentation to reflect such changes.

CTC Union Technologies makes no warranty, representation, or guarantee regarding the suitability of its products for any particular purpose, nor does CTC Union assume any liability arising out of the application or use of any product and specifically disclaims any and all liability, including without limitation any consequential or incidental damages.

CTC Union products are not designed, intended, or authorized for use in systems or applications intended to support or sustain life, or for any other application in which the failure of the product could create a situation where personal injury or death may occur. Should the Buyer purchase or use a CTC Union product for any such unintended or unauthorized application, the Buyer shall indemnify and hold CTC Union Technologies and its officers, employees, subsidiaries, affiliates, and distributors harmless against all claims, costs, damages, expenses, and reasonable attorney fees arising out of, either directly or indirectly, any claim of personal injury or death that may be associated with such unintended or unauthorized use, even if such claim alleges that CTC Union Technologies was negligent regarding the design or manufacture of said product.

#### **WARNING:**

This equipment has been tested and found to comply with the limits for a Class A digital device, pursuant to Part 15 of the FCC Rules. These limits are designed to provide reasonable protection against harmful interference when the equipment is operated in a commercial environment. This equipment generates, uses, and can radiate radio frequency energy and if not installed and used in accordance with the instruction manual may cause harmful interference in which case the user will be required to correct the interference at his own expense. NOTICE: (1) The changes or modifications not expressively approved by the party responsible for compliance could void the user's authority to operate the equipment. (2) Shielded interface cables and AC power cord, if any, must be used in order to comply with the emission limits.

This is a Class A product. In a domestic environment this product may cause radio interference in which case the user may be required to take adequate measures.

#### *CTC Union Technologies Co., Ltd.*

Far Eastern Vienna Technology Center (Neihu Technology Park) 8F, No. 60, Zhouzi St. Neihu, Taipei, 114 Taiwan Phone: +886-2-2659-1021 FAX: +886-2-2799-1355

#### *ICS-G24S2X/ICS-G24S4X Series*

Industrial Grade Managed Ethernet Switches

User Manual Version 1.0 May 2018

This manual supports the following models:

ICS-G24S2X Industrial 24 x 100/1000Base-X SFP with 4 x GbE Combo, and 2 x 10GbE SFP+ Core Switch<br>ICS-G24S4X Industrial 24 x 100/1000Base-X SFP with 4 x GbE Combo, and 4 x 10GbE SFP+ Core Switch Industrial 24 x 100/1000Base-X SFP with 4 x GbE Combo, and 4 x 10GbE SFP+ Core Switch

This document is the current official release manual. Contents are subject to change without prior notice. Please check CTC Union's website for any updated manual or contact us by E-mail at sales@ctcu.com. Please address any comments for improving this manual or to point out omissions or errors to marketing@ctcu.com. Thank you.

2018 CTC Union Technologies Co.,Ltd. All Rights Reserved The contents of this document are subject to change without any prior notice.

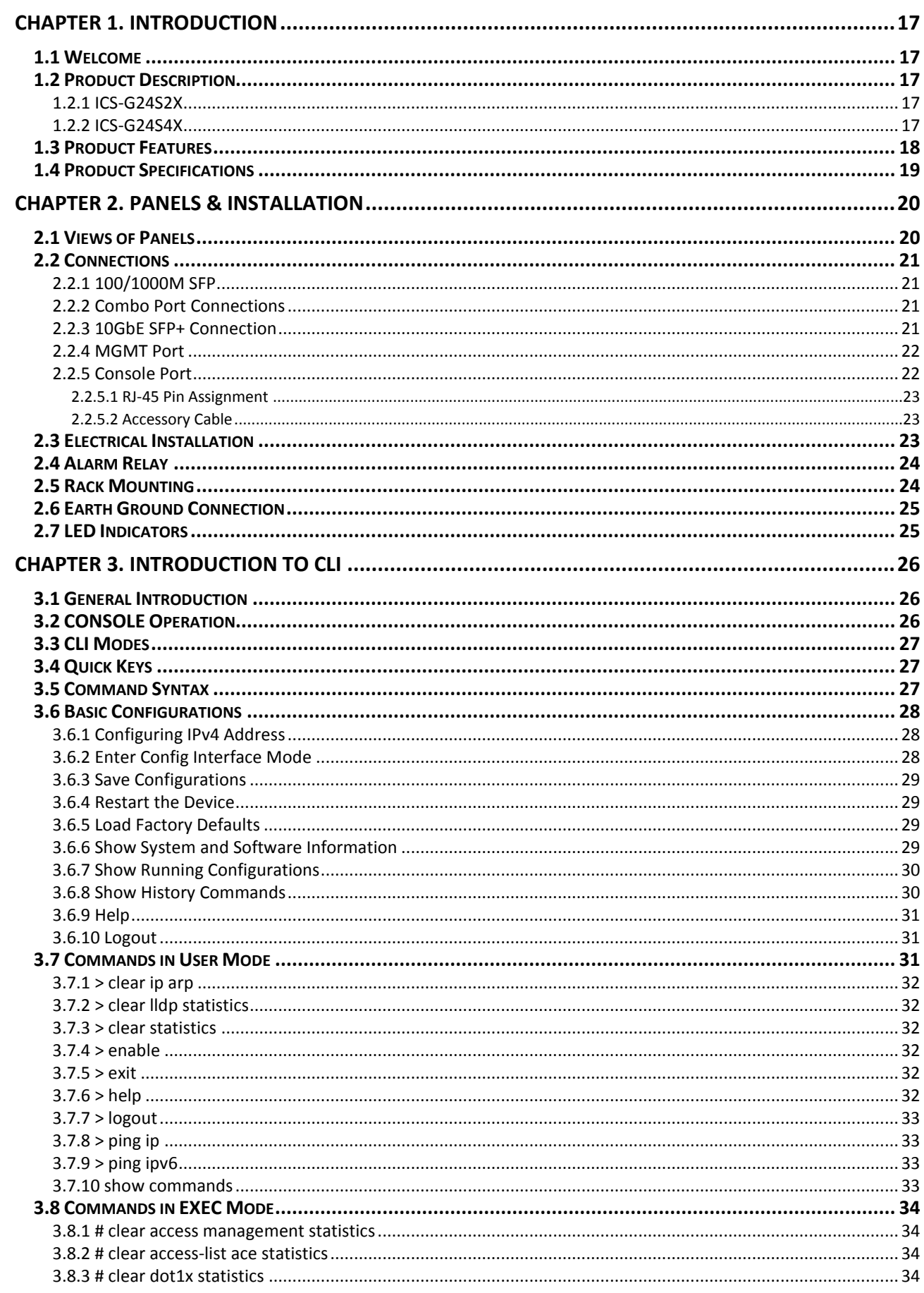

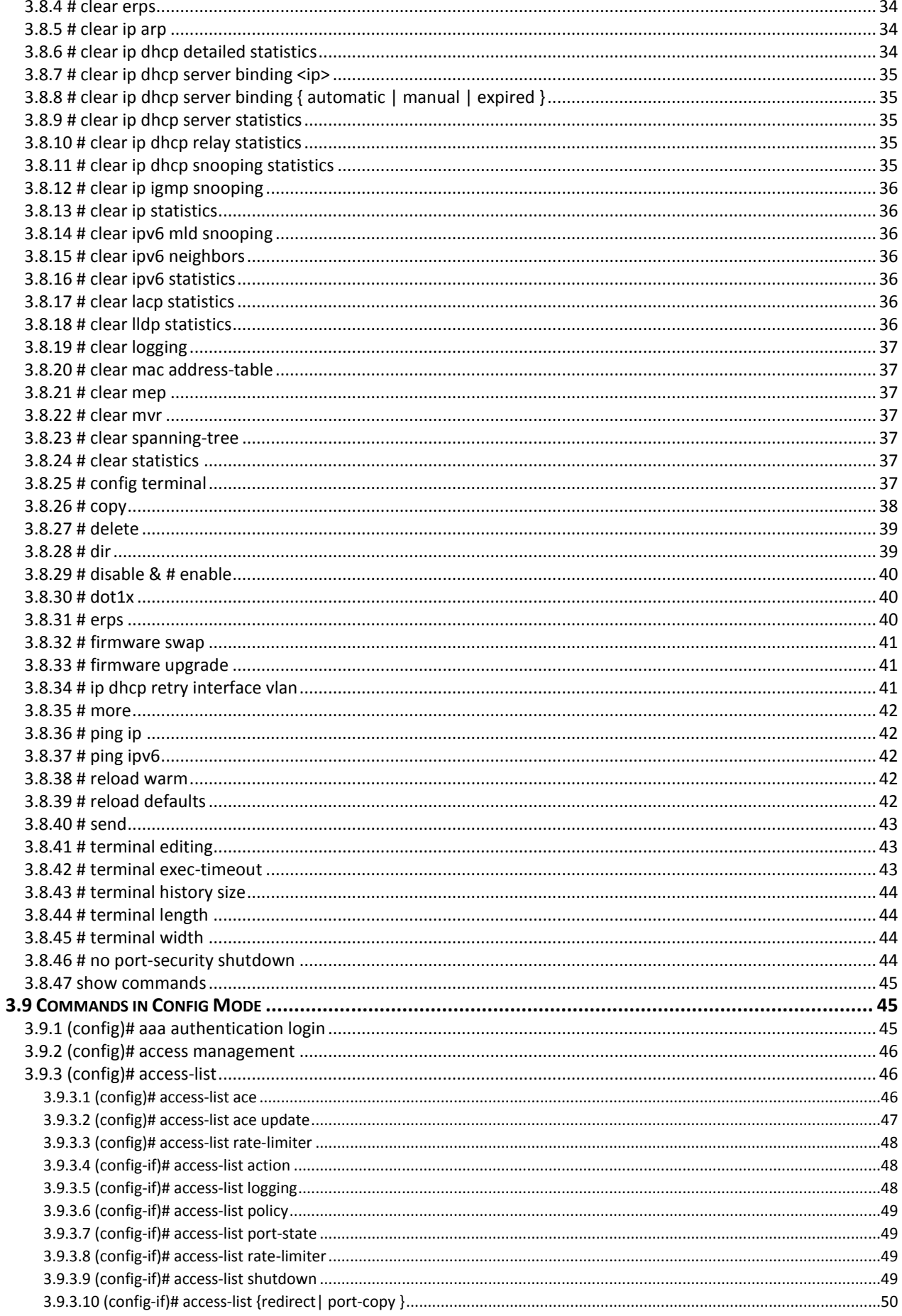

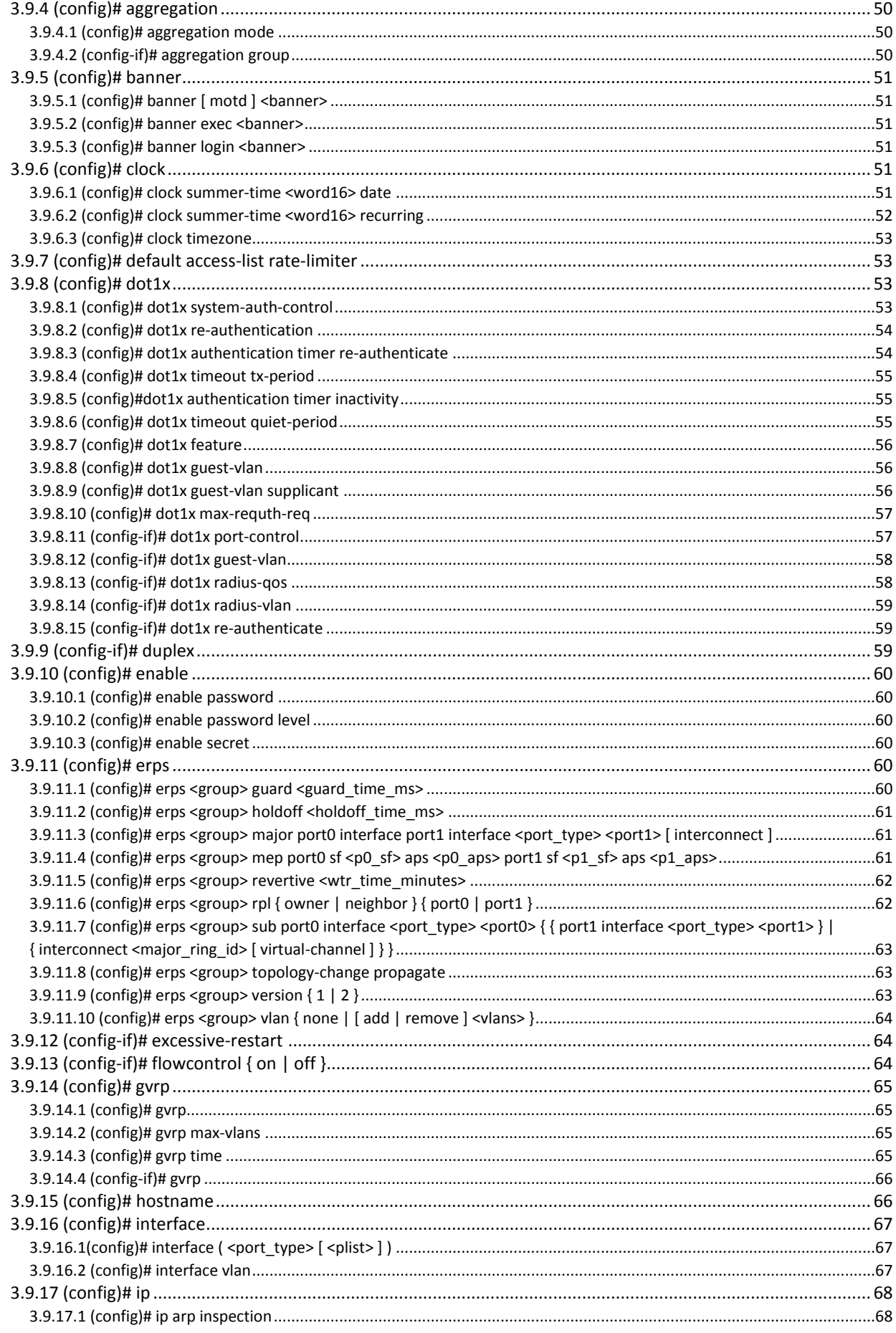

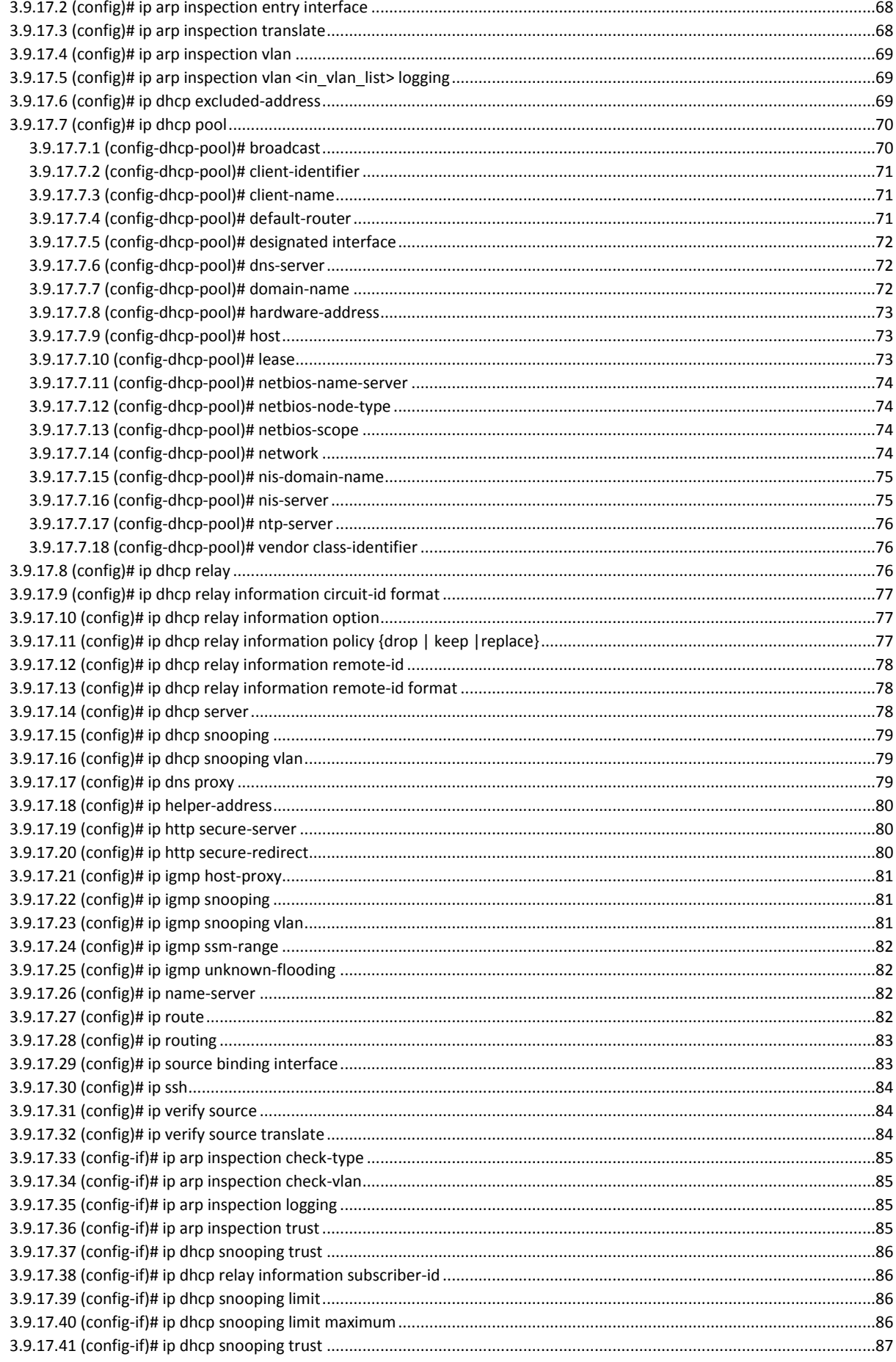

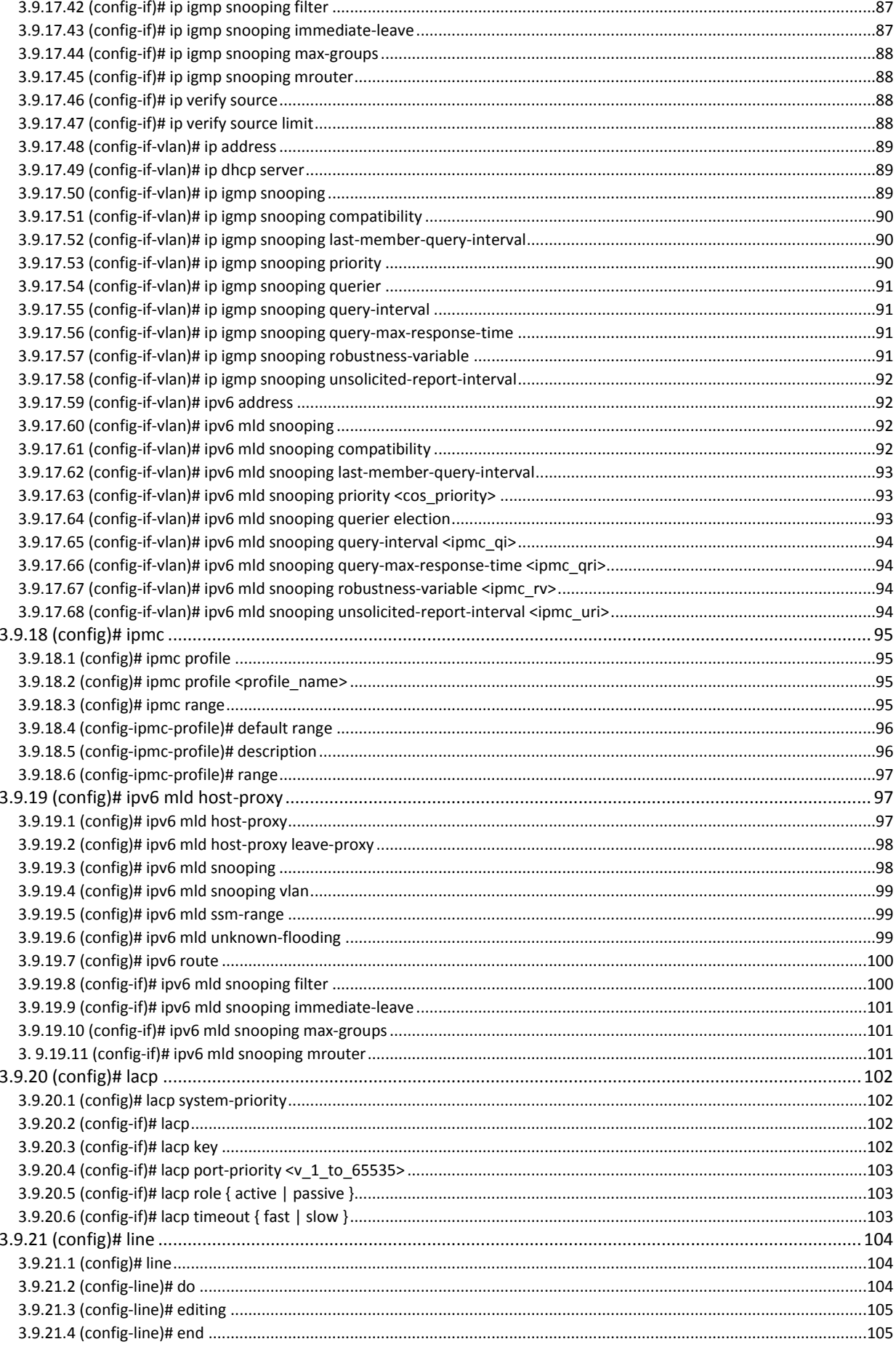

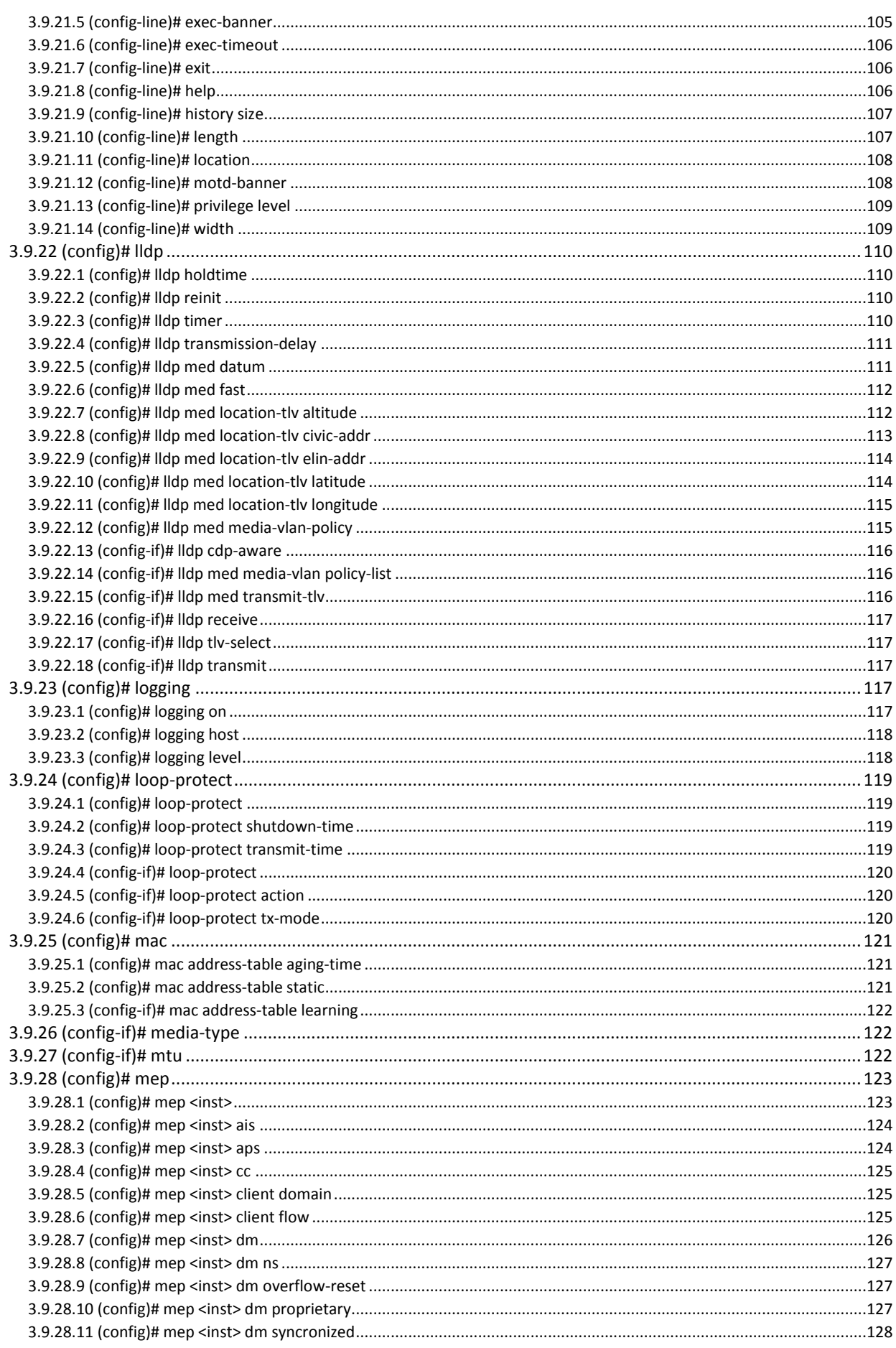

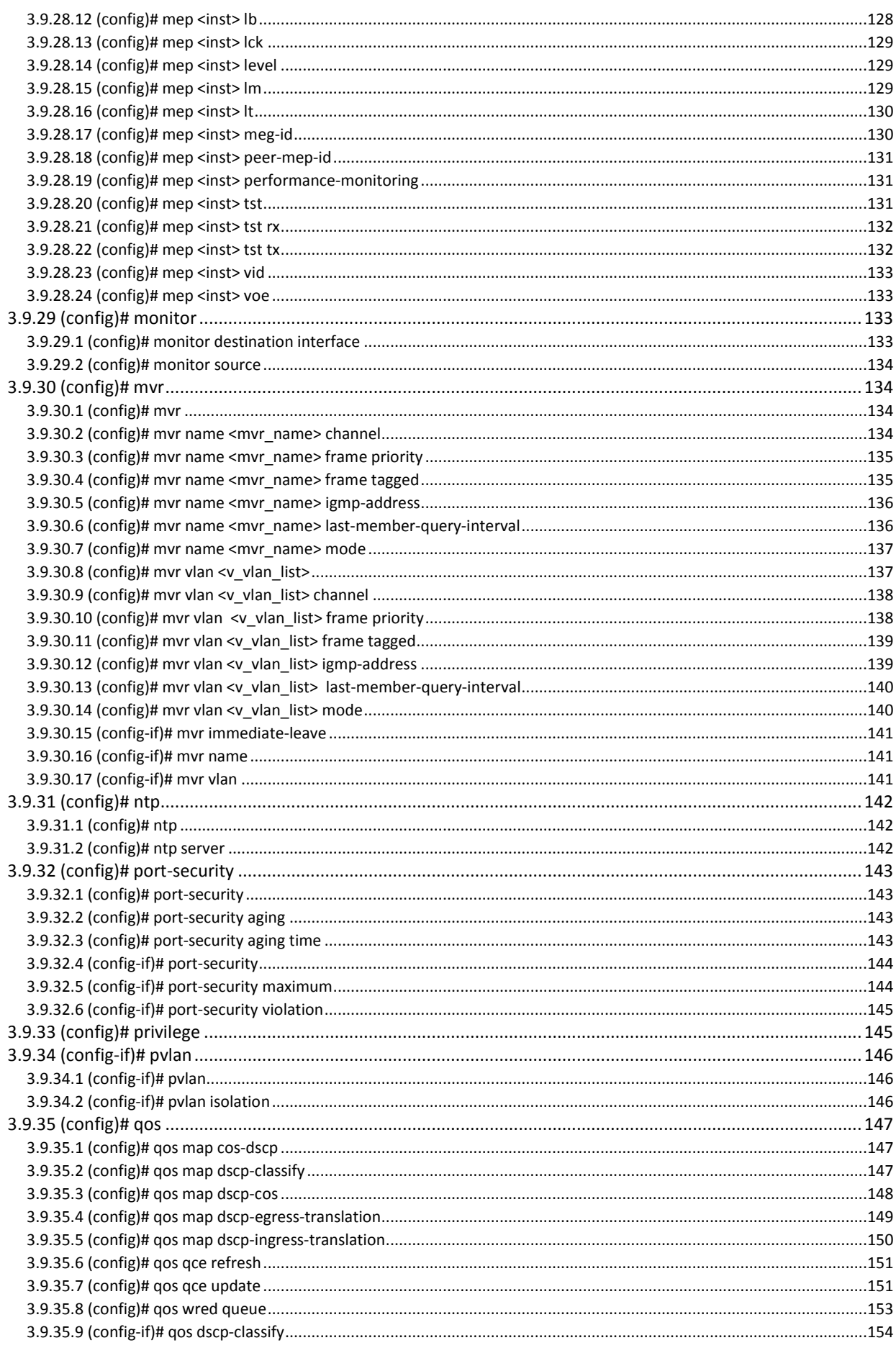

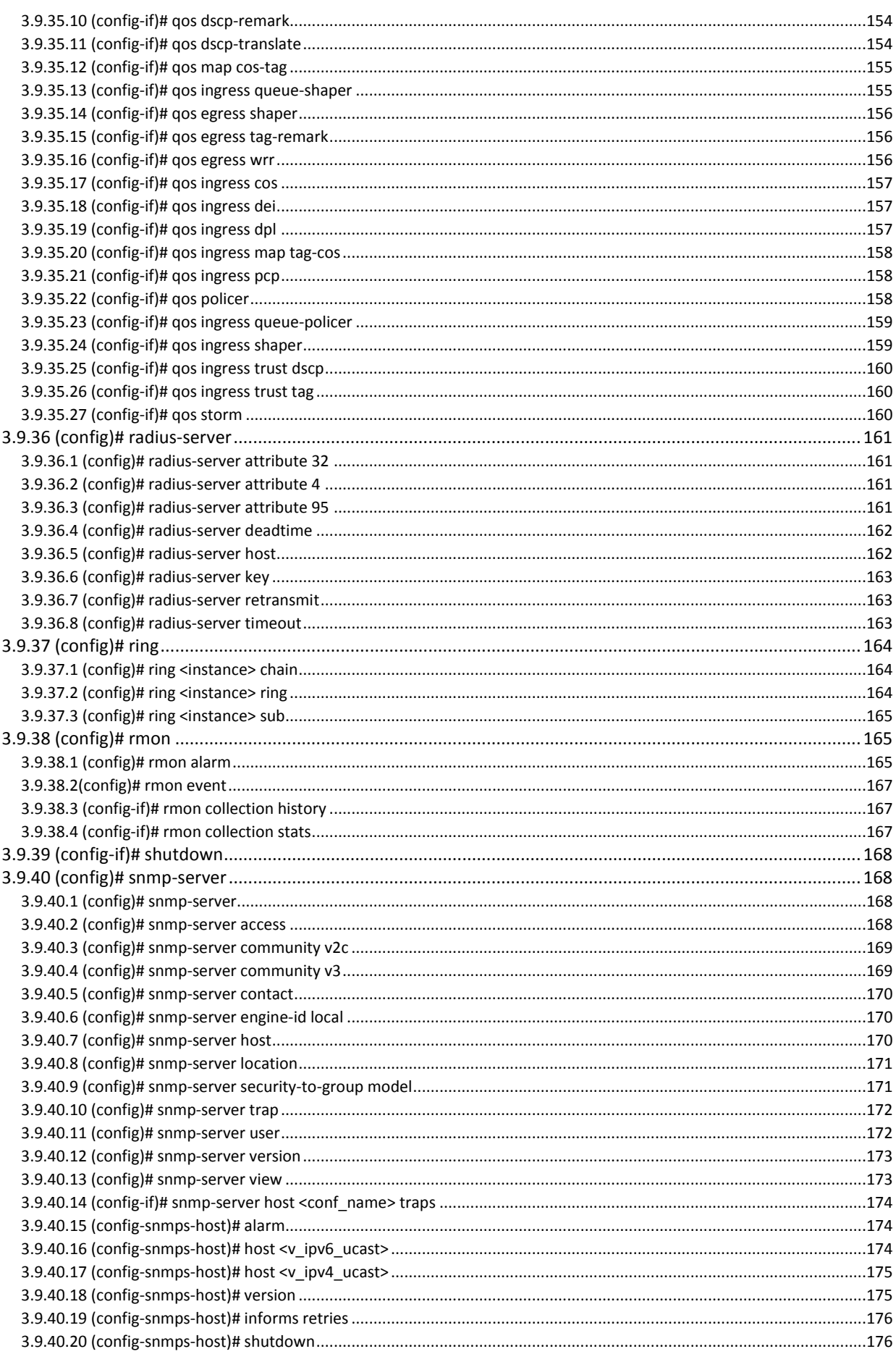

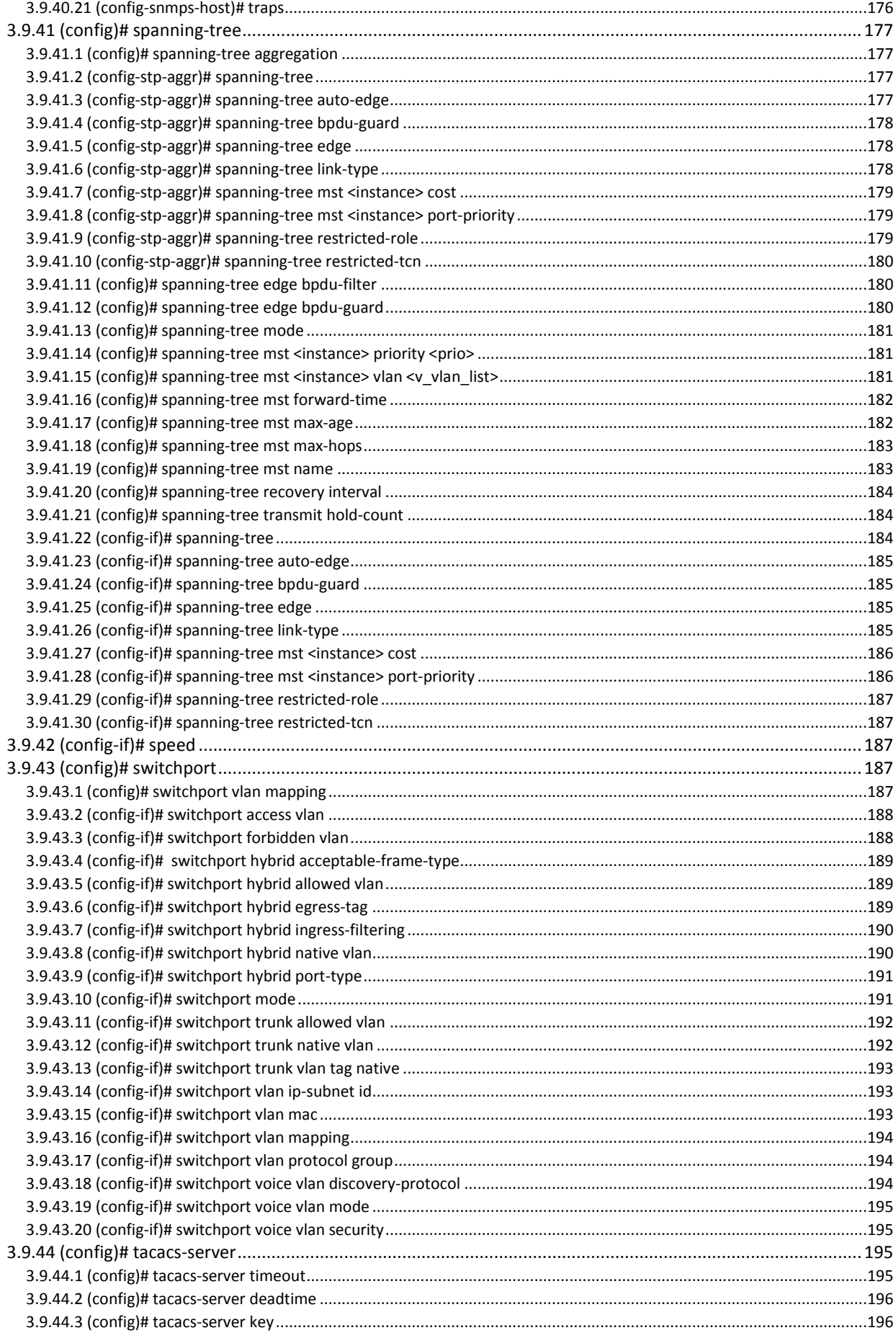

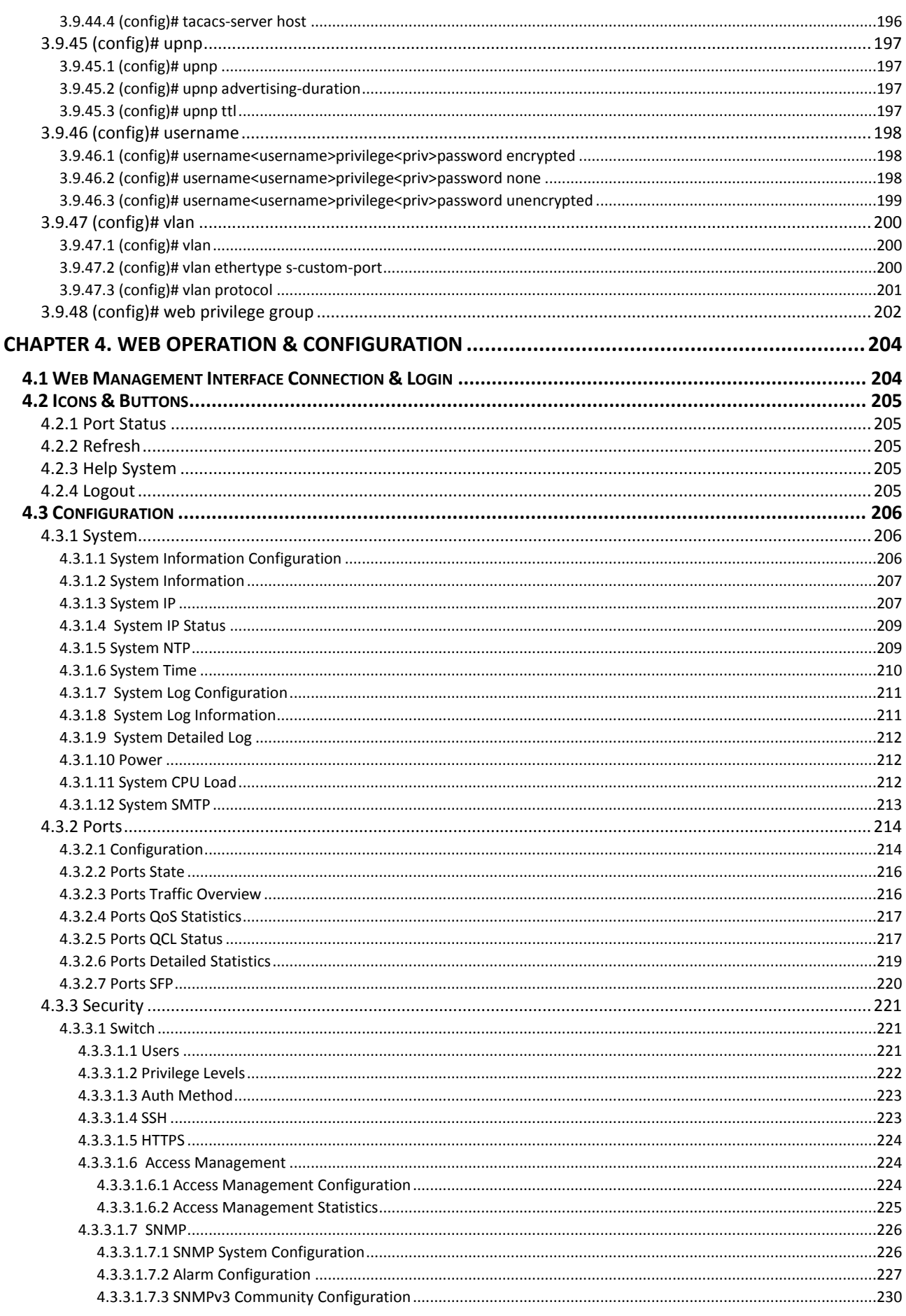

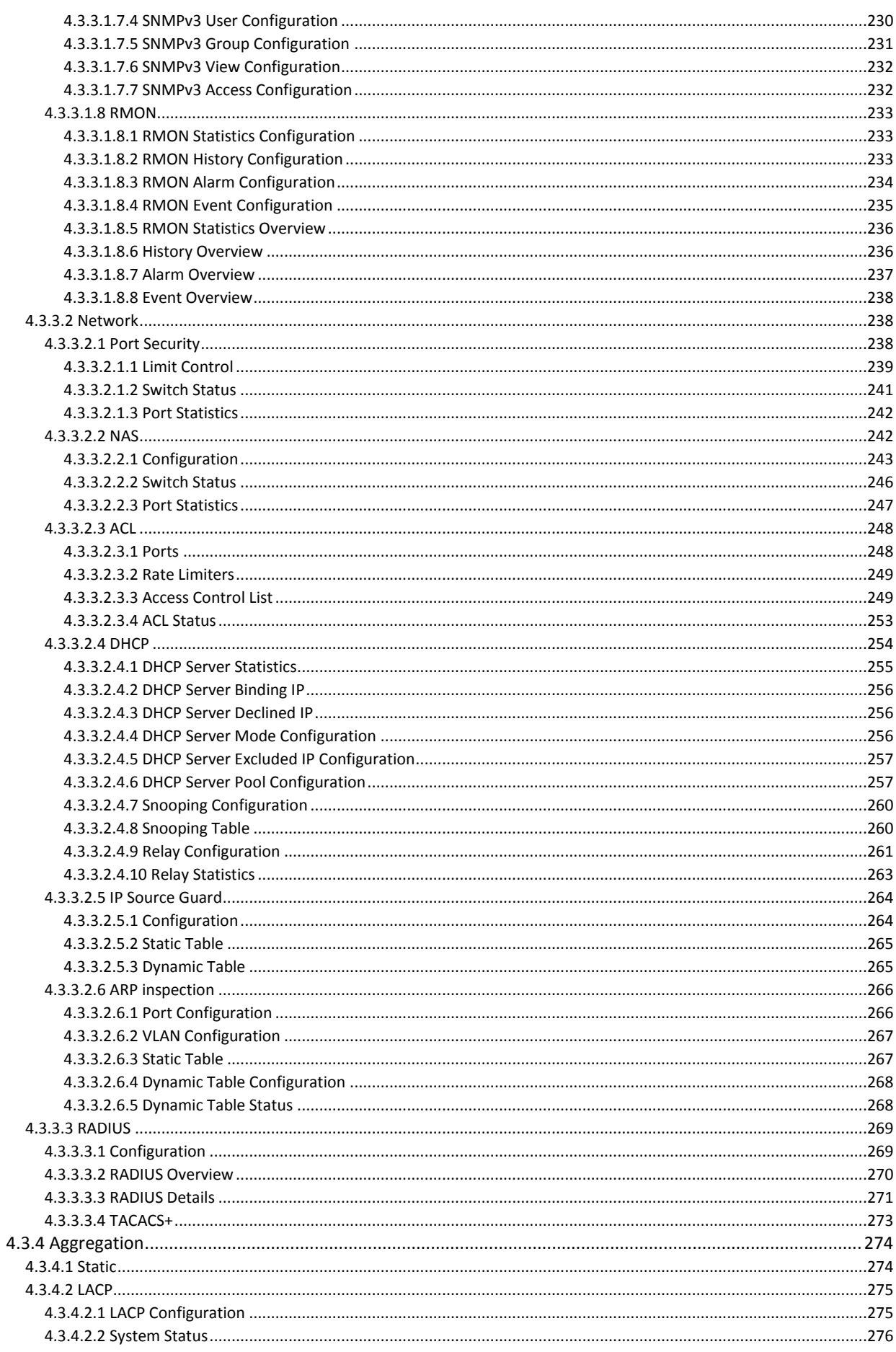

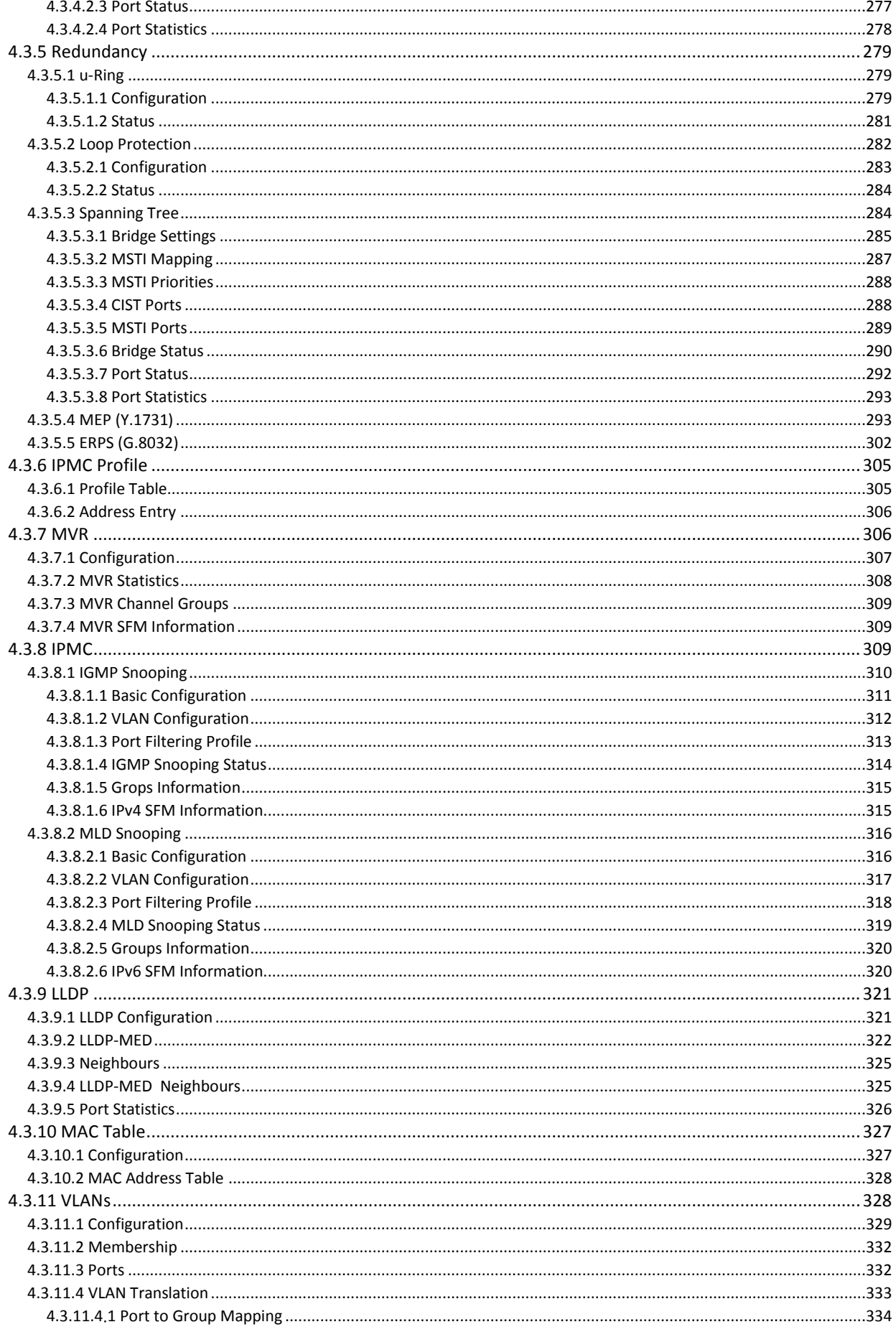

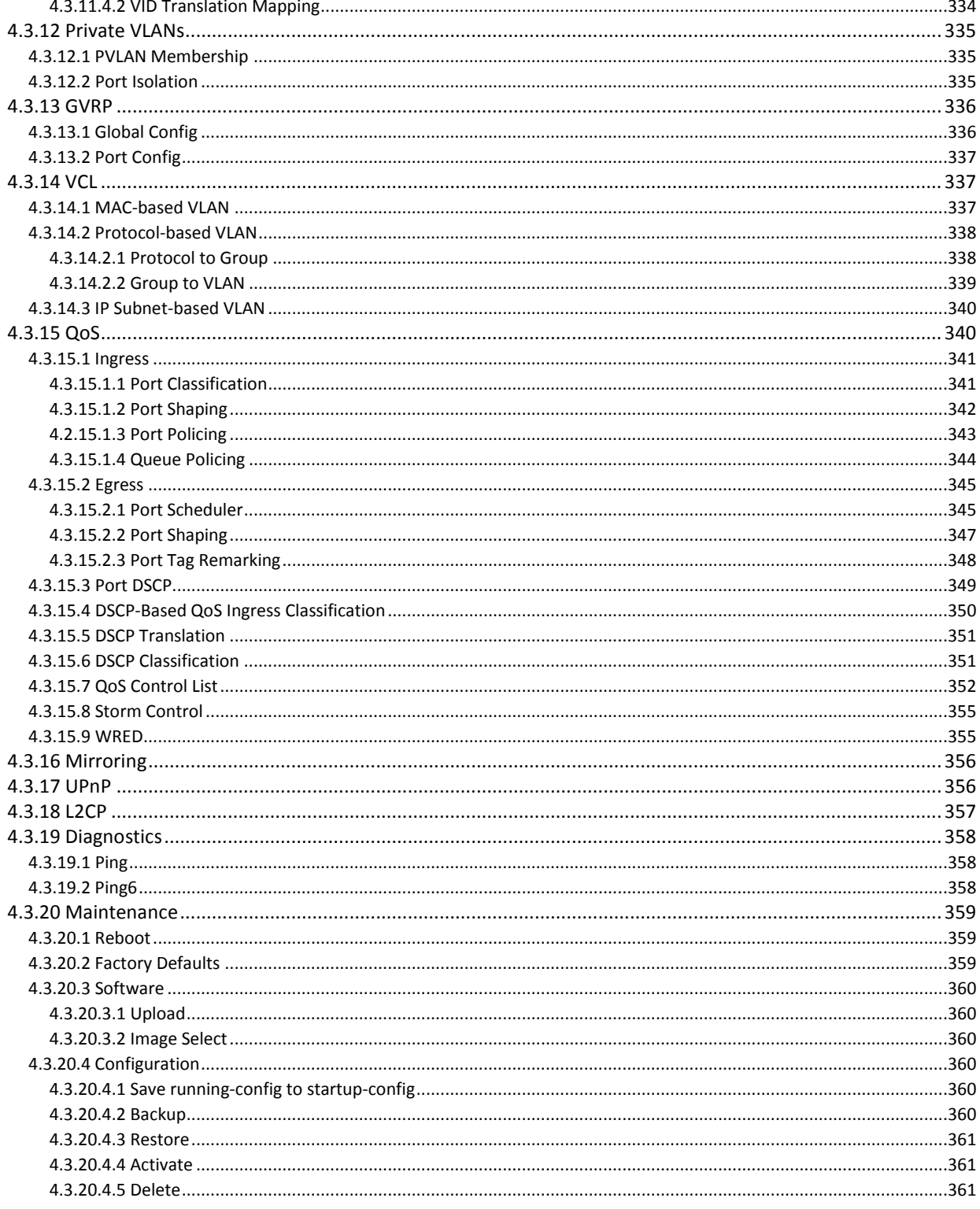

# <span id="page-16-0"></span>**CHAPTER 1. INTRODUCTION**

#### <span id="page-16-1"></span>**1.1 Welcome**

Welcome and thank you for purchasing this "Industrial Strength" product from CTC Union. We hope this product is everything you wanted and more. Our Product Managers and R&D team have placed a "quality first" motto in our development of this series of Ethernet switches with the desire of providing a highly stable and reliable product that will give years of trouble free operation. We are so sure of our product design, we offer an unconditional 5 years warrantee.

In this chapter we will introduce all of the various models available in this series. These models can all be rack mounted. Chapter 2 will describe the mounting and installation methods. All the models in this series utilize almost identical management interfaces, whether using serial console and CLI (command line interface) commands, Telnet, SSH, HTTP (Web GUI) or SNMP (Simple Network Management Protocol). Chapter 4 will detail all of the configuration settings by using an easy to point and click Web interface which can be accessed from any available web browser.

#### <span id="page-16-2"></span>**1.2 Product Description**

**ICS-G24S2X &ICS-G24S4X** models are managed industrial grade core switches that provide stable and reliable Ethernet transmission. ICS-G24S2X switches are equipped with 24 Gigabit SFP slots, 4 GbE combo ports and 2 10Gbps SFP+ ports; while ICS-G24S4X switches are with 24 Gigabit SFP slots, 4 GbE combo ports and 4 10Gbps SFP+ ports. These core switches provide a wide variety of redundant mechanisms to increase the reliability of network communications such as redundant and isolated power supplies (2AC, 2DC, 1AC+1DC), STP/RSTP/MSTP and ITU-T G.8032 Ethernet Ring Protection Switching. Apart from redundancy mechanism, advanced layer 2 management functions such as VLAN, QoS, IGMP are also supported. ICS-G24S2X & ICS-G24S4X Series are designed without fans and with IP30 rugged metal housing to meet demands of industrial grade and core layer applications.

#### <span id="page-16-3"></span>*1.2.1 ICS-G24S2X*

The **ICS-G24S2X** is an Industrial grade core switch for commercial temperature range of -10°C to +60°C. There are 24 100/1000M SFP with 4 GbE Combo ports and 2 10GbE SFP+. ICS-G24S2X switches offer three type of power supply on the rear panel. Users can choose 2 AC powers, 2 DC powers or the combination of one AC and one DC power. On the rear panel, a 3-pin Alarm Relay terminal block is also provided to notify alarm events when programmable events occur. See below for overview for front panel and rear panel.

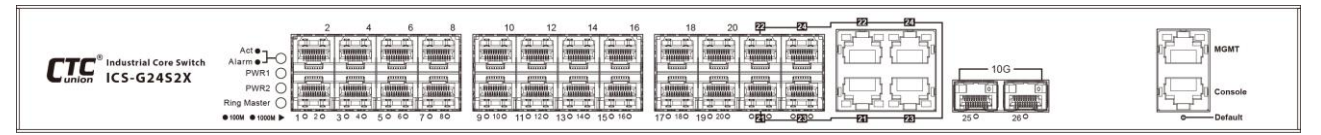

Figure 1. ICS-G24S2X Front Panel

#### <span id="page-16-4"></span>*1.2.2 ICS-G24S4X*

The **ICS-G24S4X** is an Industrial grade core switch for commercial temperature range of -10°C to +60°C. There are 24 100/1000M SFP with 4 GbE Combo ports and 4 10GbE SFP+. ICS-G24S4X switches offer three type of power supply on the rear panel. Users can choose 2 AC powers, 2 DC powers or the combination of one AC and one DC power. On the rear panel, a 3-pin Alarm Relay terminal block is also provided to notify alarm events when programmable events occur. See below for overview for front panel and rear panel.

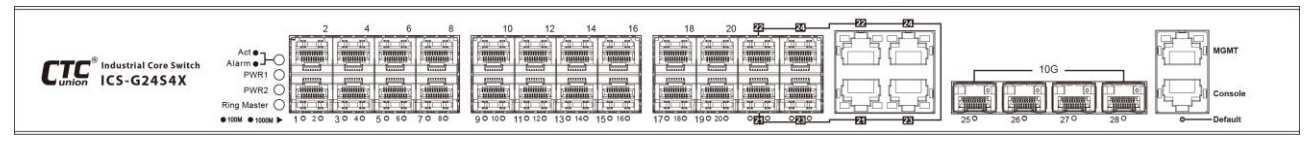

Figure 2. ICS-G24S4X Front Panel

# <span id="page-17-0"></span>**1.3 Product Features**

- 24 x 100/1000 SFP with 4 GbE Combo ports plus 2 10GbE SFP+ (ICS-G24S2X)
- 24 x 100/1000 SFP with 4 GbE Combo ports plus 4 10GbE SFP+ (ICS-G24S4X)
- Support isolated Low Voltage (24/48VDC) and High Voltage AC/DC (88~264 VAC / 88~300VDC) power inputs
- IP30 rugged metal housing and fanless design
- Wide operating temperature range -10°C~60°C
- Support many advanced Ethernet L2 functions
- Support proprietary u-Ring and provide up to 14 instances for ring redundancy applications
- Support IEEE1588 PTPv2 for precise time synchronization
- Console, Telnet, Web and SNMP management
- CE, FCC, EN 50121-4 certified, EN61000-6-2, EN61000-6-4
- Support SmartView for centralized management and Smart Config for quick and easy installation
- Support IEEE802.3az EEE (Energy Efficient Ethernet) Management to optimize power consumption
- STP, RSTP, MSTP, ITU-T G.8032 Ethernet Ring Protection Switching (ERPS) for cabling redundancy
- QoS, Traffic classification QoS, CoS, Band width control for Ingress and Egress, broadcast storm control, DiffServ
- IEEE802.1q VLAN, MAC based VLAN, IP subnet based VLAN, Protocol based VLAN, VLAN translation, MVR
- Dynamic IEEE 802.3ad LACP Link Aggregation, Static Link Aggregation
- IGMP/MLD snooping V1/V2/V3, IGMP Filtering / Throttling, IGMP query, IGMP proxy reporting, MLD snooping
- Security: Port based and MAC based IEEE802.1X, RADIUS, ACL, TACACS+, HTTP/HTTPS
- CLI, Web based management, SNMP v1/v2c/v3, Telnet server for management
- Software upgrade via TFTP and HTTP, dual partitioned flash for quick recovery from upgrade failure
- DHCP client/Relay/Snooping/Snooping option 82/Relay option 82
- RMON, MIB II, port mirroring, event syslog, DNS, NTP/SNTP, IEEE802.1ab LLDP
- Support IPv6 Telnet server /ICMP v6, SNMP, HTTP, SSH/SSL, NTP/SNTP, TFTP

# <span id="page-18-0"></span>**1.4 Product Specifications**

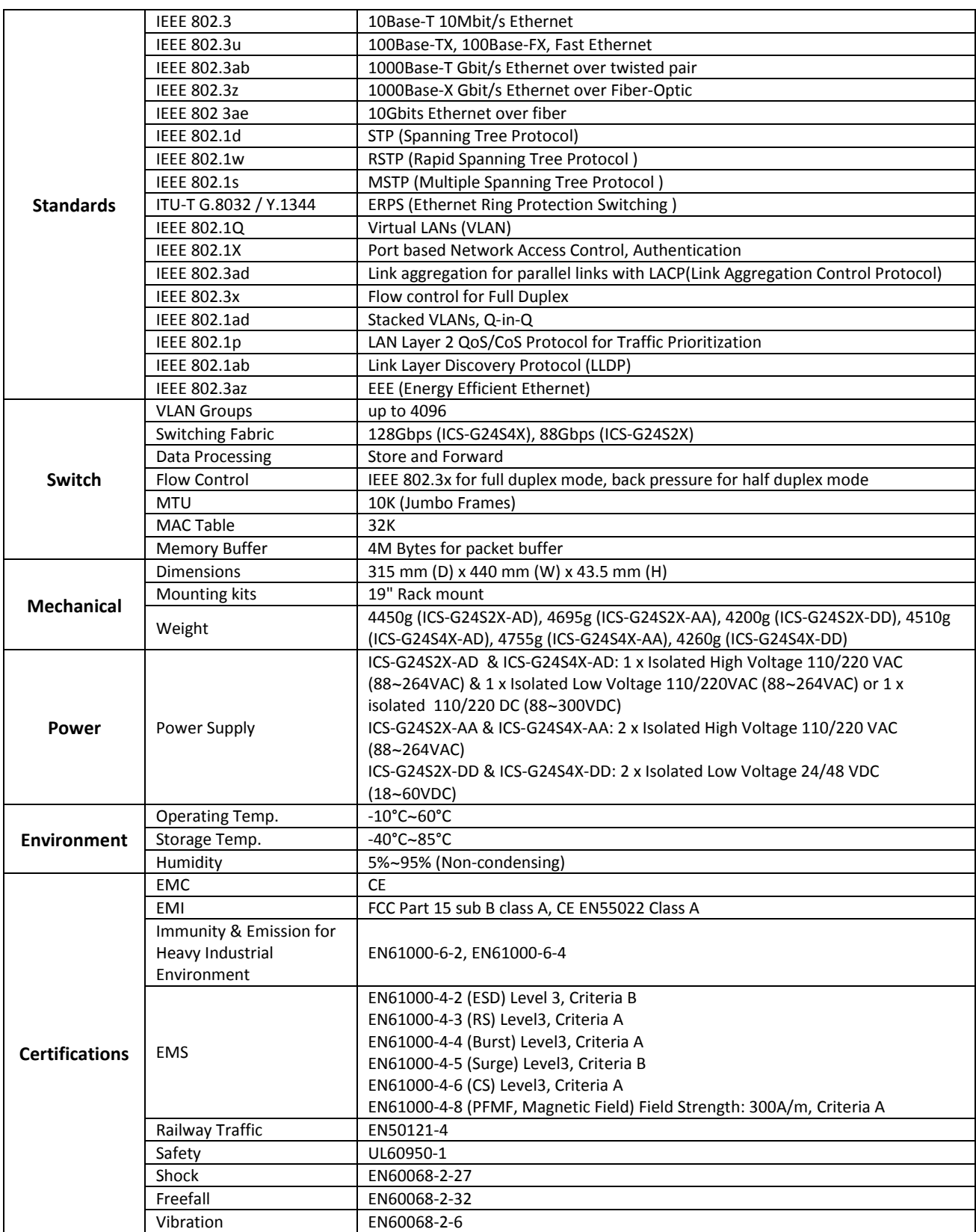

# <span id="page-19-0"></span>**CHAPTER 2. PANELS & INSTALLATION**

# <span id="page-19-1"></span>**2.1 Views of Panels**

Each physical feature on the panels is indexed numerically and explained briefly in the reference box. Detailed descriptions for each feature are also provided in the following sub-sections.

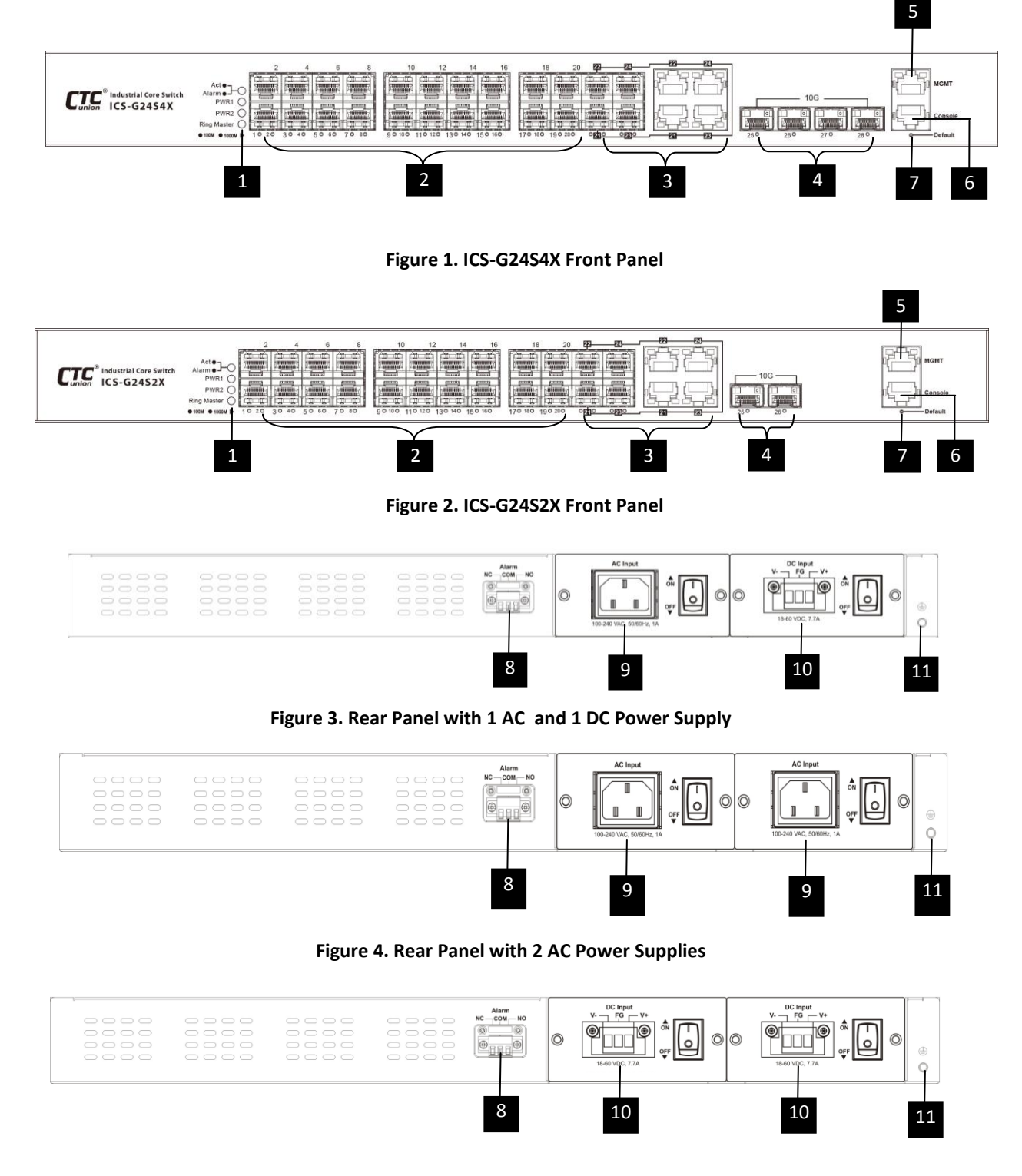

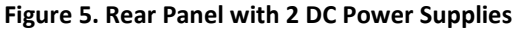

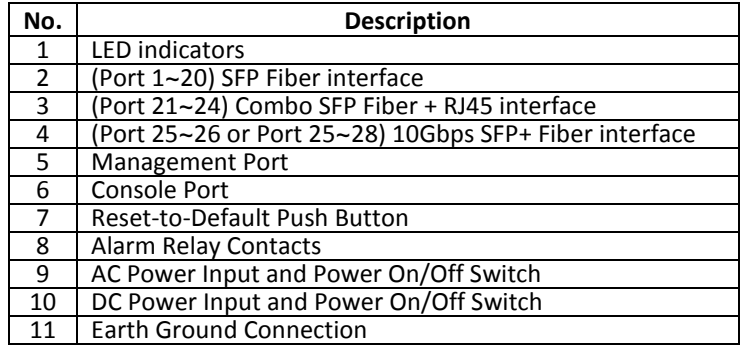

# <span id="page-20-0"></span>**2.2 Connections**

# <span id="page-20-1"></span>*2.2.1 100/1000M SFP*

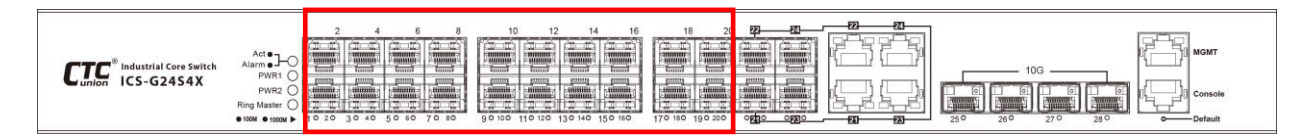

 ICS-G24S2X & ICS-G24S4X Series support 20 100/1000Mbps dual speed SFP slots (labeled 1~20). Each of these SFP ports has associated LEDs which indicate the active link state and the detected speed of the interface. A green indicates a link and a speed of 100M, while yellow color indicates a link and speed of 1000M.

#### <span id="page-20-2"></span>*2.2.2 Combo Port Connections*

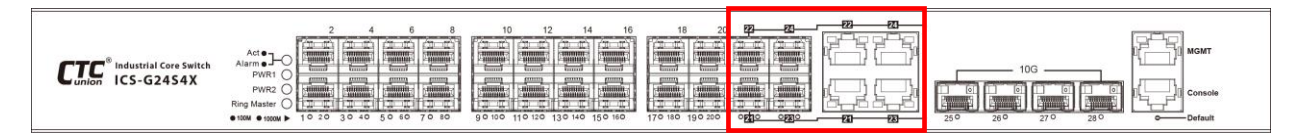

On the front panel, 4 combo ports that are either SFP slot (100/1000Mbps) or RJ-45 UTP (10/100/1000M) interface are provided. Each of these combo ports has associated LEDs which indicate the active link state and the detected speed of the interface. A green indicates a link and a speed of 100M, while yellow color indicates a link and speed of 1000M.

#### <span id="page-20-3"></span>*2.2.3 10GbE SFP+ Connection*

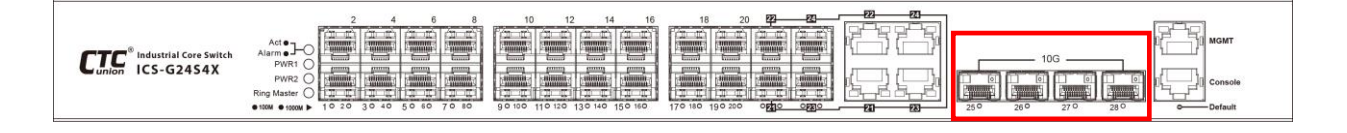

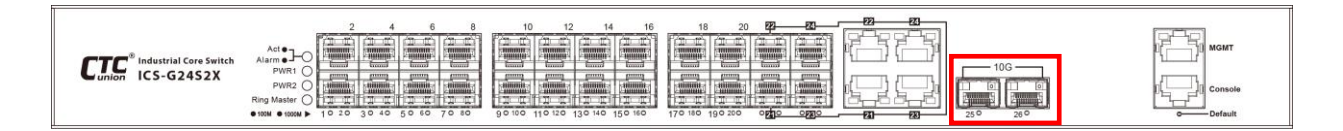

For 10G fiber connection, ICS-G24S2X switches support 2 10G SFP+ slots (labeled 25~26) while ICS-G24S4X switches support 4 10G SFP+ slots (labeled 25~28). Users can use any compatible 10G SFP+ fiber transceiver for network connection.

#### <span id="page-21-0"></span>*2.2.4 MGMT Port*

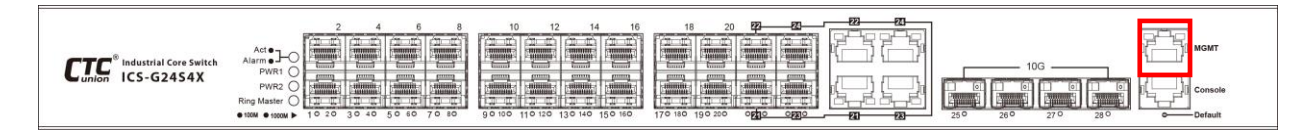

**ICS-G24S2X & ICS-G24S4X** have a MGMT (Management) port for in-band management via TCP/IP connectivity. The MGMT port allows you to access Command Line Interface (CLI) using Telnet or Web management over TCP/IP using standard web browsers.

When you use the switch for the first time or restore the switch to the factory defaults, you can use RJ-45 cable to directly connect MGMT port to your management PC. Then, run a Telnet facility or web browser to communicate with the device over a TCP/IP network using the default IP address 10.1.1.1. For Telnet connection, up to four active Telnet sessions can access the Switch concurrently. After you successfully login to the switch, you can change the IP address to the desired one.

# <span id="page-21-1"></span>*2.2.5 Console Port*

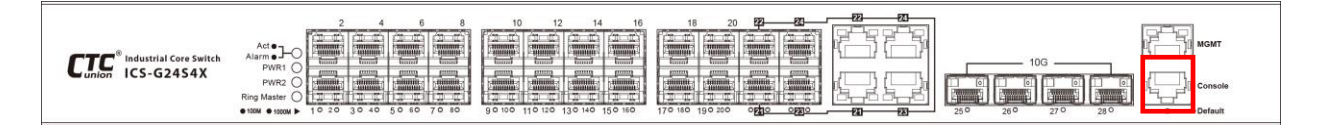

**ICS-G24S2X & ICS-G24S4X** series have a terminal console port for local management via a serial terminal. The terminal provides management via a CLI (Command Line Interface) which will be familiar to many networking engineers. For most users, the CLI can be used to initially configure TCP/IP access so that further configuration can be completed via the GUI (Graphical User Interface) using a web browser (Chrome, IE, Firefox etc).

#### <span id="page-22-0"></span>*2.2.5.1 RJ-45 Pin Assignment*

This RJ-45 connector provides an RS-232 DCE (data communication equipment) asynchronous serial connection for local management.

|     | Pin | Ref. | Definition    | Direction       |
|-----|-----|------|---------------|-----------------|
| шшт |     | RxD  | Receive Data  | Out towards DTE |
|     | b   | TxD  | Transmit Data | In from DTE     |
|     | 4.5 | SG   | Signal Ground | na              |

**Figure 6. Console Port Pinouts**

#### <span id="page-22-1"></span>*2.2.5.2 Accessory Cable*

This DB9F to RJ-45 cable provides a connection for the RS-232. This cable is used between the **ICS** serial port of terminal.

#### **to PC COM Port**

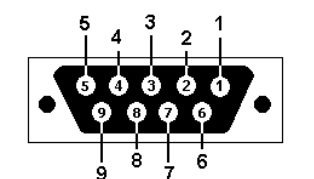

| Pins |         | Ref.       |                      |                 |
|------|---------|------------|----------------------|-----------------|
| DB9  | $RJ-45$ |            | Definition           | Direction       |
|      |         | <b>RxD</b> | Receive Data         | Out towards DTE |
| ঽ    | ь       | TxD        | <b>Transmit Data</b> | In from DTE     |
|      | 4.5     | SG         | Signal Ground        | na              |

**Figure 7. RS232 (Female) Pinouts**

#### <span id="page-22-2"></span>**2.3 Electrical Installation**

AC power module, located on the rear panel of the device, is supplied to the ICS through a standard IEC C14 3 prong receptacle. Any national power cord with IEC C13 line plug may be used to connect AC power to the power module.

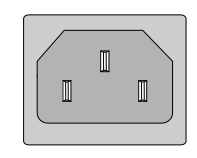

Left: Live line Right: Neutral line Middle: Ground

**Figure 8. IEC (AC) Power Connector Pin Assignment**

ICS also provides DC module for power connection. The user must connect the device only to DC input source that has an input supply voltage from 18 to 60 VDC. If the power you use is not in this range, the device might not operate properly and there is great possibility that the device might be damaged.

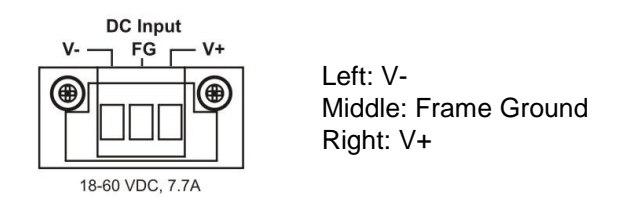

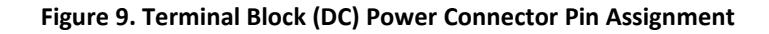

# <span id="page-23-0"></span>**2.4 Alarm Relay**

The Alarm is one electrical relay that can be wired into an alarm circuit and is triggered while the programmable events occur. From the common pin (COM), the relay can be connected as Normally Open (NO) or Normally Closed (NC). When an alarm occurs the NC-to-COM circuit opens and the COM-to-NO circuit closes. See Figure 9 and 10 for normal and fault illustration in each alarm relay type. Please note that the alarm relay contact can only support 1A current at 24VDC. Do not apply voltage and current that exceed these specifications.

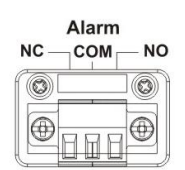

**Figure 10. Alarm Relay Terminal Block**

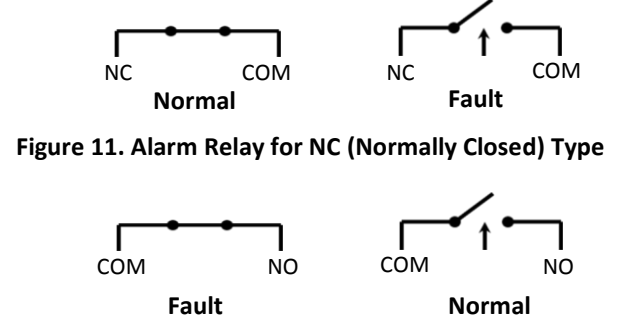

**Figure 12. Alarm Relay for NO (Normally Open) Type**

# <span id="page-23-1"></span>**2.5 Rack Mounting**

When installing the rack mount brackets, be sure to correctly align the orientation pin. Use the screws provided in the rack-mounting kit to securely fasten the brackets.

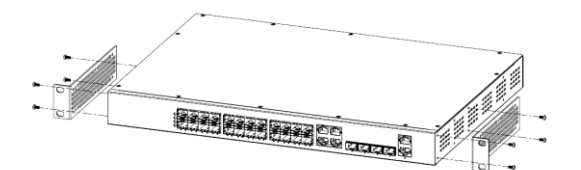

**Figure 13. Attaching Rack-Mounting Brackets**

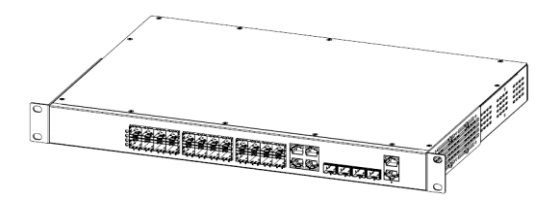

**Figure 14. The Switch with Rack-Mounting Brackets**

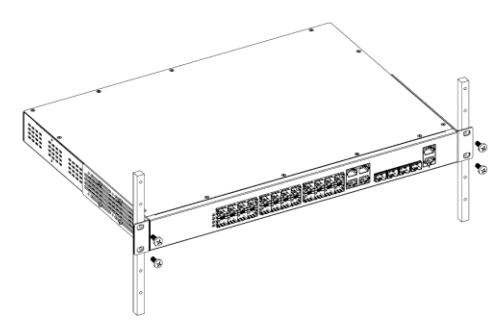

**Figure 15. Mounting in Rack**

# <span id="page-24-0"></span>**2.6 Earth Ground Connection**

An earth ground connector is provided on the rear panel next to the power supply. Grounding the device can help to release leakage of electricity to the earth safely so as to reduce injuries from electromagnetic interference (EMI).

Prior to connecting to the power, it is important to connect the ground wire to the earth. Follow steps below to install ground wire:

- 1. Remove the grounding screw.
- 2.Attach the grounding screw to the ring terminal of the grounding cable. Make sure that the grounding cable is long enough to reach the earth.
- 3.Use a screwdriver to fasten the grounding screw.

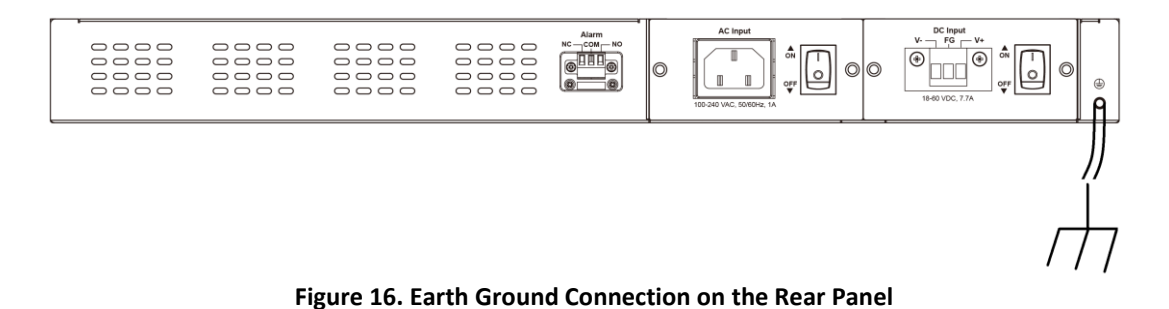

# <span id="page-24-1"></span>**2.7 LED Indicators**

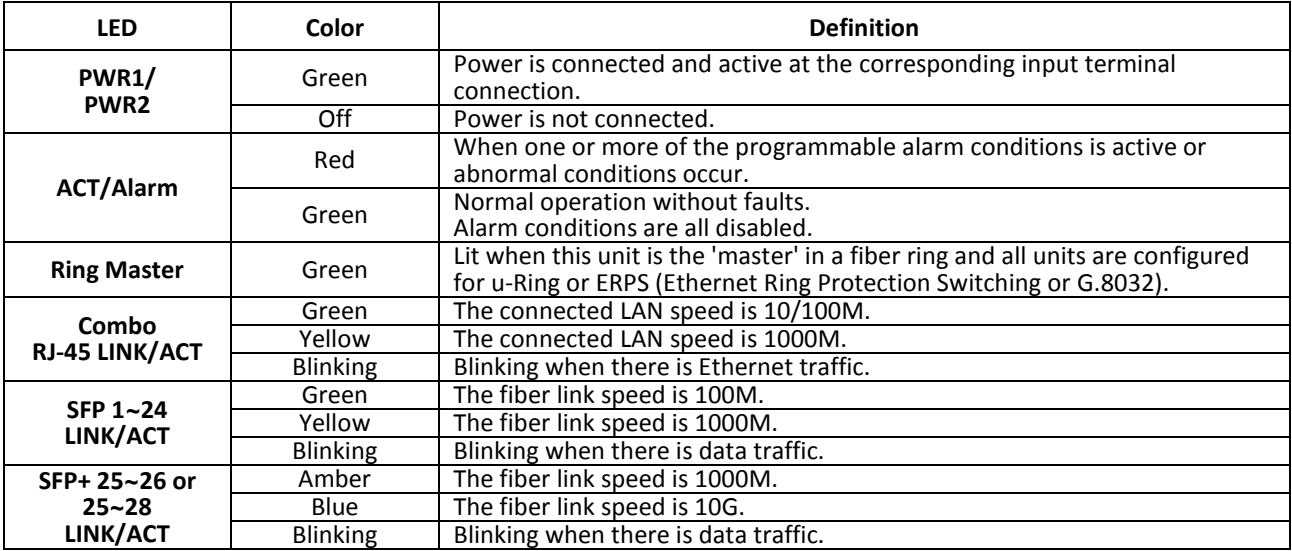

# <span id="page-25-0"></span>**CHAPTER 3. INTRODUCTION TO CLI**

# <span id="page-25-1"></span>**3.1 General Introduction**

The **ICS** Series of industrial Ethernet core switches provide a number of configuration/management methods. The first and very basic is serial console access. This method is also called out-of-band management and is only available when a terminal or administrator PC can be physically connected to the local ICS Series switch at the CONSOLE port using RJ45 to RS-232 console cable. Accessing the switch via CONSOLE port allows the user to use Command Line Interface (CLI) to manage and configure the device. The out-of-band management is relatively useful when you lose the network connection to the device.

The out-of-band management via console access, using a command line (CLI), is familiar to most network engineers. For engineers that are not comfortable using CLI, this device can also be managed using any standard Web Browser in a more user friendly 'point-and-click' method. Therefore, in most configuration scenarios, the console will only be used to initially configure the ICS IP address, so that the device may be accessed via the other methods which require working TCP/IP.

After the device has been properly configured for the application and placed into service, a third method of configuration/management can be employed using Simple Network Management Protocol (SNMP). The operator will use SNMP management software to manage and monitor the ICS Series switches on a network. This requires some configuration of the device to allow SNMP management. In addition, the network management platform will need to import and compile the proprietary MIB (management information base) file so that the manager knows "how" to manage the ICS devices.

# <span id="page-25-2"></span>**3.2 CONSOLE Operation**

Using the provided accessory cable, connect the ICS "CONSOLE" port (RJ-45) to the PC terminal communications port (DB9). Run any terminal emulation program (HyperTerminal, PuTTY, TeraTerm Pro, etc.) and configure the communication parameters as follows:

Speed: 115,200 Data: 8 bits Parity: none Stop bits: 1 Flow Control: None From a cold start, the following screen will be displayed. At the "Username" prompt, **enter 'admin' with no password**.

```
Copyright (C) 2000, 2001, 2002, 2003, 2004, 2005, 2006, 2007, 2008, 2009
Free Software Foundation, Inc.
RedBoot is free software, covered by the eCos license, derived from the
GNU General Public License. You are welcome to change it and/or distribute
copies of it under certain conditions. Under the license terms, RedBoot's
source code and full license terms must have been made available to you.
Redboot comes with ABSOLUTELY NO WARRANTY.
Platform: VCore-III (MIPS32 24KEc) JAGUAR
RAM: 0x80000000-0x88000000 [0x80021798-0x87fe0000 available]
FLASH: 0x40000000-0x40ffffff, 256 x 0x10000 blocks
== Executing boot script in 2.000 seconds - enter ^C to abort
RedBoot> fi lo -a -f managed
RedBoot> go
Press ENTER to get started
Username: admin
Password:
```
# <span id="page-26-0"></span>**3.3 CLI Modes**

The Command Line Interface (CLI) of ICS series is mainly divided into four basic modes; these are User mode, EXEC mode, Config mode and Config Interface mode. After entering the username and password, you start from the EXEC mode (prompted with "#"). The commands available in User mode and EXEC mode are limited. For more advanced configurations, you must enter Config mode or Config Interface mode. In each mode, a question mark (?) at the system prompt can be issued to obtain a list of commands available for each command mode. The following table provides a brief overview of modes available in this device.

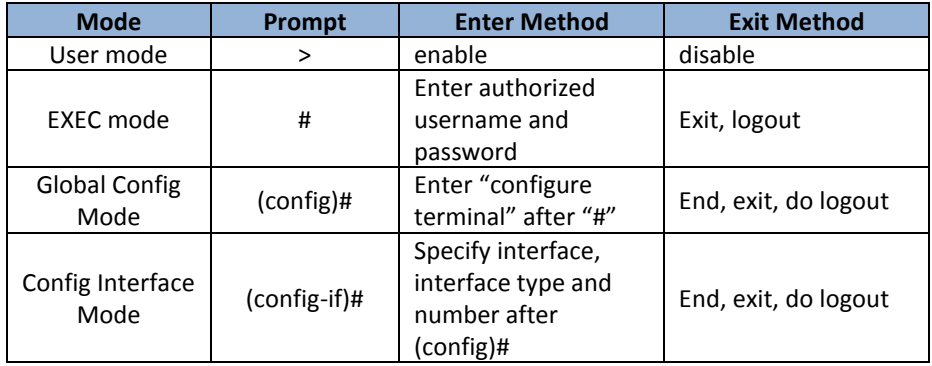

# <span id="page-26-1"></span>**3.4 Quick Keys**

There are several useful quick keys you can use when editing command lines.

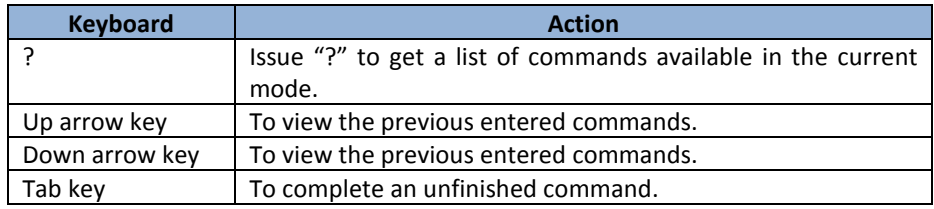

# <span id="page-26-2"></span>**3.5 Command Syntax**

Commands introduced in this user manual are written using the coherent symbols and easy-to-understand syntax and style. Although users can issue Help command to complete a desired command in CLI, it is useful to understand frequently-used symbols and syntax conventions. The following table lists the syntax conventions used in this user manual together with an example.

#### **Example: (config-if-vlan)# ip address { { <address> <netmask> } | { dhcp [ fallback <fallback\_address> <fallback\_netmask> [ timeout <fallback\_timeout> ] ] } }**

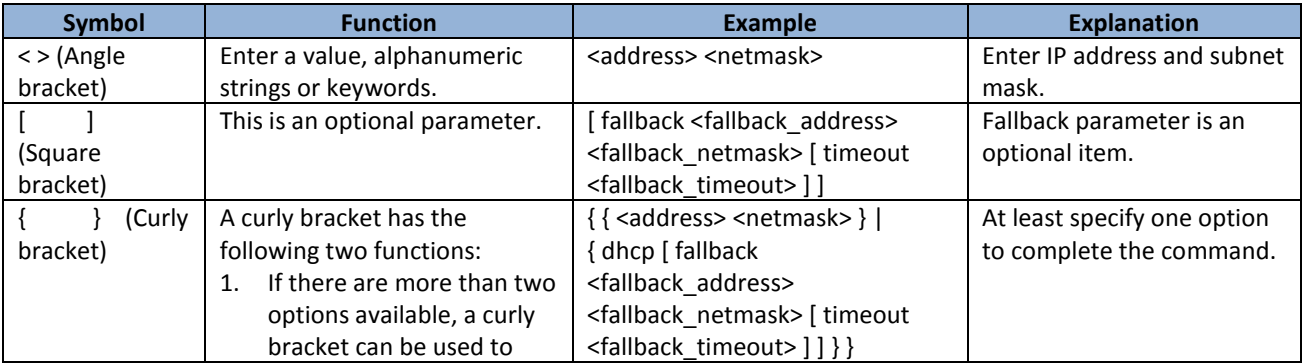

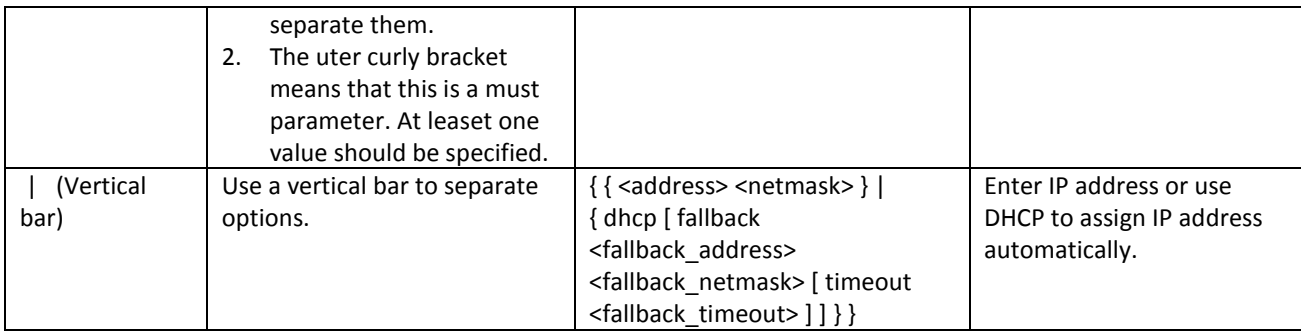

# <span id="page-27-0"></span>**3.6 Basic Configurations**

This section introduces users how to change the default IP address to the desired one and save the current running configurations to startup configurations. For detailed introductions to commands, please see section 3.7, 3.8, 3.9.

#### <span id="page-27-1"></span>*3.6.1 Configuring IPv4 Address*

IP address: 192.168.0. 101 Subnet mask: 255.255.255.0

# config terminal (config)# interface vlan 1 (config-if-vlan)# ip address 192.168.0.101 255.255.255.0 (config-if-vlan)# exit (config)# exit # show ip interface brief Vlan Address Method Status ---- -------------------- -------- ------ 1 192.168.0.101/24 Manual DOWN

#### <span id="page-27-2"></span>*3.6.2 Enter Config Interface Mode*

Enter Port 3's Config Interface mode.

# config terminal (config)# interface GigabitEthernet 1/3 (config-if)#

*Note: 1/3 means Ethernet Interface 1, Port 3.*

```
 Enter Port 1~3's Config Interface mode.
# config terminal
(config)# interface GigabitEthernet 1/1-3
(config-if)#
```
*Note: 1/1-3 means Ethernet Interface 1, Port 1 to Port 3.*

```
 Enter Port 1~3 & Port 5's Config Interface mode.
# config terminal
(config)# interface GigabitEthernet 1/1-3,5
(config-if)#
```
*Note: 1/1-3,5 means Ethernet Interface 1, Port 1 to Port 3 and Port 5.*

# <span id="page-28-0"></span>*3.6.3 Save Configurations*

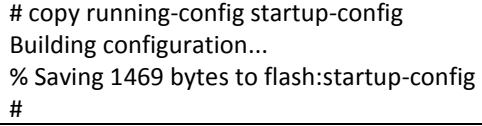

#### <span id="page-28-1"></span>*3.6.4 Restart the Device*

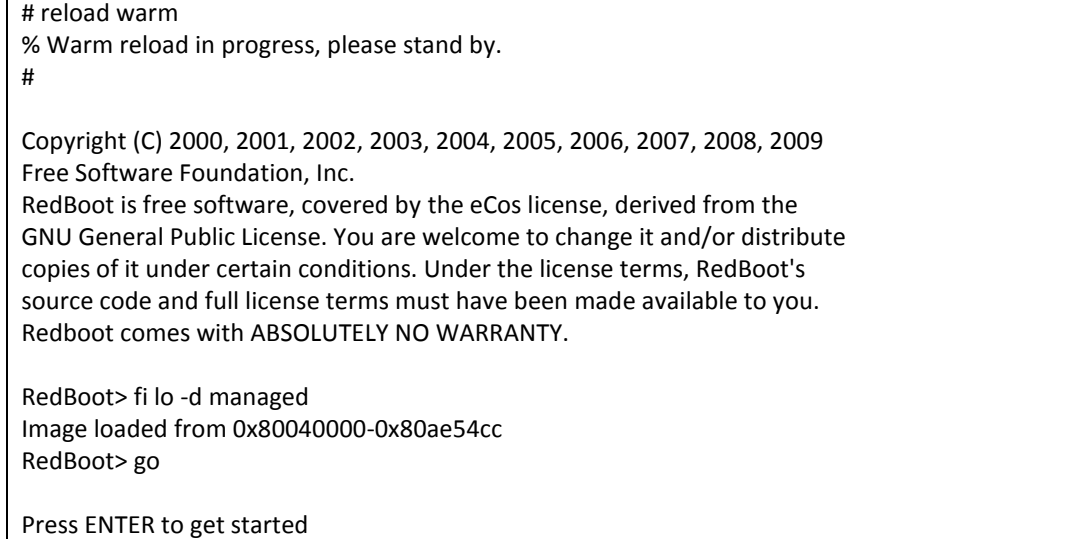

#### <span id="page-28-2"></span>*3.6.5 Load Factory Defaults*

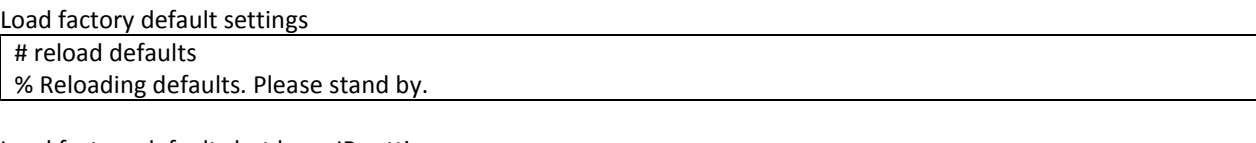

Load factory defaults but keep IP settings

# reload defaults keep-ip % Reloading defaults, attempting to keep VLAN 1 IP address. Please stand by.

#### <span id="page-28-3"></span>*3.6.6 Show System and Software Information*

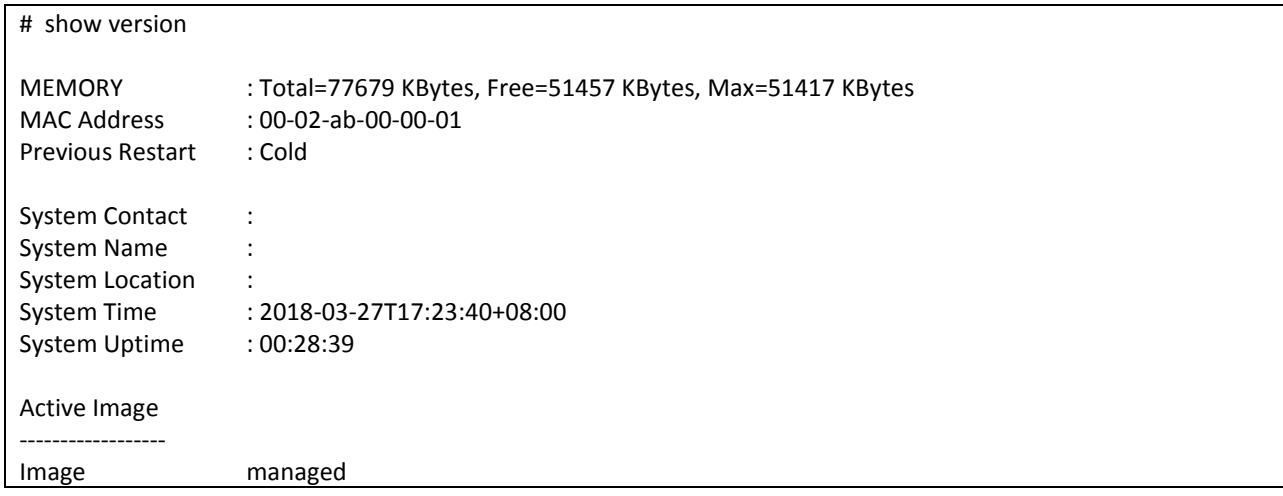

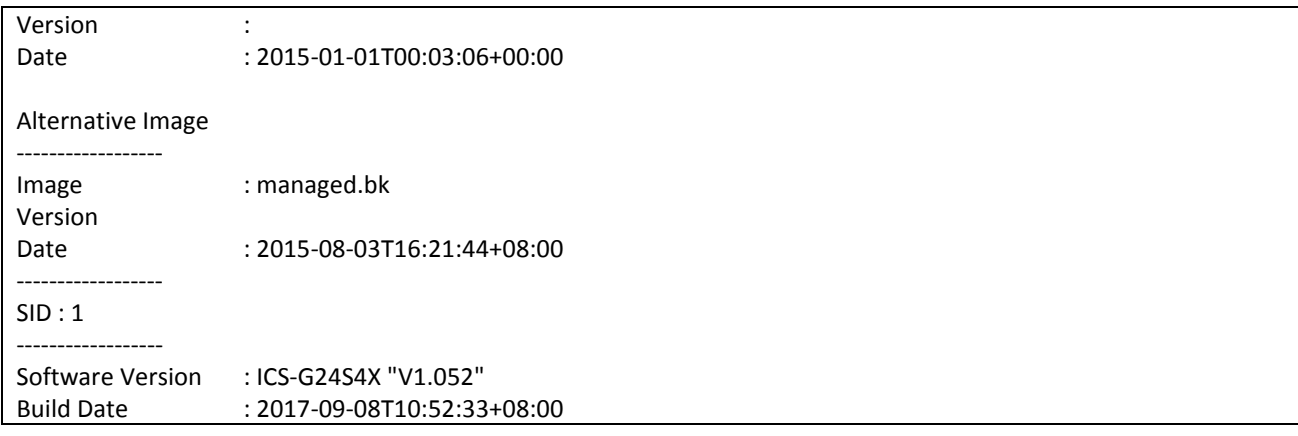

#### <span id="page-29-0"></span>*3.6.7 Show Running Configurations*

```
# show running-config
Building configuration...
username admin privilege 15 password none
!
vlan 1
!
!
!
no smtp server
spanning-tree mst name 00-02-ab-00-00-01 revision 0
!
interface GigabitEthernet 1/1
no spanning-tree
!
interface GigabitEthernet 1/2
no spanning-tree
!
interface GigabitEthernet 1/3
no spanning-tree
!
interface GigabitEthernet 1/4
no spanning-tree
!
-- more --, next page: Space, continue: g, quit: ^C
```
#### <span id="page-29-1"></span>*3.6.8 Show History Commands*

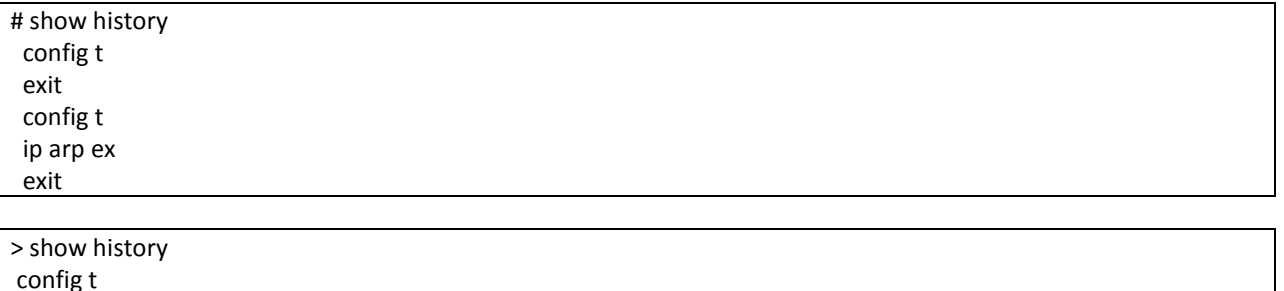

config t interface GigabitEthernet 1/3 exit interface GigabitEthernet 1/1-5 exit

 interface GigabitEthernet 1/1-3,5,7 flowcontrol on exit show interface \* status disable show clock detail show dot1x show history

# <span id="page-30-0"></span>*3.6.9 Help*

Help command can be issued in User, Exec, and Global Config mode to get a hint message describing how to use "show" command to get help from CLI.

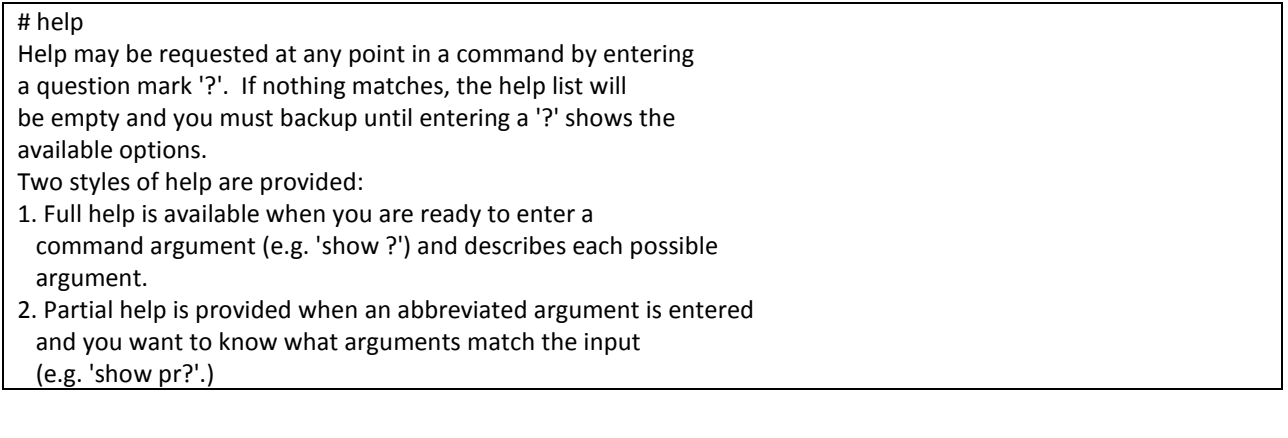

# <span id="page-30-1"></span>*3.6.10 Logout*

To close an active terminal session, issue the "logout" command in User or EXEC mode.

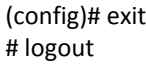

Press ENTER to get started

# disable > logout

Press ENTER to get started

# <span id="page-30-2"></span>**3.7 Commands in User Mode**

When you successfully login in Command Line Interface, you are in EXEC Mode (prompted with "#"). To enter User mode, issue "disable" command after # prompt. Then you will be directed to User mode with ">" prompt.

Username: admin Password: # # disable >

In User mode, only limited commands are available. These commands are used for clearing statistics, entering Exec mode and pinging the specified destination. To configure a function, you should enter Config mode or Config Interface mode.

#### <span id="page-31-0"></span>*3.7.1 > clear ip arp*

**Syntax:** > clear ip arp

**Explanation:** Clear ARP cache.

#### <span id="page-31-1"></span>*3.7.2 > clear lldp statistics*

**Syntax:** > clear lldp statistics

**Explanation:** Clear LLDP statistics.

#### <span id="page-31-2"></span>*3.7.3 > clear statistics*

**Syntax:** > clear statistics {[interface ] ( <port\_type> [ <v\_port\_type\_list> ] )}

<port\_type>: Specify the interface type.

[ <v\_port\_type\_list>: Specify the ports that you want to clear.

**Explanation:** Clear statistics of the specified interfaces.

#### <span id="page-31-3"></span>*3.7.4 > enable*

**Syntax:** > enable [ <new priv> ]

[ <new\_priv: 0-15> ]: Choose a privilege level.

**Explanation:** Enter the EXEC mode.

#### <span id="page-31-4"></span>*3.7.5 > exit*

#### **Syntax:** > exit

**Explanation:** Return to the previous mode. Issuing this command in User mode will logout the Command Line Interface.

#### <span id="page-31-5"></span>*3.7.6 > help*

**Syntax:** > help

**Explanation:** Provide help messages.

#### <span id="page-32-0"></span>*3.7.7 > logout*

**Syntax:** > logout

**Explanation:** Logout the Command Line Interface.

#### <span id="page-32-1"></span>*3.7.8 > ping ip*

Syntax: > ping ip <v\_ip\_addr> [ repeat <count> ] [ size <size> ] [ interval <seconds> ]

<v\_ip\_addr>: Specify IPv4 address that you want to ping.

[ repeat <count> ]: The number of packets that are sent to the destination IP or host.

[ size <size> ]: The size of the packet.

[ interval <seconds> ]: Timeout interval. The ping test is successful only when it receives echo reply from the destination IP or host within the time specified here.

**Explanation:** To carry out ping tests on the specified destination IPv4 address or host.

#### <span id="page-32-2"></span>*3.7.9 > ping ipv6*

Syntax: > ping ipv6 <v\_ipv6\_addr> [ repeat <count> ] [ size <size> ] [ interval <seconds> ] [ interface vlan <v\_vlan\_id> ]

<v\_ipv6\_addr>: Specify IPv6 address that you want to ping.

[ repeat <count> ]: The number of packets that are sent to the destination IP or host.

[ size <size> ]: The size of the ping packet.

[ interval <seconds> ]: Timeout interval. The ping test is successful only when it receives echo reply from the destination IP or host within the time specified here.

[ interface vlan <v\_vlan\_id> ]:

**Explanation:** To carry out ping tests on the specified destination IPv6 address or host.

#### <span id="page-32-3"></span>*3.7.10 show commands*

In User mode, "show" commands can be issued to display current status or settings of a certain command. They will be introduced in Section 3.9 "Commands in Config Mode".

# <span id="page-33-0"></span>**3.8 Commands in EXEC Mode**

#### <span id="page-33-1"></span>*3.8.1 # clear access management statistics*

**Syntax:** # clear access management statistics

**Explanation:** Clear access (HTTP, HTTPs, SNMP, Telnet, SSH) management statistics.

#### <span id="page-33-2"></span>*3.8.2 # clear access-list ace statistics*

**Syntax:** # clear access-list ace statistics

**Explanation:** Clear access list entry statistics.

#### <span id="page-33-3"></span>*3.8.3 # clear dot1x statistics*

**Syntax:** # clear dot1x statistics [interface ( <port\_type> [ <v\_port\_type\_list> ] ) ]

#### **Parameter:**

[interface ( <port\_type> [ <v\_port\_type\_list> ] ) ]: Specify the interface that you want to clear.

Explanation: Clear (the specified interfaces') dot1x statistics.

#### <span id="page-33-4"></span>*3.8.4 # clear erps*

**Syntax:** # clear erps [ <groups> ] statistics

#### **Parameter:**

[ <groups> ]: Specify the ERPS group that you want to clear.

**Explanation:** Clear (the specified group's) ERPS statistics.

#### <span id="page-33-5"></span>*3.8.5 # clear ip arp*

**Syntax:** # clear ip arp

**Explanation:** Clear ARP cache.

#### <span id="page-33-6"></span>*3.8.6 # clear ip dhcp detailed statistics*

Syntax: # clear ip dhcp detailed statistics { server | client | snooping | relay | helper | all } [ interface ( <port\_type> [ <in\_port\_list> ] ) ]

**Explanation:** Clear IP DHCP statistics.

#### **Parameter:**

{ server | client | snooping | relay | helper | all }: Specify the type of information that you want to clear.

[interface ( <port\_type> [ <in\_port\_list> ] ) ]: Specify the interface type and port number.

# <span id="page-34-0"></span>*3.8.7 # clear ip dhcp server binding <ip>*

**Syntax:** # clear ip dhcp server binding <ip>

#### **Parameter:**

<ip>: Specify the IP address for this server binding setup.

**Explanation:** Clear DHCP server binding cache in reletion to the specified IP address.

# <span id="page-34-1"></span>*3.8.8 # clear ip dhcp server binding { automatic | manual | expired }*

**Syntax:** # clear ip dhcp server binding { automatic | manual | expired }

#### **Parameter:**

{ automatic | manual | expired }: Specify the server binding mode.

**Explanation:** Clear automatic, manual or expired server binding caches.

#### <span id="page-34-2"></span>*3.8.9 # clear ip dhcp server statistics*

**Syntax:** # clear ip dhcp server statistics

**Explanation:** Clear DHCP server statistics.

#### <span id="page-34-3"></span>*3.8.10 # clear ip dhcp relay statistics*

**Syntax:** # clear ip dhcp relay statistics

**Explanation:** Clear IP DHCP Relay statistics.

#### <span id="page-34-4"></span>*3.8.11 # clear ip dhcp snooping statistics*

**Syntax:** # clear ip dhcp snooping statistics [interface (<port\_type> [<in\_port\_list>]) ]

**Explanation:** Clear IP DHCP Snooping statistics.

# <span id="page-35-0"></span>*3.8.12 # clear ip igmp snooping*

**Syntax:** # clear ip igmp snooping [ vlan <v\_vlan\_list> ] statistics **Explanation:** Clear IP IGMP Snooping statistics.

#### <span id="page-35-1"></span>*3.8.13 # clear ip statistics*

**Syntax:** # clear ip statistics [ system ] [ interface vlan <v\_vlan\_list> ] [ icmp ] [ icmp-msg <type> ]

**Explanation:** Clear IPv4 statistics for system, interface and ICMP.

#### <span id="page-35-2"></span>*3.8.14 # clear ipv6 mld snooping*

**Syntax:** # clear ipv6 mld snooping [ vlan <v\_vlan\_list> ] statistics **Explanation:** Clear statistics for IPv6 MLD Snooping.

#### <span id="page-35-3"></span>*3.8.15 # clear ipv6 neighbors*

**Syntax:** # clear ipv6 neighbors

**Explanation:** Clear the table for IPv6 neighbors.

# <span id="page-35-4"></span>*3.8.16 # clear ipv6 statistics*

**Syntax:** # clear ipv6 statistics [ system ] [ interface vlan <v\_vlan\_list> ] [ icmp ] [ icmp-msg <type> ] **Explanation:** Clear IPv6 statistics for system, interface and ICMP.

#### <span id="page-35-5"></span>*3.8.17 # clear lacp statistics*

**Syntax:** # clear lacp statistics

**Explanation:** Clear LACP statistics.

#### <span id="page-35-6"></span>*3.8.18 # clear lldp statistics*

**Syntax:** # clear lldp statistics

**Explanation:** Clear LLDP statistics.
# *3.8.19 # clear logging*

**Syntax:** # clear logging [info ] [ warning ] [ error ] [ switch <switch\_list> ]

**Explanation:** Clear specific syslog events.

# *3.8.20 # clear mac address-table*

**Syntax:** # clear mac address-table

**Explanation:** Clear MAC address table.

# *3.8.21 # clear mep*

**Syntax:** # clear mep <inst> {  $\text{Im } \mid$  dm | tst }

**Explanation:** Clear a specific instance MEP information.

# *3.8.22 # clear mvr*

**Syntax:** # clear mvr [ vlan <v\_vlan\_list> | name <mvr\_name> ] statistics

**Explanation:** Clear MVR statistics.

# *3.8.23 # clear spanning-tree*

Syntax: # clear spanning-tree { { statistics [ interface ( <port\_type> [ <v\_port\_type\_list> ] ) ] } | { detected-protocols [ interface ( <port\_type> [ <v\_port\_type\_list\_1> ] ) ] } }

**Explanation:** Clear specific interfaces' Spanning Tree statistics.

# *3.8.24 # clear statistics*

**Syntax:** # clear statistics [ interface ] ( <port\_type> [ <v\_port\_type\_list> ] )

**Explanation:** Clear Fast Ethernet and/or Gigabit Ethernet interfaces' statistics.

# *3.8.25 # config terminal*

**Syntax:** # config terminal

**Explanation:** Enter the Global Config mode.

**Example:**

# config t (config)#

# *3.8.26 # copy*

**Syntax:** # copy { startup-config | running-config | <source\_path> } { startup-config | running-config | <destination\_path> } [ syntax-check ]

{ startup-config | running-config | <source\_path> }: Specify the file type that you want to copy from. This can be "startup-config", "running-config" or a specific source file in flash or TFTP server.

{ startup-config | running-config | <destination\_path> }: Specify the file type that you want to copy to. This can be "startup-config", "running-config" or a specific destination file in flash or TFTP server.

**Explanation:** Save running configurations to startup configurations.

```
\frac{1}{\pm} copy running-config startup-config
 Building configuration...
 % Saving 1596 bytes to flash:startup-config
 #
```
**Explanation:** Save startup configurations to running configurations.

```
\frac{1}{\pm} copy startup-config running-config
 Building configuration...
 % Saving 1596 bytes to flash:startup-config
 #
```
**Explanation:** Save running configurations to Flash 201

```
# copy running-config Flash:201
Building configuration...
% Saving 1487 bytes to flash:201
# dir
Directory of flash:
    r- 1970-01-01 00:00:00 284 default-config
    rw 2015-01-01 01:56:32 1487 startup-config
    rw 2015-01-01 01:56:49 1487 201
3 files, 3258 bytes total.
```
**Explanation:** Backup running configurations to the tftp server

# copy running-config tftp://10.1.1.223/newfile1 Building configuration... % Saving 2168 bytes to TFTP server 10.1.1.223: /newfile1 #

**Explanation:** Restore the file in the tftp server to running configurations

```
# copy tftp://10.1.1.223/newfile1 running-config
% Loading /newfile1 from TFTP server 10.1.1.223
MEP instance is already created - must be deleted first
MEP instance is already created - must be deleted first
MEP instance is already created - must be deleted first
MEP instance is already created - must be deleted first
% ERPS group 1: Given protection group already created
% ERPS group 1: Group association failed
% ERPS group 1: Node is configured as neighbour for given group, can not set 
as RPL
% ERPS group 2: Given protection group already created
% ERPS group 2: Group association failed
% ERPS group 2: Node is configured as neighbour for given group, can not set 
as RPL
#
```
# *3.8.27 # delete*

**Syntax: # delete <path>** 

**Explanation:** Delete a file saved in Flash.

#### **Parameters:**

<Path : word>: Name of the file in Flash to be deleted.

**Example:** Delete a file named 201 in Flash.

```
# dir
Directory of flash:
 r- 1970-01-01 00:00:00 284 default-config
 rw 2015-01-01 01:56:32 1487 startup-config
 rw 2015-01-01 01:56:49 1487 201
3 files, 3258 bytes total.
# delete flash:201
# dir
Directory of flash:
 r- 1970-01-01 00:00:00 284 default-config
 rw 2015-01-01 01:56:32 1487 startup-config
2 files, 1771 bytes total.
```
# *3.8.28 # dir*

**Explanation:** Display files in flash.

**Example:**

```
# dir
Directory of flash:
    r- 1970-01-01 00:00:00 284 default-config
    rw 2015-01-01 01:56:32 1487 startup-config
    rw 2015-01-01 01:56:49 1487 201
3 files, 3258 bytes total.
```
# *3.8.29 # disable & # enable*

**Explanation:** Return to user mode or enter exec mode.

```
# disable
>
>
> enable
#
#
# enable 0
\rightarrow
```
# *3.8.30 # dot1x*

**Syntax:** # dot1x initialize [ interface ( <port\_type> [ <plist> ] )

[interface ( <port \_type> [ <plist> ] ) ]: Specify the type of interface that you intend to use. "\*" means all interfaces.

<plist>: Specify the ports that apply to this command.

**Explanation:** To initialize dot1x function in an interface immediately.

# *3.8.31 # erps*

**Syntax:** # erps <group> command {clear | force | manual} {port0 | port1}

**Explanation:** Configure ERPS instance.

### **Parameters:**

<group: 1-64>: Specify a group number between 1~64.

{clear | force | manual}: Specify an action.

{port0 | port1}: Specify port0 (east) or port1 (west) that applies to this command.

# *3.8.32 # firmware swap*

**Syntax:** # firmware swap

**Explanation:** Use the other standby firmware image file uploaded to flash.

# *3.8.33 # firmware upgrade*

**Syntax:** # firmware upgrade <TFTPServer\_path\_file : word>

<TFTPServer\_path\_file : word>: Specify the TFTP server IP address and firmware filename.

**Explanation:** Upgrade the firmware image.

**Example:** Upgrade the new firmware image.

```
# firmware upgrade tftp://10.1.1.223/switchseries.dat
Downloaded "/switchseries.dat", 4990102 bytes
Waiting for firmware update to complete
Starting flash update - do not power off device!
Erasing image...
Programming image...
... Erase from 0x40ff0000-0x40ffffff: .
... Program from 0x87fef000-0x87fff000 to 0x40ff0000: .
... Program from 0x87fef00a-0x87fef00c to 0x40ff000a: .
Flash update succeeded.
Rebooting system...
Copyright (C) 2000, 2001, 2002, 2003, 2004, 2005, 2006, 2007, 2008, 2009
Free Software Foundation, Inc.
RedBoot is free software, covered by the eCos license, derived from the
GNU General Public License. You are welcome to change it and/or distribute
copies of it under certain conditions. Under the license terms, RedBoot's
source code and full license terms must have been made available to you.
Redboot comes with ABSOLUTELY NO WARRANTY.
RedBoot> fi lo -d managed
Image loaded from 0x80040000-0x80be3e44
RedBoot> go
Press ENTER to get started>
```
# *3.8.34 # ip dhcp retry interface vlan*

Syntax: # ip dhcp retry interface vlan <vlan\_id>

<vlan\_id>: Specify the valid VLAN ID for DHCP query.

**Explanation:** Restart the DHCP query process.

# *3.8.35 # more*

**Syntax: # more <path>** 

<path>: Specify the filename.

**Explanation:** Display file in Flash or in TFTP server.

# *3.8.36 # ping ip*

Syntax: # ping ip <v\_ip\_addr> [ repeat <count> ] [ size <size> ] [ interval <seconds> ]

**Explanation:** Ping the specified IP.

### **Parameters:**

<addr>: Specify the IPv4 address or IPv6 address for ping test.

# *3.8.37 # ping ipv6*

Syntax: #ping ipv6 <v\_ipv6\_addr> [ repeat <count> ] [ size <size> ] [ interval <seconds> ] [ interface vlan <v\_vlan\_id> ]

< v\_ipv6\_addr >: Specify the IPv4 address or IPv6 address for ping test.

**Explanation:** Ping the specified IPv6 address.

### **Parameters:**

[ repeat <count> ]: The number of echo packets will be sent.

[ size <size> ]: The size or length of echo packets.

[ interval <seconds> ]: The time interval between each ping request.

[ interface vlan <v\_vlan\_id> ]: Specify the VLAN ID.

# *3.8.38 # reload warm*

**Syntax:** # reload warm

**Explanation:** Perform a warm reload (restart) on the system.

# *3.8.39 # reload defaults*

**Syntax:** # reload defaults [keep-ip]

**Explanation:** Restore the device to factory default settings.

### **Parameters:**

[keep-ip]: Keep VLAN 1 IP setting.

# *3.8.40 # send*

**Syntax:** # send { \* | <session\_list> | console 0 | vty <vty\_list> } <message>

**Explanation:** Send messages to other tty lines.

### **Parameters:**

{ \* | <session\_list> | console 0 | vty <vty\_list> }: Choose one of the options.

\* : Specify "\*" to denote all tty users.

<session\_list>: Specify a session number between 0 and 16.

console 0: This means primary terminal line.

<vty\_list>: Send a message to a virtual terminal.

<message>: Enter a message in 128 characters that you want to send.

# *3.8.41 # terminal editing*

**Syntax:** # terminal editing

**Explanation:** Enable command line editing.

**Show: >** show terminal **#** show terminal

**Negation:** # no terminal editing

# *3.8.42 # terminal exec-timeout*

**Syntax:** # terminal exec-timeout <0-1440> [<0-3600>]

#### **Parameters:**

<0-1440>: Specify the timeout value in minutes.

[<0-3600>]: Specify the timeout value in seconds.

**Explanation:** Set up terminal timeout value.

**Show: >** show terminal **#** show terminal

**Negation:** # no terminal exec-timeout

# *3.8.43 # terminal history size*

**Syntax:** # terminal history size <0-32>

### **Parameters:**

<0-32>: Specify the current history size. "0" means to disable.

**Explanation:** Set up terminal history size.

**Show: >** show terminal **#** show terminal

**Negation:** # no terminal history size

# *3.8.44 # terminal length*

**Syntax:** # terminal length <0 or 3-512>

### **Parameters:**

<0 or 3-512>: Specify the lines displayed on the screen. "0" means no pausing.

**Explanation:** Set up terminal length.

**Show: >** show terminal **#** show terminal

**Negation:** # no terminal length

# *3.8.45 # terminal width*

**Syntax:** # terminal width <0 or 40-512>

# **Parameters:**

<0 or 40-512>: Specify the width displayed on the screen. "0" means unlimited width.

**Explanation:** Set up terminal display width.

**Show: >** show terminal **#** show terminal

**Negation:** # no terminal width

# *3.8.46 # no port-security shutdown*

**Syntax:** # no port-security shutdown [interface (<port\_type>[<v\_port\_type\_list>])]

**Explanation:** Reopen ports that are shutdown or disabled by Port Security function.

#### **Parameters:**

[interface (<port\_type>[<v\_port\_type\_list>])]: Specify the port type and port numbers that you want to reopen.

# *3.8.47 show commands*

In Exec mode, "show" commands can be issued to display current status or settings of a certain command. They will be introduced in Section 3.9 "Commands in Config Mode".

# **3.9 Commands in Config Mode**

# *3.9.1 (config)# aaa authentication login*

**Syntax:** (config)# aaa authentication login { console | telnet | ssh | http } { { local | radius | tacacs } [ { local | radius | tacacs } [ { local | radius | tacacs } ] ] }

**Explanation:** Configure the authentication method for the client.

### **Parameters:**

{ console | telnet | ssh | http }: Specify one of the authentication clients.

{ { local | radius | tacacs } [ { local | radius | tacacs } [ { local | radius | tacacs } ] ] }: Specify one of the authentication methods for the specified client. At least one method needs to be specified. Users can specify three methods at most.

**local:** Use the local user database on the switch for authentication.

**radius:** Use remote RADIUS server(s) for authentication.

**tacacs:** Use remote TACACS+ server(s) for authentication.

*NOTE: Methods that involve remote servers will time out if the remote servers are offline. In this case the next method is tried. Each method is tried and continues until a method either approves or rejects a user. If a remote server is used for primary authentication it is recommended to configure secondary authentication as 'local'. This will enable the management client to login via the local user database if none of the configured authentication servers are alive.*

**Example:** Set the Console client to use remote RADIUS server(s) for authentication.

```
# config t
(config)# aaa authentication login console radius
```
**Negation:** (config)# no aaa authentication login { console | telnet | ssh | http }

**Show:** # show aaa

# *3.9.2 (config)# access management*

**Syntax:** (config)# access management <access\_id> <access\_vid> <start\_addr> [ to <end\_addr> ] { [ web ] [ snmp ] [ telnet ] | all }

**Explanation:** Create an access management rule.

#### **Parameters:**

<access\_id: 1-16>: Specify an ID for this access management entry.

<access\_vid>: Indicates the VLAN ID for the access management entry.

<start\_addr> [ to <end\_addr> ]: Indicate the starting and ending IP address for the access management entry.

{ [ web ] [ snmp ] [ telnet ] | all }: Specify matched hosts can access the switch from which interface.

**Example:** Allow IP 192.168.0.1 to 192.168.0.10 to access the device via Web, SNMP and Telnet.

```
# config t
(config)# access management 1 1 192.168.0.1 to 192.168.0.10 all
```
#### **Negation:** (config)# no access management

(config)# no access management <access\_id>

**Show:** # show access management [ statistics | <access\_id\_list> ]

**Clear:** # clear access management statistics

# *3.9.3 (config)# access-list*

### *3.9.3.1 (config)# access-list ace*

**Syntax:** (config)# access-list ace <AceId : 1-256> [ action {deny | filter | permit}] [ dmac-type {any| broadcast | multicast | unicast } ] [frame-type {any| arp|etype|ipv4|ipv4-icmp|ipv4-tcp|ipv4-udp|ipv6|ipv6-icmp|ipv6-tcp|ipv6udp} ] [ingress {any | interface <PORT\_TYPE> }] [logging] [next { <AceId : 1-256> | last}] [policy <PolicyId : 0-255>] [ratelimiter {<RateLimiterId : 1-16>|disable}] [redirect {disable| interface <PORT\_TYPE>}] [shutdown] [tag {any|tagged|untagged}] [tag-priority {0-1| 0-3| 2-3| 4-5| 4-7| 6-7| <TagPriority : 0-7>|any}] [vid { <Vid : 1- 4095>|any}]

**Explanation:** Configure an access control list.

#### **Parameters:**

<AceId : 1-256>: Specify access control list ID that applies to this rule.

[ action {deny | filter | permit}]: Specify the action that applies to this rule.

[ dmac-type {any| broadcast | multicast | unicast } ]: Specify destination MAC type that applies to this rule.

[frame-type {any| arp|etype|ipv4|ipv4-icmp|ipv4-tcp|ipv4-udp|ipv6|ipv6-icmp|ipv6-tcp|ipv6-udp} ]: Specify the frame type that applies to this rule.

[ingress {any | interface <PORT\_TYPE> }]: Specify the ingress port.

[logging]: Enable logging function.

[mirror]: Enable the function of mirroring frames to destination mirror port.

[next { <AceId : 1-256>|last}]: Insert the current ACE ID before the next ACE ID or put the ACE ID to the last one.

[policy <PolicyId : 0-255>]: Specify the policy ID.

[rate-limiter {<RateLimiterId : 1-16>|disable}]: Specify the rate limit ID or disable this function.

[redirect {disable| interface <PORT\_TYPE>}]: Redirect frames to a specific port or disable this function.

[shutdown]: Enable shutdown function.

[tag {any|tagged|untagged}]: Specify whether frames should be tagged or untagged.

[tag-priority {0-1| 0-3| 2-3| 4-5| 4-7| 6-7| <TagPriority : 0-7>|any}]: Specify the priority value.

[vid { <Vid : 1-4095>|any}]: Specify the VLAN ID.

**Show:** # show access-list [interface  $[$  ( <port\_type>  $[$  <v\_port\_type\_list> ] ) ] ] [ rate-limiter  $[$  <rate\_limiter\_list> ] ] [ ace statistics [ <ace list> ] ]

**Negation:** (config)# no access-list ace <ace list>

**Clear:** # clear access-list ace statistics

# *3.9.3.2 (config)# access-list ace update*

**Syntax:** (config)# access-list ace update <AceId : 1-256> [action {deny | filter | permit}] [dmac-type {any| broadcast | multicast | unicast } ] [frame-type {any| arp|etype|ipv4|ipv4-icmp|ipv4-tcp|ipv4-udp|ipv6|ipv6-icmp|ipv6-tcp|ipv6udp} ] [ingress {any | interface <PORT\_TYPE> }] [logging] [next { <AceId : 1-256>|last}] [policy <PolicyId : 0-255>] [ratelimiter {<RateLimiterId : 1-16> | disable}] [redirect {disable | interface <PORT\_TYPE>}] [shutdown] [tag {any|tagged|untagged}] [tag-priority {0-1| 0-3| 2-3| 4-5| 4-7| 6-7| <TagPriority : 0-7>|any}] [vid { <Vid : 1- 4095>|any}]

**Explanation:** Update an access control list.

### **Parameters:**

<AceId : 1-256>: Specify access control list ID that applies to this rule.

[ action {deny | filter | permit}]: Specify the action that applies to this rule.

[ dmac-type {any| broadcast | multicast | unicast } ]: Specify destination MAC type that applies to this rule.

[frame-type {any| arp|etype|ipv4|ipv4-icmp|ipv4-tcp|ipv4-udp|ipv6|ipv6-icmp|ipv6-tcp|ipv6-udp} ]: Specify the frame type that applies to this rule.

[ingress {any | interface <PORT\_TYPE> }]: Specify the ingress port.

[logging]: Enable logging function.

[mirror]: Enable the function of mirroring frames to destination mirror port.

[next { <AceId : 1-256>|last}]: Insert the current ACE ID before the next ACE ID or put the ACE ID to the last one.

[policy <PolicyId : 0-255>]: Specify the policy ID.

[rate-limiter {<RateLimiterId : 1-16>|disable}]: Specify the rate limit ID or disable this function.

[redirect {disable| interface <PORT\_TYPE>}]: Redirect frames to a specific port or disable this function.

[shutdown]: Enable shutdown function.

[tag {any|tagged|untagged}]: Specify whether frames should be tagged or untagged.

[tag-priority {0-1| 0-3| 2-3| 4-5| 4-7| 6-7| <TagPriority : 0-7>|any}]: Specify the priority value.

[vid { <Vid : 1-4095>|any}]: Specify the VLAN ID.

**Show:** # show access-list [interface  $[(\langle port|type \rangle \langle *root|type|list*)] ]]$  [rate-limiter  $[\langle rate|Init \rangle ]]$  [ace statistics [ <ace list> ] ]

Negation: (config)# no access-list ace <ace\_list>

# *3.9.3.3 (config)# access-list rate-limiter*

**Syntax:** (config)# access-list rate-limiter [ <rate\_limiter\_list> ] { pps <pps\_rate> | 100pps <pps100\_rate> | kpps <kpps\_rate> | 100kbps <kpbs100\_rate> }

**Explanation:** Configure rate limiter that applies to each rate limit ID.

### **Parameters:**

[ <rate\_limiter\_list> ]: Specify the "rate limit ID", "100kbps" or "pps" . The allowed rate limit ID range is from1~16.

{ pps <pps\_rate> | 100pps <pps100\_rate> | kpps <kpps\_rate> | 100kbps <kpbs100\_rate> }: Specify the rate limit rate.

**Show:** # show access-list rate-limiter [<RateLimiterList : 1~16>]

# *3.9.3.4 (config-if)# access-list action*

**Syntax:** (config-if)# access-list action { permit | deny}

**Explanation:** Configure a specific port's action option.

### **Parameters:**

{ permit|deny}: Permit or deny frames on a specific port.

**Show:** # show access-list [interface [(<port\_type> [<v\_port\_type\_list>])]]

# *3.9.3.5 (config-if)# access-list logging*

**Syntax:** (config-if)# access-list logging

**Explanation:** Enable a specific port's logging function.

**Show:** # show access-list [interface [(<port\_type> [<v\_port\_type\_list> ]) ] ]

**Negation:** (config-if)# no access-list logging

# *3.9.3.6 (config-if)# access-list policy*

Syntax: (config-if)# access-list policy <policy\_id>

### **Parameters:**

<policy\_id:0-255>: Specify a policy ID that applies to this specific port.

**Explanation:** Apply a policy ID to a specific port.

**Show:** # show access-list [interface [(<port\_type> [<v\_port\_type\_list> ]) ] ]

**Negation:** (config-if)# no access-list policy

# *3.9.3.7 (config-if)# access-list port-state*

**Syntax:** (config-if)# access-list port-state

**Explanation:** Enable a specific port's port state.

**Negation:** (config-if)# no access-list port-state

# *3.9.3.8 (config-if)# access-list rate-limiter*

**Syntax:** (config-if)# access-list rate-limiter <rate\_limiter\_id>

### **Parameters:**

<rate\_limiter\_id:1-16>: Specify a rate limiter ID to a specific port. **Explanation:** Apply a rate limiter ID to a specific port. **Negation:** (config-if)# no access-list rate-limiter

# *3.9.3.9 (config-if)# access-list shutdown*

**Syntax:** (config-if)# access-list shutdown

**Explanation:** Shutdown this port when specified rules are matched.

**Negation:** (config-if)# no access-list shutdown

# *3.9.3.10 (config-if)# access-list {redirect| port-copy }*

**Syntax:** (config-if)# access-list { redirect | port-copy } interface { <port\_type> <port\_type\_id> | ( <port\_type> [ <port\_type\_list> ] ) }

### **Parameters:**

{ redirect | port-copy }: Redirect or copy this port's frames to the specified port.

interface { <port\_type> <port\_type\_id> | ( <port\_type> [ <port\_type\_list> ] ) }: Specify the redirect or copy port type and port list.

**Explanation:** Redirect or copy this port's frames to the specified port.

**Negation:** (config-if)# no access-list { redirect | port-copy }

# *3.9.4 (config)# aggregation*

# *3.9.4.1 (config)# aggregation mode*

**Syntax:** (config)# aggregation mode { [ smac ] [ dmac ] [ ip ] [ port ] }

**Explanation:** Configure aggregation mode.

### **Parameters:**

[smac]: All traffic from the same Source MAC address is output on the same link in a trunk.

[dmac]: All traffic with the same Destination MAC address is output on the same link in a trunk.

[ip]: All traffic with the same source and destination IP address is output on the same link in a trunk.

[port]: All traffic with the same source and destination TCP/UDP port number is output on the same link in a trunk.

**Negation:** (config)# no aggregation mode

**Show:** # show aggregation [mode]

# *3.9.4.2 (config-if)# aggregation group*

**Syntax:** (config-if)# aggregation group <unit>

**Explanation:** Add this specific interface to the specified aggregation group.

### **Parameters:**

<unit>: Specify the aggregation group ID.

**Negation:** (config-if)# no aggregation group

**Show:** # show aggregation [mode]

# *3.9.5 (config)# banner*

# *3.9.5.1 (config)# banner [ motd ] <banner>*

**Syntax:** (config)# banner [ motd ] <br/>banner>

### **Parameters:**

[ motd ]: Type in the message of the day.

**Explanation:** Configure the message of the day.

**Negation:** (config)# no banner [motd]

# *3.9.5.2 (config)# banner exec <banner>*

**Syntax:** (config)# banner exec <banner>

**Explanation:** Display the configured message when successfully entering Exec mode.

**Negation:** (config)# no banner exec

# *3.9.5.3 (config)# banner login <banner>*

Syntax: (config)# banner login <br/>banner>

**Explanation:** Display the configured message when prompted for login ID and password.

**Negation:** (config)# no banner login

# *3.9.6 (config)# clock*

# *3.9.6.1 (config)# clock summer-time <word16> date*

Syntax: clock summer-time <word16> date [ <start\_month\_var> <start\_date\_var> <start\_year\_var> <start\_hour\_var> <end month var> <end date var> <end year var> <end hour var> [ <offset var> ] ]

**Explanation:** Configure daylight saving time. This is used to set the clock forward or backward according to the configurations set for a defined Daylight Saving Time duration. "Recurring" command is used to repeat the configuration every year.

### **Parameters:**

summer-time <word16>: Specify a description for this day-light setting.

date [ <start\_month\_var> <start\_date\_var> <start\_year\_var> <start\_hour\_var> <end\_month\_var> <end\_date\_var> <end\_year\_var> <end\_hour\_var> [ <offset\_var> ] ]

<start\_month\_var:1-12>: Specify the starting month.

<start\_date\_var: 1-31>: Specify the starting day.

<start\_year\_var:2000-2097>: Specify the starting year.

<start\_hour\_var: hh:mm>: Specify the time to start.

<end\_month\_var:1-12>: Specify the ending month.

<end\_date\_var: 1-31>: Specify the ending day.

<end\_year\_var:2000-2097>: Specify the ending year.

<end\_hour\_var: hh:mm>: Specify the time to start.

[ <offset var: 1-1440> ]: Specify the number of minutes to add during Daylight Saving Time. The allowed range is 1 to 1440.

**Negation:** (config)# no clock summer-time

**Show:** > show clock

- > show clock detail
- # show clock
- # show clock detail

### *3.9.6.2 (config)# clock summer-time <word16> recurring*

Syntax: (config)# clock summer-time <word16> recurring [ <start\_week\_var> <start\_day\_var> <start\_month\_var> <start\_hour\_var> <end\_week\_var> <end\_day\_var> <end\_month\_var> <end\_hour\_var> [ <offset\_var> ] ]

**Explanation:** Configure daylight saving time. This is used to set the clock forward or backward according to the configurations set for a defined Daylight Saving Time duration. "Recurring" command is used to repeat the configuration every year.

### **Parameters:**

summer-time <word16>: Specify a description for this day-light setting.

recurring [ <start\_week\_var> <start\_day\_var> <start\_month\_var> <start\_hour\_var> <end\_week\_var> <end\_day\_var> <end\_month\_var> <end\_hour\_var> [ <offset\_var> ] ]

<start\_week\_var:1-5>: Specify the starting week.

<start\_day\_var: 1-31>: Specify the starting day.

<start\_month\_var:1-12>: Specify the starting month.

<start\_hour\_var: hh:mm>: Specify the time to start.

<end\_week\_var:1-5>: Specify the ending week.

<end\_day\_var: 1-31>: Specify the ending day.

<end\_month\_var: 1-12>: Specify the ending month.

<end\_hour\_var: hh:mm>: Specify the time to end.

[ <offset\_var: 1-1440> ]: Specify the number of minutes to add during Daylight Saving Time. The allowed range is 1 to 1440.

**Negation:** (config)# no clock summer-time

**Show:** # show clock # show clock detail

# *3.9.6.3 (config)# clock timezone*

**Syntax:** (config)# clock timezone <word> <-23-23> [<0-59>]

**Explanation:** Configure a timezone used in the switch.

#### **Parameters:**

<word16>: Specify the name of the timezone.

<-23-23>: Hours offset from UTC.

[<0-59>]: Minutes offset from UTC.

**Negation:** (config)# no clock timezone

**Show:** # show clock # show clock detail

# *3.9.7 (config)# default access-list rate-limiter*

**Syntax:** (config)# default access-list rate-limiter [ <rate\_limiter\_list> ]

**Explanation:** To default the specified rate-limiter ID.

#### **Parameters:**

[ <rate\_limiter\_list: 1-16> ]: Specify a rate limiter ID.

**Example:** To default rate-limiter 1.

```
# config t
(config)# default access-list rate-limiter 1
```
# *3.9.8 (config)# dot1x*

### *3.9.8.1 (config)# dot1x system-auth-control*

**Syntax:** (config)# dot1x system-auth-control

**Explanation:** To enable 802.1x service.

**Parameters:** None.

**Example:** Enable 802.1x service.

```
# config t
(config)# dot1x system-auth-control
```
**Negation:** (config)# no dot1x system-auth-control

```
Show: > show dot1x status [interface ( <port_type> [ <v_port_type_list> ] ) ] [ brief ]
       # show dot1x status [ interface ( <port_type> [ <v_port_type_list> ] ) ] [ brief ]
```
# *3.9.8.2 (config)# dot1x re-authentication*

**Syntax:** (config)# dot1x re-authentication

**Explanation:** Set clients to be re-authenticated after an interval set in "Re-authenticate" field. Re-autentication can be used to detect if a new device is attached to a switch port.

**Example:** Enable re-authentication function.

```
# config t
(config)# dot1x re-authentication
```
**Negation:** (config)# no dot1x re-authentication

```
Show: > show dot1x status [interface ( <port_type> [ <v_port_type_list> ] ) ] [ brief ]
       # show dot1x status [interface ( <port_type> [ <v_port_type_list> ] ) ] [ brief ]
```
# *3.9.8.3 (config)# dot1x authentication timer re-authenticate*

**Syntax:** (config)# dot1x authentication timer re-authenticate <1-3600>

**Explanation:** Specify the time interval for a connected device to be re-authenticated. By default, the re-authenticated period is set to 3600 seconds. The allowed range is 1 - 3600 seconds.

**Parameters:**

<1-3600>: Specify a re-authentication value between 1 and 3600.

**Example:** Set re-authentication timer to 100.

```
# config t
(config)# dot1x authentication timer re-authenticate 100
```
**Negation:** (config)# no dot1x authentication timer re-authenticate

# *3.9.8.4 (config)# dot1x timeout tx-period*

**Syntax:** (config)# dot1x timeout tx-period <v\_1\_to\_65535>

**Explanation:** Specify the time that the switch waits for a supplicant response during an authentication session before transmitting a Request Identify EAPOL packet. By default, it is set to 30 seconds.

### **Parameters:**

<v\_1\_to\_65535>: Specify a timeout value between 1 and 65535 (seconds).

**Example:** Set EAPOL timeout to 30 seconds.

```
# config t
(config)# dot1x timeout tx-period 30
```
**Negation:** (config)# no dot1x timeout tx-period

# *3.9.8.5 (config)#dot1x authentication timer inactivity*

**Syntax:** (config)# dot1x authentication timer inactivity <10-1000000>

**Explanation:** Specify the period that is used to age out a client's allowed access to the switch via 802.1X and MACbased authentication. The default period is 300 seconds. The allowed range is 10 - 1000000 seconds.

### **Parameters:**

<10-1000000>: Specify a value between 10 and 1000000 (seconds).

**Example:** Set the aging time to 300 seconds.

```
# config t
(config)# dot1x authentication timer inactivity 300
```
**Negation:** (config)# no dot1x authentication timer inactivity

# *3.9.8.6 (config)# dot1x timeout quiet-period*

**Syntax:** (config)# dot1x timeout quiet-period <v\_10\_to\_1000000>

**Explanation:** The time after an EAP Failure indication or RADIUS timeout that a client is not allowed access. This setting applies to ports running Single 802.1X, Multi 802.1X, or MAC-based authentication. By default, hold time is set to 10 seconds. The allowed range is 10 - 1000000 seconds.

### **Parameters:**

<10-1000000>: Specify a value between 10 and 1000000 (seconds).

**Example:** Set hold time to 30 seconds.

```
# config t
(config)# dot1x timeout quiet-period 30
```
**Negation:** (config)# no dot1x timeout quiet-period

# *3.9.8.7 (config)# dot1x feature*

**Syntax:** (config)# dot1x feature { [ guest-vlan ] [ radius-qos ] [ radius-vlan ] }

**Explanation:** Enable the specified feature.

### **Parameters:**

{ [ guest-vlan ] [ radius-qos ] [ radius-vlan ] }:

[guest-vlan]: Enable guest VLAN. A Guest VLAN is a special VLAN typically with limited network access. When checked, the individual ports' ditto setting determines whether the port can be moved into Guest VLAN. When unchecked, the ability to move to the Guest VLAN is disabled on all ports.

[radius-qos]: Enable RADIUS assigned QoS.

[radius-vlan]: Enable RADIUS VLAN. RADIUS-assigned VLAN provides a means to centrally control the VLAN on which a successfully authenticated supplicant is placed on the switch. Incoming traffic will be classified to and switched on the RADIUS-assigned VLAN. The RADIUS server must be configured to transmit special RADIUS attributes to take advantage of this feature.

**Example:** Enable guest VLAN service.

```
# config t
(config)# dot1x feature guest-vlan
```
**Negation:** (config)# no dot1x feature { [ guest-vlan ] [ radius-qos ] [ radius-vlan ] }

# *3.9.8.8 (config)# dot1x guest-vlan*

Syntax: (config)# dot1x guest-vlan <value>

**Explanation:** Configure a guest VLAN ID.

### **Parameters:**

<value:1-4095>: Specify the guest VLAN ID. The allowed VLAN ID range is from 1 to 4095.

**Negation:** (config)# no dot1x guest-vlan

# *3.9.8.9 (config)# dot1x guest-vlan supplicant*

**Syntax:** (config)# dot1x guest-vlan supplicant

**Explanation:** Enable Guest VLAN supplicant function. The switch remembers if an EAPOL frame has been received on

the port for the life-time of the port. Once the switch considers whether to enter the Guest VLAN, it will first check if this option is enabled or disabled. When enabled, the switch does not maintain the EAPOL packet history and allows clients that fail authentication to access the guest VLAN, regardless of whether EAPOL packets had been detected on the interface. Clients that fail authentication can access the guest VLAN.

**Negation:** (config)# no dot1x guest-vlan supplicant

# *3.9.8.10 (config)# dot1x max-requth-req*

**Syntax:** (config)# dot1x max-reauth-req <value>

**Explanation:** The maximum number of times the switch transmits an EAPOL Request Identity frame without receiving a response before adding a port to the Guest VLAN. The value can only be changed when the Guest VLAN option is globally enabled. The range is  $1 - 255$ .

### **Parameters:**

<value:1-255>: Specify a value between 1 and 255.

**Negation:** (config)# no dot1x max-reauth-req

# *3.9.8.11 (config-if)# dot1x port-control*

**Syntax:** (config-if)# dot1x port-control { force-authorized | force-unauthorized | auto | single | multi | mac-based }

### **Parameters:**

{ force-authorized | force-unauthorized | auto | single | multi | mac-based }: Specify one of the authentication modes on the selected interfaces. This setting works only when NAS is globally enabled. The following modes are available:

**force-authorized:** In this mode, the switch will send one EAPOL Success frame when the port link comes up, and any client on the port will be allowed network access without authentication.

**force unauthorized:** In this mode, the switch will send one EAPOL Failure frame when the port link comes up, and any client on the port will be disallowed network access.

**auto (Port-Based 802.1X):** This mode requires a dot1x-aware client to be authorized by the authentication server. Clients that are not dot1x-aware will be denied access.

**single (802.1X):** In Single 802.1X, at most one supplicant can get authenticated on the port at a time. Normal EAPOL frames are used in the communication between the supplicant and the switch. If more than one supplicant is connected to a port, the one that comes first when the port's link comes up will be the first one considered. If that supplicant doesn't provide valid credentials within a certain amount of time, another supplicant will get a chance. Once a supplicant is successfully authenticated, only that supplicant will be allowed access. This is the most secure of all the supported modes. In this mode, the "Port Security" module is used to secure a supplicant's MAC address once successfully authenticated.

**multi (802.1X):** In Multi 802.1X, one or more supplicants can get authenticated on the same port at the same time. Each supplicant is authenticated individually and secured in the MAC table using the "Port Security" module.

**mac-based:** Unlike port-based 802.1X, MAC-based authentication do not transmit or receive EAPOL frames. In MAC-based authentication, the switch acts as the supplicant on behalf of clients. The initial frame (any kind of frame) sent by a client is snooped by the switch, which in turn uses the client's MAC address as both username and password in the subsequent EAP exchange with the RADIUS server. The 6-byte MAC address is converted to a string on the following form "xx-xx-xx-xx-xx-xx", that is, a dash (-) is used as separator between the lower-cased hexadecimal digits. The switch only supports the MD5-Challenge authentication method, so the RADIUS server must be configured accordingly.

**Example:** Set Gigabit Ethernt port 1-10's admin state to "auto"

```
# config t
(config)# interface gigabitethernet 1/1-10
(config-if)# dot1x port-control auto
```
**Negation:** (config-if)# no dot1x port-control

# *3.9.8.12 (config-if)# dot1x guest-vlan*

**Syntax:** (config-if)# dot1x guest-vlan

**Explanation:** Enable the guest VLAN on the selected interfaces.

**Parameters:** None.

**Example:** Enable guest VLAN on port 1-10.

```
# config t
(config)# interface gigabitethernet 1/1-10
(config-if)# dot1x guest-vlan
```
**Negation:** (config-if)# no dot1x guest-vlan

# *3.9.8.13 (config-if)# dot1x radius-qos*

**Syntax:** (config-if)# dot1x radius-qos

**Explanation:** Enable RADIUS Assigned QoS on the selected interfaces.

**Parameters:** None.

**Example:** Enable RADIUS Assigned QoS on port 1-10.

```
# config t
(config)# interface gigabitethernet 1/1-10
(config-if)# dot1x radius-qos
```
**Negation:** (config-if)# no dot1x radius-qos

# *3.9.8.14 (config-if)# dot1x radius-vlan*

**Syntax:** (config-if)# dot1x radius-vlan

**Explanation:** Enable RADIUS Assigned VLAN on the selected interfaces.

**Example:** Enable RADIUS Assigned VLAN on port 1-10.

```
# config t
(config)# interface gigabitethernet 1/1-10
(config-if)# dot1x radius-vlan
```
**Negation:** (config-if)# no dot1x radius-vlan

# *3.9.8.15 (config-if)# dot1x re-authenticate*

**Syntax:** (config-if)# dot1x re-authenticate

**Explanation:** Schedules reauthentication to whenever the quiet-period of the port runs out (EAPOL-based authentication). For MAC-based authentication, reauthentication will be attempted immediately. This command only has effect for successfully authenticated clients on the port and will not cause the clients to get temporarily unauthorized.

```
Show: > show dot1x statistics { eapol | radius | all } [ interface ( <port_type> [ <v_port_type_list> ] ) ]
       # show dot1x statistics { eapol | radius | all } [ interface ( <port_type> [ <v_port_type_list> ] ) ]
```
# *3.9.9 (config-if)# duplex*

**Syntax:** (config-if)# duplex { half | full | auto [ half | full ] }

**Explanation:** Configure port's duplex mode.

### **Parameters:**

{ half | full | auto [ half | full ] }: Specify the duplex mode for this specific interface.

**Example:** Set port 1's duplex mode to auto.

```
# config t
(config)# interface gigabitethernet 1/1-10
(config-if)# duplex auto
```
### **Negation:** (config-if)# no duplex

```
Show: > show interface ( <port_type> [ <v_port_type_list> ] ) status
       # show interface ( <port_type> [ <v_port_type_list> ] ) status
```
# *3.9.10 (config)# enable*

# *3.9.10.1 (config)# enable password*

**Syntax:** (config)# enable password <password>

**Explanation:** Configure enable password.

### **Parameters:**

password <password>: Specify the enable mode password.

# *3.9.10.2 (config)# enable password level*

Syntax: (config)# enable password [level <priv: 1-15>] <password>

**Explanation:** Configure enable password and privilege level.

### **Parameters:**

[level <priv: 1-15>]: Specify the privilege level for this password.

<password>: Specify the enable mode password.

**Negation:** (config)# no enable password [ level <priv> ]

# *3.9.10.3 (config)# enable secret*

**Syntax:** (config)# enable secret  $\{ 0 | 5 \}$  [ level <priv: 1-15> ] <password>

### **Parameters:**

{ 0 | 5 }: Specify "0" to denote unencrypted secret (cleartext). Specify "5" to denote encrypted secret (MD5).

[level <priv: 1-15>]: Specify the privilege level for this password.

<password>: Specify the enable mode password.

**Explanation:** Configure enable secret password and privilege level.

**Negation:** (config)# no enable secret {  $[0 | 5]$  }  $[$  level <priv>  $]$ 

# *3.9.11 (config)# erps*

# *3.9.11.1 (config)# erps <group> guard <guard\_time\_ms>*

**Syntax:** (config)# erps <group> guard <guard\_time\_ms>

**Explanation:** Configure the specified group's guard time.

### **Parameters:**

<group: 1-64>: Specify a group number. The allowed range is from 1 to 64.

<guard\_time\_ms: 10-2000>: Specify the guard time. The allowed range is 10 to 2000 ms.

**Negation:** (config)# no erps <group> guard

**Show: #** show erps [ <groups> ] [ detail | statistics ]

# *3.9.11.2 (config)# erps <group> holdoff <holdoff\_time\_ms>*

**Syntax:** (config)# erps <group> holdoff <holdoff\_time\_ms>

### **Parameters:**

<group: 1-64>: Specify a group number. The allowed range is from 1 to 64.

<holdoff\_time\_ms: 0-10000>: Specify the holdoff time. The allowed range is 0 to 10000 ms.

**Explanation:** Configure the specified group's holdoff time.

**Negation:** (config)# no erps <group> holdoff

**Show: #** show erps [ <groups> ] [ detail | statistics ]

# *3.9.11.3 (config)# erps <group> major port0 interface port1 interface <port\_type> <port1> [ interconnect ]*

**Syntax:** (config)# erps <group> major port0 interface <port type> <port0> port1 interface <port type> <port1> [interconnect]

**Explanation:** Create an ERPS instance.

#### **Parameters:**

<group: 1-64>: Specify a group number. The allowed range is from 1 to 64.

<port\_type> <port0>: Specify Port 0's port type and port number. Port 0 is also known as E port (East port) which is used by some of the other vendors.

<port\_type> <port1>: Specify Port 1's port type and port number. Port 1 is also known as W port (West port) which is used by some of the other vendors. When this port is interconnected with the other sub-ring, "0" is used in this field to indicate that no west port is associated with this instance.

[ interconnect ]: Specify this parameter if this is an interconnected node for this instance.

**Show: #** show erps [ <groups> ] [ detail | statistics ]

# *3.9.11.4 (config)# erps <group> mep port0 sf <p0\_sf> aps <p0\_aps> port1 sf <p1\_sf> aps <p1\_aps>*

**Syntax:** (config)# erps <group> mep port0 sf <p0\_sf> aps <p0\_aps> port1 sf <p1\_sf> aps <p1\_aps>

**Explanation:** Configure the specified group's MEP & APS settings.

#### **Parameters:**

<group: 1-64>: Specify a group number. The allowed range is from 1 to 64.

<p0\_sf>: This is also known as East Signal Fail APS MEP. Assign the East Signal Fail reporting MEP in this field.

<p0\_aps>: Specify the East APS PDU handling MEP.

<p1\_sf>: This is also known as West Signal Fail APS MEP. When interconnected with the other sub-ring, "0" is used in this field to indicate that no west SF MEP is associated with this instance. Assign the West Signal Fail reporting MEP in this field.

<p1\_aps>: Specify the West APS PDU handling MEP. When interconnected with the other sub-ring, "0" is used in this field to indicate that no west APS MEP is associated with this instance.

**Negation:** (config)# no erps <group> mep

```
Show: # show erps [ <groups> ] [ detail | statistics ]
```
# *3.9.11.5 (config)# erps <group> revertive <wtr\_time\_minutes>*

**Syntax:** (config)# erps <group> revertive <wtr\_time\_minutes>

**Explanation:** Configure the Wait-to-Restore timer in revertive mode.

#### **Parameters:**

<group: 1-64>: Specify a group number. The allowed range is from 1 to 64.

<wtr\_time\_minutes>: Specify Wait-to-Restore timer in minutes. The allowed range is from 1 to 12 minutes.

**Negation:** (config)# no erps <group> revertive

**Show: #** show erps [ <groups> ] [ detail | statistics ]

# *3.9.11.6 (config)# erps <group> rpl { owner | neighbor } { port0 | port1 }*

**Syntax:** (config)# erps <group> rpl { owner | neighbor } { port0 | port1 }

**Explanation:** Specify the Ethernet ring port on the local node as the RPL (Ring Protection Link) owner or neighbor.

### **Parameters:**

<group: 1-64>: Specify a group number. The allowed range is from 1 to 64.

{ owner | neighbor }: Specify the ring port is a owner or neighbor. RPL (Ring Protection Link) is responsible for blocking traffic over the RPL so that no loops are formed in the Ethernet traffic.

{ port0 | port1 }: Specify the port applies to this rule.

**Negation:** (config)# no erps <group> rpl

**Show: #** show erps [ <groups> ] [ detail | statistics ]

# *3.9.11.7 (config)# erps <group> sub port0 interface <port\_type> <port0> { { port1 interface <port\_type> <port1> } | { interconnect <major\_ring\_id> [ virtual-channel ] } }*

**Syntax:** (config)# erps <group> sub port0 interface <port\_type> <port0> { { port1 interface <port\_type> <port1> } | { interconnect <major\_ring\_id> [ virtual-channel ] } }

**Explanation:** Create a profile and configure the Sub ERPS interface port 0, port 1.

#### **Parameters:**

<group: 1-64>: Specify a group number. The allowed range is from 1 to 64.

<port\_type> <port0>: Specify sub port's port type and port number.

{ { port1 interface <port\_type> <port1> } | { interconnect <major\_ring\_id> [ virtual-channel ] } }: Specify Port 1's port type and port numbr or specify major ring's group ID.

**Negation:** (config)# no erps <group>

**Show: #** show erps [ <groups> ] [ detail | statistics ]

### *3.9.11.8 (config)# erps <group> topology-change propagate*

**Syntax:** (config)# erps <group> topology-change propagate

#### **Parameters:**

<group: 1-64>: Specify a group number. The allowed range is from 1 to 64.

**Explanation:** Allow topology change notification propagation.

**Negation:** (config)# no erps <group> topology-change propagate

**Show: #** show erps [ <groups> ] [ detail | statistics ]

# *3.9.11.9 (config)# erps <group> version { 1 | 2 }*

**Syntax:** (config)# erps <group> version  $\{ 1 | 2 \}$ 

**Explanation:** Configure ERPS version for a specific profile.

#### **Parameters:**

<group: 1-64>: Specify a group number. The allowed range is from 1 to 64.

{ 1 | 2 }: Specify ERPS version 1 or 2.

**Negation:** (config)# no erps <group> version

**Show: #** show erps [ <groups> ] [ detail | statistics ]

# *3.9.11.10 (config)# erps <group> vlan { none | [ add | remove ] <vlans> }*

**Syntax:** (config)# erps <group> vlan { none | [ add | remove ] <vlans> }

**Explanation:** Configure VLANs for a specific ERPS profile.

# **Parameters:**

<group: 1-64>: Specify a group number. The allowed range is from 1 to 64.

{ none | [ add | remove ] <vlans> } : Specify an option.

**none:** Do not include any VLANs.

**[ add | remove ] <vlans>:** Add or remove a specific VLAN.

**Negation:** (config)# no erps <group> vlan

```
Show: # show erps [ <groups> ] [ detail | statistics ]
```
# *3.9.12 (config-if)# excessive-restart*

**Syntax:** (config-if)# excessive-restart

**Explanation:** Restart backoff algorithm after 16 collisions (No excessive-restart means discard frames after 16 collisions.)

**Negation:** (config-if)# no excessive-restart

```
Show: > show interface ( <port_type> [ <v_port_type_list> ] ) status
      # show interface ( <port_type> [ <v_port_type_list> ] ) status
```
# *3.9.13 (config-if)# flowcontrol { on | off }*

**Syntax:** (config-if)# flowcontrol { on | off }

**Explanation:** Enable or disable flow confrol for this specific interface.

### **Parameters:**

{ on | off }: Enable or disable flow control.

**Negation:** (config-if)# no flowcontrol

```
Show: > show interface ( <port_type> [ <v_port_type_list> ] ) status
      # show interface ( <port_type> [ <v_port_type_list> ] ) status
```
# *3.9.14 (config)# gvrp 3.9.14.1 (config)# gvrp*

**Syntax:** (config)# gvrp

**Explanation:** Globally enable GVRP function.

**Parameters:** None.

**Example:** Globally enable GVRP function.

# config t (config)# gvrp (config)#

**Negation:** (config)# no gvrp

# *3.9.14.2 (config)# gvrp max-vlans*

**Syntax:** (config)# gvrp max-vlans <maxvlans>

**Explanation:** Set up the maximum number of VLANs can be learned via GVRP.

### **Parameters:**

<maxvlans>: Specify the number of VLANs learned via GVRP.

**Example:** Set the maximum number of VLANs can be learned via GVRP to 20.

```
# config t
(config)# gvrp
(config)# gvrp max-vlans 20
```
**Negation:** (config)# no gvrp max-vlans <maxvlans>

# *3.9.14.3 (config)# gvrp time*

**Syntax:** (config)# gvrp time { [ join-time <jointime> ] [ leave-time <leavetime> ] [ leave-all-time <leavealltime> ] }

**Explanation:** Set up the maximum number of VLANs can be learned via GVRP.

### **Parameters:**

[ join-time <jointime> ]: Specify the amount of time in units of centi-seconds that PDUs are transmitted. The default value is 20 centi-seconds. The valid value is 1~20.

[ leave-time <leavetime> ]: Specify the amount of time in units of centi-seconds that the device waits before deleting the associated etry. The leave time is activated by a "Leave All-time" message sent/received and cancelled by the Join message. The default value is 60 centi-seconds.

*NOTE: The "LeaveAll-time" parameter must be greater than the "Leave-time" parameter.*

[ leave-all-time <leavealltime> ]: Specify the amount of time that "LeaveAll" PDUs are created. A LeaveAll PDU indicates that all registrations are shortly de-registered. Participants will need to rejoin in order to maintain registration. The valid value is 1000 to 5000 centi-seconds. The factory default 1000 centi-seconds.

*NOTE: The "LeaveAll-time" parameter must be greater than the "Leave-time" parameter.*

**Negation:** (config)# no gvrp time { [ join-time <jointime> ] [ leave-time <leavetime> ] [ leave-all-time <leavealltime> ] }

# *3.9.14.4 (config-if)# gvrp*

**Syntax:** (config-if)# gvrp

**Explanation:** Enable GVRP function on the specified interfaces.

**Parameters:** None.

**Example:** Enable GVRP function on port 1~5.

```
# config t
(config)# interface GigabitEthernet 1/1-5
(config-if)# gvrp
(config-if)#
```
**Negation:** (config-if)# no gvrp

# *3.9.15 (config)# hostname*

**Syntax:** (config)# hostname <WORD>

**Explanation:** Specify a descriptive name for this switch.

### **Parameters:**

<WORD32>: Specify a descriptive name for this device. Indicate the hostname for this device. Alphabets (A-Z; a-z), digits (0-9) and minus sign (-) can be used. However, space characters are not allowed. The first character must be an alphabet character. The first and last character must not be a minus sign. The allowed string length is 0 – 255.

**Example:** Set the hostname to AccessSW.

```
# config t
(config)# hostname AccessSW
AccessSW(Config)#
```
### **Negation:** (config)# no hostname

```
Show: > show version
      # show version
```
# *3.9.16 (config)# interface*

# *3.9.16.1(config)# interface ( <port\_type> [ <plist> ] )*

**Syntax:** (config)# interface ( <port\_type> [ <plist> ] )

**Explanation:** Enter Config Interface mode for this specific interface.

# **Parameters:**

<port\_type> [ <plist> ]: Specify the port type and port number.

**Example:** Enter Config Interface mode for Gigabit Ethernet port 1.

# config t (config)# (config)# interface GigabitEthernet 1/1 (config-if)#

**Show:** > show interface ( <port\_type> [ <in\_port\_list> ] ) switchport [ access | trunk | hybrid ]

> show interface ( <port\_type> [ <v\_port\_type\_list> ] ) capabilities

> show interface ( <port\_type> [ <v\_port\_type\_list> ] ) statistics [ { packets | bytes | errors | discards | filtered | { priority [ <priority\_v\_0\_to\_7> ] } } ] [ { up | down } ]

> show interface ( <port\_type> [ <v\_port\_type\_list> ] ) status

> show interface vlan [ <vlist> ]

# show interface ( <port\_type> [ <in\_port\_list> ] ) switchport [ access | trunk | hybrid ] # show interface ( <port\_type> [ <v\_port\_type\_list> ] ) capabilities

# show interface ( <port\_type> [ <v\_port\_type\_list> ] ) statistics [ { packets | bytes | errors | discards | filtered | { priority [ <priority\_v\_0\_to\_7> ] } } ] [ { up | down } ] # show interface ( <port\_type> [ <v\_port\_type\_list> ] ) status # show interface vlan [ <vlist> ]

**Clear:** # clear statistics { [ interface ] ( <port\_type> [ <v\_port\_type\_list> ] ) }

# *3.9.16.2 (config)# interface vlan*

**Syntax:** (config)# interface vlan <vlist>

**Explanation:** Enter Config Interface VLAN mode for this specific interface.

**Example:** Enter Config Interface VLAN 1 for port 1.

# config t (config)# (config)# interface vlan 1 (config-if-vlan)#

# *3.9.17 (config)# ip*

# *3.9.17.1 (config)# ip arp inspection*

**Syntax:** (config)# ip arp inspection

**Explanation:** Enable ARP inspection function.

**Negation:** (config)# no ip arp inspection

**Show:** > show ip arp inspection [interface ( <port\_type> [ <in\_port\_type\_list> ] ) | vlan <in\_vlan\_list> ] # show ip arp inspection [interface ( <port\_type> [ <in\_port\_type\_list> ] ) | vlan <in\_vlan\_list> ]

**Clear:** # clear ip arp

# *3.9.17.2 (config)# ip arp inspection entry interface*

Syntax: (config)# ip arp inspection entry interface <port\_type> <in\_port\_type\_id> <vlan\_var> <mac\_var> <ipv4\_var>

**Explanation:** Create ARP static entry.

### **Parameters:**

<port\_type> <in\_port\_type\_id>: Specify the port type and port number.

<vlan\_var>: Specify a configured VLAN ID.

<mac\_var>: Specify an allowed source MAC address in ARP request packets.

<ipv4\_var>: Specify an allowed source IP address in ARP request packets.

Negation: (config)# no ip arp inspection entry interface <port\_type> <in\_port\_type\_id> <vlan\_var> <mac\_var> <ipv4\_var>

**Show:** # show ip arp inspection entry [dhcp-snooping | static ] [interface ( <port\_type> [ <in\_port\_type\_list> ] ) ]

**Clear:** # clear ip arp

# *3.9.17.3 (config)# ip arp inspection translate*

**Syntax:** (config)# ip arp inspection translate [ interface <port\_type> <in\_port\_type\_id> <vlan\_var> <mac\_var> <ipv4\_var> ]

**Explanation:** Translate the dynamic entry to static one.

### **Parameters:**

<port\_type> <in\_port\_type\_id>: Specify the port type and port number.

<vlan\_var>: Specify a configured VLAN ID.

<mac\_var>: Specify an allowed source MAC address in ARP request packets.

<ipv4\_var>: Specify an allowed source IP address in ARP request packets.

Show: # show ip arp inspection entry [dhcp-snooping | static ] [interface (<port\_type> [<in\_port\_type\_list> ]) ]

# *3.9.17.4 (config)# ip arp inspection vlan*

**Syntax:** (config)# ip arp inspection vlan <in\_vlan\_list>

**Explanation:** Specify ARP inspection is enabled on which VLAN.

### **Parameters:**

<in\_vlan\_list>: Specify a list of VLAN ID to be used for ARP inspection.

**Negation:** (config)# no ip arp inspection vlan <in vlan\_list>

**Show:** < show ip arp # show ip arp

**Clear:** # clear ip arp

# *3.9.17.5 (config)# ip arp inspection vlan <in\_vlan\_list> logging*

**Syntax:** (config)# ip arp inspection vlan <in\_vlan\_list> logging { deny | permit | all }

**Explanation:** Enable log function.

### **Parameters:**

{ deny | permit | all }: Specify one of the log types.

**Deny:** Log denied entries.

**Permit:** Log permitted entries.

**All:** Log all entries.

**Negation:** (config)# no ip arp inspection vlan <in vlan\_list> logging

**Show:** < show ip arp # show ip arp

**Clear:** # clear ip arp

# *3.9.17.6 (config)# ip dhcp excluded-address*

**Syntax:** (config)# ip dhcp excluded-address <low\_ip> [ <high\_ip> ]

### **Parameters:**

<low\_ip> [ <high\_ip> ]: Specify the IP address range that will not be used for DHCP IP assignment.

**Explanation:** Configure IP addresses that are not used for DHCP IP allocation.

**Example:** Exclude IP address 1.2.3.4 to 1.2.3.10 from DHCP IP allocation pool..

```
# config t
(config)# ip dhcp excluded-address 1.2.3.4 1.2.3.10
(config)# exit
# show ip dhcp excluded-address
     Low Address High Address
     --------------- ---------------
01 1.2.3.4 1.2.3.10
#
```
**Negation:** (config)# no ip dhcp excluded-address <low\_ip> [ <high\_ip> ]

**Show:** # show ip dhcp excluded-address

# *3.9.17.7 (config)# ip dhcp pool*

**Syntax:** (config)# ip dhcp pool <pool\_name>

### **Parameters:**

<pool\_name>: Specify the DHCP pool name in 32 characters.

**Explanation:** Configure the pool name for DHCP IP addresses.

**Negation:** (config)# no ip dhcp pool <pool\_name>

**Show:** # show ip dhcp pool

# *3.9.17.7.1 (config-dhcp-pool)# broadcast*

**Syntax:** (config-dhcp-pool)# broadcast <ip>

**Explanation:** Specify the broadcast address in use on the client's subnet for the specified IP dhcp pool.

### **Parameters:**

<ip>: Specify the broadcast address in use on the client's subnet

**Negation:** (config-dhcp-pool)# no broadcast

```
Show: < show ip dhcp pool [ <pool_name> ]
      # show ip dhcp pool [ <pool_name> ]
```
# *3.9.17.7.2 (config-dhcp-pool)# client-identifier*

**Syntax:** (config-dhcp-pool)# client-identifier { fqdn <identifier> | mac-address <mac> }

**Explanation:** Specify client's unique identifier to be used when the pool is the type of host.

# **Parameters:**

{ fqdn <identifier> | mac-address <mac> }: Specify the client identifier either in FQDN (Fully Qualified Domain Name) or MAC address format.

**Negation:** (config-dhcp-pool)# no client-identifier

```
Show: < show ip dhcp pool [ <pool_name> ]
      # show ip dhcp pool [ <pool_name > ]
```
# *3.9.17.7.3 (config-dhcp-pool)# client-name*

Syntax: (config-dhcp-pool)# client-name <host\_name>

**Explanation:** Specify the name of client to be used when the pool is the type of host.

**Parameters:** 

<host name>: Specify the name of client to be used when the pool is the type of host.

**Negation:** (config-dhcp-pool)# no client-name

```
Show: \le show ip dhcp pool \le \le pool_name\ge ]
       # show ip dhcp pool [ <pool_name> ]
```
# *3.9.17.7.4 (config-dhcp-pool)# default-router*

**Syntax:** (config-dhcp-pool)# default-router <ip> [ <ip1> [ <ip2> [ <ip3> ] ] ]

**Explanation:** Specify a list of IP addresses for routers on the clients' subnet.

# **Parameters:**

<ip> [ <ip1> [ <ip2> [ <ip3> ] ] ]: Specify a list of IP addresses for routers on the clients' subnet.

**Negation:** (config-dhcp-pool)# no default-router

```
Show: < show ip dhcp pool [ <pool name> ]
      # show ip dhcp pool [ <pool name> ]
```
### *3.9.17.7.5 (config-dhcp-pool)# designated interface*

Syntax: (config-dhcp-pool)# designated interface <port\_type> <port> ip-address <designated\_ip>

**Explanation:** Designate a specific IP address to an interface.

### **Parameters:**

<port\_type> <port>: Specify port type and port number for DHCP interface-IP addresss mapping.

ip-address <designated ip>: Designate a specific IP to the specified interface.

```
Show: < show ip dhcp pool [ <pool_name> ]
      # show ip dhcp pool [ <pool name> ]
```
### *3.9.17.7.6 (config-dhcp-pool)# dns-server*

**Syntax:** (config-dhcp-pool)# dns-server <ip> [ <ip1> [ <ip2> [ <ip3> ] ] ]

**Explanation:** Specify a list of Domain Name System name servers available to the client.

### **Parameters:**

<ip> [ <ip1> [ <ip2> [ <ip3> ] ] ]: Specify a list of Domain Name Servers available to the client.

**Negation:** (config-dhcp-pool)# no dns-server

```
Show: < show ip dhcp pool [ <pool_name> ]
      # show ip dhcp pool [ <pool_name> ]
```
### *3.9.17.7.7 (config-dhcp-pool)# domain-name*

**Syntax:** (config-dhcp-pool)# domain-name <domain\_name>

**Explanation:** Specify a list of Domain Name System name servers available to the client.

### **Parameters:**

<domain\_name>: Specify the domain name that a client use when resolving hostname via DNS.

**Negation:** (config-dhcp-pool)# no domain-name

```
Show: < show ip dhcp pool [ <pool_name> ]
      # show ip dhcp pool [ <pool name> ]
```
### *3.9.17.7.8 (config-dhcp-pool)# hardware-address*

**Syntax:** (config-dhcp-pool)# hardware-address <mac>

**Explanation:** Specify client's hardware (MAC) address to be used when the pool is the type of host.

### **Parameters:**

<mac>: Specify client's hardware (MAC) address to be used when the pool is the type of host.

**Negation:** (config-dhcp-pool)# no hardware-address

```
Show: < show ip dhcp pool [ <pool_name> ]
      # show ip dhcp pool [ <pool_name> ]
```
### *3.9.17.7.9 (config-dhcp-pool)# host*

Syntax: (config-dhcp-pool)# host <ip> <subnet\_mask>

**Explanation:** Specify the Network IP and subnet mask of the DHCP address pool.

**Parameters:** 

<ip>: Specify the network IP of the DHCP address pool.

<subnet\_mask>: Specify subnet mask of the DHCP address pool.

**Negation:** (config-dhcp-pool)# no host

```
Show: < show ip dhcp pool [ <pool_name> ]
      # show ip dhcp pool [ <pool name> ]
```
### *3.9.17.7.10 (config-dhcp-pool)# lease*

**Syntax:** (config-dhcp-pool)# lease { <day> [ <hour> [ <min> ] ] | infinite }

**Explanation:** Specify lease time that a client needs to send requests to the DHCP server for renewed IP address.

#### **Parameters:**

{ <day> [ <hour> [ <min> ] ] | infinite }: Specify lease time that a client needs to send requests to the DHCP server for renewed IP address. Specify "infinite" to mean the lease time is infinite.

**Negation:** (config-dhcp-pool)# no lease

```
Show: < show ip dhcp pool [ <pool_name> ]
      # show ip dhcp pool [ <pool_name > ]
```
### *3.9.17.7.11 (config-dhcp-pool)# netbios-name-server*

**Syntax:** (config-dhcp-pool)# netbios-name-server <ip> [ <ip1> [ <ip2> [ <ip3>] ] ]

**Explanation:** Specify a list of NBNS name servers.

### **Parameters:**

[ <ip1> [ <ip2> [ <ip3> ] ] ]: Specify a list of NBNS name servers IP in order of preference.

**Negation:** (config-dhcp-pool)# no netbios-name-server

```
Show: < show ip dhcp pool [ <pool_name> ]
      # show ip dhcp pool [ <pool_name > ]
```
#### *3.9.17.7.12 (config-dhcp-pool)# netbios-node-type*

**Syntax:** (config-dhcp-pool)# netbios-node-type { b-node | h-node | m-node | p-node }

**Explanation:** Specify NetBIOS node type option to allow Netbios over TCP/IP clients as described in RFC 1001/1002.

#### **Parameters:**

{ b-node | h-node | m-node | p-node }: Specify NetBIOS node type.

**Negation:** (config-dhcp-pool)# no netbios-node-type

```
Show: < show ip dhcp pool [ <pool_name> ]
      # show ip dhcp pool [ <pool name> ]
```
### *3.9.17.7.13 (config-dhcp-pool)# netbios-scope*

**Syntax:** (config-dhcp-pool)# netbios-scope <netbios\_scope>

**Explanation:** Specify the NetBIOS over TCP/IP scope parameter for the client as specified in RFC 1001/1002.

#### **Parameters:**

<netbios\_scope>: Specify NetBIOS scope identifier.

**Negation:** (config-dhcp-pool)# no netbios-scope

```
Show: < show ip dhcp pool [ <pool_name> ]
      # show ip dhcp pool [ <pool name> ]
```
#### *3.9.17.7.14 (config-dhcp-pool)# network*

Syntax: (config-dhcp-pool)# network <ip> <subnet\_mask>

**Explanation:** The pool defines a pool of IP addresses to service more than one DHCP client

### **Parameters:**

<ip> <subnet\_mask>: Specify IP address and subnet mask for this specific IP address.

**Negation:** (config-dhcp-pool)# no network

```
Show: < show ip dhcp pool [ <pool_name> ]
      # show ip dhcp pool [ <pool name> ]
```
### *3.9.17.7.15 (config-dhcp-pool)# nis-domain-name*

**Syntax:** (config-dhcp-pool)# nis-domain-name <domain\_name>

**Explanation:** Specify the name of the client's NIS domain.

**Parameters:** 

<domain\_name>: Specify NIS domain name.

**Negation:** (config-dhcp-pool)# no nis-domain-name

**Show:** < show ip dhcp pool [ <pool\_name> ] # show ip dhcp pool [ <pool name> ]

### *3.9.17.7.16 (config-dhcp-pool)# nis-server*

**Syntax:** (config-dhcp-pool)# nis-server <ip> [ <ip1> [ <ip2> [ <ip3> ] ] ]

**Explanation:** Specify a list of IP addresses indicating NIS servers available to the client.

#### **Parameters:**

[ <ip1> [ <ip2> [ <ip3> ] ] ]: Specify a list of IP addresses indicating NIS servers available to the client.

**Negation:** (config-dhcp-pool)# no nis-server

```
Show: < show ip dhcp pool [ <pool_name> ]
      # show ip dhcp pool [ <pool_name > ]
```
### *3.9.17.7.17 (config-dhcp-pool)# ntp-server*

**Syntax:** (config-dhcp-pool)# ntp-server <ip> [ <ip1> [ <ip2> [ <ip3> ] ] ]

**Explanation:** Specify a list of IP addresses indicating NTP servers available to the client.

#### **Parameters:**

[ <ip1> [ <ip2> [ <ip3> ] ] ]: Specify a list of IP addresses indicating NTP servers available to the client.

**Negation:** (config-dhcp-pool)# no ntp-server

**Show:** < show ip dhcp pool [ <pool\_name> ] # show ip dhcp pool [ <pool\_name> ]

### *3.9.17.7.18 (config-dhcp-pool)# vendor class-identifier*

Syntax: (config-dhcp-pool)# vendor class-identifier <class\_id> specific-info <hexval>

**Explanation:** Identify the vendor type and vendor specific information. DHCP server will deliver the corresponding option 43 specific information to the client that sends option 60 vendor class identifier.

#### **Parameters:**

<class\_id>: Specify the specifc vendor class identifier (option 60).

<hexval>: Specify specific information.

**Negation:** (config-dhcp-pool)# no vendor class-identifier <class\_id>

```
Show: < show ip dhcp pool [ <pool_name> ]
      # show ip dhcp pool [ <pool_name > ]
```
### *3.9.17.8 (config)# ip dhcp relay*

Syntax: (config)# ip dhcp relay

**Explanation:** Enable DHCP relay function.

**Example:** Enable DHCP relay function.

```
# config t
(config)# ip dhcp relay
```
**Negation:** (config)# no ip dhcp relay

**Show:** > show ip dhcp relay [statistics] # show ip dhcp relay [statistics] **Clear:** # clear ip dhcp relay statistics

## *3.9.17.9 (config)# ip dhcp relay information circuit-id format*

**Syntax:** (config)# ip dhcp relay information circuit-id format { standard | tr101 | alias }

#### **Parameters:**

{ standard | tr101 | alias }: Specify the DHCP relay circuit ID format.

standard: Used for defining the switch port and VLAN ID according to RFC 3046.

tr-101: Used for defining the switch IP, switch port and VLAN ID according to TR-101.

alias: Use the individual values for port Alias.

**Explanation:** Specify the appropriate circuit ID format.

**Negation:** (config)# no ip dhcp relay information circuit-id format

### *3.9.17.10 (config)# ip dhcp relay information option*

**Syntax:** (config)# ip dhcp relay information option

**Explanation:** Enable DHCP Relay option 82 function. Please note that "Relay Mode" must be enabled before this function is able to take effect.

**Example:** Enable DHCP Relay option 82 function

```
# config t
(config)# ip dhcp relay information option
```
**Negation:** (config)# no ip dhcp relay information option

### *3.9.17.11 (config)# ip dhcp relay information policy {drop | keep |replace}*

**Syntax:** (config)# ip dhcp relay information policy { drop | keep | replace }

**Explanation:** Specify DHCP Relay information reforwarding policy action.

#### **Parameters:**

{ drop | keep | replace }: Specify one of the relay information policy options.

**drop:** Drop the packet when it receives a DHCP message that already contains relay information.

**keep:** Keep the client's DHCP information.

**replace:** Replace (rewrite) the DHCP client packet information with the switch's relay information. This is the default setting.

**Example:** Keep the client's DHCP information.

```
# config t
(config)# ip dhcp relay information policy keep
```
**Negation:** (config)# no ip dhcp relay information policy

## *3.9.17.12 (config)# ip dhcp relay information remote-id*

**Syntax:** (config)# ip dhcp relay information remote-id <v line63>

#### **Parameters:**

<v\_line63>: Specify remote ID string.

**Explanation:** Specify the remoted ID inserted in DHCP Relay information option.

**Negation:** (config)# no ip dhcp relay information remote-id

**Show:** # show ip dhcp relay

# *3.9.17.13 (config)# ip dhcp relay information remote-id format*

**Syntax:** (config)# ip dhcp relay information remote-id format { none | mac | configured }

#### **Parameters:**

{ none | mac | configured }: Specify remote ID format.

none: Sub-option 2 is not used.

mac: Add MAC address to Option 82 information.

configured: Use the desire remote ID format.

**Explanation:** Specify the remoted ID format inserted in DHCP Relay information option.

**Negation:** (config)# no ip dhcp relay information remote-id format

**Show:** # show ip dhcp relay

# *3.9.17.14 (config)# ip dhcp server*

**Syntax:** (config)# ip dhcp server

**Explanation:** Enable DHCP server function globally.

**Example:** Enable DHCP server function.

```
# config t
(config)# ip dhcp server
```
**Negation:** (config)# no ip dhcp server

**Show:** > show ip dhcp server # show ip dhcp server

# *3.9.17.15 (config)# ip dhcp snooping*

Syntax: (config)# ip dhcp snooping

**Explanation:** Enable DHCP snooping function globally. When DHCP snooping mode operation is enabled, the DHCP request messages will be forwarded to trusted ports and only allow reply packets from trusted ports.

**Example:** Enable DHCP snooping function.

```
\parallel # config t
 (config)# ip dhcp snooping
```
**Negation:** (config)# no ip dhcp snooping

```
Show: > show ip dhcp snooping [ interface ( <port_type> [ <in_port_list> ] ) ]
      # show ip dhcp snooping [interface ( <port_type> [ <in_port_list> ] ) ]
       # show ip dhcp snooping table
```
**Clear:** # clear ip dhcp snooping statistics [interface ( <port\_type> [ <in\_port\_list> ] ) ]

# *3.9.17.16 (config)# ip dhcp snooping vlan*

**Syntax:** (config)# ip dhcp snooping vlan { all | none | [ add | remove | except | <vlan list> }

{ all | none | [ add | remove | except ] <vlan\_list> }: A single VLAN or a range of VLANs specified here will be treated as authorized and secure VLANs. Packets from specified VLANs are forwarded normally.

**Explanation:** Configure the allowed VLAN when DHCP Snooping is enabled.

```
Show: > show ip dhcp snooping [interface ( <port_type> [ <in_port_list> ] ) ]
```

```
# show ip dhcp snooping [interface ( <port_type> [ <in_port_list> ] ) ]
```

```
 # show ip dhcp snooping table
```
# *3.9.17.17 (config)# ip dns proxy*

**Syntax:** (config)# ip dns proxy

**Explanation:** Enable DNS (Domain Name System) proxy function.

 $\frac{1}{2}$  # config t (config)# ip dns proxy

**Negation:** (config)# no ip dns proxy

### *3.9.17.18 (config)# ip helper-address*

**Syntax:** (config)# ip helper-address <v\_ipv4\_ucast>

**Explanation:** Configure DHCP Relay server IPv4 address.

**Parameters:** 

<v\_ipv4\_ucast>: Specify DHCP Relay server IPv4 address that is used by the switch's DHCP relay agent

**Negation:** (config)# no ip helper-address

### *3.9.17.19 (config)# ip http secure-server*

**Syntax:** (config)# ip http secure-server

**Explanation:** Enable the HTTPS operation mode. When the current connection is HTTPS and HTTPS mode operation is disabled, web browser will automatically redirect to an HTTP connection.

**Example:** Enable the HTTPS operation mode.

```
# config t
(config)# ip http secure-server
```
**Negation:** (config)# no ip http secure-server

**Show:** # show ip http server secure status

### *3.9.17.20 (config)# ip http secure-redirect*

**Syntax:** (config)# ip http secure-redirect

**Explanation:** Enable the HTTPS redirect mode operation. It applies only if HTTPS mode is "Enabled". Automatically redirects HTTP of web browser to an HTTPS connection when both HTTPS mode and Automatic Redirect are enabled.

**Example:** Enable HTTPs automatic redirect mode.

```
# config t
(config)# ip http secure-redirect
```
**Negation:** (config)# no ip http secure-redirect

**Show:** # show ip http server secure status

# *3.9.17.21 (config)# ip igmp host-proxy*

**Syntax:** (config)# ip igmp host-proxy [ leave-proxy ]

**Explanation:** When enabled, the switch suppresses leave messages unless received from the last member port in the group. IGMP leave proxy suppresses all unnecessary IGMP leave messages so that a non-querier switch forwards an IGMP leave packet only when the last dynamic member port leaves a multicast group.

### **Parameters:**

[leave-proxy]: The parameter is optional. Enable leave-proxy function.

**Negation:** (config)# no ip igmp host-proxy [leave-proxy]

**Show:** # show ip igmp snooping detail

## *3.9.17.22 (config)# ip igmp snooping*

**Syntax:** (config)# ip igmp snooping

**Explanation:** Globally enable IGMP Snooping feature. When enabled, this device will monitor network traffic and determine which hosts will receive multicast traffic. The switch can passively monitor or snoop on IGMP Query and Report packets transferred between IP multicast routers and IP multicast service subscribers to identify the multicast group members. The switch simply monitors the IGMP packets passing through it, picks out the group registration information and configures the multicast filters accordingly.

**Negation:** (config)# no ip igmp snooping

```
Show: # show ip igmp snooping [ vlan <v_vlan_list> ] [ group-database [ interface ( <port_type>
[ <v_port_type_list> ] ) ] [ sfm-information ] ] [ detail ]
```
**Clear:** # clear ip igmp snooping [ vlan <v\_vlan\_list> ] statistics

# *3.9.17.23 (config)# ip igmp snooping vlan*

**Syntax:** (config)# ip igmp snooping vlan <v\_vlan\_list>

**Explanation:** Enable IGMP function for specific VLANs**.**

#### **Parameters:**

<v\_vlan\_list>: Specify valid IGMP VLANs.

**Negation:** (config)# no ip igmp snooping vlan [ <v\_vlan\_list> ]

**Show:** # show ip igmp snooping

**Clear:** # clear ip igmp snooping [ vlan <v \_vlan\_list> ] statistics

## *3.9.17.24 (config)# ip igmp ssm-range*

**Syntax:** (config)# ip igmp ssm-range <v\_ipv4\_mcast> <ipv4\_prefix\_length>

**Explanation:** SSM (Source-Specific Multicast) Range allows the SSM-aware hosts and routers run the SSM service model for the groups in the address range.

#### **Parameters:**

<v\_ipv4\_mcast>: Specify valid IPv4 multicast address.

<ipv4\_prefix\_length>: Specify the prefix length ranging from 4 to 32.

**Negation:** (config)# no ip igmp ssm-range

### *3.9.17.25 (config)# ip igmp unknown-flooding*

**Syntax:** (config)# ip igmp unknown-flooding

**Explanation:** Set forwarding mode for unregistered (not-joined) IP multicast traffic. Select the checkbox to flood traffic.

**Negation:** (config)# no ip igmp unknown-flooding

## *3.9.17.26 (config)# ip name-server*

**Syntax:** (config)# ip name-server { <v\_ipv4\_ucast> | dhcp [ interface vlan <v\_vlan\_id> ] }

**Explanation:** Set up DNS IP address manually or obtain DNS IP address via specific VLAN DHCP server.

#### **Parameters:**

<v\_ipv4\_ucast>: Manually specify unicast IPv4 name server address.

dhcp [ interface vlan <v vlan id> ]: Configure DNS IP address via specific VLAN DHCP server.

**Negation:** (config)# no ip name-server

**Show:** > show ip name-server # show ip name-server

### *3.9.17.27 (config)# ip route*

**Syntax:** (config)# ip route <v\_ipv4\_addr> <v\_ipv4\_netmask> <v\_ipv4\_gw>

**Explanation:** Configure a static IP route.

#### **Parameters:**

<v\_ipv4\_addr>: Specify IPv4 address. The IP route is the destination IP network or host address of this route. Valid format is dotted decimal notation.

<v\_ipv4\_netmask>: The route mask is a destination IP network or host mask, in number of bits (prefix length). It defines how much of a network address that must match, in order to qualify for this route. Only a default route will have a mask length of 0 (as it will match anything).

<v\_ipv4\_gw>: This is the IP address of the gateway. Valid format is dotted decimal notation. Gateway and Network must be of the same type.

**Example:** Add a new ip route with the following settings.

```
# config t
(config)# ip route 192.168.1.240 255.255.255.0 192.168.1.254
```
**Negation:** (config)# no ip route <v\_ipv4\_addr> <v\_ipv4\_netmask> <v\_ipv4\_gw>

**Show: >** show ip route # show ip route

### *3.9.17.28 (config)# ip routing*

**Syntax:** (config)# ip routing

**Explanation:** Enable IPv4 and IPv6 routing.

**Example:** Enable IPv4 and IPv6 routing.

```
# config t
(config)# ip routing
```
**Negation:** (config)# no ip routing

#### **Show:** > show ip route

- > show ipv6 route [interface vlan <vlan\_list>] # show ip route
- # show ipv6 route [interface vlan<vlan\_list>]

```
# show ip route
127.0.0.1/32 via 127.0.0.1 <UP HOST>
224.0.0.0/4 via 127.0.0.1 <UP>
# show ipv6 route interface vlan 1
::1/128 via ::1 <UP HOST>
```
### *3.9.17.29 (config)# ip source binding interface*

Syntax: (config)# ip source binding interface <port\_type> <in\_port\_type\_id> <vlan\_var> <ipv4\_var> <mask\_var>

**Explanation:** Create a static entry.

#### **Parameters:**

<port\_type> <in\_port\_type\_id>: Specify a port type and port number to which a static entry is bound.

<vlan\_var>: Specify VLAN ID that has been configured.

<ipv4\_var>: Specify a valid IPv4 address.

<mask\_var>: Specify the subnet mask for the entered IP address.

Negation: (config)# no ip source binding interface <port\_type> <in\_port\_type\_id> <vlan\_var> <ipv4\_var> <mask\_var>

**Show: #** show ip source binding [dhcp-snooping | static ] [interface ( <port\_type> [ <in\_port\_type\_list> ] ) ]

### *3.9.17.30 (config)# ip ssh*

**Syntax:** (config)# ip ssh

**Explanation:** Enable SSH mode.

**Example:** Enable SSH mode.

```
# config t
(config)# ip ssh
```
### **Negation:** (config)# no ip ssh

**Show:** # show ip ssh

*NOTE: SSH is preferred to Telnet, unless the management network is trusted. Telnet passes authentication credentials in plain text, making those credentials susceptible to packet capture and analysis. SSH provides a secure authentication method. The SSH in this device uses version 2 of SSH protocol.*

# *3.9.17.31 (config)# ip verify source*

**Syntax:** (config)# ip verify source

**Explanation:** Enable IP source guard function.

**Negation:** (config)# no ip verify source

**Show:** > show ip verify source [interface ( <port\_type> [ <in\_port\_type\_list> ] ) ] # show ip verify source [interface ( <port\_type> [ <in\_port\_type\_list> ] ) ]

# *3.9.17.32 (config)# ip verify source translate*

**Syntax:** (config)# ip verify source translate

**Explanation:** Translate Dynamic entries to Static ones.

# *3.9.17.33 (config-if)# ip arp inspection check-type*

**Syntax:** (config-if)# ip arp inspection check-type { request | reply | both }

### **Parameters:**

{ request | reply | both }: Specify the check type.

rquqest: Check ARP rquest packets.

reply: Check ARP reply packets.

both: Check both ARP request and reply packets.

**Explanation:** Specify the check type for ARP inspection.

**Negation:** (config-if)# no ip arp inspection check-type

### *3.9.17.34 (config-if)# ip arp inspection check-vlan*

**Syntax:** (config-if)# ip arp inspection check-vlan **Explanation:** Enable check vlan function. **Negation:** (config-if)# no ip arp inspection check-vlan

### *3.9.17.35 (config-if)# ip arp inspection logging*

**Syntax:** (config-if)# ip arp inspection logging { deny | permit | all }

**Explanation:** Enable log function on a specific interface.

#### **Parameters:**

{ deny | permit | all }: Specify one of the log types.

**deny:** Log denied entries.

**permit:** Log permitted entries.

**all:** Log all entries.

**Negation:** (config-if)# no ip arp inspection logging

# *3.9.17.36 (config-if)# ip arp inspection trust*

**Syntax:** (config-if)# ip arp inspection trust

**Explanation:** Enable trust state on the selected interfaces.

**Negation:** (config-if)# no ip arp inspection trust

# *3.9.17.37 (config-if)# ip dhcp snooping trust*

**Syntax:** (config-if)# ip dhcp snooping trust

**Explanation:** Set this interface to DHCP Snooping trusted port.

**Negation:** (config-if)# no ip dhcp snooping trust

**Show:** > show ip dhcp snooping [interface ( <port\_type> [ <in\_port\_list> ] ) ] # show ip dhcp snooping [ interface ( <port\_type> [ <in\_port\_list> ] ) ]

# *3.9.17.38 (config-if)# ip dhcp relay information subscriber-id*

**Syntax:** (config-if)# ip dhcp relay information subscriber-id <v\_line63>

**Explanation:** Use this command to configure DHCP Option 82 subscriber ID on a per port basis.

### **Parameters:**

<v\_line63>: Specify DHCP Option 82 suboption 6 (subscriber ID).

**Show:** > show ip dhcp relay [ statistics ] # show ip dhcp relay [ statistics ]

# *3.9.17.39 (config-if)# ip dhcp snooping limit*

**Syntax:** (config-if)# ip dhcp snooping limit

**Explanation:** Enable DHCP Snooping client limit function.

**Negation:** (config-if)# no ip dhcp snooping limit

**Show:** > show ip dhcp snooping [ interface ( <port\_type> [ <in\_port\_list> ] ) ] #show ip dhcp snooping [interface ( <port\_type> [ <in\_port\_list> ] ) ]

### *3.9.17.40 (config-if)# ip dhcp snooping limit maximum*

**Syntax:** (config-if)# ip dhcp snooping limit maximum <cnt\_var>

#### **Parameter:**

<cnt\_var: 1-32>: Specify the maximum number of DHCP clients that can be learnt on this specific port. The valid number is 1 to 32.

**Explanation:** Enable DHCP Snooping client limit function.

**Negation:** (config-if)# no ip dhcp snooping limit maximum

**Show:**  $>$  show ip dhcp snooping [ interface (  $\lt$  port\_type $>\mid$   $\lt$  in\_port\_list $>$  ] ) ] #show ip dhcp snooping [interface ( <port\_type> [ <in\_port\_list> ] ) ]

# *3.9.17.41 (config-if)# ip dhcp snooping trust*

**Syntax:** (config-if)# ip dhcp snooping trust

**Explanation:** Enable the selected port or ports are DHCP Snooping trusted ports. DHCP requests from Trusted ports are processed.

**Negation:** (config-if)# no ip dhcp snooping trust

**Show:** > show ip dhcp snooping [ interface ( <port\_type> [ <in\_port\_list> ] ) ] #show ip dhcp snooping [interface ( <port\_type> [ <in\_port\_list> ] ) ]

# *3.9.17.42 (config-if)# ip igmp snooping filter*

Syntax: (config-if)# ip igmp snooping filter <profile\_name>

**Explanation:** Use this command to filter specific multicast traffic on a per port basis.

### **Parameters:**

<profile\_name>: Specify the configured multicast groups that are denied on a port. When a certain multicast group is selected on a port, IGMP join reports received on a port are dropped.

**Negation:** (config-if)# no ip igmp snooping filter

**Show:** > show ip igmp snooping [ vlan <v vlan list> ] [ group-database [ interface ( <port type>  $[\sim$  port type list> ] ) ] [ sfm-information ] ] [ detail ] # show ip igmp snooping [ vlan <v\_vlan\_list> ] [ group-database [ interface ( <port\_type> [ <v\_port\_type\_list> ] ) ] [ sfm-information ] ] [ detail ]

# *3.9.17.43 (config-if)# ip igmp snooping immediate-leave*

**Syntax:** (config-if)# ip igmp snooping immediate-leave

**Explanation:** Enable fast leave function on a specific port. When a leave packet is received, the switch immediately removes it from a multicast service without sending an IGMP group-specific (GS) query to that interface.

**Negation:** (config-if)# no ip igmp snooping immediate-leave

**Show:** > show ip igmp snooping [ vlan <v\_vlan\_list> ] [ group-database [ interface ( <port\_type>  $[\sim]$  port\_type\_list> ] ) ] [ sfm-information ] ] [ detail ] # show ip igmp snooping [ vlan <v\_vlan\_list> ] [ group-database [ interface ( <port\_type> [ <v\_port\_type\_list> ] ) ] [ sfm-information ] ] [ detail ]

# *3.9.17.44 (config-if)# ip igmp snooping max-groups*

**Syntax:** (config-if)# ip igmp snooping max-groups <throttling>

**Explanation:** Specify the maximum number of multicast groups that a port can join at the same time.

### **Parameters:**

<throttling>: This field limits the maximum number of multicast groups that a port can join at the same time. When the maximum number is reached on a port, any new IGMP join reports will be dropped. By default, unlimited is selected. The allowed range can be specified is 1 to 10.

**Negation:** (config-if)# no ip igmp snooping max-groups

**Show:** > show ip igmp snooping [ vlan <v vlan list> ] [ group-database [ interface ( <port\_type> [<v\_port\_type\_list> ] ) ] [ sfm-information ] ] [ detail ] # show ip igmp snooping [ vlan <v\_vlan\_list> ] [ group-database [ interface ( <port\_type>  $[\langle v \rangle]$  port type list> ] ) ]  $[\int$  sfm-information ] ]  $[\int$  detail ]

# *3.9.17.45 (config-if)# ip igmp snooping mrouter*

**Syntax:** (config-if)# ip igmp snooping mrouter

**Explanation:** Set this interface to Router port. If IGMP snooping cannot locate the IGMP querier, you can manually designate a port which is connected to a known IGMP querier (i.e., a multicast router/switch). This interface will then join all the current multicast groups supported by the attached router/switch to ensure that multicast traffic is passed to all appropriate interfaces within the switch.

**Negation:** (config-if)# no ip igmp snooping mrouter

**Show:** > show ip igmp snooping mrouter [ detail ] # show ip igmp snooping mrouter [ detail ]

# *3.9.17.46 (config-if)# ip verify source*

**Syntax:** (config-if)# ip verify source

**Explanation:** Enable IP Source Guard on this interface

**Negation:** (config-if)# no ip verify source

**Show:** > show ip verify source [interface ( <port\_type> [ <in\_port\_type\_list> ] ) ] # show ip verify source [ interface ( <port\_type> [ <in\_port\_type\_list> ] ) ]

# *3.9.17.47 (config-if)# ip verify source limit*

**Syntax:** (config-if)# ip verify source limit <0-2>

**Explanation:** Specify the maximum number of dynamic clients that can be learned on a port. The available options are 0, 1, 2. If the port mode is enabled and the maximum number of dynamic clients is equal 0, the switch will only forward IP packets that are matched in static entries for a given port.

### **Parameters:**

<0-2>: Specify the maximum number of dynamic clients that can be learned on a port.

**Negation:** (config-if)# no ip verify source limit

```
Show: > show ip verify source [interface ( <port_type> [ <in_port_type_list> ] ) ]
       # show ip verify source [ interface ( <port_type> [ <in_port_type_list> ] ) ]
```
# *3.9.17.48 (config-if-vlan)# ip address*

**Syntax:** (config-if-vlan)# ip address { { <address> <netmask> } | { dhcp [ fallback <fallback address> <fallback\_netmask> [ timeout <fallback\_timeout> ] ] } }

**Explanation:** Configure IPv4 address for this VLAN interface.

#### **Parameters:**

<address> <netmask>: Specify IPv4 address and subnet mask.

dhcp [ fallback <fallback\_address> <fallback\_netmask> [ timeout <fallback\_timeout> ] ]: Use DHCP server to automatically assign IP address.

**fallback <fallback\_address> <fallback\_netmask>:** specify Fallback IP address and subnet mask.

**timeout <fallback\_timeout>:** Specify Fallback timeout value.

**Negation:** (config-if-vlan)# no ip address

**Show:** > show ip interface brief # show ip interface brief

### *3.9.17.49 (config-if-vlan)# ip dhcp server*

**Syntax:** (config-if-vlan)# ip dhcp server

**Explanation:** Eanble DHCP server on this specific VLAN.

**Negation:** (config-if-vlan)# no ip dhcp server

**Show:** > show ip dhcp server # show ip dhcp server

# *3.9.17.50 (config-if-vlan)# ip igmp snooping*

**Syntax:** (config-if-vlan)# ip igmp snooping

**Explanation:** Eanble IGMP Snooping on this specific VLAN.

**Negation:** (config-if-vlan)# no ip igmp snooping

Show: > show ip statistics [ system ] [ interface vlan <v\_vlan\_list> ] [ icmp ] [ icmp-msg <type> ] # show ip statistics [ system ] [ interface vlan <v\_vlan\_list> ] [ icmp ] [ icmp-msg <type> ]

### *3.9.17.51 (config-if-vlan)# ip igmp snooping compatibility*

**Syntax:** (config-if-vlan)# ip igmp snooping compatibility { auto | v1 | v2 | v3 }

**Explanation:** Configure IGMP Snooping version used for this specific VLAN.

#### **Parameters:**

{ auto | v1 | v2 | v3 }: Specify one of the IGMP Snooping options.

**auto:** Compatible with Version 1, Version 2, and Version 3.

**v1:** Compatible with IGMP version 1.

**v2:** Compatible with IGMP version 2.

**v3:** Compatible with IGMP version 3.

**Negation:** (config-if-vlan)# no ip igmp snooping compatibility

### *3.9.17.52 (config-if-vlan)# ip igmp snooping last-member-query-interval*

Syntax: (config-if-vlan)# ip igmp snooping last-member-query-interval <ipmc\_lmqi>

**Explanation:** LMQI stands for Last Member Query Interval and is to configure the maximum time to wait for IGMP/MLD report memberships on a receiver port before removing the port from multicast group membership. The allowed range is 0~31744 tenths of a second.

#### **Parameters:**

<ipmc\_lmqi: 0-31744>: Specify LMQI (Last Member Query Interval) value.

**Negation:** (config-if-vlan)# no ip igmp snooping last-member-query-interval

### *3.9.17.53 (config-if-vlan)# ip igmp snooping priority*

**Syntax:** (config-if-vlan)# ip igmp snooping priority <cos\_priority>

**Explanation:** Specify the priority for transmitting IGMP/MLD control frames. By default, priority is set to 0. Allowed priority values is 0 -7.

#### **Parameters:**

<cos\_priority: 0-7>: Specify COS for this specific VLAN. The valid range is 0 to 7.

**Negation:** (config-if-vlan)# no ip igmp snooping priority

# *3.9.17.54 (config-if-vlan)# ip igmp snooping querier*

**Syntax:** (config-if-vlan)# ip igmp snooping querier { election | address <v\_ipv4\_ucast> }

#### **Parameters:**

{ election | address <v\_ipv4\_ucast> }: Elect the IGMP Snooping querier or use the specified IPv4 unicast address as a querier.

**Explanation:** Elect or specify IGMP Snooping querier IP address.

**Negation:** (config-if-vlan)# no ip igmp snooping querier { election | address }

## *3.9.17.55 (config-if-vlan)# ip igmp snooping query-interval*

Syntax: (config-if-vlan)# ip igmp snooping query-interval <ipmc\_qi>

**Explanation:** Specify IPMC Query interval value.

#### **Parameters:**

<ipmc\_qi: 1-31744>: Specify IPMC Query interval value. The valid value is 1~31744.

**Negation:** (config-if-vlan)# no ip igmp snooping query-interval

### *3.9.17.56 (config-if-vlan)# ip igmp snooping query-max-response-time*

**Syntax:** (config-if-vlan)# ip igmp snooping query-max-response-time <ipmc\_qri>

**Explanation:** Specify IPMC Query Response time value.

#### **Parameters:**

<ipmc\_qri>: Specify IPMC Query Response time value. The valid value is 1~31744.

**Negation:** (config-if-vlan)# no ip igmp snooping query-max-response-time

### *3.9.17.57 (config-if-vlan)# ip igmp snooping robustness-variable*

Syntax: (config-if-vlan)# ip igmp snooping robustness-variable <ipmc\_rv>

**Explanation:** The robustness variable (RV) allows tuning for the expected packet loss on a subnet. If a subnet is susceptible to packet loss, this value can be increased. The RV value must not be zero and should not be one. The value should be 2 or greater. By default, it is set to 2.

#### **Parameters:**

<ipmc\_rv: 1-255>: Specify IPMC Robustness Variable value. The valid value is 1~255.

**Negation:** (config-if-vlan)# no ip igmp snooping robustness-variable

### *3.9.17.58 (config-if-vlan)# ip igmp snooping unsolicited-report-interval*

**Syntax:** (config-if-vlan)# ip igmp snooping unsolicited-report-interval <ipmc\_uri>

**Explanation:** The Unsolicited Report Interval is the amount of time that the upstream interface should transmit unsolicited IGMP reports when report suppression/proxy reporting is enabled. The allowed range for URI is 0 -31744 seconds.

#### **Parameters:**

<ipmc\_uri: 0-31744>: Specify Unsolicited Report Interval value. The valid value is 0~31744.

**Negation:** (config-if-vlan)# no ip igmp snooping unsolicited-report-interval

## *3.9.17.59 (config-if-vlan)# ipv6 address*

Syntax: (config-if-vlan)# ipv6 address <subnet>

**Explanation:** Configure IPv6 address for this VLAN interface.

#### **Parameters:**

<subnet>: Specify IPv6 address in X:X:X:X::X/<0-128> format.

**Negation:** (config-if-vlan)# no ipv6 address [ <ipv6\_subnet> ]

**Show:** > show ip interface brief

- > show ipv6 interface [ vlan <v\_vlan\_list> { brief | statistics } ]
- # show ip interface brief
- # show ipv6 interface [ vlan <v\_vlan\_list> { brief | statistics } ]

# *3.9.17.60 (config-if-vlan)# ipv6 mld snooping*

**Syntax:** (config-if-vlan)# ipv6 mld snooping

**Explanation:** Eanble MLD (Multicast Listener Discovery) Snooping on this specific VLAN.

**Negation:** (config-if-vlan)# no ipv6 mld snooping

Show: > show ipv6 statistics [ system ] [ interface vlan <v\_vlan\_list> ] [ icmp ] [ icmp-msg <type> ] # show ipv6 statistics [ system ] [ interface vlan <v\_vlan\_list> ] [ icmp ] [ icmp-msg <type> ]

### *3.9.17.61 (config-if-vlan)# ipv6 mld snooping compatibility*

**Syntax:** (config-if-vlan)# ipv6 mld snooping compatibility { auto | v1 | v2 }

**Explanation:** Configure MLD Snooping version used for this specific VLAN.

### **Parameters:**

{ auto | v1 | v2 | v3 }: Specify one of the MLD Snooping options.

**auto:** Compatible with Version 1, Version 2.

**v1:** Compatible with MLD version 1.

**v2:** Compatible with MLD version 2.

**Negation:** (config-if-vlan)# no ipv6 mld snooping compatibility

### *3.9.17.62 (config-if-vlan)# ipv6 mld snooping last-member-query-interval*

Syntax: (config-if-vlan)# ipv6 mld snooping last-member-query-interval <ipmc\_lmqi>

**Explanation:** LMQI stands for Last Member Query Interval and is to configure the maximum time to wait for IGMP/MLD report memberships on a receiver port before removing the port from multicast group membership. The allowed range is 0~31744 tenths of a second.

#### **Parameters:**

<ipmc\_lmqi: 0-31744>: Specify LMQI (Last Member Query Interval) value.

**Negation:** (config-if-vlan)# no ipv6 mld snooping last-member-query-interval

### *3.9.17.63 (config-if-vlan)# ipv6 mld snooping priority <cos\_priority>*

Syntax: (config-if-vlan)# ipv6 mld snooping priority <cos\_priority>

**Explanation:** Specify the priority for transmitting IGMP/MLD control frames. By default, priority is set to 0. Allowed priority values is 0 -7.

#### **Parameters:**

<cos\_priority: 0-7>: Specify COS for this specific VLAN. The valid range is 0 to 7.

**Negation:** (config-if-vlan)# no ipv6 mld snooping priority

### *3.9.17.64 (config-if-vlan)# ipv6 mld snooping querier election*

**Syntax:** (config-if-vlan)# ipv6 mld snooping querier election

**Explanation:** Enable MLD Snooping querier election function.

**Negation:** (config-if-vlan)# no ipv6 mld snooping querier election

### *3.9.17.65 (config-if-vlan)# ipv6 mld snooping query-interval <ipmc\_qi>*

Syntax: (config-if-vlan)# ipv6 mld snooping query-interval <ipmc\_qi>

**Explanation:** Specify MLD Query interval value.

#### **Parameters:**

<ipmc\_qi: 1-31744>: Specify IPMC Query interval value. The valid value is 1~31744.

**Negation:** (config-if-vlan)# no ipv6 mld snooping query-interval

### *3.9.17.66 (config-if-vlan)# ipv6 mld snooping query-max-response-time <ipmc\_qri>*

Syntax: (config-if-vlan)# ipv6 mld snooping query-max-response-time <ipmc\_qri>

**Explanation:** Specify MLD Query Response time value.

#### **Parameters:**

<ipmc\_qri>: Specify MLD Query Response time value. The valid value is 1~31744.

**Negation:** (config-if-vlan)# no ipv6 mld snooping query-max-response-time

### *3.9.17.67 (config-if-vlan)# ipv6 mld snooping robustness-variable <ipmc\_rv>*

**Syntax:** (config-if-vlan)# ipv6 mld snooping robustness-variable <ipmc\_rv>

**Explanation:** The robustness variable (RV) allows tuning for the expected packet loss on a subnet. If a subnet is susceptible to packet loss, this value can be increased. The RV value must not be zero and should not be one. The value should be 2 or greater. By default, it is set to 2.

#### **Parameters:**

 $\le$ ipmc\_rv: 1-255>: Specify IPMC Robustness Variable value. The valid value is 1~255.

**Negation:** (config-if-vlan)# no ipv6 mld snooping robustness-variable

### *3.9.17.68 (config-if-vlan)# ipv6 mld snooping unsolicited-report-interval <ipmc\_uri>*

Syntax: (config-if-vlan)# ipv6 mld snooping unsolicited-report-interval <ipmc\_uri>

**Explanation:** The Unsolicited Report Interval is the amount of time that the upstream interface should transmit unsolicited IGMP reports when report suppression/proxy reporting is enabled. The allowed range for URI is 0 -31744 seconds.

#### **Parameters:**

<ipmc\_uri: 0-31744>: Specify Unsolicited Report Interval value. The valid value is 0~31744.

**Negation:** (config-if-vlan)# no ipv6 mld snooping unsolicited-report-interval

# *3.9.18 (config)# ipmc*

# *3.9.18.1 (config)# ipmc profile*

**Syntax:** (config)# ipmc profile

**Explanation:** Enable IPMC (IP multicast) profile globally.

**Negation:** (config)# no ipmc profile

**Show: #** show ipmc profile

## *3.9.18.2 (config)# ipmc profile <profile\_name>*

**Syntax:** (config)# ipmc profile <profile\_name>

#### **Parameters:**

<profile\_name: word16>: Specify the desired profile name in 16 characters. When entered is pressed, the command will change to (config-ipmc-profile)#.

**Explanation:** Set up an IPMC profile.

**Example:** Create an IPMC profile named "goldpass".

```
# config t
(config)# ipmc profile goldpass
(config-ipmc-profile)#
```
**Negation:** (config)# no ipmc profile <profile\_name>

**Show:** # show ipmc profile [ <profile\_name> ] [ detail ]

### *3.9.18.3 (config)# ipmc range*

**Syntax:** (config)# ipmc range <entry\_name> { <v\_ipv4\_mcast> [ <v\_ipv4\_mcast\_1> ] | <v\_ipv6\_mcast> [ <v\_ipv6\_mcast\_1> ] }

**Explanation:** Specify the multicast IP range. The available IP range is from 224.0.0.0~239.255.255.255.

#### **Parameters:**

<entry\_name>: The name used in specifying the address range.

{ <v\_ipv4\_mcast> [ <v\_ipv4\_mcast\_1> ] | <v\_ipv6\_mcast> [ <v\_ipv6\_mcast\_1> ] }: Specify the multicast IP range. The available IP range is from 224.0.0.0~239.255.255.255.

**Negation:** (config)# no no ipmc range <entry\_name>

```
Show: # show ipmc profile \lceil <profile name> \rceil \lceil detail \rceil
```
# *3.9.18.4 (config-ipmc-profile)# default range*

**Syntax:** (config-ipmc-profile)# default range <entry\_name>

#### **Parameters:**

<entry\_name: word16>: Specify an entry name in 16 characters for this IPMC profile.

**Explanation:** To set default IPMC Profile Rule for a specific IPMC Profile.

**Example:** To default IPMC Profile Rule (Entry 1) for specific IPMC Profile.

```
# config t
(config)# ipmc profile goldpass
(config-ipmc-profile)# default range 1
```
**Negation:** (config-ipmc-profile)# no range <entry\_name>

```
Show: # show ipmc profile
      #show ipmc profile [ <profile_name> ] [ detail ]
```
## *3.9.18.5 (config-ipmc-profile)# description*

**Syntax:** (config-ipmc-profile)# description <profile\_desc>

#### **Parameters:**

<profile\_desc: line 64>: Additional description for the designated profile in 64 characters.

**Explanation:** Specify descriptive information for the designated profile.

**Example:** Provide descriptive information for IPMC profile goldpass.

```
# config t
(config)# ipmc profile goldpass
(config-ipmc-profile)# description 1stclasscustomer
```
**Negation:** (config-ipmc-profile)# no description

```
Show: # show ipmc profile
      #show ipmc profile [ <profile_name> ] [ detail ]
```
# *3.9.18.6 (config-ipmc-profile)# range*

**Syntax:** (config-ipmc-profile)# range <entry\_name> { permit | deny } [  $log$  ] [ next <next\_entry> ]

#### **Parameters:**

<entry\_name>: Specify an entry name.

{ permit | deny }: Specify the action taken upon receiving the Join/Report frame that has the group address matches the address range of the rule.

**Permit:** Group address matches the range specified in the rule will be learned.

**Deny:** Group address matches the range specified in the rule will be dropped.

[ log ]: Log when matching

[ next <next\_entry> ]: Specify next entry used in profile

**Explanation:** To set action of an entry for a specific IPMC profile.

**Negation:** (config-ipmc-profile)# no range <entry\_name>

**Show:** # show ipmc profile #show ipmc profile [ <profile\_name> ] [ detail ]

# *3.9.19 (config)# ipv6 mld host-proxy*

### *3.9.19.1 (config)# ipv6 mld host-proxy*

**Syntax:** (config)# ipv6 mld host-proxy

**Explanation:** Enable IPv6 MLD proxy. When MLD proxy is enabled, the switch exchanges MLD messages with the router on its upstream interface, and performs the host portion of the MLD task on the upstream interface as follows:

- When queried, it sends multicast listener reports to the group.
- When a host joins a multicast group to which no other host belongs, it sends unsolicited multicast listener reports to that group.
- When the last host in a particular multicast group leaves, it sends an unsolicited multicast listener done report to the all-routers address (FF02::2) for MLDv1.

**Example:** Enable IPv6 MLD Proxy.

```
Example: Enable IPv6 MLD proxy.
(config)# ipv6 mld host-proxy
  # config t
  (config)#
```
**Negation:** (config)# no ipv6 mld host-proxy

```
Show: > show ipv6 mld snooping [ vlan <v_vlan_list> ] [ group-database [ interface ( <port_type>
       \lceil <v_port_type_list> ] ) \lceil sfm-information \lceil \lceil detail \rceil
```
# show ipv6 mld snooping [ vlan <v\_vlan\_list> ] [ group-database [ interface ( <port\_type> [<v\_port\_type\_list>])] [ sfm-information ] ] [ detail ]

### *3.9.19.2 (config)# ipv6 mld host-proxy leave-proxy*

**Syntax:** (config)# ipv6 mld host-proxy leave-proxy

**Explanation:** Enable IPv6 MLD leave proxy. To prevent multicast router from becoming overloaded with leave messages, MLD snooping suppresses leave messages unless received from the last member port in the group. When the switch acts as the querier, the leave proxy feature will not function.

**Example:** Enable IPv6 MLD leave proxy.

```
# config t
(config)# ipv6 mld host-proxy leave-proxy
(config)#
```
**Negation:** (config)# no ipv6 mld host-proxy leave-proxy

```
Show: > show ipv6 mld snooping [ vlan <v_vlan_list> ] [ group-database [ interface ( <port_type>
       [ <v_port_type_list> ] ) ] [ sfm-information ] ] [ detail ]
       # show ipv6 mld snooping [ vlan <v_vlan_list> ] [ group-database [ interface ( <port_type>
       [ <v_port_type_list> ] ) ] [ sfm-information ] ] [ detail ]
```
### *3.9.19.3 (config)# ipv6 mld snooping*

**Syntax:** (config)# ipv6 mld snooping

**Explanation:** Enable MLD Snooping feature globally. When enabled, this device will monitor network traffic and determine which hosts would like to receive multicast traffic. The switch can passively monitor or snoop on MLD Listener Query and Report packets transferred between IP multicast routers and IP multicast service subscribers to identify the multicast group members. The switch simply monitors the IGMP packets passing through it, picks out the group registration information and configures the multicast filters accordingly.

**Example:** Enable IPv6 MLD snooping.

```
# config t
(config)# ipv6 mld snooping
(config)#
```
**Negation:** (config)# no ipv6 mld snooping

Show: > show ipv6 mld snooping [ vlan <v\_vlan\_list> ] [ group-database [ interface ( <port\_type> [ <v\_port\_type\_list> ] ) ] [ sfm-information ] ] [ detail ] # show ipv6 mld snooping [ vlan <v\_vlan\_list> ] [ group-database [ interface ( <port\_type> [ <v\_port\_type\_list> ] ) ] [ sfm-information ] ] [ detail ]

# *3.9.19.4 (config)# ipv6 mld snooping vlan*

**Syntax:** (config)# ipv6 mld snooping vlan <v\_vlan\_list>

### **Parameters:**

<v\_vlan\_list>: Specify VLAN ID for MLD.

**Negation:** (config)# no ipv6 mld snooping vlan [ <v\_vlan\_list> ]

Show: > show ipv6 mld snooping [ vlan <v\_vlan\_list> ] [ group-database [ interface ( <port\_type> [ <v\_port\_type\_list> ] ) ] [ sfm-information ] ] [ detail ] > show ipv6 mld snooping mrouter [ detail ] # show ipv6 mld snooping [ vlan <v vlan list> ] [ group-database [ interface ( <port\_type>  $[\langle v \rangle]$  port type list > ] ) ]  $[\int$  sfm-information ] ]  $[\int$  detail ] # show ipv6 mld snooping mrouter [ detail ]

**Clear: #** clear ipv6 mld snooping [ vlan <v\_vlan\_list> ] statistics

## *3.9.19.5 (config)# ipv6 mld ssm-range*

**Syntax:** (config)# ipv6 mld ssm-range <v\_ipv6\_mcast> <ipv6\_prefix\_length>

#### **Parameters:**

<v\_ipv6\_mcast>: Specify valid IPv6 mluticast address.

<ipv6\_prefix\_length>: Specify prefix length range from 8 to 128.

**Explanation:** Specify SSM (Source-Specific Multicast) Range. This setting allows the SSM-aware hosts and routers run the SSM service model for the groups in the address range.

**Example:** Configure MLD SSM with the ff3e::7728/128 settings.

```
\parallel # config t
 (config)# ipv6 mld ssm-range ff3e::7728 128
```
**Negation:** (config)# no ipv6 mld ssm-range

```
Show: > show ipv6 mld snooping [ vlan <v_vlan_list> ] [ group-database [ interface ( <port_type>
       [\langle v \rangle] port type list ) ] ] [ sfm-information ] ] [ detail ]
       # show ipv6 mld snooping [ vlan <v_vlan_list> ] [ group-database [ interface ( <port_type>
```
[ <v\_port\_type\_list> ] ) ] [ sfm-information ] ] [ detail ]

# *3.9.19.6 (config)# ipv6 mld unknown-flooding*

**Syntax:** (config)# ipv6 mld unknown-flooding

**Explanation:** Enable forwarding mode for unregistered (not-joined) IP multicast traffic.

**Example:** To flood unregistered IPv6 multicast traffic

```
| # config t
 (config)# ipv6 mld unknown-flooding
```
**Negation:** (config)# no ipv6 mld unknown-flooding

**Show:** > show ipv6 mld snooping [ vlan <v\_vlan\_list> ] [ group-database [ interface ( <port\_type>

[ <v\_port\_type\_list> ] ) ] [ sfm-information ] ] [ detail ]

> show ipv6 mld snooping mrouter [ detail ]

# show ipv6 mld snooping [ vlan <v\_vlan\_list> ] [ group-database [ interface ( <port\_type>

[ <v\_port\_type\_list> ] ) ] [ sfm-information ] ] [ detail ]

# show ipv6 mld snooping mrouter [ detail ]

## *3.9.19.7 (config)# ipv6 route*

**Syntax:** (configure)# ipv6 route <v\_ipv6\_subnet> { <v\_ipv6\_ucast> | interface vlan <v\_vlan id> <v\_ipv6\_addr> }

#### **Parameters:**

<v\_ipv6\_subnet>: Specify IPv6 route address.

{ <v\_ipv6\_ucast> | interface vlan <v\_vlan\_id> <v\_ipv6\_addr> }: Specify one of the options. This could be either IPv6 next hop unicast address or an interface.

**Explanation:** Configure a static IPv6 route.

**Negation:** (config)# no ipv6 route <v\_ipv6\_subnet> { <v\_ipv6\_ucast> | interface vlan <v\_vlan id> <v\_ipv6\_addr> }

**Show:** # show ipv6 route [ interface vlan <v\_vlan\_list> ]

### *3.9.19.8 (config-if)# ipv6 mld snooping filter*

**Syntax:** (config-if)# ipv6 mld snooping filter <profile\_name>

**Explanation:** Use this command to filter specific multicast traffic on a per port basis.

#### **Parameters:**

<profile\_name>: Specify the configured multicast groups that are denied on a port. When a certain multicast group is selected on a port, IGMP join reports received on a port are dropped.

**Negation:** (config-if)# no ipv6 mld snooping filter

**Show:** > show ipv6 mld snooping [ vlan <v\_vlan\_list> ] [ group-database [ interface ( <port\_type>  $[\langle v \rangle$  port type list ) ]  $]$  [ sfm-information ] ] [ detail ] # show ipv6 mld snooping [ vlan <v\_vlan\_list> ] [ group-database [ interface ( <port\_type>  $[\langle v \rangle]$  port type list> ] ) ]  $[\int$  sfm-information ] ]  $[\int$  detail ]

# *3.9.19.9 (config-if)# ipv6 mld snooping immediate-leave*

**Syntax:** (config-if)# ipv6 igmp snooping immediate-leave

**Explanation:** Enable fast leave function on a specific port. When a leave packet is received, the switch immediately removes it from a multicast service without sending an IGMP group-specific (GS) query to that interface.

**Negation:** (config-if)# no ipv6 mld snooping immediate-leave

**Show:** > show ipv6 mld snooping [ vlan <v\_vlan\_list> ] [ group-database [ interface ( <port\_type>  $[\langle v \rangle]$  port type list> ] ) ]  $[\int$  sfm-information ] ]  $[\int$  detail ] # show ipv6 mld snooping [ vlan <v\_vlan\_list> ] [ group-database [ interface ( <port\_type>  $[\langle v \rangle]$  port type list> ] ) ]  $[\int$  sfm-information ] ]  $[\int$  detail ]

## *3.9.19.10 (config-if)# ipv6 mld snooping max-groups*

**Syntax:** (config-if)# ip igmp snooping max-groups <throttling>

**Explanation:** Specify the maximum number of multicast groups that a port can join at the same time.

#### **Parameters:**

<throttling>: This field limits the maximum number of multicast groups that a port can join at the same time. When the maximum number is reached on a port, any new IGMP join reports will be dropped. By default, unlimited is selected. The allowed range can be specified is 1 to 10.

**Negation:** (config-if)# no ipv6 mld snooping max-groups

**Show:** > show ipv6 mld snooping [ vlan <v\_vlan\_list> ] [ group-database [ interface ( <port\_type>

[ <v\_port\_type\_list> ] ) ] [ sfm-information ] ] [ detail ]

- # show ipv6 mld snooping [ vlan <v\_vlan\_list> ] [ group-database [ interface ( <port\_type>
- [<v\_port\_type\_list>])] [ sfm-information ] ] [ detail ]

# *3. 9.19.11 (config-if)# ipv6 mld snooping mrouter*

**Syntax:** (config-if)# ipv6 mld snooping mrouter

**Explanation:** Set this interface to Router port. If IGMP snooping cannot locate the IGMP querier, you can manually designate a port which is connected to a known IGMP querier (i.e., a multicast router/switch). This interface will then join all the current multicast groups supported by the attached router/switch to ensure that multicast traffic is passed to all appropriate interfaces within the switch.

**Negation:** (config-if)# no ipv6 mld snooping mrouter

Show: > show ipv6 mld snooping [ vlan <v\_vlan\_list> ] [ group-database [ interface ( <port\_type>

- [ <v\_port\_type\_list> ] ) ] [ sfm-information ] ] [ detail ]
- > show ipv6 mld snooping mrouter [ detail ]

# show ipv6 mld snooping [ vlan <v\_vlan\_list> ] [ group-database [ interface ( <port\_type>

- [ <v\_port\_type\_list> ] ) ] [ sfm-information ] ] [ detail ]
- # show ipv6 mld snooping mrouter [ detail ]

# *3.9.20 (config)# lacp*

# *3.9.20.1 (config)# lacp system-priority*

**Syntax:** (configure)# lacp system-priority <v\_1\_to\_65535>

#### **Parameters:**

<v\_1\_to\_65535>: The priority of the port. The allowed value range is from 1 to 65535.

**Explanation:** Configure system priority for LACP function. The lower number means greater priority. This priority value controls which ports will be active and which ones will be in a backup role.

**Example:** Set LACP system priority value to 100.

```
\parallel # config t
 (config)# lacp system-priority 100
```
**Negation:** (config)# no lacp system-priority <v\_1\_to\_65535>

**Show:** # show lacp { internal | statistics | system-id | neighbour }

## *3.9.20.2 (config-if)# lacp*

**Syntax:** (config-if)# lacp

**Explanation:** Enable LACP on this interface.

**Example:** Enable LACP on port 1.

```
# config t
(config)# interface GigabitEthernet 1/1
(config-if)# lacp
(config-if)#
```
**Negation:** (config-if)# no lacp

**Show:** # show lacp { internal | statistics | system-id | neighbour }

**Clear:** # clear lacp statistics

# *3.9.20.3 (config-if)# lacp key*

**Syntax:** (config-if)# lacp key { <v\_1\_to\_65535> | auto }

**Explanation:** Configure a LACP key for this interface.

### **Parameters:**

{ <v\_1\_to\_65535> | auto }: Specify a LACP key for this interface. The "auto" setting sets the key as appropriate by the physical link speed. If you want a user-defined key value, enter a value between 1 and 65535. Ports in an

aggregated link group must have the same LACP port Key. In order to allow a port to join an aggregated group, the port Key must be set to the same value.

**Negation:** (config-if)# no lacp key { <v\_1\_to\_65535> | auto }

**Show:** # show lacp { internal | statistics | system-id | neighbour }

# *3.9.20.4 (config-if)# lacp port-priority <v\_1\_to\_65535>*

**Syntax:** (config-if)# lacp port-priority <v\_1\_to\_65535>

**Explanation:** Configure a LACP key for this interface.

#### **Parameters:**

<v\_1\_to\_65535>}: Specify a LACP port priority for this interface. The lower number means greater priority. This priority value controls which ports will be active and which ones will be in a backup role.

**Negation:** (config-if)# no lacp port-priority <v\_1\_to\_65535>

**Show:** # show lacp { internal | statistics | system-id | neighbour }

## *3.9.20.5 (config-if)# lacp role { active | passive }*

**Syntax:** (config-if)# lacp role { active | passive }

**Explanation:** Configure LACP role for this interface.

#### **Parameters:**

{ active | passive }: Specify either "Active" or "Passive" role depending on the device's capability of negotiating and sending LACP control packets. Ports that are designated as "Active" are able to process and send LACP control frames. Hence, this allows LACP compliant devices to negotiate the aggregated like so that the group may be changed dynamically as required. In order to add or remove ports from the group, at least one of the participating devices must set to "Active" LACP ports.

**Negation:** (config-if)# no lacp role { active | passive }

**Show:** # show lacp { internal | statistics | system-id | neighbour }

### *3.9.20.6 (config-if)# lacp timeout { fast | slow }*

**Syntax:** (config-if)# lacp timeout { fast | slow }

**Explanation:** Configure timeout mode.

#### **Parameters:**

{ fast | slow }: The Timeout controls the period between BPDU transmissions. Fast will transmit LACP packets each second, while Slow will wait for 30 seconds before sending a LACP packet.

**Negation:** (config-if)# no lacp timeout { fast | slow }

**Show:** # show lacp { internal | statistics | system-id | neighbour }

# *3.9.21 (config)# line*

# *3.9.21.1 (config)# line*

**Syntax:** (configure)# line { <0~16> | console 0 | vty <0~15> }

**Explanation:** Enter the specific line. When Enter is pressed, the command line changes to "(config-line)#".

### **Parameters:**

{ <0~16> | console 0 | vty <0~15> }: Specify one of the options.

**<0~16> :** List of line numbers.

**console 0:** Console line connection.

**vty <0~15>:** VTY lines are the Virtual Terminal lines of the device, used solely to control inbound Telnet connections. They are virtual, in the sense that they are a function of software - there is no hardware associated with them.

**Example:** Enter Console 0 mode.

```
# config t
(config)# line console 0
(config-line)#
```
**Show:** > show line [ alive ] # show line [ alive ]

# *3.9.21.2 (config-line)# do*

Syntax: (config-line)# do <command>

**Explanation:** To run EXEC. commands.

**Parameters:**

<command>: Enter the EXEC. command

**Example:** Show aaa settings.

```
# config t
(config)# line console 0
(config-line)# do show aaa
console : local
telnet : local
ssh : local
http : local
(config-line)#
```
# *3.9.21.3 (config-line)# editing*

**Syntax:** (config-line)# editing

**Explanation:** Enable command line editing.

**Negation:** (config-line)# no editing

**Show:** > show line [ alive ] # show line [ alive ]

# *3.9.21.4 (config-line)# end*

**Syntax:** (config-line)# end

**Explanation:** Return to EXEC. mode.

**Example:** Return to EXEC. mode.

```
Example: Enable IPv6 MLD proxy.
(config-line)# end
  # config t
  (config)# line console 0
  #
```
# *3.9.21.5 (config-line)# exec-banner*

**Syntax:** (config-line)# exec-banner

**Explanation:** Enable the display of EXEC banner.

**Example:** Enable the display of EXEC banner.

```
# config t
(config)# line console 0
(config-line)# exec-banner
```
**Negation:** (config-line)# no exec-banner

```
Show: > show line [ alive ]
       # show line [ alive ]
```
# *3.9.21.6 (config-line)# exec-timeout*

**Syntax:** (config-line)# exec-timeout <min> [ <sec> ]

#### **Parameters:**

<min>: Specify timeout in minutes. The allowed range is 0 to 1440. Specify "0" to disable timeout function (CLI session will never timeout.)

[<sec>]: Specify timeout in seconds. The allowed range is 0 to 3600.

**Negation:** (config-line)# no exec-timeout

**Show:** > show line [ alive ] # show line [ alive ]

## *3.9.21.7 (config-line)# exit*

**Syntax:** (config-line)# exit

**Explanation:** Return to Config mode.

**Example:** Return to Config mode.

```
# config t
(config)# line console 0
(config-line)# exit
(config)#
```
# *3.9.21.8 (config-line)# help*

**Syntax:** (config-line)# help

**Explanation:** Show the Help explanation.

**Example:** Show Help explanation.

# config t (config)# line console 0 (config-line)# help Help may be requested at any point in a command by entering a question mark '?'. If nothing matches, the help list will be empty and you must backup until entering a '?' shows the available options. Two styles of help are provided: 1. Full help is available when you are ready to enter a command argument (e.g. 'show ?') and describes each possible argument. 2. Partial help is provided when an abbreviated argument is entered and you want to know what Parameters match the input (e.g. 'show pr?'.)

### *3.9.21.9 (config-line)# history size*

Syntax: (config-line)# history size <history\_size>

**Explanation:** Control how many history commands are displayed.

#### **Parameters:**

<history\_size>: The allowed range is 0 to 32. 0 means "disable".

**Example:** Set history size to 10.

```
# config t
(config)# line console 0
(config-line)# history size 10
```
#### **Negation:** (config-line)# no history size

```
Show: > show line [ alive ]
       # show line [ alive ]
```
### *3.9.21.10 (config-line)# length*

Syntax: (config-line)# length <length>

**Explanation:** Configure the number of lines displayed on the screen.

#### **Parameters:**

<length>: Specify the number of lines displayed on the screen. The allowed range is 3 to 512. Specify "0" for no pausing.

**Example:** Display 20 lines on the screen.

```
# config t
(config)# line console 0
(config-line)# length 20
(config-line)#
```
**Negation:** (config-line)# no length

**Show:** > show line [ alive ] # show line [ alive ]

# *3.9.21.11 (config-line)# location*

**Syntax:** (config-line)# location <location>

**Explanation:** Configure the descriptive location of this device.

#### **Parameters:**

<location>: Location description for the terminal. The characters allowed are 32.

**Example:** Configure the location "cabinet5a".

```
# config t
(config)# line console 0
(config-line)# location cabinet5a
(config-line)#
```
**Negation:** (config-line)# no location

```
Show: > show line [ alive ]
       # show line [ alive ]
```
# *3.9.21.12 (config-line)# motd-banner*

**Syntax:** (config-line)# motd-banner

**Explanation:** Enable the display of motd (message of the day) banner.

**Example:** Enable motd banner.

```
# config t
(config)# line console 0
(config-line)# motd-banner
(config-line)#
```
**Negation:** (config-line)# no motd-banner

```
Show: > show line [ alive ]
       # show line [ alive ]
```
# *3.9.21.13 (config-line)# privilege level*

**Syntax:** (config-line)# privilege level <privileged\_level>

**Explanation:** Configure the privilege level for the terminal line.

#### **Parameters:**

<privileged\_level>: Privilege level for the terminal line. The allowed range is 0 to 15.

**Example:** Change the privilege level to 5 for vty 1.

```
# config t
(config)# line vty 1
(config-line)# privilege level 5
(config-line)#
```
**Negation:** (config-line)# no privilege level

```
Show: > show line [ alive ]
       # show line [ alive ]
```
# *3.9.21.14 (config-line)# width*

**Syntax:** (config-line)# width <width>

**Explanation:** Configure the width of the terminal line.

#### **Parameters:**

<width>: Specify the width of the terminal line. The allowed range is 40 to 512. Specify "0" for unlimited width.

**Example:** Change of width of vty 1 to 60.

```
# config t
(config)# line vty 1
(config-line)# width 60
(config-line)#
```
#### **Negation:** (config-line)# no width

```
Show: > show line [ alive ]
       # show line [ alive ]
```
# *3.9.22 (config)# lldp*

# *3.9.22.1 (config)# lldp holdtime*

Syntax: (config)# lldp holdtime <val>

**Explanation:** This setting defines how long LLDP frames are considered valid and is used to compute the TTL. The default is 4.

#### **Parameters:**

<val>: Specify the holdtime value. The allowed value is 2 to 10.

#### **Example:** Set the holdtime to 5.

```
# config t
(config)# lldp holdtime 5
```
**Negation:** (config)# no lldp holdtime

# *3.9.22.2 (config)# lldp reinit*

Syntax: (config)# lldp reinit <val>

**Explanation:** Configure a delay between the shutdown frame and a new LLDP initialization.

#### **Parameters:**

<val>: Specify a value between 1 and 10 (seconds).

**Example:** Set the LLDP re-initiation value to 3.

```
# config t
(config)# lldp reinit 3
```
**Negation:** (config)# no lldp reinit

### *3.9.22.3 (config)# lldp timer*

**Syntax:** (config)# lldp timer <val>

**Explanation:** Configure the interval between LLDP frames are sent to its neighbors for updated discovery information. The default is 30 seconds.

#### **Parameters:**

<val>: Specify a value between 5 and 32768 (seconds).

**Example:** Set the LLDP timer value to 35.

# config t (config)# lldp timer 35

**Negation:** (config)# no lldp timer

### *3.9.22.4 (config)# lldp transmission-delay*

**Syntax:** (config)# lldp transmission-delay <val>

#### **Parameters:**

<val>: Specify a value between 1 and 8192 (seconds).

**Explanation:** Configure a delay between the LLDP frames that contain changed configurations. Tx Delay cannot be larger than 1/4 of the Tx interval value.

**Example:** Set the LLDP transmission delay value to 2.

```
# config t
(config)# lldp transmission-delay 2
```
**Negation:** (config)# no lldp transmission-delay

### *3.9.22.5 (config)# lldp med datum*

**Syntax:** (config)# lldp med datum { wgs84 | nad83-navd88 | nad83-mllw }

**Explanation:** The Map Datum is used for the coordinates given in above options.

#### **Parameters:**

{ wgs84 | nad83-navd88 | nad83-mllw }: Specify one of the options.

WGS84: (Geographical 3D) - World Geodesic System 1984, CRS Code 4327, Prime Meridian Name: Greenwich.

NAD83/NAVD88: North American Datum 1983, CRS Code 4269, Prime Meridian Name: Greenwich; The associated vertical datum is the North American Vertical Datum of 1988 (NAVD88). This datum pair is to be used when referencing locations on land, not near tidal water (which would use Datum = NAD83/MLLW).

NAD83/MLLW: North American Datum 1983, CRS Code 4269, Prime Meridian Name: Greenwich; The associated vertical datum is Mean Lower Low Water (MLLW). This datum pair is to be used when referencing locations on water/sea/ocean.

**Example:** Set the map datum to wgs84.

```
# config t
(config)# lldp med datum wgs84
```
#### **Negation:** (config)# no lldp med datum

# *3.9.22.6 (config)# lldp med fast*

**Syntax:** (config)# lldp med fast <v\_1\_to\_10>

**Explanation:** Rapid startup and Emergency Call Service Location Identification Discovery of endpoints is a critically important aspect of VoIP systems in general. In addition, it is best to advertise only those pieces of information which are specifically relevant to particular endpoint types (for example only advertise the voice network policy to permitted voice-capable devices), both in order to conserve the limited LLDPU space and to reduce security and system integrity issues that can come with inappropriate knowledge of the network policy. With this in mind, LLDP-MED defines an LLDP-MED Fast Start interaction between the protocol and the application layers on top of the protocol, in order to achieve these related properties. With Fast start repeat count it is possible to specify the number of times the fast start transmission is repeated. The recommended value is 4 times, giving that 4 LLDP frames with a 1 second interval will be transmitted, when a LLDP frame with new information is received. It should be noted that LLDP-MED and the LLDP-MED Fast Start mechanism is only intended to run on links between LLDP-MED Network Connectivity Devices and Endpoint Devices, and as such does not apply to links between LAN infrastructure elements, including between Network Connectivity Devices, or to other types of links.

#### **Parameters:**

<v\_1\_to\_10>: Specify a valid value between 1 and 10.

#### **Example:** Set the value to 5.

```
\parallel # config t
 (config)# lldp med fast 5
```
**Negation:** (config)# no lldp med fast

### *3.9.22.7 (config)# lldp med location-tlv altitude*

**Syntax:** (config)# lldp med location-tlv altitude { meters | floors } <v\_word11>

**Explanation:** Altitude SHOULD be normalized to within -32767 to 32767 with a maximum of 4 digits. It is possible to select between two altitude types (floors or meters). "meters" means meters of Altitude defined by the vertical datum specified; while, "floors" means altitude in a form more relevant in buildings which have different floor-to-floor dimensions.

#### **Parameters:**

{ meters | floors }: Specify one of the options.

<v\_word11>: Specify a value for the specified option.

**Example:** Set the altitude value to "floors 10".

```
\parallel # config t
 (config)# lldp med location-tlv altitude floors 10
```
**Negation:** (config)# no lldp med location-tlv altitude

### *3.9.22.8 (config)# lldp med location-tlv civic-addr*

Syntax: (config)# lldp med location-tlv civic-addr { country | state | county | city | district | block | street | leadingstreet-direction | trailing-street-suffix | street-suffix | house-no | house-no-suffix | landmark | additional-info | name | zip-code | building | apartment | floor | room-number | place-type | postal-community-name | p-o-box | additional-code } <v\_string250>

**Explanation:** Configure civic address information.

#### **Parameters:**

{ country | state | county | city | district | block | street | leading-street-direction | trailing-street-suffix | streetsuffix | house-no | house-no-suffix | landmark | additional-info | name | zip-code | building | apartment | floor | room-number | place-type | postal-community-name | p-o-box | additional-code }: Specify one of the options.

**country:** The two-letter ISO 3166 country code in capital ASCII letters - Example: DK, DE or US.

**state:** National subdivisions (state, canton, region, province, prefecture).

**county:** County, parish, gun (Japan), district.

**city:** City, township, shi (Japan) - Example: Copenhagen.

**district:** City division, borough, city district, ward, chou (Japan).

**block:** Neighbourhood, block.

**street:** Street - Example: Poppelvej.

**leading-street-direction:** Example: N.

**trailings-street-suffix:** Example: SW.

**street-suffix:** Ave, Platz.

**house-no:** Specify house number.

**house-no-suffix:** Example: A, 1/2.

**landmark:** Landmark or vanity address - Example: Columbia University.

**additional-info:** Example: South Wing.

**Name:** Example: Flemming Jahn.

**zip-code:** Postal/zip code - Example: 2791.

**building:** Building (structure). Example: Low Library.

**apartment:** Unit (Apartment, suite). Example: Apt 42.

**floor:** Example: 4.

**room-number:** Room number - Example: 450F.

**place-type:** Example: Office.

**postal-community-name:** Example: Leonia.

**p-o-box:** Example: 12345.

**additional code:** Example: 1320300003.

**Example:** Set the country code to "UK".

```
\parallel # config t
 (config)# lldp med location-tlv civic-addr country UK
```
**Negation:** (config)# no lldp med location-tlv civic-addr { country | state | county | city | district | block | street | leading-street-direction | trailing-street-suffix | street-suffix | house-no | house-no-suffix | landmark | additional-info | name | zip-code | building | apartment | floor | room-number | place-type | postal-community-name | p-o-box | additional-code }

### *3.9.22.9 (config)# lldp med location-tlv elin-addr*

**Syntax:** (config)# lldp med location-tlv elin-addr <v\_word25>

**Explanation:** Configure a value for Emergency Location Information.

#### **Parameters:**

<v\_word25>: A value for Emergency Location Information (ELIN).

**Example:** Set the emergency location information to "911".

```
# config t
(config)# lldp med location-tlv elin-addr 911
```
**Negation:** (config)# no lldp med location-tlv elin-addr

### *3.9.22.10 (config)# lldp med location-tlv latitude*

**Syntax:** (config)# lldp med location-tlv latitude { north | south } <v word8>

**Explanation:** Configure a value for latitude. Latitude value should be between 0 and 90.

#### **Parameters:**

{ north | south }: Specify one of the options, either north or south.

<v\_word8>: Specify latitude value for the selected option.

**Example:** Set the north latitude to 5.

```
# config t
(config)# lldp med location-tlv latitude north 5
```
**Negation:** (config)# no lldp med location-tlv latitude

### *3.9.22.11 (config)# lldp med location-tlv longitude*

**Syntax:** (config)# lldp med location-tlv longitude { west | east } <v\_word9>

**Explanation:** Configure a value for longitude. Longitude value should be between 0 and 180.

#### **Parameters:**

{ west | east }: Specify one of the options, either west or east.

<v\_word9>: Specify longitude value for the selected option.

**Example:** Set the west longitude to 90.

```
\parallel # config t
 (config)# lldp med location-tlv longitude west 90
```
**Negation:** (config)# no lldp med location-tlv longitude

### *3.9.22.12 (config)# lldp med media-vlan-policy*

**Syntax:** (config)# lldp med media-vlan-policy <policy\_index> { voice | voice-signaling | guest-voice-signaling | guestvoice | softphone-voice | video-conferencing | streaming-video | video-signaling } { tagged <v\_vlan\_id> | untagged } [ l2-priority <v\_0\_to\_7> ] [ dscp <v\_0\_to\_63> ]

**Explanation:** Configure a LLDP MED policy ID for a service.

#### **Parameters:**

<policy\_index>: Specify a policy ID. The valid range is from 0 to 31.

{ voice | voice-signaling | guest-voice-signaling | guest-voice | softphone-voice | video-conferencing | streamingvideo | video-signaling }: Specify one of the services for this policy ID.

{ tagged <v\_vlan\_id> | untagged }: Specify whether this service is tagged or untagged. When "tagged" is specified, a VLAN ID should be provided.

[ I2-priority <v 0 to 7> ]: Specify a value for L2 priority. The valid value is from 0 to 7.

[ dscp <v\_0\_to\_63> ]: Specify a value for DSCP. The valid value is from 0 to 63.

**Example:** Create a policy ID 1 for tagged Voice VLAN.

```
\parallel # config t
 (config)# lldp med media-vlan-policy 1 voice tagged 100 l2-priority 7 DSCP 63
```
**Negation:** (config)# no lldp med media-vlan-policy <policies\_list>

```
Show: > show lldp med media-vlan-policy [ <v 0 to 31> ]
```
# show lldp med media-vlan-policy [ <v\_0\_to\_31> ]

# *3.9.22.13 (config-if)# lldp cdp-aware*

Syntax: (config-if)# lldp cdp-aware

**Explanation:** Configures if the interface shall be CDP aware (CDP discovery information is added to the LLDP neighbor table).

**Example:** Set interface 1 to CDP aware.

```
# config t
(config)# interface GigabitEthernet 1/1
(config-if)# lldp cdp-aware
```
**Negation:** (config-if)# no lldp cdp-aware

```
Show: > show lldp neighbors [interface (<port_type> [<v_port_type_list>])]
      # show lldp neighbors [interface (<port_type> [<v_port_type_list>]) ]
```
# *3.9.22.14 (config-if)# lldp med media-vlan policy-list*

**Syntax:** (config-if)# lldp med media-vlan policy-list <v\_range\_list>

**Explanation:** To apply MED Media-VLAN policy of LLDP on this interface.

**Parameters:** 

<v\_range\_list>: Assign a policy to this interface.

**Negation:** (config-if)# no lldp med media-vlan policy-list <v\_range\_list>

```
Show: > show lldp med media-vlan-policy [ <v_0_to_31> ]
      # show lldp med media-vlan-policy [ <v_0_to_31> ]
```
# *3.9.22.15 (config-if)# lldp med transmit-tlv*

**Syntax:** (config-if)# lldp med transmit-tlv [ capabilities ] [ location ] [ network-policy ]

**Explanation:** To configure LLDP-MED TLV Type for specific interface.

#### **Parameters:**

[ capabilities ]: Enable transmission of the optional capabilities TLV.

[ location ]: Enable transmission of the optional location TLV.

[ network-policy ]: Enable transmission of the optional network policy TLV.

**Negation:** (config-if)# no lldp med transmit-tlv [ capabilities ] [ location ] [ network-policy ]

**Show:** > show lldp med media-vlan-policy [ <v 0 to 31> ] # show lldp med media-vlan-policy [ <v\_0\_to\_31> ]

# *3.9.22.16 (config-if)# lldp receive*

Syntax: (config-if)# lldp receive

**Explanation:** The switch will analyze LLDP information received from neighbours.

**Negation:** (config-if)# no lldp receive

Show: > show lldp statistics [interface ( <port\_type> [ <v\_port\_type\_list> ] ) ] # show lldp statistics [interface ( <port\_type> [ <v\_port\_type\_list> ] ) ]

# *3.9.22.17 (config-if)# lldp tlv-select*

**Syntax:** (config-if)# lldp tlv-select { management-address | port-description | system-capabilities | system-description | system-name }

**Explanation:** To configure LLDP-MED TLV attributes for specific interface.

### **Parameters:**

{ management-address | port-description | system-capabilities | system-description | system-name }: Specify a LLDP TLV attribute. LLDP uses several attributes to discover neighbour devices. These attributes contains type, length, and value descriptions and are referred to TLVs. Details such as port description, system name, system description, system capabilities, management address can be sent from this device.

**Negation:** (config-if)# no lldp tlv-select { management-address | port-description | system-capabilities | systemdescription | system-name }

```
Show: > show lldp neighbors [interface (<port_type> [<v_port_type_list> ]) ]
      # show lldp neighbors [interface ( <port_type> [ <v_port_type_list> ] ) ]
```
# *3.9.22.18 (config-if)# lldp transmit*

**Syntax:** (config-if)# lldp transmit

**Explanation:** To configure LLDP Tx only mode for specific interface

**Negation:** (config-if)# no lldp transmit

**Show: #** show lldp statistics [interface ( <port\_type> [ <v\_port\_type\_list> ] ) ]

# *3.9.23 (config)# logging*

### *3.9.23.1 (config)# logging on*

**Syntax:** (config)# logging on

**Explanation:** This sets the server mode operation. When the mode of operation is enabled (on), the syslog message will send out to syslog server (at the server address). The syslog protocol is based on UDP communication and received on UDP port 514. Syslog server will not send acknowledgments back to the sender since UDP is a connectionless protocol and it does not provide acknowledgments. The syslog packet will always send out, even if the syslog server does not exist. When the mode of operation is disabled, no syslog packets are sent out.

**Example:** Enable log server operation.

# config t (config)# logging on

### **Negation:** (config)# no logging on

#### **Show:** # show logging

Clear: # clear logging [ info ] [ warning ] [ error ] [ switch <switch\_list> ]

# *3.9.23.2 (config)# logging host*

**Syntax:** (config)# logging host { <v\_ipv4\_ucast> | <v\_word45> }

#### **Parameters:**

{ <hostname> | <ipv4\_ucast> }: Specify one of the options. The hostname is the domain name of the log server; while the latter is IPv4 address of the log server.

**Explanation:** Configure log server address.

**Example:** Use IPv4 address to configure log server.

```
\parallel # config t
 (config)# logging host 192.168.1.253
```
#### **Negation:** (config)# no logging host

Show: # show logging # show logging <logging\_id: 1-4294967295> # show logging [info] [warning] [error]

# *3.9.23.3 (config)# logging level*

**Syntax:** (config)# logging level { info | warning | error }

**Explanation:** Configure what kind of messages will send to syslog server.

#### **Parameters:**

{ info | warning | error }: Specify one of the log message options.

**Info:** Send information, warnings and errors.

**Warning:** Send warnings and errors.

**Error:** Send errors only.

**Example:** Send error messages to log server.

```
# config t
(config)# logging level error
```
#### **Show: # show logging**

 # show logging <logging\_id: 1-4294967295> # show logging [info] [warning] [error]

# *3.9.24 (config)# loop-protect*

*3.9.24.1 (config)# loop-protect*

**Syntax:** (config)# loop-protect

**Explanation:** Enable loop protection function.

**Example:** Enable loop protection function.

```
# config t
(config)# loop-protect
```
**Negation:** (config)# no loop-protect

**Show: #** show loop-protect [ interface ( <port\_type> [ <plist> ] ) ]

# *3.9.24.2 (config)# loop-protect shutdown-time*

**Syntax:** (config)# loop-protect shutdown-time <t>

**Explanation:** Configure the period for which a port will be kept disabled.

**Parameters:** 

**<t: 0-604800>:** Specify a shutdown time value. The valid values are from 0 to 604800 seconds. 0 means that a port is kept disabled until next device restart.

**Example:** Set the shutdown time value to 180 seconds.

```
# config t
(config)# loop-protect shutdown-time 180
```
**Negation:** (config)# no loop-protect shutdown-time

**Show: #** show loop-protect [ interface ( <port\_type> [ <plist> ] ) ]

### *3.9.24.3 (config)# loop-protect transmit-time*

**Syntax:** (config)# loop-protect transmit-time <t>

**Explanation:** Configure the interval between each loop protection PDU sent on each port.

### **Parameters:**

<t: 1-10>: Specify a transmit time value. The valid values are from 1 to 10 seconds.

**Example:** Set the transmit time value to 5 seconds.

```
# config t
(config)# loop-protect transmit-time 5
```
**Negation:** (config)# no loop-protect transmit-time

```
Show: # show loop-protect [ interface ( <port_type> [ <plist> ] ) ]
```
# *3.9.24.4 (config-if)# loop-protect*

**Syntax:** (config-if)# loop-protect

**Explanation:** Enable loop protection function on this interface.

**Negation:** (config-if)# no loop-protect

**Show: #** show loop-protect [interface ( <port\_type> [ <plist> ] ) ]

# *3.9.24.5 (config-if)# loop-protect action*

**Syntax:** (config-if)# loop-protect action { [ shutdown ] [  $log 1$  }

**Explanation:** Configure the action taken when loops are detected on a port.

#### **Parameters:**

{ [ shutdown ] [ log ] }: When a loop is detected on a port, the loop protection will immediately take appropriate actions. Actions will be taken include "Shutdown Port", "Shutdown Port and Log" or "Log Only".

**Negation:** (config-if)# no loop-protect action

**Show: #** show loop-protect [ interface ( <port\_type> [ <plist> ] ) ]

### *3.9.24.6 (config-if)# loop-protect tx-mode*

**Syntax:** (config-if)# loop-protect tx-mode

**Explanation:** Enable a port to actively generate loop protection PDUs.

**Negation:** (config-if)# no loop-protect tx-mode

**Show: #** show loop-protect [interface ( <port\_type> [ <plist> ] ) ]

# *3.9.25 (config)# mac*

### *3.9.25.1 (config)# mac address-table aging-time*

**Syntax:** (config)# mac address-table aging-time <v 0\_10\_to\_1000000>

**Explanation:** Configure the aging time for a learned MAC to be appeared in MAC learning table.

#### **Parameters:**

<v\_0\_10\_to\_1000000>: Specify an aging time value for MAC address table. The valid values are from 10 to 1000000 (seconds). Using "0" to disable aging time function.

**Example:** Set the aging time to 600 seconds.

```
\parallel # config t
 (config)# mac address-table aging-time 600
```
**Negation:** (config)# no mac address-table aging-time

(config)# no mac address-table aging-time <v\_0\_10\_to\_1000000>

**Show:** > show mac address-table  $\lceil$  conf  $\rceil$  static  $\lceil$  aging-time  $\lceil$   $\rceil$   $\lceil$  learning  $\lceil$  count  $\rceil$   $\lceil$  interface  $\lceil$  <port\_type> [ <v\_port\_type\_list> ] ) ] } | { address <v\_mac\_addr> [ vlan <v\_vlan\_id> ] } | vlan <v\_vlan\_id\_1> | interface  $({\langle}$  <port\_type>  $[{\langle}$  <v\_port\_type\_list\_1> ] ) ] # show mac address-table [ conf | static | aging-time | { | learning | count } [ interface ( <port\_type> [ <v\_port\_type\_list> ] ) ] } | { address <v\_mac\_addr> [ vlan <v\_vlan\_id> ] } | vlan <v\_vlan\_id\_1> | interface  $({\text{ }}$  <port\_type>  $[{\text{ }}<\nu$  port\_type\_list\_1>  $]$  ) ] # show mac address-table aging-time

### *3.9.25.2 (config)# mac address-table static*

**Syntax:** (config)# mac address-table static <v\_mac\_addr> vlan <v\_vlan\_id> interface ( <port\_type> [ <v\_port\_type\_list> ] )

**Explanation:** Configure the static MAC address mapping table.

#### **Parameters:**

<v\_mac\_addr>: Specify MAC address in "xx:xx:xx:xx:xx:xx" format.

vlan <v\_vlan\_id>: Specify the VLAN ID for this entry.

interface ( <port\_type> [ <v\_port\_type\_list> ] ): Specify the interface port type and the port number.

**Example:** Add a static MAC address "11:11:22:22:33:33" to MAC address table.

```
Example: Set the holdtime to 5.
(config)# mac address-table static 11:11:22:22:33:33 vlan 1 interface 
 # config t
 GigabitEthernet 1/1-10
```
**Negation:** (config)# no mac address-table static <v\_mac\_addr> vlan <v\_vlan\_id> interface ( <port\_type> [ <v\_port\_type\_list> ] )

**Show:** > show mac address-table  $\lceil$  conf  $\rceil$  static  $\lceil$  aging-time  $\rceil$   $\lceil$   $\lceil$  learning  $\rceil$  count  $\lceil$   $\lceil$  interface  $\lceil$  <port\_type> [ <v\_port\_type\_list> ] ) ] } | { address <v\_mac\_addr> [ vlan <v\_vlan\_id> ] } | vlan <v\_vlan\_id\_1> | interface ( <port\_type> [ <v\_port\_type\_list\_1> ] ) ] # show mac address-table [ conf | static | aging-time | { { learning | count } [ interface ( <port\_type> [ <v\_port\_type\_list> ] ) ] } | { address <v\_mac\_addr> [ vlan <v\_vlan\_id> ] } | vlan <v\_vlan\_id\_1> | interface

( <port\_type> [ <v\_port\_type\_list\_1> ] ) ]

**Clear:** # clear mac address-table

### *3.9.25.3 (config-if)# mac address-table learning*

**Syntax:** (config)# mac address-table learning [ secure ]

**Explanation:** Set this interface to secure mode.

#### **Parameters:**

[ secure ]: Only static MAC entries listed in "Static MAC Table Configuration" are learned. Others will be dropped.

*NOTE: Make sure that the link used for managing the switch is added to the Static Mac Table before changing to secure learning mode, otherwise the management link is lost and can only be restored by using another non-secure port or by connecting to the switch via the serial interface.*

**Negation:** (config-if)# no mac address-table learning [ secure ]

**Show:** > show mac address-table [ conf | static | aging-time | { { learning | count } [ interface ( <port\_type> [<v\_port\_type\_list> ] ) ] } | { address <v\_mac\_addr> [ vlan <v\_vlan\_id> ] } | vlan <v\_vlan\_id\_1> | interface  $({\text{short type}} > [ {\text{$ # show mac address-table [ conf | static | aging-time | { | learning | count } [ interface ( <port\_type> [ <v\_port\_type\_list> ] ) ] } | { address <v\_mac\_addr> [ vlan <v\_vlan\_id> ] } | vlan <v\_vlan\_id\_1> | interface  $({\langle}$  <port\_type>  $[{\langle}$  <v\_port\_type\_list\_1> ] ) ]

**Clear:** # clear mac address-table

### *3.9.26 (config-if)# media-type*

**Syntax:** (config-if)# media-type { rj45 | sfp | dual }

**Explanation:** Configure the media type supported for this specific interface.

#### **Parameters:**

{ rj45 | sfp | dual }: The options are RJ-45, SFP, or dual (both RJ-45 & SFP are supported.).

**Negation:** (config-if)# no media-type

# *3.9.27 (config-if)# mtu*

**Syntax:** (config-if)# mtu <max\_length>

**Explanation:** Configure the maximum transmission unit for this specific interface.

### **Parameters:**

<max\_length: 1518-9600>}: Specify the MTU. The range is 1518 to 9600 bytes.

**Negation:** (config-if)# no mtu

**Show:** # show interface ( <port\_type> [ <v\_port\_type\_list> ] ) status

# *3.9.28 (config)# mep*

# *3.9.28.1 (config)# mep <inst>*

Syntax: (config)# mep <inst> [ mip ] { up | down } domain { port | evc | vlan } [ vid <vid> ] flow <flow> level <level> interface <port\_type> <port>

**Explanation:** Create a MEP instance.

### **Parameters:**

<inst>: Specify an instance ID number.

[ mip ]: Mip (Maintenance Entity Intermediate Point) mode.

{ up | down }: Specify the traffic direction either Ingress or Egress for monitoring on a residence port.

domain { port | evc | vlan }: Specify a domain option.

**Port:** This is a MEP in the Port Domain. 'Flow Instance' is a Port. (CURRENTLY, Port is available for use.)

**Evc:** This is a MEP in the EVC Domain. 'Flow Instance' is a EVC. The EVC must be created.

**VLAN:** This is a MEP in the VLAN Domain. 'Flow Instance' is a VLAN. The VLAN must be created.

[vid <vid> ]: A C-tag or S-tag (depending on VLAN port type) is added with this VID. Entering "0" means no tag will be added.

flow <flow>: The MEP related to this flow.

level <level>: The MGP level of this MEP.

interface <port\_type> <port>: Specify a port number that you want to moinitor.

**Negation:** (config)# no mep <inst>

**Show:** # show mep [ <inst> ] [ peer | cc | lm | dm | lt | lb | tst | aps | client | ais | lck ] [ detail ]

# *3.9.28.2 (config)# mep <inst> ais*

**Syntax:** (config)# mep <inst> ais [fr1s | fr1m ] [protect ]

**Explanation:** To configure AIS of a MEP instance.

#### **Parameters:**

<inst>: Specify an instance ID number.

ais [fr1s | fr1m ]: Ais stands for Alarm Indication Signal. "fr1s" means that frame rate is 1 f/s. "fr1m" means that frame rate is 1 f/min.

[ protect ]: The AIS can be used for protection. At the point of state change three AIS PDUs are transmitted as fast as possible.

**Negation:** (config)# no mep <inst> ais

**Show:** # show mep  $\lceil$  <inst>  $\rceil$  [ peer  $\lceil$  cc  $\rceil$  lm  $\lceil$  dm  $\lceil$  lt  $\rceil$  lb  $\lceil$  tst  $\rceil$  aps  $\lceil$  client  $\rceil$  ais  $\lceil$  lck  $\rceil$   $\lceil$  detail  $\rceil$ 

### *3.9.28.3 (config)# mep <inst> aps*

**Syntax:**  $\{\text{config}}\$  mep <inst> aps <prio>  $\{\text{multi} \mid \text{uni} \}$  { laps  $\{\text{frag} \}$  coctet < octet >  $\}$  }

**Explanation:** Configure APS of a MEP instance.

#### **Parameters:**

<inst>: Specify an instance ID number.

aps <prio>: The priority to be inserted as PCP bits in TAG (if any).

[ multi | uni ]: Specify an option.

**multi:** OAM PDU is transmitted with multicast MAC. Must be "multi" in case of RAPS (Ring Automatic Protection Switching Protocol).

**uni:** OAM PDU is transmitted with unicast MAC. The MAC is taken from peer MEP MAC database. This option is only possible in case of LAPS (Linear Automatic Protection Switching Protocol).

{ laps | { raps [ octet <octet> ] } }: Specify an option.

**laps:** APS PDU is transmitted as L-APS (this is for ELPS).

**raps:** APS PDU is transmitted as R-APS (this is for ERPS).

**octet:** This is the last octet of the transmitted and expected RAPS multi-cast MAC. In G.8031 (03/2010) a RAPS multi-cast MAC is defined as 01-19-A7-00-00-XX. In current standard the value for this last octet is '01' and the usage of other values is for further study.

**Negation:** (config)# no mep <inst> aps

**Show:** # show mep [ <inst> ] [ peer | cc | lm | dm | lt | lb | tst | aps | client | ais | lck ] [ detail ]

# *3.9.28.4 (config)# mep <inst> cc*

**Syntax:** (config)# mep <inst> cc <prio> [fr300s | fr100s | fr10s | fr1s | fr6m | fr1m | fr6h ]

**Explanation:** Configure Continuity Check of a MEP instance.

#### **Parameters:**

<inst>: Specify an instance ID number.

cc: Continuity Check

<prio: 0-7>: The priority to be inserted as PCP bits in TAG (if any).

[fr300s | fr100s | fr10s | fr1s | fr6m | fr1m | fr6h ]: The frame rate is 300 f/s, 100 f/s, 10 f/s, 1 f/s, 6 f/min, 1 f/min, 6 f/hour.

**Negation:** (config)# no mep <inst> cc

**Show:** # show mep [ <inst> ] [ peer | cc | lm | dm | lt | lb | tst | aps | client | ais | lck ] [ detail ]

### *3.9.28.5 (config)# mep <inst> client domain*

**Syntax:** (config)# mep <inst> client domain { evc | vlan }

**Explanation:** Configure client domain of a MEP instance.

#### **Parameters:**

<inst>: Specify an instance ID number.

cc: Continuity Check

{ evc | vlan }: The client layer domain. Options available are EVC and VLAN domain.

**Show:** # show mep [ <inst> ] [ peer | cc | lm | dm | lt | lb | tst | aps | client | ais | lck ] [ detail ]

### *3.9.28.6 (config)# mep <inst> client flow*

**Syntax:** (config)# mep <inst> client flow <cflow> level <level> [ ais-prio [ <aisprio> | ais-highest ] ] [ lck-prio [ <lckprio> | lck-highest ] ]

**Explanation:** Configure the priority to be used when transmitting AIS in each client flow.

#### **Parameters:**

<inst>: Specify an instance ID number.

client flow <cflow: unit>: The client layer flow number.

level <level: 0-7>: The MEG level value.

[ais-prio [ <aisprio:0-7> | ais-highest ] ]: Configure AIS injection priority. Specify either 0-7 or the highest possible number.

[ lck-prio [ <lckprio: 0-7> | lck-highest ] ]: Configure LCK injection priority. Specify either 0-7 or the highest possible number.

**Negation:** (config)# no mep <inst> client-flow { <cflow> | all }

**Show:** # show mep [ <inst> ] [ peer | cc | lm | dm | lt | lb | tst | aps | client | ais | lck ] [ detail ]

### *3.9.28.7 (config)# mep <inst> dm*

**Syntax:** (config)# mep <inst> dm <prio> [ multi | { uni mep-id <mepid> } ] [ single | dual ] [ rdtrp | flow ] interval <interval> last-n <lastn>

**Explanation:** To configure Delay Measurement of a MEP.

#### **Parameters:**

<inst>: Specify an instance ID number.

dm <prio: 0-7>: Configure Delay Measurement (DM) priority value. Priority in case of tagged OAM. In the EVC domain this is the COS-ID.

[ multi | { uni mep-id <mepid> } ]: Specify multicast or unicast MEP ID.

[ single | dual ]: One-Way or Two-Way Delay Measurement implemented on 1DM or DMM/DMR, respectively.

[ rdtrp | flow ]: Specify one value.

**rdtrp:** The frame delay calculated by the transmitting and receiving timestamps of initiators. Frame Delay = RxTimeb-TxTimeStampf.

**Flow:** The frame delay calculated by the transmitting and receiving timestamps of initiators and remotes. Frame Delay = (RxTimeb-TxTimeStampf)-(TxTimeStampb-RxTimeStampf).

interval <interval>: Interval between PDU transmission in 10ms. Min value is 10.

last-n <lastn>: The last N dalays used for average last N calculation. Min value is 10.

**Negation:** (config)# no mep <inst> dm

**Show:** # show mep  $\left[\frac{\text{const}}{2}\right]$  [ peer  $\left[\text{ cc } \mid \text{Im } \mid \text{dm } \mid \text{lt } \mid \text{lb } \mid \text{t t } \mid \text{aps } \mid \text{client } \mid \text{ais } \mid \text{lck } \right]$  [ detail ]

**Clear:** # clear mep <inst> { lm | dm |tst }

# *3.9.28.8 (config)# mep <inst> dm ns*

**Syntax:** (config)# mep <inst> dm ns

**Explanation:** Configure Delay Measurement (nanosecond) of a MEP.

### **Parameters:**

<inst>: Specify an instance ID number.

**Negation:** (config)# no mep <inst> dm ns

Show: # show mep [ <inst> ] [ peer | cc | lm | dm | lt | lb | tst | aps | client | ais | lck ] [ detail ]

Clear: # clear mep <inst> { lm | dm |tst }

# *3.9.28.9 (config)# mep <inst> dm overflow-reset*

**Syntax:** (config)# mep <inst> dm overflow-reset

**Explanation:** Reset all Delay Measurement results on total delay counter overflow.

#### **Parameters:**

<inst>: Specify an instance ID number.

**Negation:** (config)# no mep <inst> dm overflow-reset

**Show:** # show mep [ <inst> ] [ peer | cc | lm | dm | lt | lb | tst | aps | client | ais | lck ] [ detail ]

**Clear:** # clear mep <inst>  $\{ \text{Im } | \text{ dm } | \text{ tst } \}$ 

### *3.9.28.10 (config)# mep <inst> dm proprietary*

**Syntax:** (config)# mep <inst> dm proprietary

**Explanation:** Use proprietary Delay Measurement.

#### **Parameters:**

<inst>: Specify an instance ID number.

**Negation:** (config)# no mep <inst> dm proprietary

**Show:** # show mep [ <inst> ] [ peer | cc | lm | dm | lt | lb | tst | aps | client | ais | lck ] [ detail ]

**Clear:** # clear mep <inst> { lm | dm |tst }

# *3.9.28.11 (config)# mep <inst> dm syncronized*

**Syntax:** (config)# mep <inst> dm syncronized

**Explanation:** Configure time sync of Delay Measurement.

#### **Parameters:**

<inst>: Specify an instance ID number.

**Negation:** (config)# no mep <inst> dm syncronized

**Show:** # show mep [ <inst> ] [ peer | cc | lm | dm | lt | lb | tst | aps | client | ais | lck ] [ detail ]

Clear: # clear mep <inst> { lm | dm |tst }

# *3.9.28.12 (config)# mep <inst> lb*

Syntax: (config)# mep <inst> lb <prio> [ dei ] [ multi | { uni { { mep-id <mepid> } | { mac <mac> } } } ] count <count> size <size> interval <interval>

**Explanation:** Configure loopback of a MEP.

#### **Parameters:**

<inst>: Specify an instance ID number.

lb <prio: 0-7>: Configure loopback priority. The priority to be inserted as PCP bits in TAG (if any).

[ dei ]: The DEI to be inserted as PCP bits in TAG (if any).

[multi | { uni { { mep-id <mepid> } | { mac <mac> } } } ]: Specify LBM PDU to be transmitted as unicast or multicast. The unicast MAC will be configured through 'Peer MEP' or 'Unicast Peer MAC'. To-wards MIP only unicast Loop Back is possible.

count <count>: The number of LBM PDU to be sent.

size <size>: The number of bytes in the LBM PDU Data Pattern TLV.

interval <interval>: The number of bytes in the LBM PDU Data Pattern TLV.

#### **Negation:** (config)# no mep <inst> lb

**Show:** # show mep [ <inst> ] [ peer | cc | lm | dm | lt | lb | tst | aps | client | ais | lck ] [ detail ]

# *3.9.28.13 (config)# mep <inst> lck*

Syntax: (config)# mep <inst> lck [fr1s | fr1m ]

**Explanation:** Configure Locked Frame Rate of a MEP.

#### **Parameters:**

<inst>: Specify an instance ID number.

[ fr1s | fr1m ]: Frame rate is 1 f/s or 1 f/min.

**Negation:** (config)# no mep <inst> lck

**Show:** # show mep [ <inst> ] [ peer | cc | lm | dm | lt | lb | tst | aps | client | ais | lck ] [ detail ]

### *3.9.28.14 (config)# mep <inst> level*

Syntax: (config)# mep <inst> level <level>

**Explanation:** Configure MEG level of a MEP.

#### **Parameters:**

<inst>: Specify an instance ID number.

<level:0-7>: The MEG level value.

Show: # show mep [ <inst> ] [ peer | cc | lm | dm | lt | lb | tst | aps | client | ais | lck ] [ detail ]

### *3.9.28.15 (config)# mep <inst> lm*

**Syntax:** (config)# mep <inst> lm <prio> [ multi | uni ] [ single | dual ] [ fr10s | fr1s | fr6m | fr1m | fr6h ] [ flr <flr> ]

**Explanation:** Configure Locked Frame Rate of a MEP.

#### **Parameters:**

<inst>: Specify an instance ID number.

lm <prio: 0-7>: Configure loss measurement priority in case of tagged OAM. In the EVC domain this is the COS-ID.

[ multi | uni ]: multi OAM PDU is transmitted with multicast MAC. uni OAM PDU is transmitted with unicast MAC. The MAC is taken from peer MEP MAC database. In case of LM there is only one peer MEP.

[ single | dual ]: Dual ended LM is based on CCM PDU. Single ended LM is based on LMM/LMR PDU.

[fr10s | fr1s | fr6m | fr1m | fr6h ]: Specify a frame rate.

fr10s: Frame rate is 10 f/s.

fr1s: Frame rate is 1 f/s.

fr6m: Frame rate is 6 f/min.

fr1m: Frame rate is 1 f/min.

fr6h: Frame rate is 6 f/hour.

[ flr <flr: unit> ]: The Frame Loss Ratio interval value.

**Negation:** (config)# no mep <inst> lm

**Show:** # show mep [ <inst> ] [ peer | cc | lm | dm | lt | lb | tst | aps | client | ais | lck ] [ detail ]

**Clear:** # clear mep <inst> {  $\text{Im }$  | dm |tst }

### *3.9.28.16 (config)# mep <inst> lt*

**Syntax:**  $\{\text{config}\}\$ # mep <inst> lt <prio>  $\{\{\text{mep-id} > \} \}$   $\{\}$  mac <mac>  $\}$   $\{$  ttl <ttl>

**Explanation:** Configure link trace of a MEP.

#### **Parameters:**

<inst>: Specify an instance ID number.

lt <prio: 0-7>: Configure link trace priority in case of tagged OAM. In the EVC domain this is the COS-ID.

{ { mep-id <mepid> } | { mac <mac> } }: Specify Peer MEP-ID for Link Trace target unicast MAC or Link Trace target unicast MAC address.

ttl <ttl> Time to live value.

**Negation:** (config)# no mep <inst> lt

**Show:** # show mep [ <inst> ] [ peer | cc | lm | dm | lt | lb | tst | aps | client | ais | lck ] [ detail ]

# *3.9.28.17 (config)# mep <inst> meg-id*

**Syntax:**  $\{\text{config}}\# \text{mep} \leq \text{inst}$  meg-id  $\{\text{megid} \leq \{\text{itu} \mid \text{itu-cc} \mid \{\text{ieee} \mid \text{name} \leq \text{name}\} \}$ 

**Explanation:** To configure MEG-ID format.

#### **Parameters:**

<inst>: Specify an instance ID number.

meg-id <megid>: Specify a MEG ID string. This is either the ITU MEG-ID or the IEEE Short MA, depending on the selected MEG-ID format. The ITU max. is 13 characters. The ITU-CC max. is 15 characters. The IEEE max. is 16 characters..

{ itu | itu-cc | { ieee [ name <name> ] } }: Specify a MEG-ID format.

**itu:**The MEG-ID has ITU format (ICC - UMC). The meg-id max. is 13 characters. **itu-cc:**The MEG-ID has ITU Country Code format (CC - ICC - UMC). The meg-id max. is 15 characters. **ieee:** The MEG-ID (Short MA Name) has IEEE Character String format. The meg-id max. is 16 characters. **name <name>:** This is only relevant for IEEE.

# *3.9.28.18 (config)# mep <inst> peer-mep-id*

**Syntax:** (config)# mep <inst> peer-mep-id <mepid> [mac <mac>]

**Explanation:** Configure peer MEP-ID of a MEP.

#### **Parameters:**

<inst>: Specify an instance ID number.

peer-mep-id <mepid>: Configure the peer MEP-ID value.

[ mac <mac> ]: The peer MAC address.

**Negation:** (config)# no mep <inst> peer-mep-id { <mepid> | all }

# *3.9.28.19 (config)# mep <inst> performance-monitoring*

**Syntax:** (config)# mep <inst> performance-monitoring

**Explanation:** Enable perofmrance monitoring of MEP.

#### **Parameters:**

<inst>: Specify an instance ID number.

**Negation:** (config)# no mep <inst> performance-monitoring

### *3.9.28.20 (config)# mep <inst> tst*

Syntax: (config)# mep <inst> tst <prio> [ dei ] mep-id <mepid> [ sequence ] [ all-zero | all-one | one-zero ] rate <rate> size <size>

**Explanation:** Enable test signal of MEP.

#### **Parameters:**

<inst>: Specify an instance ID number.

tst <prio: 0-7>: Configure the test signal priority in case of tagged OAM. In the EVC domain this is the COS-ID.

[ dei ]: Drop Eligible Indicator in case of tagged OAM.

mep-id <mepid>: Configure Peer MEP-ID value for unicast TST. The MAC is taken from peer MEP MAC database.

[ sequence ]: Enable sequence number in TST PDU.

[ all-zero | all-one | one-zero ]: Specify an option.

**all-zero:** Test pattern is set to all zero.

**all-one:** Test pattern is set to all one.

**one-zero:** Test pattern is set to 10101010.

rate <rate>: Transmission rate value.

size <size>: Frame size value.

**Show:** # show mep  $\left[\frac{\text{const}}{2}\right]$  [ peer  $\left[\text{ cc } \mid \text{Im } \mid \text{dm } \mid \text{lt } \mid \text{lb } \mid \text{t t } \mid \text{aps } \mid \text{client } \mid \text{ais } \mid \text{lck } \right]$  [ detail ]

**Clear:** # clear mep <inst>  $\{ \text{Im } | \text{ dm } | \text{ tst } \}$ 

# *3.9.28.21 (config)# mep <inst> tst rx*

**Syntax:** (config)# mep <inst> tst rx

**Explanation:** Enable test signal RX transmission of MEP.

#### **Parameters:**

<inst>: Specify an instance ID number.

**Negation:** (config)# no mep <inst> tst rx

**Show:** # show mep [ <inst> ] [ peer | cc | lm | dm | lt | lb | tst | aps | client | ais | lck ] [ detail ]

**Clear:** # clear mep <inst> { lm | dm |tst }

### *3.9.28.22 (config)# mep <inst> tst tx*

**Syntax:** (config)# mep <inst> tst tx

**Explanation:** Enable test signal TX transmission of MEP.

#### **Parameters:**

<inst>: Specify an instance ID number.

**Negation:** (config)# no mep <inst> tst tx

**Show:** # show mep [ <inst> ] [ peer | cc | lm | dm | lt | lb | tst | aps | client | ais | lck ] [ detail ]

**Clear:** # clear mep <inst> { lm | dm |tst }

# *3.9.28.23 (config)# mep <inst> vid*

**Syntax:** (config)# mep <inst> vid <vid>

**Explanation:** To configure VID of MEP.

#### **Parameters:**

<inst>: Specify an instance ID number.

<vid>: The MEP VID value.

**Negation:** (config)# no mep <inst> vid

**Show:** # show mep [ <inst> ] [ peer | cc | lm | dm | lt | lb | tst | aps | client | ais | lck ] [ detail ]

### *3.9.28.24 (config)# mep <inst> voe*

**Syntax:** (config)# mep <inst> voe

**Explanation:** MEP is VOE based.

#### **Parameters:**

<inst>: Specify an instance ID number.

**Negation:** (config)# no mep <inst> voe

**Show:** # show mep [ <inst> ] [ peer | cc | lm | dm | lt | lb | tst | aps | client | ais | lck ] [ detail ]

# *3.9.29 (config)# monitor*

### *3.9.29.1 (config)# monitor destination interface*

Syntax: (config)# monitor destination interface <port\_type> <in\_port\_type>

**Explanation:** Configure which port traffic should be mirrored to.

### **Parameters:**

<port\_type>: Specify the interface type.

<in\_port\_type>: Specify the port number.

**Example:** Set the traffic to be mirrored to Gigabit Ethernet port 10.

```
# config t
(config)# monitor destination interface gigabitethernet 1/10
```
**Negation:** (config)# no monitor destination

# *3.9.29.2 (config)# monitor source*

**Syntax:** (config)# monitor source{ [ interface ( <port\_type>) [ <v\_port\_type\_list> ] ]} | { cpu [ <cpu\_switch\_range> ] }  $\{$  both  $|$  rx  $|$  tx  $\}$ 

**Explanation:** Configure which source ports' RX or TX traffic should be mirrored to the destination port.

**Parameters:** 

{ [ interface ( <port\_type>) [ <v\_port\_type\_list> ] ]}: Specify one of the options. \* means all interfaces.

{ both | rx | tx }: Specify which direction of traffic should be mirrored to the destination port. "both" means both received and transmitted traffic. "rx" means received traffic. "tx" means transmitted traffic.

**Example:** Set port 1 to 5's RX traffic to be mirrored to the destination port.

```
# config t
(config)# monitor source interface GigabitEthernet 1/1-5 rx
```
**Negation:** (config)# no monitor source { { interface ( <port\_type> [ <v\_port\_type\_list> ] ) } | { cpu [ <cpu\_switch\_range> ] } }

# *3.9.30 (config)# mvr*

### *3.9.30.1 (config)# mvr*

**Syntax:** (config)# mvr

**Explanation:** Enable MVR function.

**Example:** Enable MVR function.

```
# config t
(config)# mvr
```
**Negation**: (config)# no mvr

**Show:** > show mvr # show mvr

### *3.9.30.2 (config)# mvr name <mvr\_name> channel*

**Syntax:** (config)# mvr name <mvr\_name> channel <profile\_name>

**Explanation:** Configure MVR name and channel.

#### **Parameters:**

<mvr\_name>: Specify a name for this MVR entry. The allowed characters are 16.

<profile\_name>: Specify a channel name for this MVR entry. The allowed characters are 16.

**Example:** Set up a MVR entry "video1" and its corresponding channel profile name "1".

```
# config t
(config)# mvr name video1 channel 1
```
**Negation**: (config)# no mvr name <mvr\_name> channel

```
Show: > show mvr [ vlan <v_vlan_list> | name <mvr_name> ] [ group-database [ interface ( <port_type>
       [ <v_port_type_list> ] ) ] [ sfm-information ] ] [ detail ]
       # show mvr [ vlan <v_vlan_list> | name <mvr_name> ] [ group-database [ interface ( <port_type>
       [\langle v \rangle] port_type_list> ] ) ] [\int sfm-information ] ] [\int detail ]
```
### *3.9.30.3 (config)# mvr name <mvr\_name> frame priority*

**Syntax:** (config)# mvr name <mvr\_name> frame priority <cos\_priority>

**Explanation:** Configure the priority for transmitting IGMP/MLD control frames for the specified MVR entry.

#### **Parameters:**

<mvr\_name>: Specify a name for this MVR entry. The allowed characters are 16.

<cos\_priority>: Specify a Cos priority for this MVR entry. The allowed range is from 0 to 7.

**Example:** Set up a MVR entry "video1" and its corresponding priority value "0".

```
# config t
(config)# mvr name video1 frame priority 0
```
**Negation**: (config)# no mvr name <mvr\_name> frame priority

```
Show: > show mvr [ vlan <v_vlan_list> | name <mvr_name> ] [ group-database [ interface ( <port_type>
      [\sim] port_type_list> ] ) ] [ sfm-information ] ] [ detail ]
      # show mvr [ vlan <v vlan list> | name <mvr name> ] [ group-database [ interface ( <port type>
      [ <v_port_type_list> ] ) ] [ sfm-information ] ] [ detail ]
```
### *3.9.30.4 (config)# mvr name <mvr\_name> frame tagged*

**Syntax:** (config)# mvr name <mvr\_name> frame tagged

**Explanation:** Tagged IGMP/MLD frames will be sent.

#### **Parameters:**

<mvr\_name>: Specify a name for this MVR entry. The allowed characters are 16.

**Example:** Set "video1" MVR entry to send tagged IGMP/MLD frames.

# config t (config)# mvr name video1 frame tagged

**Negation**: (config)# no mvr name <mvr\_name> frame tagged

Show: > show mvr [ vlan <v\_vlan\_list> | name <mvr\_name> ] [ group-database [ interface ( <port\_type> [ <v\_port\_type\_list> ] ) ] [ sfm-information ] ] [ detail ] # show mvr [vlan <v\_vlan\_list> | name <mvr\_name> ] [ group-database [ interface ( <port\_type> [ <v\_port\_type\_list> ] ) ] [ sfm-information ] ] [ detail ]

### *3.9.30.5 (config)# mvr name <mvr\_name> igmp-address*

**Syntax:** (config)# mvr name <mvr name> igmp-address <v ipv4 ucast>

**Explanation:** Configure IGMP IPv4 address for the specified MVR entry.

**Parameters:** 

<mvr\_name>: Specify a name for this MVR entry. The allowed characters are 16.

<v\_ipv4\_ucast>: Specify the IPv4 unicast address as source address used in IP header for IGMP control frames.

**Example:** Set up a MVR entry "video1" and its corresponding IGMP address "10.1.1.100".

# config t (config)# mvr name video1 igmp-address 10.1.1.100

**Negation**: (config)# no mvr vlan <mvr\_name> igmp-address

**Show:** > show mvr [ vlan <v vlan list> | name <mvr name>  $\vert$  [ group-database [ interface ( <port type>  $\lceil$  <v\_port\_type\_list>  $]$  )  $\lceil$  sfm-information  $\lceil$   $\lceil$  detail  $\rceil$ # show mvr [ vlan <v vlan list> | name <mvr name> ] [ group-database [ interface ( <port type>  $[\langle v \rangle]$  port type list> ] ) ]  $[\int$  sfm-information ] ]  $[\int$  detail ]

#### *3.9.30.6 (config)# mvr name <mvr\_name> last-member-query-interval*

**Syntax:** (config)# mvr name <mvr\_name> last-member-query-interval <ipmc\_lmqi>

**Explanation:** Configure the maximum time to wait for IGMP/MLD report memberships on a receiver port before removing the port from multicast group membership.

#### **Parameters:**

<mvr\_name>: Specify a name for this MVR entry. The allowed characters are 16.

<ipmc\_lmqi>: Specify the LMQI (Last Member Query Interval) value. By default, LMQI is set to 5 tenths of a second (0.5 second). The allowed range is from 0 to 31744 tenths of a second.

**Example:** Set LMQI value to 600 tenths of a second.

```
# config t
(config)# mvr name video1 last-member-query-interval 600
```
**Negation**: (config)# no mvr vlan <mvr\_name> last-member-query-interval

Show: > show mvr [ vlan <v\_vlan\_list> | name <mvr\_name> ] [ group-database [ interface ( <port\_type> [<v\_port\_type\_list>])] [ sfm-information ] ] [ detail ] # show mvr [ vlan <v\_vlan\_list> | name <mvr\_name> ] [ group-database [ interface ( <port\_type> [ <v\_port\_type\_list> ] ) ] [ sfm-information ] ] [ detail ]

### *3.9.30.7 (config)# mvr name <mvr\_name> mode*

**Syntax:** (config)# mvr name <mvr name> mode { dynamic | compatible }

**Explanation:** Configure MVR mode.

**Parameters:** 

<mvr\_name>: Specify a name for this MVR entry. The allowed characters are 16.

{ dynamic | compatible }: Specify one of the options.

**Dynamic:** MVR allows dynamic MVR membership reports on source ports. (This is the default mode.)

**Compatible:** MVR membership reports are forbidden on source ports.

**Example:** Set MVR mode to dynamic.

# config t (config)# mvr name video1 mode dynamic

**Negation**: (config)# no mvr name <mvr\_name> mode

```
Show: > show mvr [ vlan <v_vlan_list> | name <mvr_name> ] [ group-database [ interface ( <port_type>
      [ <v_port_type_list> ] ) ] [ sfm-information ] ] [ detail ]
      # show mvr [ vlan <v_vlan_list> | name <mvr_name> ] [ group-database [ interface ( <port_type>
      [ <v_port_type_list> ] ) ] [ sfm-information ] ] [ detail ]
```
### *3.9.30.8 (config)# mvr vlan <v\_vlan\_list>*

**Syntax:** (config)# mvr vlan <v\_vlan\_list> [ name <mvr\_name> ]

**Explanation:** Configure a MVR VLAN and its corresponding MVR name.

#### **Parameters:**

<v\_vlan\_list>: Specify multicast VLAN ID.

[ name <mvr name> ]: Specify a name for this MVR entry. This argument is optional.

**Example:** Set up MVR VLAN 201 and its corresponding name.

```
# config t
(config)# mvr vlan 201 video1
```
**Negation**: (config)# no mvr vlan <v\_vlan\_list>

Show: > show mvr [ vlan <v\_vlan\_list> | name <mvr\_name> ] [ group-database [ interface ( <port\_type> [<v\_port\_type\_list>])] [ sfm-information ] ] [ detail ] # show mvr [ vlan <v\_vlan\_list> | name <mvr\_name> ] [ group-database [ interface ( <port\_type> [ <v\_port\_type\_list> ] ) ] [ sfm-information ] ] [ detail ]

### *3.9.30.9 (config)# mvr vlan <v\_vlan\_list> channel*

**Syntax:** (config)# mvr vlan <v\_vlan\_list> channel <profile\_name>

**Explanation:** Configure MVR name and channel.

#### **Parameters:**

<v\_vlan\_list>: Specify MVR VLAN ID for this entry.

<profile\_name>: Specify a channel name for this MVR entry. The allowed characters are 16.

**Example:** Set up Set up MVR VLAN 201 and its corresponding channel.

```
# config t
(config)# mvr vlan 201 channel 1
```
#### **Negation**: (config)# no mvr vlan <v vlan\_list> channel

**Show:** > show mvr [ vlan <v vlan list> | name <mvr name> ] [ group-database [ interface ( <port type>  $\lceil$  <v\_port\_type\_list>  $]$  )  $\lceil$  sfm-information  $\lceil$   $\lceil$  detail  $\rceil$ # show mvr [ vlan <v vlan list> | name <mvr name> ] [ group-database [ interface ( <port type>  $[\langle v \rangle]$  port type list> ] ) ]  $[\int$  sfm-information ] ]  $[\delta]$  detail ]

### *3.9.30.10 (config)# mvr vlan <v\_vlan\_list> frame priority*

**Syntax:** (config)# mvr vlan <v\_vlan\_list> frame priority <cos\_priority>

**Explanation:** Configure the priority for transmitting IGMP/MLD control frames for the specified MVR VLAN ID.

#### **Parameters:**

<v\_vlan\_list>: Specify MVR VLAN ID for this entry.

<cos\_priority>: Specify a Cos priority for this MVR entry. The allowed range is from 0 to 7.

**Example:** Set up a MVR VLAN 201 and its corresponding priority value "0".

```
# config t
(config)# mvr vlan 201 frame priority 0
```
**Negation**: (config)# no mvr vlan <v\_vlan\_list> frame priority

**Show:** > show mvr [ vlan <v\_vlan\_list> | name <mvr\_name> ] [ group-database [ interface ( <port\_type> [ <v\_port\_type\_list> ] ) ] [ sfm-information ] ] [ detail ] # show mvr [ vlan <v\_vlan\_list> | name <mvr\_name> ] [ group-database [ interface ( <port\_type> [ <v\_port\_type\_list> ] ) ] [ sfm-information ] ] [ detail ]

# *3.9.30.11 (config)# mvr vlan <v\_vlan\_list> frame tagged*

**Syntax:** (config)# mvr vlan <v\_vlan\_list> frame tagged

**Explanation:** Tagged IGMP/MLD frames will be sent.

### **Parameters:**

<v vlan\_list>: Specify MVR VLAN ID for this entry.

**Example:** Set MVR VLAN 201 to send tagged IGMP/MLD frames.

```
# config t
(config)# mvr vlan 201 frame tagged
```
**Negation**: (config)# no mvr vlan <v\_vlan\_list> frame tagged

```
Show: > show mvr [ vlan <v_vlan_list> | name <mvr_name> ] [ group-database [ interface ( <port_type>
      [ <v_port_type_list> ] ) ] [ sfm-information ] ] [ detail ]
      # show mvr [ vlan <v_vlan_list> | name <mvr_name> ] [ group-database [ interface ( <port_type>
      [ <v_port_type_list> ] ) ] [ sfm-information ] ] [ detail ]
```
# *3.9.30.12 (config)# mvr vlan <v\_vlan\_list> igmp-address*

**Syntax:** (config)# mvr vlan <v\_vlan\_list> igmp-address <v\_ipv4\_ucast>

**Explanation:** Configure IGMP IPv4 address for the specified MVR entry.

#### **Parameters:**

<v\_vlan\_list>: Specify MVR VLAN ID for this entry.

<v\_ipv4\_ucast>: Specify the IPv4 unicast address as source address used in IP header for IGMP control frames.

**Example:** Set up a MVR VLAN 201 and its corresponding IGMP address "10.1.1.100".

```
# config t
(config)# mvr vlan 201 igmp-address 10.1.1.100
```
Negation: (config)# no mvr vlan <v\_vlan\_list> igmp-address

Show: > show mvr [ vlan <v\_vlan\_list> | name <mvr\_name> ] [ group-database [ interface ( <port\_type> [ <v\_port\_type\_list> ] ) ] [ sfm-information ] ] [ detail ] # show mvr [ vlan <v\_vlan\_list> | name <mvr\_name> ] [ group-database [ interface ( <port\_type> [ <v\_port\_type\_list> ] ) ] [ sfm-information ] ] [ detail ]

### *3.9.30.13 (config)# mvr vlan <v\_vlan\_list> last-member-query-interval*

Syntax: (config)# mvr vlan <v\_vlan\_list> last-member-query-interval <ipmc\_lmqi>

**Explanation:** Configure the maximum time to wait for IGMP/MLD report memberships on a receiver port before removing the port from multicast group membership.

#### **Parameters:**

<v\_vlan\_list>: Specify MVR VLAN ID for this entry.

<ipmc\_lmqi>: Specify the LMQI (Last Member Query Interval) value. By default, LMQI is set to 5 tenths of a second (0.5 second). The allowed range is from 0 to 31744 tenths of a second.

**Example:** Set LMQI value to 600 tenths of a second.

```
# config t
(config)# mvr vlan 201 last-member-query-interval 600
```
**Negation**: (config)# no mvr vlan <v\_vlan\_list> last-member-query-interval

```
Show: > show mvr [ vlan <v vlan list> | name <mvr name> ] [ group-database [ interface ( <port type>
       [ <v_port_type_list> ] ) ] [ sfm-information ] ] [ detail ]
       # show mvr [ vlan <v_vlan_list> | name <mvr_name> ] [ group-database [ interface ( <port_type>
       [\langle v \rangle] port type list ] ) ] [\int sfm-information ] ] [\int detail ]
```
### *3.9.30.14 (config)# mvr vlan <v\_vlan\_list> mode*

**Syntax:** (config)# mvr vlan <v\_vlan\_list> mode { dynamic | compatible }

**Explanation:** Configure MVR mode.

#### **Parameters:**

<v vlan\_list>: Specify MVR VLAN ID for this entry.

{ dynamic | compatible }: Specify one of the options.

Dynamic: MVR allows dynamic MVR membership reports on source ports. (This is the default mode.)

Compatible: MVR membership reports are forbidden on source ports.

**Example:** Set MVR mode to dynamic.

```
# config t
(config)# mvr vlan 201 mode dynamic
```
#### **Negation**: (config)# no mvr vlan <v\_vlan\_list> mode

Show: > show mvr [ vlan <v\_vlan\_list> | name <mvr\_name> ] [ group-database [ interface ( <port\_type> [ <v\_port\_type\_list> ] ) ] [ sfm-information ] ] [ detail ]

# show mvr [ vlan <v\_vlan\_list> | name <mvr\_name> ] [ group-database [ interface ( <port\_type> [ <v\_port\_type\_list> ] ) ] [ sfm-information ] ] [ detail ]

### *3.9.30.15 (config-if)# mvr immediate-leave*

**Syntax:** (config-if)# mvr immediate-leave

**Explanation:** Enable immediate leave function. When enabled, the device immediately removes a port from a multicast stream as soon as it receives leave message for that group. This option only applies to an interface configured as MVR receivers.

**Example:** Enable immediate leave function on port 1.

```
# config t
(config)# interface GigabitEthernet 1/1
(config-if)# mvr immediate-leave
```
**Negation**: (config-if)# no mvr immediate leave

### *3.9.30.16 (config-if)# mvr name*

**Syntax:** (config-if)# mvr name <mvr\_name> type { source | receiver }

**Explanation:** Configure port role of specific MVR profile for specific interface.

#### **Parameters:**

<mvr\_name>: Specify a MVR name. The maximum length of the MVR name string is 16. Both alphabets and numbers are allowed for use.

{ source | receiver }: Specify MVR port role.

**source:** MVR source port.

**receiver:** MVR receiver port.

**Negation**: (config-if)# no mvr name <mvr\_name> type

#### *3.9.30.17 (config-if)# mvr vlan*

**Syntax:** (config-if)# mvr vlan <v\_vlan\_list> type { source | receiver }

**Explanation:** Configure port role of a specific MVR VLAN ID for this specific interface.

#### **Parameters:**

<v\_vlan\_list>: MVR Multicast VLAN list

{ source | receiver }: Specify MVR port role.

**source:** MVR source port.

**receiver:** MVR receiver port.

**Negation**: (config-if)# no mvr immediate leave

# *3.9.31 (config)# ntp*

```
3.9.31.1 (config)# ntp
```
**Syntax:** (config)# ntp

**Explanation:** Enable NTP function.

**Example:** Enable NTP function.

# config t (config)# ntp

#### **Negation:** (config)# no ntp

**Show: # show ntp status** 

### *3.9.31.2 (config)# ntp server*

**Syntax:** (config)# ntp server <index\_var> ip-address { <ipv4\_var> | <ipv6\_var> | <name\_var> }

**Explanation:** Configure a list of NTP server's address.

#### **Parameters:**

< index\_var: 1-5>: Specify the index number of NTP server. The allowed range is from 1 to 5. The NTP servers are tried in numeric order. If 'Server 1' is unavailable, the NTP client will try to contact 'Server 2'.

{ <ipv4\_var> | <ipv6\_var> | <name\_var> }: Specify one of the three options.

**<ipv4\_var>:** IPv4 address.

**<ipv6\_var>:** IPv6 address is in 128-bit records represented as eight fields of up to four hexadecimal digits with a colon separating each field (:). For example, 'fe80::215:c5ff:fe03:4dc7'. The symbol '::' is a special syntax that can be used as a shorthand way of representing multiple 16-bit groups of contiguous zeros; but it can appear only once.

**<name\_var>:** The domain name for NTP server.

**Example:** Set the NTP server 1 to 192.168.1.253.

```
# config t
(config)# ntp server 1 ip-address 192.168.1.253
```
**Negation:** (config)# no ntp server <index\_var>

**Show:** # show ntp status

# *3.9.32 (config)# port-security 3.9.32.1 (config)# port-security*

**Syntax:** (config)# port-security

**Explanation:** Enable port security function globally.

**Example:** Enable port security function globally.

```
# config t
(config)# port-security
```
**Negation:** (config)# no port-security

**Show:** > show port-security switch [ interface ( <port\_type> [ <v\_port\_type\_list> ] ) ] # show port-security switch [ interface ( <port\_type> [ <v\_port\_type\_list> ] ) ]

### *3.9.32.2 (config)# port-security aging*

**Syntax:** (config)# port-security aging

**Explanation:** Enable port security aging function. If enabled, secured MAC addresses are subject to aging as discussed in "Aging time" command. With aging enabled, a timer is started once the end-host gets secured. When the timer expires, the switch starts looking for frames from the end-host, and if such frames are not seen within the next Aging Period, the end-host is assumed to be disconnected, and the corresponding resources are freed on the switch.

**Example:** Enable port security aging function.

```
# config t
(config)# port-security aging
```
**Negation:** (config)# no port-security aging

**Show:** > show port-security port [interface ( <port\_type> [ <v\_port\_type\_list> ] ) ] # show port-security port [interface ( <port\_type> [ <v\_port\_type\_list> ] ) ]

#### *3.9.32.3 (config)# port-security aging time*

**Syntax:** (config)# port-security aging time <v\_10\_to\_10000000>

**Explanation:** Configure a desired aging time value. If "Aging" is enabled, secured MAC addresses are subject to aging as discussed this command. With aging enabled, a timer is started once the end-host gets secured. When the timer expires, the switch starts looking for frames from the end-host, and if such frames are not seen within the next Aging Period, the end-host is assumed to be disconnected, and the corresponding resources are freed on the switch.

#### **Parameters:**

<v\_10\_to\_10000000>: Specify the aging time value. The allowed range is between 10 and 10,000,000 seconds.

**Example:** Set the aging time value to 1800 seconds.

```
# config t
(config)# port-security aging time 1800
```
**Negation:** (config)# no port-security aging time

```
Show: > show port-security port [interface ( <port_type> [ <v_port_type_list> ] ) ]
      # show port-security port [interface ( <port_type> [ <v_port_type_list> ] ) ]
```
# *3.9.32.4 (config-if)# port-security*

**Syntax:** (configt-if)# port-security

**Explanation:** Enable the port security function on the selected ports.

**Example:** Enable Gigabit Ethernet port 1-10's port security function.

```
# config t
(config)# interface gigabitethernet 1/1-10
(config-if)# port-security
```
**Negation:** (configt-if)# no port-security

```
Show: > show port-security switch [interface ( <port_type> [ <v_port_type_list> ] ) ]
      # show port-security switch [interface ( <port_type> [ <v_port_type_list> ] ) ]
```
# *3.9.32.5 (config-if)# port-security maximum*

**Syntax:** (configt-if)# port-security maximum [ <v\_1\_to\_1024> ]

**Explanation:** The maximum number of MAC addresses that can be secured on this port. The number cannot exceed 1024. If the limit is exceeded, the corresponding action is taken.

#### **Parameters:**

[ <v\_1\_to\_1024> ]: Specify a value between 1 and 1024.

**Example:** Limit Gigabit Ethernet port 1-10's MAC addresses can be learnt to 5.

```
# config t
(config)# interface gigabitethernet 1/1-10
(config-if)# port-security maximum 5
```
**Negation:** (configt-if)# no port-security maximum

```
Show: > show port-security port [interface ( <port_type> [ <v_port_type_list> ] ) ]
      # show port-security port [interface (<port_type> [<v_port_type_list> ]) ]
```
# *3.9.32.6 (config-if)# port-security violation*

**Syntax:** (configt-if)# port-security violation { protect | trap | trap-shutdown | shutdown }

**Explanation:** If the limit is exceeded, the specified action will take effect.

## **Parameters:**

{ protect | trap | trap-shutdown | shutdown }: Specify one of the actions taken when the limit is exceeded.

**protect:** Do not allow more than the specified limit of MAC addresses to access on a port. No action is further taken.

**trap:** If Limit + 1 MAC addresses are seen on the port, send an SNMP trap. If Aging is disabled, only one SNMP trap will be sent, but with Aging enabled, new SNMP traps will be sent every time the limit is exceeded.

**trap-shutdown:** If Limit + 1 MAC addresses is seen on the port, both the "Trap" and the "Shutdown" actions described above will be taken.

**shutdown:** If Limit + 1 MAC addresses is seen on the port, shut down the port. This implies that all secured MAC addresses will be removed from the port, and no new addresses will be learned. Even if the link is physically disconnected and reconnected on the port (by disconnecting the cable), the port will remain shut down. There are three ways to re-open the port:

- \* Boot the switch
- \* Disable and re-enable Limit Control on the port or the switch
- \* Click the "Reopen" button

**Example:** Send a SNMP trap when the limit is exceeded.

```
# config t
(config)# interface gigabitethernet 1/1-10
(config-if)# port-security violation trap
```
**Negation:** (configt-if)# no port-security violation

**Show:** > show port-security port [interface ( <port\_type> [ <v\_port\_type\_list> ] ) ] # show port-security port [interface ( <port\_type> [ <v\_port\_type\_list> ] ) ]

# *3.9.33 (config)# privilege*

**Syntax:** (config)# privilege { exec | configure | config-vlan | line | interface | if-vlan | ipmc-profile | snmps-host | stpaggr | dhcp-pool | rfc2544-profile } level <privilege> <cmd>

**Explanation:** This command is used to change the privilege level of commands available in Configuration mode.

## **Parameters:**

{ exec | configure | config-vlan | line | interface | if-vlan | ipmc-profile | snmps-host | stp-aggr | dhcp-pool | rfc2544-profile }: Specify the group command that you want to configure.

level <privilege>: Specify the privilege level. The allowed range is 0 to 15.

<cmd>: Initial valid words and literals of the command to modify, in 128 characters.

**Example:** The following example sets the privilege level to 15 for any Exec mode (user or privileged) command that start with the letter "v"

```
# config t
(config)# privilege exec level 15 host
```
**Negation**: (config)# no privilege { exec | configure | config-vlan | line | interface | if-vlan | ipmc-profile | snmps-host | stp-aggr | dhcp-pool | rfc2544-profile } level <0-15> <cmd>

**Show:** > show privilege # show privilege

# *3.9.34 (config-if)# pvlan*

# *3.9.34.1 (config-if)# pvlan*

**Syntax:** (config-if)# pvlan <pvlan\_list>

**Explanation:** This command is used to configure private VLANs. New Private VLANs can be added and existing VLANs can be modified. Private VLANs are based on the source port mask and there are no connections to VLANs which means that VLAN IDs and Private VLAN IDs can be identical. A port must be a member of both a VLAN and a Private VLAN to be able to forward packets. By default, all ports are VLAN unaware and members of VLAN 1 and Private VLAN 1. A VLAN unaware port can only be a member of one VLAN, but it can be a member of multiple Private VLANs.

## **Parameters:**

<pvlan\_list>: Specify the private VLAN ID.

**Negation:** (config-if)# no pvlan <pvlan\_list>

**Show:** # show pvlan <pvlan\_list>

# *3.9.34.2 (config-if)# pvlan isolation*

**Syntax:** (config-if)# pvlan isolation

**Explanation:** Enable Port Isolation function on this specific interface. Port Isolation is used to prevent communications between customer ports in a same Private VLAN. The port that is isolated from others cannot forward any unicast, multicast or broadcast traffic to any other ports in the same PVLAN.

**Negation:** (config-if)# no pvlan isolation

**Show:** # show pvlan isolation [interface ( <port\_type> [<plist>] ) ]

# *3.9.35 (config)# qos*

# *3.9.35.1 (config)# qos map cos-dscp*

Syntax: (config)# qos map cos-dscp <cos> dpl <dpl> dscp { <dscp\_num> | { be | af11 | af12 | af13 | af21 | af22 | af23 | af31 | af32 | af33 | af41 | af42 | af43 | cs1 | cs2 | cs3 | cs4 | cs5 | cs6 | cs7 | ef | va } }

## **Parameters:**

cos-dscp <cos>: Map COS to DSCP. Indicate the Class of Service level. The allowed range is 0 to 7. A CoS class of 0 has the lowest priority, while 7 has the highest priority.

dpl <dpl>: Specify the Drop Precedence Level. The allowed range is 0 to 7.

dscp { <dscp\_num> | { be | af11 | af12 | af13 | af21 | af22 | af23 | af31 | af32 | af33 | af41 | af42 | af43 | cs1 | cs2 | cs3 | cs4 | cs5 | cs6 | cs7 | ef | va } }: Specify one of the DSCP values.

**<dscp\_num: 0-63>:** The allowed number is from 0 to 63. be: Default PHB (DSCP 0) for best effort traffic.

**af11 | af12 | af13 | af21 | af22 | af23 | af31 | af32 | af33 | af41 | af42 | af43:** Assured Forwarding PHB AF 11 (DSCP 10), 12 (DSCP 12), 13 (DSCP 14), 21 (DSCP 18), 22 (DSCP 20), 23 (DSCP 22), 31 (DSCP 26), 32 (DSCP 28), 33 (DSCP 30), 41 (DSCP 34), 42 (DSCP 36).

**cs1 | cs2 | cs3 | cs4 | cs5 | cs6 | cs7:** Class selector PHB CS1 precedence 1 (DSCP 8), CS2 precedence 2 (DSCP 16), CS3 precedence 3 (DSCP 24), CS4 precedence 4 (DSCP 32), CS5 precedence 5 (DSCP 40), CS6 precedence 6 (DSCP 48), CS7 precedence 7 (DSCP 56).

**ef:** Expedited Forwarding PHB (DSCP 46).

**va:** Voice Admit PHB (DSCP 44).

**Explanation:** Configure the COS-DSCP mapping.

**Example:** The following example sets DPL to 4, DSCP to cs4.

```
# config t
(config)# qos map cos-dscp 4 dpl 4 dscp cs4
```
**Negation**: (config)# no qos map cos-dscp <cos> dpl <dpl>

## **Show:** # show qos

# show qos [{interface [(<port\_type> [<port>])] } | wred | { maps [dscp-cos ] [dscp-ingress-translation ] [ dscp-classify ] [ cos-dscp ] [ dscp-egress-translation ] } | storm | { qce [ <qce> ] } ]

# *3.9.35.2 (config)# qos map dscp-classify*

**Syntax:** (config)# gos map dscp-classify  $\{\text{cdscp num}\}\$   $\{$  be  $\}$  af11  $\]$  af12  $\]$  af21  $\]$  af22  $\]$  af23  $\]$  af31  $\]$  af32  $\]$ af33 | af41 | af42 | af43 | cs1 | cs2 | cs3 | cs4 | cs5 | cs6 | cs7 | ef | va } }

## **Parameters:**

dscp-classify { <dscp\_num> | { be | af11 | af12 | af13 | af21 | af22 | af23 | af31 | af32 | af33 | af41 | af42 | af43 | cs1 | cs2 | cs3 | cs4 | cs5 | cs6 | cs7 | ef | va } }: Specify one of the DSCP values.

**<dscp\_num: 0-63>:** The allowed number is from 0 to 63.

**be:** Default PHB (DSCP 0) for best effort traffic.

**af11 | af12 | af13 | af21 | af22 | af23 | af31 | af32 | af33 | af41 | af42 | af43:** Assured Forwarding PHB AF 11 (DSCP 10), 12 (DSCP 12), 13 (DSCP 14), 21 (DSCP 18), 22 (DSCP 20), 23 (DSCP 22), 31 (DSCP 26), 32 (DSCP 28), 33 (DSCP 30), 41 (DSCP 34), 42 (DSCP 36).

**cs1 | cs2 | cs3 | cs4 | cs5 | cs6 | cs7:** Class selector PHB CS1 precedence 1 (DSCP 8), CS2 precedence 2 (DSCP 16), CS3 precedence 3 (DSCP 24), CS4 precedence 4 (DSCP 32), CS5 precedence 5 (DSCP 40), CS6 precedence 6 (DSCP 48), CS7 precedence 7 (DSCP 56).

**ef:** Expedited Forwarding PHB (DSCP 46).

**va:** Voice Admit PHB (DSCP 44).

**Explanation:** Configure the DSCP Ingress classification.

**Example:** The following example sets DSCP Ingress classification to cs4.

```
# config t
(config) # qos map dscp-classify cs4
```
**Negation**: (config)# no qos map dscp-classify  $\{\text{clscp num} > |\$  be  $\|$  af11  $\|$  af12  $\|$  af21  $\|$  af22  $\|$  af23  $\|$  af31  $\|$ af32 | af33 | af41 | af42 | af43 | cs1 | cs2 | cs3 | cs4 | cs5 | cs6 | cs7 | ef | va } }

**Show:** # show qos

# show qos  $\left[ \right. \left\{ \right.$  [ {interface  $\left[ \right. \left\{ \right.$  <port\_type>  $\left[ \right. \left\{ \right.$   $\rho$  sort>  $\left. \right]$   $\left. \right\}$  |  $\left. \right\}$  |  $\left. \right\}$   $\left. \right\}$  |  $\left. \right\}$   $\left. \right\}$   $\left. \right\}$   $\left. \right\}$   $\left. \right\}$   $\left. \right\}$   $\left. \right\}$  [dscp-classify ] [ cos-dscp ] [ dscp-egress-translation ] } | storm | { qce [ <qce > ] } ]

# *3.9.35.3 (config)# qos map dscp-cos*

**Syntax:** (config)# gos map dscp-cos { <dscp\_num> | { be | af11 | af12 | af13 | af21 | af22 | af23 | af31 | af32 | af33 | af41 | af42 | af43 | cs1 | cs2 | cs3 | cs4 | cs5 | cs6 | cs7 | ef | va } } cos <cos> dpl <dpl>

**Explanation:** Configure the DSCP-based QoS Ingress classification.

## **Parameters:**

dscp-cos { <dscp\_num> | { be | af11 | af12 | af13 | af21 | af22 | af23 | af31 | af32 | af33 | af41 | af42 | af43 |  $cs1$  |  $cs2$  |  $cs3$  |  $cs4$  |  $cs5$  |  $cs6$  |  $cs7$  | ef | va } }: Specify one of the DSCP values.

**<dscp\_num: 0-63>:** The allowed number is from 0 to 63.

**be:** Default PHB (DSCP 0) for best effort traffic.

**af11 | af12 | af13 | af21 | af22 | af23 | af31 | af32 | af33 | af41 | af42 | af43:** Assured Forwarding PHB AF 11 (DSCP 10), 12 (DSCP 12), 13 (DSCP 14), 21 (DSCP 18), 22 (DSCP 20), 23 (DSCP 22), 31 (DSCP 26), 32 (DSCP 28), 33 (DSCP 30), 41 (DSCP 34), 42 (DSCP 36).

**cs1 | cs2 | cs3 | cs4 | cs5 | cs6 | cs7:** Class selector PHB CS1 precedence 1 (DSCP 8), CS2 precedence 2 (DSCP 16), CS3 precedence 3 (DSCP 24), CS4 precedence 4 (DSCP 32), CS5 precedence 5 (DSCP 40), CS6 precedence 6 (DSCP 48), CS7 precedence 7 (DSCP 56).

**ef:** Expedited Forwarding PHB (DSCP 46).

**va:** Voice Admit PHB (DSCP 44).

cos <cos>: Indicate the Class of Service level. The allowed range is 0 to 7. A CoS class of 0 has the lowest priority, while 7 has the highest priority.

dpl <dpl>: Specify the Drop Precedence Level. The allowed range is 0 to 7.

**Negation**: (config)# no qos map dscp-cos { <dscp\_num> | { be | af11 | af12 | af13 | af21 | af22 | af23 | af31 | af32 | af33 | af41 | af42 | af43 | cs1 | cs2 | cs3 | cs4 | cs5 | cs6 | cs7 | ef | va } }

**Show:** # show qos

# show gos  $\left[ \right\{$  interface  $\left[ \right\{$  <port\_type>  $\left[ \right\{$  <port>  $\left[ \right\}$   $\right]$  |  $\left\{$  |  $\left\{$  maps  $\left[ \right\}$  dscp-cos  $\left[ \right\}$  dscp-ingress-translation  $\left[ \right\}$  $\left[ \frac{d}{d} \right]$  dscp-classify  $\left[ \frac{d}{d} \right]$  [ dscp-egress-translation  $\left[ \frac{d}{d} \right]$  | storm  $\left[ \frac{d}{d} \right]$  (qce  $\left[ \frac{d}{d} \right]$ )

# *3.9.35.4 (config)# qos map dscp-egress-translation*

**Syntax:** (config)# gos map dscp-egress-translation  $\{\text{clscp\_num}\}\$  be  $\{\text{af11 } \}$  af12  $\{\text{af21 } \}$  af22  $\{\text{af22 } \}$  af23  $\{\text{af31 }$ | af32 | af33 | af41 | af42 | af43 | cs1 | cs2 | cs3 | cs4 | cs5 | cs6 | cs7 | ef | va } } to { <dscp\_num\_tr> | { be | af11 | af12 | af13 | af21 | af22 | af23 | af31 | af32 | af33 | af41 | af42 | af43 | cs1 | cs2 | cs3 | cs4 | cs5 | cs6 | cs7 | ef | va } }

**Explanation:** Configure the DSCP Egress Mapping Table.

## **Parameters:**

dscp-egress-translation { <dscp\_num> | { be | af11 | af12 | af13 | af21 | af22 | af23 | af31 | af32 | af33 | af41 | af42 | af43 | cs1 | cs2 | cs3 | cs4 | cs5 | cs6 | cs7 | ef | va } }: Specify one of the DSCP values.

**<dscp\_num: 0-63>:** The allowed number is from 0 to 63.

**be:** Default PHB (DSCP 0) for best effort traffic.

**af11 | af12 | af13 | af21 | af22 | af23 | af31 | af32 | af33 | af41 | af42 | af43:** Assured Forwarding PHB AF 11 (DSCP 10), 12 (DSCP 12), 13 (DSCP 14), 21 (DSCP 18), 22 (DSCP 20), 23 (DSCP 22), 31 (DSCP 26), 32 (DSCP 28), 33 (DSCP 30), 41 (DSCP 34), 42 (DSCP 36).

**cs1 | cs2 | cs3 | cs4 | cs5 | cs6 | cs7:** Class selector PHB CS1 precedence 1 (DSCP 8), CS2 precedence 2 (DSCP 16), CS3 precedence 3 (DSCP 24), CS4 precedence 4 (DSCP 32), CS5 precedence 5 (DSCP 40), CS6 precedence 6 (DSCP 48), CS7 precedence 7 (DSCP 56).

**ef:** Expedited Forwarding PHB (DSCP 46).

**va:** Voice Admit PHB (DSCP 44).

**Example:** The following example maps cs4 to cs5.

# config t

(config)# qos map dscp-egress-translation cs4 to cs5

**Negation**: (config)# no qos map dscp-egress-translation { <dscp\_num> | { be | af11 | af12 | af13 | af21 | af22 | af23 | af31 | af32 | af33 | af41 | af42 | af43 | cs1 | cs2 | cs3 | cs4 | cs5 | cs6 | cs7 | ef | va } } <dpl>

**Show:** # show qos

# show qos [{interface [(<port\_type> [<port> ]) ] } | wred | { maps [ dscp-cos ] [ dscp-ingress-translation ] [ dscp-classify ] [ cos-dscp ] [ dscp-egress-translation ] } | storm | { qce [ <qce> ] } ]

## *3.9.35.5 (config)# qos map dscp-ingress-translation*

**Syntax:** (config)# gos map dscp-ingress-translation  $\{\text{clscp\_num}\}\$  be | af11 | af12 | af13 | af21 | af22 | af23 | af31 | af32 | af33 | af41 | af42 | af43 | cs1 | cs2 | cs3 | cs4 | cs5 | cs6 | cs7 | ef | va } } to { <dscp\_num\_tr> | { be | af11 | af12 | af13 | af21 | af22 | af23 | af31 | af32 | af33 | af41 | af42 | af43 | cs1 | cs2 | cs3 | cs4 | cs5 | cs6 | cs7 | ef | va } }

**Explanation:** Configure the DSCP Ingress Mapping Table.

#### **Parameters:**

dscp-ingress-translation { <dscp\_num> | { be | af11 | af12 | af13 | af21 | af22 | af23 | af31 | af32 | af33 | af41 | af42 | af43 | cs1 | cs2 | cs3 | cs4 | cs5 | cs6 | cs7 | ef | va } }: Specify one of the DSCP values.

**<dscp\_num: 0-63>:** The allowed number is from 0 to 63.

**be:** Default PHB (DSCP 0) for best effort traffic.

**af11 | af12 | af13 | af21 | af22 | af23 | af31 | af32 | af33 | af41 | af42 | af43:** Assured Forwarding PHB AF 11 (DSCP 10), 12 (DSCP 12), 13 (DSCP 14), 21 (DSCP 18), 22 (DSCP 20), 23 (DSCP 22), 31 (DSCP 26), 32 (DSCP 28), 33 (DSCP 30), 41 (DSCP 34), 42 (DSCP 36).

**cs1 | cs2 | cs3 | cs4 | cs5 | cs6 | cs7:** Class selector PHB CS1 precedence 1 (DSCP 8), CS2 precedence 2 (DSCP 16), CS3 precedence 3 (DSCP 24), CS4 precedence 4 (DSCP 32), CS5 precedence 5 (DSCP 40), CS6 precedence 6 (DSCP 48), CS7 precedence 7 (DSCP 56).

**ef:** Expedited Forwarding PHB (DSCP 46).

**va:** Voice Admit PHB (DSCP 44).

**Example:** The following example maps cs4 to cs5.

# config t (config)# qos map dscp-ingress-translation cs4 to cs5

**Negation**: (config)# no qos map dscp-ingress-translation { <dscp\_num> | { be | af11 | af12 | af13 | af21 | af22 | af23 | af31 | af32 | af33 | af41 | af42 | af43 | cs1 | cs2 | cs3 | cs4 | cs5 | cs6 | cs7 | ef | va } }

#### **Show:** # show qos

# show qos [{interface [(<port\_type> [<port> ] ) ] } | wred | { maps [ dscp-cos ] [ dscp-ingress-translation ] [ dscp-classify ] [ cos-dscp ] [ dscp-egress-translation ] } | storm | { qce [ <qce> ] } ]

# *3.9.35.6 (config)# qos qce refresh*

**Syntax:** (config)# qos qce refresh

**Explanation:** To refresh QCE.

**Example:** Refresh QCE.

# config t (config)# qos qce refresh

# *3.9.35.7 (config)# qos qce update*

**Syntax:** (config)# qos qce { [ update ] } <qce\_id> [ { next <qce\_id\_next> } | last ] [ interface ( <port\_type> [<port\_list>]) ] [ smac { <smac> | <smac\_24> | any } ] [ dmac { <dmac> | unicast | multicast | broadcast | any } ] [ tag { [ type { untagged | tagged | c-tagged | s-tagged | any } ] [ vid { <ot\_vid> | any } ] [ pcp { <ot\_pcp> | any } ] [ dei { <ot\_dei> | any } ] }\*1 ] [ inner-tag { [ type { untagged | tagged | c-tagged | s-tagged | any } ] [ vid { <it\_vid> | any } ] [ pcp { <it\_pcp> | any } ] [ dei { <it\_dei> | any } ] }\*1 ] [ frame-type { any | { etype [ { <etype\_type> | any } ] } | { llc  $[$  dsap  $\{$  <llc\_dsap>  $|$  any  $\}$ ]  $[$  ssap  $\{$  <llc\_ssap>  $|$  any  $\}$ ]  $[$  control  $\{$  <llc\_control>  $|$  any  $\}$ ]  $\}$   $[$   $\{$  snap  $[$   $\{$  <snap\_data>  $|$ any } ] } | { ipv4 [ proto { <pr4> | tcp | udp | any } ] [ sip { <sip4> | any } ] [ dip { <dip4> | any } ] [ dscp { <dscp4> | { be | af11 | af12 | af13 | af21 | af22 | af23 | af31 | af32 | af33 | af41 | af42 | af43 | cs1 | cs2 | cs3 | cs4 | cs5 | cs6 | cs7 | ef | va } | any } ] [ fragment { yes | no | any } ] [ sport { <sp4> | any } ] [ dport { <dp4> | any } ] } | { ipv6 [ proto  $\{-\epsilon\$   $\leq$   $\epsilon$   $\leq$   $\epsilon$   $\leq$   $\epsilon$   $\leq$   $\epsilon$   $\leq$   $\epsilon$   $\leq$   $\epsilon$   $\leq$   $\epsilon$   $\leq$   $\epsilon$   $\leq$   $\epsilon$   $\epsilon$   $\leq$   $\epsilon$   $\epsilon$   $\leq$   $\epsilon$   $\epsilon$   $\leq$   $\epsilon$   $\epsilon$   $\leq$   $\epsilon$   $\epsilon$   $\epsilon$   $\leq$   $\epsilon$   $\epsilon$   $\epsilon$   $\leq$   $\epsilon$   $\epsilon$   $\epsilon$ af21 | af22 | af23 | af31 | af32 | af33 | af41 | af42 | af43 | cs1 | cs2 | cs3 | cs4 | cs5 | cs6 | cs7 | ef | va } | any } ] [ sport { <sp6> | any } ] [ dport { <dp6> | any } ] } } ] [ action { [ cos { <action\_cos> | default } ] [ dpl { <action\_dpl> | default } ] [ pcp-dei { <action\_pcp> <action\_dei> | default } ] [ dscp { <action\_dscp\_dscp> | { be | af11 | af12 | af13 | af21 | af22 | af23 | af31 | af32 | af33 | af41 | af42 | af43 | cs1 | cs2 | cs3 | cs4 | cs5 | cs6 | cs7 | ef | va } | default } ] [ policy { <action\_policy> | default } ] }\*1 ]

**Explanation:** To update the QCE.

# **Parameters:**

{ [ update ] }: Update the QCE.

<qce\_id>: Specify the QCE ID.

[{ next <qce\_id\_next> } | last ]: Put this QCE next to the specified one or to the last one.

[interface ( <port\_type> [ <port\_list> ] ) ]: Specify port type and port number that apply to this updated QCE rule.

[ smac { <smac> | <smac\_24> | any } ]: Set up the matched SMAC.

[ dmac { <dmac> | unicast | multicast | broadcast | any } ]: Set up the matached DMAC.

[ tag { [ type { untagged | tagged | c-tagged | s-tagged | any } ]: Set up the matched tag type. [vid { <ot\_vid> | any } ]: Specify a specific VID or VID range or specify "any" to allow any VIDs.

[ $pcp$  { <ot\_pcp> | any } ]: Specify a specific PCP or PCP range or specify "any" to allow any PCP values.

[ dei { <ot\_dei> | any } ] } ]: Specify a specific DEI or specify "any" to allow any DEI.

[ frame-type { any | { etype [ { <etype\_type> | any } ] } | { llc [ dsap { <llc\_dsap> | any } ] [ ssap { <llc\_ssap> | any } ] [ control { <llc\_control> | any } ] } | { snap [ { <snap\_data> | any } ] } | { ipv4 [ proto { <pr4> | tcp | udp | any } ] [ sip { <sip4> | any } ] [ dip { <dip4> | any } ] [ dscp { <dscp4> | { be | af11 | af12 | af13 | af21 | af22 | af23 | af31 | af32 | af33 | af41 | af42 | af43 | cs1 | cs2 | cs3 | cs4 | cs5 | cs6 | cs7 | ef | va } | any } ] [ fragment { yes | no | any } ] [ sport {  $<$ sp4> | any } ] [ dport {  $<$ dp4> | any } ] } | { ipv6 [ proto {  $<$ pr6> | tcp | udp | any } ] [ sip  $\{\text{kip6-10pt} \}$  | any  $\}$ ]  $\left[ \text{ dip} \{ \text{kip6} > \} \right]$  any  $\}$ ]  $\left[ \text{ disp} \{ \text{elsep} > \} \right]$  { be | af11 | af12 | af13 | af21 | af22 | af23 | af31 | af32 | af33 | af41 | af42 | af43 | cs1 | cs2 | cs3 | cs4 | cs5 | cs6 | cs7 | ef | va } | any } ] [ sport { <sp6> | any } ] [dport { <dp6> | any } ] } } ]: Specify the frame type that applies to this QCE rule.

**any:** By default, any is used which means that all types of frames are allowed.

**etype:** This option can only be used to filter Ethernet II formatted packets. (Options: Any, Specific – 600-ffff hex; Default: ffff). Note that 800 (IPv4) and 86DD (IPv6) are excluded. A detailed listing of Ethernet protocol types can be found in RFC 1060. A few of the more common types include 0800 (IP), 0806 (ARP), 8137 (IPX).

**llc:** LLC refers to Link Logical Control and further provides three options.

**dsap:** DSAP stands for Destination Service Access Point address. By default, any is used. Specify "any" or indicate a value (0x00 to 0xFF).

**ssap:** SSAP stands for Source Service Access Point address. By default, any is used. Specify "any" or indicate a value (0x00 - 0xFF).

**control:** Control field may contain command, response, or sequence information depending on whether the LLC frame type is Unnumbered, Supervisory, or Information. By default, any is used. Specify "any" or indicate a value (0x00 to 0xFF).

**snap:** SubNetwork Access Protocol can be distinguished by an OUI and a Protocol ID. (Options for PID: Any, Specific (0x00-0xffff); Default: Any) If the OUI is hexadecimal 000000, the protocol ID is the Ethernet type (EtherType) field value for the protocol running on top of SNAP. If the OUI is that of a particular organization, the protocol ID is a value assigned by that organization to the protocol running on top of SNAP. In other words, if value of the OUI field is 00-00-00, then value of the PID will be etherType (0x0600-0xffff), and if value of the OUI isother than 00-00-00, then valid value of the PID will be any value from 0x0000 to 0xffff.

## **ipv4:**

**proto:** IPv4 frame type includes Any, TCP, UDP, Other. If "TCP" or "UDP" is specified, you might further define Sport (Source port number) and Dport (Destination port number).

**sip:** Specify source IP type. By default, any is used. Indicate self-defined source IP and submask format. The address and mask must be in the format  $x,y,z,w$  where  $x, y, z$ , and w are decimal numbers between 0 and 255. When the mask is converted to a 32-bit binary string and read from left to right, all bits following the first zero must also be zero

**dscp:** By default, any is used. Indicate a DSCP value or a range of DSCP value.

**fragment:** By default, any is used. Datagrams sometimes may be fragmented to ensure they can pass through a network device that uses a maximum transfer unit smaller than the original packet's size.

## **ipv6:**

**proto:** IPv6 protocol includes Any, TCP, UDP, Other. If "TCP" or "UDP" is specified, you may need to further define Sport (Source port number) and Dport (Destination port number).

**sip:** Specify source IP type. By default, any is used. You can also indicate self-defined source IP and submask format.

**dscp:** By default, any is used. You can also indicate a DSCP value or a range of DSCP value.

[ action { [ cos { <action cos> | default } ]: Specify the classification action taken on ingress frame if the parameters match the frame's content. If a frame matches the QCE, it will be put in the queue corresponding to the specified QoS class or placed in a queue based on basic classification rules.

[dpl { <action dpl> | default } ]: If a frame matches the QCE, the drop precedence level will be set to the specified value or left unchanged.

[ pcp-dei { <action pcp> <action dei> | default } ]: If a frame matches the QCE, the PCP or DEI value will be set to the specified one.

[dscp { <action dscp dscp> | { be | af11 | af12 | af13 | af21 | af22 | af23 | af31 | af32 | af33 | af41 | af42 | af43 | cs1 | cs2 | cs3 | cs4 | cs5 | cs6 | cs7 | ef | va } | default } ] [ policy { <action\_policy> | default } ] }\*1 ]: If a frame matches the QCE, the DSCP value will be set to the specified one.

**Negation**: (config)# no gos gce <qce\_id\_range>

#### **Show:** # show qos

# show gos  $\left[ \right\{$  interface  $\left[ \right\{$  <port type>  $\left[ \right\{$  <port>  $\left[ \right\}$   $\right]$   $\left[ \right\}$  wred  $\left[ \right\{$  maps  $\left[ \right\{$  dscp-cos  $\left[ \right\}$  dscp-ingress-translation  $\left[ \right\}$  $\left[ \frac{d}{d} \right]$  dscp-classify  $\left[ \frac{d}{d} \right]$  [ dscp-egress-translation  $\left[ \frac{d}{d} \right]$  | storm  $\left[ \frac{d}{d} \right]$  <  $\left[ \frac{d}{d} \right]$  <  $\left[ \frac{d}{d} \right]$  |  $\left[ \frac{d}{d} \right]$ 

## *3.9.35.8 (config)# qos wred queue*

**Syntax:** (config)# qos wred queue <queue> min-th <min\_th> mdp-1 <mdp\_1> mdp-2 <mdp\_2> mdp-3 <mdp\_3>

**Explanation:** Apply RED on a particular queue or set up the minimum threshold & drop probability value.

#### **Parameters:**

queue <queue>: Specify the queue number. Queue 0 to 5 can apply to Random Early Detection (RED). However, RED cannot be applied to Queue 6 and 7.

min-th <min\_th>: Specify the lowest RED threshold. If the average queue filling level is below this threshold, the drop probability is zero. This valid value for this field is 0~100.

mdp-1 <mdp\_1>: Controls the drop probability for the frames marked in drop precedence level 1 when the average queue filling level is 100%. The valid value is 0~100.

mdp-2 <mdp\_2>: Controls the drop probability for the frames marked in drop precedence level 2 when the average queue filling level is 100%. The valid value is 0~100.

mdp-3 <mdp 3>: Controls the drop probability for the frames marked in drop precedence level 3 when the average queue filling level is 100%. The valid value is 0~100.

## **Negation**: (config)# no qos wred queue <queue>

**Show:** # show gos  $\begin{bmatrix}$  interface  $\begin{bmatrix}$  ( <port type>  $\begin{bmatrix}$  <port>  $\end{bmatrix}$   $\begin{bmatrix}$  and  $\begin{bmatrix}$  { maps  $\begin{bmatrix}$  dscp-cos  $\end{bmatrix}$   $\begin{bmatrix}$  dscp-ingress-translation  $\end{bmatrix}$ [ dscp-classify ] [ cos-dscp ] [ dscp-egress-translation ] } | storm | { qce [ <qce> ] } ]

# *3.9.35.9 (config-if)# qos dscp-classify*

**Syntax:** (config-if)# qos dscp-classify { zero | selected | any }

**Explanation:** Configure a classification method.

## **Parameters:**

{ zero | selected | any }: Specify a classification method.

**zero:** Classify if incoming DSCP is 0.

**selected:** Classify only selected DSCP for which classification is enabled in DSCP Translation table

**any:** Classify all DSCP.

**Negation**: (config-if)# no qos dscp-classify

**Show:** # show qos

# show gos  $\left[ \right\{$  interface  $\left[ \right\{$  <port type>  $\left[ \right\{$  <port>  $\left[ \right\}$   $\right]$   $\left[ \right\}$  wred  $\left[ \right\{$  maps  $\left[$  dscp-cos  $\left[ \right\}$  dscp-ingress-translation  $\left[$  $\left[ \frac{d}{d} \right]$  dscp-classify  $\left[ \frac{d}{d} \right]$  cos-dscp  $\left[ \frac{d}{d} \right]$  dscp-egress-translation  $\left[ \frac{d}{d} \right]$  storm  $\left[ \frac{d}{d} \right]$   $\left[ \frac{d}{d} \right]$ 

# *3.9.35.10 (config-if)# qos dscp-remark*

**Syntax:** (config-if)# qos dscp-remark { rewrite | remap | remap-dp }

**Explanation:** Configure port egress rewriting of DSCP values.

## **Parameters:**

{ rewrite | remap | remap-dp }: Specify an option.

**rewrite:** Rewrite DSCP field with classified DSCP value.

**remap:** Frame with DSCP from analyzer is remapped and remarked with the remapped DSCP value. Depending on the frame's DP level, the remapped DSCP value is either taken from the DSCP Translation table, Egress Remap DP0 or DP1 field.

**remap-dp:** Frame with DSCP from analyzer is remapped and remarked with the remapped DSCP value. The remapped DSCP value is always taken from the DSCP Translation table, Egress Remap DP0 field.

**Negation**: (config-if)# no qos dscp-remark

**Show:** # show qos

# show qos [ { interface [ ( <port\_type> [ <port> ] ) ] } | wred | { maps [ dscp-cos ] [ dscp-ingress-translation ] [ dscp-classify ] [ cos-dscp ] [ dscp-egress-translation ] } | storm | { qce [ <qce> ] } ]

# *3.9.35.11 (config-if)# qos dscp-translate*

**Syntax:** (config-if)# qos dscp-translate

**Explanation:** Configure DSCP ingress translation of QoS for specific interface.

**Negation**: (config-if)# no qos dscp-translate

**Show:** # show qos

```
# show qos [{interface [(<port_type> [<port> ]) ] } | wred | { maps [ dscp-cos ] [ dscp-ingress-translation ]
[ dscp-classify ] [ cos-dscp ] [ dscp-egress-translation ] } | storm | { qce [ <qce> ] } ]
```
# *3.9.35.12 (config-if)# qos map cos-tag*

**Syntax:** (config-if)# qos map cos-tag cos <cos> dpl <dpl> pcp <pcp> dei <dei>

**Explanation:** Configure (QoS class, DP level) to (PCP, DEI) Mapping of QoS for specific interface.

## **Parameters:**

cos <cos: 0-7>: Specify a QoS class value.

dpl <dpl:0-1>: Specify a DPL value (0 or 1).

pcp <pcp: 0-7>: Specify a PCP (Priority Code Point) value.

dei <dei: 0-1>: Specify a DEI value (0 or 1).

**Negation**: (config-if)# no qos map cos-tag cos <cos> dpl <dpl>

**Show:** # show qos

# show qos [{interface [(<port\_type> [<port> ]) ] } | wred | { maps [ dscp-cos ] [ dscp-ingress-translation ] [ dscp-classify ] [ cos-dscp ] [ dscp-egress-translation ] } | storm | { qce [ <qce > ] } ]

# *3.9.35.13 (config-if)# qos ingress queue-shaper*

**Syntax:** (config-if)# qos egress queue-shaper queue <queue> <rate> [ excess ]

**Explanation:** Configure Egress Queue shaper Rate of QoS for specific interface.

## **Parameters:**

<queue: 0-7>: Specify a queue or a range.

<rate: 100-13200000>: Specify shaper rate in kbps.

[ excess ]: Allow all excess bandwidth.

**Negation**: (config-if)# no qos egress queue-shaper queue <queue>

**Show:** # show qos

# show qos [{interface [(<port\_type> [<port> ]) ] } | wred | { maps [ dscp-cos ] [ dscp-ingress-translation ] [ dscp-classify ] [ cos-dscp ] [ dscp-egress-translation ] } | storm | { qce [ <qce> ] } ]

# *3.9.35.14 (config-if)# qos egress shaper*

**Syntax:** (config-if)# qos egress shaper <rate>

**Explanation:** Configure Egress Queue Policers Rate of QoS for specific interface.

## **Parameters:**

<rate: 100-13200000>: Specify shaper rate in kbps.

**Negation**: (config-if)# no qos egress shaper

## **Show:** # show qos

# show qos [{interface [(<port\_type> [<port> ]) ] } | wred | { maps [ dscp-cos ] [ dscp-ingress-translation ] [ dscp-classify ] [ cos-dscp ] [ dscp-egress-translation ] } | storm | { qce [ <qce> ] } ]

# *3.9.35.15 (config-if)# qos egress tag-remark*

**Syntax:** (config-if)# qos egress tag-remark { pcp <pcp> dei <dei> | mapped }

**Explanation:** Configure the appropriate egress remarking mode used by this port.

## **Parameters:**

{ pcp <pcp> dei <dei> | mapped }: Specify a remarking mode.

**pcp <pcp> dei <dei>:** Specify PCP and DEI value.

**mapped:** Use the mapping of the classified QoS class values and DP levels to PCP/DEI values.

**Negation**: (config-if)# no qos egress tag-remark

**Show:** # show qos

# show qos [{interface [(<port\_type> [<port> ]) ] } | wred | { maps [ dscp-cos ] [ dscp-ingress-translation ] [ dscp-classify ] [ cos-dscp ] [ dscp-egress-translation ] } | storm | { qce [ <qce > ] } ]

# *3.9.35.16 (config-if)# qos egress wrr*

**Syntax:** (config-if)# qos egress wrr <w0> <w1> <w2> <w3> <w4> <w5>

**Explanation:** Assign egress weight for QoS queueing method. WRR stands for Weighted Round Robin and uses default queue weights. The number of packets serviced during each visit to a queue depends on the percentages you configure for the queues.

## **Parameters:**

<w0: 1-100>: Specify weight for queue 0.

<w1: 1-100>: Specify weight for queue 1.

<w2: 1-100>: Specify weight for queue 2.

<w3: 1-100>: Specify weight for queue 3.

<w4: 1-100>: Specify weight for queue 4.

<w5: 1-100>: Specify weight for queue 5.

**Negation**: (config-if)# no qos egress wrr

**Show:** # show qos

# show qos [ { interface [ ( <port\_type> [ <port> ] ) ] } | wred | { maps [ dscp-cos ] [ dscp-ingress-translation ] [ dscp-classify ] [ cos-dscp ] [ dscp-egress-translation ] } | storm | { qce [ <qce> ] } ]

# *3.9.35.17 (config-if)# qos ingress cos*

**Syntax:** (config-if)# qos ingress cos <cos>

**Explanation:** Configure CoS value on this selecte infterface.

## **Parameters:**

<cos>: Specify COS value (1-7).

**Negation**: (config-if)# no qos ingress cos

**Show:** # show qos

```
# show qos [ { interface [ ( <port_type> [ <port> ] ) ] } | wred | { maps [ dscp-cos ] [ dscp-ingress-translation ]
[dscp-classify ] [cos-dscp ] [dscp-egress-translation ] } | storm | { qce [ <qce > ] } ]
```
# *3.9.35.18 (config-if)# qos ingress dei*

**Syntax:** (config-if)# qos ingress dei <dei>

**Explanation:** Configure DEI (Drop Eligible Indicator) value on this selecte infterface.

## **Parameters:**

<dei>: Specify DEI for untagged frames.

**Negation**: (config-if)# no qos ingress dei

# **Show:** # show qos

# show qos [{interface [(<port\_type> [<port> ]) ] } | wred | { maps [ dscp-cos ] [ dscp-ingress-translation ] [ dscp-classify ] [ cos-dscp ] [ dscp-egress-translation ] } | storm | { qce [ <qce > ] } ]

# *3.9.35.19 (config-if)# qos ingress dpl*

Syntax: (config-if)# qos ingress dpl <dpl>

**Explanation:** Configure DPL value on this selecte infterface.

## **Parameters:**

<dpl>: Specify the default Drop Precedence Level

**Negation**: (config-if)# no qos ingress dpl

```
Show: # show qos
```
# show qos [{interface [(<port\_type> [<port> ]) ] } | wred | { maps [ dscp-cos ] [ dscp-ingress-translation ] [ dscp-classify ] [ cos-dscp ] [ dscp-egress-translation ] } | storm | { qce [ <qce > ] } ]

# *3.9.35.20 (config-if)# qos ingress map tag-cos*

Syntax: (config-if)# qos ingress map tag-cos pcp <pcp> dei <dei> cos <cos> dpl <dpl>

**Explanation:** Configure (QoS class, DP level) to (PCP, DEI) Mapping of QoS for specific interface.

## **Parameters:**

pcp <pcp: 0-7>: Specify a PCP (Priority Code Point) value.

dei <dei: 0-1>: Specify a DEI value (0 or 1).

cos <cos: 0-7>: Specify a QoS class value.

dpl <dpl:0-1>: Specify a DPL value (0 or 1).

**Negation**: (config-if)# no gos ingress map tag-cos pcp <pcp> dei <dei>

#### **Show:** # show qos

# show qos [{interface [(<port\_type> [<port> ]) ] } | wred | { maps [ dscp-cos ] [ dscp-ingress-translation ] [ dscp-classify ] [ cos-dscp ] [ dscp-egress-translation ] } | storm | { qce [ <qce > ] } ]

# *3.9.35.21 (config-if)# qos ingress pcp*

**Syntax:** (config-if)# qos ingress pcp <pcp>

**Explanation:** Configure PCP value for specific interface.

#### **Parameters:**

pcp <pcp: 0-7>: Specify a PCP (Priority Code Point) value.

**Negation**: (config-if)# no qos ingress pcp

**Show:** # show qos

# show qos [{interface [(<port\_type> [<port> ]) ] } | wred | { maps [ dscp-cos ] [ dscp-ingress-translation ] [ dscp-classify ] [ cos-dscp ] [ dscp-egress-translation ] } | storm | { qce [ <qce> ] } ]

## *3.9.35.22 (config-if)# qos policer*

Syntax: (config-if)# qos policer <rate> [fps ] [flowcontrol ]

**Explanation:** Configure PCP value for specific interface.

### **Parameters:**

<rate>: Indicate the rate for the policer. By default, 500kbps is used. The allowed range for kbps and fps is 100 to 1000000. The allowed range for Mbps and kfps is 1 to 3300Mbps.

[ fps ]: Rate is fps. By default, kbps is used.

[ flowcontrol ]: Enable Flow Control. If flow control is enabled and the port is in flow control mode, then pause frames are sent instead of discarding frames

**Negation**: (config-if)# no qos ingress policer

#### **Show:** # show qos

# show qos [ { interface [ ( <port\_type> [ <port> ] ) ] } | wred | { maps [ dscp-cos ] [ dscp-ingress-translation ] [ dscp-classify ] [ cos-dscp ] [ dscp-egress-translation ] } | storm | { qce [ <qce> ] } ]

## *3.9.35.23 (config-if)# qos ingress queue-policer*

**Syntax:** (config-if)# gos ingress queue-policer queue <queue> <rate>

**Explanation:** Configure Egress Queue shaper Rate of QoS for specific interface.

#### **Parameters:**

<queue: 0-7>: Specify a queue or a range.

<rate: 100-13200000>: Specify shaper rate in kbps.

**Negation**: (config-if)# no qos ingress queue-policer queue <queue>

#### **Show:** # show qos

# show qos [ { interface [ ( <port\_type> [ <port>  $]$  ) ] } | wred | { maps [ dscp-cos ] [ dscp-ingress-translation ] [dscp-classify ] [cos-dscp ] [dscp-egress-translation ] } | storm | { qce [ <qce > ] } ]

## *3.9.35.24 (config-if)# qos ingress shaper*

**Syntax:** (config-if)# qos ingress shaper <rate> [ burst <has\_burst\_size> ]

**Explanation:** Configure ingress shaper rate of QoS for specific interface.

### **Parameters:**

<rate: 100-13200000>: Specify shaper rate in kbps.

[ burst <has\_burst\_size> ]: Specify the burst size. The allowed range is 0-252Kbytes. By default, the burst size is 4Kbytes.

**Negation**: (config-if)# no qos ingress shaper

**Show:** # show qos

# show qos [{interface [(<port\_type> [<port> ]) ] } | wred | { maps [ dscp-cos ] [ dscp-ingress-translation ] [ dscp-classify ] [ cos-dscp ] [ dscp-egress-translation ] } | storm | { qce [ <qce> ] } ]

# *3.9.35.25 (config-if)# qos ingress trust dscp*

**Syntax:** (config-if)# qos ingress trust dscp

**Explanation:** Enable DSCP Classification of QoS for specific interface.

**Negation**: (config-if)# no qos ingress trust dscp

**Show:** # show qos

# show qos [{interface [(<port\_type> [<port>]) ] } | wred | { maps [dscp-cos ] [dscp-ingress-translation ] [ dscp-classify ] [ cos-dscp ] [ dscp-egress-translation ] } | storm | { qce [ <qce> ] } ]

# *3.9.35.26 (config-if)# qos ingress trust tag*

**Syntax:** (config-if)# qos ingress trust tag

**Explanation:** Enable VLAN tag Classification of QoS for specific interface.

**Negation**: (config-if)# no qos ingress trust tag

**Show:** # show qos

```
# show qos [{interface [(<port_type> [<port>])]} | wred | { maps [dscp-cos ] [dscp-ingress-translation ]
[dscp-classify ] [cos-dscp ] [dscp-egress-translation ] } | storm | { qce [ <qce > ] } ]
```
# *3.9.35.27 (config-if)# qos storm*

**Syntax:** (config-if)# qos storm { unicast | broadcast | unknown } <rate> [ fps ]

**Explanation:** Configure broadcast storm control rate for QoS on the selected ports.

**Parameters:**

{ unicast | multicast | broadcast }: Specify the storm type that you want to configure.

{ { <rate> [ kfps ] } | { 1024 kfps } }: User-define storm frame rate or set storm rate to 1024 kfps.

**Example:** The following example sets broadcast storm control for QoS to 1024 kfps.

```
# config t
(config)# interface GigabitEthernet 1/1
(config-if)# qos storm broadcast 1024 kfps
```
**Negation**: (config-if)# no gos storm { unicast | multicast | broadcast }

**Show:** # show qos storm

# *3.9.36 (config)# radius-server*

# *3.9.36.1 (config)# radius-server attribute 32*

**Syntax:** (config)# radius-server attribute 32 <id>

**Explanation:** Configure Radius attribute 32 string.

# **Parameters:**

<id>: Specify Radius server identifier. The allowed characters are 1 to 253.

```
\frac{1}{2} # config t
 (config)# radius-server attribute 32 cabinet5aSW
```
**Negation:** (config)# no radius-server attribute 32

**Show: # show radius-server [statistics]** 

# *3.9.36.2 (config)# radius-server attribute 4*

Syntax: (config)# radius-server attribute 4 <ipv4>

**Explanation:** Configure NAS IPv4 address.

## **Parameters:**

<ipv4>: Specify NAS IPv4 address.

**Example:** Set NAS IPv4 address to 100.1.1.25.

```
# config t
(config)# radius-server attribute 4 100.1.1.25
```
**Negation:** (config)# no radius-server attribute 4

**Show:** # show radius-server [statistics]

# *3.9.36.3 (config)# radius-server attribute 95*

**Syntax:** (config)# radius-server attribute 95 <ipv6>

**Explanation:** Configure NAS IPv6 address.

**Parameters:**

<ipv6>: Specify NAS IPv6 address.

**Negation:** (config)# no radius-server attribute 95

**Show: # show radius-server [statistics]** 

# *3.9.36.4 (config)# radius-server deadtime*

**Syntax:** (config)# radius-server deadtime <minutes>

**Explanation:** Configure RADIUS server deadtime value. Deadtime is the period during which the switch will not send new requests to a server that has failed to respond to a previous request. This will stop the switch from continually trying to contact a server that it has already determined as dead.

## **Parameters:**

<deadtime>: Specify RADIUS server deadtime value. The valid range is 1 to 1440 (minutes).

**Example:** Set RADIUS server to 60.

```
# config t
(config)# radius-server deadtime 60
```
**Negation:** (config)# no radius-server deadtime

Show: # show radius-server [statistics]

# *3.9.36.5 (config)# radius-server host*

**Syntax:** (config)# radius-server host <host\_name> [ auth-port <auth\_port> ] [ acct-port <acct\_port> ] [ timeout <seconds> ] [ retransmit <retries> ] [ key <key> ]

**Explanation:** This command is used to configure Radius server.

## **Parameters:**

<host\_name>: Specify the hostname or IP address for the radius server. The allowed characters are 1 to 255.

[ auth-port <auth\_port> ]: Specify the UDP port to be used on the RADIUS server for authentication.

[ acct-port <acct\_port> ]: Specify the UDP port to be used on the RADIUS server for accounting.

[ timeout <seconds> ]: Specify a timeout value. If timeout value is specified here, it will replace the global timeout value. If you prefer to use the global value, leave this field blank.

[ retransmit <retries> ]: Specify a value for retransmit retry. If retransmit value is specified here, it will replace the global retransmit value. If you prefer to use the global value, leave this field blank.

[ key <key> ]: Specify a secret key. If secret key is specified here, it will replace the global secret key. If you prefer to use the global value, leave this field blank.

**Negation:** (config)# no radius-server host <host\_name> [ auth-port <auth\_port> ] [ acct-port <acct\_port> ]

**Show: # show radius-server [statistics]** 

# *3.9.36.6 (config)# radius-server key*

**Syntax:** (config)# radius-server key <key>

**Explanation:** Configure RADIUS server key value. This key is shared between the RADIUS sever and the switch.

#### **Parameters:**

<key>: Specify RADIUS server secret key value. The valid range is 1 to 63.

**Example:** Set RADIUS server secret key to 803321

```
# config t
(config)# radius-server key 803321
```
**Negation:** (config)# no radius-server key

## *3.9.36.7 (config)# radius-server retransmit*

**Syntax:** (config)# radius-server retransmit <retries>

**Explanation:** Configure the number of times to retransmit request packets to an authentication server that does not respond. If the server does not respond after the last retransmit is sent, the switch considers the authentication server is dead.

#### **Parameters:**

<retries>: Specify RADIUS server retransmit value. The valid range is 1 to 1000.

**Example:** Set RADIUS server retransmit value to 5

```
# config t
(config)# radius-server retransmit 5
```
**Negation:** (config)# no radius-server retransmit

**Show: # show radius-server [statistics]** 

## *3.9.36.8 (config)# radius-server timeout*

**Syntax:** (config)# radius-server timeout <seconds>

**Explanation:** Configure the time the switch waits for a reply from an authentication server before it retransmits the request.

## **Parameters:**

<seconds>: Specify RADIUS server timeout value. The valid range is 1 to 1000.

**Example:** Set RADIUS server timeout to 60

```
# config t
(config)# radius-server timeout 60
```
**Negation:** (config)# no radius-server timeout

**Show: # show radius-server [statistics]** 

# *3.9.37 (config)# ring*

## *3.9.37.1 (config)# ring <instance> chain*

Syntax: (config)# ring <instance> chain [master ] east interface <port\_type> <east\_port> [edge ] west interface <port\_type> <west\_port> [ edge ]

## **Parameters:**

<instance: 0-5>: Specify the ring instance number.

chain: This is a chain ring.

[ master ]: Set this ring to master ring.

east interface <port\_type> <east\_port> [edge ]: Specify the east port type (Fast Ethernet or Gigabit Ethernet) and port number. If this port is the edge port, add "edge" after the port number.

west interface <port\_type> <west\_port> [ edge ]: Specify the west port type (Fast Ethernet or Gigabit Ethernet) and port number. If this port is the edge port, add "edge" after the port number.

**Explanation:** Create a chain ring instance.

**Example:** Create a chain instance 1.

```
# config t
(config)# ring 1 chain east interface GigabitEthernet 1/1 west interface 
GigabitEthernet 1/2
```
**Negation:** (config)# no ring <instance>

**Show:** # show ring [ <instances> ]

# *3.9.37.2 (config)# ring <instance> ring*

Syntax: (config)# ring <instance> ring [master ] east interface <port\_type> <east\_port> west interface <port\_type> <west\_port>

#### **Parameters:**

<instance: 0-5>: Specify the ring instance number.

ring: This is a closed ring type.

[ master ]: Set this ring to master ring.

east interface <port\_type> <east\_port>: Specify the east port type (Fast Ethernet or Gigabit Ethernet) and port number.

west interface <port\_type> <west\_port>: Specify the west port type (Fast Ethernet or Gigabit Ethernet) and port number.

**Explanation:** Create a closed ring instance.

#### **Example:** Create a ring instance 2.

```
# config t
(config)# ring 2 ring east interface GigabitEthernet 1/3 west interface 
GigabitEthernet 1/4
```
**Negation:** (config)# no ring <instance>

**Show: # show ring [ <instances> ]** 

## *3.9.37.3 (config)# ring <instance> sub*

**Syntax:** (config)# ring <instance> sub [master ] east interface <port\_type> <east\_port>

### **Parameters:**

<instance: 0-5>: Specify the ring instance number.

sub: This is a sub-ring type.

[ master ]: Set this ring to master ring.

east interface <port\_type> <east\_port>: Specify the east port type (Fast Ethernet or Gigabit Ethernet) and port number.

**Explanation:** Create a sub ring instance.

**Example:** Create a ring instance 3.

```
# config t
(config)# ring 3 ring east interface GigabitEthernet 1/1
```
**Negation:** (config)# no ring <instance>

**Show:** # show ring [ <instances> ]

# *3.9.38 (config)# rmon*

# *3.9.38.1 (config)# rmon alarm*

Syntax: (config)# rmon alarm <id> <oid str> <interval> { absolute | delta } rising-threshold <rising\_threshold> [  $\langle$  <rising event id> ] falling-threshold  $\langle$  falling threshold> [  $\langle$  falling event id> ] { [ rising | falling | both ] }

**Syntax:** (config)# rmon alarm <id> { ifInOctets | ifInUcastPkts | ifInNUcastPkts | ifInDiscards | ifInErrors | ifInUnknownProtos | ifOutOctets | ifOutUcastPkts | ifOutNUcastPkts | ifOutDiscards | ifOutErrors } <ifIndex> <interval> { absolute | delta } rising-threshold <rising\_threshold> [ <rising\_event\_id> ] falling-threshold <falling\_threshold> [ <falling\_event\_id> ] { [ rising | falling | both ] }

**Explanation:** Configure RMON alarm settings. RMON Alarm configuration defines specific criteria that will generate response events. It can be set to test data over any specified time interval and can monitor absolute or changing values. Alarms can also be set to respond to rising or falling thresholds.

## **Parameters:**

<id>: Indicates the index of the entry. The range is from 1 to 65535.

<oid\_str>: The object number of the MIB variable to be sampled. Only variables of the type ifEntry.n.n may be sampled. Possible variables are ifInOctets, ifInUcastPkts, ifInNUcastPkts, ifOutDiscards, ifErrors, ifInUnknownProtos, ifOutOctets, ifOutUcastPkts, ifOutNUcastPkts, ifOutDiscards, ifOutErrors.

<interval>: The polling interval for sampling and comparing the rising and falling threshold. The range is from 1to 2^31 (2147483647) seconds.

{ absolute | delta }: Test for absolute or relative change in the specified variable.

**Absolute:** The variable is compared to the thresholds at the end of the sampling period.

**Delta:** The last sample is subtracted from the current value and the difference is compared to the thresholds.

rising-threshold <rising\_threshold>: If the current value is greater than the rising threshold and the last sample value is less than this threshold, then an alarm will be triggered. After a rising event has been generated, another such event will not be generated until the sampled value has fallen below the rising threshold, reaches the falling threshold, and again moves back up to the rising threshold. The threshold range is -2147483647 to 2147483647.

[ <rising event id> ]: Indicates the rising index of an event. The range is 1 - 65535.

falling-threshold <falling threshold>: If the current value is less than the falling threshold, and the last sample value was greater than this threshold, then an alarm will be generated. After a falling event has been generated, another such event will not be generated until the sampled value has risen above the falling threshold, reaches the rising threshold, and again moves back down to the failing threshold. (Range: -2147483647 to 2147483647)

[ <falling event id> ]: Indicates the falling index of an event. The range is 0 - 65535.

{ [ rising | falling | both ] }: Specify a method that is used to sample the selected variable and calculate the value to be compared against the thresholds.

**rising:** Trigger alarm when the first value is larger than the rising threshold.

**falling:** Trigger alarm when the first value is less than the falling threshold.

**both:** Trigger alarm when the first value is larger than the rising threshold or less than the falling threshold.

**Negation:** (config)# no rmon alarm <id>

```
Show: # show rmon alarm [ <id_list> ]
      # show rmon history [ <id_list> ]
      # show rmon statistics [ <id list> ]
```
# *3.9.38.2(config)# rmon event*

**Syntax:** (config)# rmon event <id> [  $\log$  ] [ trap <community> ] { [ description <description> ] }

**Explanation:** Configure RMON Event settings.

## **Parameters:**

<id>: Specify an ID index. The range is 1 - 65535.

[  $log$  ]: When the event is triggered, a RMON log entry will be generated.

[ trap <community> ]: A password-like community string sent with the trap. Although the community string can be set on this configuration page, it is recommended that it be defined on the SNMP trap configuration page prior to configuring it here. The allowed characters are 0 - 127.

{ [ description <description> ] }: Enter a descriptive comment for this entry.

**Negation:** (config)# no rmon event <id>

**Show:** # show rmon alarm [ <id list> ] # show rmon history [ <id list> ]

# *3.9.38.3 (config-if)# rmon collection history*

**Syntax:** (config-if)# rmon collection history <id> [ buckets <br/> \equal [ interval <interval> ]

**Explanation:** RMON History Configuration is to collect statistics on a physical interface to monitor network utilization, packet types, and errors. A RMON historical record can be used to monitor intermittent problems.

## **Parameters:**

<id>: Specify an ID index. The range is 1~65535.

[ buckets <br />buckets> ]: The number of buckets requested for this entry. The allowed range is 1~65535.

[interval <interval>]: Indicates the polling interval. By default, 1800 seconds is specified. The allowed range is 1~3600 seconds.

**Negation:** (config-if)# no rmon collection history <id>

**Show: # show rmon history [ <id\_list> ]** 

# *3.9.38.4 (config-if)# rmon collection stats*

**Syntax:** (config-if)# rmon collection stats <id>

**Explanation:** Configure RMON Statistics table using this command.

## **Parameters:**

<id>: Specify an ID index. The range is 1~65535.

**Negation:** (config-if)# no rmon collection stats <id>

**Show: # show rmon statistics [ <id\_list>]** 

# *3.9.39 (config-if)# shutdown*

**Syntax:** (config-if)# shutdown

**Explanation:** Shutdown this specific interface.

**Negation:** (config-if)# no shutdown

**Show: #** show interface ( <port\_type> [ <v\_port\_type\_list> ] ) status

# *3.9.40 (config)# snmp-server 3.9.40.1 (config)# snmp-server*

**Syntax:** (config)# snmp-server

**Explanation:** Enable SNMP server service.

**Example:** Enable SNMP server service.

```
# config t
(config)# snmp-server
```
**Negation:** (config)# no snmp-server

**Show:** # show snmp

# *3.9.40.2 (config)# snmp-server access*

**Syntax:** (configt)# snmp-server access <group\_name> model { v1 | v2c | v3 | any } level { auth | noauth | priv } [ read <view\_name> ] [ write <write\_name> ]

**Explanation:** Configure SNMP access settings.

## **Parameters:**

<group\_name>: A string identifying the group name that this entry should belong to. The allowed string length is 1 to 32, and the allowed content is ASCII characters from 0x21 to 0x7E.

model { v1 | v2c | v3 | any }: Indicates the security model that this entry should belong to. Possible security models are:

any: Any security model accepted(v1|v2c|usm).

**v1:** Reserved for SNMPv1.

**v2c:** Reserved for SNMPv2c.

**v3:** User-based Security Model (USM) for SNMPv3.

level { auth | noauth | priv }: Indicates the security level that this entry should belong to. Possible security models are:

**auth:** Authentication and no privacy.

**noauth:** No authentication and no privacy.

**priv:** Authentication and privacy.

[ read <view\_name> ]: The name of the MIB view defining the MIB objects for which this request may request the current values. The allowed string length is 1 to 32, and the allowed content is ASCII characters from 0x21 to 0x7E.

[ write <write name> ]: The name of the MIB view defining the MIB objects for which this request may potentially set new values. The allowed string length is 1 to 32, and the allowed content is ASCII characters from 0x21 to 0x7E.

**Negation:** (config)# no snmp-server access <group\_name> model  $\{ v1 | v2c | v3 |$  any } level  $\{ \text{auth } |$  noauth  $| \text{ priv } \}$ 

**Show:** # show snmp access  $\left[ \langle \text{group name} \rangle \{ v1 | v2c | v3 | \text{any } \} \}$  auth  $\left[ \text{noauth } | \text{priv } \} \right]$ 

# *3.9.40.3 (config)# snmp-server community v2c*

**Syntax:** (config)# snmp-server community v2c <comm> [ro | rw ]

**Explanation:** Configure Read or Write community string.

## **Parameters:**

<comm >: Indicate a community read or write access string to permit access to the SNMP agent. The allowed string length is 0 to 255, and the allowed content is the ASCII characters from 0x21 to 0x7E.

[ ro | rw ]: Indicates whether the specified community applies to read only access string or read & write access string.

**Example:** Set Write community access string to private123.

```
# config t
(config)# snmp-server community v2c private124 rw
```
**Negation:** (config)# no snmp-server community v2c

**Show:** # show snmp

# *3.9.40.4 (config)# snmp-server community v3*

**Syntax:** (config)# snmp-server community v3 <v3\_comm> [ <v\_ipv4\_addr> <v\_ipv4\_netmask> ]

**Explanation:** Configure SNMP server community v3 value.

### **Parameters:**

<v3\_comm>: Specify SNMPv3 community string.

[ <v\_ipv4\_addr> <v\_ipv4\_netmask> ]: Specify IPv4 address and subnet mask address.

**Negation:** (config)# no snmp-server community v3 <word127>

**Show:** # show snmp

# show snmp community v3

## *3.9.40.5 (config)# snmp-server contact*

Syntax: (config)# snmp-server contact <v\_line255>

**Explanation:** Configure system contact information.

#### **Parameters:**

<v\_line255>: Specify system contact information. This could be a person's name, email address or other descriptions. The allowed string length is 0 – 255 and the allowed content is the ASCII characters from 32 – 126.

**Example:** Set system contact information to "admin@acme.com"

```
# config t
(config)# snmp-server contact admin@acme.com
```
**Negation:** (config)# no snmp-server contact

# *3.9.40.6 (config)# snmp-server engine-id local*

Syntax: (config)# snmp-server engine-id local <engineID>

**Explanation:** Configure SNMP server v3 Engine ID value.

#### **Parameters:**

<engineID>: Indicates the SNMPv3 engine ID. The string must contain an even number (in hexadecimal format) with number of digits between 10 and 64, but all-zeros and all-'F's are not allowed. Changes to the Engine ID will clear all original local users.

**Negation:** (config)# no snmp-server engined-id local

**Show:** # show snmp

# *3.9.40.7 (config)# snmp-server host*

**Syntax:** (config)# snmp-server host <conf\_name>

**Explanation:** Configure SNMP server hostname.

## **Parameters:**

<conf\_name: word 32>**:** Specify a host name. Once "Enter" is pressed, the CLI prompt changes to (config-snmpshost)#.

**Example:** Set SNMP server hostname to RemoteSnmp

```
# config t
(config)# snmp-server host RemoteSnmp
```
Negation: (config)# snmp-server host <conf\_name>

**Show:** # show snmp host [ <conf\_name> ] [ system ] [ switch ] [ power ] [ interface ] [ aaa ]

# *3.9.40.8 (config)# snmp-server location*

Syntax: (config)# snmp-server location <v\_line255>

## **Parameters:**

<v\_line255>: Specify the descriptive location of this device. The allowed string length is 0 – 255.

**Example:** Set the location to "Cabinet A22"

```
# config t
(config)# snmp-server location Cabinet A22
```
**Negation:** (config)# no snmp-server location

# *3.9.40.9 (config)# snmp-server security-to-group model*

**Syntax:** (configt)# snmp-server security-to-group model { v1 | v2c | v3 } name <security\_name> group <group\_name>

**Explanation:** Configure SNMPv3 Group settings.

## **Parameters:**

{ v1 | v2c | v3 }: Indicates the security model that this entry should belong to.

<security\_name>: A string identifying the security name that this entry should belong to. The allowed string length is 1 to 32, and the allowed content is ASCII characters from 0x21 to 0x7E.

<group\_name>: A string identifying the group name that this entry should belong to. The allowed string length is 1 to 32, and the allowed content is ASCII characters from 0x21 to 0x7E.

**Negation:** (config)# no snmp-server security-to-group model { v1 | v2c | v3 } name <security\_name>

**Show:** # show snmp security-to-group [ { v1 | v2c | v3 } <security\_name> ]

# *3.9.40.10 (config)# snmp-server trap*

**Syntax:** (config)# snmp-server trap

**Explanation:** Enable SNMP server trap function.

**Example:** Enable SNMP server trap function.

```
# config t
(config)# snmp-server trap
```
**Negation:** (config)# no snmp-server trap

**Show:** # show snmp

# *3.9.40.11 (config)# snmp-server user*

**Syntax:** (configt)# snmp-server user <username> engine-id <engineID> [ { md5 <md5\_passwd> | sha <sha\_passwd> } [ priv { des | aes } <priv\_passwd> ] ]

**Explanation:** Configure SNMPv3 User settings.

## **Parameters:**

<username: word 32>: A string identifying the user name that this entry should belong to. The allowed string length is 1 to 32, and the allowed content is ASCII characters from 0x21 to 0x7E.

engine-id <engineID>: An octet string identifying the engine ID that this entry should belong to. The string must contain an even number (in hexadecimal format) with number of digits between 10 and 64, but all-zeros and all- 'F's are not allowed. The SNMPv3 architecture uses the User-based Security Model (USM) for message security and the View-based Access Control Model (VACM) for access control. For the USM entry, the usmUserEngineID and usmUserName are the entry's keys. In a simple agent, usmUserEngineID is always that agent's own snmpEngineID value. The value can also take the value of the snmpEngineID of a remote SNMP engine with which this user can communicate. In other words, if user engine ID equal system engine ID then it is local user; otherwise it is a remote user.

{ md5 <md5\_passwd> | sha <sha\_passwd> }: Indicates the authentication protocol that this entry should belong to. Possible authentication protocols are:

**md5 <md5** passwd>: An optional flag to indicate that this user uses MD5 authentication protocol. A string identifying the authentication password phrase. For MD5 authentication protocol, the allowed string length is 8 to 32 characters. For SHA authentication protocol, the allowed string length is 8 to 40 characters. The allowed content is ASCII characters from 0x21 to 0x7E.

**sha <sha\_passwd>:** An optional flag to indicate that this user uses SHA authentication protocol. A string identifying the authentication password phrase. For MD5 authentication protocol, the allowed string length is 8 to 32 characters. For SHA authentication protocol, the allowed string length is 8 to 40 characters. The allowed content is ASCII characters from 0x21 to 0x7E.

[priv { des | aes } <priv\_passwd> ] ]: Indicates the privacy protocol that this entry should belong to. Possible privacy protocols are:

**DES**: An optional flag to indicate that this user uses DES authentication protocol.

**AES:** An optional flag to indicate that this user uses AES authentication protocol.

**<priv\_passwd>:** A string identifying the privacy password phrase. The allowed string length is 8 to 32, and the allowed content is ASCII characters from 0x21 to 0x7E.

**Negation:** (config)# no snmp-server user <username> engine-id <engineID>

**Show:** #show snmp user [ <username> <engineID> ]

## *3.9.40.12 (config)# snmp-server version*

**Syntax:** (config)# snmp-server version { v1 | v2c | v3 }

**Explanation:** Configure SNMP server version.

#### **Parameters:**

{ v1 | v2c | v3 }: Specify which SNMP server version you want to use.

**Example:** Set SNMP server version to v3.

```
# config t
(config)# snmp-server version v3
```
**Negation:** (config)# no snmp-server version

**Show: # show snmp** 

## *3.9.40.13 (config)# snmp-server view*

**Syntax:** (configt)# snmp-server view <view\_name> <oid\_subtree> { include | exclude }

**Explanation:** Configure SNMPv3 MIB view name.

### **Parameters:**

<view\_name>: A string identifying the view name that this entry should belong to. The allowed string length is 1 to 32, and the allowed content is ASCII characters from 0x21 to 0x7E.

<oid\_subtree>: The OID defining the root of the subtree to add to the named view. The allowed OID length is 1 to 128.

{ include | exclude }: Indicates the view type that this entry should belong to. Possible view types are:

**included:** An optional flag to indicate that this view subtree should be included.

**excluded:** An optional flag to indicate that this view subtree should be excluded. In general, if a view entry's view type is 'excluded', there should be another view entry existing with view type as 'included' and it's OID subtree should overstep the 'excluded' view entry.

Negation: (config)# no snmp-server view <view\_name> <oid\_subtree>

**Show:** # show snmp view [ <view\_name> <oid\_subtree> ]

# *3.9.40.14 (config-if)# snmp-server host <conf\_name> traps*

**Syntax:** (config-if)# snmp-server host <conf\_name> traps [linkup ] [linkdown ] [lldp ]

**Explanation:** Configure SNMP trap events for the selected interface.

## **Parameters:**

<conf\_name: word 32>: Specify the name of the trap.

traps [ linkup ] [ linkdown ] [ lldp ]: Enable the selected interfaces' trap events.

**[ linkup ]:** Port link up trap.

**[ linkdown ]:** Port link down trap.

**[ lldp ]:** LLDP (Link Layer Discovery Protocol) trap.

**Negation:** (config-if)# no snmp-server host <conf\_name> traps

## *3.9.40.15 (config-snmps-host)# alarm*

**Syntax:** (config-snmps-host)# alarm [ power [ power1 ] [ power2 ] ]

**Explanation:** Configure power alarms for this host.

## **Parameters:**

[power [power1] [power2]]: Initiate power alarms when Power 1 or Power 2 fails.

# *3.9.40.16 (config-snmps-host)# host <v\_ipv6\_ucast>*

Syntax: (config-snmps-host)# host <v\_ipv6\_ucast> [ <udp\_port> ] [ traps | informs ]

**Explanation:** Indicates the SNMP trap destination address.

#### **Parameters:**

<v\_ipv6\_ucast>: Specify the IPv6 address. It allows a valid IP address in dotted decimal notation ('x.y.z.w'). Also allowed is a valid hostname. A valid hostname is a string drawn from the alphabet (A-Z; a-z), digits (0-9), dot (.) and dash (-). Spaces are not allowed. The first character must be an alpha character, and the first and last characters cannot be a dot or a dash.

[ <udp\_port> ]: Indicates the SNMP trap destination port. SNMP Agent will send SNMP message via this port, the port range is 1~65535. The default SNMP trap port is 162.

[ traps | informs ]: Specify one of the options.

**Negation:** (config-snmps-host)# no host

# *3.9.40.17 (config-snmps-host)# host <v\_ipv4\_ucast>*

**Syntax:** (config-snmps-host)# host { <v\_ipv4\_ucast> | <v\_word45> } [ <udp\_port> ] [ traps | informs ]

**Explanation:** Configure the SNMP trap destination IPv4 address.

## **Parameters:**

{ <v\_ipv4\_ucast> | <v\_word45> }: Indicates the SNMP trap destination address. It allows a valid IP address in dotted decimal notation ('x.y.z.w'). Also allowed is a valid hostname. A valid hostname is a string drawn from the alphabet (A-Z; a-z), digits (0-9), dot (.) and dash (-). Spaces are not allowed. The first character must be an alpha character, and the first and last characters cannot be a dot or a dash.

[ <udp\_port> ]: Indicates the SNMP trap destination port. SNMP Agent will send SNMP message via this port, the port range is 1~65535. The default SNMP trap port is 162.

[ traps | informs ]: Specify one of the options.

**Negation:** (config-snmps-host)# no host

# *3.9.40.18 (config-snmps-host)# version*

**Syntax:** (config-snmps-host)# version { v1 [ <v1 comm> ] | v2 [ <v2 comm> ] | v3 [ probe | engineID <v word10 to  $32$ > ] [ <securtyname> ] }

## **Parameters:**

 $\{v1 \mid v1 \mid v2 \mid v2 \mid v2 \mid v3 \mid v3 \mid v4 \mid e0 \leq v \leq 1\}$  [  $v3$  and  $v4 \mid v4 \mid v5 \mid v6 \mid v7 \mid 0$  to  $32$  ]  $\{$  <securtyname>  $]$  }: Specify one of the SNMP versions.

**v1 [v1\_comm]:** Support SNMPv1 and trap community access string when sending SNMP trap packet. The allowed string length is 0 to 255, and the allowed content is ASCII characters from 0x21 to 0x7E.

**v2 [v2\_comm]:** Support SNMPv2c and trap community access string when sending SNMP trap packet. The allowed string length is 0 to 255, and the allowed content is ASCII characters from 0x21 to 0x7E.

**v3 [ probe | engineID <v\_word10\_to\_32> ] [ <securtyname> ]:** Support SNMPv3.

**[ probe | engineID <v\_word10\_to\_32> ]:** Indicates the SNMP trap probe security engine ID or SNMP trap security engine ID. SNMPv3 sends traps and informs use USM for authentication and privacy. A unique engine ID for these traps and informs is needed. When "Trap Probe Security Engine ID" is enabled, the ID will be probed automatically. Otherwise, the ID specified in this field is used. The string must contain an even number (in hexadecimal format) with number of digits between 10 and 64, but all-zeros and all-'F's are not allowed.

**[ <securtyname> ]:** Indicates the SNMP trap security name. SNMPv3 traps and informs use USM for authentication and privacy. A unique security name is needed when traps and informs are enabled.

**Explanation:** Configure SNMP version and its corresponding values.

## **Example:** Support SNMPv2c version.

```
# config t
(config-snmps-host)# version v2 public
```
**Negation:** (config-snmps-host)# no version

# *3.9.40.19 (config-snmps-host)# informs retries*

**Syntax:** (config-snmps-host)# informs retries <retries> timeout <timeout>

**Explanation:** Configure SNMP trap retry times and timeout.

**Parameters:**

<retries>: Indicates the SNMP trap inform retry times. The allowed range is 0 to 255.

<timeout>: Indicates the SNMP trap inform timeout. The allowed range is 0 to 2147.

**Negation:** (config-snmps-host)# no informs

# *3.9.40.20 (config-snmps-host)# shutdown*

**Syntax:** (config-snmps-host)# shutdown

**Parameters:** None.

**Explanation:** Disable the SNMP trap mode.

**Example:** Disable the SNMP trap mode.

```
# config t
(config-snmps-host)# shutdown
```
**Negation:** (config-snmps-host)# no shutdown

# *3.9.40.21 (config-snmps-host)# traps*

**Syntax:** (config-snmps-host)# traps [ aaa authentication ] [ system [ coldstart ] [ warmstart ] ] [ switch [ stp ] [ rmon ] ]

**Explanation:** Configure SNMP trap events.

## **Parameters:**

[ aaa authentication ]: Authentication, Authorization and Accounting. A trap will be issued at any authentication failure.

[ system [ coldstart ] [ warmstart ] ]: The system trap events include the following.

**coldstart:** The switch has booted from a powered off or due to power cycling (power failure).

**warmstart:** The switch has been rebooted from an already powered on state.

[ switch [ stp ] [ rmon ] ]: Indicates that the Switch group's traps. Possible traps are:

**stp:** Enable STP trap.

**rmon:** Enable RMON trap.

**Example:** Send a trap notice when any authentication fails.

```
# config t
(config-snmps-host)# traps aaa authentication
```
**Negation:** (config-snmps-host)# no traps

**Show:** # show snmp host [ <conf\_name> ] [ system ] [ switch ] [ interface ] [ aaa ]

# *3.9.41 (config)# spanning-tree*

## *3.9.41.1 (config)# spanning-tree aggregation*

**Syntax:** (config)# spanning-tree aggregation

**Explanation:** Enable aggregation mode of Spanning Tree.

```
| " config)# spanning-tree aggregation
 # config t
 (config-stp-aggr)#
```
**Show:** # show spanning-tree

# *3.9.41.2 (config-stp-aggr)# spanning-tree*

**Syntax:** (config-stp-aggr)# spanning-tree

**Explanation:** Enable Spanning Tree under aggregation mode.

**Negation:** (config-stp-aggr)# no spanning-tree

**Show:** # show spanning-tree

# *3.9.41.3 (config-stp-aggr)# spanning-tree auto-edge*

**Syntax:** (config-stp-aggr)# spanning-tree auto-edge

**Explanation:** Enable auto edge function. When enabled, a port is automatically determined to be at the edge of the network when it receives no BPDUs.

**Negation:** (config-stp-aggr)# no spanning-tree auto-edge

**Show:** # show spanning-tree

# *3.9.41.4 (config-stp-aggr)# spanning-tree bpdu-guard*

**Syntax:** (config-stp-aggr)# spanning-tree bpdu-guard

**Explanation:** Enable BPDU guard function. This feature protects ports from receiving BPDUs. It can prevent loops by shutting down a port when a BPDU is received instead of putting it into the spanning tree discarding state. If enabled, the port will disable itself upon receiving valid BPDU's.

**Negation:** (config-stp-aggr)# no spanning-tree bpdu-guard

**Show:** # show spanning-tree

# *3.9.41.5 (config-stp-aggr)# spanning-tree edge*

**Syntax:** (config-stp-aggr)# spanning-tree edge

**Explanation:** If an interface is attached to end nodes, you can set it to "Edge".

**Negation:** (config-stp-aggr)# no spanning-tree edge

**Show:** # show spanning-tree

# *3.9.41.6 (config-stp-aggr)# spanning-tree link-type*

**Syntax:** (config-stp-aggr)# spanning-tree link-type { point-to-point | shared | auto }

**Explanation:** Configure the link type attached to an interface.

#### **Parameters:**

{ point-to-point | shared | auto }: Select the link type attached to an interface.

**point-to-point:** It is a point-to-point connection.

**shared:** It is a shared medium connection

**auto:** The switch automatically determines whether the interface is attached to a point-to-point link or shared medium.

**Negation:** (config-stp-aggr)# no spanning-tree link-type

**Show:** # show spanning-tree

# *3.9.41.7 (config-stp-aggr)# spanning-tree mst <instance> cost*

**Syntax:** (config-stp-aggr)# spanning-tree mst <instance> cost { <cost> | auto }

**Explanation:** Configure MSTI and its' path cost value.

## **Parameters:**

mst <instance: 0-15>: Specify MST instance number. Specify "0" to denote CIST. Specify "1-15" to denote MSTI 1-15.

cost { <cost> | auto }: Specify a Path cost value that is used to determine the best path between devices. Valid values are 1 to 200000000. If "auto" mode is specified, the system automatically detects the speed and duplex mode to decide the path cost. Please note that path cost takes precedence over port priority.

**Negation:** (config-stp-aggr)# no spanning-tree mst <instance> cost

**Show:** # show spanning-tree

## *3.9.41.8 (config-stp-aggr)# spanning-tree mst <instance> port-priority*

**Syntax:** (config-stp-aggr)# spanning-tree mst <instance> port-priority <prio>

**Explanation:** Configure MSTI and its' port priority.

#### **Parameters:**

mst <instance: 0-15>: Specify MST instance number. Specify "0" to denote CIST. Specify "1-15" to denote MSTI 1-15.

port-priority <prio>: Specify a port priority value.

**Negation:** (config-stp-aggr)# no spanning-tree mst <instance> port-priority

**Show:** # show spanning-tree

# *3.9.41.9 (config-stp-aggr)# spanning-tree restricted-role*

**Syntax:** (config-stp-aggr)# spanning-tree restricted-role

**Explanation:** Enable restricted role function. If enabled, this causes the port not to be selected as Root Port for the CIST or any MSTI, even if it has the best spanning tree priority.

**Negation:** (config-stp-aggr)# no spanning-tree restricted-role

**Show:** # show spanning-tree

# *3.9.41.10 (config-stp-aggr)# spanning-tree restricted-tcn*

**Syntax:** (config-stp-aggr)# spanning-tree restricted-tcn

**Explanation:** Enable restricted TCN function. If enabled, this causes the port not to propagate received topology change notifications and topology changes to other ports.

**Negation:** (config-stp-aggr)# no spanning-tree restricted-tcn

**Show:** # show spanning-tree

# *3.9.41.11 (config)# spanning-tree edge bpdu-filter*

**Syntax:** (config)# spanning-tree edge bpdu-filter

**Explanation:** Enable edge BPDU filtering function. The purpose of Port BPDU Filtering is to prevent the switch from sending BPDU frames on ports that are connected to end devices.

**Example:** Enable edge BPDU filtering function.

```
# config t
(config)# spanning-tree edge bpdu-filter
```
**Negation:** (config)# no spanning-tree edge bpdu-filter

**Show:** # show spanning-tree

# *3.9.41.12 (config)# spanning-tree edge bpdu-guard*

**Syntax:** (config)# spanning-tree edge bpdu-guard

**Explanation:** Enable edge BPDU guard function. Edge ports generally connect directly to PC, file servers or printers. Therefore, edge ports are configured to allow rapid transition. Under normal situations, edge ports should not receive configuration BPDUs. However, if they do, this probably is due to malicious attacks or mis-settings. When edge ports receive configuration BPDUs, they will be automatically set to non-edge ports and start a new spanning tree calculation process.

BPDU Guard is therefore used to prevent the device from suffering malicious attacks. With this function enabled, when edge ports receive configuration BPDUs, STP disables those affected edge ports. After a period of recovery time, those disabled ports are re-activated.

**Example:** Enable edge BPDU guard function.

```
# config t
(config)# spanning-tree edge bpdu-guard
```
**Negation:** (config)# no spanning-tree edge bpdu-guard

**Show:** # show spanning-tree
### *3.9.41.13 (config)# spanning-tree mode*

**Syntax:** (config)# spanning-tree mode { stp | rstp | mstp }

#### **Parameters:**

{ stp | rstp | mstp }: Specify one of the STP protocol versions.

**Explanation:** Configure the desired STP protocol version.

**Example:** Set the spanning tree mode to MSTP.

```
# config t
(config)# spanning-tree mode mstp
```
**Negation:** (config)# no spanning-tree mode

**Show:** # show spanning-tree

### *3.9.41.14 (config)# spanning-tree mst <instance> priority <prio>*

**Syntax:** (config)# spanning-tree mst <instance> priority <prio>

#### **Parameters:**

<instance: 0-7>: Specify an instance ID. "0" means CIST. "1-7" means MSTI 1-7.

<prio: 0-61440>: Specify a priority value.

**Explanation:** Specify an appropriate priority for a MSTI instance. Bridge priority is used in selecting the root device, root port, and designated port. The device with the highest priority becomes the root device. However, if all devices have the same priority, the device with the lowest MAC address will then become the root device. Note that lower numeric values indicate higher priority. The bridge priority plus the MSTI instance number, concatenated with the 6 byte MAC address of the switch forms a Bridge Identifier.

**Example:** Map MST Instance 1 to priority 61440.

```
# config t
(config)# spanning-tree mst 1 priority 61440
```
**Negation:** (config)# no spanning-tree mst <instance> priority

**Show:** # show spanning-tree

### *3.9.41.15 (config)# spanning-tree mst <instance> vlan <v\_vlan\_list>*

Syntax: (config)# spanning-tree mst <instance> vlan <v\_vlan\_list>

**Parameters:**

<instance: 0-7>: Specify an instance ID. "0" means CIST. "1-7" means MSTI 1-7.

<v\_vlan\_list>: Specify a list of VLANs for the specified MST instance. Separate VLANs with a comma and use hyphen to denote a range of VLANs. (Example: 2,5,20-40)

**Explanation:** Specify VLANs mapped to a certain MSTI. Both a single VLAN and a range of VLANs are allowed.

**Example:** Map MST Instance 1 to VLAN 90 and VLAN 101-105.

```
# config t
(config)# spanning-tree mst 1 vlan 90,101-105
```
**Negation:** (config)# no spanning-tree mst <instance> vlan

#### *3.9.41.16 (config)# spanning-tree mst forward-time*

**Syntax:** (config)# spanning-tree mst forward-time <fwdtime>

#### **Parameters:**

<fwdtime: 4-30>: Specify forward delay value between 4 and 30 (seconds).

**Explanation:** Fort STP bridges, the Forward Delay is the time spent in each Listening and Learning state before the Forwarding state is entered. This delay occurs when a new bridge comes onto a network.

**Example:** Set the forward delay to 15 seconds.

```
# config t
(config)# spanning-tree mst forward-time 15
```
**Negation:** (config)# no spanning-tree mst forward-time

**Show:** # show spanning-tree

#### *3.9.41.17 (config)# spanning-tree mst max-age*

**Syntax:** (config)# spanning-tree mst max-age <maxage> [ forward-time <fwdtime> ]

#### **Parameters:**

<maxage: 6-40>: Specify the max age value. The valid range is from 6 to 40.

[ forward-time <fwdtime> ]: Fort STP bridges, the Forward Delay is the time spent in each Listening and Learning state before the Forwarding state is entered. This delay occurs when a new bridge comes onto a network. Valid values are 4-30 seconds.

**Explanation:** If another switch in the spanning tree does not send out a hello packet for a period of time, it is considered to be disconnected. Valid values are 6 to 40 seconds, and Max Age values must be smaller than or equal to (Forward Delay-1)\*2.

**Example:** Set the max age to 20 seconds.

```
# config t
(config)# spanning-tree mst max-age 20
```
**Negation:** (config)# no spanning-tree mst max-age

**Show:** # show spanning-tree

### *3.9.41.18 (config)# spanning-tree mst max-hops*

**Syntax:** (config)# spanning-tree mst max-hops <maxhops>

#### **Parameters:**

<maxhops>: Specify the maximum hop count value. The valid range is from 6 to 40.

**Explanation:** The maximum number of hops allowed for MST region before a BPDU is discarded. Each bridge decrements the hop count by one before passing on the BPDU. When the hop count reaches zero, the BPDU is discarded. The default hop count is 20. The allowed range is 6-40.

**Example:** Set the maximum hop count to 20.

```
# config t
(config)# spanning-tree mst max-hops 20
```
**Negation:** (config)# no spanning-tree mst max-hops

**Show:** # show spanning-tree

### *3.9.41.19 (config)# spanning-tree mst name*

**Syntax:** (config)# spanning-tree mst name <name> revision <v\_0\_to\_65535>

#### **Parameters:**

name <name>: Specify a name for this MSTI. By default, the switch's MAC address is used. The maximum length is 32 characters. In order to share spanning trees for MSTI, bridges must have the same configuration name and revision value.

revision <v\_0\_to\_65535>: Specify a revision number for this MSTI. The allowed range is 0 – 65535.

**Explanation:** Configure a name and revision number for this MSTI.

**Negation:** (config)# no spanning-tree mst name

**Show:** # show spanning-tree

### *3.9.41.20 (config)# spanning-tree recovery interval*

Syntax: (config)# spanning-tree recovery interval <interval>

#### **Parameters:**

<interval>: The time that has to pass before a port in the error-disabled state can be enabled. The allowed range is 30 – 86400 (seconds).

**Explanation:** When enabled, a port that is in the error-disabled state can automatically be enabled after a certain time.

**Example:** Set the spanning tree recovery interval to 50.

```
# config t
(config)# spanning-tree recovery interval 50
```
**Negation:** (config)# no spanning-tree recovery interval

**Show:** # show spanning-tree

### *3.9.41.21 (config)# spanning-tree transmit hold-count*

Syntax: (config)# spanning-tree transmit hold-count <holdcount>

#### **Parameters:**

<holdcount:1-10>: Specify the transmit hold-count. The allowed transmit hold count is 1 to 10.

**Explanation:** The number of BPDU sent by a bridge port per second. When exceeded, transmission of the next BPDU will be delayed. By default, it is set to 6. The allowed transmit hold count is 1 to 10. Please note that increasing this value might have a significant impact on CPU utilization and decreasing this value might slow down convergence. It is recommended to remain Transmit Hold Count to the default setting.

**Example:** Set the spanning tree transmit hold-count to 6.

```
# config t
(config)# spanning-tree transmit hold-count 6
```
**Negation:** (config)# no spanning-tree transmit hold-count

**Show:** # show spanning-tree

### *3.9.41.22 (config-if)# spanning-tree*

**Syntax:** (config-if)# spanning-tree

**Explanation:** Enable Spanning Tree on this interface.

**Negation:** (config-if)# no spanning-tree

**Show:** # show spanning-tree

#### *3.9.41.23 (config-if)# spanning-tree auto-edge*

**Syntax:** (config-if)# spanning-tree auto-edge

**Explanation:** Enable auto edge function on this interface. When enabled, a port is automatically determined to be at the edge of the network when it receives no BPDUs.

**Negation:** (config-if)# no spanning-tree auto-edge

**Show:** # show spanning-tree

### *3.9.41.24 (config-if)# spanning-tree bpdu-guard*

**Syntax:** (config-if)# spanning-tree bpdu-guard

**Explanation:** Enable BPDU guard function on this interface. This feature protects ports from receiving BPDUs. It can prevent loops by shutting down a port when a BPDU is received instead of putting it into the spanning tree discarding state. If enabled, the port will disable itself upon receiving valid BPDU's.

**Negation:** (config-if)# no spanning-tree bpdu-guard

**Show:** # show spanning-tree

#### *3.9.41.25 (config-if)# spanning-tree edge*

**Syntax:** (config-if)# spanning-tree edge

**Explanation:** If an interface is attached to end nodes, you can set it to "Edge".

**Negation:** (config-if)# no spanning-tree edge

**Show:** # show spanning-tree

### *3.9.41.26 (config-if)# spanning-tree link-type*

**Syntax:** (config-if)# spanning-tree link-type { point-to-point | shared | auto }

**Explanation:** Configure the link type attached to an interface.

#### **Parameters:**

{ point-to-point | shared | auto }: Select the link type attached to an interface.

**point-to-point:** It is a point-to-point connection.

**shared:** It is a shared medium connection

**auto:** The switch automatically determines whether the interface is attached to a point-to-point link or shared medium.

**Negation:** (config-if)# no spanning-tree link-type

**Show:** # show spanning-tree

### *3.9.41.27 (config-if)# spanning-tree mst <instance> cost*

**Syntax:** (config-if)# spanning-tree mst <instance> cost { <cost> | auto }

**Explanation:** Configure MSTI and its' path cost value.

#### **Parameters:**

mst <instance: 0-15>: Specify MST instance number. Specify "0" to denote CIST. Specify "1-15" to denote MSTI 1-15.

cost { <cost> | auto }: Specify a Path cost value that is used to determine the best path between devices. Valid values are 1 to 200000000. If "auto" mode is specified, the system automatically detects the speed and duplex mode to decide the path cost. Please note that path cost takes precedence over port priority.

**Negation:** (config-if)# no spanning-tree mst <instance> cost

**Show:** # show spanning-tree

#### *3.9.41.28 (config-if)# spanning-tree mst <instance> port-priority*

**Syntax:** (config-if)# spanning-tree mst <instance> port-priority <prio>

**Explanation:** Configure MSTI and its' port priority.

#### **Parameters:**

mst <instance: 0-15>: Specify MST instance number. Specify "0" to denote CIST. Specify "1-15" to denote MSTI 1-15.

port-priority <prio>: Specify a port priority value.

**Negation:** (config-if)# no spanning-tree mst <instance> port-priority

**Show:** # show spanning-tree

# *3.9.41.29 (config-if)# spanning-tree restricted-role*

**Syntax:** (config-if)# spanning-tree restricted-role

**Explanation:** Enable restricted role function. If enabled, this causes the port not to be selected as Root Port for the CIST or any MSTI, even if it has the best spanning tree priority.

**Negation:** (config-if)# no spanning-tree restricted-role

**Show:** # show spanning-tree

### *3.9.41.30 (config-if)# spanning-tree restricted-tcn*

**Syntax:** (config-if)# spanning-tree restricted-tcn

**Explanation:** Enable restricted TCN function. If enabled, this causes the port not to propagate received topology change notifications and topology changes to other ports.

**Negation:** (config-if)# no spanning-tree restricted-tcn

**Show:** # show spanning-tree

# *3.9.42 (config-if)# speed*

**Syntax:** (config-if)# speed { 10g| 1000 | 100 | 10 | twin| auto { [ 10 ] [ 100 ] [ 1000 ] } }

**Explanation:** Configure port speed for this specific interface.

**Negation:** (config-if)# no speed

**Show: #** show interface ( <port\_type> [ <v\_port\_type\_list> ] ) status

# *3.9.43 (config)# switchport*

### *3.9.43.1 (config)# switchport vlan mapping*

Syntax: (config)# switchport vlan mapping <group ID> <vlan\_list> <translation\_vlan>

**Explanation:** VLAN Translation is especially useful for users who want to translate the original VLAN ID to a new VLAN ID so as to exchange data across different VLANs and improve VLAN scaling. VLAN translation replaces an incoming C-VLAN tag with an S-VLAN tag instead of adding an additional tag. When configuring VLAN Translation, both ends of the link normally must be able to replace tags appropriately. In other words, both ends must be configured to translate the C-VLAN tag to S-VLAN tag and S-VLAN tag to C-VLAN tag appropriately in a network. Note that only access ports support VLAN translation. It is not recommended to configure VLAN Translation on trunk ports.

# **Parameters:**

<group ID: 1-28>: Indicate the Group ID that applies to this translation rule.

<vlan\_list>: Indicate the VLAN ID that will be mapped to a new VID.

<translation\_vlan>: Indicate the new VID to which VID of ingress frames will be changed.

**Example:** Map the group ID 5 with VLAN ID 100 to be translated to 201.

```
# config t
(config)# switchport vlan mapping 5 100 201
```
**Negation:** (config)# no switchport vlan mapping <group> <v vlan\_id\_from>

# *3.9.43.2 (config-if)# switchport access vlan*

Syntax: (config-if)# switchport access vlan <pvid>

**Explanation:** Configure access VLAN ID for this interface.

#### **Parameters:**

<pvid>: Indicate the access VLAN ID (PVID) for this interface.

**Example:** Set the interface 1's access VLAN ID to 10.

```
# config t
(config)# interface GigabitEthernet 1/1
(config-if)# switchport access vlan 10
(config-if)#
```
**Negation:** (config-if)# no switchport access vlan

**Show:** # show vlan status

### *3.9.43.3 (config-if)# switchport forbidden vlan*

**Syntax:** (config-if)# switchport forbidden vlan { add | remove } <vlan\_list>

**Explanation:** Add or remove a port from the forbidden VLAN list.

#### **Parameters:**

{ add | remove }: Add or remove this specific interface from the forbidden VLAN list.

<vlan\_list>: Specify the VLAN ID.

**Negation:** (config-if)# no switchport access vlan

```
Show: > show switchport forbidden [ { vlan <vid> } | { name <name> } ]
      # show switchport forbidden [ { vlan <vid> } | { name <name> } ]
```
# *3.9.43.4 (config-if)# switchport hybrid acceptable-frame-type*

**Syntax:** (config-if)# switchport hybrid acceptable-frame-type { all | tagged | untagged }

**Explanation:** Configure the accepted frame types. Available options include "all" (accept all frames), "tagged" (accept only tagged frames), "untagged" (accept only untagged frames). This parameter affects VLAN ingress processing. If the port only accepts tagged frames, untagged frames received on the port are discarded. By default, frame type is set to All.

#### **Parameters:**

{ all | tagged | untagged }: Specify the frame type for this interface. Available options include "all" (accept all frames), "tagged" (accept only tagged frames), "untagged" (accept only untagged frames).

**Negation:** (config-if)# no switchport hybrid acceptable-frame-type

**Show:** # show vlan status

### *3.9.43.5 (config-if)# switchport hybrid allowed vlan*

**Syntax:** (config-if)# switchport hybrid allowed vlan { all | none | [ add | remove | except ] <vlan\_list> }

**Explanation:** Configure allowed VLANs when this interface is in hybrid mode.

#### **Parameters:**

{ all | none | [ add | remove | except ] <vlan\_list> }: Specify one of the options.

**all:** All VLANs.

**none:** No VLANs.

**add:** Add VLANs to the current list.

**remove:** Remove VLANs from the current list

**except:** All VLANs except the following specified in <vlan\_list>.

**<vlan\_list>:** Specify the VLAN list.

**Negation:** (config-if)# no switchport hybrid allowed vlan

**Show:** # show vlan status

### *3.9.43.6 (config-if)# switchport hybrid egress-tag*

**Syntax:** (config-if)# switchport hybrid egress-tag { none | all [ except-native ] }

**Explanation:** Determines egress tagging of a port.

**Parameters:**

{ none | all [ except-native ] }: Determines egress tagging of a port.

**none:** All VLANs are untagged.

**all:** All VLANs are tagged.

**all [except-native]:** All VLANs except the configured PVID will be tagged.

**Negation:** (config-if)# no switchport hybrid egress-tag

**Show:** # show vlan status

# *3.9.43.7 (config-if)# switchport hybrid ingress-filtering*

**Syntax:** (config-if)# switchport hybrid ingress-filtering

**Explanation:** Enable ingress filtering function on this specific interface. If Ingress Filtering is enabled and the ingress port is not a member of a VLAN, the frame from the ingress port is discarded. By default, ingress filtering is disabled.

**Negation:** (config-if)# no switchport hybrid ingress-filtering

**Show:** # show vlan status

# *3.9.43.8 (config-if)# switchport hybrid native vlan*

Syntax: (config-if)# switchport hybrid native vlan <pvid>

**Explanation:** Configures the VLAN identifier in Hybrid mode for the port. The allowed values are from 1 through 4095. The default value is 1.

### **Parameters:**

<pvid>: Specify the port VLAN ID for this specific interface.

**Negation:** (config-if)# no switchport hybrid native vlan

**Show:** # show vlan status

# *3.9.43.9 (config-if)# switchport hybrid port-type*

**Syntax:** (config-if)# switchport hybrid port-type { unaware | c-port | s-port | s-custom-port }

**Explanation:** Configures the port type in Hybrid mode for the port.

#### **Parameters:**

{ unaware | c-port | s-port | s-custom-port }: There are four port types available. Each port type's ingress and egress action is described in the following table.

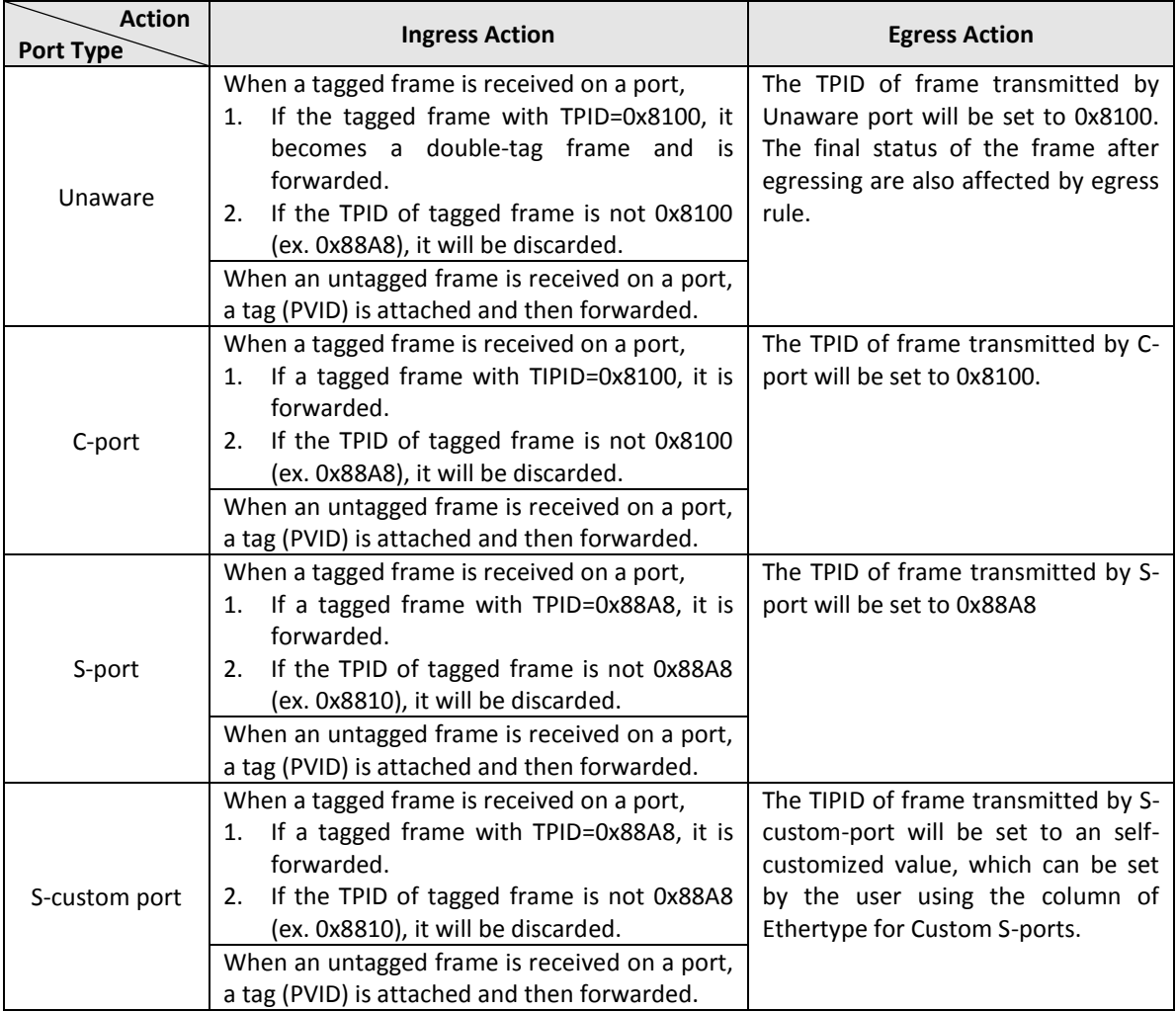

**Negation:** (config-if)# no switchport hybrid port-type

**Show:** # show vlan status

### *3.9.43.10 (config-if)# switchport mode*

**Syntax:** (config-if)# switchport mode { access | trunk | hybrid }

**Explanation:** Configure VLAN mode for this specific interface.

#### **Parameters:**

{ access | trunk | hybrid }: Specify the VLAN mode.

**Negation:** (config-if)# no switchport mode

**Show:** # show vlan status

# *3.9.43.11 (config-if)# switchport trunk allowed vlan*

**Syntax:** (config-if)# switchport trunk allowed vlan { all | none | [ add | remove | except ] <vlan\_list> }

**Explanation:** Configure allowed VLANs when this interface is in trunk mode.

### **Parameters:**

{ all | none | [ add | remove | except ] <vlan\_list> }: Specify one of the options.

**all:** All VLANs.

**none:** No VLANs.

**add:** Add VLANs to the current list.

**remove:** Remove VLANs from the current list

**except:** All VLANs except the following specified in <vlan\_list>.

**<vlan\_list>:** Specify the VLAN list.

**Negation:** (config-if)# no switchport trunk allowed vlan

**Show:** # show vlan status

### *3.9.43.12 (config-if)# switchport trunk native vlan*

**Syntax:** (config-if)# switchport trunk native vlan <pvid>

**Explanation:** Configure native VLAN ID in trunk mode for this specific interface.

#### **Parameters:**

<pvid>: Specify the port VLAN ID for this specific interface.

**Negation:** (config-if)# no switchport trunk native vlan

**Show:** # show running-config

# *3.9.43.13 (config-if)# switchport trunk vlan tag native*

**Syntax:** (config-if)# switchport trunk vlan tag native

**Explanation:** Configure this specific interface to tag native VLAN traffic.

**Negation:** (config-if)# no switchport trunk vlan tag native

# *3.9.43.14 (config-if)# switchport vlan ip-subnet id*

**Syntax:** (config-if)# switchport vlan ip-subnet id <vce id> <ipv4> vlan <vid>

**Explanation:** IP Subnet-based VLAN configuration is to map untagged ingress frames to a specific VLAN if the source address is found in the IP subnet-to-VLAN mapping table. When IP subnet-based VLAN classification is enabled, the source address of untagged ingress frames are checked against the IP subnet-to-VLAN mapping table. If an entry is found for that subnet, these frames are assigned to the VLAN indicated in the entry. If no IP subnet is matched, the untagged frames are classified as belonging to the receiving port's VLAN ID (PVID).

#### **Parameters:**

<vce\_id: 1-128>: Specify index of the entry. Valid range is 1~128.

<ipv4>: Specify IP address and subnet mask. The format is xx.xx.xx.xx/mm.mm.mm.mm.

<vid>: Indicate the VLAN ID.

**Negation:** (config-if)# no switchport vlan ip-subnet id <vce\_id\_list>

**Show:** # show vlan ip-subnet [ id < subnet\_id > ]

### *3.9.43.15 (config-if)# switchport vlan mac*

**Syntax:** (config-if)# switchport vlan mac <mac\_addr> vlan <vid>

**Explanation:** This command is to set up VLANs based on source MAC addresses. When ingress untagged frames are received by a port, source MAC address is processed to decide which VLAN these untagged frames belong. When source MAC addresses does not match the rules created, untagged frames are assigned to the receiving port's native VLAN ID (PVID).

#### **Parameters:**

<mac\_addr>: Indicate the source MAC address. Please note that the source MAC address can only map to one VLAN ID.

vlan <vid>: Map this MAC address to the associated VLAN ID.

**Negation:** (config-if)# no switchport vlan mac <mac\_addr> vlan <vid>

**Show:** # show vlan mac [ address <mac\_addr> ]

# *3.9.43.16 (config-if)# switchport vlan mapping*

**Syntax:** (config-if)# switchport vlan mapping <group>

**Explanation:** Configure group VLAN mapping table for this specific interface.

#### **Parameters:**

<group: 1-20>: Indicate the Group ID that applies to this rule.

**Negation:** (config-if)# no switchport vlan mapping

### *3.9.43.17 (config-if)# switchport vlan protocol group*

Syntax: (config-if)# switchport vlan protocol group <grp\_id> vlan <vid>

**Explanation:** Configure VLAN protocol group for this specific interface.

#### **Parameters:**

<grp\_id: word 16>: Indicate the descriptive name for this entry. This field only allows 16 alphabet characters (a-z; A-Z) or integers (0-9).

<vid>: Specify the VLAN ID that applies to this rule.

**Negation:** (config-if)# no switchport vlan protocol group <grp\_id> vlan <vid>

**Show:** # show vlan protocol [ eth2  $\{\text{}\}\$  arp  $\vert$  ip  $\vert$  ipx  $\vert$  at  $\}$  ] [ snap  $\{\text{}\}\$  rfc-1042  $\vert$  snap-8021h  $\}$   $\langle$  pid>  $\}$  [  $\vert$  Ilc <dsap> <ssap> l

### *3.9.43.18 (config-if)# switchport voice vlan discovery-protocol*

**Syntax:** (config-if)# switchport voice vlan discovery-protocol { oui | lldp | both }

**Explanation:** Configure a method for detecting VoIP traffic. By default, OUI is used.

#### **Parameters:**

oui: Traffic from VoIP devices is detected by the Organizationally Unique Identifier (OUI) of the source MAC address. OUI numbers are assigned to manufacturers and form the first three octets of a device MAC address. MAC address OUI numbers must be configured in the Telephony OUI list so that the switch recognizes the traffic as being from a VoIP device.

lldp: Use LLDP (IEEE 802.1ab) to discover VoIP devices attached to a port. LLDP checks that the "telephone bit" in the system capability TLV is turned on or not.

both: Use both OUI table and LLDP to detect VoIP traffic on a port.

**Negation:** (config-if)# no switchport voice vlan discovery-protocol

**Show:** # show voice vlan [ oui <oui> | interface ( <port\_type> [ <port\_list> ] ) ]

# *3.9.43.19 (config-if)# switchport voice vlan mode*

**Syntax:** (config-if)# switchport voice vlan mode { auto | force | disable }

**Explanation:** Configure Voice VLAN mode on a per port basis.

#### **Parameters:**

auto: Enable the Voice VLAN auto detection mode. When voice (VoIP) traffic is detected on a port, the port will be added as a tagged member to the Voice VLAN. When Auto mode is selected, you need to further decide a method for detecting voice traffic in "Discovery Protocol" field, either OUI or LLDP (802.1ab).

force: Enable Voice VLAN feature on a particular port.

disabled: Disable Voice VLAN feature on a particular port.

**Negation:** (config-if)# no switchport voice vlan mode

**Show:** # show voice vlan [ oui <oui> | interface ( <port\_type> [ <port list> ] ) ]

# *3.9.43.20 (config-if)# switchport voice vlan security*

**Syntax:** (config-if)# switchport voice vlan security

**Explanation:** Enable security filtering feature on a per port basis. When enabled, any non-VoIP packets received on a port with Voice VLAN ID will be discarded. VoIP traffic is identified by source MAC addresses configured in the telephony OUI list or through LLDP which is used to discover VoIP devices attached to the switch.

**Negation:** (config-if)# no switchport voice vlan security

**Show:** # show voice vlan [ oui <oui> | interface ( <port\_type> [ <port\_list> ] ) ]

# *3.9.44 (config)# tacacs-server*

### *3.9.44.1 (config)# tacacs-server timeout*

**Syntax:** (config)# tacacs-server timeout <seconds>

**Explanation:** The time the switch waits for a reply from a TACACS+ server before it retransmits the request.

#### **Parameters:**

<seconds:1-1000>: Specify a value for timeout. The allowed timeout range is between 1 and 1000.

**Negation:** (config)# no tacacs-server timeout

**Show:** # show tacacs-server

# *3.9.44.2 (config)# tacacs-server deadtime*

**Syntax:** (config)# tacacs-server deadtime <minutes>

**Explanation:** Deadtime is the period during which the switch will not send new requests to a server that has failed to respond to a previous request. This will stop the switch from continually trying to contact a server that it has already determined as dead.

#### **Parameters:**

<minutes:1-1440>: Specify a value for tacacs-server deadtime. The allowed deadtime range is between 1 to 1440 minutes.

**Negation:** (config)# no tacacs-server deadtime

**Show:** # show tacacs-server

# *3.9.44.3 (config)# tacacs-server key*

Syntax: (config)# tacacs-server key <key>

**Explanation:** Specify the secret key up to 63 characters. This is shared between a TACACS+ sever and the switch.

### **Parameters:**

<key:1-63>: Specify a shared secret key value.

**Negation:** (config)# no tacacs-server key

**Show:** # show tacacs-server

# *3.9.44.4 (config)# tacacs-server host*

**Syntax:** (config)# tacacs-server host <host\_name> [ port <port> ] [ timeout <seconds> ] [ key <key> ]

**Explanation:** Configure radius server settings.

#### **Parameters:**

<host\_name>: Specify a hostname or IP address for the TACACS+ server.

[ port <port> ]: Specify the TCP port number to be used on a TACACS+ server for authentication.

[ timeout <seconds> ]: If timeout value is specified here, it will replace the global timeout value. If you prefer to use the global value, leave this field blank.

[ key <key> ]: If secret key is specified here, it will replace the global secret key. If you prefer to use the global value, leave this field blank.

**Negation:** (config)# no tacacs-server host <host\_name> [ port <port> ]

**Show:** # show tacacs-server

# *3.9.45 (config)# upnp*

### *3.9.45.1 (config)# upnp*

**Syntax:** (config)# upnp

**Explanation:** Enable upnp operation.

**Example:** Enable upnp operation

# config t (config)# upnp (config)#

**Negation:** (config)# no upnp

**Show:** # show upnp

### *3.9.45.2 (config)# upnp advertising-duration*

**Syntax:** (config)# upnp advertising-duration <v\_100\_to\_86400>

#### **Parameters:**

```
<v_100_to_86400>: Specify the advertising duration. The allowed range is 100 to 86400 (seconds).
```
**Explanation:** This defines how often an UPnP advertisement is sent. The duration is carried in Simple Service Discover Protocol (SSDP) packets which informs a control point how often it should receive a SSDP advertisement message from the switch. By default, the advertising duration is set to 100 seconds. However, due to the unreliable nature of UDP, it is recommended to set to the shorter duration since the shorter the duration, the fresher is UPnP status.

**Example:** Set the upnp advertising duration to 150 seconds.

```
# config t
(config)# upnp advertising-duration 150
```
**Negation:** (config)# no upnp advertising-duration

**Show:** # show upnp

### *3.9.45.3 (config)# upnp ttl*

**Syntax:** (config)# upnp ttl <v 1 to 255>

#### **Parameters:**

<v\_1\_to\_255>: Specify the ttl (time to live) value. The allowed range is 1 to 255.

**Explanation:** TTL (Time to live) is used to configure how many steps an UPnP advertisement can travel before it disappears.

**Example:** Set the upnp ttl value to 10.

```
# config t
(config)# upnp ttl 10
```
**Negation:** (config)# no upnp ttl

**Show:** # show upnp

### *3.9.46 (config)# username*

### *3.9.46.1 (config)# username<username>privilege<priv>password encrypted*

Syntax: (config)# username <username> privilege <priv> password encrypted <encry\_password>

**Explanation:** By default, there is only one user, 'admin', assigned the highest privilege level of 15. Use this command to configure a new user account.

#### **Parameters:**

username <username: word31>: Specify a new username. The allowed characters are 31.

privilege <priv: 0-15>: Specify the privilege level for this new user account. The allowed range is 1 to 15. If the privilege level value is 15, it can access all groups, i.e. that is granted the fully control of the device. But other values need to refer to each group privilege level. User's privilege should be same or greater than the group privilege level to have the access of that group. By default setting, most groups privilege level 5 has the read-only access and privilege level 10 has the read-write access. And the system maintenance (software upload, factory defaults and etc.) need user privilege level 15. Generally, the privilege level 15 can be used for an administrator account, privilege level 10 for a standard user account and privilege level 5 for a guest account.

password encrypted <encry\_password: 4-44>: Specify the encrypted password for this new user account. The ENCRYPTED (hidden) user password. Notice the ENCRYPTED password will be decoded by system internally. You cannot directly use it as same as the Plain Text and it is not human-readable text normally.

**Example:** Create the new user account with the following settings.

```
# config t
(config)# username mis4jack privilege 15 password encrypted jack30125
```
**Negation:** (config)# no username <username>

**Show:** > show users # show users

#### *3.9.46.2 (config)# username<username>privilege<priv>password none*

**Syntax:** (config)# username <username> privilege <priv> password none

**Explanation:** By default, there is only one user, 'admin', assigned the highest privilege level of 15. Use this command to configure a new user account without password

#### **Parameters:**

username <username: word31>: Specify a new username. The allowed characters are 31.

privilege <priv: 0-15>: Specify the privilege level for this new user account. The allowed range is 1 to 15. If the privilege level value is 15, it can access all groups, i.e. that is granted the fully control of the device. But other values need to refer to each group privilege level. User's privilege should be same or greater than the group privilege level to have the access of that group. By default setting, most groups privilege level 5 has the read-only access and privilege level 10 has the read-write access. And the system maintenance (software upload, factory defaults and etc.) need user privilege level 15. Generally, the privilege level 15 can be used for an administrator account, privilege level 10 for a standard user account and privilege level 5 for a guest account.

password none: No password for this user account.

**Example:** Create the new user account with the following settings.

```
# config t
(config)# username mis4jack privilege 15 password none
```
#### **Negation:** (config)# no username <username>

**Show:** > show users # show users

### *3.9.46.3 (config)# username<username>privilege<priv>password unencrypted*

**Syntax:** (config)# username <username> privilege <priv> password unencrypted <password>

**Explanation:** By default, there is only one user, 'admin', assigned the highest privilege level of 15. Use this command to configure a new user account with unencrypted password.

#### **Parameters:**

username <username: word31>: Specify a new username. The allowed characters are 31.

privilege <priv: 0-15>: Specify the privilege level for this new user account. The allowed range is 1 to 15. If the privilege level value is 15, it can access all groups, i.e. that is granted the fully control of the device. But other values need to refer to each group privilege level. User's privilege should be same or greater than the group privilege level to have the access of that group. By default setting, most groups privilege level 5 has the read-only access and privilege level 10 has the read-write access. And the system maintenance (software upload, factory defaults and etc.) need user privilege level 15. Generally, the privilege level 15 can be used for an administrator account, privilege level 10 for a standard user account and privilege level 5 for a guest account.

password unencrypted <password: line31>: Specify the unencrypted password for this user account. The UNENCRYPTED (Plain Text) user password. Any printable characters including space is accepted.

**Example:** Create the new user account with the following settings.

```
# config t
(config)# username mis4jack privilege 15 password unencrypted jack30125
```
**Negation:** (config)# no username <username>

**Show:** > show users # show users

# *3.9.47 (config)# vlan*

*3.9.47.1 (config)# vlan*

**Syntax:** (config)# vlan <vlist>

**Explanation:** Configure allowed VLANs.

**Parameters:**

<vlist>: This shows the allowed access VLANs. This setting only affects ports set in "Access" mode. Ports in other modes are members of all VLANs specified in "Allowed VLANs" field. By default, only VLAN 1 is specified. More allowed access VLANs can be entered by specifying the individual VLAN ID separated by comma. If you want to specify a range, separate it by a dash. For example, 1, 5,10,12-15,100. Once Enter is pressed, the prompt changes to (config-vlan)#

**Example:** Add VID 1,5,10,12-15,100 to the allowed VLAN list.

```
# config t
(config)# vlan 1,510,12-15,100
(config-vlan)#
```
**Negation:** (config)# no vlan { { ethertype s-custom-port } | <vlan\_list> }

### *3.9.47.2 (config)# vlan ethertype s-custom-port*

**Syntax:** (config)# vlan ethertype s-custom-port <etype>

**Explanation:** Configure ether type used for customer s-ports.

#### **Parameters:**

ethertype s-custom-port <etype>: Specify ether type used for customer s-ports. The valid range is 0x0600 to 0xffff.

**Example:** Set ether type for customer s-port to 0x88a8.

```
# config t
(config)# vlan ethertype s-custom-port 0x88a8
```
**Negation:** (config)# no vlan { { ethertype s-custom-port } | <vlan list> }

# *3.9.47.3 (config)# vlan protocol*

**Syntax:** (config)# vlan protocol {  $\{\text{eth2 } \{\text{setype}\}\$  arp | ip | ipx | at }  $\}$  |  $\{\text{snap } \{\text{cou}\}\$  | rfc-1042 | snap-8021h } <pid> } | { llc <dsap> <ssap> } } group <grp\_id>

**Explanation:** The network devices required to support multiple protocols cannot be easily grouped into a common VLAN. This may require non-standard devices to pass traffic between different VLANs in order to encompass all the devices participating in a specific protocol. This kind of configuration deprives users of the basic benefits of VLANs, including security and easy accessibility.

To avoid these problems, you can configure this switch with protocol-based VLANs that divide the physical network into logical VLAN groups for each required protocol. When a frame is received at a port, its VLAN membership can then be determined based on the protocol type being used by the inbound packets.

### **Parameters:**

protocol { { eth2 { <etype> | arp | ip | ipx | at } } | { snap { <oui> | rfc-1042 | snap-8021h } <pid> } | { llc <dsap> <ssap> } }: There are three frame types available for selection; these are "Ethernet", "SNAP", and "LLC". The value field will need to be changed accordingly.

**eth2 (Ethernet):** Ether Type (etype) value. By default, it is set to 0x0800. The range allowed is 0x0600 to 0xffff.

**SNAP:** This includes OUI (Organizationally Unique Identifier) and PID (Protocol ID) values.

**OUI:** A value in the format of xx-xx-xx where each pair (xx) in the string is a hexadecimal value in the ranges of 0x00-0xff.

**PID:** If the OUI is hexadecimal 000000, the protocol ID is the Ethernet type field value for the protocol running on top of SNAP. If the OUI is that of a particular organization, the protocol ID is a value assigned by that organization to the protocol running on top of SNAP. In other words, if value of the OUI field is 00-00-00, then value of the PID will be etherType (0x0600-0xffff), and if value of the OUI is other than 00-00-00, then valid value of the PID will be any value from 0x0000 to 0xffff.

**LLC (Logical Link Control):** This includes DSAP (Destination Service Access Point) and SSAP (Source Service Access Point) values. By default, the value is 0xff. Valid range is 0x00 to 0xff.

**group <grp\_id>:** Indicate the descriptive name for this entry. This field only allows 16 alphabet characters (az; A-Z) or integers (0-9).

**Example:** Set VLAN protocol to eth2 0x88a8.

```
# config t
(config)# vlan protocol eth2 0x88a8 group a12
```
Negation: (config)# no vlan protocol { { eth2 { <etype> | arp | ip | ipx | at } } | { snap { <oui> | rfc-1042 | snap-8021h } <pid> } | { llc <dsap> <ssap> } } group <grp\_id>

**Show:** # show vlan protocol [ eth2 { <etype> | arp | ip | ipx | at } ] [ snap { <oui> | rfc-1042 | snap-8021h } <pid> ] [ llc <dsap> <ssap>]

# *3.9.48 (config)# web privilege group*

**Syntax:** (config)# web privilege group <group\_name> level { [ cro <cro> ] [ crw <crw> ] [ sro <sro> ] [ srw <srw> ] }\*1

**Explanation:** Assign web privilege level to the specified group.

#### **Parameters:**

group <group\_name>: This name identifies the privilege group. Valid words are Aggregation' 'DHCP' 'Dhcp\_Client' 'Diagnostics' 'EEE' 'ERPS' 'Green\_Ethernet' 'IP2' 'IPMC\_Snooping' 'LACP' 'LLDP' 'Loop\_Protect' 'MAC\_Table' 'MVR' 'Maintenance' 'Mirroring' 'NTP' 'POE' 'PTP' 'Ports' 'Private\_VLANs' 'QoS' 'RPC' 'SMTP' 'Security' 'Smart\_Config' 'Spanning\_Tree' 'System' 'Timer' 'UPnP' 'VCL' 'VLAN\_Translation' 'VLANs' 'XXRP' 'u-Ring'

level { [ cro <cro: 0-15> ] [ crw <crw: 0-15> ] [ sro <sro: 0-15> ] [ srw <srw: 0-15> ] }\*1: Every group has an authorization Privilege level for the following sub groups:

cro (configuration read-only): The privilege level is 1 to 15.

crw (configuration/execute read-write): The privilege level is 1 to 15.

sro (status/statistics read-only): The privilege level is 1 to 15.

srw (status/statistics read-write): The privilege level is 1 to 15.

User Privilege should be the same or greater than the authorization Privilege level to have access to that group.

**Example:** Assign Aggregation group to crw (configuration/excute read-write) level 15.

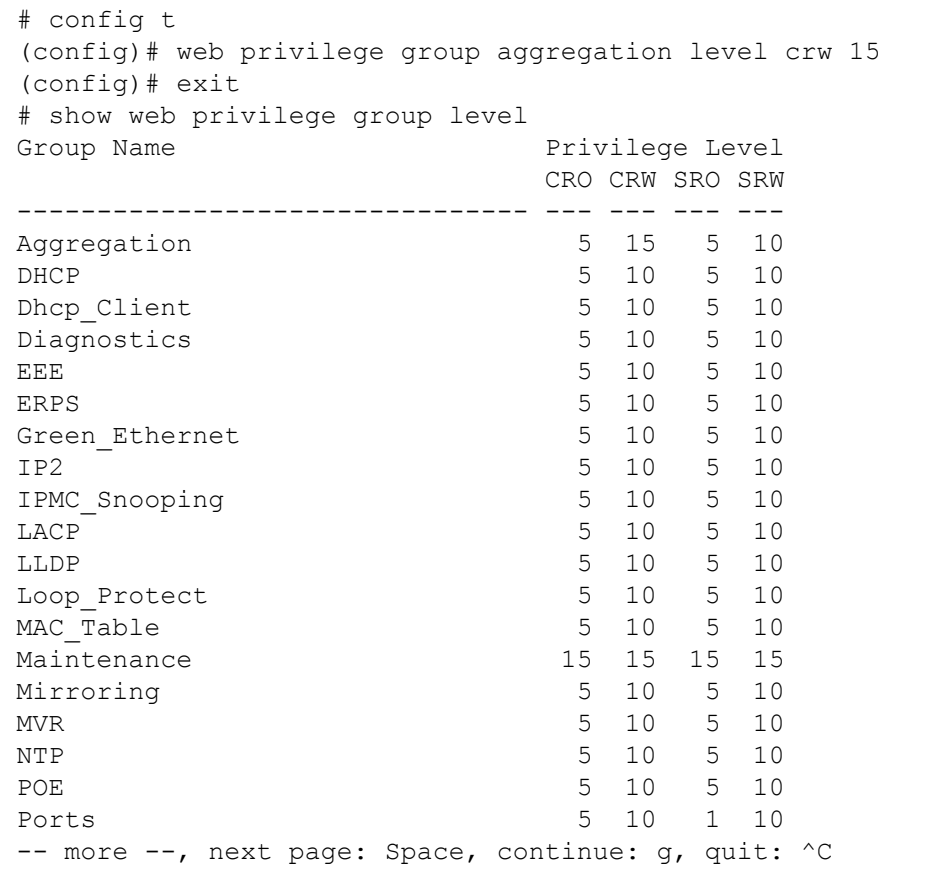

**Negation:** (config)# no web privilege group <group\_name> level

**Show:** > show web privilege group <group\_name> level # show web privilege group <group\_name> level

# **CHAPTER 4. WEB OPERATION & CONFIGURATION**

ICS series provides a wide range of basic and advanced management functions that can help network engineers to design and implement their own network. The user can manage ICS via the console port or using Web interface. For the first-time users who want to use the Web interface, it is very important to know how to connect the device correctly so as to successfully access the device.

# **4.1 Web Management Interface Connection & Login**

ICS series provides one MGMT port on the front panel for accessing Web Management via IP connectivity. For the first time user, connect one end of RJ-45 cable to the ICS and the other end of RJ-45 cable to your management PC. Then, open the web browser such as IE, Firefox, etc and input **the default IP address 10.1.1.1**. Then, a standard login prompt will appear depending on the type of browser used. The example below is with Firefox browser.

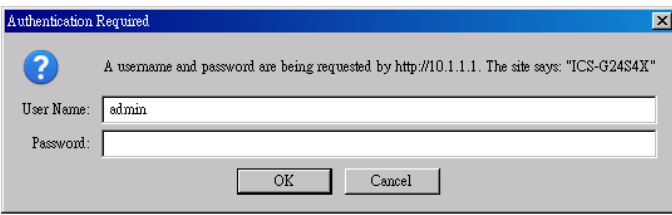

Enter the factory default username "**admin**" with "**no password**". After successfully entering the web based management, the Port State page will appear.

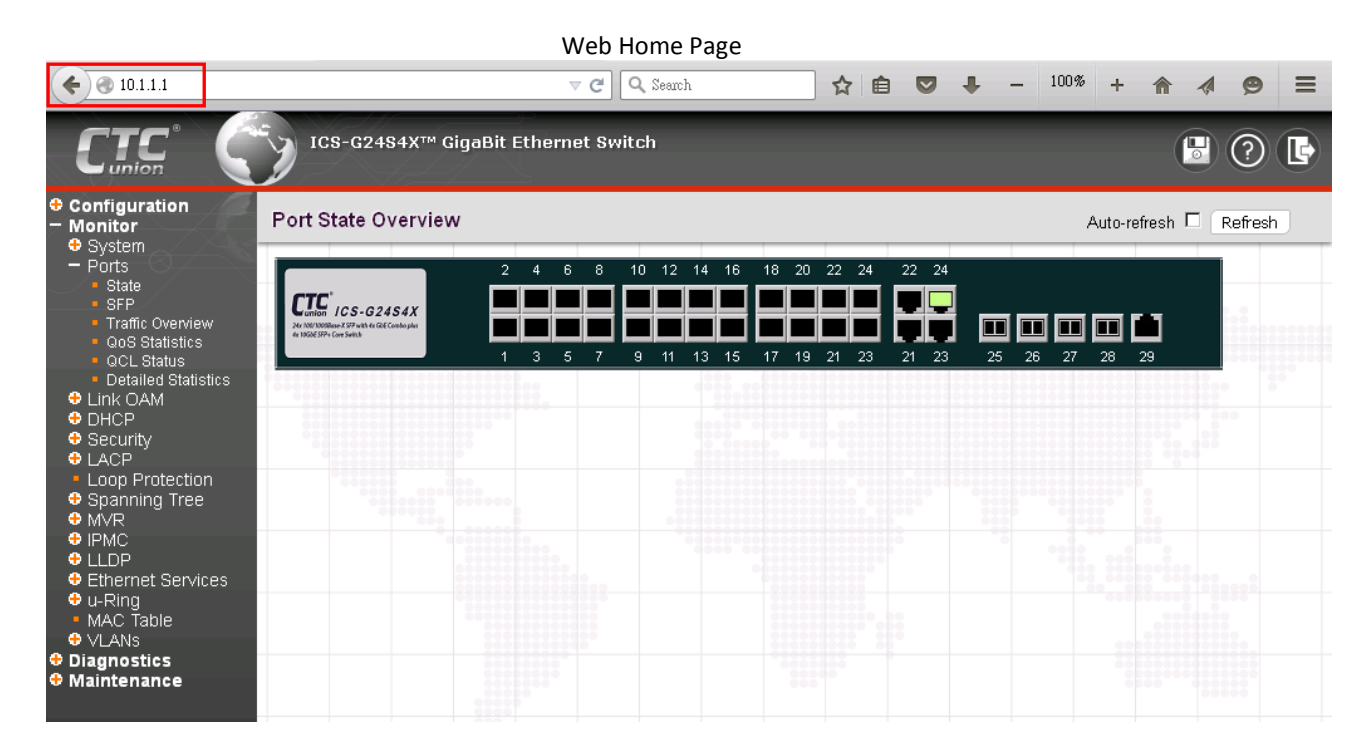

# **4.2 Icons & Buttons**

This switch provides some basic and frequently-used functions as icons on the top of Web management page. You can use these icons for a quick help or logout.

# *4.2.1 Port Status*

The initial page, when logged in, displays a graphical overview of the port status for all optical ports. For port 1 to port 24, the "Yellow" colored port indicates a connection with a speed of 1000M; whereas, the "Green" colored port indicates a connection with a speed of 100M. For port 25 to port 26 or 25 to port 28, the "Amber" colored port indicates a connection with a speed of 1000M; whereas, the "Blue" colored port indicates a connection speed of 10G.

The status display can be reached by using the left side menu, and return to **Monitor>Ports>State**.

# *4.2.2 Refresh*

To update the screen, click the "Refresh" button. For automatic updating of the screen, the "Auto-refresh" tick box may be ticked. The screen will be auto refreshed every 3 seconds.

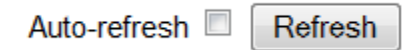

Unless connected directly on a local LAN, we recommend not using the auto-refresh function as it does generate a bit of traffic.

### *4.2.3 Help System*

The ICS device has an online "help" system to aid the engineer when setting the parameters of the device. Each functional setting page is accompanied by a specific "help" for that functional page. The user can display this help "pop up" at any time by clicking the "help" icon.

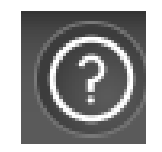

# *4.2.4 Logout*

After completing configuration, we recommend logging out of the web GUI. This is easily accomplished by clicking the logout icon.

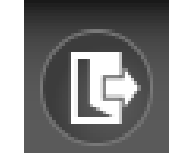

After clicking the logout icon, a confirmation screen will be displayed. Click "OK" to finish logging out or click "Cancel" to return to the web configuration GUI.

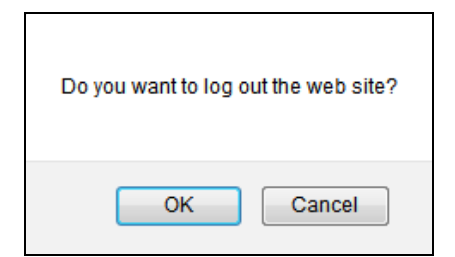

For the remainder of this section, each menu item will be explained one by one, in order as they descend down the menu screen, starting with the "System" menu.

# **4.3 Configuration**

This section offers explanations for both basic and advanced management functions available in ICS Series. They are introduced below individually in separate sub-sections.

# *4.3.1 System*

The configurations under the "System" menu include device settings such as IP address, time server, etc.

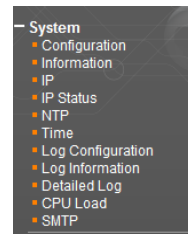

# *4.3.1.1 System Information Configuration*

The configuration information entered here will be reported in the standard SNMP MIB2 for 'sysContact' (OID 1.3.6.1.2.1.1.4), 'sysName' (OID 1.3.6.1.2.1.1.5) and 'sysLocation' (OID 1.3.6.1.2.1.1.6). Remember to click the "Save" button after entering the configuration information.

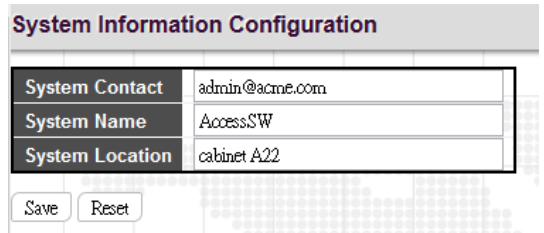

**System Contact:** Indicate the descriptive contact information. This could be a person's name, email address or other descriptions. The allowed string length is 0 – 255 and the allowed content is the ASCII characters from 32 – 126.

**System Name:** Indicate the hostname for this device. Alphabets (A-Z; a-z), digits (0-9) and minus sign (-) can be used. However, space characters are not allowed. The first character must be an alphabet character. The first and last character must not be a minus sign. The allowed string length is  $0 - 255$ .

**System Location:** Indicate the location of this device. The allowed string length is 0 – 255.

### *4.3.1.2 System Information*

The system information screen will display the configuration information, the hardware MAC address and version, the system time, the system "uptime" and the software version and build date.

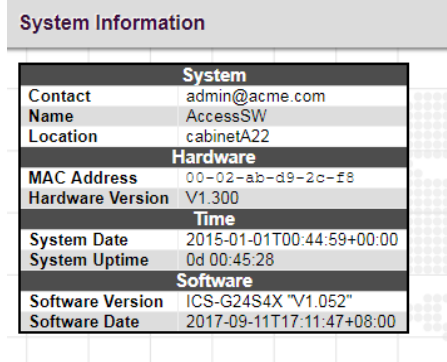

# *4.3.1.3 System IP*

Setup the IP configuration, interface and routes.

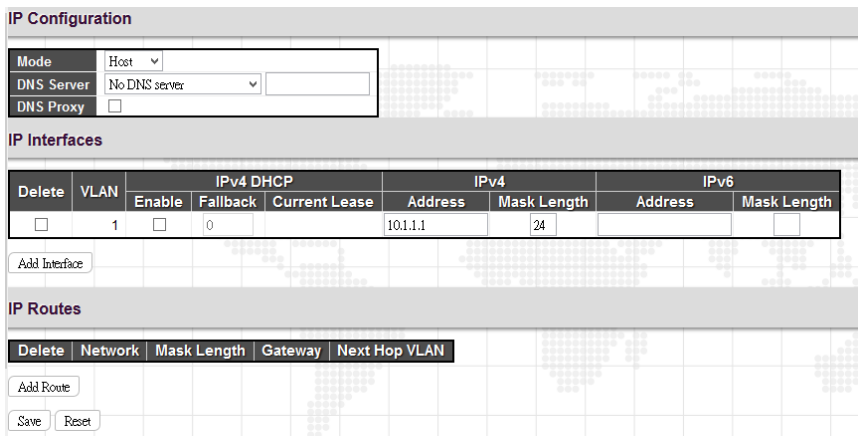

#### *IP Configuration*

**Mode:** The "Mode" pull-down configures whether the IP stack should act as a Host or a Router. In Host mode, IP traffic between interfaces will not be routed. In Router mode traffic is routed between all interfaces. When configuring this device for multiple VLANs, the Router mode should be chosen. Router mode is the default mode.

**DNS Server:** This setting controls the DNS name resolution done by the switch. The following modes are supported:

**From any DHCP interfaces:** The first DNS server offered from a DHCP lease to a DHCP-enabled interface will be used.

**No DNS server:** No DNS server will be used.

**Configured:** Explicitly provide the IP address of the DNS Server in dotted decimal notation.

**From this DHCP interface:** Specify from which DHCP-enabled interface a provided DNS server should be preferred.

**DNS Proxy:** When DNS proxy is enabled, the system will relay DNS requests to the currently configured DNS server, and reply as a DNS resolver to the client devices on the network.

# *IP Interfaces*

Click "Add Interface" to add a new IP interface. A maximum of 128 interfaces is supported.

**VLAN:** This is the VLAN associated with the IP interface. Only ports in this VLAN will be able to access the IP interface. This field is only available for input when creating a new interface.

**IPv4 DHCP:** When this checkbox is enabled, the system will configure the IPv4 address and mask of the interface using the DHCP protocol. The DHCP client will announce the configured System Name as hostname to provide DNS lookup.

**Fallback:** The number of seconds for trying to obtain a DHCP lease. After this period expires, a configured IPv4 address will be used as IPv4 interface address. A value of zero disables fallback mechanism. The DHCP will keep retrying until a valid lease is obtained when fallback is disabled. Valid value is from 0 to 4294967295.

**IPv4 Address:** The IPv4 address of the interface is entered in dotted decimal notation. If DHCP is enabled, this field is not used. The field may also be left blank if IPv4 operation on the interface is not desired.

**IPv4 Mask:** The IPv4 network mask is entered by a number of bits (prefix length). Valid values are between 0 and 30 bits for a IPv4 address. If DHCP is enabled, this field is not used. The field may also be left blank if IPv4 operation on the interface is not desired.

**IPv4 Current Lease:** For DHCP interfaces with an active lease, this column shows the current interface address, as provided by the DHCP server.

**IPv6 Address:** A IPv6 address is a 128-bit record represented as eight fields of up to four hexadecimal digits with a colon separating each field (:). For example, fe80::215:c5ff:fe03:4dc7. The symbol :: is a special syntax that can be used as a shorthand way of representing multiple 16-bit groups of contiguous zeros; but it can appear only once. It can also represent a legally valid IPv4 address. For example, ::192.1.2.34. The field may be left blank if IPv6 operation on the interface is not desired.

**IPv6 Mask:** The IPv6 network mask is entered by a number of bits (prefix length). Valid values are between 1 and 128 bits for an IPv6 address. The field may be left blank if IPv6 operation on the interface is not desired.

### *IP Routes*

**Route Network:** The IP route is the destination IP network or host address of this route. Valid format is dotted decimal notation or a valid IPv6 notation. A default route can use the value 0.0.0.0 or for IPv6 use the :: notation.

**Route Mask:** The route mask is a destination IP network or host mask, in number of bits (prefix length). It defines how much of a network address that must match, in order to qualify for this route. Valid values are between 0 and 32 bits respectively 128 for IPv6 routes. Only a default route will have a mask length of 0 (as it will match anything).

**Gateway:** This is the IP address of the gateway. Valid format is dotted decimal notation or a valid IPv6 notation. Gateway and Network must be of the same type.

**Next Hop VLAN:** This field is only for IPv6 and is the VLAN ID (VID) of the specific IPv6 interface associated with the gateway. The VID can range from 1 to 4096 and will be effective when the corresponding IPv6 interface is valid. If the IPv6 gateway address is link-local, you must specify the next hop VLAN for the gateway. If it is not link-local, they system ignores the next hop VLAN for the gateway.

### *4.3.1.4 System IP Status*

Display the status of IP interfaces and routes.

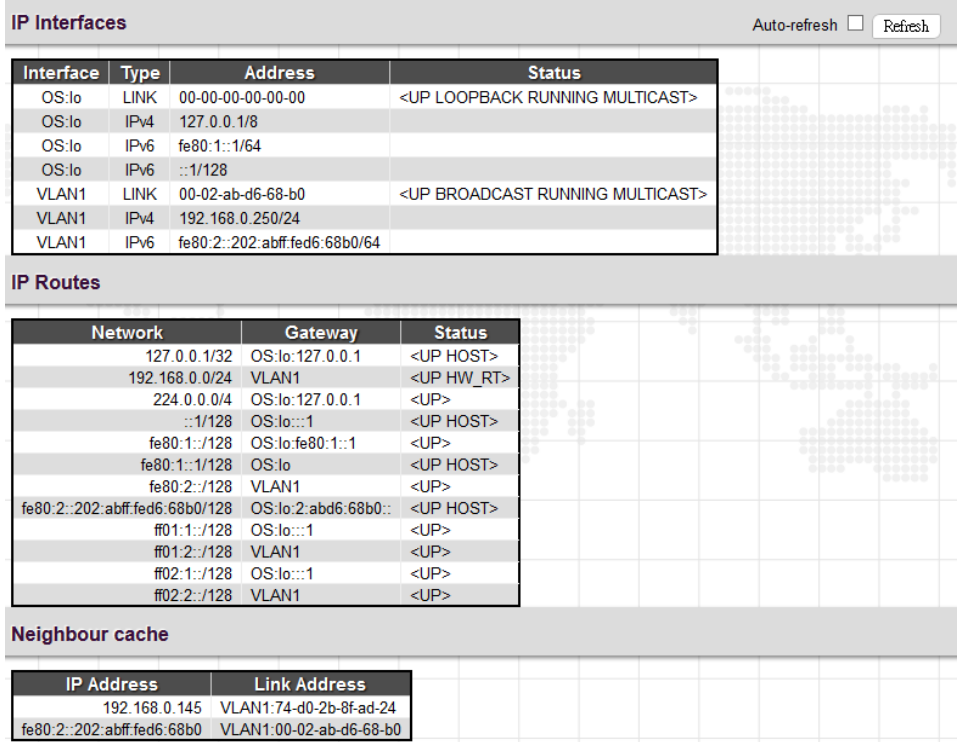

Please refer to "System IP" for the configuration of the interfaces and routes. This page is informational only.

### *4.3.1.5 System NTP*

Setup the Network Time Protocol configuration, to synchronize this device's clock to network time.

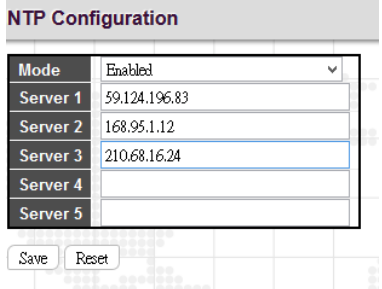

**Mode:** Configure the NTP mode operation. Possible modes are:

**Enabled:** Enable NTP client mode operation.

**Disabled:** Disable NTP client mode operation.

**Server #:** Enter the IPv4 or IPv6 address of an NTP server. IPv6 address is in 128-bit records represented as eight fields of up to four hexadecimal digits with a colon separating each field (:). For example, 'fe80::215:c5ff:fe03:4dc7'. The symbol '::' is a special syntax that can be used as a shorthand way of representing multiple 16-bit groups of contiguous zeros; but it can appear only once. NTP servers can also be represented by a legally valid IPv4 address. For example, '::192.1.2.34'. The NTP servers are tried in numeric order. If 'Server 1' is unavailable, the NTP client will try to contact 'Server 2'.

### *4.3.1.6 System Time*

#### Setup the device time.

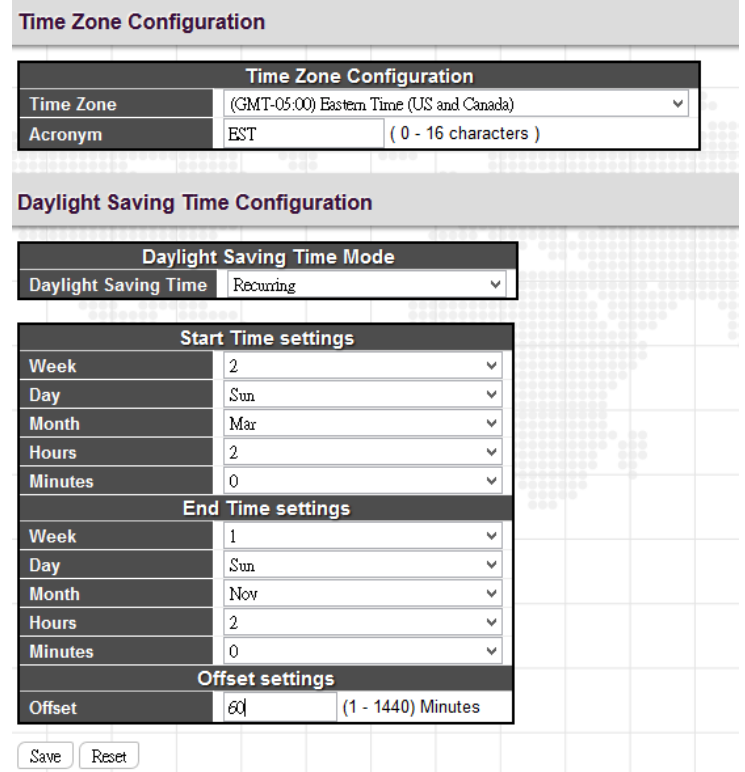

The setting example above is for Eastern Standard Time in the United States. Daylight savings time starts on the second Sunday in March at 2:00AM. Daylight savings ends on the first Sunday in November at 2:00AM. The daylight savings time offset is 60 minutes (1 hour).

#### *Time Zone Configuration*

**Time Zone:** Lists various Time Zones worldwide. Select appropriate Time Zone from the drop down and click Save to set.

**Acronym:** Set the acronym of the time zone.

### *Daylight Saving Time Configuration*

**Daylight Saving Time:** This is used to set the clock forward or backward according to the configurations set below for a defined Daylight Saving Time duration. Select "Disable" to disable the Daylight Saving Time configuration. Select "Recurring" and configure the Daylight Saving Time duration to repeat the configuration every year. Select "Non-Recurring" and configure the Daylight Saving Time duration for single time configuration. (Default is Disabled)

#### **Recurring & Non-Recurring Configurations:**

**Start time settings:** Select the starting week, day, month, year, hours, and minutes.

**End time settings:** Select he ending week, day, month, year, hours, and minutes.

**Offset settings:** Enter the number of minutes to add during Daylight Saving Time. The allowed range is 1 to 1440.

# *4.3.1.7 System Log Configuration*

Configure System Log on this page.

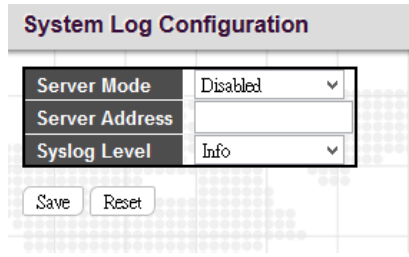

**Server Mode:** This sets the server mode operation. When the mode of operation is enabled, the syslog message will send out to syslog server (at the server address). The syslog protocol is based on UDP communication and received on UDP port 514. Syslog server will not send acknowledgments back to the sender since UDP is a connectionless protocol and it does not provide acknowledgments. The syslog packet will always send out, even if the syslog server does not exist. When the mode of operation is disabled, no syslog packets are sent out.

**Server Address:** This sets the IPv4 host address of syslog server. If the switch provides DNS feature, it also can be a host name.

**Syslog Level:** This sets what kind of messages will send to syslog server. Possible levels are:

**Info:** Send information, warnings and errors.

**Warning:** Send warnings and errors.

**Error:** Send errors only.

# *4.3.1.8 System Log Information*

Displays the collected log information.

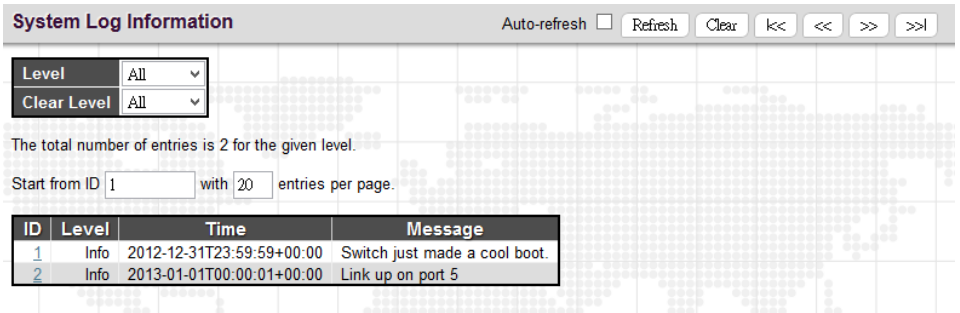

**Level:** Use this pull down to display all messages or messages of type info, warning or error.

**Clear Level:** Use this pull down to clear selected message types from the log.

**Browsing buttons:** Use these buttons to quickly go to the beginning or end of the log or to page through the log.

# *4.3.1.9 System Detailed Log*

Displays individual log records.

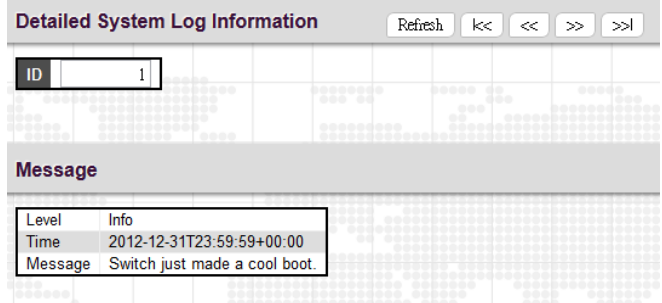

View each log, by ID number.

### *4.3.1.10 Power*

This screen page displays the current state of the built-in power. If there is something wrong with power modules, error messages will be displayed here.

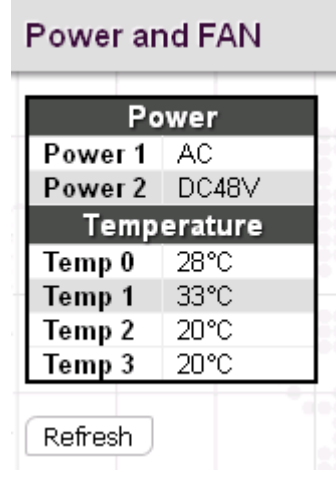

### *4.3.1.11 System CPU Load*

This page displays the CPU load, using an SVG graph.

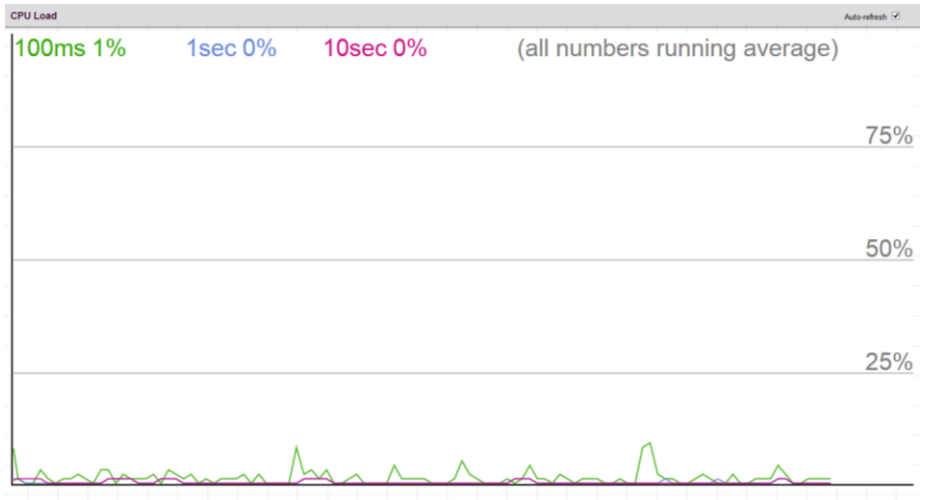

The load is measured as averaged over the last 100ms, 1sec and 10 seconds intervals. The last 120 samples are graphed, and the last numbers are displayed as text as well. In order to display the SVG graph, your browser must support the SVG format. Automatic refresh occurs every 3 seconds.

### *4.3.1.12 System SMTP*

Configure the email alert system.

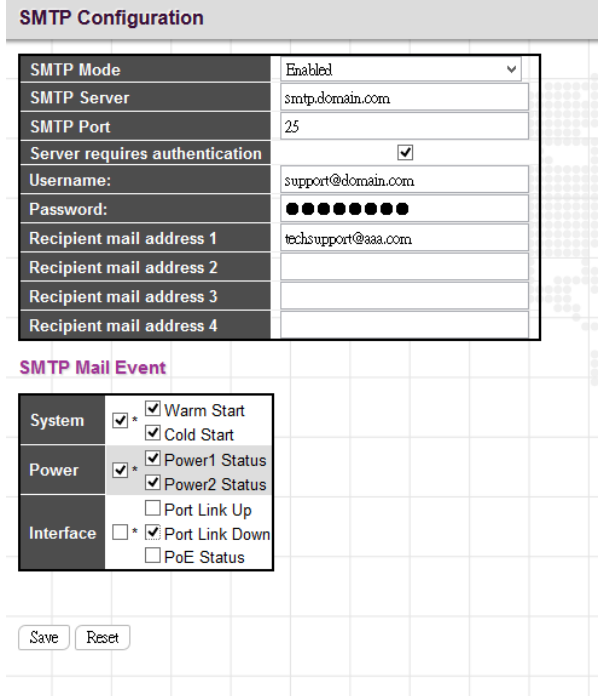

#### *SMTP Configuration*

**SMTP Mode:** Set the SMTP mode operation. Possible modes are:

**Enabled:** Enable SMTP client mode operation.

**Disabled:** Disable SMTP client mode operation.

**SMTP Server:** Set the SMTP server IP address (this is the server that will forward email).

**SMTP Port:** Set the SMTP port number. The default SMTP port is 25.

**Server requires authentication:** Check this box if your server requires authentication. In most cases, this is required and the following must be entered.

**Username:** Enter the valid authentication username for SMTP server

**Password:** Enter the authentication password for username of SMTP server

**Recipient mail address:** Up to four recipient's E-mail addresses may be entered to be sent alert emails.

#### *SMTP Mail Event*

These check boxes select what events will result in alert email messages being generated and sent.

**System:** Enable/disable the System group's mail events. Possible mail events are:

**Warm Start:** Enable/disable Warm Start mail event.

**Cold Start:** Enable/disable Cold Start mail event.

**Power:** Enable/disable the Power group's mail events. Possible mail events are:

**Power 1 Status:** Enable/disable Power 1 status mail event.

**Power 2 Status:** Enable/disable Power 2 status mail event.

**Interface:** Enable/disable the Interface group's mail events. Possible mail events are:

**Port Link Up:** Enable/disable Port Link up mail event.

Port Link Down: Enable/disable Port Link down mail event.

**PoE Status:** Enable/disable PoE Status mail event.

# *4.3.2 Ports*

Configurations related to the fiber and electrical ports are performed under the Ports menu.

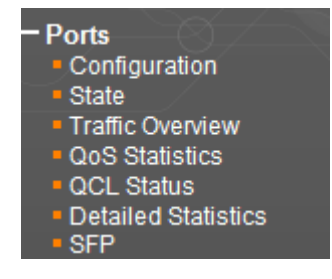

# *4.3.2.1 Configuration*

This page displays current port configurations and allows some configuration here.

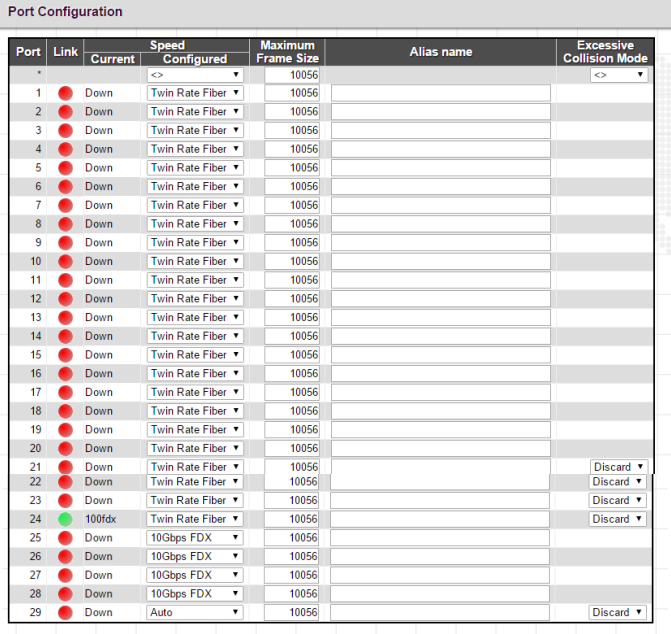

**Port:** This device is a L2 carrier Ethernet access switch with 20 SFP ports (numbered 1 to 20), 4 combo ports (numbered 21~24) and 4 or 2 SFP-based uplink ports (numbered 25~28 or 25~26). Each logical port number is displayed in a row. The select all "\*" port will apply actions on all ports.

**Link:** The current link state for each port is displayed graphically. Green indicates the link is up and red is down.

**Disabled** Twin Rate Fibe Auto<br>10Mbps HDX 10Mbps FDX 100Mbps HDX 100Mbps FDX 1Gbps FDX SFP\_Auto\_AMS

**Current Speed:** This column provides the current link speed of each port.

**Configured Speed:** This pull down selects any available link speed for the given switch port. Only speeds supported by the specific port are shown.

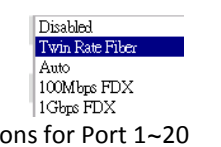

1000-X

 $\left| \begin{smallmatrix} 100\text{-}\mathrm{FX\_AMS} \ 1000\text{-}\mathrm{X\_AMS} \end{smallmatrix} \right.$ 

 $100-FX$ 

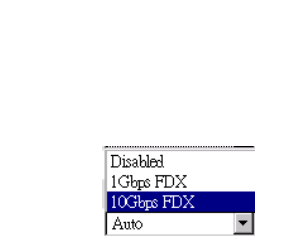

Options for Port 1~20 Options for Port 21~24 Options for Port 25~26 or 25~28

**Disabled:** Disables the switch port operation.

**Twin Rate Fiber:** When this option is selected, the device will automatically detect the slide-in SFP transceiver's speed and choose the most appropriate speed (either 100M or 1000M) for this port.

**Auto:** Port auto negotiating speed with the link partner, selecting the highest speed that is compatible with the link partner.

**100Mbps FDX:** Forces the port to 100Mbps full duplex mode.

1Gbps FDX: Forces the port to 1Gbps full duplex mode.

10Gbps FDX: Forces the fiber port to 10Gbps full duplex mode.

**Auto Media Select (AMS)** is used for dual media ports (ports supporting both copper and fiber SFP cables). AMS automatically determines if a SFP or copper cable is inserted and switches to the corresponding media. If both SFP and copper cables are inserted, the port will select the preferred media.

**SFP\_Auto\_AMS:** Automatically determines the speed of the SFP. Note: There is no standardized way to do SFP auto detect, so here it is done by reading the SFP rom. Due to the missing standardized way of doing SFP auto detect some SFPs might not be detectable. The port is set in AMS mode with SFP preferred.

**100-FX\_AMS:** Port in AMS mode with SFP preferred. SFP port in 100-FX speed. Copper port in Auto mode.

**1000-X\_AMS**: Port in AMS mode with SFP preferred. SFP port in 1000-X speed. Copper port in Auto mode.

**100-FX:** SFP port in 100-FX speed. Copper port is disabled

**1000-X:** SFP port in 1000-X speed. Copper port is disabled.

**Maximum Frame Size:** Enter the maximum frame size allowed for the switch port, including FCS. This switch supports up to 10056 byte packets.

**Alias Name:** Specify an alternate and descriptive name for a given port. By convention, this is the node's fully-qualified domain name. A domain name is a text string drawn from the alphabet (A-Z; a-z), digits (0-9), minus sign (-). No space characters are permitted as part of a name. The allowed string length is 0 to 40.

**Excessive Collision Mode:** This setting configures the port transmit collision behavior to either "Discard" (Discard frame after 16 collisions - default) or to "Restart" (Restart backoff algorithm after 16 collisions).

### *4.3.2.2 Ports State*

Display an overview graphic of the switch.

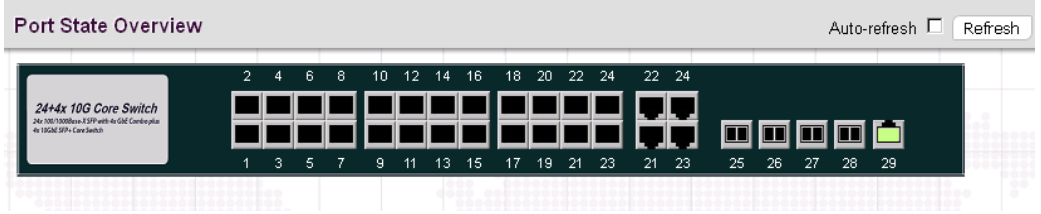

This is the same graphic overview shown when first logging into the switch for management. "Black" ports have no link. "Green" colored ports indicate a 100M linked state, while "Amber" colored ports indicate a 1G linked state. For port 25~28, "Blue" colored ports indicate 10G linked state. The link status display can be updated by clicking the "Refresh" button. When "Auto-refresh" is checked, the display will be updated every 3 seconds.

# *4.3.2.3 Ports Traffic Overview*

Displays a comprehensive overview of traffic on all ports.

Port Statistics Overview for Switch 1 Auto-refresh | Refresh | Clear **Drops** Packets **Bytes** Errors Filtered Port Received Transmitted Received Transmitted Received Transmitted Received Transmitted Received  $\Omega$  $\Omega$  $\Omega$  $\Omega$  $\Omega$  $\Omega$  $\Omega$  $\Omega$  $\Omega$  $\boldsymbol{0}$  $\boldsymbol{0}$  $\,0\,$  $\mathbf 0$  $\overline{0}$  $\overline{0}$  $\overline{0}$  $\overline{0}$  $\overline{0}$  $\boldsymbol{0}$  $\overline{0}$  $\boldsymbol{0}$  $\overline{0}$  $\overline{0}$  $\overline{0}$  $\mathbb O$ 0  $\overline{0}$  $\,0$  $\mathbb O$  $\,0\,$  $\mathbb O$  $\,0$  $\mathbb O$  $\,0\,$ 0  $\mathbb O$  $\overline{4}$  $\overline{0}$  $\overline{0}$  $\overline{0}$  $\overline{0}$  $\overline{0}$  $\overline{0}$  $\overline{0}$  $\overline{0}$  $\overline{0}$  $\overline{5}$  $6$  $\,0\,$  $\,0$  $\mathbb O$  $\,0\,$  $\mathbf 0$  $\mathbb O$  $\,0$  $\mathbb O$  $\mathbb O$  $\overline{0}$  $\overline{a}$  $\Box$  $\Omega$  $\overline{0}$  $\overline{0}$  $\overline{a}$  $\overline{a}$  $\overline{a}$  $\overline{8}$  $\mathbb O$  $\bigcap$  $\Box$  $\bigcap$  $\Box$  $\bigcap$  $\Box$  $\Omega$  $\Box$  $\Box$  $\Omega$  $\Box$  $\Omega$ 0  $\Omega$  $\Omega$ 0  $\Box$ -9  $\overline{10}$  $\bar{0}$  $\,0\,$  $\mathbf 0$  $\,0\,$  $\,0\,$  $\,0$  $\hbox{0}$  $\mathbb O$ 0  $\overline{0}$  $\overline{0}$ Ō  $\overline{0}$  $\overline{0}$ Ó  $\overline{0}$  $\overline{0}$  $\overline{0}$  $\overline{11}$  $12$  $\mathbf 0$  $\mathbf 0$  $\,0\,$  $\mathbb O$  $\,0$  $\mathbb O$  $\,0$ 0  $\mathbb O$  $\frac{13}{14}$  $\overline{0}$  $\overline{0}$  $\overline{0}$  $\overline{0}$  $\overline{0}$  $\overline{0}$  $\overline{0}$  $\overline{0}$  $\overline{0}$  $\overline{0}$  $\overline{0}$  $\bigcap$  $\Omega$  $\bigcap$  $\overline{0}$  $\Box$  $\Box$  $\overline{0}$  $\Omega$ 15  $\Omega$  $\Omega$  $\Omega$  $\Omega$  $\Omega$  $\Omega$  $\Omega$  $\Omega$  $\mathbf 0$ 16  $\overline{0}$  $\overline{0}$  $\mathbf{0}$  $\theta$  $\overline{0}$  $\mathbf 0$  $\overline{0}$ 0  $\overline{0}$  $\overline{0}$  $\overline{0}$  $\overline{0}$  $\overline{0}$  $\overline{0}$  $\overline{0}$  $\overline{0}$  $\overline{1}$  $\overline{0}$  $18$  $\,0$  $\,0$  $\,0\,$  $\mathbb O$  $\,0$  $\overline{0}$  $\,0\,$  $\overline{0}$  $\mathbb O$  $\overline{0}$  $\overline{0}$  $\mathbf 0$  $\boldsymbol{0}$  $\boldsymbol{0}$  $\mathbf 0$  $\mathbf 0$ 0  $\mathbf 0$  $19$  $20$  $\overline{0}$  $\Omega$  $\bigcap$  $\Omega$  $\Box$  $\Omega$  $\Box$  $\Box$  $\Box$  $\overline{21}$  $\overline{a}$  $\Omega$  $\Box$  $\overline{0}$  $\overline{a}$  $\overline{a}$  $\Omega$  $\overline{a}$  $\Omega$  $\overline{0}$  $\overline{0}$  $\mathbf 0$ 22  $\theta$  $\mathbf{0}$  $\cup$  $\theta$  $\mathbf 0$  $\Box$  $\overline{0}$  $\frac{23}{24}$ 0 0 -0 0 0 0 0 0  $\boldsymbol{0}$  $\hbox{O}$  $\mathbf 0$  $\overline{0}$  $\boldsymbol{0}$  $\,0\,$  $\mathbb O$  $\mathbb O$  $\overline{0}$  $\mathsf{C}$  $\mathfrak{c}$ d ō  $\overline{0}$ ō  $\overline{0}$  $\overline{0}$  $\overline{0}$ 25  $\overline{26}$  $\,0$  $\overline{0}$  $\overline{0}$  $\overline{0}$  $\,0$  $\overline{0}$  $\,0$ 0  $\mathbb O$ 27  $\Omega$  $\Omega$  $\Omega$  $\Omega$  $\overline{0}$  $\Omega$  $\Omega$  $\Omega$  $\Omega$ 28  $\Box$  $\theta$  $\begin{array}{c} 0 \end{array}$  $\Box$  $\Box$  $\mathbb O$  $\Box$  $\Box$  $\,0\,$ 1103 227676 396799 904 16 29  $\mathbf 0$ 5. 16 0

The displayed counters are:

**Port:** The logical port (1~29) for the data contained in the same row.

**Packets:** The number of received and transmitted packets per port.

**Bytes:** The number of received and transmitted bytes per port.
**Errors:** The number of frames received in error and the number of incomplete transmissions per port.

**Drops:** The number of frames discarded due to ingress or egress congestion.

**Filtered:** The number of received frames filtered by the forwarding process.

The counter display can be updated by clicking the "Refresh" button. When "Auto-refresh" is checked, the display will be updated every 3 seconds. Clicking the "Clear" button will zero all counters and start counting again.

# *4.3.2.4 Ports QoS Statistics*

This page provides statistics for the different queues for all switch ports.

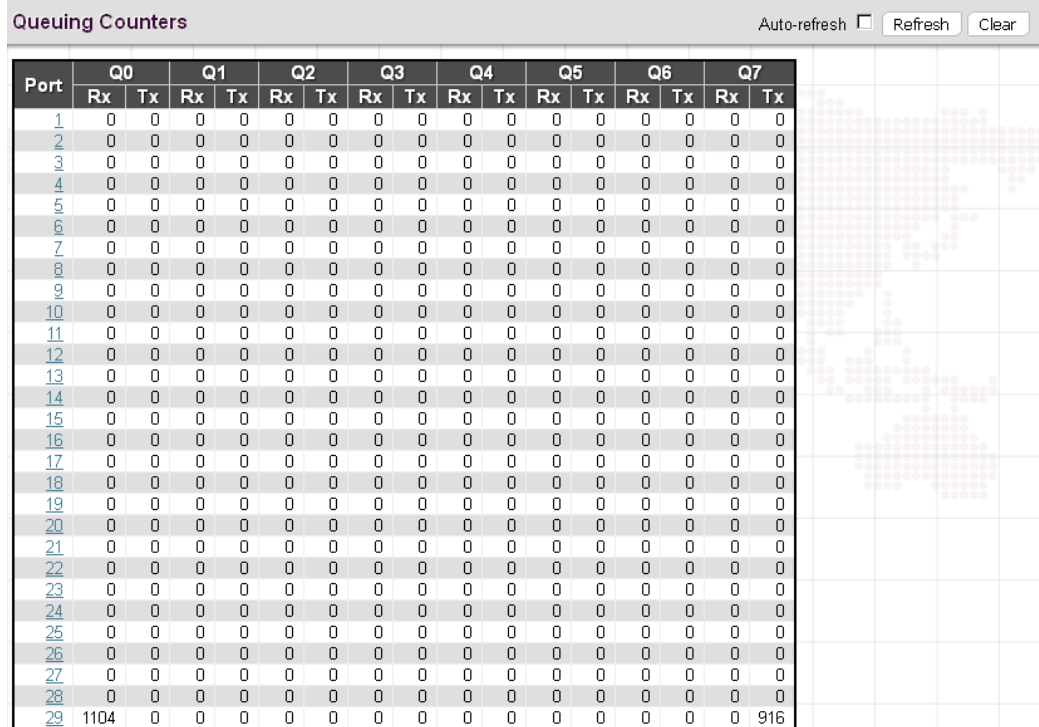

The displayed counters are:

**Port:** The logical port for the settings contained in the same row.

**Qn:** There are 8 QoS queues per port. Q0 is the lowest priority queue.

**Rx/Tx:** The number of received and transmitted packets per queue.

## *4.3.2.5 Ports QCL Status*

This page shows the QCL status by different QCL users.

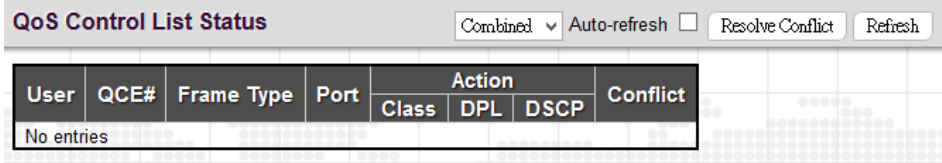

Each row describes the QCE that is defined. It is a conflict if a specific QCE is not applied to the hardware due to hardware limitations. The maximum number of QCEs is 256 on each switch.

**User:** Indicates the QCL user.

**QCE#:** Indicates the index of QCE.

**Frame Type:** Indicates the type of frame to look for incoming frames. Possible frame types are:

**Any:** The QCE will match all frame type.

**Ethernet:** Only Ethernet frames (with Ether Type 0x600-0xFFFF) are allowed.

**LLC:** Only (LLC) frames are allowed.

**SNAP:** Only (SNAP) frames are allowed.

**IPv4:** The QCE will match only IPV4 frames.

**IPv6:** The QCE will match only IPV6 frames.

**Port:** Indicates the list of ports configured with the QCE.

**Action:** Indicates the classification action taken on ingress frame if parameters configured are matched with the frame's content. There are three action fields: Class, DPL and DSCP.

**Class:** Classified QoS class; if a frame matches the QCE it will be put in the queue.

**DPL:** Drop Precedence Level; if a frame matches the QCE then DP level will set to value displayed under DPL column.

**DSCP:** If a frame matches the QCE then DSCP will be classified with the value displayed under DSCP column.

**Conflict:** Displays Conflict status of QCL entries. As H/W resources are shared by multiple applications, it may happen that resources required to add a QCE may not be available. In that case it shows conflict status as 'Yes', otherwise it is always 'No'. Please note that conflict can be resolved by releasing the H/W resources required to add QCL entry on pressing 'Resolve Conflict' button.

## *4.3.2.6 Ports Detailed Statistics*

This page provides detailed traffic statistics for a specific switch port. The displayed counters are the totals for receive and transmit, the size counters for receive and transmit, and the error counters for receive and transmit. Use the port select pull down to select which switch port details to display.

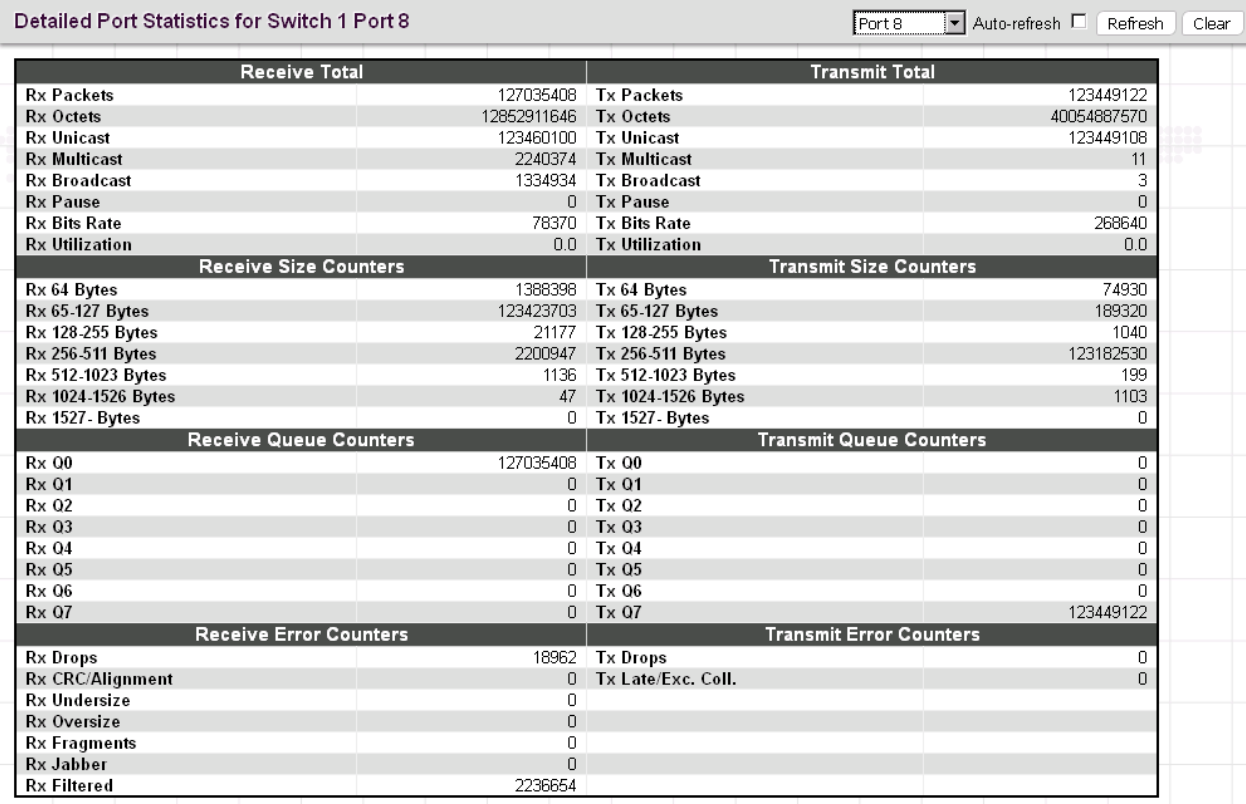

#### **Receive Total and Transmit Total**

**Rx and Tx Packets:** The number of received and transmitted (good and bad) packets.

**Rx and Tx Octets:** The number of received and transmitted (good and bad) bytes. Includes FCS, but excludes framing bits.

**Rx and Tx Unicast:** The number of received and transmitted (good and bad) unicast packets.

**Rx and Tx Multicast:** The number of received and transmitted (good and bad) multicast packets.

**Rx and Tx Broadcast:** The number of received and transmitted (good and bad) broadcast packets.

**Rx and Tx Pause:** A count of the MAC Control frames received or transmitted on this port that have an opcode indicating a PAUSE.

**Receive and Transmit Size Counters:** Displays the number of received and transmitted (good and bad) packets split into categories based on their respective frame sizes.

**Receive and Transmit Queue Counters:** Displays the number of received and transmitted packets per input and output queue.

#### *Receive Error Counters*

**Rx Drops:** The number of frames dropped due to lack of receive buffers or egress congestion.

**Rx CRC/Alignment:** The number of frames received with CRC or alignment errors.

**Rx Undersize:** The number of short <sup>1</sup> frames received with valid CRC.

**Rx Oversize:** The number of long <sup>2</sup> frames received with valid CRC.

**Rx Fragments:** The number of short <sup>1</sup> frames received with invalid CRC.

**Rx Jabber:** The number of long <sup>2</sup> frames received with invalid CRC.

**Rx Filtered:** The number of received frames filtered by the forwarding process.

 $<sup>1</sup>$  Short frames are frames that are smaller than 64 bytes.</sup>

 $2$  Long frames are frames that are longer than the configured maximum frame length for this port.

#### *Transmit Error Counters*

**Tx Drops:** The number of frames dropped due to output buffer congestion.

**Tx Late/Exc. Coll.:** The number of frames dropped due to excessive or late collisions.

## *4.3.2.7 Ports SFP*

This page displays current SFP status for all three fiber ports.

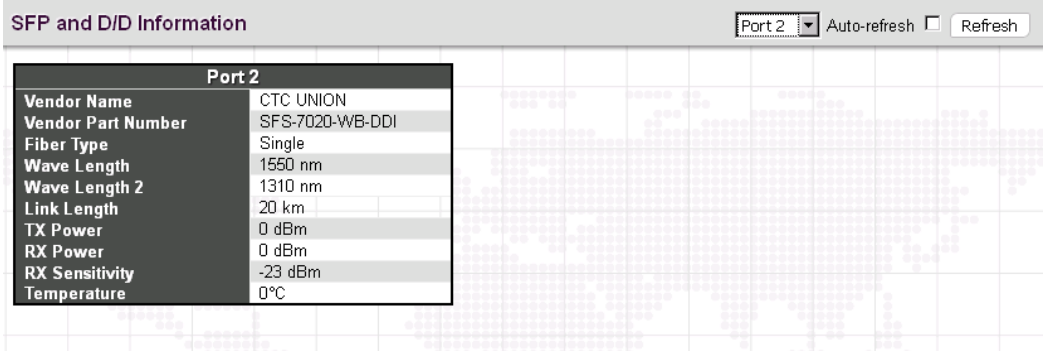

**Vendor Name:** SFP vendor (manufacturer's) name.

**Vendor Part:** Manufacture's part number, provided by SFP vendor.

**Fiber Type:** Fiber type of either single or multi mode.

**Wave Length:** Laser wavelength Tx.

**Wave Length 2:** Laser wavelength Rx. (not all SFP support this reading)

**Link Length:** Link Length. (This is a marketing specification for this SFP module, not an actual measurement.)

**TX Power:** The laser diode transmit power is reported by the SFP that support DDI (Digital Diagnostic monitoring Interface).

**RX Power:** The receive optical power is reported by SFP that support DDI.

**RX Sensitivity:** The Receive Sensitivity is reported by SFP that support DDI.

**Temperature:** The internal temperature is reported by SFP that support DDI.

# *4.3.3 Security*

Under the security heading are three major icons, switch, network and RADIUS.

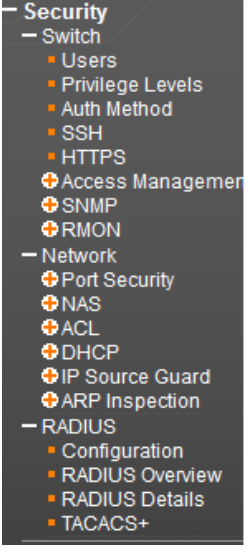

# *4.3.3.1 Switch*

## *4.3.3.1.1 Users*

This page provides an overview of the current users. Currently the only way to login as another user on the web server is to close and reopen the browser.

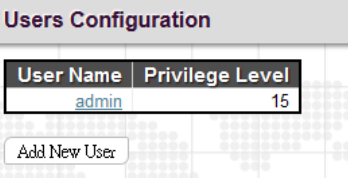

By default, there is only one user, 'admin', assigned the highest privilege level of 15.

Click the entries in User Name column to edit the existing users. Or click the "Add New User" button to insert a new user entry.

#### *Add User*

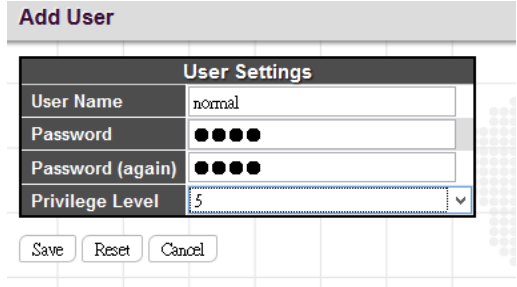

**User Name:** Enter the new user name.

**Password:** Enter the password for this user account.

**Password (again):** Retype the password for this user account.

**Privilege Level:** Select the appropriate privilege level for this user account. The allowed range is 1 to 15. If the privilege level value is 15, it can access all groups, i.e. that is granted the fully control of the device. But other values need to refer to each group privilege level. User's privilege should be same or greater than the group privilege level to have the access of that group. By default setting, most groups privilege level 5 has the read-only access and privilege level 10 has the read-write access. And the system maintenance (software upload, factory defaults and etc.) need user privilege level 15. Generally, the privilege level 15 can be used for an administrator account, privilege level 10 for a standard user account and privilege level 5 for a guest account.

### *4.3.3.1.2 Privilege Levels*

This page provides an overview of the privilege levels.

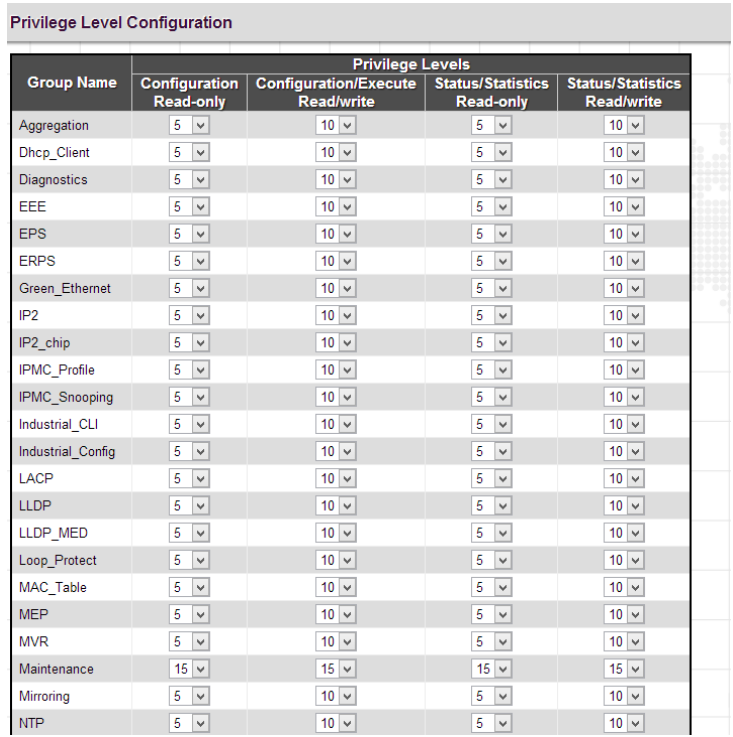

**Group Name:** This name identifies the privilege group. In most cases, a privilege level group consists of a single module (e.g. LACP, RSTP or QoS), but a few of them contains more than one. The following description defines these privilege level groups in details:

**System:** Contact, Name, Location, Timezone, Daylight Saving Time, Log.

**Security:** Authentication, System Access Management, Port (contains Dot1x port, MAC based and the MAC Address Limit), ACL, HTTPS, SSH, ARP Inspection, IP source guard.

**IP:** Everything except 'ping'.

**Port:** Everything except 'VeriPHY'.

**Diagnostics:** 'ping' and 'VeriPHY'.

**Maintenance:** CLI- System Reboot, System Restore Default, System Password, Configuration Save, Configuration Load and Firmware Load. Web- Users, Privilege Levels and everything in Maintenance.

**Privilege Levels:** Every group has an authorization Privilege level for the following sub groups:

- configuration read-only
- configuration/execute read-write
- status/statistics read-only
- status/statistics read-write (e.g. for clearing of statistics)

User Privilege should be the same or greater than the authorization Privilege level to have access to that group.

### *4.3.3.1.3 Auth Method*

This page allows you to configure how users are authenticated when they log into the switch via one of the management client interfaces.  $\mathbf{A} = \mathbf{B} + \mathbf{B} + \mathbf$ 

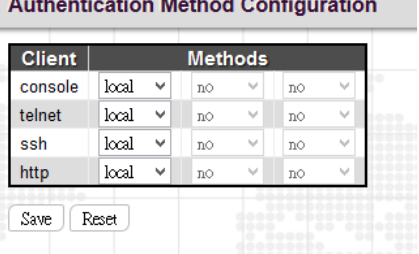

**Client:** The management client for which the configuration below applies.

**Methods:** Method can be set to one of the following values:

**no:** Authentication is disabled and login is not possible.

**local:** Use the local user database on the switch for authentication.

**radius:** Use remote RADIUS server(s) for authentication.

**tacacs+:** Use remote TACACS+ server(s) for authentication.

*NOTE: Methods that involve remote servers will time out if the remote servers are offline. In this case the next method is tried. Each method is tried from left to right and continues until a method either approves or rejects a user. If a remote server is used for primary authentication it is recommended to configure secondary authentication as 'local'. This will enable the management client to login via the local user database if none of the configured authentication servers are alive.*

## *4.3.3.1.4 SSH*

Configure SSH on this page.

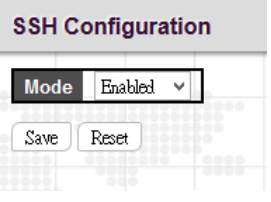

**Mode:** Indicates the SSH mode operation. Possible modes are:

**Enabled:** Enable SSH mode operation. By default, SSH mode operation is enabled.

**Disabled:** Disable SSH mode operation.

*NOTE: SSH is preferred to Telnet, unless the management network is trusted. Telnet passes authentication credentials in plain text, making those credentials susceptible to packet capture and analysis. SSH provides a secure authentication method. The SSH in this device uses version 2 of SSH protocol.*

### *4.3.3.1.5 HTTPS*

Configure HTTPS on this page.

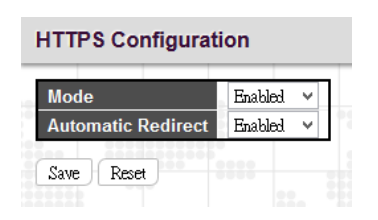

**Mode:** Indicates the HTTPS operation mode. When the current connection is HTTPS and HTTPS mode operation is disabled, web browser will automatically redirect to an HTTP connection. Possible modes are:

**Enabled:** Enable HTTPS mode operation.

**Disabled:** Disable HTTPS mode operation.

**Automatic Redirect:** Indicates the HTTPS redirect mode operation. It applies only if HTTPS mode "Enabled" is selected. Automatically redirects HTTP of web browser to an HTTPS connection when both HTTPS mode and Automatic Redirect are enabled. Possible modes are:

**Enabled:** Enable HTTPS redirect mode operation.

**Disabled:** Disable HTTPS redirect mode operation.

#### *4.3.3.1.6 Access Management*

#### *4.3.3.1.6.1 Access Management Configuration*

Configure the access management table on this page. The maximum number of entries is 16. If the application's type matches any one of the access management entries, it will be allowed access to the switch.

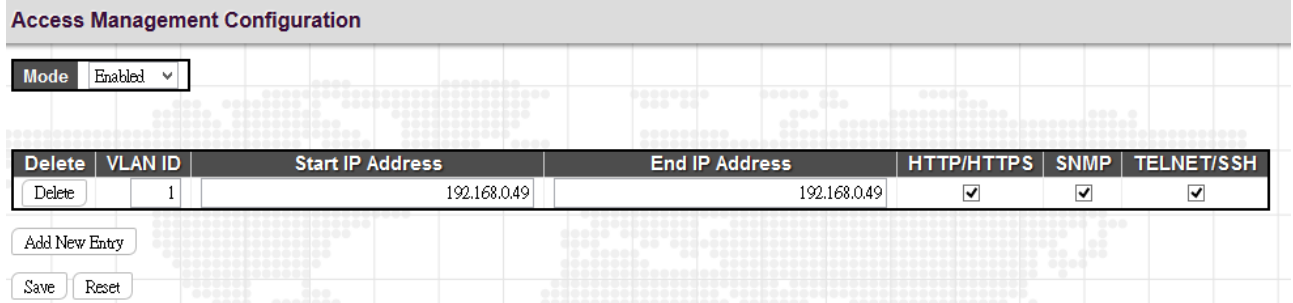

**Mode:** Indicates the access management mode operation. Possible modes are:

**Enabled:** Enable access management mode operation.

**Disabled:** Disable access management mode operation.

**VLAN ID:** Indicates the VLAN ID for the access management entry.

**Start IP address:** Indicates the start IP address for the access management entry.

**End IP address:** Indicates the end IP address for the access management entry.

**HTTP/HTTPS:** Checked indicates that the matched host can access the switch from HTTP/HTTPS interface.

**SNMP:** Checked indicates that the matched host can access the switch from SNMP.

**TELNET/SSH:** Indicates that the matched host can access the switch from TELNET/SSH interface.

Click the "Add New Entry" button to insert a new entry to the list.

Click the "Delete" button to remove a newly-inserted entry or select the checkbox to remove a saved entry during the next save.

Click the "Save" button to save settings or changes.

Click the "Reset" button to restore changed settings to the default settings.

## *4.3.3.1.6.2 Access Management Statistics*

This page provides statistics for access management.

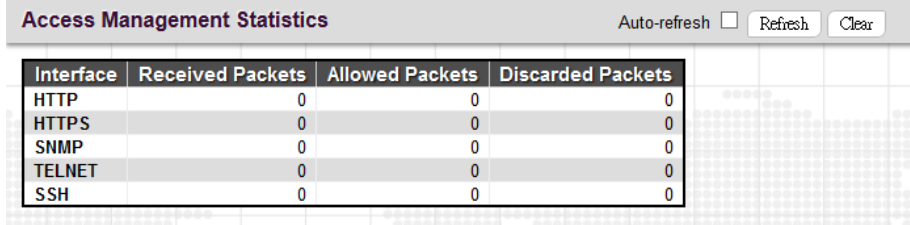

**Interface:** The interface type through which any remote host can access the switch.

**Received Packets:** The number of received packets from the interface when access management mode is enabled.

**Allowed Packets:** The number of allowed packets from the interface when access management mode is enabled.

**Discarded Packets:** The number of discarded packets from the interface when access management mode is enabled.

# *4.3.3.1.7 SNMP*

# *4.3.3.1.7.1 SNMP System Configuration*

Configure SNMP on this page.

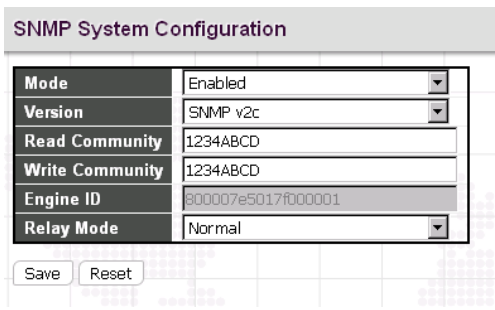

**Mode:** Indicates the SNMP mode operation. Possible modes are:

**Enabled:** Enable SNMP mode operation.

**Disabled:** Disable SNMP mode operation.

**Version:** Indicates the SNMP supported version. Possible versions are:

**SNMP v1:** Set SNMP supported version 1.

**SNMP v2c:** Set SNMP supported version 2c.

**SNMP v3:** Set SNMP supported version 3.

**Read Community:** Indicates the community read access string to permit access to the SNMP agent. The allowed string length is 0 to 255, and the allowed content is the ASCII characters from 0x21 to 0x7E.

**Write Community:** Indicates the community write access string to permit access to the SNMP agent. The allowed string length is 0 to 255, and the allowed content is the ASCII characters from 0x21 to 0x7E. These two fields are applicable only for SNMP version v1 or v2c. If SNMP version is v3, the community string will be associated with SNMPv3 communities table. SNMPv3 provides more flexibility to configure security name than a SNMPv1 or SNMPv2c community string. In addition to community string, a particular range of source addresses can be used to restrict source subnet.

**Engine ID:** Indicates the SNMPv3 engine ID. The string must contain an even number (in hexadecimal format) with number of digits between 10 and 64, but all-zeros and all-'F's are not allowed. Changes to the Engine ID will clear all original local users.

**Relay Mode:** This device provides 3-pin alarm terminal on the front panel. It controls how your alarm circuit works when alarm situion happen.

**Normal:** In normal situation, it is normally closed. When alarms occur, it is open.

**Reverse:** In normal situation, it is normally open. When alarms occur, it is closed.

## *4.3.3.1.7.2 Alarm Configuration*

Configure SNMP trap on this page.

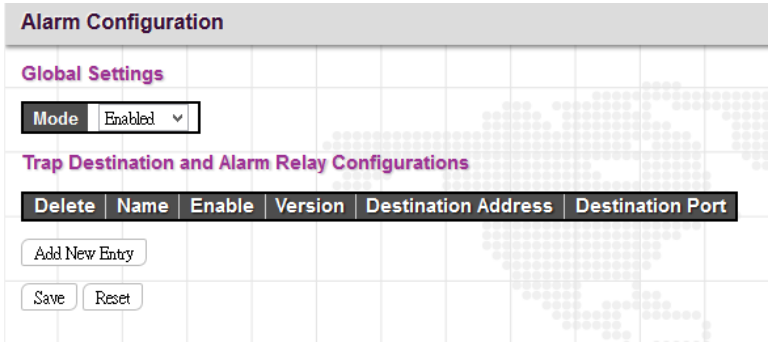

## *Global Settings*

**Mode:** Globally enable or disable trap function.

Click the "Add New Entry" to insert a SNMP trap entry.

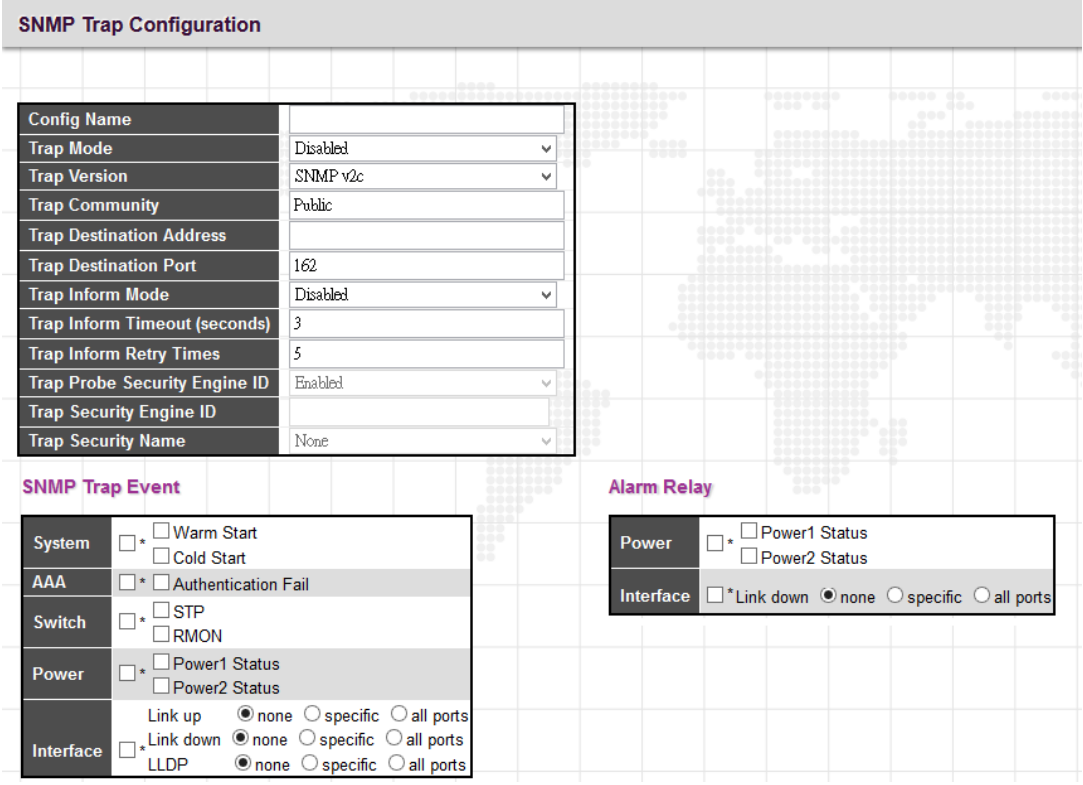

## *SNMP Trap Configuration*

**Trap Config Name:** Indicates a descriptive name for this SNMP trap entry.

**Trap Mode:** Indicates the SNMP trap mode operation.

**Enabled:** Enable SNMP trap mode operation.

**Disabled:** Disable SNMP trap mode operation.

**Trap Version:** Indicates the SNMP trap supported version. Possible versions are:

**SNMP v1:** Set SNMP trap supported version 1.

**SNMP v2c:** Set SNMP trap supported version 2c.

**SNMP v3:** Set SNMP trap supported version 3.

**Trap Community:** Indicates the community access string when sending SNMP trap packet. The allowed string length is 0 to 255, and the allowed content is ASCII characters from 0x21 to 0x7E.

**Trap Destination Address:** Indicates the SNMP trap destination address. It allows a valid IP address in dotted decimal notation ('x.y.z.w'). Also allowed is a valid hostname. A valid hostname is a string drawn from the alphabet (A-Z; a-z), digits (0-9), dot (.) and dash (-). Spaces are not allowed. The first character must be an alpha character, and the first and last characters cannot be a dot or a dash.

**Trap Destination port:** Indicates the SNMP trap destination port. SNMP Agent will send SNMP message via this port, the port range is 1~65535. The default SNMP trap port is 162.

**Trap Inform Mode:** Indicates the SNMP trap inform mode operation. Possible modes are:

**Enabled:** Enable SNMP trap inform mode operation.

**Disabled:** Disable SNMP trap inform mode operation.

**Trap Inform Timeout (seconds):** Indicates the SNMP trap inform timeout. The allowed range is 0 to 2147.

**Trap Inform Retry Times:** Indicates the SNMP trap inform retry times. The allowed range is 0 to 255.

**Trap Probe Security Engine ID:** Indicates the SNMP trap probe security engine ID mode of operation. Possible values are:

**Enabled:** Enable SNMP trap probe security engine ID mode of operation.

**Disabled:** Disable SNMP trap probe security engine ID mode of operation.

**Trap Security Engine ID:** Indicates the SNMP trap security engine ID. SNMPv3 sends traps and informs use USM for authentication and privacy. A unique engine ID for these traps and informs is needed. When "Trap Probe Security Engine ID" is enabled, the ID will be probed automatically. Otherwise, the ID specified in this field is used. The string must contain an even number (in hexadecimal format) with number of digits between 10 and 64, but all-zeros and all- 'F's are not allowed.

**Trap Security Name:** Indicates the SNMP trap security name. SNMPv3 traps and informs use USM for authentication and privacy. A unique security name is needed when traps and informs are enabled.

#### *SNMP Trap Event*

**System:** The system trap events include the following.

**Warm Start:** The switch has been rebooted from an already powered on state.

**Cold Start:** The switch has booted from a powered off or due to power cycling (power failure).

**AAA:** Authentication, Authorization and Accounting; A trap will be issued at any authentication failure.

Switch: Indicates that the Switch group's traps. Possible traps are:

**STP:** Select the checkbox to enable STP trap. Clear to disable STP trap.

**RMON:** Select the checkbox to enable RMON trap. Clear to disable RMON trap.

**Power:** Indicates the Power group's traps. Possible trap event are:

**Power 1 Status:** Select the checkbox to enable Power 1 status trap. Clear the checkbox to disable Power 1 status trap.

**Power 2 Status:** Select the checkbox to enable Power 2 status trap. Clear the checkbox to disable Power 2 status trap.

**Interface:** Indicates the Interface group's traps. Possible traps are:

**Link Up:** none/specific/all ports Link up trap.

**Link Down:** none/specific/all ports Link down trap.

**LLDP:** none/specific/all ports LLDP (Link Layer Discovery Protocol) trap.

When the "specific" radio button is selected, a popup graphic with port checkboxes allows selection specific ports.

After completing all the trap settings, click the "Save" button.

## *Alarm Relay*

**Power:** Indicates the Power group's alarm relay. Possible options are:

**Power 1 Status:** Select the checkbox to enable Power 1 status alarm relay function. Once power 1 fails, the alarm relay contacts are open and Fault LED indicator is on in amber. Clear the checkbox to disable Power 1 status alarm relay.

**Power 2 Status:** Select the checkbox to enable Power 2 status alarm relay function. Once power 2 fails, the alarm relay contacts are open and Fault LED indicator is on in amber. Clear the checkbox to disable Power 2 status alarm relay.

**Interface:** Indicates the Interface group's alarm relay. Possible options are:

**Link Down:** none/specific/all ports Link down alarm relay. Once link down occurs on the selected interfaces, the alarm relay contacts are open, Fault LED indicator is on in amber. Clear the checkbox to disable alarm relay function.

When the "specific" radio button is selected, a popup graphic with port checkboxes allows selection specific ports.

*NOTE: For more information about alarm relay circuit on the terminal block, please see [Power & Alarm](#page-22-0) section.*

### *4.3.3.1.7.3 SNMPv3 Community Configuration*

Configure SNMPv3 community table on this page. The entry index key is Community.

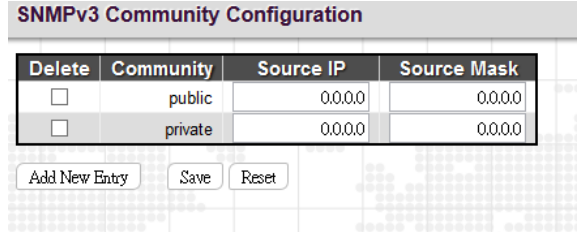

**Delete:** Check to delete the entry. It will be deleted during the next save.

**Community:** Indicates the community access string to permit access to SNMPv3 agent. The allowed string length is 1 to 32, and the allowed content is ASCII characters from 0x21 to 0x7E. The community string will be treated as security name and map a SNMPv1 or SNMPv2c community string. This string is case sensitive.

**Source IP:** Indicates the SNMP access source address. A particular range of source addresses can be used to restrict source subnet when combined with source mask.

**Source Mask:** Indicates the SNMP access source address mask.

#### *4.3.3.1.7.4 SNMPv3 User Configuration*

Configure SNMPv3 user table on this page. The entry index keys are Engine ID and User Name.

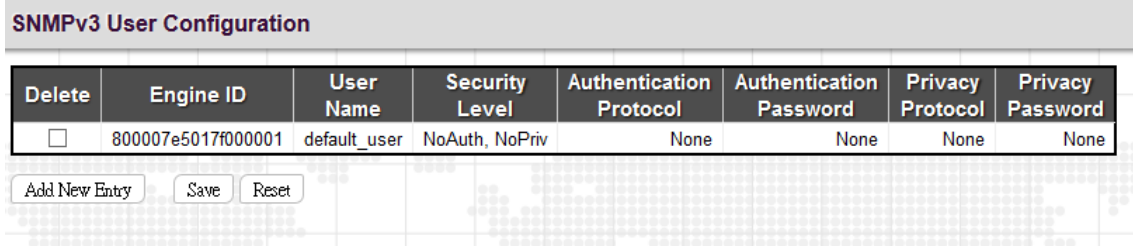

**Engine ID:** An octet string identifying the engine ID that this entry should belong to. The string must contain an even number (in hexadecimal format) with number of digits between 10 and 64, but all-zeros and all-'F's are not allowed. The SNMPv3 architecture uses the User-based Security Model (USM) for message security and the View-based Access Control Model (VACM) for access control. For the USM entry, the usmUserEngineID and usmUserName are the entry's keys. In a simple agent, usmUserEngineID is always that agent's own snmpEngineID value. The value can also take the value of the snmpEngineID of a remote SNMP engine with which this user can communicate. In other words, if user engine ID equal system engine ID then it is local user; otherwise it is a remote user.

**User Name:** A string identifying the user name that this entry should belong to. The allowed string length is 1 to 32, and the allowed content is ASCII characters from 0x21 to 0x7E.

**Security Level:** Indicates the security model that this entry should belong to. Possible security models are:

**NoAuth, NoPriv:** No authentication and no privacy.

**Auth, NoPriv:** Authentication and no privacy.

**Auth, Priv:** Authentication and privacy.

The value of security level cannot be modified if entry already exists. That means it must first be ensured that the value is set correctly.

**Authentication Protocol:** Indicates the authentication protocol that this entry should belong to. Possible authentication protocols are:

**None:** No authentication protocol.

**MD5:** An optional flag to indicate that this user uses MD5 authentication protocol.

**SHA:** An optional flag to indicate that this user uses SHA authentication protocol.

The value of security level cannot be modified if entry already exists. That means it must first be ensured that the value is set correctly.

**Authentication Password:** A string identifying the authentication password phrase. For MD5 authentication protocol, the allowed string length is 8 to 32 characters. For SHA authentication protocol, the allowed string length is 8 to 40 characters. The allowed content is ASCII characters from 0x21 to 0x7E.

**Privacy Protocol:** Indicates the privacy protocol that this entry should belong to. Possible privacy protocols are:

**None:** No privacy protocol.

**DES:** An optional flag to indicate that this user uses DES authentication protocol.

**AES:** An optional flag to indicate that this user uses AES authentication protocol.

**Privacy Password:** A string identifying the privacy password phrase. The allowed string length is 8 to 32, and the allowed content is ASCII characters from 0x21 to 0x7E.

Click the "Add New Entry" button to insert a new entry to the list.

Click the "Delete" button to remove a newly-inserted entry or select the checkbox to remove a saved entry during the next save.

Click the "Save" button to save settings or changes.

Click the "Reset" button to restore changed settings to the default settings.

# *4.3.3.1.7.5 SNMPv3 Group Configuration*

Configure SNMPv3 group table on this page. The entry index keys are Security Model and Security Name.

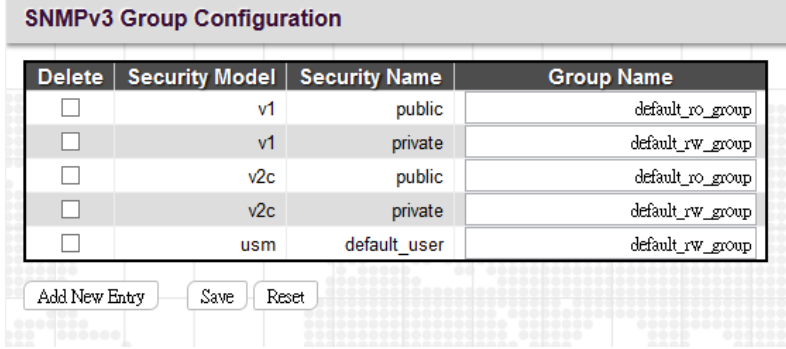

**Security Model:** Indicates the security model that this entry should belong to. Possible security models are:

**v1:** Reserved for SNMPv1.

**v2c:** Reserved for SNMPv2c.

**usm:** User-based Security Model (USM) for SNMPv3.

**Security Name:** A string identifying the security name that this entry should belong to. The allowed string length is 1 to 32, and the allowed content is ASCII characters from 0x21 to 0x7E.

**Group Name:** A string identifying the group name that this entry should belong to. The allowed string length is 1 to 32, and the allowed content is ASCII characters from 0x21 to 0x7E.

### *4.3.3.1.7.6 SNMPv3 View Configuration*

Configure SNMPv3 view table on this page. The entry index keys are View Name and OID Subtree.

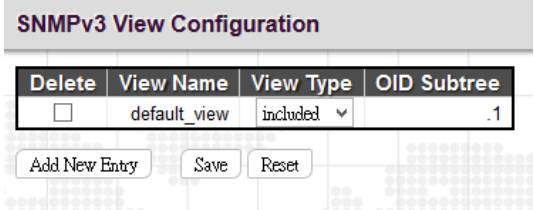

**View Name:** A string identifying the view name that this entry should belong to. The allowed string length is 1 to 32, and the allowed content is ASCII characters from 0x21 to 0x7E.

**View Type:** Indicates the view type that this entry should belong to. Possible view types are:

**included:** An optional flag to indicate that this view subtree should be included.

**excluded:** An optional flag to indicate that this view subtree should be excluded. In general, if a view entry's view type is 'excluded', there should be another view entry existing with view type as 'included' and it's OID subtree should overstep the 'excluded' view entry.

**OID Subtree:** The OID defining the root of the subtree to add to the named view. The allowed OID length is 1 to 128. The allowed string content is digital number or an asterisk(\*).

#### *4.3.3.1.7.7 SNMPv3 Access Configuration*

Configure SNMPv3 access table on this page. The entry index keys are Group Name, Security Model and Security Level.

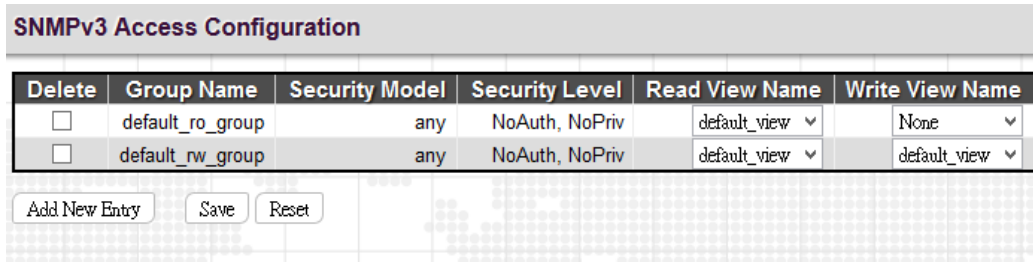

**Delete:** Check to delete the entry. It will be deleted during the next save.

**Group Name:** A string identifying the group name that this entry should belong to. The allowed string length is 1 to 32, and the allowed content is ASCII characters from 0x21 to 0x7E.

**Security Model:** Indicates the security model that this entry should belong to. Possible security models are:

any: Any security model accepted(v1|v2c|usm).

**v1:** Reserved for SNMPv1.

**v2c:** Reserved for SNMPv2c.

**usm:** User-based Security Model (USM) for SNMPv3.

**Security Level:** Indicates the security level that this entry should belong to. Possible security models are:

**NoAuth, NoPriv:** No authentication and no privacy.

**Auth, NoPriv:** Authentication and no privacy.

**Auth, Priv:** Authentication and privacy.

**Read View Name:** The name of the MIB view defining the MIB objects for which this request may request the current values. The allowed string length is 1 to 32, and the allowed content is ASCII characters from 0x21 to 0x7E.

**Write View Name:** The name of the MIB view defining the MIB objects for which this request may potentially set new values. The allowed string length is 1 to 32, and the allowed content is ASCII characters from 0x21 to 0x7E.

## *4.3.3.1.8 RMON*

## *4.3.3.1.8.1 RMON Statistics Configuration*

Configure RMON Statistics table on this page. The entry index key is ID.

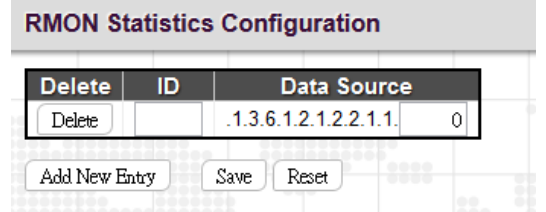

**Delete:** Check to delete the entry. It will be deleted during the next save.

**ID:** Indicates the index of the entry. The range is from 1 to 65535.

**Data Source:** Indicates the port ID which wants to be monitored.

## *4.3.3.1.8.2 RMON History Configuration*

RMON History Configuration is to collect statistics on a physical interface to monitor network utilization, packet types, and errors. A RMON historical record can be used to monitor intermittent problems.

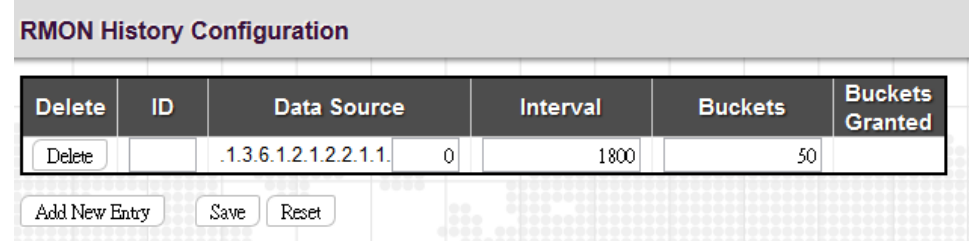

**ID:** Indicates the index of the entry. The range is from 1 to 65535.

**Data Source:** Indicates the port ID which wants to be monitored.

**Interval:** Indicates the polling interval. By default, 1800 seconds is specified. The allowed range is 1 - 3600 seconds.

**Buckets:** The number of buckets requested for this entry. By default, 50 is specified. The allowed range is 1 - 3600.

**Buckets Granted:** The number of buckets granted.

Click the "Add New Entry" button to insert a new entry to the list.

Click the "Delete" button to remove a newly-inserted entry or select the checkbox to remove a saved entry during the next save.

Click the "Save" button to save settings or changes.

Click the "Reset" button to restore changed settings to the default settings.

## *4.3.3.1.8.3 RMON Alarm Configuration*

RMON Alarm configuration defines specific criteria that will generate response events. It can be set to test data over any specified time interval and can monitor absolute or changing values. Alarms can also be set to respond to rising or falling thresholds.

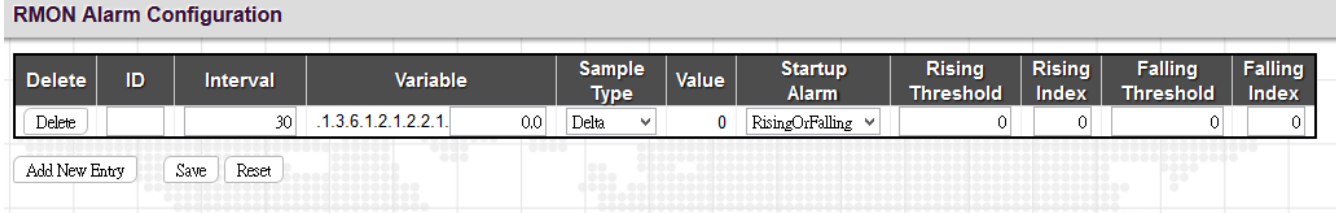

**ID:** Indicates the index of the entry. The range is from 1 to 65535.

**Interval:** The polling interval for sampling and comparing the rising and falling threshold. The range is from 1to 2^31 seconds.

**Variable:** The object number of the MIB variable to be sampled. Only variables of the type ifEntry.n.n may be sampled. Possible variables are InOctets, InUcastPkts, InNUcastPkts, InDiscards, InErrors, InUnknownProtos, OutOctets, OutUcastPkts, OutNUcastPkts, OutDiscards, OutErrors, and OutQLen.

**Sample Type:** Test for absolute or relative change in the specified variable.

**Absolute:** The variable is compared to the thresholds at the end of the sampling period.

**Delta:** The last sample is subtracted from the current value and the difference is compared to the thresholds.

**Value:** The statistic value during the last sampling period.

**Startup Alarm:** Select a method that is used to sample the selected variable and calculate the value to be compared against the thresholds.

**Rising or Falling:** Trigger alarm when the first value is larger than the rising threshold or less than the falling threshold.

**Rising:** Trigger alarm when the first value is larger than the rising threshold.

**Falling:** Trigger alarm when the first value is less than the falling threshold.

**Rising Threshold:** If the current value is greater than the rising threshold and the last sample value is less than this threshold, then an alarm will be triggered. After a rising event has been generated, another such event will not be generated until the sampled value has fallen below the rising threshold, reaches the falling threshold, and again moves back up to the rising threshold. The threshold range is -2147483647 to 2147483647.

**Rising Index:** Indicates the rising index of an event. The range is 1~65535.

**Falling Threshold:** If the current value is less than the falling threshold, and the last sample value was greater than this threshold, then an alarm will be generated. After a falling event has been generated, another such event will not be generated until the sampled value has risen above the falling threshold, reaches the rising threshold, and again moves back down to the failing threshold. (Range: -2147483647 to 2147483647)

**Falling Index:** Indicates the falling index of an event. The range is 1~65535.

Click the "Add New Entry" button to insert a new entry to the list.

Click the "Delete" button to remove a newly-inserted entry or select the checkbox to remove a saved entry during the next save.

Click the "Save" button to save settings or changes.

Click the "Reset" button to restore changed settings to the default settings.

## *4.3.3.1.8.4 RMON Event Configuration*

RMON Event Configuration page is used to set an action taken when an alarm is triggered.

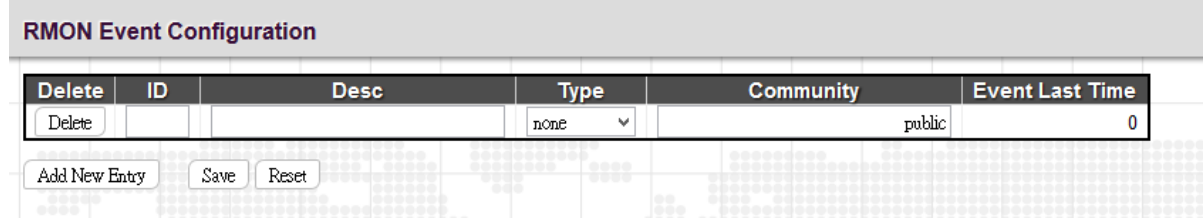

**Delete:** Check to delete the entry. It will be deleted during the next save.

**ID:** Specify an ID index. The range is 1~65535.

**Desc:** Enter a descriptive comment for this entry.

**Type:** Select an event type that will take when an alarm is triggered.

**None:** No event is generated.

**Log:** When the event is triggered, a RMON log entry will be generated.

**snmptrap:** Sends a trap message to all configured trap managers.

**logandtrap:** Logs an event and sends a trap message.

**Community:** A password-like community string sent with the trap. Although the community string can be set on this configuration page, it is recommended that it be defined on the SNMP trap configuration page prior to configuring it here. The allowed characters are 0~127.

**Event Last Time:** The value of sysUpTime when an event was last generated for this entry.

### *4.3.3.1.8.5 RMON Statistics Overview*

This RMON statistics overview page shows interface statistics. All values displayed have been accumulated since the last system reboot and are shown as counts per second. The system will automatically refresh every 60 seconds by default.

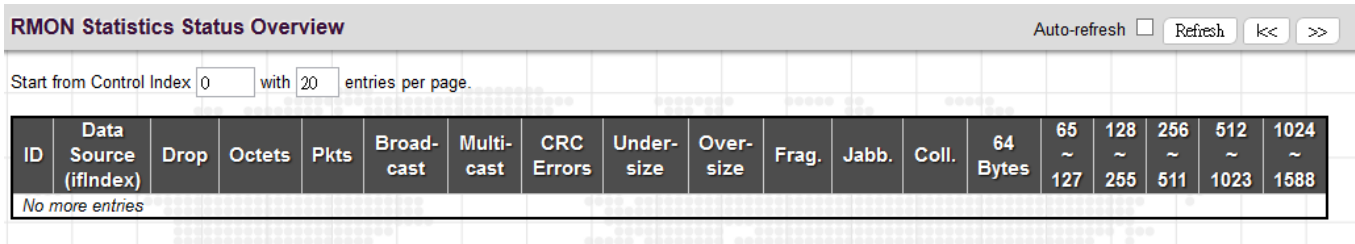

**ID:** Display an ID index.

**Data Source:** Port ID to Monitor.

**Drop:** The total number of dropped packets due to lack of resources.

**Octets:** The total number of octets of data received.

**Pkts:** The total number of packets (including bad packets, broadcast packets) received.

**Broadcast:** The total number of good packets received that were directed to the broadcast address.

**Multicast:** The total number of good packets received that were directed to a multicast address.

**CRC Errors:** The total number of packets received that had a length (excluding framing bits, but including FCS octets) of between 64 and 1518 octets.

**Undersize:** The total number of packets received that were less than 64 octets.

**Oversize:** The total number of packets received that were longer than 1518 octets.

**Frag.:** The number of frames which size is less than 64 octets received with invalid CRC.

**Jabb.:** The number of frames which size is larger than 64 octets received with invalid CRC.

**Coll.:** The best estimate of the total number of collisions on this Ethernet segment.

**64 Bytes:** The total number of packets (including bad packets) received that were 64 octets in length.

**X~Y (65~127, 128~255, 256~511, 512~1023, 1024~1588):** The total number packets received between X and Y octets in length.

*4.3.3.1.8.6 History Overview*

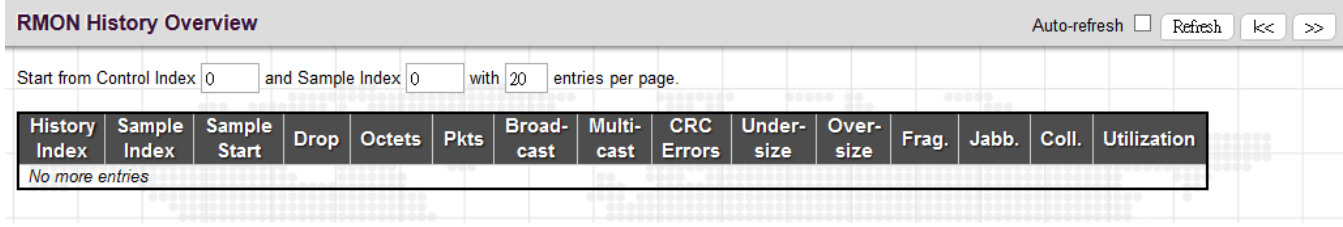

**History Index:** Display Index of History control entry.

**Sample Index:** Display Index of the data entry associated with the control entry.

**Sample Start:** The time at which this sample started, expressed in seconds since the switch booted up.

**Drop:** The total number of dropped packets due to lack of resources.

**Octets:** The total number of octets of data received.

**Pkts:** The total number of packets (including bad packets, broadcast packets) received.

**Broadcast:** The total number of good packets received that were directed to the broadcast address.

**Multicast:** The total number of good packets received that were directed to a multicast address.

**CRC Errors:** The total number of packets received that had a length (excluding framing bits, but including FCS octets) of between 64 and 1518 octets.

**Undersize:** The total number of packets received that were less than 64 octets.

**Oversize:** The total number of packets received that were longer than 1518 octets.

**Frag.:** The number of frames which size is less than 64 octets received with invalid CRC.

**Jabb.:** The number of frames which size is larger than 64 octets received with invalid CRC.

**Coll.:** The best estimate of the total number of collisions on this Ethernet segment.

**Utilization:** The best estimate of the mean physical layer network utilization on this interface during this sampling interval, in hundredths of a percent.

#### *4.3.3.1.8.7 Alarm Overview*

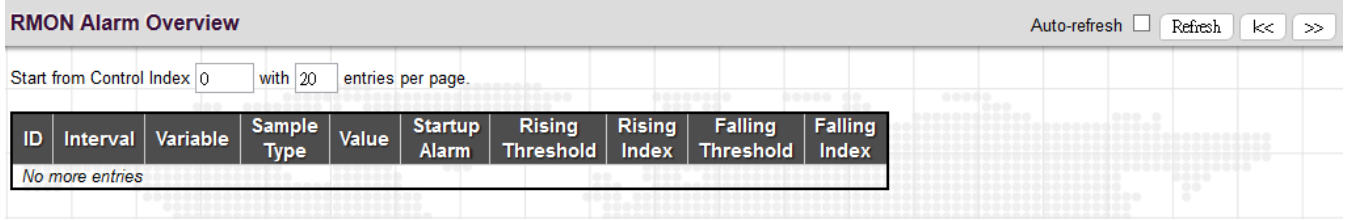

**ID:** Display an alarm control index.

**Interval:** Interval in seconds for sampling and comparing the rising and falling threshold.

**Variable:** MIB object that is used to be sampled.

**Sample Type:** The method of sampling the selected variable and calculating the value to be compared against the

thresholds.

**Value:** The value of the statistic during the last sampling period.

**Startup Alarm**: The alarm that may be triggered when this entry is first set to valid.

**Rising Threshold:** If the current value is greater than the rising threshold, and the last sample value was less than this threshold, then an alarm will be generated.

**Rising Index**: The index of the event to use if an alarm is triggered by monitored variables crossing above the rising threshold.

**Falling Threshold**: If the current value is less than the falling threshold, and the last sample value was greater than this threshold, then an alarm will be generated.

**Falling Index:** The index of the event to use if an alarm is triggered by monitored variables crossing below the falling threshold.

## *4.3.3.1.8.8 Event Overview*

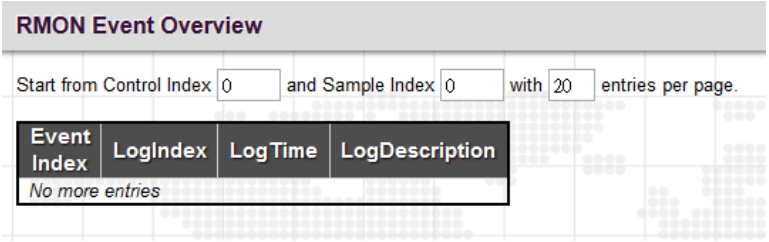

**Event Index:** Display the event entry index.

**Log Index**: Display the log entry index.

**Log Time**: Display Event log time.

**Log Description:** Display Event description.

## *4.3.3.2 Network*

## *4.3.3.2.1 Port Security*

Port Security Limit Control can restrict the number of users that can access the switch based on users' MAC address and VLAN ID on a per port basis. Once the number of users that wants to access the switch exceeds the specified number, a selected action will be taken immediately.

#### *4.3.3.2.1.1 Limit Control*

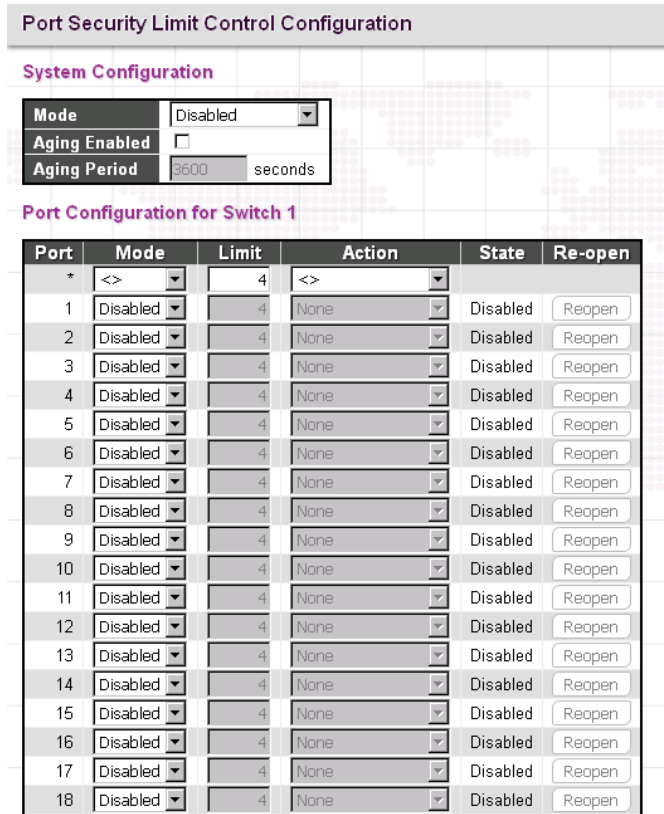

## *System Configuration*

**Mode:** Enable or disable port security limit control globally. If globally disabled, other modules may still use the underlying functionality, but limit checks and corresponding actions are disabled.

**Aging Enabled:** If enabled, secured MAC addresses are subject to aging as discussed under Aging Period. With aging enabled, a timer is started once the end-host gets secured. When the timer expires, the switch starts looking for frames from the end-host, and if such frames are not seen within the next Aging Period, the end-host is assumed to be disconnected, and the corresponding resources are freed on the switch.

**Aging Period:** If Aging Enabled is checked, then the aging period can be set up with the desired value. By default, the aging period is set to 3600 seconds. The allowed range is 10~10,000,000 second.

#### *Port Configuration*

Port: Display the port number. "Port \*" rules apply to all ports.

**Mode:** Enable or disable port security limit control on a per port basis. To make limit control function work, port security limit control needs to be enabled globally and on a port.

**Limit:** The maximum number of MAC addresses that can be secured on this port. The number cannot exceed 1024. If the limit is exceeded, the corresponding action is taken.

**Action:** If the limit is exceeded, the selected action will take effect.

**None:** Do not allow more than the specified limit of MAC addresses to access on a port. No action is further taken.

**Trap:** If Limit + 1 MAC addresses are seen on the port, send an SNMP trap. If Aging is disabled, only one SNMP trap will be sent, but with Aging enabled, new SNMP traps will be sent every time the limit is exceeded.

**Shutdown:** If Limit + 1 MAC addresses is seen on the port, shut down the port. This implies that all secured MAC addresses will be removed from the port, and no new addresses will be learned. Even if the link is physically disconnected and reconnected on the port (by disconnecting the cable), the port will remain shut down. There are three ways to re-open the port:

- \* Boot the switch
- \* Disable and re-enable Limit Control on the port or the switch
- \* Click the "Reopen" button

**Trap & Shutdown:** If Limit + 1 MAC addresses is seen on the port, both the "Trap" and the "Shutdown" actions described above will be taken.

**State:** Display the current state of the port from the port security limit control's point of view. The displayed state might be one of the following:

**Disabled:** Limit control is either globally disabled or disabled on a port.

**Ready:** The limit is not reached yet.

**Limit Reached:** The limit is reached on a port. This state can only be shown if Action is set to None or Trap.

**Shutdown:** The port is shut down by the Limit Control module. This state can only be shown if Action is set to Shutdown or Trap & Shutdown.

**Re-open Button:** If a port is shut down by this module, you may reopen it by clicking this button, which will only be enabled if this is the case. For other methods, refer to Shutdown in the Action section. Note that clicking the Reopen button causes the page to be refreshed, so non-committed changes will be lost.

#### *4.3.3.2.1.2 Switch Status*

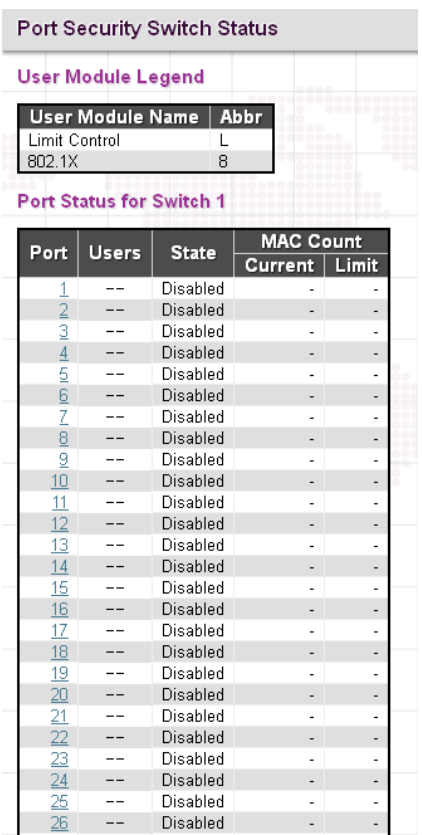

#### *User Module Legend*

**User Module Name:** The full name of a module that may request Port Security services.

**Abbr**: This column is the abbreviation for the user module used in the "Users" column in the "Port Status".

#### *Port Status*

Port: Port number. Click a particular port number to see its port status.

**Users:** Each of the user modules has a column that shows whether that module has enabled Port Security or not. A '-' means that the corresponding user module is not enabled, whereas a letter indicates that the user module abbreviated by that letter has enabled port security.

**State:** This shows the current status of a port. It can be one of the following states:

**Disabled:** No user modules are currently using the Port Security service.

**Ready:** The Port Security service is in use by at least one user module, and is awaiting frames from unknown MAC addresses to arrive.

**Limit Reached:** The Port Security service is enabled by at least the Limit Control user module, and that module has indicated that the limit is reached and no more MAC addresses should be taken in.

**Shutdown:** The Port Security service is enabled by at least the Limit Control user module and that module has indicated that the limit is exceeded. No MAC addresses can be learned on the port until it is administratively reopened on the Limit Control configuration page.

**MAC Count (Current/Limit):** The two columns indicate the number of currently learned MAC addresses (forwarding as well as blocked) and the maximum number of MAC addresses that can be learned on the port, respectively. If no user modules are enabled on the port, the Current column will show a dash (-). If the Limit Control user module is not enabled on the port, the Limit column will show a dash (-).

# *4.3.3.2.1.3 Port Statistics*

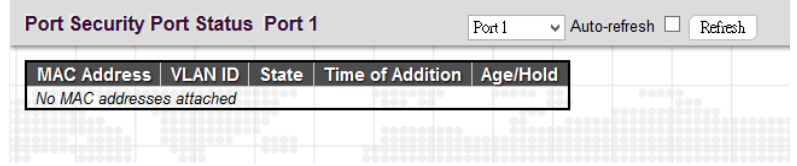

This page shows MAC addresses learned on a particular port.

**MAC Address:** When "Port Security Limit Control" is enabled globally and on a port, MAC addresses learned on a port show in here.

**VLAN ID:** Display VLAN ID that is seen on this port.

**State:** Display whether the corresponding MAC address is forwarding or blocked. In the blocked state, it will not be allowed to transmit or receive traffic.

**Time of Addition:** Display the date and time when this MAC address was seen on the port.

**Age/Hold:** If at least one user module has decided to block this MAC address, it will stay in the blocked state until the hold time (measured in seconds) expires. If all user modules have decided to allow this MAC address to forward, and aging is enabled, the Port Security module will periodically check that this MAC address is still forwarding traffic. If the age period (measured in seconds) expires and no frames have been seen, the MAC address will be removed from the MAC table. Otherwise a new age period will begin. If aging is disabled or a user module has decided to hold the MAC address indefinitely, a dash (-) will be shown.

## *4.3.3.2.2 NAS*

Network Access Server configuration is useful to the networking environment that wants to authenticate clients (supplicants) before they can access resources on the protected network. To effectively control access to unknown clients, 802.1X defined by IEEE provides a port-based authentication procedure that can prevent unauthorized access to a network by requiring users to first submit credentials for authentication purposes.

A switch interconnecting clients and radius server usually acts as an authenticator and uses EAPOL (Extensible Authentication Protocol over LANs) to exchange authentication protocol messages with clients and a remote RADIUS authentication server to verify user identity and user's access right. This section is for setting up authenticator's configurations either on the system or on a per port basis. To configure backend server, please go to RADIUS configuration page.

## *4.3.3.2.2.1 Configuration*

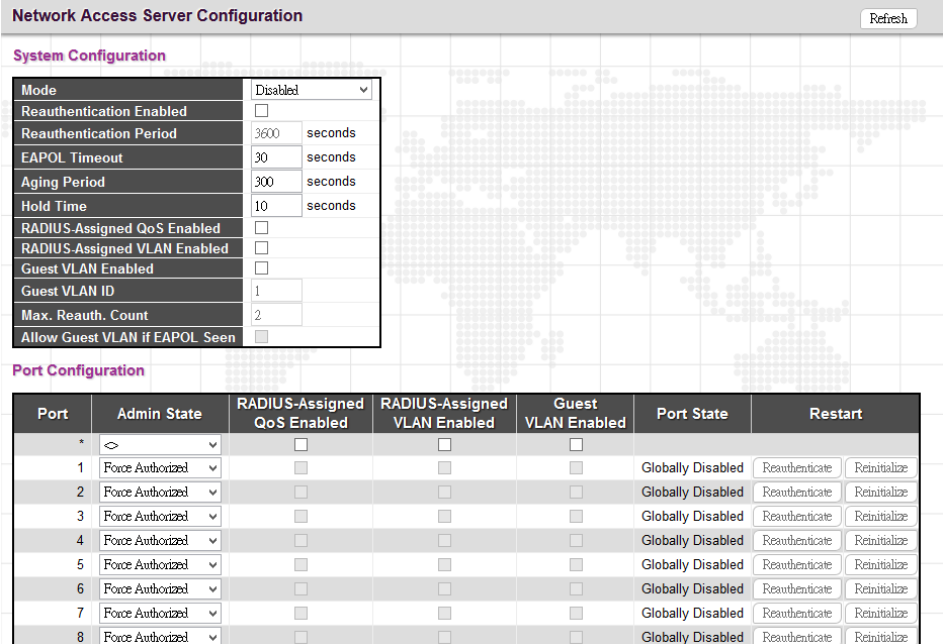

## *System Configuration*

**Mode:** Enable 802.1X and MAC-based authentication globally on the switch. If globally disabled, all ports are allowed to forward frames.

**Reauthentication Enabled:** Select the checkbox to set clients to be re-authenticated after an interval set in "Reauthentication Period" field. Re-autentication can be used to detect if a new device is attached to a switch port.

**Reauthentication Period:** Specify the time interval for a connected device to be re-authenticated. By default, the reauthenticated period is set to 3600 seconds. The allowed range is 1~3600 seconds.

**EAPOL Timeout:** Specify the time that the switch waits for a supplicant response during an authentication session before transmitting a Request Identify EAPOL packet. By default, it is set to 30 seconds. The allowed range is 1~65535 seconds.

**Aging Period:** Specify the period that is used to age out a client's allowed access to the switch via 802.1X and MACbased authentication. The default period is 300 seconds. The allowed range is 10~1000000 seconds.

**Hold Time:** The time after an EAP Failure indication or RADIUS timeout that a client is not allowed access. This setting applies to ports running Single 802.1X, Multi 802.1X, or MAC-based authentication. By default, hold time is set to 10 seconds. The allowed range is 10~1000000 seconds.

**Radius-Assigned QoS Enabled:** Select the checkbox to globally enable RADIUS assigned QoS.

**Radius-Assigned VLAN Enabled:** RADIUS-assigned VLAN provides a means to centrally control the VLAN on which a successfully authenticated supplicant is placed on the switch. Incoming traffic will be classified to and switched on the RADIUS-assigned VLAN. The RADIUS server must be configured to transmit special RADIUS attributes to take advantage of this feature.

The "RADIUS-Assigned VLAN Enabled" checkbox provides a quick way to globally enable/disable RADIUS-server assigned VLAN functionality. When checked, the individual ports' ditto setting determines whether RADIUS-assigned VLAN is enabled on that port. When unchecked, RADIUS-server assigned VLAN is disabled on all ports.

**Guest VLAN Enabled:** A Guest VLAN is a special VLAN typically with limited network access. When checked, the individual ports' ditto setting determines whether the port can be moved into Guest VLAN. When unchecked, the ability to move to the Guest VLAN is disabled on all ports.

**Guest VLAN ID:** This VLAN ID is functional only when Guest VLAN is enabled. This is the value that a port's Port VLAN ID is set to if a port is moved into the Guest VLAN. The range is 1~4095.

**Max. Reauth. Count:** The maximum number of times the switch transmits an EAPOL Request Identity frame without receiving a response before adding a port to the Guest VLAN. The value can only be changed when the Guest VLAN option is globally enabled. The range is 1~255.

**Allow Guest VLAN if EAPOL Seen:** The switch remembers if an EAPOL frame has been received on the port for the lifetime of the port. Once the switch considers whether to enter the Guest VLAN, it will first check if this option is enabled or disabled. If disabled (unchecked; default), the switch will only enter the Guest VLAN if an EAPOL frame has not been received on the port for the life-time of the port. If enabled (checked), the switch will consider entering the Guest VLAN even if an EAPOL frame has been received on the port for the life-time of the port. The value can only be changed if the Guest VLAN option is globally enabled.

# *Port Configuration*

**Port:** The port number. "Port \*" rules apply to all ports.

**Admin State:** Select the authentication mode on a port. This setting works only when NAS is globally enabled. The following modes are available:

**Force Authorized:** In this mode, the switch will send one EAPOL Success frame when the port link comes up, and any client on the port will be allowed network access without authentication.

**Force Unauthorized:** In this mode, the switch will send one EAPOL Failure frame when the port link comes up, and any client on the port will be disallowed network access.

Port-Based 802.1X: This mode requires a dot1x-aware client to be authorized by the authentication server. Clients that are not dot1x-aware will be denied access.

**Single 802.1X:** In Single 802.1X, at most one supplicant can get authenticated on the port at a time. Normal EAPOL frames are used in the communication between the supplicant and the switch. If more than one supplicant is connected to a port, the one that comes first when the port's link comes up will be the first one considered. If that supplicant doesn't provide valid credentials within a certain amount of time, another supplicant will get a chance. Once a supplicant is successfully authenticated, only that supplicant will be allowed access. This is the most secure of all the supported modes. In this mode, the "Port Security" module is used to secure a supplicant's MAC address once successfully authenticated.

**Multi 802.1X:** In Multi 802.1X, one or more supplicants can get authenticated on the same port at the same time. Each supplicant is authenticated individually and secured in the MAC table using the "Port Security" module.

**MAC-based Auth.:** Unlike port-based 802.1X, MAC-based authentication do not transmit or receive EAPOL frames. In MAC-based authentication, the switch acts as the supplicant on behalf of clients. The initial frame (any kind of frame) sent by a client is snooped by the switch, which in turn uses the client's MAC address as both username and password in the subsequent EAP exchange with the RADIUS server. The 6-byte MAC address is converted to a string on the following form "xx-xx-xx-xx-xx-xx", that is, a dash (-) is used as separator between the lower-cased hexadecimal digits. The switch only supports the MD5-Challenge authentication method, so the RADIUS server must be configured accordingly.

**RADIUS-Assigned QoS Enabled:** Select the checkbox to enable RADIUS-Assigned QoS on a port.

**Radius-Assigned VLAN Enabled:** Select the checkbox to enable RADIUS-Assigned VLAN on a port.

**Guest VLAN Enabled:** Select the checkbox to enable Guest VLAN on a port.

**Port State:** Display the current state of the port from 802.1X authentication point of view. The possible states are as follows:

**Globally Disabled:** 802.1X and MAC-based authentication are globally disabled.

**Link Down:** 802.1X and MAC-based authentication are enabled but there is no link on a port.

**Authorized:** The port is forced in authorized mode and the supplicant is successfully authorized.

**Unauthorized:** The port is forced in unauthorized mode and the supplicant is not successfully authorized by the RADIUS server.

**X Auth/Y Unauth:** The port is in a multi-supplicant mode. X clients are authorized and Y are unauthorized.

**Restart:** Restart client authentication using one of the methods described below. Note that the restart buttons are only enabled when the switch's authentication mode is globally enabled (under System Configuration) and the port's Admin State is an EAPOL-based or MACBased mode. Clicking these buttons will not cause settings changed on the page to take effect.

**Reauthenticate:** Schedules reauthentication to whenever the quiet-period of the port runs out (EAPOL-based authentication). For MAC-based authentication, reauthentication will be attempted immediately. The button only has effect for successfully authenticated clients on the port and will not cause the clients to get temporarily unauthorized.

**Reinitialize**: This forces the reinitialization of the clients on the port and thereby a reauthentication immediately. The clients will transfer to the unauthorized state while the reauthentication is in progress.

## *4.3.3.2.2.2 Switch Status*

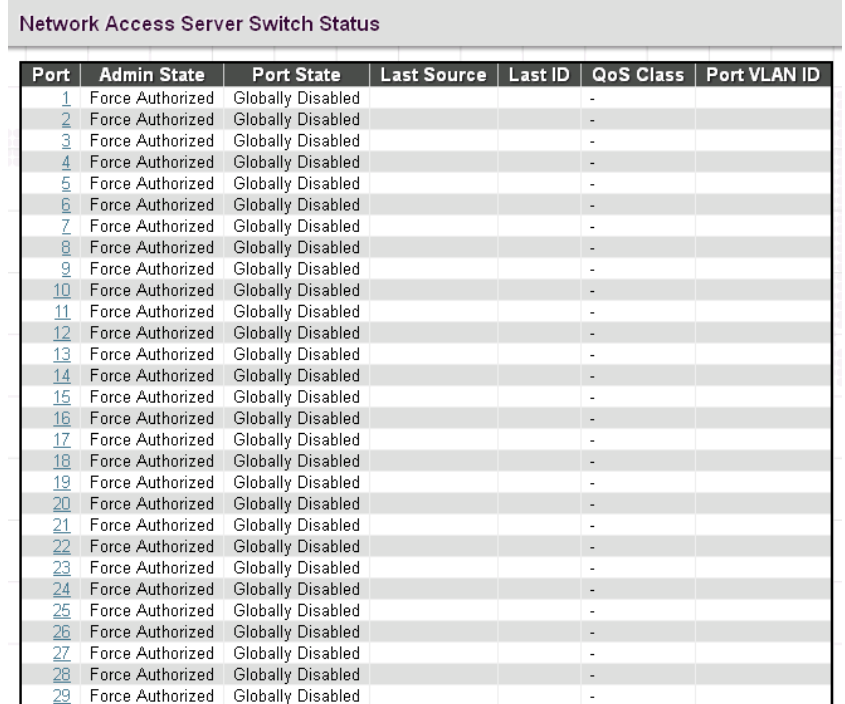

**Port:** The port number. Click a port to view the detailed NAS statistics.

**Admin State:** Display the port's current administrative state.

**Port Status:** Display the port state.

**Last Source:** The source MAC address carried in the most recently received EAPOL frame for EAPOL-based authentication.

Last ID: The user name (supplicant identity) carried in the most recently received Response Identity EAPOL frame for EAPOL-based authentication.

**QoS Class:** Display the QoS class that NAS assigns to the port. This field is left blank if QoS is not set by NAS.

**Port VLAN ID:** The VLAN ID of the port assigned by NAS. This field is left blank if VLAN ID is not set by NAS.

## *4.3.3.2.2.3 Port Statistics*

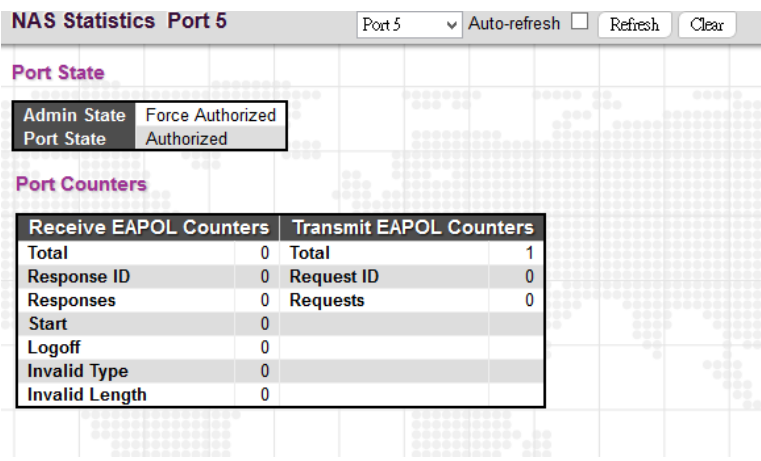

### *Port State*

**Admin State:** Display the port's current administrative state.

## **Port Status:** Display the port state. *Receive EAPOL Counters*

**Total:** The number of valid EAPOL frames of any type that has been received by the switch.

**Response ID:** The number of valid EAPOL Response Identity frames that have been received by the switch.

**Responses:** The number of valid EAPOL response frames (other than Response Identity frames) that have been received by the switch.

**Start:** The number of EAPOL Start frames that have been received by the switch.

**Logoff:** The number of valid EAPOL Logoff frames that have been received by the switch.

**Invalid Type:** The number of EAPOL frames that have been received by the switch in which the frame type is not recognized.

**Invalid Length:** The number of EAPOL frames that have been received by the switch in which the Packet Body Length field is invalid.

## *Transmit EAPOL Counters*

**Total:** The number of EAPOL frames of any type that has been transmitted by the switch.

**Request ID:** The number of valid EAPOL Request Identity frames that have been received by the switch.

**Requests:** The number of valid EAPOL request frames (other than Request Identity frames) that have been received by the switch.

## *4.3.3.2.3 ACL*

ACL is a sequential list established to allow or deny users to access information or perform tasks on the network. In this switch, users can establish rules applied to port numbers to permit or deny actions or restrict rate limit.

## *4.3.3.2.3.1 Ports*

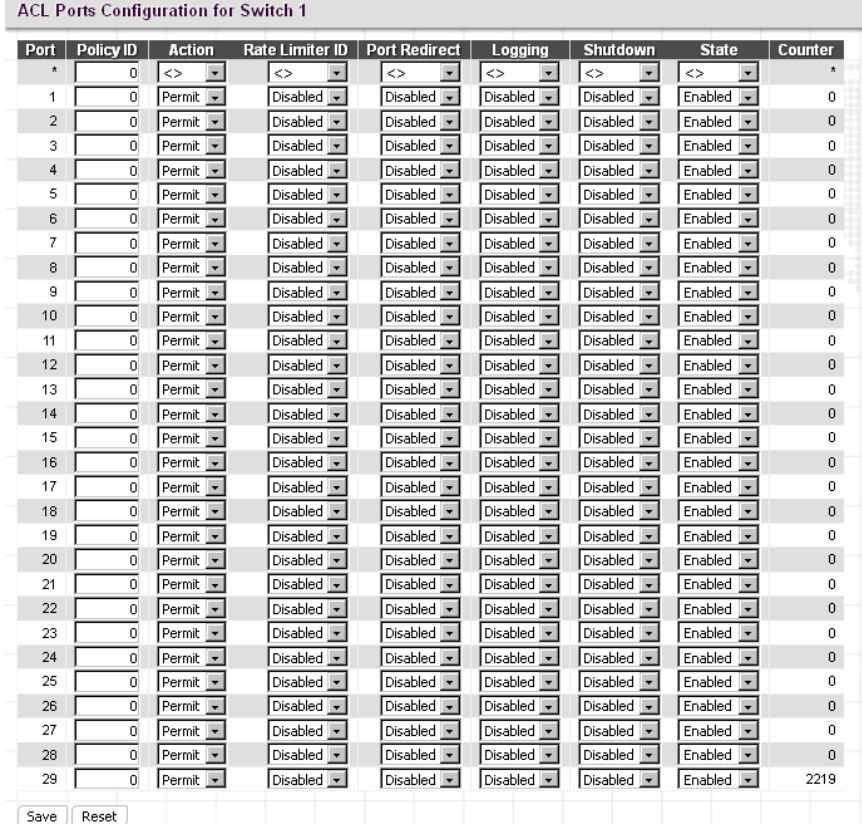

**Port:** The port number.

**Policy Id:** Assign an ACL policy ID to a particular port. A port can only use one policy ID; however, a policy ID can apply to many ports. The default ID is 0. The allowed range is 0~255.

**Action:** Permit or deny a frame based on whether it matches a rule defined in the assigned policy.

**Rate Limiter ID:** Select a rate limiter ID to apply to a port. Rate Limiter rule can be set up in "Rate Limiters" configuration page.

**Port Redirect:** Select a port to which matching frames are redirected.

**Mirror:** Enable or disable mirroring feature. When enabled, a copy of matched frames will be mirrored to the destination port specified in "Mirror" configuration page. ACL-based port mirroring set by this parameter and port mirroring set on the general Mirror Configuration page are implemented independently. To use ACL-based mirroring, enable the Mirror parameter on the ACL Ports Configuration page. Then open the Mirror Configuration page, set the "Port to mirror on" field to the required destination port, and leave the "Mode" field Disabled.

**Logging:** Enable logging of matched frames to the system log. To view log entries, go to System menu and then click the "System Log Information" option.

**Shutdown:** This field is to decide whether to shut down a port when matched frames are seen or not.

**State:** Select a port state.

**Enabled:** To re-open a port.

**Disabled:** To close a port.

**Counters:** The number of frames that have matched the rules defined in the selected policy.

г

### *4.3.3.2.3.2 Rate Limiters*

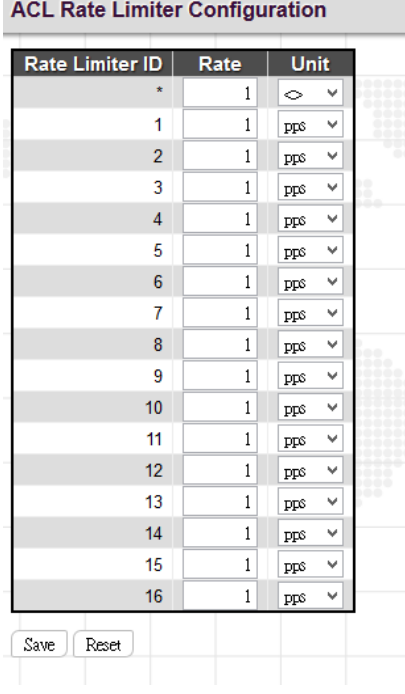

**Rate Limiter ID:** Display every rate limiter ID.

**Rate:** Specify the threshold above which packets are dropped. The allowed values are 0~3276700 pps or 1, 100, 200, 300…1000000 kbps.

**Unit:** Select the unit of measure used in rate.

## *4.3.3.2.3.3 Access Control List*

Access Control List is to establish filtering rules for an ACL policy, for a particular port or for all ports. Rules applied to a port take effect immediately.

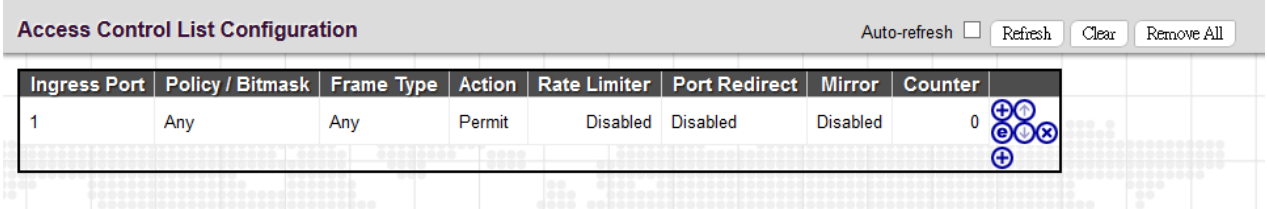

**Ingress Port:** The ingress port of the access control entry. Select "All" to apply to all ports or select a particular port.

**Policy Bitmask:** The policy number and bitmask of the ACE.

**Frame Type:** The type of frame that matches to this rule.

**Action:** Display the action type, either to permit or deny.

**Rate Limiter:** Display rate limiter is enabled or disabled when matched frames are found.

**Port Redirect:** Display port redirect is enabled or disabled.

**Mirror:** Display mirror function is enabled or disabled.

**Counter:** Display the number of frames that have matched any of the rules defined for this ACL.

Click the plus sign to add a new ACE entry.

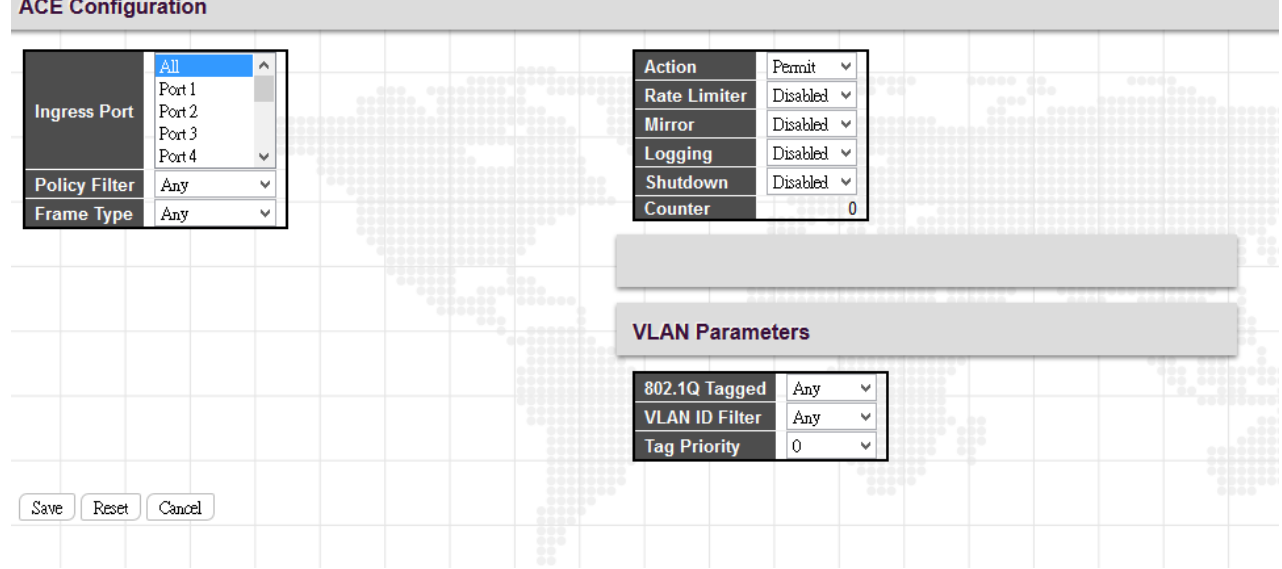

## *ACE Configuration*

**Ingress Port:** Select the ingress port of the access control entry. Select "All" to apply an ACL rule to all ports or select a particular port.

**Policy Filter:** Select the policy filter type. "Any" means no policy filter is assigned to this rule (or don't care). Select "Specific" to filter specific policy with this ACE.

**Frame Type:** Select a frame type to match. Available frame types include Any, Ethernet, ARP, IPv4. By default, any frame type is used.

**Action:** Select the action type, either to permit or deny.

**Rate Limiter:** Enable or disable the rate limiter when matched frames are found.

**Mirror:** Enable or disable mirror function.

**Logging:** Enable or disable logging when a frame is matched.

**Shutdown:** Enable or disable shutdown a port when a frame is matched.

**Counter:** Display the number of frames that have matched any of the rules defined for this ACL.

## *VLAN Parameters*

**802.1Q Tagged:** Select whether or not the frames should be tagged.

**VLAN ID Filter:** Select the VLAN ID filter for this ACE.

**Any:** No VLAN ID filter is specified. (Don't care)

**Specific:** Specify a VLAN ID. A frame with the specified VLAN ID matches this ACE rule.

**Tag Priority:** Select the User Priority value found in the VLAN tag to match this rule.

### *MAC Parameter*

**SMAC Filter:** The type of source MAC address. Select "Any" to allow all types of source MAC addresses or select "Specific" to define a source MAC address. (This field is for Any and Ethernet frame type only.)

**DMAC Filter:** The type of destination MAC address.

**Any:** To allow all types of destination MAC addresses

**MC:** Multicast MAC address

**BC:** Broadcast MAC address

**UC:** Unicast MAC address

**Specific:** Use this to self-define a destination MAC address. (This option is for Ethernet frame type only.)

#### *Ethernet Type Parameter*

**Ether Type Filter:** This option can only be used to filter Ethernet II formatted packets. Select "Specific" to define an Ether Type value.

#### *ARP Parameter*

**ARP/RARP:** Specify the type of ARP packet.

**Any:** No ARP/RARP opcode flag is specified

**ARP:** The frame must have ARP/RARP opcode set to ARP,

**RARP:** The frame must have ARP/RARP opcode set to RARP

**Other:** The frame has unknown ARP/RARP opcode flag

**Request/Reply:** Specify whether the packet is an ARP request, reply, or either type.

**Any:** No ARP/RARP opcode flag is specified

**Request:** The frame must have ARP Request or RARP Request opcode flag set.

**Reply:** The frame must have ARP Reply or RARP Reply opcode flag set.

**Sender IP Filter:** Specify the sender's IP address.

**Any:** No sender IP filter is specified.

**Host:** Specify the sender IP address.

**Network:** Specify the sender IP address and sender IP mask.

**Target IP Filter:** Specify the destination IP address.

**Any:** No target IP filter is specified.

**Host:** Specify the target IP address.

**Network:** Specify the target IP address and target IP mask.

**ARP Sender SMAC Match:** Select "0" to indicate that the SHA (Sender Hardware Address) field in the ARP/RARP frame is not equal to source MAC address. Select "1" to indicate that SHA field in the ARP/RARP frame is equal to source MAC address. Select "Any" to indicate a match and not a match.

**RARP Target MAC Match:** Select "0" to indicate that the THA (Target Hardware Address) field in the ARP/RARP frame is not equal to source MAC address. Select "1" to indicate that THA field in the ARP/RARP frame is equal to source MAC address. Select "Any" to indicate a match and not a match.

**IP/Ethernet Length:** Select "0" to indicate that HLN (Hardware Address Length) field in the ARP/RARP frame is not equal to Ethernet (0x6) and the Protocol Address Length field is not equal to IPv4 (0x4). Select "1" to indicate that HLN (Hardware Address Length) field in the ARP/RARP frame is equal to Ethernet (0x6) and the Protocol Address Length field is equal to IPv4 (0x4). Select "Any" to indicate a match and not a match.

**IP:** Select "0" to indicate that Protocol Address Space field in ARP/RARP frame is not equal to IP (0x800). Select "1" to indicate that Protocol Address Space is equal to IP (0x800). Select "Any" to indicate a match and not a match.

**Ethernet:** Select "0" to indicate that Hardware Address Space field in ARP/RARP frame is not equal to Ethernet (1). Select "1" to indicate that Hardware Address Space field is equal to Ethernet (1). Select "Any" to indicate a match and not a match.

## *IP Parameters*

**IP Protocol Filter:** Select "Any", "ICMP", "UDP", "TCP", or "Other" protocol from the pull-down menu for IP Protocol filtering.

**IP TTL:** Select "Zero" to indicate that the TTL filed in IPv4 header is 0. If the value in TTL field is not 0, use "Non-Zero" to indicate that. You can also select "any" to denote the value which is either 0 or not 0.

**IP Fragment:** Select "Any" to allow any values. "Yes" denotes that IPv4 frames where the MF bit is set or the FRAG OFFSET field is greater than zero must match this entry. "No" denotes that IPv4 frames where the MF bit is set or the FRAG OFFSET field is greater than zero must not match this entry.

**IP Option:** Specify the options flag setting for this rule. Select "Any" to allow any values. "Yes" denotes that IPv4 frames where the options flag is set must match this entry. "No" denotes that Pv4 frames where the options flag is set must not match this entry

**SIP Filter:** Select "Any", "Host", or "Network" for source IP filtering. If "Host" is selected, you need to indicate a specific host IP address. If "Network" is selected, you need to indicate both network address and subnet mask.
**SIP Address:** Specify a source IP address.

**SIP Mask:** Specify a source subnet mask.

**DIP Filter:** Select "Any", "Host", or "Network" for destination IP filtering. If "Host" is selected, you need to indicate a specific host IP address. If "Network" is selected, you need to indicate both network address and subnet mask.

**DIP Address:** Specify a destination IP address.

**DIP Mask:** Specify a destination subnet mask.

#### *IPv6 Parameters*

**Next Header Filter:** Select next header filter option. Available options include ICMP, UDP, TCP, Other.

**SIP Filter:** Select a source IP filter. "Any" denotes that any SIP filter is allowed. Select "Specific" to enter self-define SIP filter.

**Hop Limit:** Select "Any" to allow any values in this field. Select" "0" if IPv6 frames with a hop limit field greater than zero must not be able to match this entry. "1" denotes that IPv6 frames with a hop limit field greater than zero must be able to match this entry.

## *4.3.3.2.3.4 ACL Status*

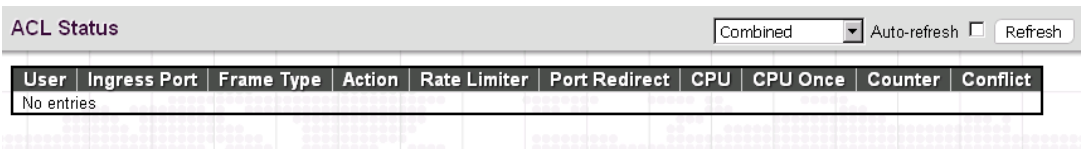

This page shows the ACL status by different ACL users. Each row describes the [ACE](http://192.168.0.250/help/glossary.htm#ace) that is defined. It is a conflict if a specific ACE is not applied to the hardware due to hardware limitations. The maximum number of ACEs is 256 on each switch.

**User:** Display the ACL user.

**ACE:** Display ACE entry ID.

**Frame Type:** Display the frame type of the ACE. Possible values are:

**Any:** The ACE will match any frame type.

**EType:** The ACE will match [Ethernet Type](http://192.168.0.250/help/glossary.htm#ethernet_type) frames. Note that an Ethernet Type based ACE will not get matched by [IP](http://192.168.0.250/help/glossary.htm#ip) and [ARP](http://192.168.0.250/help/glossary.htm#arp) frames.

**ARP:** The ACE will match ARP[/RARP](http://192.168.0.250/help/glossary.htm#rarp) frames.

**IPv4:** The ACE will match all IPv4 frames.

**IPv4[/ICMP:](http://192.168.0.250/help/glossary.htm#icmp)** The ACE will match IPv4 frames with ICMP protocol.

**IPv4[/UDP:](http://192.168.0.250/help/glossary.htm#udp)** The ACE will match IPv4 frames with UDP protocol.

**IPv4[/TCP:](http://192.168.0.250/help/glossary.htm#tcp)** The ACE will match IPv4 frames with TCP protocol.

**IPv4/Other:** The ACE will match IPv4 frames, which are not ICMP/UDP/TCP.

**IPv6:** The ACE will match all IPv6 standard frames.

**Action:** Display the forwarding action of the ACE.

**Permit:** Frames matching the ACE may be forwarded and learned.

**Deny:** Frames matching the ACE may be forwarded and learned.

**Filtered:** Frames matching the ACE are filtered.

**Rate Limiter:** Indicates the rate limiter number of the ACE. The allowed range is 1 to 16. When Disabled is displayed, the rate limiter operation is disabled.

**Port Redirect:** Indicates the port redirect operation of the ACE. Frames matching the ACE are redirected to the port number. The allowed values are Disabled or a specific port number. When Disabled is displayed, the port redirect operation is disabled.

**Mirror:** Specify the mirror operation of this port. The allowed values are:

**Enabled:** Frames received on the port are mirrored.

**Disabled:** Frames received on the port are not mirrored. The default value is "Disabled".

**CPU:** Forward packet that matched the specific ACE to CPU.

**Counter:** The counter indicates the number of times the ACE was hit by a frame.

**Conflict:** Indicate the hardware status of the specific ACE. The specific ACE is not applied to the hardware due to hardware limitations.

# *4.3.3.2.4 DHCP*

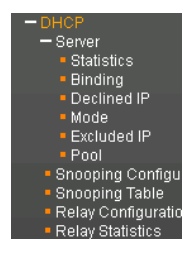

### *4.3.3.2.4.1 DHCP Server Statistics*

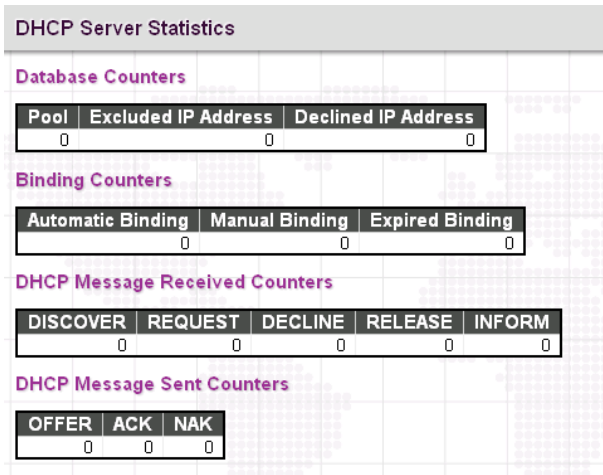

### *Database Counters*

**Pool:** The number of pool that has been configured.

**Excluded IP Address:** The number of excluded IP address.

**Declined IP Address:** The number of declined IP address.

#### *Binding Counters*

**Automatic Binding:** The number of bindings with network-type pools.

**Manual Binding:** The number of bindings that the network engineer assigns an IP address to a client. In other words, the pool is of host type.

**Expired Binding:** The number of bindings that their lease time expired or they are cleared from Automatic or Manual type bindings.

#### *DHCP Message Received Counters*

**Discover:** The number of DHCP DISCOVER messages received.

**Request:** The number of DHCP REQUEST messages received.

**Decline:** The number of DHCP DECLINE messages received.

**Release:** The number of DHCP RELEASE messages received.

**Inform:** The number of DHCP INFORM messages received.

## *DHCP Message Sent Counters*

**OFFER:** The number of DHCP OFFER messages sent.

**ACK:** The number of DHCP ACK messages sent.

**NAK:** The number of DHCP NAK messages sent.

# *4.3.3.2.4.2 DHCP Server Binding IP*

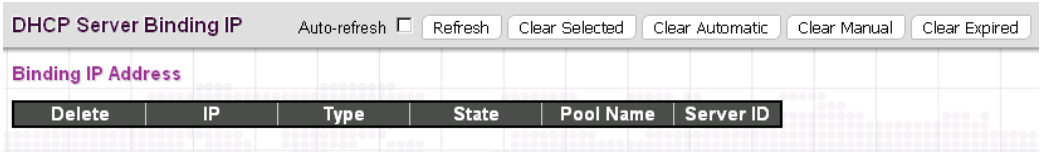

**IP:** The IP address allocated to DHCP client.

**Type:** The type of binding method. This field can be "Automatic", "Manual" or "Expired".

**State:** The state of binding. Possible states are "Committed", "Allocated", or "Expired".

**Pool Name:** The pool that generates the binding.

Server ID: The server IP address to create the binding.

### *4.3.3.2.4.3 DHCP Server Declined IP*

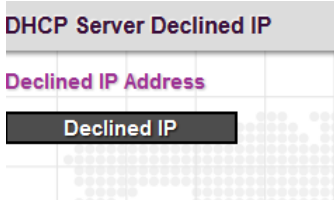

**Declined IP:** Displays a list of declined IP addresses.

# *4.3.3.2.4.4 DHCP Server Mode Configuration*

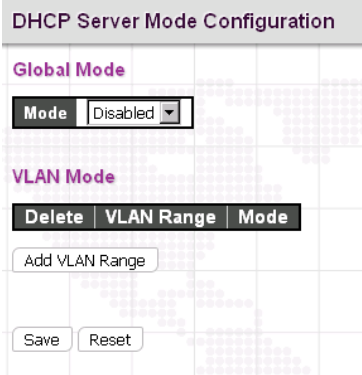

### *Global Mode*

**Mode:** Enable or disable DHCP server mode. When enabled, this device can act as a DHCP server and provide IP address to clients that request for one.

# *VLAN Mode*

Click "Add VLAN Range" to create a new entry.

**VLAN Range:** Enter the VLAN Range in which DHCP server is enabled or disabled. The starting VLAIN ID must be smaller than or equal to the ending VLAN ID. If there is only one VLAN ID, then it can be entered either in starting or ending VLAN ID field.

**Mode:** Indicates the operation mode per VLAN.

**Enabled:** Enable DHCP server per VLAN.

**Disabled:** Disable DHCP server per VLAN.

*NOTE: If you would like to disable DHCP server on an existing VLAN range, then follow the steps below.*

- *1. Add one "Add VLAN Range" entry.*
- *2. Enter the VLAN range that you want to disable.*
- *3. Choose "Disabled" mode.*
- 4. *Click "Save" to apply the change.*

# *4.3.3.2.4.5 DHCP Server Excluded IP Configuration*

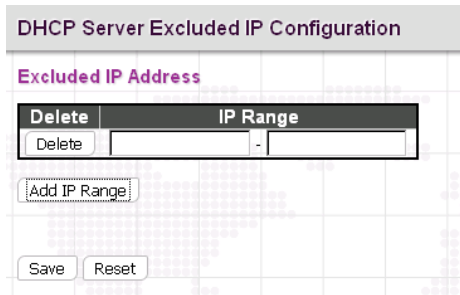

Click "Add IP Range" to set up IP pool range.

**IP Range:** Enter the starting and ending IP address that are not allocated to DHCP clients. The starting IP address must be smaller or equal to the ending IP address. If there is only one excluded IP address, it can be entered either in starting or ending IP address field. The total Excluded IP address ranges can be supported is 16.

## *4.3.3.2.4.6 DHCP Server Pool Configuration*

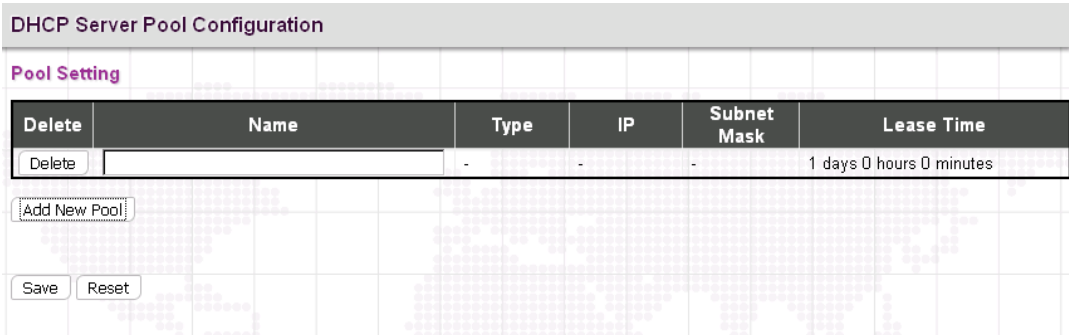

Click "Add New Pool" to add a new entry to the list. The maximum entries supported are 640.

**Name:** Enter the pool name for this entry. All printable characters are supported except white space. Click on the pool name after save to configure its detailed settings.

**Type:** Display which type the pool is. The displayed options include Network and Host. If "-" is displayed, it means this field has not been defined yet.

**IP:** Display network number of the DHCP address pool. If "-" is displayed, it means this field has not been defined yet.

**Subnet Mask:** Display subnet mask of the DHCP address pool. If "-" is displayed, it means this field has not been defined yet.

**Lease Time:** Display the lease time of the configured pool.

Click on the pool name to configure its detailed settings.

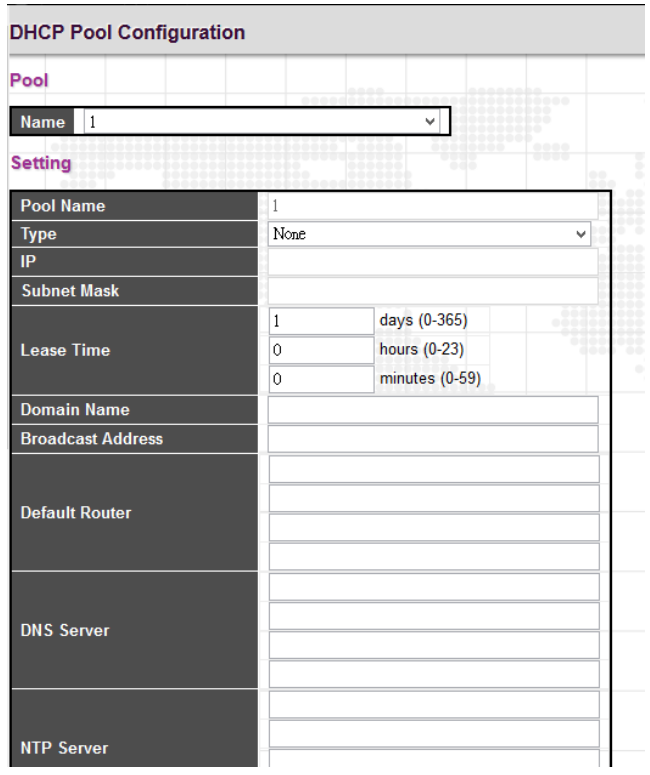

# *Pool*

**Name:** Select the pool name that you want to configure from the pull-down menu.

# *Setting*

**Pool Name:** Display the pool name for this configured entry.

**Type:** Select the pool type.

**Network:** The pool defines a pool of IP addresses to service more than one DHCP client.

**Host:** The pool services for a specific DHCP client identified by client identifier or hardware address.

**IP:** Specify the network IP of the DHCP address pool.

**Subnet Mask:** Specify subnet mask of the DHCP address pool.

**Lease Time:** Specify lease time that a client needs to send requests to the DHCP server for renewed IP address. If all are 0's, then it means the lease time is infinite.

**Domain Name:** Specify the domain name that a client use when resolving hostname via DNS.

**Broadcast Address:** Specify the broadcast address in use on the client's subnet.

**Default Router:** Specify a list of IP addresses for routers on the clients' subnet.

**DNS Server:** Specify a list of Domain Name System name servers available to the client.

**NTP Server:** Specify a list of IP addresses indicating NTP servers available to the client.

**NetBios Node Type:** Select NetBIOS node type option to allow Netbios over TCP/IP clients which are configurable to be configured as described in RFC 1001/1002.

**NetBIOS Scope:** Specify the NetBIOS over TCP/IP scope parameter for the client as specified in RFC 1001/1002.

**NetBIOS Name Server:** Specify a list of NBNS name servers listed in order of preference.

**NIS Domain Name:** Specify the name of the client's NIS domain.

**NIS Server:** Specify a list of IP addresses indicating NIS servers available to the client.

**Client Identifier:** Specify client's unique identifier to be used when the pool is the type of host.

**Hardware Address:** Specify client's hardware (MAC) address to be used when the pool is the type of host.

**Client Name:** Specify the name of client to be used when the pool is the type of host.

**Vendor 1~8 Class Identifier:** Specify to be used by DHCP client to optionally identify the vendor type and configuration of a DHCP client. DHCP server will deliver the corresponding option 43 specific information to the client that sends option 60 vendor class identifier.

**Vendor 1~8 Specific Information:** Specify vendor specific information according to option 60 vendor class identifier.

#### *4.3.3.2.4.7 Snooping Configuration*

DHCP Snooping allows the switch to protect a network from attacking by other devices or rogue DHCP servers. When DHCP Snooping is enabled on the switch, it can filter IP traffic on insecure (untrusted) ports that the source addresses cannot be identified by DHCP Snooping. The addresses assigned to connected clients on insecure ports can be carefully controlled by either using the dynamic binding registered with DHCP Snooping or using the static binding configured with IP Source Guard.

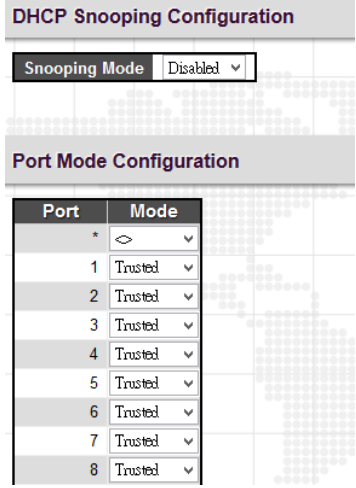

### *DHCP Snooping Configuration*

**Snooping Mode:** Enable or disable DHCP Snooping function globally. When DHCP snooping mode operation is enabled, the DHCP request messages will be forwarded to trusted ports and only allow reply packets from trusted ports.

#### *Port Mode Configuration*

Port: Port number. "Port \*" rules apply to all ports.

Mode: Select the DCHP Snooping port mode. Ports can be set to either "Trusted" or "Untrusted".

#### *4.3.3.2.4.8 Snooping Table*

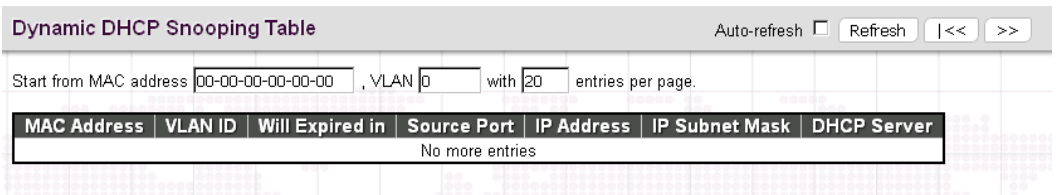

DHCP clients who obtained the dynamic IP address from the DHCP server will be listed in this table except for local VLAN interface IP addresses. Items displayed include the following:

**MAC Address:** Client hardware MAC address.

**VLAN ID:** VLAN number of the client interface.

**Will Expire In:** The remaining time the release will be expired.

**Source Port:** The port number of the client that binds with IP address.

**IP Address:** Client IP address assigned from the DHCP server.

**IP Subnet Mask**: Client IP subnet mask.

**DHCP Server:** The DHCP Server that assigns IP address.

# *4.3.3.2.4.9 Relay Configuration*

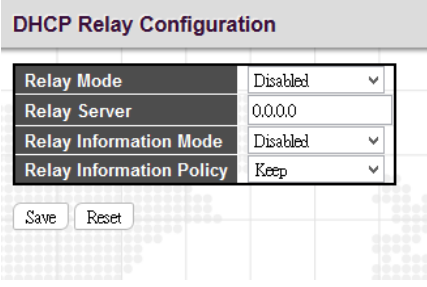

**Relay Mode:** Enable or disable the DHCP relay function.

**Relay Server**: Enter DHCP server IP address that is used by the switch's DHCP relay agent.

**Relay Information Mode:** Enable or disable DHCP Relay option 82 function. Please note that "Relay Mode" must be enabled before this function is able to take effect.

**Relay Information Policy:** Select Relay Information policy for DHCP client that includes option 82 information.

**Replace:** Replace the DHCP client packet information with the switch's relay information. This is the default setting.

**Keep:** Keep the client's DHCP information.

**Drop:** Drop the packet when it receives a DHCP message that already contains relay information.

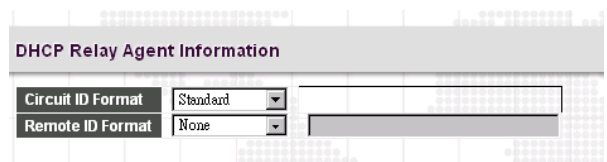

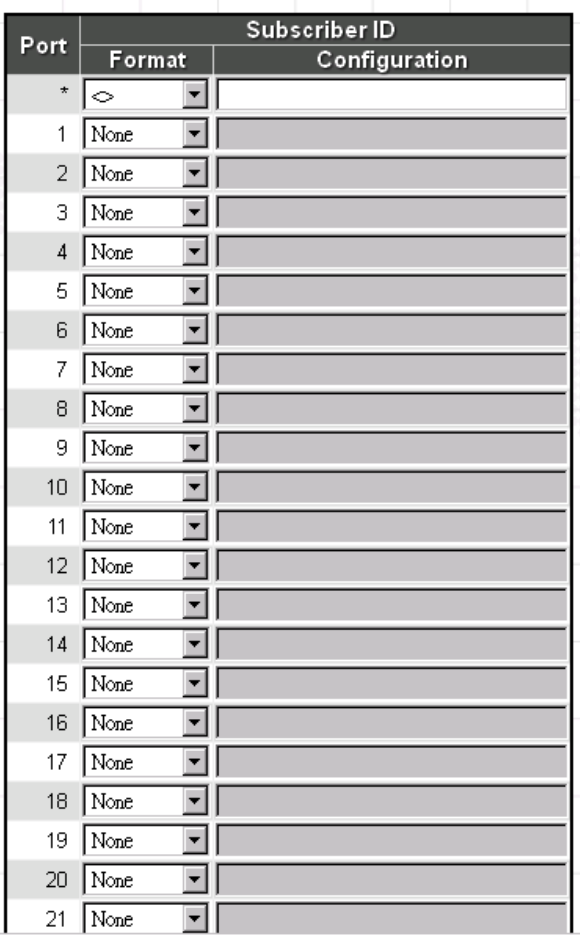

## *DHCP Relay Agent Information*

**Circuit ID Format:** Select the appropriate circuit ID format.

**Standard:** Used for defining the switch port and VLAN ID according to RFC 3046.

**TR-101:** Used for defining the switch IP, switch port and VLAN ID according to TR-101.

**Port Alias:** Use the individual values for port Alias.

**Remote ID Format:** Select the appropriate remote ID format.

**None:** Sub-option 2 is not used.

**MAC Address:** Add MAC address to Option 82 information.

**Configured:** The Remote ID can be user-defined when this option is selected. The maximum length of the Remote ID is 63.

#### *Subscriber ID*

**Format:** Select the appropriate Subscriber ID format.

**None:** Sub-option 6 is not used.

Port Alias: Use the individual values for port Alias on a per port basis.

**Configured:** Configure the desired Subscriber ID in the "Configuration" field.

**Configuration:** Specify the desired Subscriber ID. The maximum length of a Subscriber ID is 63.

### *4.3.3.2.4.10 Relay Statistics*

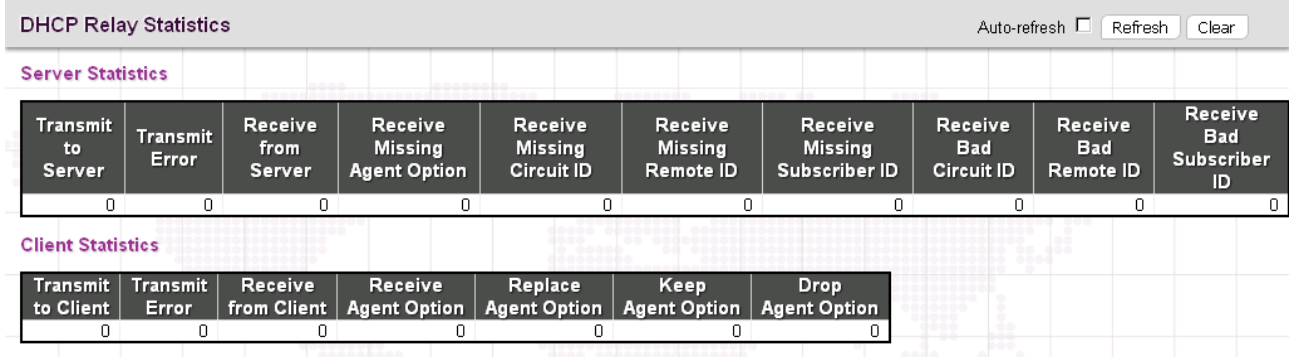

### *DHCP Relay Statistics*

**Transmit to Server:** The number of packets that are relayed from client to server.

**Transmit Error:** The number of packets that resulted in errors while being sent to clients.

**Receive from Server:** The number of packets received from server.

**Receive Missing Agent Option:** The number of packets received without agent information options.

**Receive Missing Circuit ID:** The number of packets received with the Circuit ID option missing.

**Receive Missing Remote ID:** The number of packets received with the Remote ID option missing.

**Receive Missing Subscriber ID:** The number of packets received with the subscriber ID missing.

**Receive Bad Circuit ID:** The number of packets whose Circuit ID option did not match known circuit ID.

**Receive Bad Remote ID:** The number of packets whose Remote ID option did not match known Remote ID.

Receive Bad Subscriber ID: The number of packets whose subscriber ID option did not match known subscriber ID.

#### *Client Statistics*

**Transmit to Client:** The number of relayed packets from server to client.

**Transmit Error:** The number of packets that resulted in error while being sent to servers.

**Receive from Client**: The number of received packets from server.

**Receive Agent Option:** The number of received packets with relay agent information option.

**Replace Agent Option:** The number of packets which were replaced with relay agent information option.

**Keep Agent Option:** The number of packets whose relay agent information was retained.

**Drop Agent Option:** The number of packets that were dropped which were received with relay agent information.

# *4.3.3.2.5 IP Source Guard*

*4.3.3.2.5.1 Configuration*

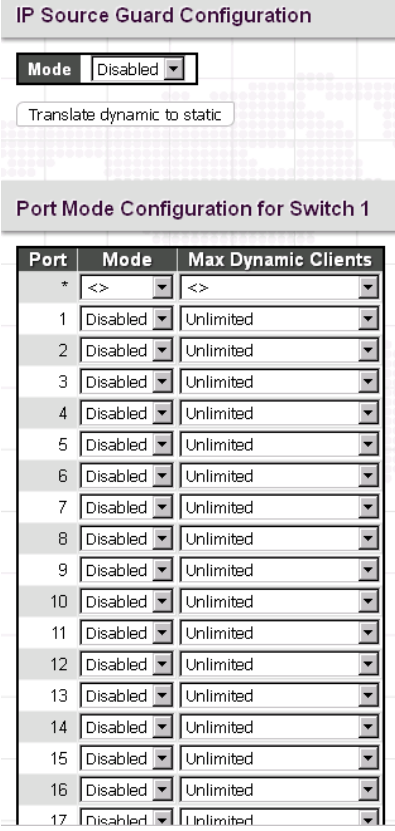

# *IP Source Guard Configuration*

**Mode:** Enable or disable IP source guard globally.

**Translate dynamic to static:** Click this button to translate dynamic entries to static ones.

## *Port Mode Configuration*

**Port:** The port number. "Port \*" rules apply to all ports.

**Mode:** Enable or disable IP source guard on a port. Please note that to make IP source guard work, both global mode and port mode must be enabled.

**Max Dynamic Clients:** Select the maximum number of dynamic clients that can be learned on a port. The available options are 0, 1, 2, unlimited. If the port mode is enabled and the maximum number of dynamic clients is equal 0, the switch will only forward IP packets that are matched in static entries for a given port.

## *4.3.3.2.5.2 Static Table*

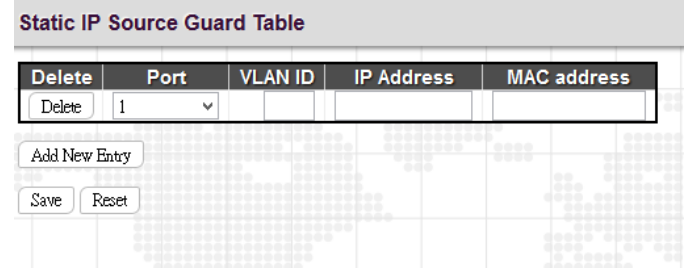

**Port:** Select a port to which a static entry is bound.

**VLAN ID:** Enter VLAN ID that has been configured.

**IP Address:** Enter a valid IP address.

**MAC Address:** Enter a valid MAC address.

Click the "Add New Entry" button to insert an entry to the table.

Select the "Delete" checkbox to remove the entry during the next save.

Click the "Save" button to save settings or changes.

Click the "Reset" button to restore settings to default settings or previously configured settings.

## *4.3.3.2.5.3 Dynamic Table*

The Dynamic IP Source Guard table shows entries sorted by port, VLAN ID, IP address and MAC address. By default, each page displays 20 entries. However, it can display 999 entries by entering the number in "entries per page" input field.

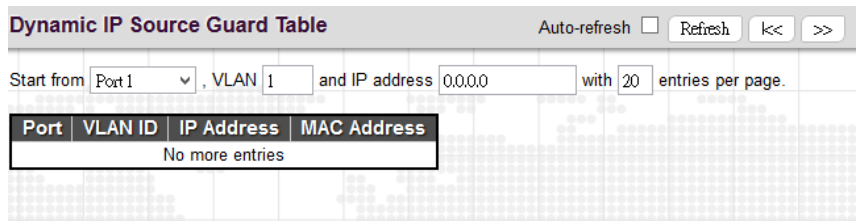

# *4.3.3.2.6 ARP inspection*

# *4.3.3.2.6.1 Port Configuration*

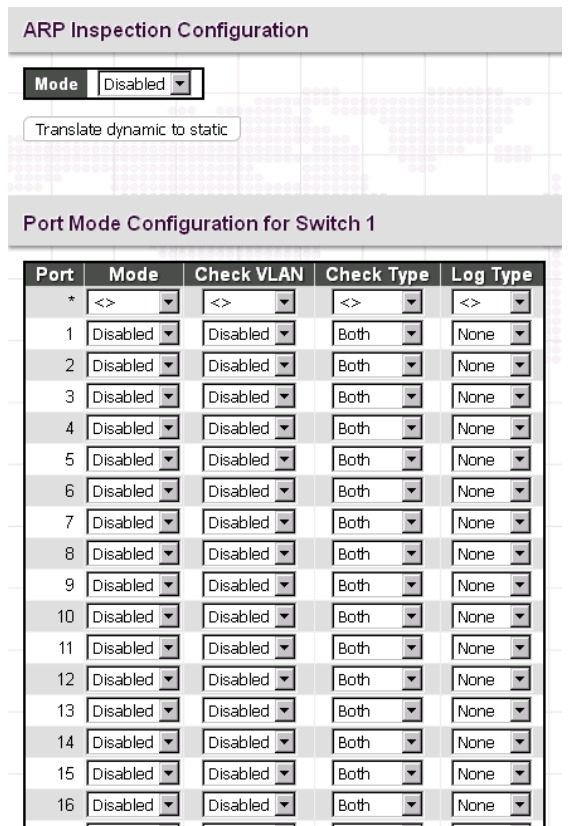

# *ARP Inspection Configuration*

**Mode:** Enable or disable ARP inspection function globally.

# *Port Mode Configuration*

**Port:** The port number. "Port \*" rules apply to all ports.

**Mode:** Enable or disable ARP Inspection on a port. Please note that to make ARP inspection work, both global mode and port mode must be enabled.

**Check VLAN:** Enable or disable check VLAN operation.

**Log Type:** There are four log types available.

**None:** Log nothing.

**Deny:** Log denied entries.

**Permit:** Log permitted entries.

**All:** Log all entries.

### *4.3.3.2.6.2 VLAN Configuration*

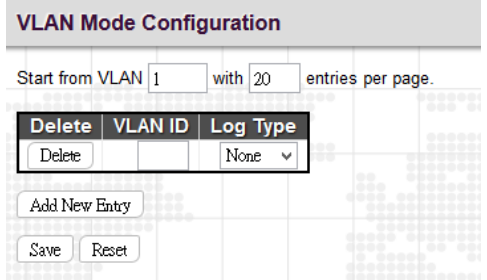

**VLAN ID:** Specify ARP Inspection is enabled on which VLANs. First, you have to enable the port setting on Port mode configuration web page. Only when both Global Mode and Port Mode on a given port are enabled, ARP Inspection is enabled on this given port. Second, you can specify which VLAN will be inspected on VLAN mode configuration web page. The log type also can be configured on per VLAN setting.

**Log Type:** There are four log types available.

**None:** Log nothing.

**Deny:** Log denied entries.

**Permit:** Log permitted entries.

**All:** Log all entries.

Click the "Add New Entry" button to insert an entry to the table.

Select the "Delete" checkbox to remove the entry during the next save.

Click the "Save" button to save newly-configured settings or changes.

Click the "Reset" button to restore settings to default settings or previously configured settings.

#### *4.3.3.2.6.3 Static Table*

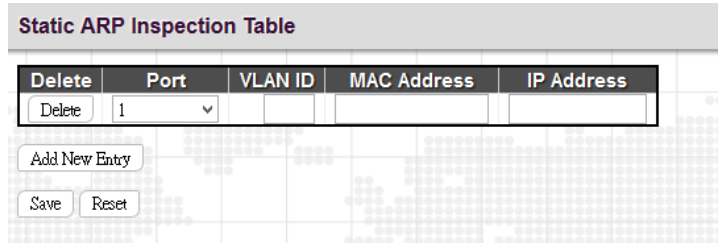

Port: Select a port to which a static entry is bound.

**VLAN ID:** Specify a configured VLAN ID.

**MAC Address:** Specify an allowed source MAC address in ARP request packets.

**IP Address:** Specify an allowed source IP address in ARP request packets.

Click the "Add New Entry" button to insert an entry to the table.

Select the "Delete" checkbox to remove the entry during the next save.

Click the "Save" button to save newly-configured settings or changes.

Click the "Reset" button to restore settings to default settings or previously configured settings.

# *4.3.3.2.6.4 Dynamic Table Configuration*

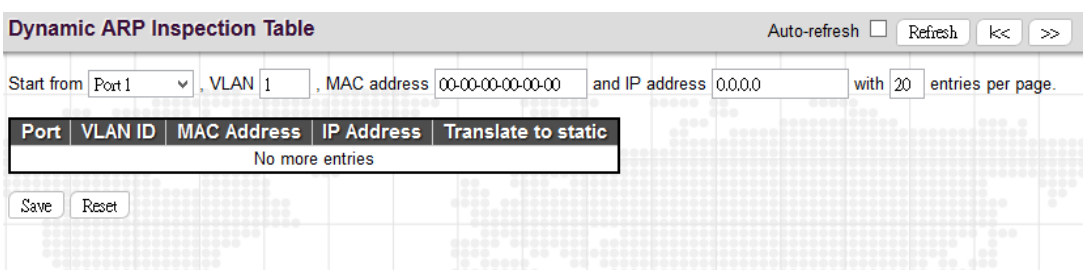

**Port:** The port number of this entry.

**VLAN ID:** VLAN ID in which the ARP traffic is permitted.

**MAC Address**: User MAC address of this entry.

**IP Address:** User IP address of this entry.

**Translate to static:** Click the button to translate the dynamic entry to static one.

## *4.3.3.2.6.5 Dynamic Table Status*

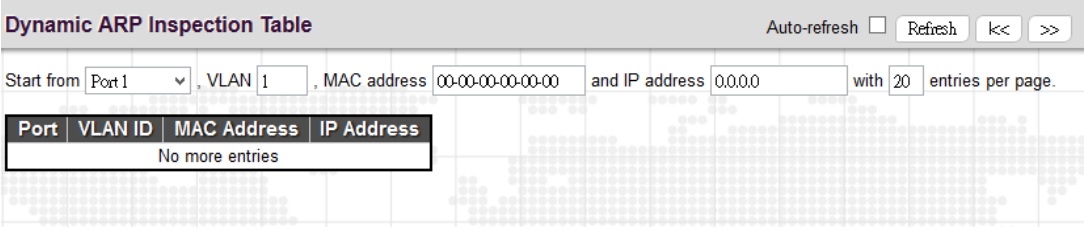

**Port:** The port number of this entry.

**VLAN ID:** VLAN ID in which the ARP traffic is permitted.

**MAC Address:** User MAC address of this entry.

# *4.3.3.3 RADIUS*

# *4.3.3.3.1 Configuration*

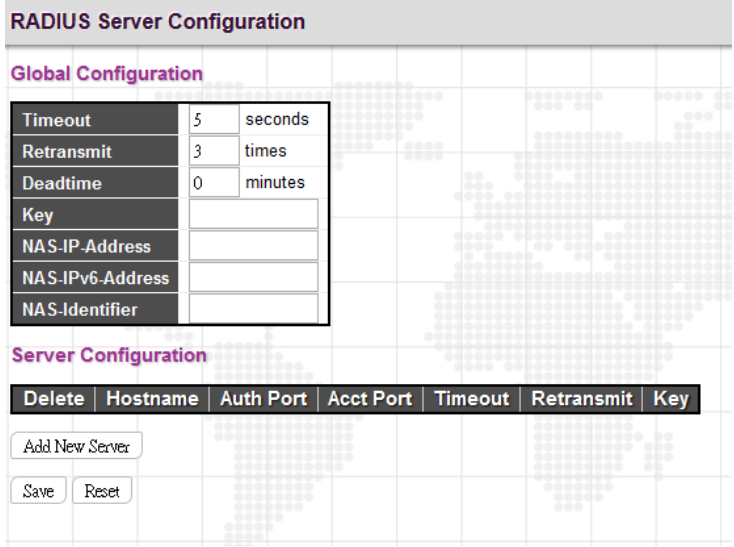

## *Global Configuration*

**Timeout:** The time the switch waits for a reply from an authentication server before it retransmits the request.

**Retransmit:** Specify the number of times to retransmit request packets to an authentication server that does not respond. If the server does not respond after the last retransmit is sent, the switch considers the authentication server is dead.

**Deadtime:** Deadtime is the period during which the switch will not send new requests to a server that has failed to respond to a previous request. This will stop the switch from continually trying to contact a server that it has already determined as dead. Setting the Deadtime to a value greater than 0 (zero) will enable this feature, but only if more than one server has been configured. The allowed deadtime range is between 0 to 1440minutes.

**Key:** Specify the secret key up to 64 characters. This is shared between the RADIUS sever and the switch.

**NAS-IP-Address:** The IPv4 address is used as attribute 4 in RADIUS Access-Request packets. If this field is left blank, the IP address of the outgoing interface is used.

**NAS-IPv6-Address:** The IPv6 address is used as attribute 95 in RADIUS Access-Request packets. If this field is left blank, the IP address of the outgoing interface is used.

**NAS Identifier:** The identifier, up to 256 characters long, is used as attribute 32 in RADIUS Access-Request packets. If this field is left blank, the NAS-Identifier is not included in the packet.

#### *Sever Configuration*

**Hostname:** The hostname or IP address for the RADIUS server.

**Auth Port:** The UDP port to be used on the RADIUS server for authentication.

**Acct Port:** The UDP port to be used on the RADIUS server for accounting.

**Timeout:** If timeout value is specified here, it will replace the global timeout value. If you prefer to use the global value, leave this field blank.

**Retransmit**: If retransmit value is specified here, it will replace the global retransmit value. If you prefer to use the global value, leave this field blank.

**Key:** If secret key is specified here, it will replace the global secret key. If you prefer to use the global value, leave this field blank.

# *4.3.3.3.2 RADIUS Overview*

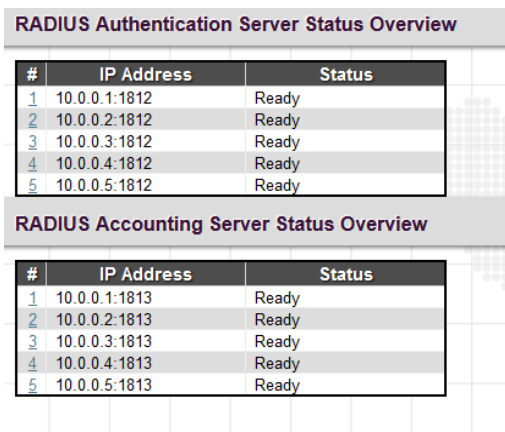

**#:** The number of Authentication & Accounting server. Five Authentication & Accounting servers are supported. Click on the number to view each server's details.

**IP Address:** The configured IP address and UPD port number.

**Status:** The current state of RADIUS authentication server. Displayed states include the following:

**Disabled:** This server is disabled.

**Not Ready:** The server is ready but IP communication is not yet up and running.

**Ready:** The server is ready and IP communication is not yet up and running. The RADIUS server is ready to accept access attempts.

#### *4.3.3.3.3 RADIUS Details*

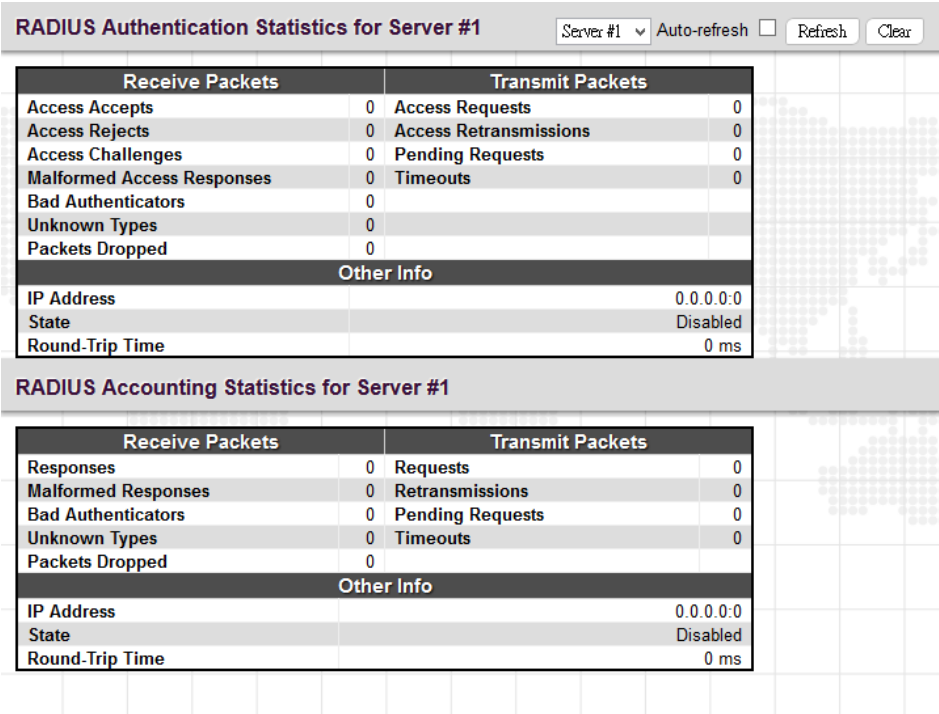

### *RADIUS Authentication Statistics for Server*

**Access Accepts:** The number of RADIUS Access-Accept packets (valid or invalid) received from the server.

**Access Rejects:** The number of RADIUS Access-Reject packets (valid or invalid) received from the server.

**Access Challenges:** The number of RADIUS Access-Challenge packets (valid or invalid) received from the server.

**Malformed Access Responses:** The number of malformed RADIUS Access-Response packets received from the server. Malformed packets include packets with an invalid length. Bad authenticators or Message Authenticator attributes or unknown types are not included as malformed access responses.

**Bad Authenticators:** The number of RADIUS Access-Response packets containing invalid authenticators or Message Authenticator attributes received from the server.

**Unknown Types:** The number of RADIUS packets that were received with unknown types from the server on the authentication port and dropped.

**Packets Dropped:** The number of RADIUS packets that were received from the server on the authentication port and dropped for some other reason.

**Access Requests:** The number of RADIUS Access-Request packets sent to the server. This does not include retransmissions.

**Access Retransmissions:** The number of RADIUS Access-Request packets retransmitted to the RADIUS authentication server.

**Pending Requests:** The number of RADIUS Access-Request packets destined for the server that have not yet timed out or received a response. This variable is incremented when an Access-Request is sent and decremented due to receipt of an Access-Accept, Access-Reject, Access-Challenge, timeout, or retransmission.

**Timeouts:** The number of authentication timeouts to the server. After a timeout, the client may retry to the same server, send to a different server, or give up. A retry to the same server is counted as a retransmit as well as a timeout. A send to a different server is counted as a Request as well as a timeout.

**IP Address:** IP address and UDP port for the authentication server in question.

**State:** Shows the state of the server. It takes one of the following values:

**Disabled**: The selected server is disabled.

**Not Ready**: The server is enabled, but IP communication is not yet up and running.

**Ready**: The server is enabled, IP communication is up and running, and the RADIUS module is ready to accept access attempts.

**Dead (X seconds left)**: Access attempts were made to this server, but it did not reply within the configured timeout. The server has temporarily been disabled, but will get re-enabled when the dead-time expires. The number of seconds left before this occurs is displayed in parentheses. This state is only reachable when more than one server is enabled.

**Round-Trip Time:** The time interval (measured in milliseconds) between the most recent Access-Reply/Access-Challenge and the Access-Request that matched it from the RADIUS authentication server. The granularity of this measurement is 100 ms. A value of 0 ms indicates that there hasn't been round-trip communication with the server yet.

## *RADIUS Accounting Statistics for Server*

**Responses:** The number of RADIUS packets (valid or invalid) received from the server.

**Malformed Responses:** The number of malformed RADIUS packets received from the server. Malformed packets include packets with an invalid length. Bad authenticators or unknown types are not included as malformed access responses.

**Bad Authenticators:** The number of RADIUS packets containing invalid authenticators received from the server.

**Unknown Types:** The number of RADIUS packets of unknown types that were received from the server on the accounting port.

**Packets Dropped:** The number of RADIUS packets that were received from the server on the accounting port and dropped for some other reason.

**Requests:** The number of RADIUS packets sent to the server. This does not include retransmissions.

**Retransmissions:** The number of RADIUS packets retransmitted to the RADIUS accounting server.

**Pending Requests:** The number of RADIUS packets destined for the server that have not yet timed out or received a response. This variable is incremented when a Request is sent and decremented due to receipt of a Response, timeout, or retransmission.

**Timeouts:** The number of accounting timeouts to the server. After a timeout, the client may retry to the same server, send to a different server, or give up. A retry to the same server is counted as a retransmit as well as a timeout. A send to a different server is counted as a Request as well as a timeout.

**IP Address:** IP address and UDP port for the accounting server in question.

**State:** Shows the state of the server. It takes one of the following values:

**Disabled:** The selected server is disabled.

**Not Ready:** The server is enabled, but IP communication is not yet up and running.

**Ready:** The server is enabled, IP communication is up and running, and the RADIUS module is ready to accept accounting attempts.

**Dead (X seconds left):** Accounting attempts were made to this server, but it did not reply within the configured timeout. The server has temporarily been disabled, but will get re-enabled when the dead-time expires. The number of seconds left before this occurs is displayed in parentheses. This state is only reachable when more than one server is enabled.

**Round-Trip Time:** The time interval (measured in milliseconds) between the most recent Response and the Request that matched it from the RADIUS accounting server. The granularity of this measurement is 100 ms. A value of 0 ms indicates that there hasn't been round-trip communication with the server yet.

# *4.3.3.3.4 TACACS+*

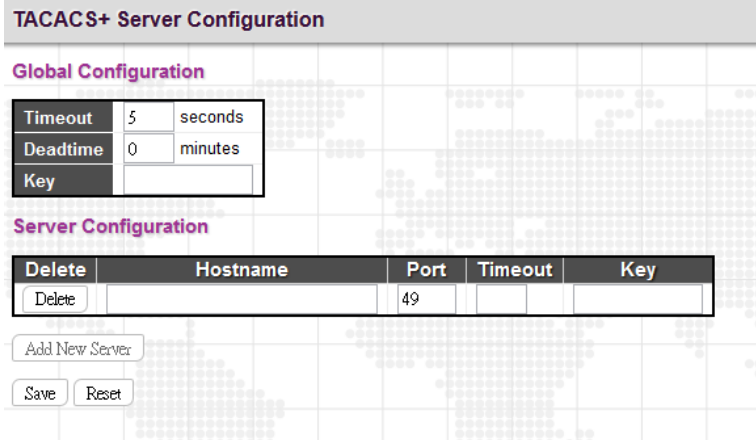

## *Global Configuration*

**Timeout:** The time the switch waits for a reply from a TACACS+ server before it retransmits the request.

**Deadtime:** Deadtime is the period during which the switch will not send new requests to a server that has failed to respond to a previous request. This will stop the switch from continually trying to contact a server that it has already determined as dead. Setting the Deadtime to a value greater than 0 (zero) will enable this feature, but only if more than one server has been configured. The allowed deadtime range is between 0 to 1440 minutes.

**Key:** Specify the secret key up to 63 characters. This is shared between a TACACS+ sever and the switch.

## *Server Configuration*

**Hostname:** The hostname or IP address for a TACACS+ server.

**Port:** The TCP port number to be used on a TACACS+ server for authentication.

**Timeout:** If timeout value is specified here, it will replace the global timeout value. If you prefer to use the global value, leave this field blank.

**Key:** If secret key is specified here, it will replace the global secret key. If you prefer to use the global value, leave this field blank.

# *4.3.4 Aggregation*

Compared with adding cost to install extra cables to increase the redundancy and link speed, link aggregation is a relatively inexpensive way to set up a high-speed backbone network that transfers much more data than any one single port or device can deliver. Link aggregation uses multiple ports in parallel to increase the link speed. And there are two types of aggregation that are available, namely "Static" and "LACP".

Under the Aggregation heading are two major icons, static and LACP.

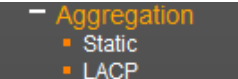

# *4.3.4.1 Static*

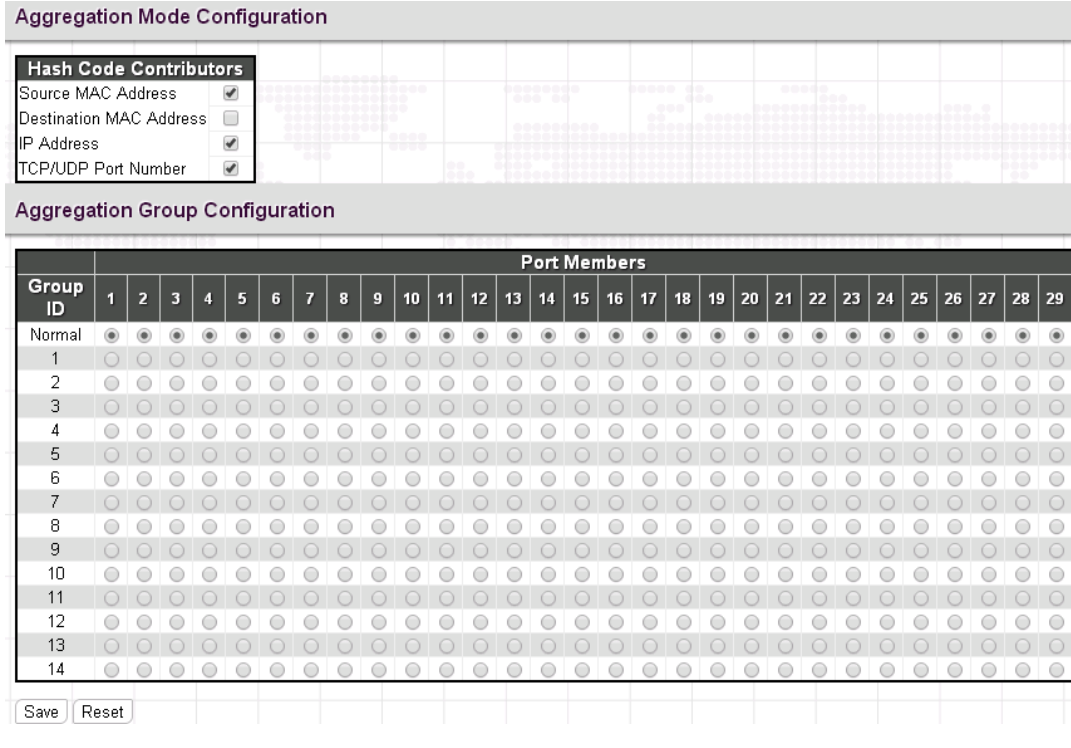

#### *Aggregation Mode Configuration*

**Source MAC Address:** All traffic from the same Source MAC address is output on the same link in a trunk.

**Destination MAC Address:** All traffic with the same Destination MAC address is output on the same link in a trunk.

**IP Address:** All traffic with the same source and destination IP address is output on the same link in a trunk.

**TCP/UDP Port Number:** All traffic with the same source and destination TCP/UDP port number is output on the same link in a trunk.

### *Aggregation Group Configuration*

**Group ID:** Trunk ID number. "Normal" means that no aggregation is used. 14 aggregation groups are available for use. Each group contains at least 2 to 8 links (ports). Please note that each port can only be used once in Group ID 1~14.

**Port Members:** Select ports to belong to a certain trunk.

# *4.3.4.2 LACP*

## *4.3.4.2.1 LACP Configuration*

The Switch supports dynamic Link Aggregation Control Protocol (LACP) which is specified in IEEE 802.3ad. Static trunks have to be manually configured at both ends of the link. In other words, LACP configured ports can automatically negotiate a trunked link with LACP configured ports on another devices. You can configure any number of ports on the Switch as LACP, as long as they are not already configured as part of a static trunk. If ports on other devices are also configured as LACP, the Switch and the other devices will negotiate a trunk link between them.

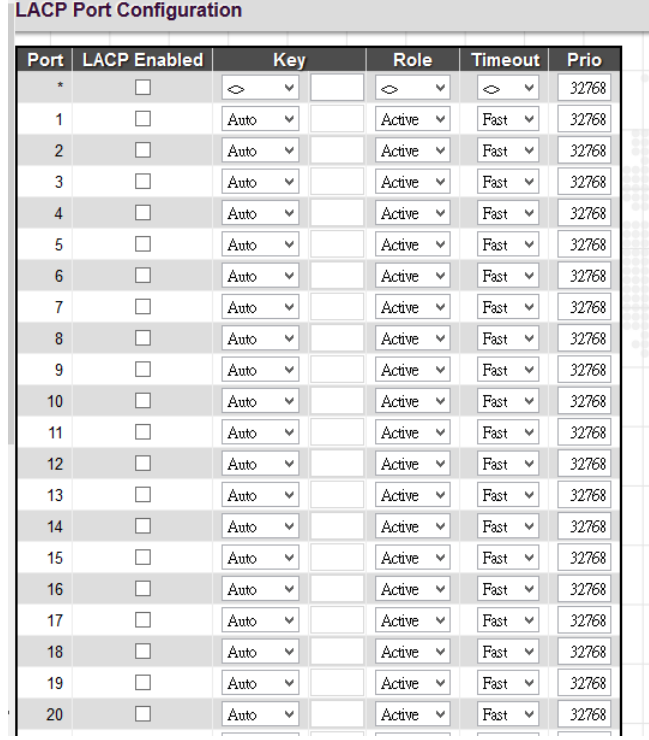

Port: The port number.

**LACP Enabled:** Enable LACP on a switch port.

**Key:** The "Auto" setting sets the key as appropriate by the physical link speed. Select "Specific" if you want a userdefined key value. The allowed key value range is 1~65535. Ports in an aggregated link group must have the same LACP port Key. In order to allow a port to join an aggregated group, the port Key must be set to the same value.

**Role:** The user can select either "Active" or "Passive" role depending on the device's capability of negotiating and sending LACP control packets.

Ports that are designated as "Active" are able to process and send LACP control frames. Hence, this allows LACP compliant devices to negotiate the aggregated like so that the group may be changed dynamically as required. In order to add or remove ports from the group, at least one of the participating devices must set to "Active" LACP ports.

On the other hand, LACP ports that are set to "Passive" cannot send LACP control frames. In order to allow LACPenabled devices to form a LACP group, one end of the connection must designate as "Passive" LACP ports.

**Timeout:** The Timeout controls the period between BPDU transmissions. Fast will transmit LACP packets each second, while Slow will wait for 30 seconds before sending a LACP packet.

**Prio:** The priority of the port. The lower number means greater priority. This priority value controls which ports will be active and which ones will be in a backup role.

# *4.3.4.2.2 System Status*

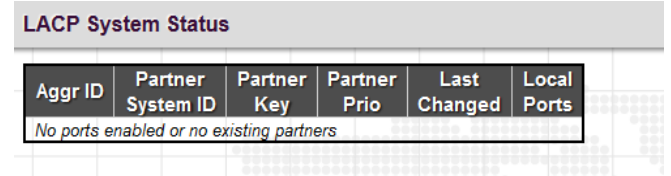

**Aggr ID:** Display the aggregation ID associated with the Link Aggregation Group (LAG).

**Partner System ID:** LAG's partner system ID (MAC address).

**Partner Key:** The partner key assigned to this LAG.

Partner Prio: The priority value of the partner.

**Last Changed:** The time since this LAG changed.

**Local Ports:** The local ports that are a port of this LAG.

# *4.3.4.2.3 Port Status*

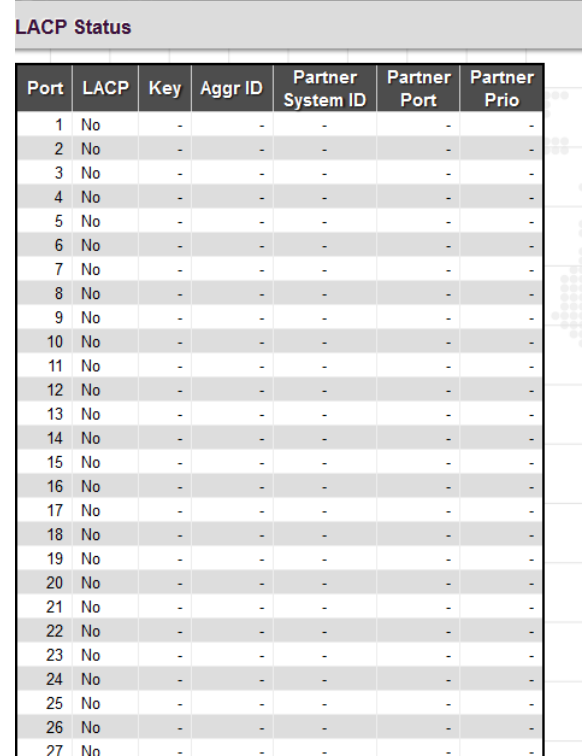

Port: The port number.

LACP: Show LACP status on a port.

**Yes:** LACP is enabled and the port link is up.

**No:** LACP is not enabled or the port link is down.

**Backup:** The port is in a backup role. When other ports leave LAG group, this port will join LAG.

**Key:** The aggregation key value on a port.

Aggr ID: Display the aggregation ID active on a port.

**Partner System ID:** LAG partner's system ID.

**Partner Port:** The partner port connected to this local port.

**Partner Prio:** The priority value of the partner.

#### *4.3.4.2.4 Port Statistics*

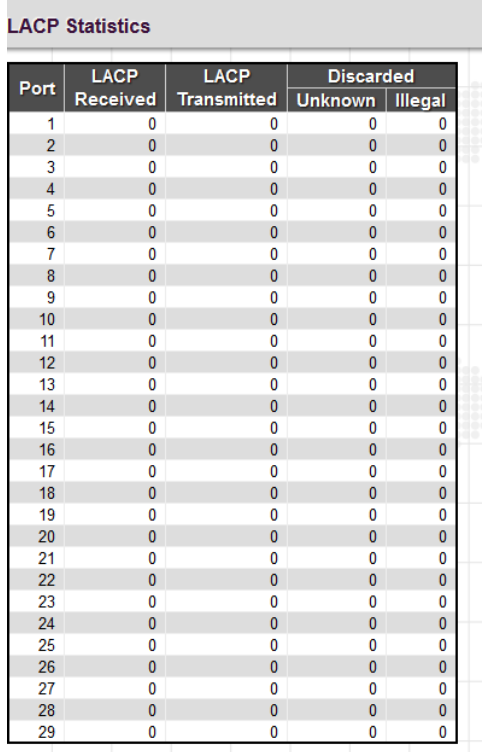

**Port:** The port number.

**LACP Received:** The number of LACP packets received on a port.

**LACP Transmitted:** The number of LACP packets transmitted by a port

**Discarded:** The number of unknown and illegal packets that have been discarded on a port.

# *4.3.5 Redundancy*

Designing redundant paths that can protect networks from unexpected failovers is extremely important in missioncritical networks that need to provide uninterrupted services. However, redundant paths mean that possible loops may occur in networks and bring down networks eventually if they are not treated carefully. In practice, several loop protection methods are implemented to ensure that networks function normally without loops and recover as soon as possible when a point of failure occurs. The most popular ones are STP (802.1d), RSTP (802.1w) and MSTP (802.1s). For industrial applications, the proprietary u-Ring and ERPS (G.8032) are highly recommended since they can achieve faster recovery time than any STP protocol.

In this section, the redundancy-related functions will be introduced individually. The functions covered in this section can be seen from the "Redundancy" menu.

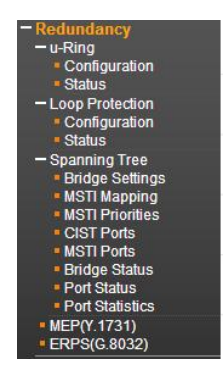

# *4.3.5.1 u-Ring*

u-Ring is a proprietary redundancy technology that supports 250 units in a ring topology and can bring redundant paths into service within 10 ms when link failures occur. Compared with spanning tree protocol, u-Ring achieves faster recovery time on the network and is more flexible and scalable in network architecture. u-Ring redundancy technology can automatically self identifies the ring Master (the user-defined Master is also supported) and then block a port resided in Master device for backup purposes. Once the disconnection is detected on the network, u-Ring can bring backup ports back into "forwarding" mode so that the disconnected path can keep contact with the whole network.

# *4.3.5.1.1 Configuration*

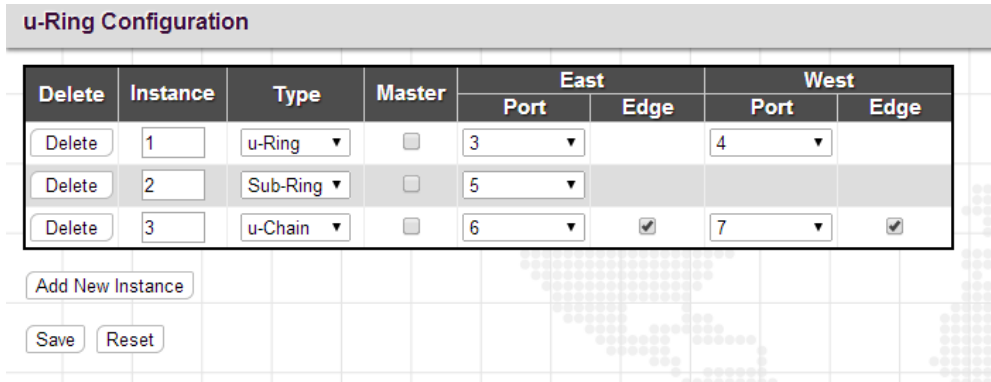

Click "Add New Instance" button to add a new entry.

**Instance:** The instance number. The total instances supported are 14.

**Type:** u-Ring supports 3 ring types. They are explained below individually.

**u-Ring:** u-Ring type is used in a closed ring topology. All participating devices must support u-Ring redundancy technology.

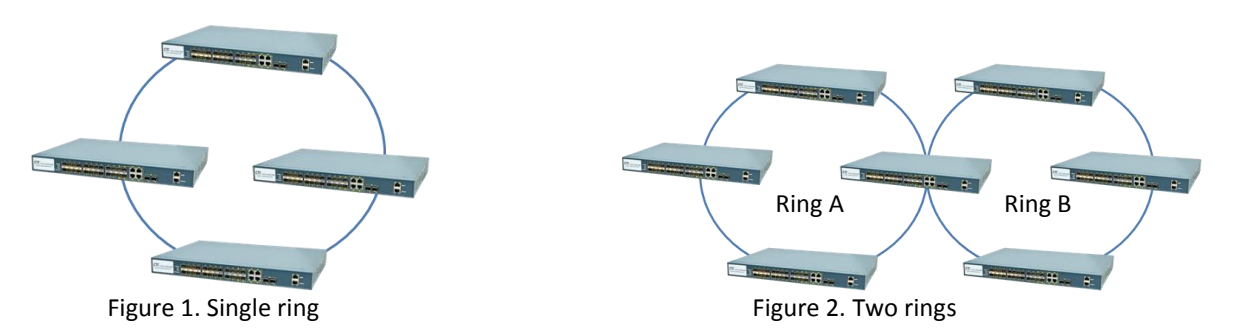

**u-Chain:** u-Chain type is used when u-Ring supported devices interconnect to a network or devices that does not support u-Ring redundancy technology.

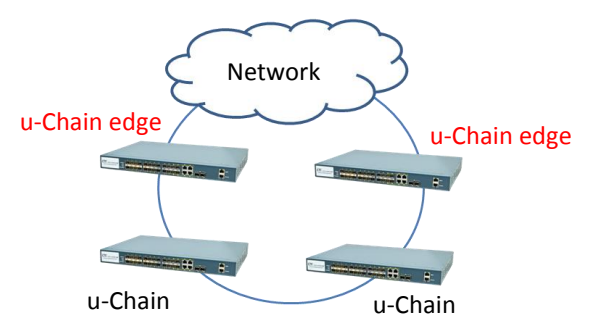

Figure 3. u-Chain ring connects to a network

**Sub-Ring:** Sub-Ring is used in an open ring and only has one node. In a networking topology, Sub-Ring type must co-exist with u-Ring type or u-Chain type. No third-party devices are used in this ring type.

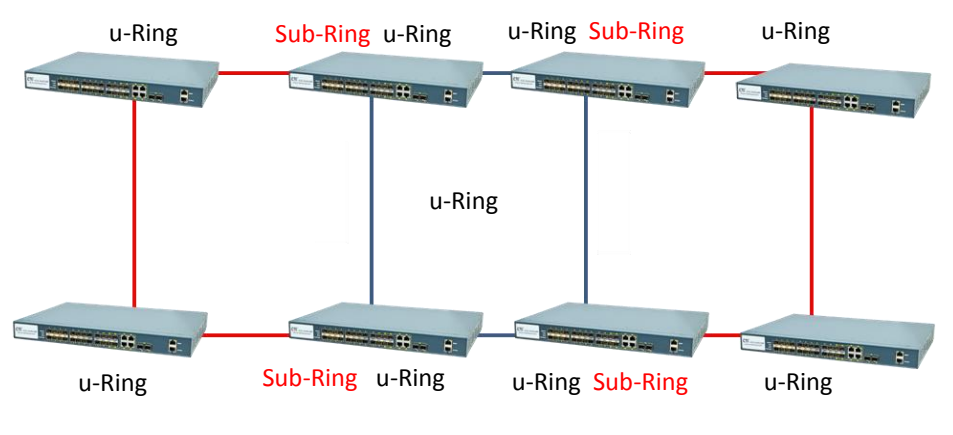

Figure 4. Sub-Ring

**Master:** The Master is generally used to decide which segment acts as a backup path. The user can manually select the checkbox to set the device in a ring as a Master. However, if all devices' Master checkboxes are left unchecked, the u-Ring protocol will assign one of the devices in the ring as the Master depending on their MAC address. The election process is explained below in "Determining a Master and blocking a port".

**Port:** Select the west and east port from the pull-down menu.

**Edge:** This field appears only when you select u-Chain type. Select the checkbox to set the selected port as a u-Chain edge port.

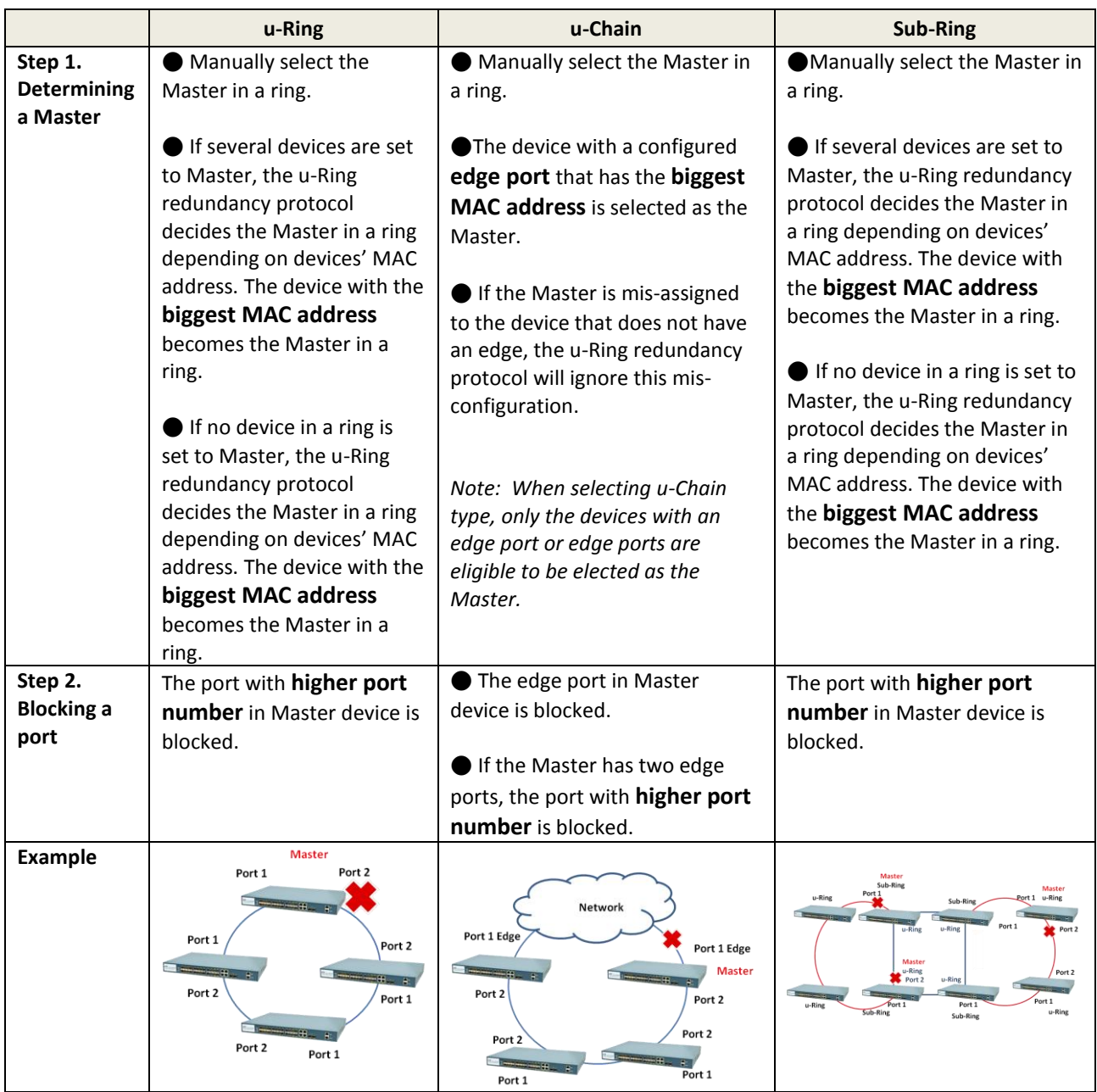

# **Determining a Master and blocking a port**

# *4.3.5.1.2 Status*

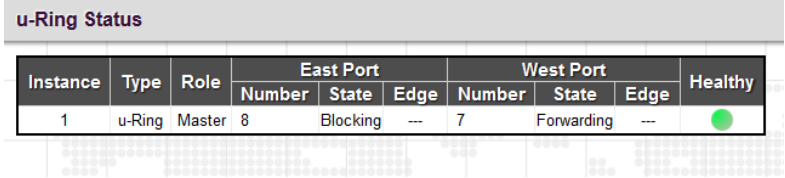

**Instance:** The instance number.

**Type:** Display the type of redundancy ring.

**Role:** This field can be Master or Slave (paths in Slave device will not be blocked).

**East & West Port Number:** The configured port number in a instance.

**East & West Port State:** The current state of the configured port in a ring. The displayed state can be one of the following:

**Forwarding:** The path is in normal transmission.

**Blocking:** The path is blocked and acts as a backup path.

**Down:** No physical connection.

**East & West Port Edge:** This field shows whether the configured port is an edge port or not.

**Healthy:** This field graphically displays the current ring status.

- **:** The path is never ringed.
- **:** The Master is elected and backup path is blocked. The network with a redundant path works normally.

**:** The physical link or connection in the ring is down. The status of backup path is changed from "blocked" to "forwarding" status when one of the forwarding paths is down.

# *4.3.5.2 Loop Protection*

Loops sometimes occur in a network due to improper connecting, hardware problem or faulty protocol settings. When loops are seen in a switched network, they consume switch resources and thus downgrade switch performance. Loop Protection feature is provided in this switch and can be enabled globally or on a per port basis. Using loop protection enables the switch to automatically detect loops on a network. Once loops are detected, ports received the loop protection packet form the switch can be shut down or loopped events can be logged.

#### *4.3.5.2.1 Configuration*

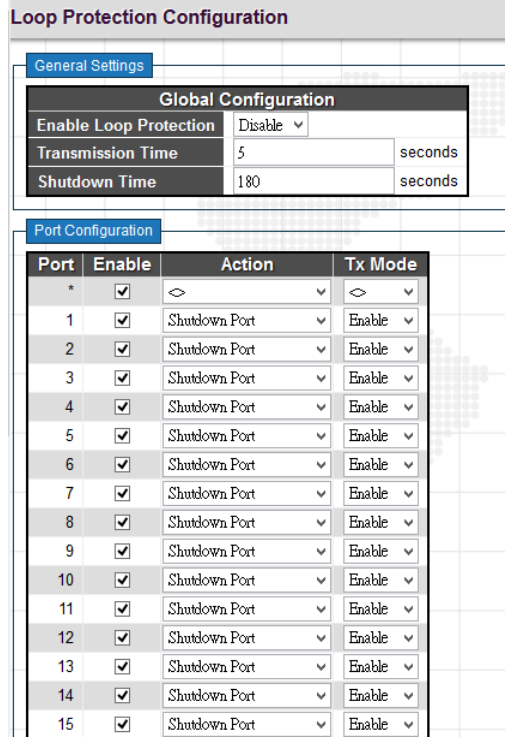

### *General Settings*

**Enable Loop Protection:** Enable or disable loop protection function.

**Transmission Time:** The interval between each loop protection PDU sent on each port. Valid values are 1 to 10 seconds.

**Shutdown Time:** The period for which a port will be kept disabled. Valid values are 0 to 604800 seconds. 0 means that a port is kept disabled until next device restart.

## *Port Configuration*

Port: List the number of each port. "Port \*" settings apply to all ports.

**Enable:** Enable or disable the selected ports' loop protection function.

**Action:** When a loop is detected on a port, the loop protection will immediately take appropriate actions. Actions will be taken include "Shutdown Port", "Shutdown Port and Log" or "Log Only".

**Shutdown Port:** A loop-detected port is shutdown for a period of time configured in "Shutdown Time".

**Shutdown Port and Log:** A loop-detected port is shutdown for a period of time configured in "Shutdown Time" and the event is logged.

**Log Only:** The event is logged and the port remains enable.

**Tx Mode:** Enable or disable a port to actively generate loop protection PDUs or to passively look for looped PDUs.

### *4.3.5.2.2 Status*

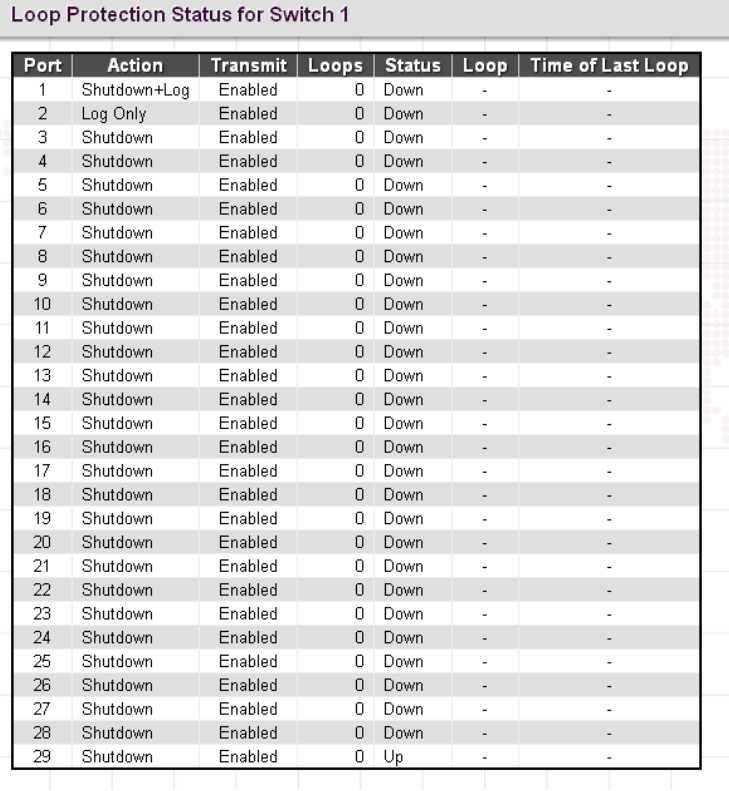

Port: The port number.

**Action:** Display the configured action that the switch will react when loops occur.

**Transmit:** Display the configured transmit (Tx) mode.

**Loops:** The number of loops detected on a port.

**Status:** The current loop status detected on a port.

**Loop:** Loops detected on a port or not.

**Time of Last Loop:** The time of the last loop event detected.

## *4.3.5.3 Spanning Tree*

For some networking services, always-on connections are required to ensure that end users' online related activities are not interrupted due to unexpected disconnections. In these circumstances, multiple active paths between network nodes are established to prevent disconnections from happening. However, multiple paths interconnected with each other have a high tendency to cause bridge loops that make networks unstable and in worst cases make networks unusable. For example, the MAC address table used by the switch or bridge can fail, since the same MAC addresses (and hence the same network hosts) are seen on multiple ports. Second, a broadcast storm occurs. This is caused by broadcast packets being forwarded in an endless loop between switches. A broadcast storm can consume all available CPU resources and bandwidth.

To solve problems causing by bridge loops, spanning tree allows a network design to include redundant links to provide automatic backup paths if an active link fails, without the danger of bridge loops, or the need for manually enabling/disabling these backup links.

The Spanning Tree Protocol (STP), defined in the IEEE Standard 802.1s, can create a spanning tree within a mesh network of connected layer-2 bridges (typically Ethernet switches) and disable the links which are not part of that tree, leaving a single active path between any two network nodes.

To provide faster spanning tree convergence after a topology change, an evolution of the Spanning Tree Protocol "Rapid Spanning Tree Protocol (RSTP)", is introduced by IEEE 802.1w. RSTP is a refinement of STP; therefore, it shares most of its basic operation characteristics. This essentially creates a cascading effect away from the root bridge where each designated bridge proposes to its neighbors to determine if it can make a rapid transition. This is one of the major elements which allows RSTP to achieve faster convergence times than STP.

The other extension of RSTP is IEEE 802.1s Multiple Spanning Tree protocol (MSTP) that allows different VLANs to travel along separate instances of spanning tree. Unlike STP and RSTP, MSTP eliminates the needs for having different STP for each VLAN. Therefore, in a large networking environment that employs many VLANs, MSTP can be more useful than legacy STP.

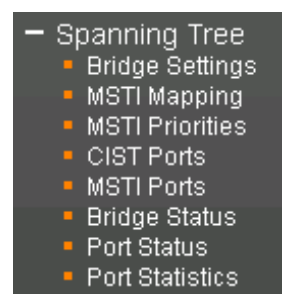

*4.3.5.3.1 Bridge Settings*

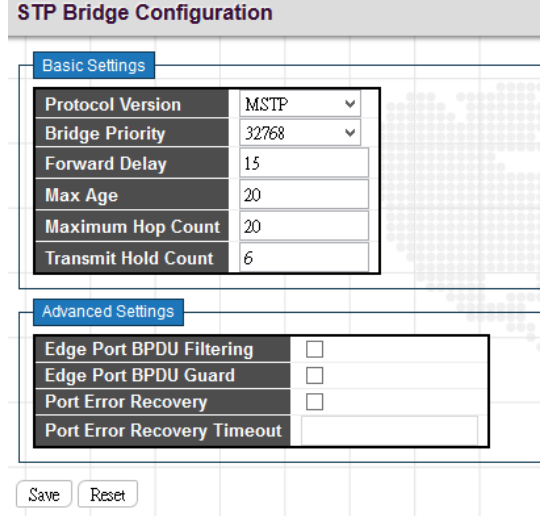

## *Basic Settings*

**Protocol Version:** Select the appropriate spanning tree protocol. Protocol versions provided include "STP", "RSTP", and "MSTP".

**Bridge Priority:** Each switch has a relative priority and cost that is used to decide what the shortest path is to forward a packet. The lowest cost path (lowest numeric value) has a higher priority and is always used unless it is down. If you have multiple bridges and interfaces then you need to adjust the priorities to achieve optimized performance. For MSTP operation, this is the priority of the CIST. Otherwise, this is the priority of the STP/RSTP bridge.

**Forward Delay:** Fort STP bridges, the Forward Delay is the time spent in each Listening and Learning state before the Forwarding state is entered. This delay occurs when a new bridge comes onto a network. Valid values are 4-30 seconds.

**Max Age:** If another switch in the spanning tree does not send out a hello packet for a period of time, it is considered to be disconnected. Valid values are 6 to 40 seconds, and Max Age values must be smaller than or equal to (Forward Delay-1)\*2.

**Maximum Hop Count:** The maximum number of hops allowed for MST region before a BPDU is discarded. Each bridge decrements the hop count by one before passing on the BPDU. When the hop count reaches zero, the BPDU is discarded. The default hop count is 20. The allowed range is 6-40.

**Transmit Hold Count:** The number of BPDU sent by a bridge port per second. When exceeded, transmission of the next BPDU will be delayed. By default, it is set to 6. The allowed transmit hold count is 1 to 10. Please note that increasing this value might have a significant impact on CPU utilization and decreasing this value might slow down convergence. It is recommended to remain Transmit Hold Count to the default setting.

# *Advanced Settings*

**Edge Port BPDU Filtering:** The purpose of Port BPDU Filtering is to prevent the switch from sending BPDU frames on ports that are connected to end devices.

**Edge Port BPDU Guard:** Edge ports generally connect directly to PC, file servers or printers. Therefore, edge ports are configured to allow rapid transition. Under normal situations, edge ports should not receive configuration BPDUs. However, if they do, this probably is due to malicious attacks or mis-settings. When edge ports receive configuration BPDUs, they will be automatically set to non-edge ports and start a new spanning tree calculation process.

BPDU Guard is therefore used to prevent the device from suffering malicious attacks. With this function enabled, when edge ports receive configuration BPDUs, STP disables those affected edge ports. After a period of recovery time, those disabled ports are re-activated.

Port Error Recovery: When enabled, a port that is in the error-disabled state can automatically be enabled after a certain time.

**Port Error Recovery Timeout:** The time that has to pass before a port in the error-disabled state can be enabled. The allowed range is 30 – 86400 seconds.

### *4.3.5.3.2 MSTI Mapping*

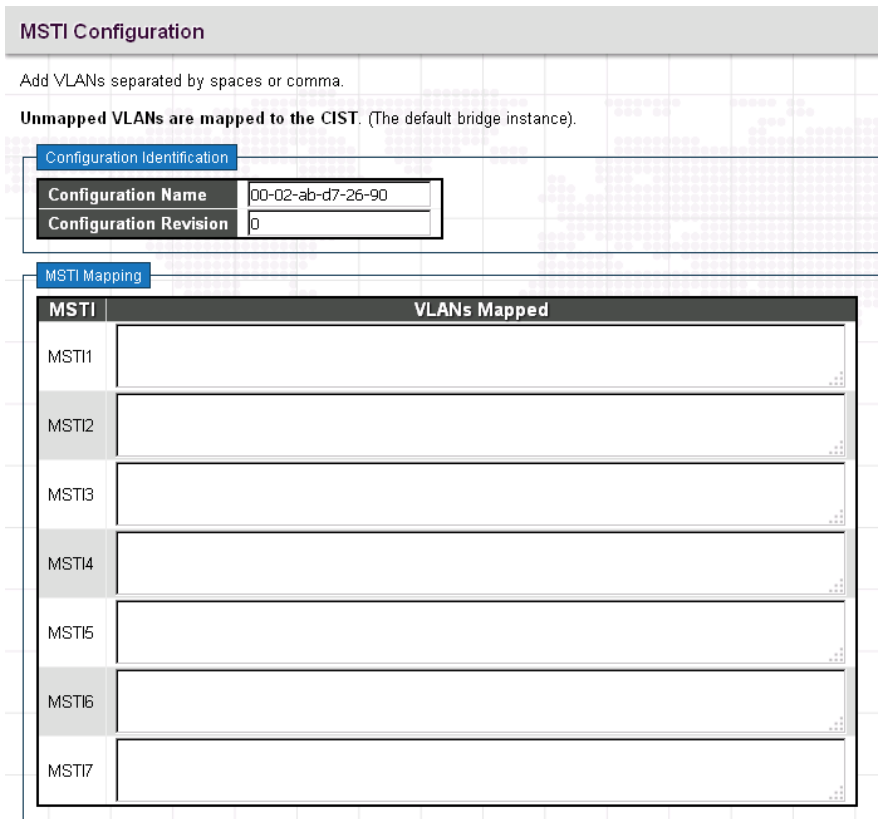

## *Configuration Identification*

**Configuration Name:** The name for this MSTI. By default, the switch's MAC address is used. The maximum length is 32 characters. In order to share spanning trees for MSTI, bridges must have the same configuration name and revision value.

**Configuration Revision:** The revision number for this MSTI. The allowed range is 0 – 65535.

## *MSTI Mapping*

**MSTI:** MSTI instance number.

**VLAN Mapped:** Specify VLANs mapped to a certain MSTI. Both a single VLAN and a range of VLANs are allowed. Separate VLANs with a comma and use hyphen to denote a range of VLANs. (Example: 2,5,20-40) Leave the field empty for unused MSTI.

# *4.3.5.3.3 MSTI Priorities*

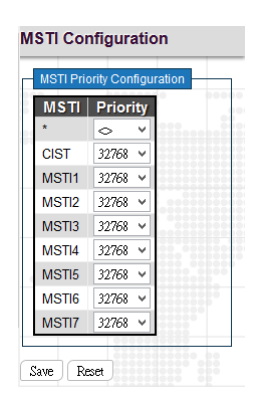

**MSTI:** Display MSTI instance number. "MSTI \*" priority rule applies to all ports.

**Priority:** Select an appropriate priority for each MSTI instance. Bridge priority is used in selecting the root device, root port, and designated port. The device with the highest priority becomes the root device. However, if all devices have the same priority, the device with the lowest MAC address will then become the root device. Note that lower numeric values indicate higher priority. The bridge priority plus the MSTI instance number, concatenated with the 6-byte MAC address of the switch forms a Bridge Identifier.

### *4.3.5.3.4 CIST Ports*

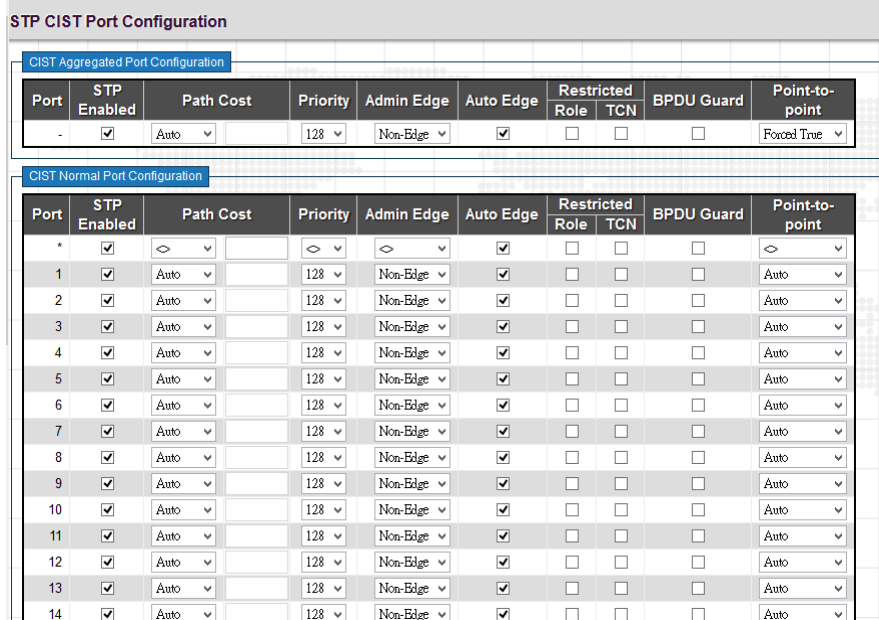

## *CIST Aggregated Port Configuration*

Port: The port number.

**STP Enabled:** Enable STP function

Path Cost: Path cost is used to determine the best path between devices. If "Auto" mode is selected, the system automatically detects the speed and duplex mode to decide the path cost. Select "Specific", if you want to use userdefined value. Valid values are 1 to 200000000. Please note that path cost takes precedence over port priority.
**Priority:** Select port priority.

**Admin Edge:** If an interface is attached to end nodes, you can set it to "Edge".

**Auto Edge:** Select the checkbox to enable this feature. When enabled, a port is automatically determined to be at the edge of the network when it receives no BPDUs.

**Restricted Role:** If enabled, this causes the port not to be selected as Root Port for the CIST or any MSTI, even if it has the best spanning tree priority.

**Restricted TCN:** If enabled, this causes the port not to propagate received topology change notifications and topology changes to other ports.

**BPDU Guard:** This feature protects ports from receiving BPDUs. It can prevent loops by shutting down a port when a BPDU is received instead of putting it into the spanning tree discarding state. If enabled, the port will disable itself upon receiving valid BPDU's.

**Point-to-Point:** Select the link type attached to an interface.

**Auto:** The switch automatically determines whether the interface is attached to a point-to-point link or shared medium.

**Forced True:** It is a point-to-point connection.

**Forced False:** It is a shared medium connection.

## *4.3.5.3.5 MSTI Ports*

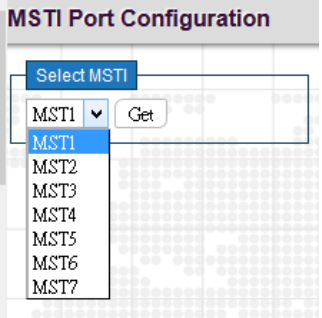

Select a specific MSTI that you want to configure and then click the "Get" button.

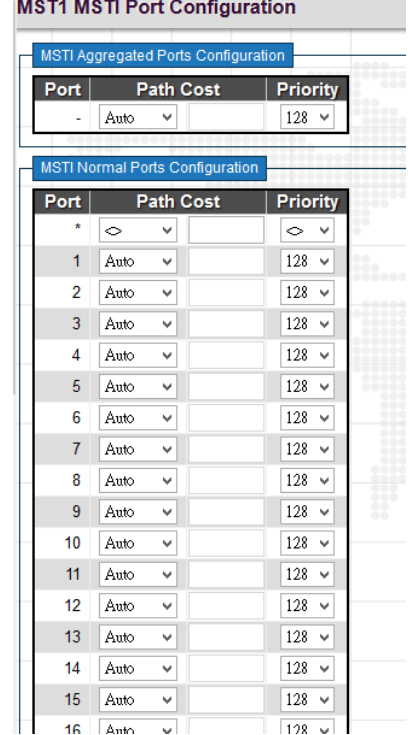

**Port:** The port number.

Path Cost: Path cost is used to determine the best path between devices. If "Auto" mode is selected, the system automatically detects the speed and duplex mode to decide the path cost. Select "Specific", if you want to use userdefined value. Valid values are 1 to 200000000. Please note that path cost take precedence over port priority.

**Priority:** Select port priority.

#### *4.3.5.3.6 Bridge Status*

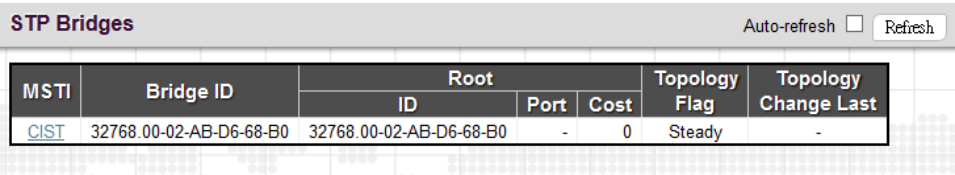

#### *STP Bridge*

**MSTI:** The bridge instance. Click this instance to view STP detailed bridge status.

**Bridge ID:** The unique bridge ID for this instance consisting a priority value and MAC address of the bridge switch.

**Root ID:** Display the root device's priority value and MAC address.

**Root Port:** The number of the port on this switch that is closest to the root. This switch communicates with the root device through this port. If there is no root port, then this switch has been accepted as the root device of the Spanning Tree network.

**Root Cost:** The path cost from the root port on the switch to the root device. For the root bridge this is zero. For all other bridges, it is the sum of the port path costs on the least cost path to the root bridge.

**Topology Flag:** The current state of the Topology Change Notification flag for this bridge instance.

**Topology Change Last:** The time since this spanning tree was last configured.

Click the MSTI instance to view STP detailed bridge status.

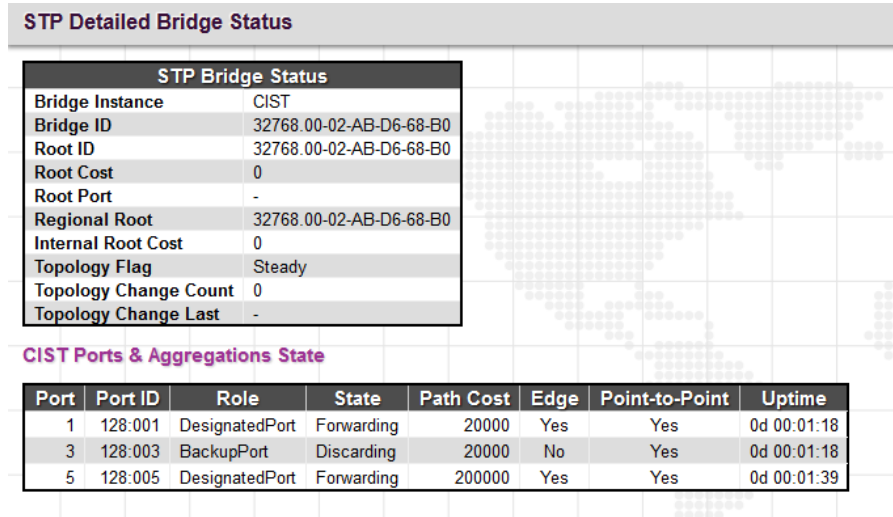

#### *STP Detailed Bridge Status*

**Bridge Instance:** The bridge instance.

**Bridge ID:** The unique bridge ID for this instance consisting a priority value and MAC address of the bridge switch.

**Root ID:** Display the root device's priority value and MAC address.

**Root Cost:** The path cost from the root port on the switch to the root device. For the root bridge this is zero. For all other bridges, it is the sum of the port path costs on the least cost path to the root bridge.

**Root Port:** The number of the port on this switch that is closest to the root. This switch communicates with the root device through this port. If there is no root port, then this switch has been accepted as the root device of the Spanning Tree network.

**Regional Root:** The Bridge ID of the currently elected regional root bridge, inside the MSTP region of this bridge. (This parameter only applies to the CIST instance.)

**Internal Root Cost:** The Regional Root Path Cost. For the Regional Root Bridge the cost is zero. For all other CIST instances in the same MSTP region, it is the sum of the Internal Port Path Costs on the least cost path to the Internal Root Bridge. (This parameter only applies to the CIST instance.)

**Topology Flag:** The current state of the Topology Change Notification flag for this bridge instance.

**Topology Change Last:** The time since this spanning tree was last configured.

#### *CIST Ports & Aggregations State*

Port: Display the port number.

**Port ID:** The port identifier used by the RSTP protocol. This port ID contains the priority and the port number.

**Role:** The role assigned by Spanning Tree Algorithm. Roles can be "Designated Port", "Backup Port", "Root Port".

**State:** Display the current state of a port.

**Blocking:** Ports only receive BPDU messages but do not forward them.

**Learning:** Port has transmitted configuration messages for an interval set by the Forward Delay parameter without receiving contradictory information. Port address table is cleared, and the port begins learning addresses

**Forwarding:** Ports forward packets and continue to learn addresses.

**Edge:** Display whether this port is an edge port or not.

**Point-to-Point:** Display whether this point is in point-to-point connection or not. This can be both automatically and manually configured.

**Uptime:** The time since the bridge port was last initialized.

#### *4.3.5.3.7 Port Status*

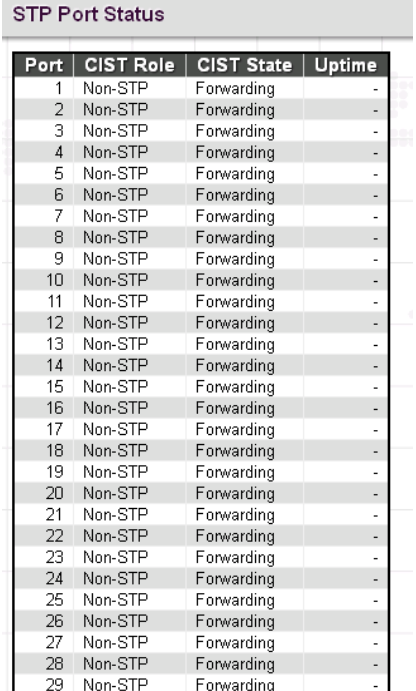

Port: The port number.

**CIST Role:** The role assigned by Spanning Tree Algorithm. Roles can be "Designated Port", "Backup Port", "Root Port" or "Non-STP".

**CIST State:** Display the current state of a port. The CIST state must be one of the following:

**Discarding:** Ports only receive BPDU messages but do not forward them.

**Learning:** Port has transmitted configuration messages for an interval set by the Forward Delay parameter without receiving contradictory information. Port address table is cleared, and the port begins learning addresses **Forwarding:** Ports forward packets and continue to learn addresses.

**Uptime:** The time since the bridge port was last initialized.

## *4.3.5.3.8 Port Statistics*

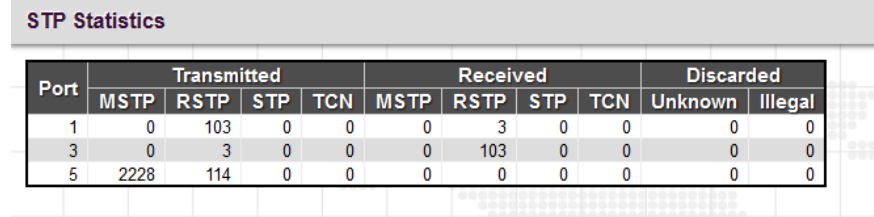

**Port:** Display the port number.

**Transmitted & Received MSTP/RSTP/STP:** The number of MSTP/RSTP/STP configuration BPDU messages transmitted and received on a port.

**Transmitted & Received TCN:** The number of TCN messages transmitted and received on a port.

**Discarded Unknown/Illegal:** The number of unknown and illegal packets discarded on a port.

## *4.3.5.4 MEP (Y.1731)*

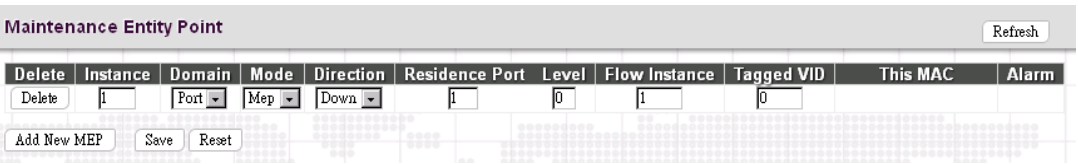

**Instance:** Specify the MEP instance ID. After saving an entry, click the number of each instance to further configure details of this MEP entry.

**Domain (Port):** This is a MEP in the Port Domain. 'Flow Instance' is a Port.

**Mode:** Select either Mep (Maintenance Entity End Point) or Mip (Maintenance Entity Intermediate Point).

**Direction:** Select the traffic direction either Down or Up for monitoring on a residence port.

**Down:** This is a Down (Ingress) MEP - monitoring ingress OAM and traffic on 'Residence Port'.

**Up:** This is an Up (Egress) MEP - monitoring egress OAM and traffic on 'Residence Port'.

**Residence Port:** Specify a port to monitor.

**Level:** The MGP level of this MEP.

**Flow Instance:** The MEP related to this flow.

**Tagged VID:** A C-tag or S-tag (depending on VLAN port type) is added with this VID. Entering "0" means no tag will be added.

**This MAC:** The MAC of this MEP (can be used by other MEP when unicast is selected).

**Alarm:** There is an active alarm on the MEP.

Delete: Remove the entry from the table.

Click the instance number to configure detailed settings of MEP.

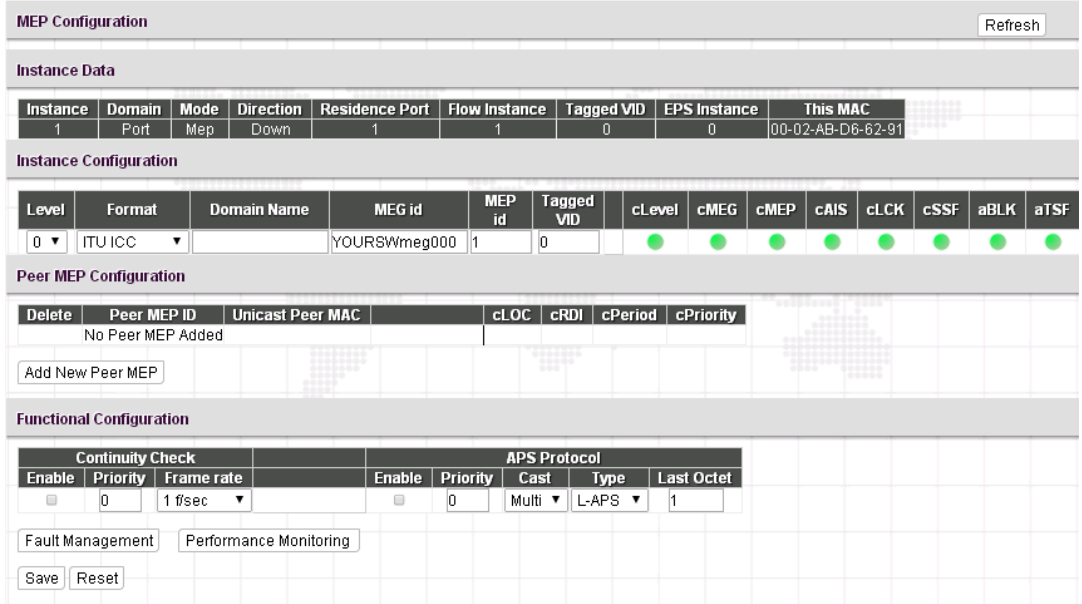

## *Instance Data*

The details of the current instance item.

#### *Instance Configuration*

**Level:** Select a MEP level. The allowed range is 0~7.

**Format:** Two formats are available.

**ITU ICC:** This is defined by ITU in Y.1731 ANNEX A. "Domain Name" is not used. MEG id must be maximum 13 characters.

**IEEE String:** This is defined by IEEE in 802.1ag. "Domain Name" can be maximum 16 characters. "MEG ID" (Short MA Name) can be maximum 16 characters.

**ITU CC ICC:** This is defined by ITU in Y.1731. "Domain Name" is not used. MEG id must be maximum 15 characters.

**ICC/Domain Name:** Depending on the format selected, enter ITU ICC or IEEE Maintenance Domain Name.

**MEG id:** This is either ITU UMC (MEG ID value [7-13]) or IEEE Short MA Name depending on "Format".

**MEP id:** This value will become the transmitted two byte CCM MEP ID.

**Tagged VID:** This C-port tag is added to the OAM PDU and is only applicable to port MEP.

# *MEP STATE*

**cLevel:** Fault Cause indicating that a CCM is received with a lower level than the configured for this MEP.

**cMEG:** Fault Cause indicating that a CCM is received with a MEG ID different from configured for this MEP.

**cMEP:** Fault Cause indicating that a CCM is received with a MEP ID different from all 'Peer MEP ID' configured for this MEP.

**cAIS:** Fault Cause indicating that AIS PDU is received.

**cLCK:** Fault Cause indicating that LCK PDU is received.

**cSSF:** Fault Cause indicating that server layer is indicating Signal Fail.

**aBLK:** The consequent action of blocking service frames in this flow is active.

**aTSF:** The consequent action of indicating Trail Signal Fail to-wards protection is active.

#### *Peer MEP Configuration*

Click the "Add New Peer MEP" button to create a new entry.

Click the "Delete" button to remove an entry from the table.

**Peer MEP ID:** The peer MEP ID of the target MEP. This is used only when Unicast Peer MAC is all zeros.

**Unicast Peer MAC:** The target switch or device's unicast MAC address. You can specify unicast MAC address in "xx-xxxx-xx-xx-xx", "xx.xx.xx.xx.xx.xx" or "xxxxxxxxxxxx" format where x is a hexadecimal digit.

*NOTE: When "Peer MEP ID" field is configured, the device can auto-negotiate the neighboring device's MAC address. Therefore, the user can set "Unicast Peer MAC" field to all zeros "00-00-00-00-00-00" for initial configurations.*

**cLOC:** Fault Cause indicating that no CCM has been received (in 3,5 periods) - from this peer MEP

**cRDI:** Fault Cause indicating that a CCM is received with Remote Defect Indication - from this peer MEP.

**cPeriod:** Fault Cause indicating that a CCM is received with a period different what is configured for this MEP - from this peer MEP.

**cPriority:** Fault Cause indicating that a CCM is received with a priority different what is configured for this MEP - from this peer MEP.

#### *Functional Configuration*

#### **Continuity Check**

**Enable:** Select the checkbox to enable Continuity Check that CCM PDU is transmitted and received. The CCM PDU is always transmitted as Multicast Class 1.

**Priority:** The priority to be inserted as PCP bits in TAG (if any).

**Frame rate:** Select the transmitting frame rate of CCM PDU.

#### **APS Protocol**

**Enable:** Select the checkbox to enable APS (Automatic Protection Switching) protocol.

**Priority:** The priority to be inserted as PCP bits in TAG (if any).

**Cast:** Select whether APS PDU transmitted unicast or multicast. The unicast MAC will be taken from the "Unicast Peer MAC" configuration. Unicast is only valid for L-APS type. The R-APS PDU is always transmistted with multicast MAC described in G.8032.

**Type:** 

**R-APS:** APS PDU is transmitted as R-APS (this is for ERPS).

**L-APS:** APS PDU is transmitted as L-APS (this is for ELPS).

**Last Octet:** This is the last octet of the transmitted and expected RAPS multi-cast MAC. In G.8031 (03/2010) a RAPS multi-cast MAC is defined as 01-19-A7-00-00-XX. In current standard the value for this last octet is '01' and the usage of other values is for further study.

## *Click the "Fault Management" button.*

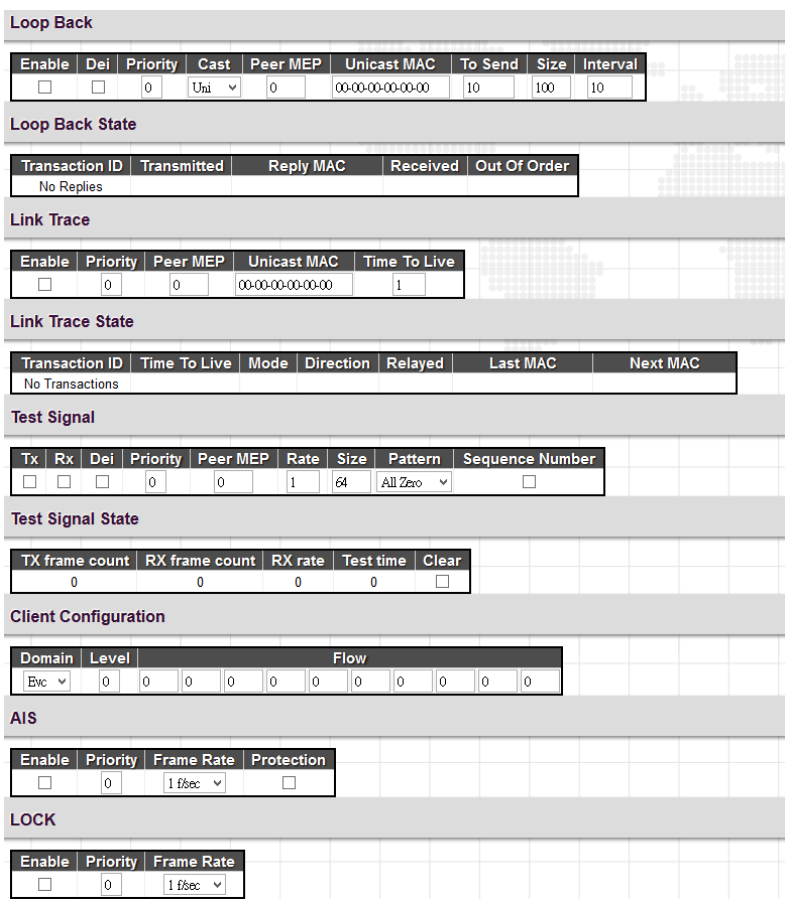

#### *Loop Back*

**Enable:** Select the checkbox to enable Loop Back based on transmitting and receiving LBM/LBR PDU. Loop Back is automatically disabled when all "To Send" LBM PDU has been transmitted.

**Dei:** The DEI to be inserted as PCP bits in TAG (if any).

**Priority:** The priority to be inserted as PCP bits in TAG (if any).

**Cast:** Select LBM PDU to be transmitted as unicast or multicast. The unicast MAC will be configured through 'Peer MEP' or 'Unicast Peer MAC'. To-wards MIP only unicast Loop Back is possible.

**Peer MEP:** This is only used if the "Unicast MAC" is configured to all zero. The LBM unicast MAC will be taken from the "Unicast Peer MAC" configuration of this peer.

**Unicast MAC:** This is only used if NOT configured to all zero. This will be used as the LBM PDU unicast MAC. This is the only way to configure Loop Back to-wards a MIP.

**To Send:** The number of LBM PDU to send in one loop test. The value 0 indicate infinite transmission (test behaviour). This is HW based LBM/LBR and Requires VOE.

**Size:** The number of bytes in the LBM PDU Data Pattern TLV.

**Interval:** The interval between transmitting LBM PDU. In 10ms. in case 'To Send' != 0 (max 100 - '0' is as fast as possible) In 1us. in case 'To Send' == 0 (max 10.000)".

#### *Loop Back State*

**Transaction ID:** The transaction ID of the first LBM transmitted. For each LBM transmitted the transaction ID in the PDU is incremented.

**Transmitted:** The total number of LBM PDU transmitted.

**Reply MAC:** The MAC of the replying MEP/MIP. In case of multi-cast LBM, replies can be received from all peer MEP in the group. This MAC is not shown in case of "To Send"= 0.

**Received:** The total number of LBR PDU received from this "Reply MAC".

**Out of Order:** The number of LBR PDU received from this "Reply MAC" with incorrect "Transaction ID".

## *Link Trace*

**Enable:** Select the checkbox to enable Link Trace based on transmitting and receiving LTM/LTR PDU. Link Trace is automatically disabled when all 5 transactions are done with 5 sec. interval - waiting 5 sec. for all LTR in the end. The LTM PDU is always transmitted as Multi-cast Class 2.

**Priority:** The priority to be inserted as PCP bits in TAG (if any).

**Peer MEP:** This is only used if the "Unicast MAC" is configured to all zero. The Link Trace Target MAC will be taken from the "Unicast Peer MAC" configuration of this peer.

**Unicast MAC:** This is only used if NOT configured to all zero. This will be used as the Link Trace Target MAC. This is the only way to configure a MIP as Target MAC.

**Time To Live:** This is the LTM PDU TTL value as described in Y.1731. This value is decremented each time forwarded by a MIP. PDU will not be forwarded when the TTL value reaches zero.

## *Link Trace State*

**Transaction ID:** The transaction id is incremented for each LTM send. This value is inserted the transmitted LTM PDU and is expected to be received in the LTR PDU. Received LTR with wrong transaction id is ignored. There are five transactions in one Link Trace activated.

**Time To Live:** This is the TTL value taken from the LTM received by the MIP/MEP sending this LTR - decremented as if forwarded.

**Mode:** This indicates if it was a MEP/MIP sending this LTR.

**Direction:** This indicates if MEP/MIP sending this LTR is ingress or egress.

**Relayed:** This indicates if MEP/MIP sending this LTR has relayed or forwarded the LTM.

**Last MAC:** The MAC identifying the last sender of the LBM causing this LTR - initiating MEP or previous MIP forwarding.

**Next MAC:** The MAC identifying the next sender of the LBM causing this LTR - MIP forwarding or terminating MEP.

#### *Test Signal*

**Tx/Rx:** Enable or disable test signal to send or receive TST PDU.

**Dei:** The DEI to be inserted as PCP bits in TAG (if any).

**Priority:** The priority to be inserted as PCP bits in TAG (if any).

**Peer MEP:** The TST frame destination MAC will be taken from the "Unicast Peer MAC" configuration of this peer.

**Rate:** The TST frame transmission bit rate - in Mega bits pr. second. Limit on Caracal is 400 Mbps. Limit on Serval is 1Gbps.

**Size:** The TST frame size. This is entered as the wanted size (in bytes) of a un-tagged frame containing TST OAM PDU including CRC (four bytes).

**Pattern:** The 'empty' TST PDU has the size of 12 bytes. In order to achieve the configured frame size a data TLV will be added with a pattern.

**All Zero:** Pattern will be 00000000

**All One:** Pattern will be 11111111

**10101010:** Pattern will be 10101010

**Sequence Number:** Enable the sequence number feature.

#### *Test Signal State*

**TX frame count:** The number of transmitted TST frames since last 'Clear'.

**RX frame count:** The number of received TST frames since last 'Clear'.

**RX rate:** The current received TST frame bit rate in 100 Kbps. This is calculated on a 1 s. basis, starting when first TST frame is received after 'Clear'. The frame size used for this calculation is the first received after 'Clear'

**Test time:** The number of seconds passed since first TST frame received after last 'Clear'.

**Clear:** This will clear all Test Signal State. Transmission of TST frame will be restarted. Calculation of 'Rx frame count', 'RX rate' and 'Test time' will be started when receiving first TST frame.

## *Client Configuration*

**Domain:** The domain of the client layer. It must be EVC.

**Level:** The client layer level which means that PDU transmitted in client layer flows will be on this level.

**Flow:** Client layer flow instance numbers. It must only be configured in case of Port MEP.

## *AIS*

**Enable:** Enable or disable the insertion of AIS signal (AIS PDU transmission) in client layer flows.

**Priority:** On Caracal this priority is used in sink direction (client layer). On Serval, for each client EVC, the highest COS-ID (ECE Class) is used.

**Frame Rate:** Select the frame rate of AIS PDU. This is the inverse of transmission period as described in Y.1731.

**Protection:** Select the checkbox to enable protection. This means that the first 3 AIS PDU is transmitted as fast as possible - in case of using this for protection in the end point.

## *Lock*

**Enable:** Enable or disable the insertion of LOCK signal (LCK PDU transmission) in client layer flows.

**Priority:** The priority to be inserted in MEP source direction. On Caracal, this priority is also used in sink direction (client layer). On Serval, for each client EVC, the highest COS-ID (ECE Class) is used.

**Frame Rate:** Select the frame rate of LCK PDU. This is the inverse of transmission period as described in Y.1731.

#### **Click the "Performance Monitoring" button.**

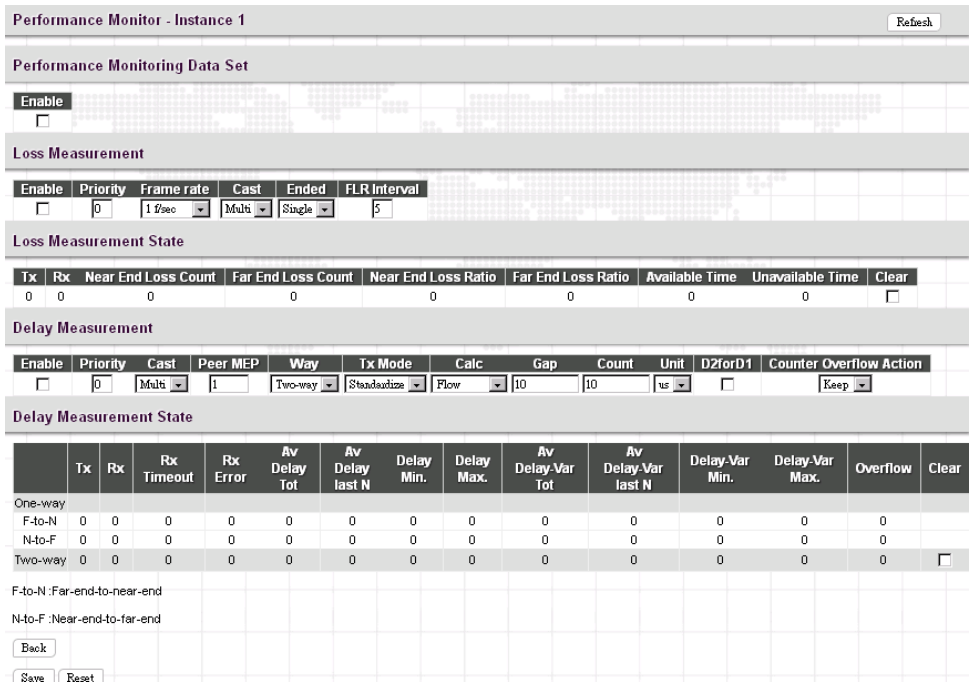

**Enable:** When enabled, this MEP instance will contribute to the 'PM Data Set' gathered by the PM Session.

#### *Loss Measurement*

**Enable:** Loss Measurement based on transmitting/receiving CCM or LMM/LMR PDU can be enabled/disabled - see 'Ended'. This is only valid with one Peer MEP configured.

**Priority:** The priority to be inserted as PCP bits in TAG (if any). In case of enable of Continuity Check and Loss Measurement both implemented on SW based CCM, 'Priority' has to be the same.

**Frame rate:** Select the frame rate of CCM/LMM PDU. This is the inverse of transmission period as described in Y.1731. Selecting 300f/sec or 100f/sec is not valid. In case of enable of Continuity Check and Loss Measurement both implemented on SW based CCM, 'Frame Rate' has to be the same.

**Cast:** Selection of CCM or LMM PDU transmitted unicast or multicast. The unicast MAC will be taken from the 'Unicast Peer MAC' configuration. In case of enable of Continuity Check and dual ended Loss Measurement both implemented on SW based CCM, 'Cast' has to be the same.

#### **Ended:**

**Single:** Single ended Loss Measurement implemented on LMM/LMR.

**Dual:** Dual ended Loss Measurement implemented on SW based CCM.

**FLR Interval:** This is the interval in seconds where the Frame Loss Ratio is calculated.

#### *Loss Measurement State*

**Near End Loss Count:** The accumulated near end frame loss count - since last 'clear'.

**Far End Loss Count:** The accumulated far end frame loss count - since last 'clear'.

**Near End Loss Ratio:** The near end frame loss ratio calculated based on the near end frame loss count and far end frame transmitted - in the latest 'FLR Interval'. The result is given in percent.

**Far End Loss Ratio:** The far end frame loss ratio calculated based on the far end frame loss count and near end frame transmitted - in the latest 'FLR Interval'. The result is given in percent.

**Clear:** Set of this check and save will clear the accumulated counters and restart ratio calculation.

#### *Delay Measurement*

**Enable:** Select the checkbox to enable Delay Measurement based on transmitting 1DM/DMM PDU. Delay Measurement based on receiving and handling 1DM/DMR PDU is always enabled.

**Priority:** The priority to be inserted as PCP bits in TAG (if any).

**Cast:** Selection of 1DM/DMM PDU transmitted unicast or multicast. The unicast MAC will be configured through 'Peer MEP'.

**Peer MEP:** This is only used if the 'Cast' is configured to Uni. The 1DM/DMR unicast MAC will be taken from the 'Unicast Peer MAC' configuration of this peer.

**Way:** One-Way or Two-Way Delay Measurement implemented on 1DM or DMM/DMR, respectively.

#### **Tx Mode:**

**Standardize:** Y.1731 standardize way to transmit 1DM/DMR.

**Proprietary:** The proprietary way with follow-up packets to transmit 1DM/DMR.

**Calc:** This is only used if the 'Way' is configured to Two-way.

**Round trip:** The frame delay calculated by the transmitting and receiving timestamps of initiators. Frame Delay = RxTimeb-TxTimeStampf

**Flow:** The frame delay calculated by the transmitting and receiving timestamps of initiators and remotes. Frame Delay = (RxTimeb-TxTimeStampf)-(TxTimeStampb-RxTimeStampf)

**Gap:** The gap between transmitting 1DM/DMM PDU in 10ms. The range is 10 to 65535.

**Count:** The number of last records to calculate. The range is 10 to 2000.

**Unit:** The time resolution.

**D2forD1:** Enable to use DMM/DMR packet to calculate one-way DM. If the option is enabled, the following action will be taken. When DMR is received, two-way delay (roundtrip or flow) and both near-end-to-far-end and far-end-tonear-end one-way delay are calculated. When DMM or 1DM is received, only far-end-to-near-end one-way delay is calculated.

**Counter Overflow Action:** The action to counter when overflow happens.

#### *Delay Measurement State*

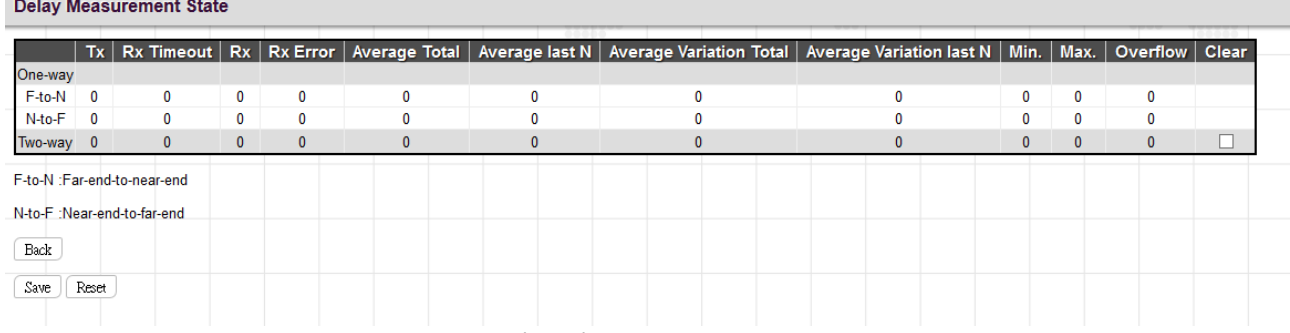

**Tx:** The accumulated transmit count - since last 'clear'.

**Rx Timeout:** The accumulated receive timeout count for two-way only - since last 'clear'.

**Rx:** The accumulated receive count - since last 'clear'.

**Rx Error:** The accumulated receive error count - since last 'clear'. The frame delay is larger than 1 second (timeout).

**Average Total:** The average delay - since last 'clear'. The unit is microsecond.

**Average last N:** The average delay of the last n packets - since last 'clear'. The unit is microsecond.

**Average Variation Total:** The average delay variation - since last 'clear'. The unit is microsecond.

Average Variation last N: The average delay variation of the last n packets - since last 'clear'. The unit is microsecond.

**Min.:** The minimum delay - since last 'clear'. The unit is microsecond.

**Max.:** The maximum delay - since last 'clear'. The unit is microsecond.

**Overflow:** The number of counter overflow - since last 'clear'.

**Clear:** Click the checkbox and save this setting will clear the accumulated counters.

# *4.3.5.5 ERPS (G.8032)*

Ethernet Ring Protection Switching (ERPS), defined in ITU-T G8032, implements protection switching mechanism for Ethernet traffic in a ring topology. By performing ERPS function, potential loops in a network can be avoided by blocking traffic to flow to ring protection link (RPL) so as to protect the entire Ethernet ring.

In a ring topology that runs ERPS, only one switch is assigned as an owner that is responsible for blocking traffic in RPL so as to avoid loops. The switch adjacent to the RPL owner is called RPL neighbor node that is responsible for blocking its end of the RPL under normal condition. Other participating switches adjacent to RPL owner or neighbor in a ring are members or RPL next-neighbor nodes to this topology and normally forward receive traffic.

Nodes on the ring periodically use control messages called Ring Automatic Protection Switching message to ensure that a ring is up and loop-free. Once RPL owner misses poll packets or learns from fault detection packets, RPL owner detects signal failure (SF) in a ring. Upon learning of a fault, the RPL owner unblocks ring protection link (RPL) allowing protected VLAN traffic through.

ERPS, like STP, provides a loop-free network by using polling packets to detect faults. However, when a fault occurs, ERPS heals itself by sending traffic over a protected reverse path instead of making a calculation to find out the forwarding path. Because of this fault detection mechanism, ERPS can converge in less than 50 milliseconds and recover quickly to forward traffic.

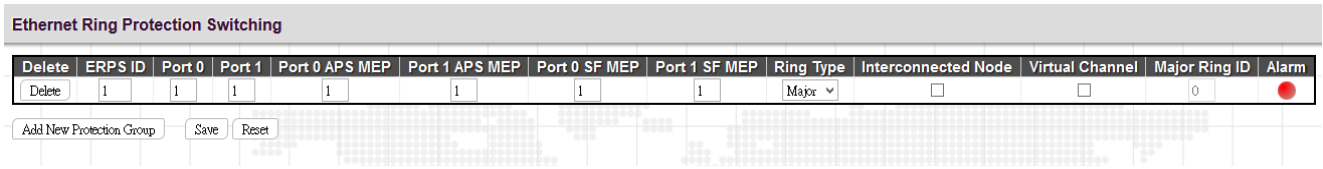

**ERPS ID:** Specify an ID for this group.

**Port 0:** Port 0 is also known as E port (East port) which is used by some of the other vendors. Specify the east port of the switch in the ring.

Port 1: Port 1 is also known as W port (West port) which is used by some of the other vendors. When this port is interconnected with the other sub-ring, "0" is used in this field to indicate that no west port is associated with this instance. Specify the west port of the switch in the ring.

**Port 0 APS MEP:** Specify the East APS PDU handling MEP.

**Port 1 APS MEP:** Specify the West APS PDU handling MEP. When interconnected with the other sub-ring, "0" is used in this field to indicate that no west APS MEP is associated with this instance.

**Port 0 SF MEP:** This is also known as East Signal Fail APS MEP. Assign the East Signal Fail reporting MEP in this field.

**Port 1 SF MEP:** This is also known as West Signal Fail APS MEP. When interconnected with the other sub-ring, "0" is used in this field to indicate that no west SF MEP is associated with this instance. Assign the West Signal Fail reporting MEP in this field.

**Ring Type:** Select the type of protection ring which can be either "major" ring or "sub" ring.

**Interconnected Node:** Select the checkbox to indicate that this is an interconnected node for this instance. Leave this checkbox unchecked if the configured instance is not interconnected.

**Virtual Channel:** Sub rings can either have virtual channel or not on the interconnected node. Select the checkbox if this instance is an interconnected node with virtual channel. Leave this checkbox unchecked if sub ring does not have virtual channel.

**Major Ring ID:** This field is used for an interconnected sub ring for sending topology change updates on major ring. If ring is set to major, this value is same as the protection group ID of this ring.

**Alarm:** When settings are complete, then the switch will show an alarm status on the ERPS.

Click the "Add New Protection Group" button to create a new entry.

Click the "Delete" button to remove a new entry.

Click "Save" to save changes.

Click "Reset" to undo any changes made locally and restore changes to previously saved (default) values.

Click "Refresh" to manually refresh ERPS information.

#### *ERPS Configuration*

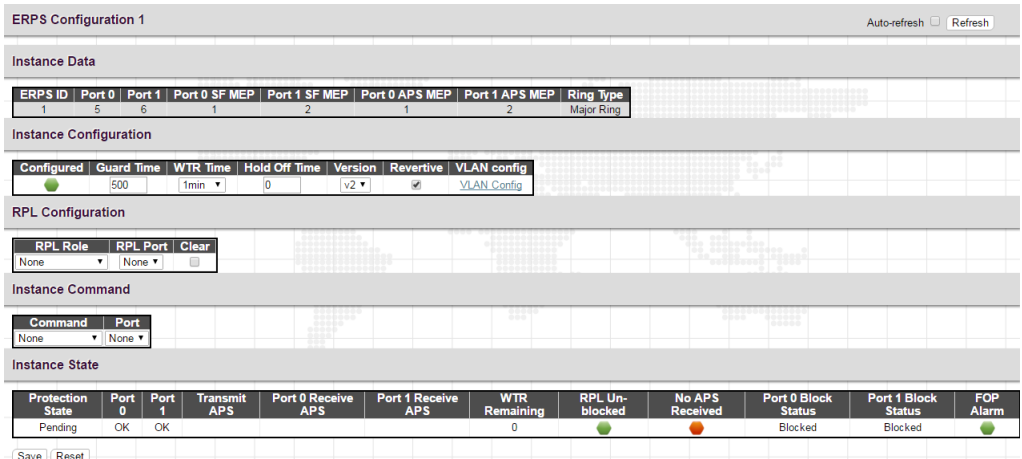

#### *Instance Configuration*

**Guard Time:** Specify the timeout value that is used to prevent ring nodes from receiving outdated R-APS messages. The default Guard Time is 500ms. This timer can be configured in 10ms steps between 10ms and 2 seconds.

**WTR Time:** The "Wait to Restore" value that is used in revertive switching.

**Hold Off Time:** The timing value that is used to make persistent check on Signal Fail before switching.

**Version:** ERPS version 1 (v1) or version 2 (v2).

**Revertive:** In revertive mode, the protection link will switch back to the original RPL after a protection switch condition has cleared. In non-revertive mode, the traffic channel continues to use the RPL (if it is not failed), after a protection switch has cleared.

**VLAN Config:** Set up the VLAN that is used for ERPS instance.

#### *RPL Configuration*

**RPL Role:** Select the role for this instance. The role can be Owner, Neighbor or None (Member).

**RPL Port:** Select the port that maps to the selected RPL role.

#### *Sub-Ring Configuration*

**Topology Change:** Select the checkbox to allow the device to propagate topology change messages in the major ring.

#### *Instance Command*

**Command:** A port can be administratively configured to be in either manual switch or forced switch state.

Port: Select the port (port 0 or port1) that the command is applied.

#### *Instance State*

**Protection State:** This field displays different status of the ERPS ring.

**Idle:** In an ERPS ring without detected failure, all participating devices will be in "Idle" state.

**Protected:** A failure in ERPS ring has been detected. All devices change status to "Protected".

**Pending:** While devices are reverting to idle state, devices will be in Pending state before WTR counts down to 0.

**Port0:** The current state of port 0.

**Port1:** The current state of port 1.

**Port0 Receive APS:** Display MAC address of the device that APS messages are received.

**Port1 Receive APS:** Display MAC address of the device that APS messages are received.

**WTR Remaining:** "Wait to restore" timer. The state of the ERPS ring changes after WTR expires.

**RPL Unblocked:** The current ERPS protection state of RPL link.

**No APS Received:** When APS packets are not received by Owner or Neighbor devices, the icon of this field is lit in red. While in normal state, the icon is shown in green.

**Port0 Block Status:** Display "Blocked" or "Unblocked" depending on the current state of Port0.

**Port1Block Status:** Display "Blocked" or "Unblocked" depending on the current state of Port1.

**FOP Alarm:** Display "Failure of protocol" alarm status. When in alarm condition, the icon in this field displays in red.

# *4.3.6 IPMC Profile*

The "IPMC Profile" includes the following two sub menus.

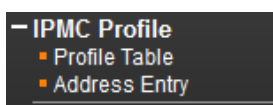

# *4.3.6.1 Profile Table*

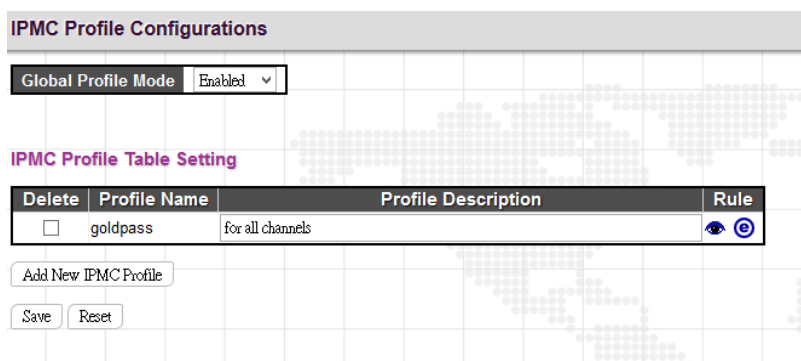

# *IPMC Profile Configuration*

**Global Profile Mode:** Enable or disable IPMC Profile feature globally.

## *IPMC Profile Table Setting*

**Profile Name:** Enter a name for this profile.

**Profile Description:** Enter a brief description for this profile.

Click the "Add New IPMC Profile" to insert a new entry to the table.

Select the "Delete" checkbox to delete an entry.

Click the "e" button to edit this profile's detailed settings.

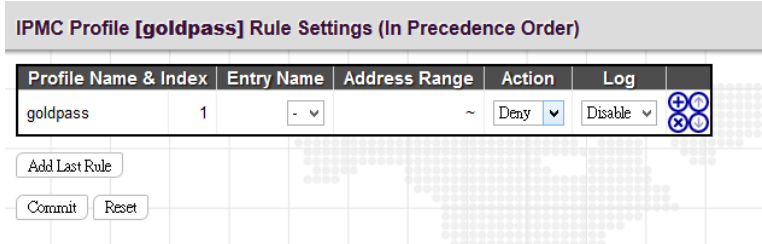

**Profile Name & Index:** Display the profile name and index.

**Entry Name:** The name used in specifying the address range. Only the existing profile address entries are selectable in the drop-down menu.

**Address Range:** Specify the multicast IP range. The available IP range is from 224.0.0.0~239.255.255.255

**Action:** Select the action taken upon receiving the Join/Report frame that has the group address matches the address range of the rule.

Permit: Group address matches the range specified in the rule will be learned.

**Deny:** Group address matches the range specified in the rule will be dropped.

**Log:** Select the logging preference receiving the Join/Report frame that has the group address matches the address range of the rule.

**Enable:** Corresponding information of the group address, that matches the range specified in the rule, will be logged.

**Disable:** Corresponding information of the group address, that matches the range specified in the rule, will not be logged.

You can manage rules and the corresponding precedence order by using the following buttons:

 $\bigoplus$ : Insert a new rule before the current entry of rule.

**(8)**: Delete the current entry of rule.

⊕ Moves the current entry of rule up in the list.

 $\bigcirc$ : Moves the current entry of rule down in the list.

#### *4.3.6.2 Address Entry*

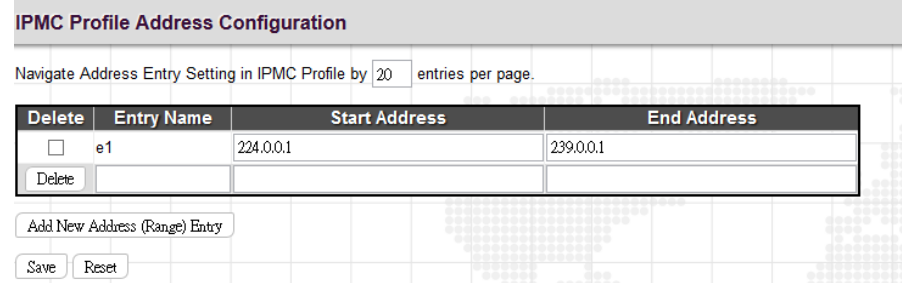

**Entry Name:** Enter a name which is used for indexing the address entry table.

**Start Address:** Enter the starting IPv4 or IPv6 multicast address used in this address range.

**End Address:** Enter the ending IPv4 or IPv6 multicast address used in this address range.

Click the "Add new Address (Range) Entry" button to insert a new entry.

Select the "Delete" checkbox to delete an entry during the next save.

## *4.3.7 MVR*

Multicast VLAN Registration protocol (MVR) allows a media server to transmit multicast stream in a single multicast VLAN when clients receiving multicast VLAN stream can reside in different VLANs. Clients in different VLANs intend to join or leave the multicast group simply by sending the IGMP Join or Leave message to a receiver port. The receiver port that belongs to one of the multicast groups can receive multicast stream from the media server.

MVR further isolates users who are not intended to receive multicast traffic and hence provide data security by VLAN segregation that allows only multicast traffic into other VLANs to which the subscribers belong. Even though common multicast streams are passed onto different VLAN groups from the MVR VLAN, users in different IEEE 802.1Q or private VLANs cannot exchange any information (except through upper-level routing services).

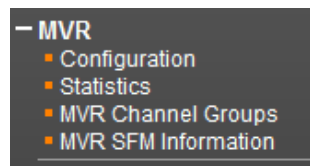

# *4.3.7.1 Configuration*

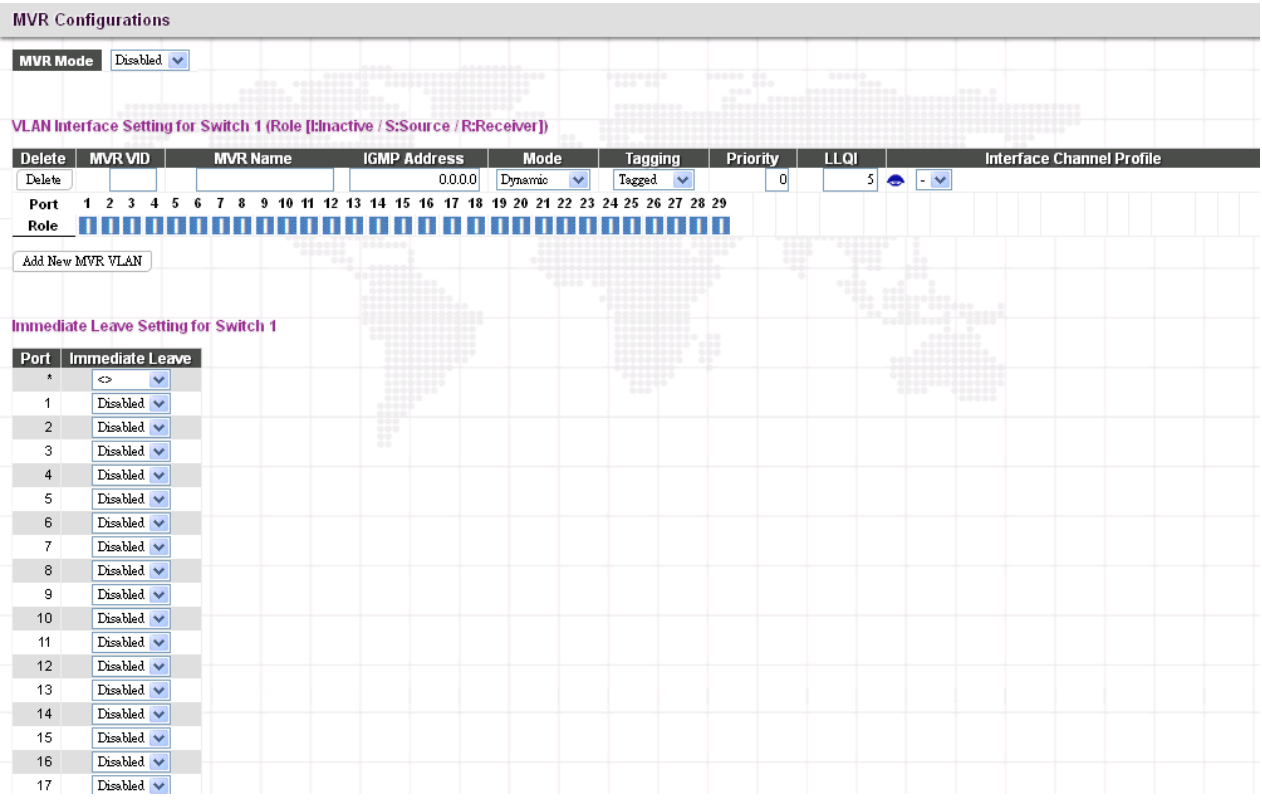

#### *MVR Configurations*

**MVR Mode:** Enable or disable MVR feature globally on this device. Any multicast data from source ports will be sent to associated receiver ports registered in the table. By default, MVR feature is turned off.

#### *VLAN Interface Setting*

**MVR ID:** Specify multicast VLAN ID. Please note that MVR source ports are not recommended to be used as management VLAN ports. MVR source ports should be configured as members of the MVR VLAN, but MVR receiver ports should not be manually configured as members of this VLAN.

**MVR Name:** Optionally specify a user-defined name for this multicast VLAN. The maximum length of the MVR name string is 32. Both alphabets and numbers are allowed for use.

**IGMP Address:** Specify the IPv4 unicast address as source address used in IP header for IGMP control frames.

**Mode:** Two MVR operation modes are provided.

**Dynamic:** MVR allows dynamic MVR membership reports on source ports. (This is the default mode.)

**Compatible:** MVR membership reports are forbidden on source ports.

**Tagging:** Specify whether IGMP/MLD control frames will be sent tagged with MVR VID or untagged.

**Priority:** Specify the priority for transmitting IGMP/MLD control frames. By default, priority is set to 0. Allowed priority values is 0 -7.

**LLQI:** LLQI stands for Last Listener Query Interval and is to configure the maximum time to wait for IGMP/MLD report memberships on a receiver port before removing the port from multicast group membership. By default, LLQI is set to 5 tenths of a second (0.5 second). The allowed range is 0 – 31744 tenths of a second.

Interface Channel Profile: Select an IPMC profile from the drop-down menu. Click the **button to view a summary** about the selected IPMC profile settings.

**Port Role:** Click the Port Role symbol to change the role status.

**Inactive (I):** By default, all ports are set to inactive. Inactive ports do not participate in MVR operations.

**Source (S):** Set a port (uplink ports) to source port. Source ports will receive and send multicast data. Subscribers can not directly be connected to source ports. Please also note that source ports cannot be management ports at the same time.

**Receiver (R):** Set a port to receiver port. Client or subscriber ports are configured to receiver ports so that they can issue IGMP/MLD messages to receive multicast data.

#### *Immediate Leave Setting*

Port: The port number. "Port \*" rule applies to all ports.

**Immediate Leave:** Enable for disable immediate leave function. When enabled, the device immediately removes a port from a multicast stream as soon as it receives leave message for that group. This option only applies to an interface configured as MVR receivers.

## *4.3.7.2 MVR Statistics*

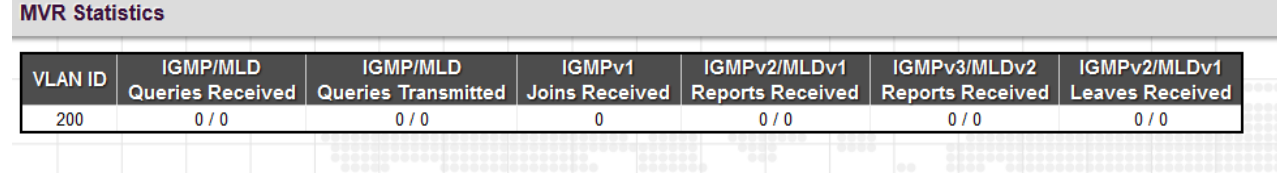

This page displays MVR statistics information on queries, joins, reports and leaves messages.

**VLAN ID:** Display VLAN ID that is used for processing multicast traffic.

**IGMP/MLD Queries Received:** The number of received queries for IGMP and MLD.

**IGMP/MLD Queries Transmitted:** The number of transmitted queries for IGMP/MLD.

**IGMPv1 Joins Received:** The number of IGMPv1 received joins

**IGMPv2/MLDv1 Reports Received:** The number of IGMPv2 and MLDv1 received reports.

**IGMPv3/MLDv2 Reports Received:** The number of IGMPv3 and MLDv2 received reports.

**IGMPv2/MLDv1 Leaves Received:** The number of IGMPv2 and MLDv1 received leaves.

# *4.3.7.3 MVR Channel Groups*

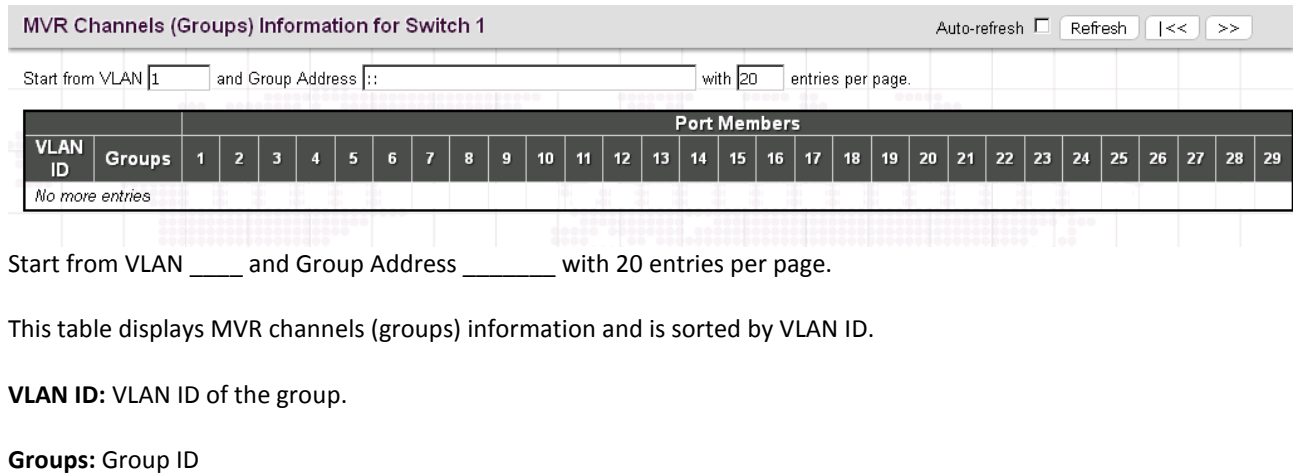

**Port Members:** Ports that belong to this group.

# *4.3.7.4 MVR SFM Information*

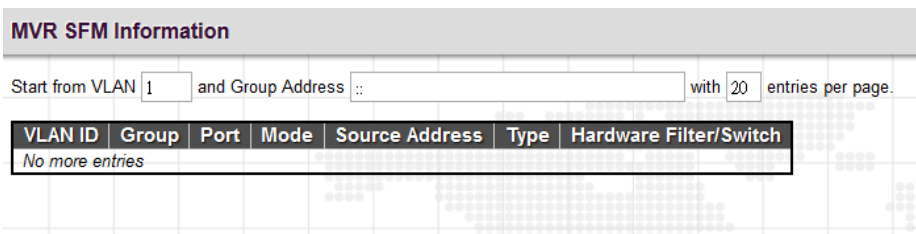

#### **VLAN ID:** VLAN ID of the group.

**Group:** The group address.

**Port:** Switch port number.

**Mode:** Indicates the filtering mode maintained per (VLAN ID, port number, Group Address) basis. It can be either Include or Exclude.

**Source Address:** The source [IP](http://192.168.0.250/help/glossary.htm#ip) Address. Currently, the system limits the total number of source IP addresses for filtering to be 128. When there is no source filtering address, "None" is shown in the Source Address field.

**Type:** Indicates the Type. It can be either Allow or Deny.

**Hardware Filter/Switch:** Indicate whether data plane destined to the specific group address from the source IPv4/IPv6 address could be handled by chip or not.

# *4.3.8 IPMC*

The "IPMC" menu includes IGMP Snooping and MLD Snooping sub menu. Select the appropriate menu to set up detailed configurations.

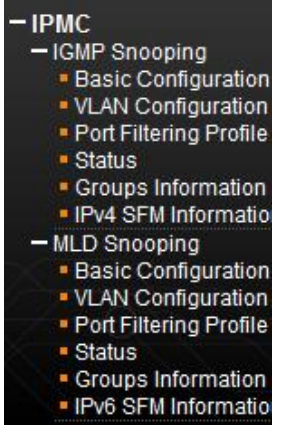

## *4.3.8.1 IGMP Snooping*

The Internet Group Management Protocol (IGMP) is a communications protocol used to manage the membership of Internet Protocol multicast groups. IGMP is used by IP hosts and adjacent multicast routers to establish multicast group memberships. It can be used more efficiently when supporting activities, such as, online streaming video and gaming.

IGMP Snooping is the process of listening to IGMP traffic. IGMP snooping, as implied by the name, is a feature that allows the switch to "listen in" on the IGMP conversation between hosts and routers by processing the layer 3 packets that IGMP packets sent in a multicast network.

When IGMP snooping is enabled in a switch, it analyses all the IGMP packets between hosts connected to the switch and multicast routers in the network. When a switch receives an IGMP report for a given multicast group from a host, the switch adds the host's port number to the multicast list for that group. When the switch hears an IGMP Leave, it removes the host's port from the table entry.

IGMP snooping can reduce multicast traffic from streaming and other bandwidth intensive IP applications more effectively. A switch using IGMP snooping will only forward multicast traffic to the hosts in that traffic. This reduction of multicast traffic reduces the packet processing at the switch (at the cost of needing additional memory to handle the multicast tables) and also decreases the workload at the end hosts since their network cards (or operating system) will not receive and filter all the multicast traffic generated in the network.

#### *4.3.8.1.1 Basic Configuration*

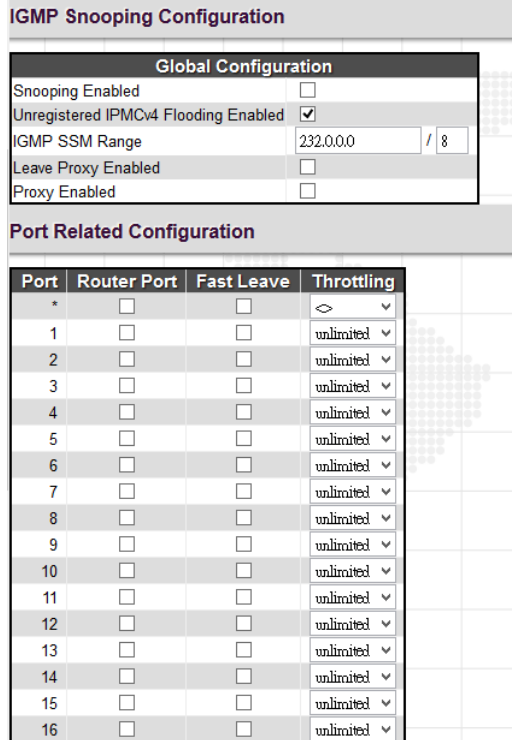

#### *Global Configuration*

**Snooping Enabled:** Select the checkbox to globally enable IGMP Snooping feature. When enabled, this device will monitor network traffic and determine which hosts will receive multicast traffic. The switch can passively monitor or snoop on IGMP Query and Report packets transferred between IP multicast routers and IP multicast service subscribers to identify the multicast group members. The switch simply monitors the IGMP packets passing through it, picks out the group registration information and configures the multicast filters accordingly.

**Unregistered IPMCv4 Flooding Enabled:** Set forwarding mode for unregistered (not-joined) IP multicast traffic. Select the checkbox to flood traffic.

**IGMP SSM Range:** SSM (Source-Specific Multicast) Range allows the SSM-aware hosts and routers run the SSM service model for the groups in the address range.

**Leave Proxy Enabled:** Suppresses leave messages unless received from the last member port in the group. IGMP leave proxy suppresses all unnecessary IGMP leave messages so that a non-querier switch forwards an IGMP leave packet only when the last dynamic member port leaves a multicast group.

**Proxy Enabled:** When enabled, the switch performs like "IGMP Snooping with Proxy Reporting" (as defined in DSL Forum TR-101, April 2006).

#### *Port Related Configuration*

**Port:** The port number.

**Router Port:** Tick the checkbox on a given port to assign it as a router port. If IGMP snooping cannot locate the IGMP querier, you can manually designate a port which is connected to a known IGMP querier (i.e., a multicast router/switch). This interface will then join all the current multicast groups supported by the attached router/switch to ensure that multicast traffic is passed to all appropriate interfaces within the switch.

**Fast Leave:** Enable fast leave function if the checkbox is ticked. When a leave packet is received, the switch immediately removes it from a multicast service without sending an IGMP group-specific (GS) query to that interface.

**Throttling:** This field limits the maximum number of multicast groups that a port can join at the same time. When the maximum number is reached on a port, any new IGMP join reports will be dropped. By default, unlimited is selected. Other allowed options are  $1 - 10$ 

## *4.3.8.1.2 VLAN Configuration*

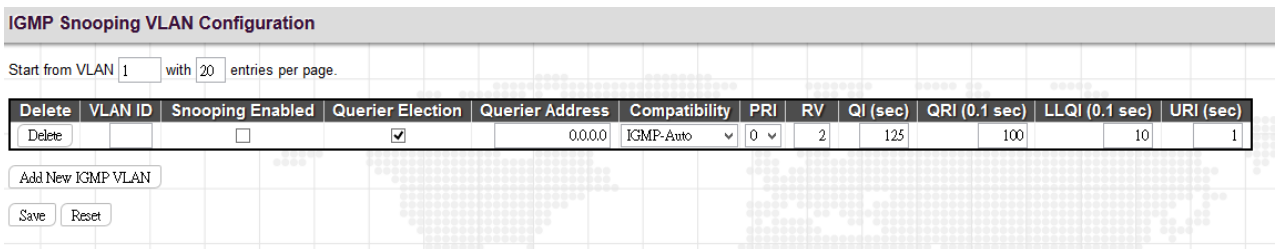

This page is used to configure IGMP Snooping for an interface.

Click the "Add New IGMP VLAN" button to add a new entry.

**VLAN ID:** Specify VLAN ID for IGMP snooping.

**Snooping Enabled:** Select the checkbox to enable snooping feature on an interface basis. When enabled, the switch will monitor network traffic on the specified interface to determine which hosts want to receive multicast services. If IGMP snooping is enabled globally and an interface's IGMP snooping is enabled on an interface, IGMP snooping on an interface will take precedence. When disabled, snooping can still be configured on an interface. However, settings will only take effect until IGMP snooping is enabled globally.

**Querier Election:** Enable to join querier election in the VLAN. When disabled, it will act as an IGMP non-querier.

**Querier Address:** Specify the IPv4 unicast source address used in IP header for IGMP querier election. When the field is not specified, the switch uses the first available IPv4 management address of the IP interface associated with this VLAN.

**Compatibility:** This configures how hosts and routers take actions within a network depending on IGMP version selected. Available options are "IGMP-Auto", "Forced IGMPv1", "Forced IGMPv2", "Forced IGMPv3". By default, IGMP-Auto is used.

PRI: Select the priority of interface. This field indicates the IGMP control frame priority level generated by the system which is used to prioritize different classes of traffic. The allowed range is 0 (best effort) to 7 (highest). By default, interface priority value is set to 0.

**RV:** The robustness variable (RV) allows tuning for the expected packet loss on a subnet. If a subnet is susceptible to packet loss, this value can be increased. The RV value must not be zero and should not be one. The value should be 2 or greater. By default, it is set to 2.

**QI (sec):** The Query Interval is the interval between IGMP General Query messages sent by the Querier. The default Querier Interval is 125 seconds.

**QRI:** The Query Response Interval is the maximum amount of time that the IGMP router waits to receive a response to a General Query message. The QRI applies when the switch is acting as the querier and is used to inform other devices of the maximum time this system waits for a response to general queries. By default, RQI is set to 10 seconds. The allowed range is  $10 - 31744$  tenths of a second.

**LLQI:** The Last Listener Query Interval sets the interval that waits for a response to a group-specific or group-andsource specific query message.

**URI:** The Unsolicited Report Interval is the amount of time that the upstream interface should transmit unsolicited IGMP reports when report suppression/proxy reporting is enabled. By default, URI is set to 1 second. The allowed range for URI is 0 -31744 seconds.

## *4.3.8.1.3 Port Filtering Profile*

The Port Filtering Configuration page is to filter specific multicast traffic on a per port basis. Before you select a filtering profile for filtering purposes, you must set up profiles in IPMC Profile page.

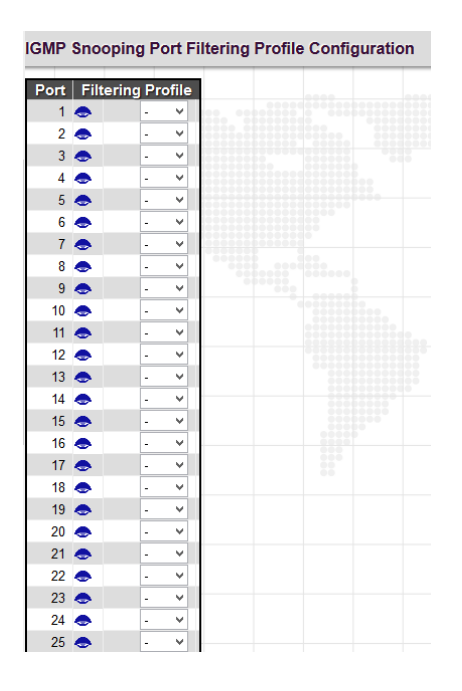

Port: The port number.

**Filtering Profile:** Select the configured multicast groups that are denied on a port. When a certain multicast group is selected on a port, IGMP join reports received on a port are dropped.

: Click the summary button to view details of the selected IPMC profile.

#### *4.3.8.1.4 IGMP Snooping Status*

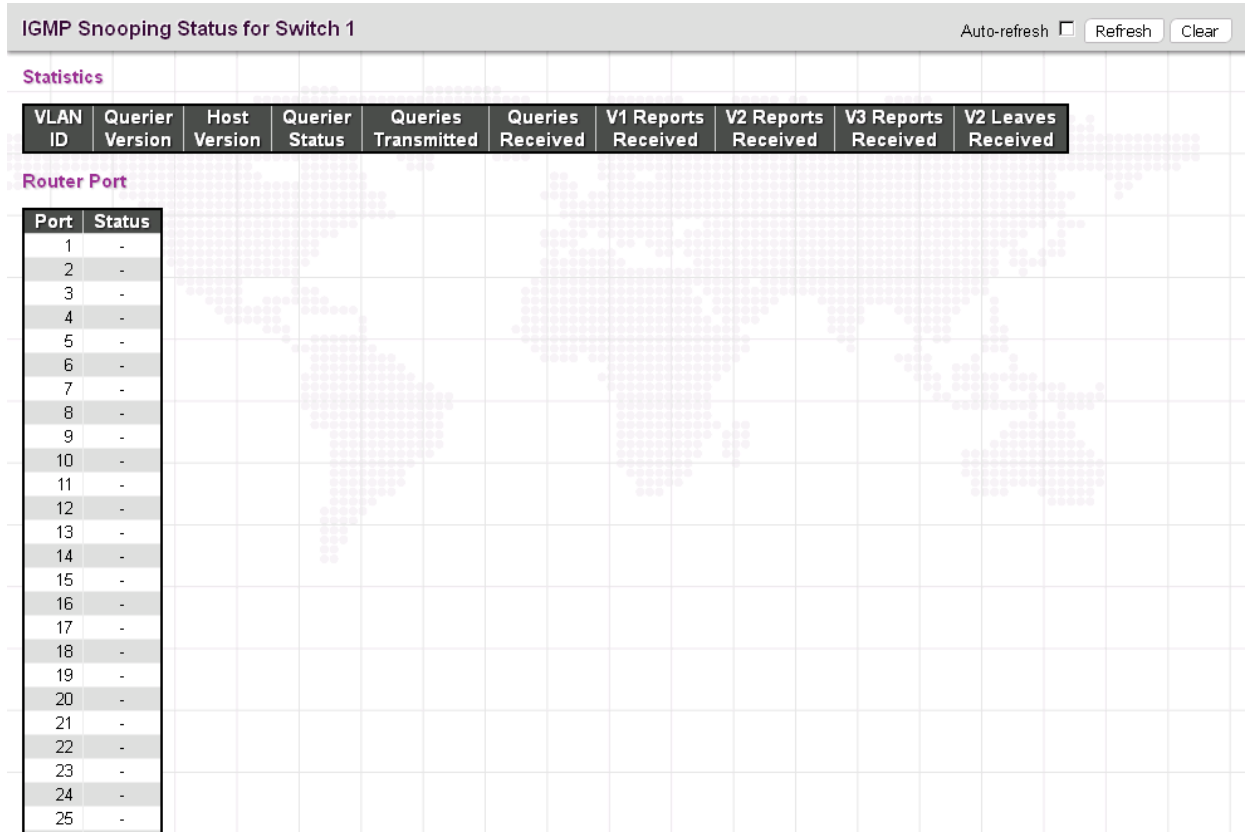

## *Statistics*

**VLAN ID:** The VLAN ID of this entry.

**Querier Version:** The current working Querier version.

**Host Version:** The current host version.

**Querier Status:** Show the Querier status that is either "ACTIVE" or "IDLE". "DISABLE" denotes the specific interface is administratively disabled.

**Queries Transmitted:** The number of queries transmitted.

**Queries Received:** The number of queries received.

**V1 Reports Received:** The number of Received V1 Reports.

**V2 Reports Received:** The number of Received V2 Reports.

**V3 Reports Received:** The number of Received V3 Reports.

**V2 Leaves Received:** The number of Received V2 Leaves.

# *Router Port*

**Port:** The port number.

**Status:** Indicate whether a specific port is a router port or not.

# *4.3.8.1.5 Grops Information*

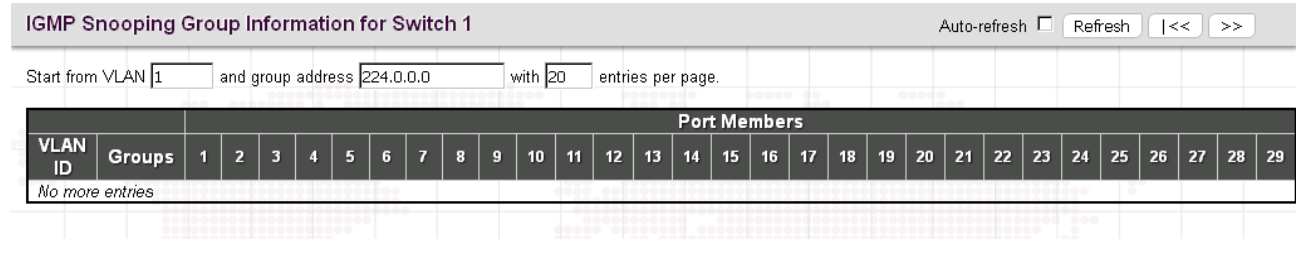

**VLAN ID:** Display the VLAN ID of the group.

**Groups:** Display the group address.

**Port Members:** Ports that belong to this group.

*NOTE: The maximum number of IGMP Snooping groups can be learned is 32.*

## *4.3.8.1.6 IPv4 SFM Information*

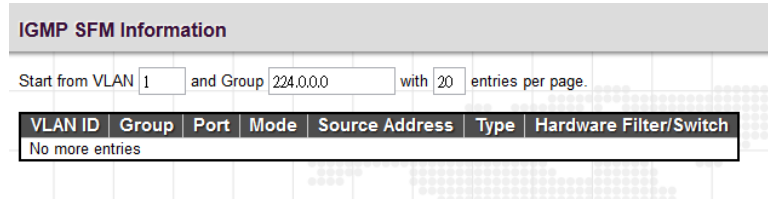

**VLAN ID:** Display the VLAN ID of the group.

**Groups:** Display the IP address of a multicast group.

**Port:** The switch port number.

**Mode:** The filtering mode maintained per VLAN ID, port number and group address.

**Source Address:** The source IP address available for filtering.

**Type:** Display either Allow or Deny type.

**Hardware Filter/Switch:** Indicates whether the data plane destined to the specific group address from the source IPv4 address can be handled by the chip or not.

## *4.3.8.2 MLD Snooping*

Multicast Listener Discovery (MLD) snooping, similar to IGMP snooping for IPv4, operates on IPv6 for multicast traffic. In other words, MLD snooping configures ports to limit or control IPv6 multicast traffic so that multicast traffic is forwarded to ports (or users) who want to receive it. In this way, MLD snooping can reduce the flooding of IPV6 multicast packets in the specified VLANs. Please note that IGMP Snooping and MLD Snooping are independent of each other. They can both be enabled and function at the same time.

## *4.3.8.2.1 Basic Configuration*

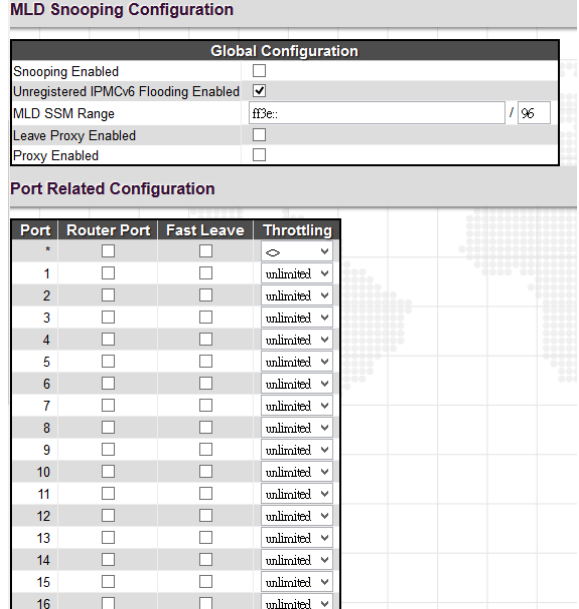

#### *Global Configuration*

**Snooping Enabled:** Select the checkbox to globally enable MLD Snooping feature. When enabled, this device will monitor network traffic and determine which hosts would like to receive multicast traffic. The switch can passively monitor or snoop on MLD Listener Query and Report packets transferred between IP multicast routers and IP multicast service subscribers to identify the multicast group members. The switch simply monitors the IGMP packets passing through it, picks out the group registration information and configures the multicast filters accordingly.

**Unregistered IPMCv6 Flooding Enabled:** Set forwarding mode for unregistered (not-joined) IP multicast traffic. Select the checkbox to flood traffic.

**MLD SSM Range:** SSM (Source-Specific Multicast) Range allows the SSM-aware hosts and routers run the SSM service model for the groups in the address range.

**Leave Proxy Enabled:** To prevent multicast router from becoming overloaded with leave messages, MLD snooping suppresses leave messages unless received from the last member port in the group. When the switch acts as the querier, the leave proxy feature will not function.

**Proxy Enabled:** When MLD proxy is enabled, the switch exchanges MLD messages with the router on its upstream interface, and performs the host portion of the MLD task on the upstream interface as follows:

- When queried, it sends multicast listener reports to the group.
- When a host joins a multicast group to which no other host belongs, it sends unsolicited multicast listener reports to that group.
- When the last host in a particular multicast group leaves, it sends an unsolicited multicast listener done report to the all-routers address (FF02::2) for MLDv1.

## *Port Related Configuration*

**Port:** The port number.

**Router Port:** Tick the checkbox on a given port to assign it as a router port. If MLD snooping cannot locate the MLD querier, you can manually designate a port which is connected to a known MLD querier (i.e., a multicast router/switch). This interface will then join all the current multicast groups supported by the attached router/switch to ensure that multicast traffic is passed to all appropriate interfaces within the switch.

**Fast Leave:** Enable fast leave function if the checkbox is ticked. When a leave packet is received, the switch immediately removes it from a multicast service without sending a MLD group-specific (GS) query to that interface.

**Throttling:** This field limits the maximum number of multicast groups that a port can join at the same time. When the maximum number is reached on a port, any new MLD join reports will be dropped. By default, unlimited is selected. Other allowed options are  $1 - 10$ .

## *4.3.8.2.2 VLAN Configuration*

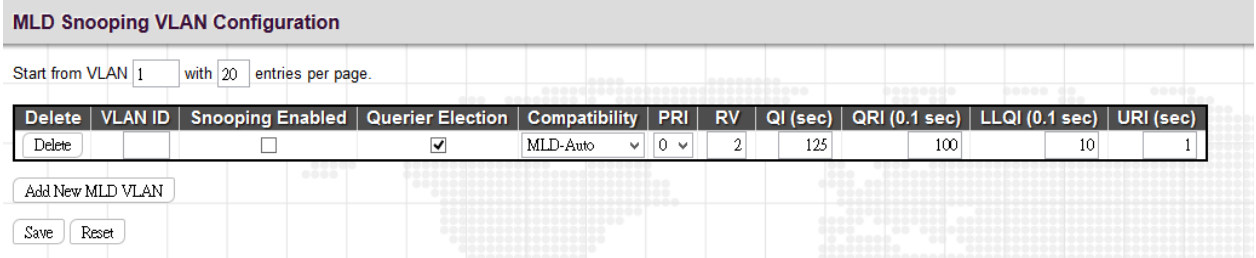

This page is used to configure MLD Snooping for an interface.

**VLAN ID:** Specify VLAN ID for MLD snooping.

**Snooping Enabled:** Select the checkbox to enable snooping feature on an interface basis. When enabled, the switch will monitor network traffic on the specified interface to determine which hosts want to receive multicast services.

**Querier Election:** Enable to join querier election in the VLAN. When enabled, the switch can serve as the MLDv2 querier in the bidding process with other competing multicast routers or switches. Once it becomes querier, it will be responsible for asking hosts periodically if they want to receive multicast traffic. When disabled, it will act as an IGMP non-querier.

**Compatibility:** This configures how hosts and routers take actions within a network depending on MLD version selected. Available options are "MLD-Auto", "Forced MLDv1"and "Forced MLDv2". By default, MLD-Auto is used.

**PRI:** Select the priority of interface. This field indicates the MLD control frame priority level generated by the system which is used to prioritize different classes of traffic. The allowed range is 0 (best effort) to 7 (highest). By default, interface priority value is set to 0.

**RV:** The robustness variable (RV) allows tuning for the expected packet loss on a subnet. If a subnet is susceptible to packet loss, this value can be increased. The RV value must not be zero and should not be one. The value should be 2 or greater. By default, it is set to 2. The allowed range is 1 -255.

**QI (sec):** The Query Interval is the interval between IGMP General Query messages sent by the Querier. The default Querier Interval is 125 seconds. The allowed interval range is 1 – 255 seconds.

**QRI:** The Query Response Interval is the maximum amount of time that the IGMP router waits to receive a response to a General Query message. The QRI applies when the switch is acting as the querier and is used to inform other devices of the maximum time this system waits for a response to general queries. By default, RQI is set to 10 seconds. The allowed range is 10 – 31744 tenths of a second.

**LLQI:** The Last Listener Query Interval sets the interval that waits for a response to a group-specific or group-andsource specific query message.

**URI:** The Unsolicited Report Interval is the amount of time that the upstream interface should transmit unsolicited IGMP reports when report suppression/proxy reporting is enabled. By default, URI is set to 1 second. The allowed range for URI is 0 -31744 seconds.

Click the "Add New MLD VLAN" button to add a new entry.

## *4.3.8.2.3 Port Filtering Profile*

The Port Filtering Configuration page is to filter specific multicast traffic on a per port basis. Before you select a filtering profile for filtering purposes, you must set up profiles in IPMC Profile page.

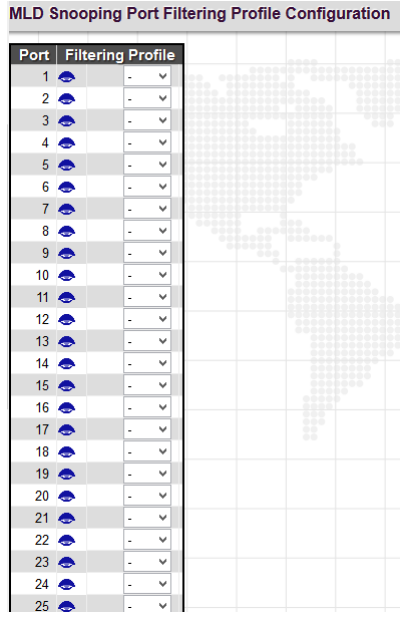

**Port:** List the number of each port.

**Filtering Profile:** Select the configured multicast groups that are denied on a port. When a certain multicast group is selected on a port, MLD join reports received on a port are dropped.

: Click the summary button to view details of the selected IPMC profile.

#### *4.3.8.2.4 MLD Snooping Status*

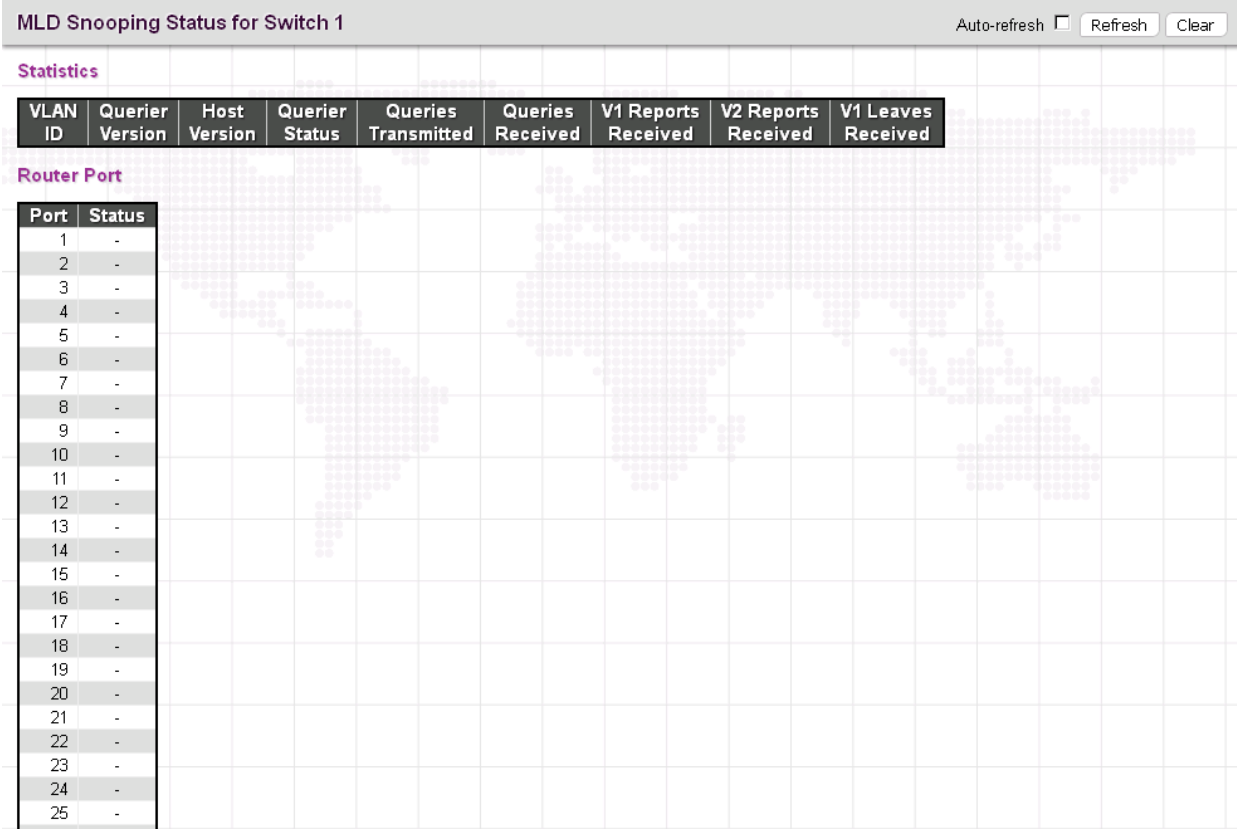

#### *Statistics*

**VLAN ID:** The VLAN ID of this entry.

**Querier Version:** The current working Querier version.

**Host Version:** The current host version.

**Querier Status:** Show the Querier status that is either "ACTIVE" or "IDLE". "DISABLE" denotes the specific interface is administratively disabled.

**Queries Transmitted:** The number of queries transmitted.

**Queries Received:** The number of queries received.

**V1 Reports Received:** The number of Received V1 Reports.

**V2 Reports Received:** The number of Received V2 Reports.

**V2 Leaves Received:** The number of Received V2 Leaves.

#### *Router Port*

**Port:** The port number.

**Status:** Indicate whether a specific port is a router port or not.

## *4.3.8.2.5 Groups Information*

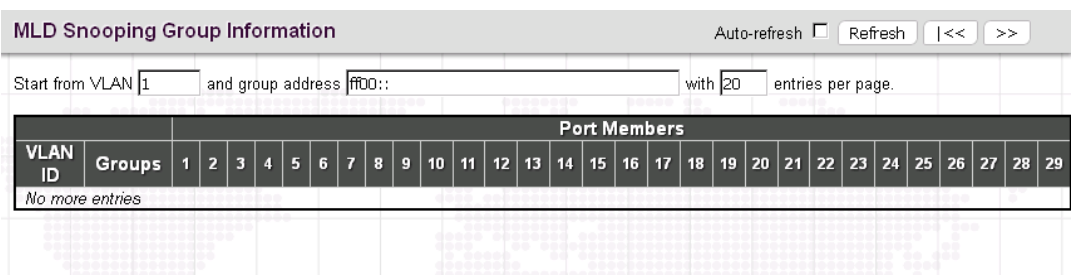

**VLAN ID:** Display the VLAN ID of the group.

**Groups:** Display the group address.

**Port Members:** Ports that belong to this group.

*NOTE:* The maximum number of MLD Snooping groups can be learned is 32.

## *4.3.8.2.6 IPv6 SFM Information*

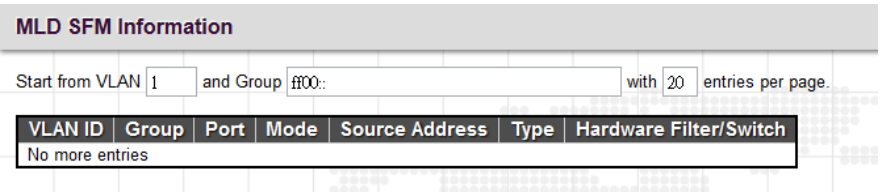

**VLAN ID:** Display the VLAN ID of the group.

**Group:** Display the IP address of a multicast group.

Port: The switch port number.

**Mode:** The filtering mode maintained per VLAN ID, port number and group address.

**Source Address:** The source IP address available for filtering.

**Type:** Display either Allow or Deny type.

**Hardware Filter/Switch:** Indicates whether the data plane destined to the specific group address from the source IPv4 address can be handled by the chip or not.

# *4.3.9 LLDP*

LLDP (Link Layer Discovery Protocol) runs over data link layer which is used for network devices to send information about themselves to other directly connected devices on the network. By using LLDP, two devices running different network layer protocols can learn information about each other. A set of attributes referred to TLVs are used to discover neighbour devices. Details such as port description, system name, system description, system capabilities, management address can be sent and received on this device.

The "LLDP" menu contains the following sub menus. Select the appropriate menu to set up detailed configurations.

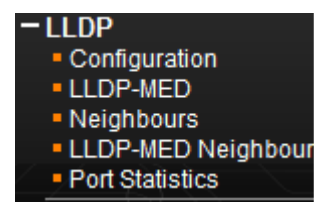

## *4.3.9.1 LLDP Configuration*

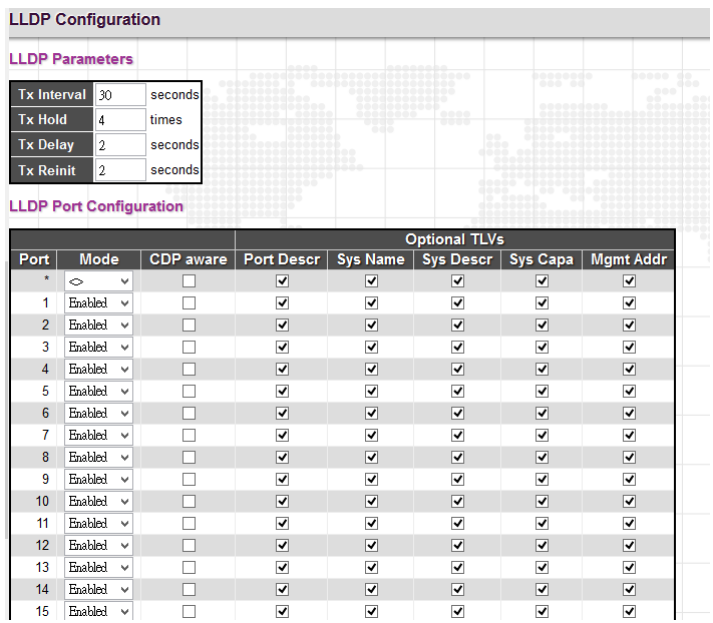

#### *LLDP Parameters*

**Tx Interval:** Specify the interval between LLDP frames are sent to its neighbors for updated discovery information. The valid values are 5 - 32768 seconds. The default is 30 seconds.

**Tx Hold:** This setting defines how long LLDP frames are considered valid and is used to compute the TTL. Valid range is 2~10 times. The default is 4.

**Tx Delay:** Specify a delay between the LLDP frames that contain changed configurations. Tx Delay cannot be larger than 1/4 of the Tx interval value. The valid values are 1 - 8192 seconds.

**Tx Reinit:** Specify a delay between the shutdown frame and a new LLDP initialization. The valid values are 1 - 10 seconds.

## *LLDP Port Configuration*

Port: The port number. "Port \*" settings apply to all ports.

**Mode:** Select the appropriate LLDP mode.

**Disabled:** LLDP information will not be sent and LLDP information received from neighbours will be dropped.

**Enabled:** LLDP information will be sent and LLDP information received from neighbours will be analyzed.

**Rx Only:** The switch will analyze LLDP information received from neighbours.

**Tx Only:** The switch will send out LLDP information but will drop LLDP information received from neighbours.

**CDP Aware:** CDP aware operation is used to decode incoming CDP (Cisco Discovery Protocol) frames. If enabled, CDP TLVs that can be mapped into a corresponding field in the LLDP neighbors table are decoded, all others are discarded. CDP TLVs are mapped into LLDP neighbors table as shown below:

**Optional TLVs:** LLDP uses several attributes to discover neighbour devices. These attributes contains type, length, and value descriptions and are referred to TLVs. Details such as port description, system name, system description, system capabilities, management address can be sent from this device. Uncheck the boxes if they are not appropriate to be known by other neighbour devices.

## *4.3.9.2 LLDP-MED*

LLDP for Media Endpoint Devices (LLDP-MED) is an extension to LLDP that operates between endpoint devices such as IP phones and network devices such as switches. It specifically provides support for voice over IP (VoIP) applications and provides additional TLVs for capabilities discovery, network policy, Power over Ethernet, inventory management and location information.

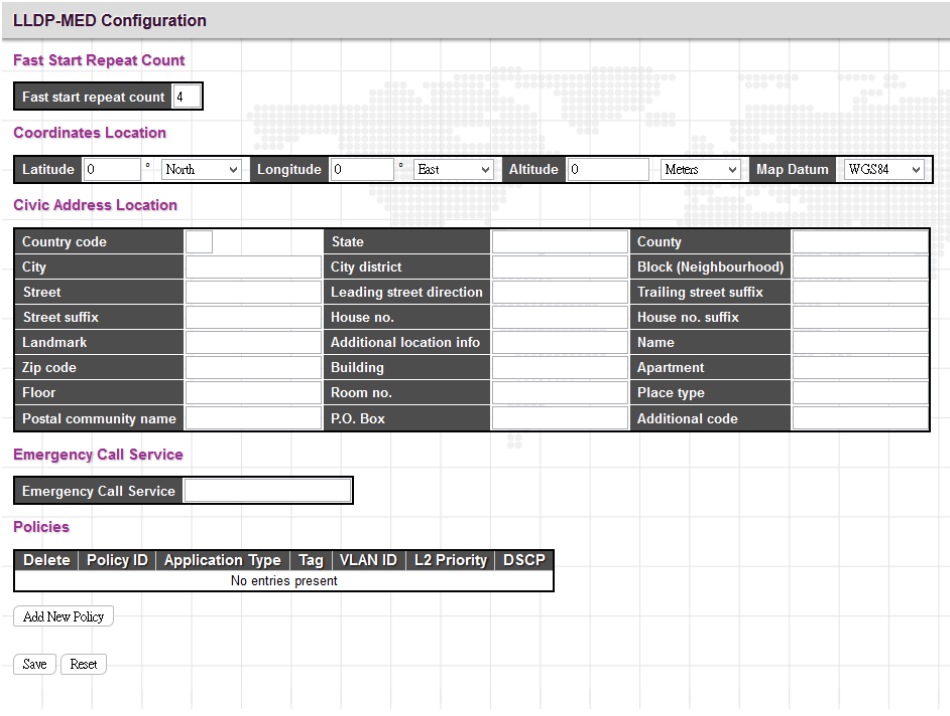

#### *Fast Start Repeat Count*

**Fast Start Repeat Count:** Rapid startup and Emergency Call Service Location Identification Discovery of endpoints is a critically important aspect of VoIP systems in general. In addition, it is best to advertise only those pieces of information which are specifically relevant to particular endpoint types (for example only advertise the voice network policy to permitted voice-capable devices), both in order to conserve the limited LLDPU space and to reduce security and system integrity issues that can come with inappropriate knowledge of the network policy. With this in mind, LLDP-MED defines an LLDP-MED Fast Start interaction between the protocol and the application layers on top of the protocol, in order to achieve these related properties. With Fast start repeat count it is possible to specify the number of times the fast start transmission is repeated. The recommended value is 4 times, giving that 4 LLDP frames with a 1 second interval will be transmitted, when a LLDP frame with new information is received. It should be noted that LLDP-MED and the LLDP-MED Fast Start mechanism is only intended to run on links between LLDP-MED Network Connectivity Devices and Endpoint Devices, and as such does not apply to links between LAN infrastructure elements, including between Network Connectivity Devices, or to other types of links.

#### *Coordinates Location*

**Latitude:** Latitude SHOULD be normalized to within 0-90 degrees with a maximum of 4 digits. It is possible to specify the direction to either North of the equator or South of the equator.

**Longitude:** Longitude SHOULD be normalized to within 0-180 degrees with a maximum of 4 digits. It is possible to specify the direction to either East of the prime meridian or West of the prime meridian.

**Altitude:** Altitude SHOULD be normalized to within -32767 to 32767 with a maximum of 4 digits. It is possible to select between two altitude types (floors or meters).

**Meters:** Representing meters of Altitude defined by the vertical datum specified.

**Floors:** Representing altitude in a form more relevant in buildings which have different floor-to-floor dimensions. An altitude = 0.0 is meaningful even outside a building, and represents ground level at the given latitude and longitude. Inside a building, 0.0 represents the floor level associated with ground level at the main entrance.

**Map Datum:** The Map Datum is used for the coordinates given in these options:

**WGS84:** (Geographical 3D) - World Geodesic System 1984, CRS Code 4327, Prime Meridian Name: Greenwich.

**NAD83/NAVD88:** North American Datum 1983, CRS Code 4269, Prime Meridian Name: Greenwich; The associated vertical datum is the North American Vertical Datum of 1988 (NAVD88). This datum pair is to be used when referencing locations on land, not near tidal water (which would use Datum = NAD83/MLLW).

**NAD83/MLLW:** North American Datum 1983, CRS Code 4269, Prime Meridian Name: Greenwich; The associated vertical datum is Mean Lower Low Water (MLLW). This datum pair is to be used when referencing locations on water/sea/ocean.

#### *Civic Address Location*

IETF Geopriv Civic Address based Location Configuration Information (Civic Address LCI).

**Country Code:** The two-letter ISO 3166 country code in capital ASCII letters - Example: DK, DE or US.

**State:** National subdivisions (state, canton, region, province, prefecture).

**County:** County, parish, gun (Japan), district.

**City:** City, township, shi (Japan) - Example: Copenhagen.

**City District:** City division, borough, city district, ward, chou (Japan).

**Block (Neighbourhood):** Neighbourhood, block.

**Street:** Street - Example: Poppelvej.

**Leading street direction:** Example: N.

**Trailing street suffix:** Example: SW.

**Street suffix: Example:** Ave, Platz.

**House no.:** Example: 21.

**House no. suffix:** Example: A, 1/2.

**Landmark:** Landmark or vanity address - Example: Columbia University.

**Additional location info:** Example: South Wing.

**Name: Name (residence and office occupant)**: Example: Flemming Jahn.

**Zip code:** Postal/zip code - Example: 2791.

**Building:** Building (structure). Example: Low Library.

**Apartment:** Unit (Apartment, suite). Example: Apt 42.

**Floor:** Example: 4.

**Room no.:** Room number - Example: 450F.

**Place type:** Example: Office.

**Postal community name:** Example: Leonia.

**P.O. Box:** Example: 12345.

**Additional code:** Example: 1320300003.

#### *Emergency Call Service*

**Emergency Call Service:** Emergency Call Service (e.g. E911 and others), such as defined by TIA or NENA.

#### *Policies*

Policy ID: Specify the ID for this policy.

**Application Type:** The application types include "Voice", "Voice Signalling", "Guest Voice", "Guest Voice Signalling", "Softphone Voice", "Video Conferencing", "Streaming", "Video Signalling".

**Tag:** Tag indicating whether the specified application type is using a "tagged" or an "untagged" VLAN.

**VLAN ID:** Specify the VLAN ID for the port.
**L2 Priority:** Specify one of eight priority levels (0-7) as defined by 802.1D-2004.

**DSCP:** Specify one of 64 code point values (0-63) as defined in IETF RFC 2474.

## *4.3.9.3 Neighbours*

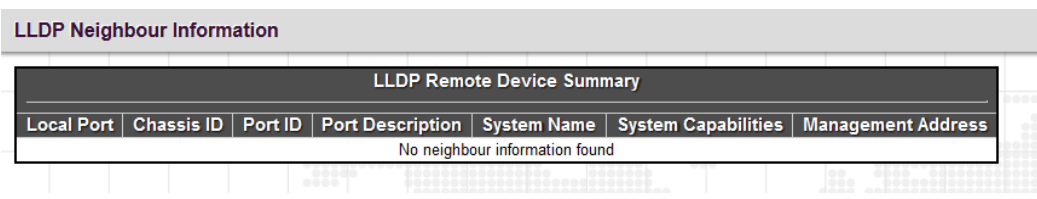

**Local Port:** The local port that a remote LLDP-capable device is attached.

**Chassis ID:** An ID indicating the particular chassis in this system.

**Port ID:** A remote port ID that LDPDUs were transmitted.

**Port Description:** A remote port's description.

**System Name:** The system name assigned to the remote system.

**System Capabilities:** This shows the neighbour unit's capabilities. When a capability is enabled, the capability is followed by (+). If disabled, the capability is followed by (-).

**Management Address:** The IPv4 address of the remote device. If no management address is available, the address should be the MAC address for the CPU or for the port sending this advertisement. If the neighbor device allows management access, clicking on an entry in this field will re-direct the web browser to the neighbor's management interface.

## *4.3.9.4 LLDP-MED Neighbours*

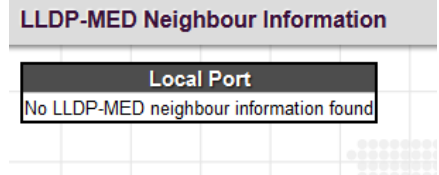

This page displays information about LLDP-MED neighbours detected on the network.

## *4.3.9.5 Port Statistics*

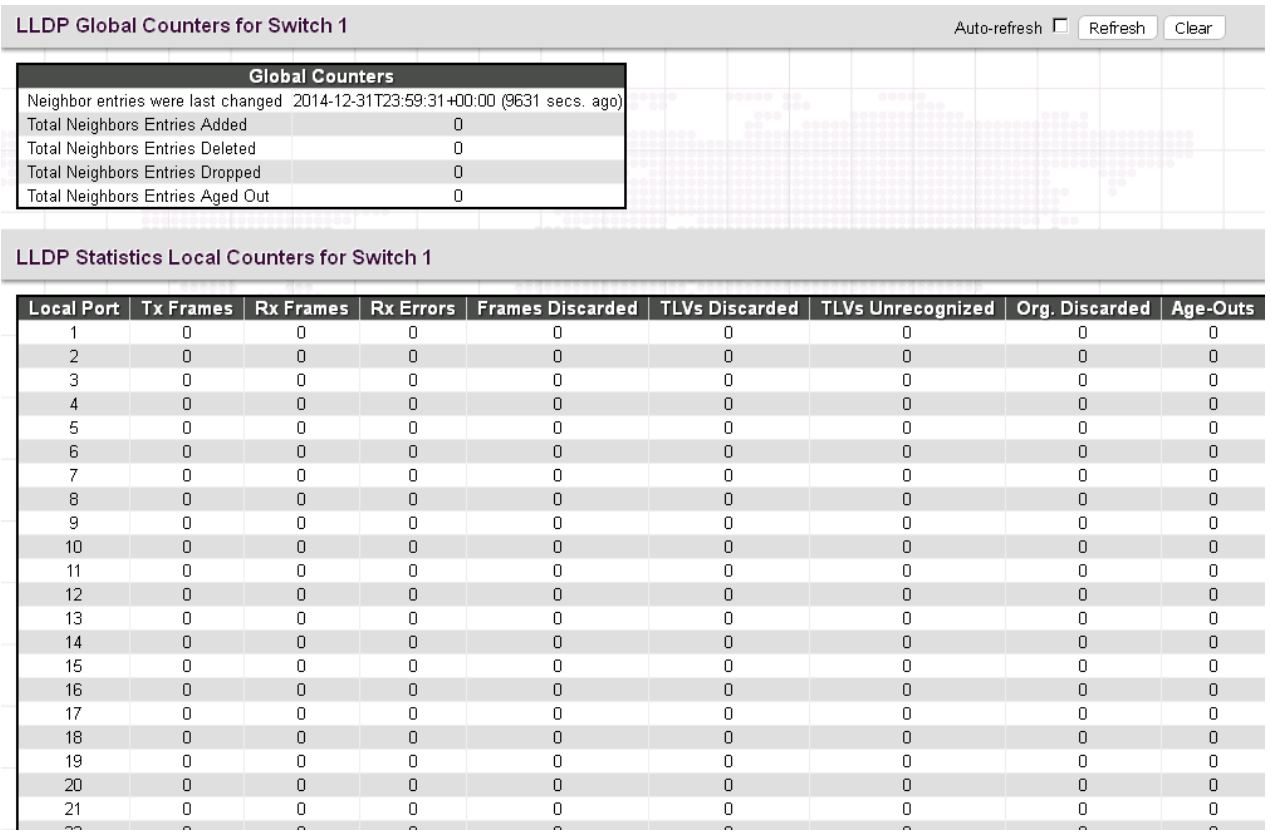

#### *Global Counters*

**Total Neighbours Entries Added:** Shows the number of new entries added since the switch was rebooted, and for which the remote TTL has not yet expired.

**Total Neighbors Entries Deleted:** The number of LLDP neighbors which have been removed from the LLDP remote systems MIB for any reason.

**Total Neighbors Entries Dropped:** The number of times which the remote database on this switch dropped an LLDPDU because the entry table was full.

**Total Neighbors Entries Aged Out:** The number of times that a neighbor's information has been deleted from the LLDP remote systems MIB because the remote TTL timer has expired.

#### *LLDP Statistics Local Counters*

**Local Port:** The port number.

**Tx Frames:** The number of LLDP PDUs transmitted.

**Rx Frames:** The number of LLDP PDUs received.

**Rx Errors:** The number of received LLDP frames with some kind of error.

**Frames Discarded:** The number of frames discarded because they did not conform to the general validation rules as well as any specific usage rules defined for the particular Type Length Value (TLV).

**TLVs Discarded:** Each LLDP frame can contain multiple pieces of information, known as TLVs. If a TLV is malformed, it is counted and discarded.

**TLVs Unrecognized:** The number of well-formed TLVs, but with an unknown type value.

**Org. Discarded:** The number of organizational TLVs discarded.

**Age-Outs:** Each LLDP frame contains information about how long the LLDP information is valid (age-out time). If no new LLDP frame is received within the age-out time, the LLDP information is removed, and the Age-Out counter is incremented.

# *4.3.10 MAC Table*

## *4.3.10.1 Configuration*

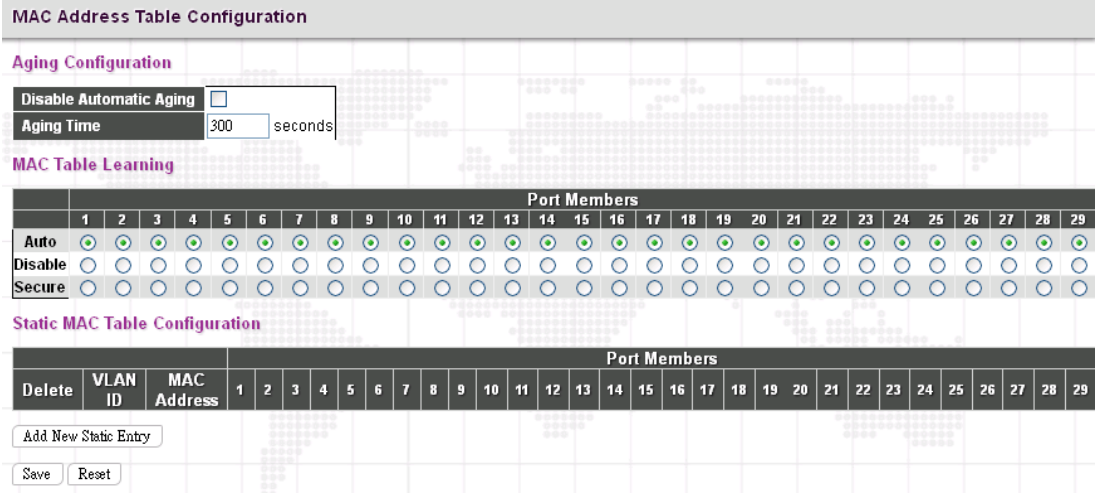

#### *Aging Configuration*

**Disable Automatic Aging:** Learned MAC addresses will appear in the table permanently.

**Aging Time:** Set up the aging time for a learned MAC to be appeared in MAC learning table. The allowed range is 10 to 1000000 seconds.

#### *MAC Learning Table*

**MAC Learning Table:** Three options are available on each port.

**Auto:** On a given port, learning is automatically done once unknown SMAC is received.

**Disable:** Disable MAC learning function.

**Secure:** Only static MAC entries listed in "Static MAC Table Configuration" are learned. Others will be dropped.

*NOTE: Make sure that the link used for managing the switch is added to the Static Mac Table before changing to secure learning mode, otherwise the management link is lost and can only be restored by using another non-secure port or by connecting to the switch via the serial interface.*

#### *Static MAC Table Configuration*

**Static MAC Table Configuration:** This table is used to manually set up static MAC entries. The total entries that can be entered are 64.

**Delete:** Delete this MAC address entry.

**VLAN ID:** Specify the VLAN ID for this entry.

**Port Members:** Check or uncheck the ports. If the incoming packet has the same destination MAC address as the one specified in VID, it will be forwarded to the checked port directly.

## *4.3.10.2 MAC Address Table*

The MAC Address Table shows both static and dynamic MAC addresses learned from CPU or switch ports. You can enter the starting VLAN ID and MAC addresses to view the desired entries.

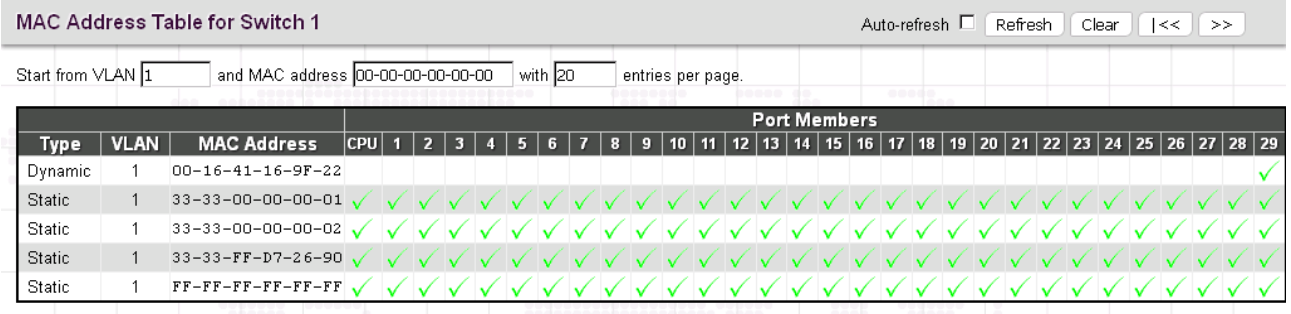

**Type:** Display whether the learned MAC address is static or dynamic.

**VLAN ID:** The VLAN ID associated with this entry.

**MAC Address:** The MAC address learned on CPU or certain ports.

Port Members: Ports associated with this entry.

## *4.3.11 VLANs*

IEEE 802.1Q VLAN (Virtual Local Area Network) is a popular and cost-effectively way to segment your networking deployment by logically grouping devices with similar attributes irrespective of their physical connections. VLANs also segment the network into different broadcast domains so that packets are forwarded to ports within the VLAN that they belong. Using VLANs provides the following main benefits:

**VLANs provide extra security:** Devices that frequently communicate with each other are grouped into the same VLAN. If devices in a VLAN want to communicate with devices in a different VLAN, the traffic must go through a routing device or Layer 3 switching device.

**VLANs help control traffic:** Traditionally, when networks are not segmented into VLANs, congestion can be easily caused by broadcast traffic that is directed to all devices. To minimize the possibility of broadcast traffic damaging the entire network, VLANs can help group devices that communicate frequently with other in the same VLAN so as to divide the entire network into several broadcast domains.

VLANs make changes of devices or relocation more easily: In traditional networks, when moving a device geographically to a new location (for example, move a device in floor 2 to floor 4), the network administrator may need to change the IP or even subnet of the network or require re-cabling. However, by using VLANs, the original IP settings can remain the same and re-cabling can be reduced to minimal.

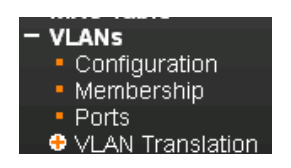

# *4.3.11.1 Configuration*

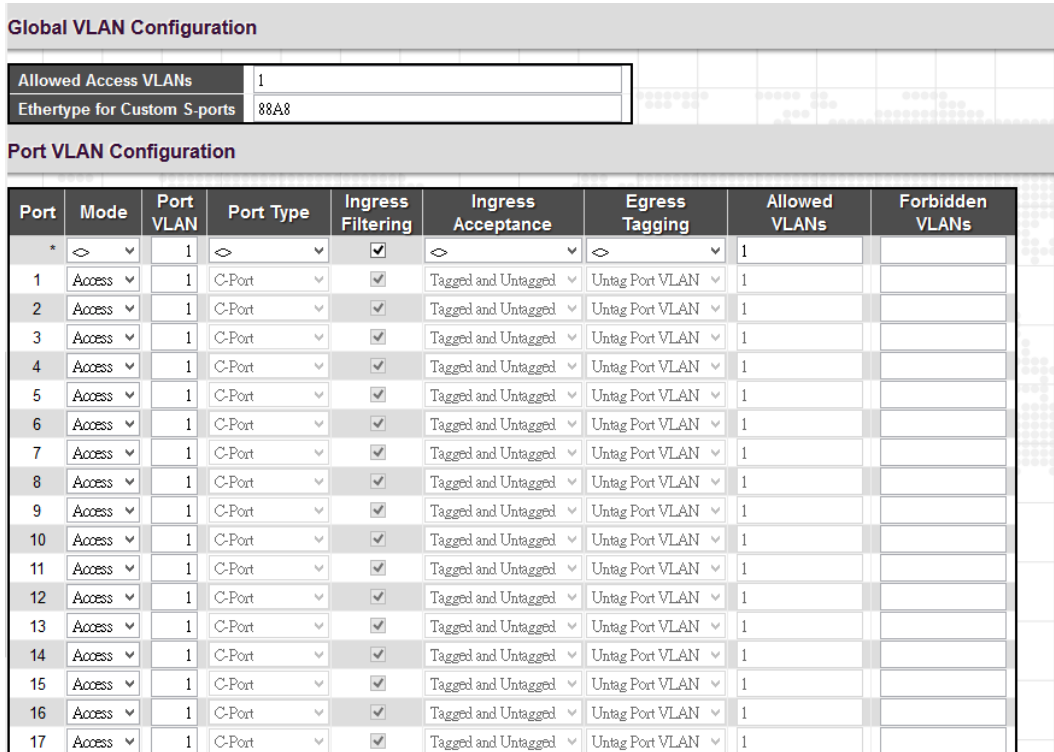

## *Global VLAN Configuration*

**Allowed Access VLANs:** This shows the allowed access VLANs. This setting only affects ports set in "Access" mode. Ports in other modes are members of all VLANs specified in "Allowed VLANs" field. By default, only VLAN 1 is specified. More allowed access VLANs can be entered by specifying the individual VLAN ID separated by comma. If you want to specify a range, separate it by a dash. For example, 1, 5, 10, 12-15, 100

**Ethertype for Custom S-ports:** Specify ether type used for customer s-ports.

## *Port VLAN Configuration*

Port: List the number of each port. "Port \*" settings apply to all ports.

**Mode:** The port mode (default is Access) determines the fundamental behavior of the port in question. A port can be in one of three modes as described below. Whenever a particular mode is selected, the remaining fields in that row will be either grayed out or made changeable depending on the mode in question. Grayed out fields show the value that the port will get when the mode is applied.

**Access:** Access ports are normally used to connect to end stations. Dynamic features like Voice VLAN may add the port to more VLANs behind the scenes. Access ports have the following characteristics:

- Member of exactly one VLAN, the Port VLAN (a.k.a. Access VLAN), which by default is 1.
- Accepts untagged and C-tagged frames.
- Discards all frames that are not classified to the Access VLAN.
- On egress all frames classified to the Access VLAN are transmitted untagged. Other (dynamically added VLANs) are transmitted tagged.

**Trunk:** Trunk ports can carry traffic on multiple VLANs simultaneously, and are normally used to connect to other switches. Trunk ports have the following characteristics:

- By default, a trunk port is member of all VLANs (1-4095).
- The VLANs that a trunk port is member of may be limited by the use of "Allowed VLANs".
- Frames classified to a VLAN that the port is not a member of are discarded.
- By default, all frames but frames classified to the Port VLAN (a.k.a. Native VLAN) get tagged on egress. Frames classified to the Port VLAN do not get C-tagged on egress.
- Egress tagging can be changed to tag all frames, in which case only tagged frames are accepted on ingress.

**Hybrid:** Hybrid ports resemble trunk ports in many ways, but adds additional port configuration features. In addition to the characteristics described for trunk ports, hybrid ports have these abilities:

- Can be configured to be VLAN tag unaware, C-tag aware, S-tag aware, or S-custom-tag aware.
- **Ingress filtering can be controlled.**
- Ingress acceptance of frames and configuration of egress tagging can be configured independently.

**Port VLAN:** Configures the VLAN identifier for the port. The allowed values are from 1 through 4095. The default value is 1.

The Port VLAN is called an "Access VLAN" for ports in Access mode and Native VLAN for ports in Trunk or Hybrid mode.

**Port Type:** When you select "Hybrid" mode, the Port Type field becomes selectable. There are four port types available. Each port type's ingress and egress action is described in the following table.

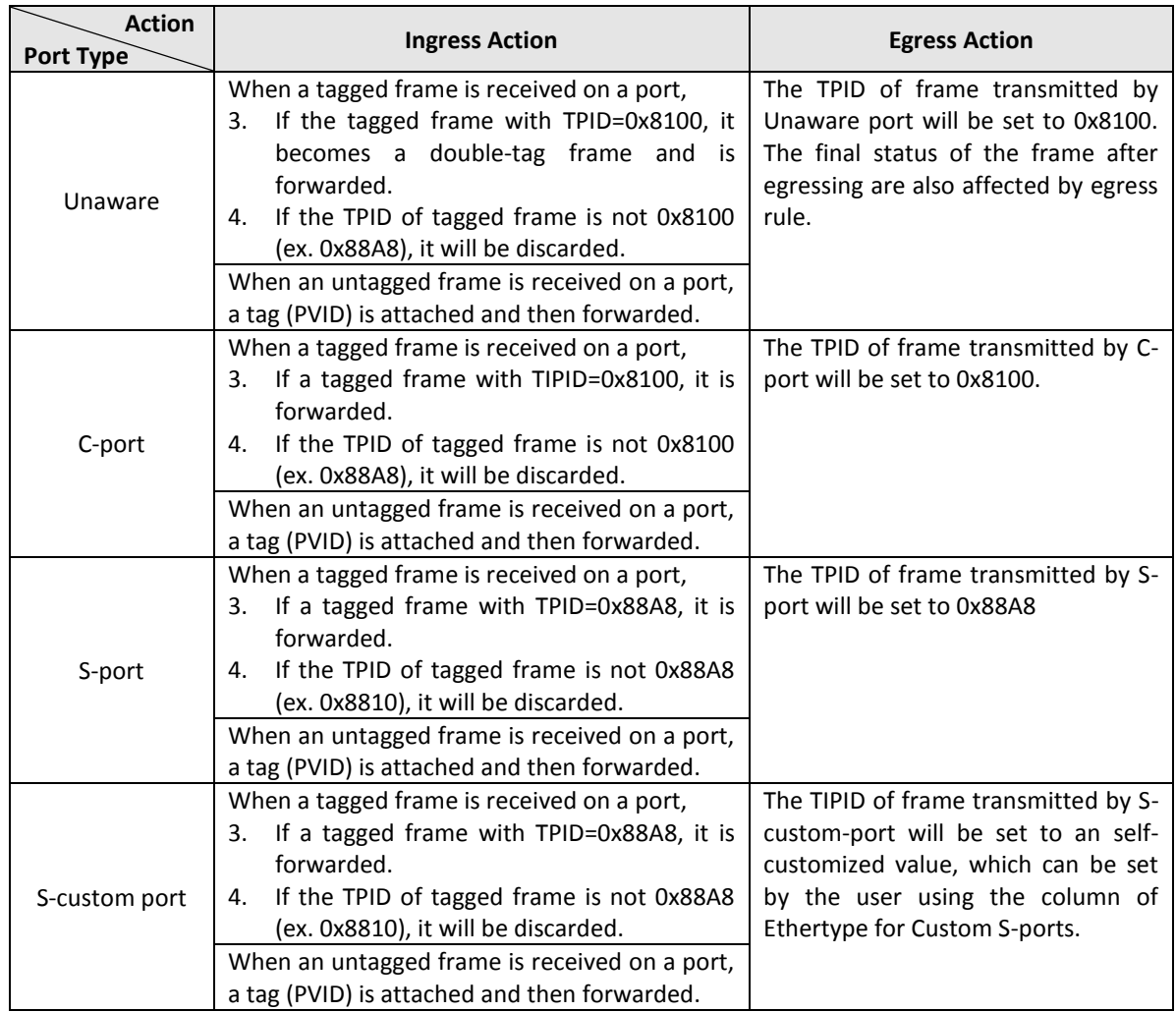

**Ingress Filtering:** If Ingress Filtering is enabled and the ingress port is not a member of a VLAN, the frame from the ingress port is discarded. By default, ingress filtering is disabled.

**Ingress Acceptance:** Select the acceptable ingress traffic type on a port.

**Tagged and Untagged:** Both tagged and untagged ingress packets are acceptable on a port.

**Tagged Only:** Only tagged ingress packets are acceptable on a port. Untagged packets will be dropped.

**Untagged Only:** Only untagged ingress packets are acceptable on a port. Tagged packets will be dropped.

**Egress Tagging:** The action taken when packets are sent out from a port.

**Untag Port VLAN:** Frames that carry PVID will be removed when leaving from a port. Frames with tags other than PVID will be transmitted with the carried tags.

**Tag All:** Frames are transmitted with a tag.

**Untag All:** Frames are transmitted without a tag. This option is only available for ports in Hybrid mode.

**Allowed VLAN:** Ports in Trunk and Hybrid mode may control which VLANs they are allowed to become members of. Access ports can only be member of one VLAN, the Access VLAN. By default, a Trunk or Hybrid port will become member of all VLANs, and is therefore set to 1-4095.

**Forbidden VLAN:** A port may be configured to never be member of one or more VLANs. This is particularly useful when dynamic VLAN protocols like MVRP and GVRP must be prevented from dynamically adding ports to VLANs. The trick is to mark such VLANs as forbidden on the port in question. By default, the field is left blank, which means that the port may become a member of all possible VLANs.

## *4.3.11.2 Membership*

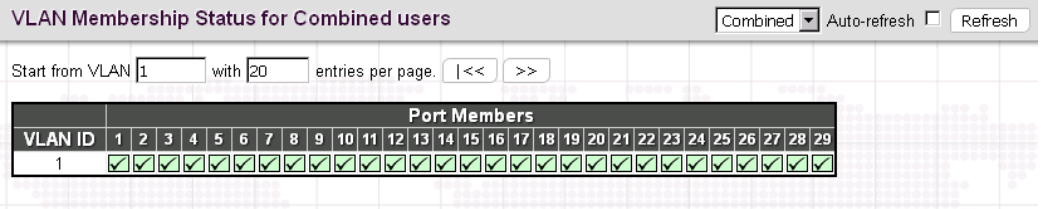

This page shows the current VLAN membership saved on the Switch.

**VLAN ID:** VLANs that are already created.

**Port members:** Display member ports on the configured VLANs.

## *4.3.11.3 Ports*

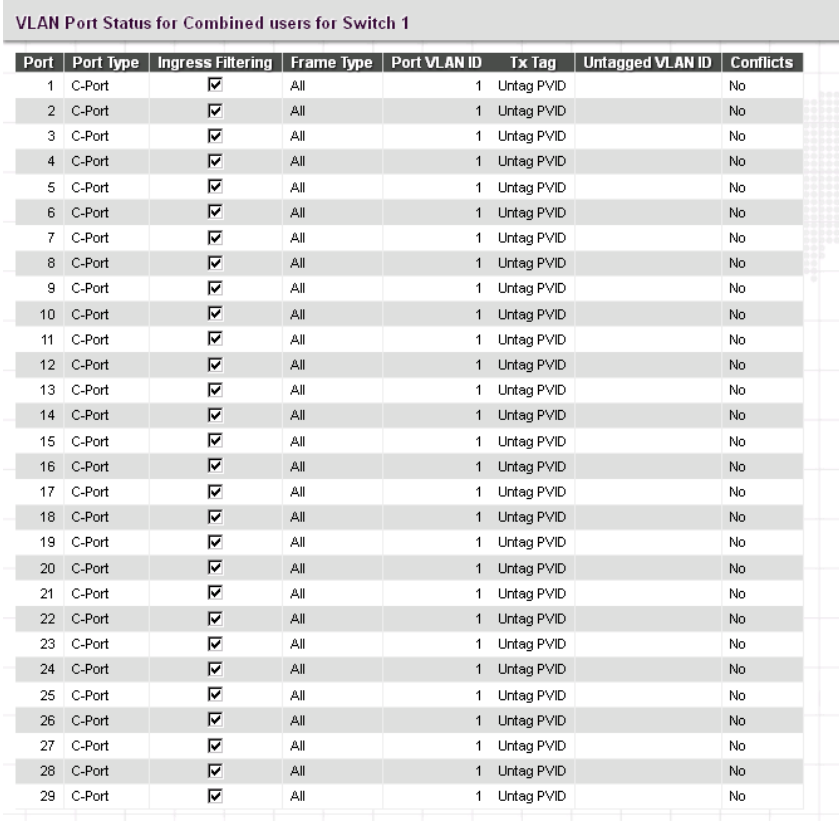

This page shows the current VLAN settings on a per-port basis saved on the Switch.

**Port:** The port number.

Port Type: Display the selected port type on a port.

**Ingress Filtering:** Display whether Ingress Filtering is enabled or disabled.

**Frame Type:** Display the accepted frame type on a port.

Port VLAN ID: The port VLAN ID assigned to a port.

**Tx Tag:** Display the Egress action on a port.

**Untagged VLAN ID:** Display the untagged VLAN ID. A port's UVID determines the packet's behavior at the egress side. If the VID of Ethernet frames leaving a port match the UVID, these frames will be sent untagged.

**Conflicts**: Display whether conflicts exist or not. When a software module requests to set VLAN membership or VLAN port configuration, the following conflicts can occur:

- \*Functional conflicts between features.
- \*Conflicts due to hardware limitations.
- \*Direct conflicts between user modules.

# *4.3.11.4 VLAN Translation*

VLAN Translation is especially useful for users who want to translate the original VLAN ID to a new VLAN ID so as to exchange data across different VLANs and improve VLAN scaling. VLAN translation replaces an incoming C-VLAN tag with an S-VLAN tag instead of adding an additional tag. When configuring VLAN Translation, both ends of the link normally must be able to replace tags appropriately. In other words, both ends must be configured to translate the C-VLAN tag to S-VLAN tag and S-VLAN tag to C-VLAN tag appropriately in a network. Note that only access ports support VLAN translation. It is not recommended to configure VLAN Translation on trunk ports.

The "VLAN Translation" menu contains the following sub menus. Select the appropriate one to configure settings or view its status.

- VLAN Translation - Port to Group Mapping . VID Translation Mapping

#### *4.3.11.4*.*1 Port to Group Mapping*

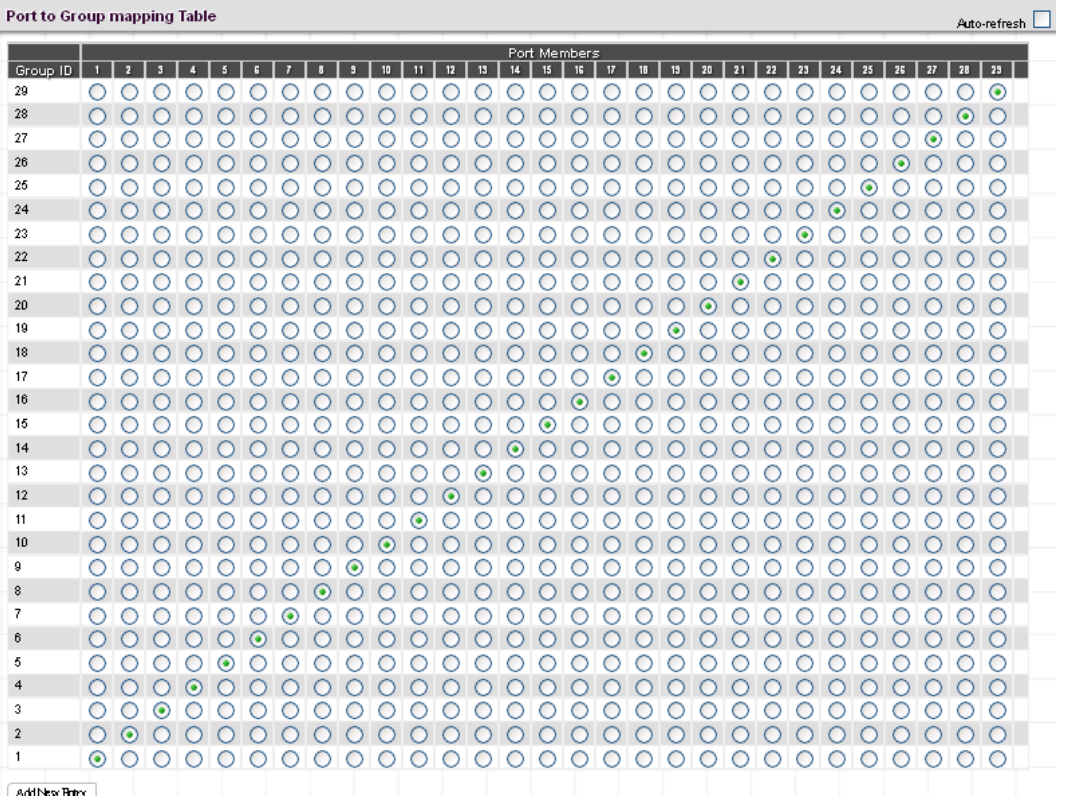

**Group ID:** The total VLAN Translation group can be used is 11 which is automatically created in Group Mapping Table when entering "Port to Group Mapping" page. A port can be mapped to any of the groups. Multiple ports can be mapped to a single group with the same Group ID.

*NOTE: By default, each port is mapped to a group with a group ID equal to the port number. For example, port 2 is mapped to the group with ID is 2.*

Port Number: Click the appropriate radio button to include a port into a group.

#### *4.3.11.4.2 VID Translation Mapping*

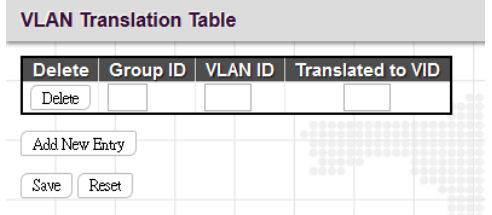

**Group ID:** Indicate the Group ID that applies to this translation rule.

**VLAN ID:** Indicate the VLAN ID that will be mapped to a new VID.

**Translated to VID:** Indicate the new VID to which VID of ingress frames will be changed.

Click the "Add New Entry" button once to add a new VLAN Translation entry.

## *4.3.12 Private VLANs*

The "Private VLANs" menu contains the following sub menus. Select the appropriate one to configure its detailed settings.

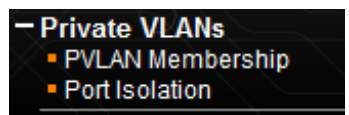

## *4.3.12.1 PVLAN Membership*

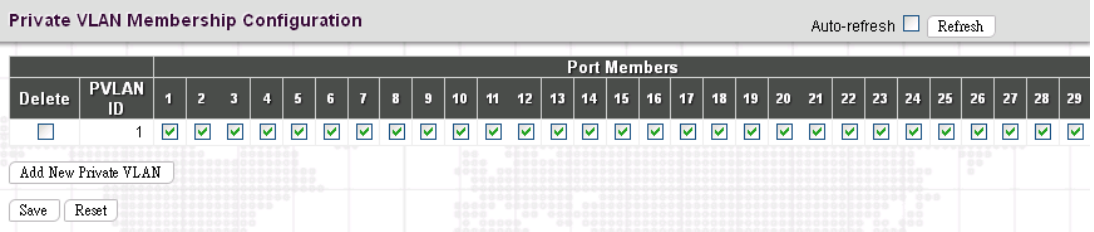

This page is used to configure private VLANs. New Private VLANs can be added here and existing VLANs can be modified. Private VLANs are based on the source port mask and there are no connections to VLANs which means that VLAN IDs and Private VLAN IDs can be identical. A port must be a member of both a VLAN and a Private VLAN to be able to forward packets. By default, all ports are VLAN unaware and members of VLAN 1 and Private VLAN 1. A VLAN unaware port can only be a member of one VLAN, but it can be a member of multiple Private VLANs.

**PVLAN ID:** Specify the PVLAN ID. Valid values are 1 to 27 or 1 to 29.

**Port Members:** Select the checkbox, if you would like a port to belong to a certain Private VLAN. Uncheck the checkbox to remove a port from a Private VLAN.

**Delete:** Delete this VLAN membership entry.

Add New VLAN: Click the button once to add a new VLAN entry.

**Save:** VLAN membership changes will be saved and new VLANs are enabled after clicking "Save" button.

**Reset:** Click "Reset" button to clear all unsaved VLAN settings and changes.

#### *4.3.12.2 Port Isolation*

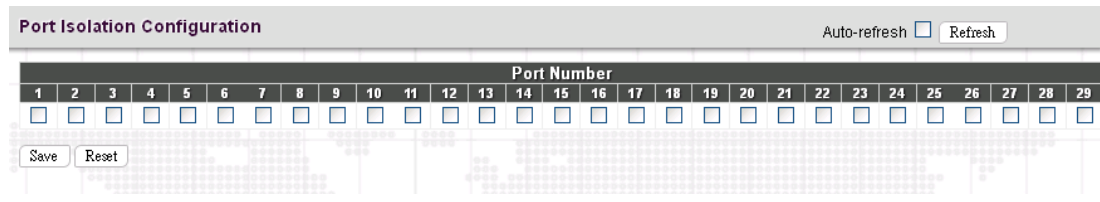

Private VLAN is used to group ports together so as to prevent communications within PVLAN. Port Isolation is used to prevent communications between customer ports in a same Private VLAN. The port that is isolated from others cannot forward any unicast, multicast or broadcast traffic to any other ports in the same PVLAN.

**Port Number:** Select the checkbox if you want a port or ports to be isolated from other ports.

# *4.3.13 GVRP*

GVRP (GVRP VLAN Registration Protocol) is defined in the IEEE 802.1Q standard and enables the switch to dynamically create IEEE 802.1Q compliant VLANs between GVRP-enabled devices. With GVRP, VLAN information can be automatically propagated from device to device so as to reduce errors when creating VLANs manually and provide VIDs consistency across network.

This section provides configuration pages for users to set up GVRP timers and enable GVRP on a per-port basis.

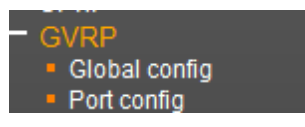

# *4.3.13.1 Global Config*

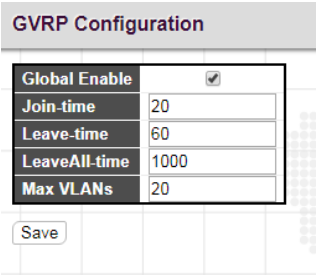

**Enable GVRP:** Select the checkbox to globally enable GVRP function.

**Join-time:** Specify the amount of time in units of centi-seconds that PDUs are transmitted. The default value is 20 centi-seconds. The valid value is 1~20.

#### *Note: The "Leave-time" parameter must be three times greater than or equal to Join time.*

**Leave-time:** Specify the amount of time in units of centi-seconds that the device waits before deleting the associated etry. The leave time is activated by a "Leave All-time" message sent/received and cancelled by the Join message. The default value is 60 centi-seconds.

**LeaveAll-time:** Specify the amount of time that "LeaveAll" PDUs are created. A LeaveAll PDU indicates that all registrations are shortly de-registered. Participants will need to rejoin in order to maintain registration. The valid value is 1000 to 5000 centi-seconds. The factory default 1000 centi-seconds.

*NOTE: The "LeaveAll-time" parameter must be greater than the "Leave-time" parameter.*

**Max VLANs:** The maximum number of VLANs can be learned via GVRP.

# *4.3.13.2 Port Config*

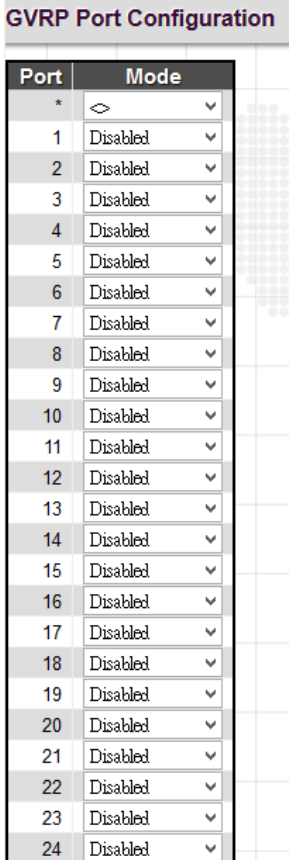

**Port:** The port number.

**Mode:** Enable GVRP on a per port basis.

# *4.3.14 VCL*

The "VCL" menu contains the following sub menus.

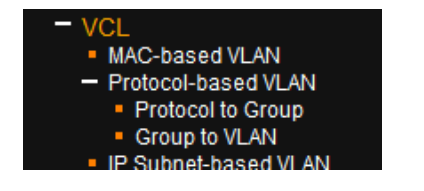

## *4.3.14.1 MAC-based VLAN*

MAC-based VLAN configuration page is to set up VLANs based on source MAC addresses. When ingress untagged frames are received by a port, source MAC address is processed to decide which VLAN these untagged frames belong. When source MAC addresses does not match the rules created, untagged frames are assigned to the receiving port's native VLAN ID (PVID).

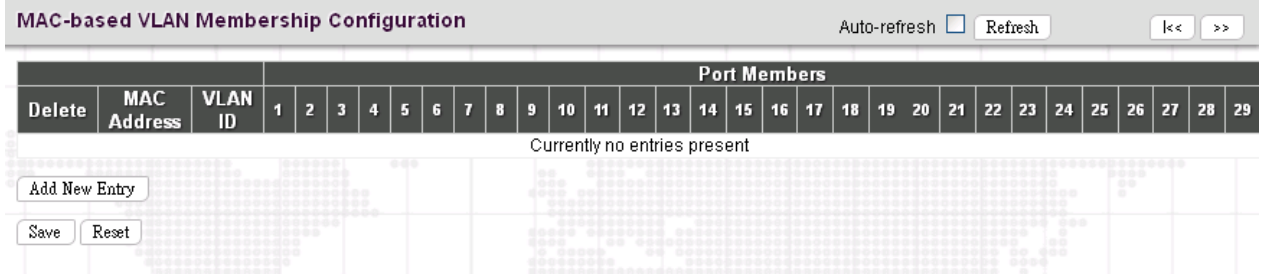

**MAC Address:** Indicate the source MAC address. Please note that the source MAC address can only map to one VLAN ID.

**VLAN ID:** Map this MAC address to the associated VLAN ID.

**Port Members:** Ports that belong to this VLAN.

Save: Changes will be saved and newly entered rules are enabled after clicking "Save" button.

Click "Add New Entry" to create a new rule.

Delete: Click "Delete" to remove this entry.

## *4.3.14.2 Protocol-based VLAN*

The network devices required to support multiple protocols cannot be easily grouped into a common VLAN. This may require non-standard devices to pass traffic between different VLANs in order to encompass all the devices participating in a specific protocol. This kind of configuration deprives users of the basic benefits of VLANs, including security and easy accessibility.

To avoid these problems, you can configure this switch with protocol-based VLANs that divide the physical network into logical VLAN groups for each required protocol. When a frame is received at a port, its VLAN membership can then be determined based on the protocol type being used by the inbound packets.

#### *4.3.14.2.1 Protocol to Group*

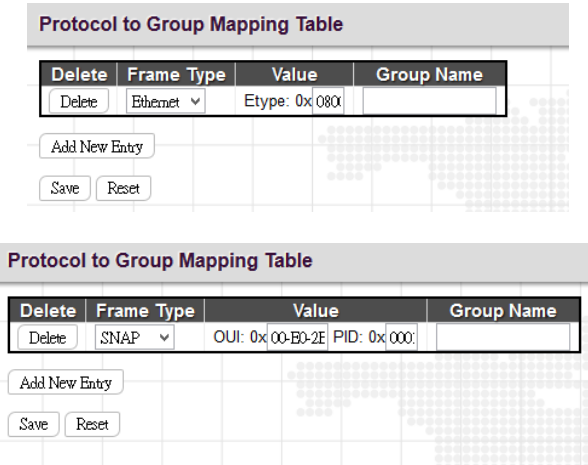

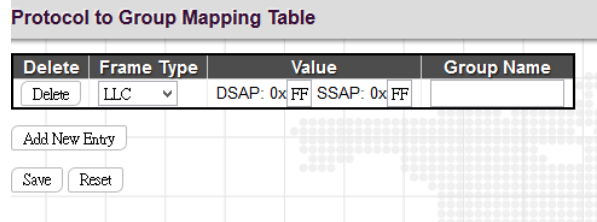

**Frame Type:** There are three frame types available for selection; these are "Ethernet", "SNAP", and "LLC". The value field will change accordingly.

**Value:** This field specifically indicates the protocol type. This value field varies depending on the frame type you selected.

**Ethernet:** Ether Type (etype) value. By default, it is set to 0x0800. The range allowed is 0x0600 to 0xffff.

**SNAP:** This includes OUI (Organizationally Unique Identifier) and PID (Protocol ID) values.

**OUI:** A value in the format of xx-xx-xx where each pair (xx) in the string is a hexadecimal value in the ranges of 0x00-0xff.

**PID:** If the OUI is hexadecimal 000000, the protocol ID is the Ethernet type field value for the protocol running on top of SNAP. If the OUI is that of a particular organization, the protocol ID is a value assigned by that organization to the protocol running on top of SNAP. In other words, if value of the OUI field is 00-00-00, then value of the PID will be etherType (0x0600-0xffff), and if value of the OUI is other than 00-00-00, then valid value of the PID will be any value from 0x0000 to 0xffff.

**LLC (Logical Link Control):** This includes DSAP (Destination Service Access Point) and SSAP (Source Service Access Point) values. By default, the value is 0xff. Valid range is 0x00 to 0xff.

**Group Name:** Indicate the descriptive name for this entry. This field only allows 16 alphabet characters (a-z; A-Z) or integers (0-9).

#### Group Name to VLAN mapping Table Auto-refresh □ Refresh Port Me **VLAN** Group  $10$ | 11 | 12 | 13 |  $14$ 15  $\overline{17}$ **Delete**  $\overline{9}$ 16 18 19 Name No Group entries Add New Entry Save Reset

# *4.3.14.2.2 Group to VLAN*

**Group Name:** Indicate the descriptive name for this entry. This field only allows 16 alphabet characters (a-z; A-Z) or integers (0-9).

**VLAN ID:** Indicate the VLAN ID.

**Port Members:** Assign ports to this rule.

Click the "Add New Entry" button to insert a new entry to the list.

Click the "Delete" button to remove a newly-inserted entry or select the checkbox to remove a saved entry during the next save.

## *4.3.14.3 IP Subnet-based VLAN*

IP Subnet-based VLAN configuration is to map untagged ingress frames to a specific VLAN if the source address is found in the IP subnet-to-VLAN mapping table. When IP subnet-based VLAN classification is enabled, the source address of untagged ingress frames are checked against the IP subnet-to-VLAN mapping table. If an entry is found for that subnet, these frames are assigned to the VLAN indicated in the entry. If no IP subnet is matched, the untagged frames are classified as belonging to the receiving port's VLAN ID (PVID).

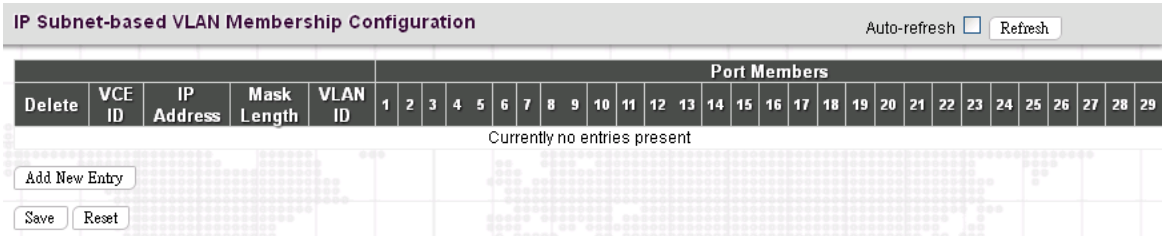

**VCE ID:** Index of the entry. Valid range is 0-256.

**IP Address:** Indicate the IP address for this rule.

**Mask Length:** Indicate the network mask length.

**VLAN ID:** Indicate the VLAN ID

**Port Members:** Assign ports to this rule.

Click the "Add New Entry" button to insert a new entry to the list.

Click the "Delete" button to remove a newly-inserted entry or select the checkbox to remove a saved entry during the next save.

## *4.3.15 QoS*

Network traffic is always unpredictable and the only basic assurance that can be offered is the best effort traffic delivery. To overcome this challenge, Quality of Service (QoS) is applied throughout the network. This ensures that network traffic is prioritized according to specified criteria and receives preferential treatments.

QoS enables you to assign various grades of network service to different types of traffic, such as multi-media, video, protocol-specific, time critical, and file-backup traffic. To set up the priority of packets in this switch, go to "Port Classification" page.

The "QoS" menu contains the following sub menus.

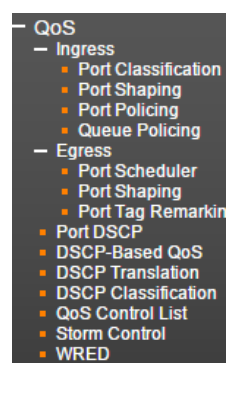

# *4.3.15.1 Ingress*

## *4.3.15.1.1 Port Classification*

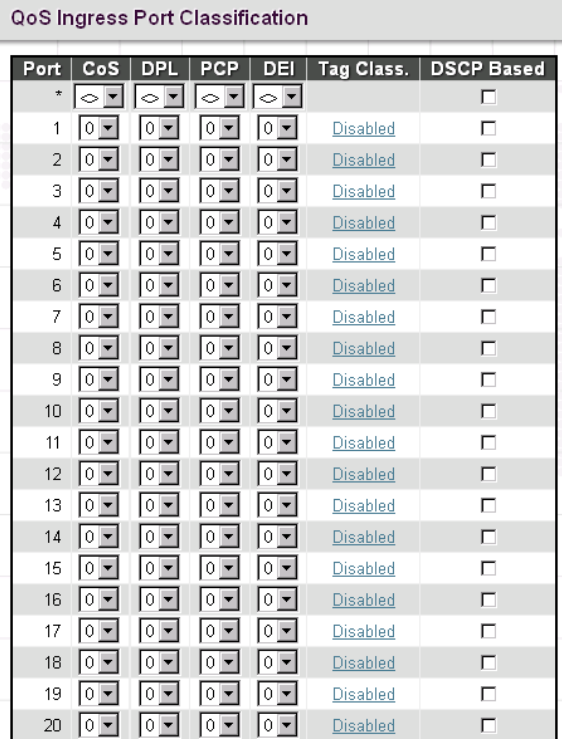

Port: List of the number of each port. "Port \*" rules will apply to all ports.

**CoS:** Indicate the Class of Service level. A CoS class of 0 has the lowest priority. By Default, 0 is used.

**DPL:** Select the default Drop Precedence Level.

PCP: Select the appropriate value for the default Priority Code Point (or User Priority) for untagged frames.

**DEI:** Select the appropriate value for the default Drop Eligible Indicator for untagged frames.

**Tag Class:** This field displays classification mode for tagged frames on this port:

**Disabled:** Use the default QoS class and DP level for tagged frames.

**Enabled:** Use the mapped versions of PCP and DEI for tagged frames.

**DSCP Based:** Select the checkbox to enable DSCP based QoS (Ingress Port).

#### *4.3.15.1.2 Port Shaping*

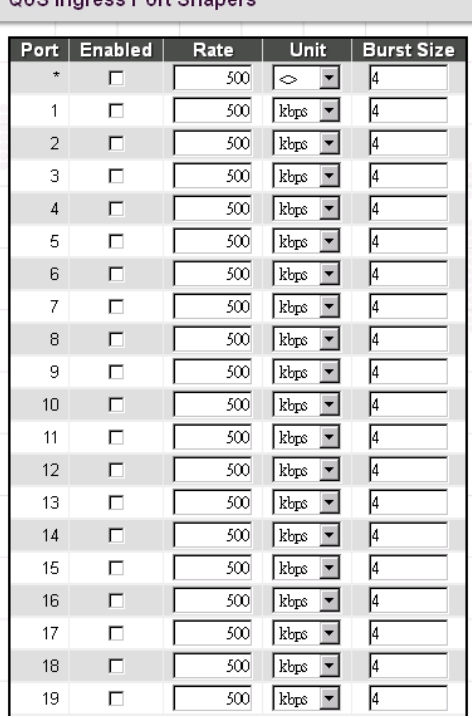

OoS Indress Port Shaners

**Enabled:** Select the checkbox to enable port shaping function on a port.

**Rate:** Indicate the rate for the port shaping. By default, 500kbps is used. The allowed range for kbps and fps is 100 to 1000000. The allowed range for Mbps and kfps is 1 to 3300Mbps.

**Unit:** Select the unit of measure for the port shaping.

**Burst Size:** Indicate in bits (or bytes) per burst how much traffic can be sent within a given unit of time to not create scheduling concerns.

#### *4.2.15.1.3 Port Policing*

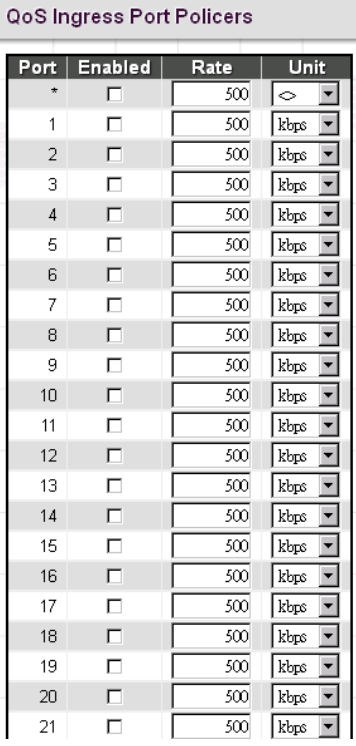

This page allows users to set each port's allowed bandwidth.

**Port:** The port number. "Port \*" settings apply to all ports.

**Enabled:** Select the checkbox to enable port policing function on a port.

**Rate:** Indicate the rate for the policer. By default, 500kbps is used. The allowed range for kbps and fps is 100 to 1000000. The allowed range for Mbps and kfps is 1 to 3300Mbps.

**Unit:** Select the unit of measure for the policer.

#### *4.3.15.1.4 Queue Policing*

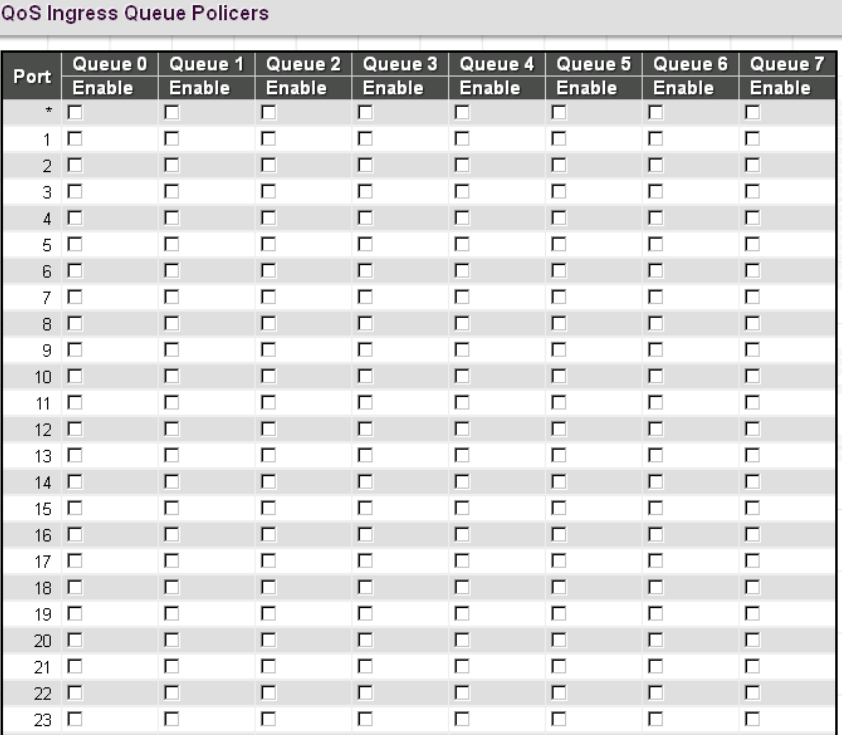

Port: The port number. "Port \*" settings apply to all ports.

**Queue 0**~**7 Enable:** Select the appropriate checkboxes to enable queue policing function on switch ports. When enabled, the following image will appear:

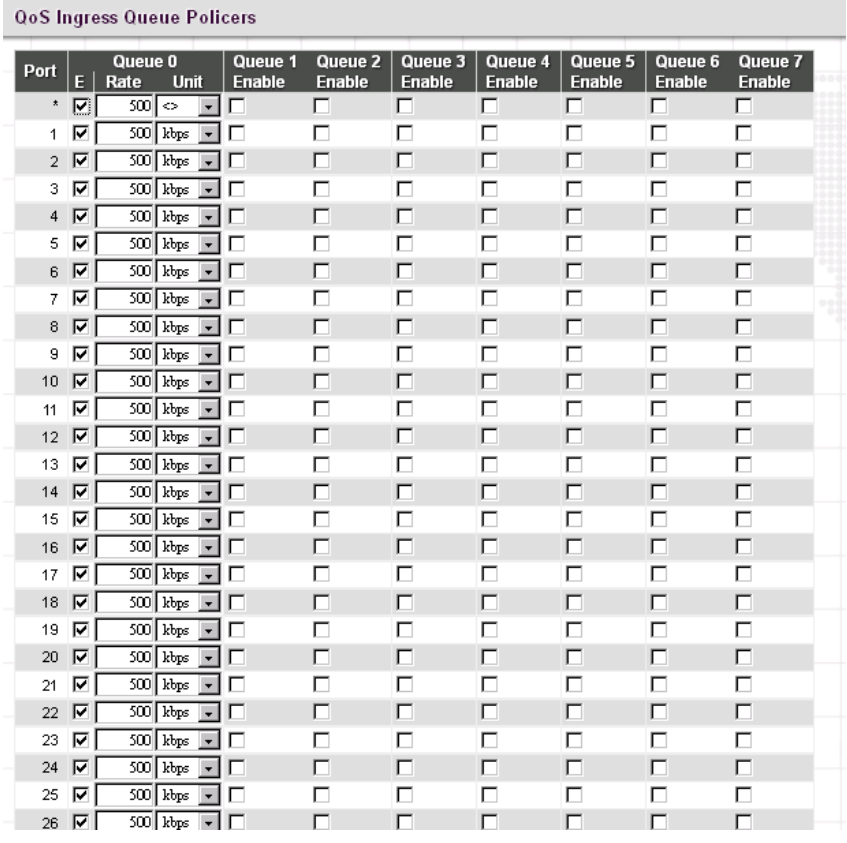

**Rate:** Indicate the rate for the ingress queue policer. By default, 500kbps is used. Allowed range for kbps is 100 to 1000000. Allowed range for Mbps is 1 to 3300Mbps.

**Unit:** Select he unit of measure for the ingress queue policer.

**Save:** Save the current running configurations to memory.

**Reset:** Clear all selected settings.

## *4.3.15.2 Egress*

## *4.3.15.2.1 Port Scheduler*

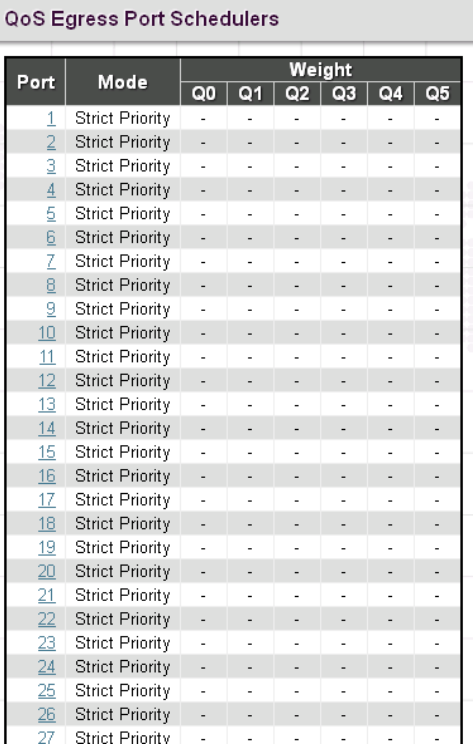

Port: Click the port to set up detailed settings for port scheduler.

**Mode:** Display scheduler mode selected.

**Weight:** Display the weight in percentage assigned to Q0 – Q5.

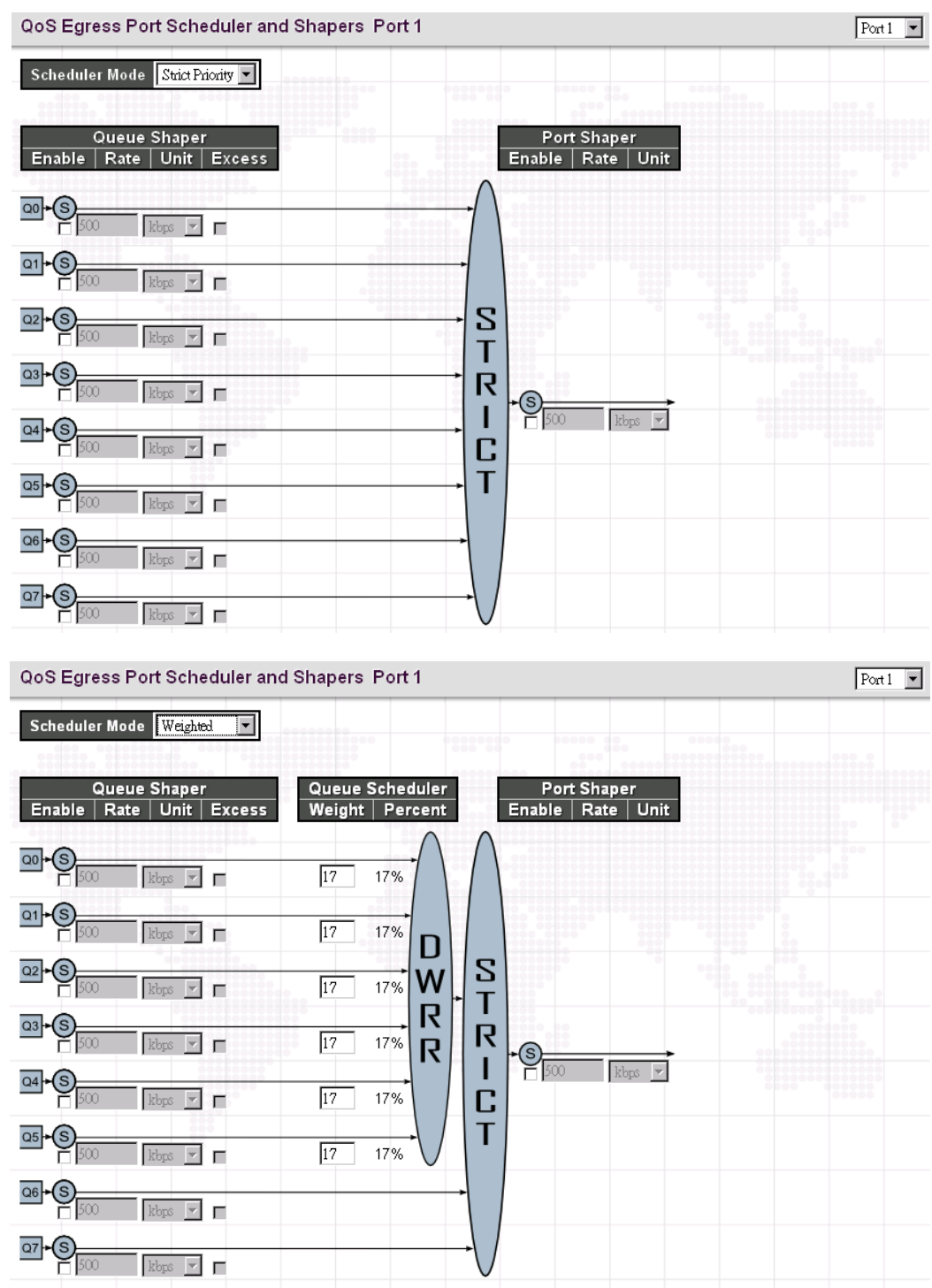

This page allows you to set up the Schedulers and Shapers for a specific port.

**Scheduler Mode:** The device offers two modes to handle queues.

**Strict mode:** This gives egress queues with higher priority to be transmitted first before lower priority queues are serviced.

**Weight mode:** Deficit Weighted Round-Robin (DWRR) queuing which specifies a scheduling weight for each queue. (Options: Strict, Weighted; Default: Strict) DWRR services the queues in a manner similar to WRR, but the next queue is serviced only when the queue's Deficit Counter becomes smaller than the packet size to be transmitted.

#### *Queue Shaper/Port Shaper/Queue Shaper*

**Enable:** Select the checkbox to enable queue shaper on a certain queue for this selected port.

**Rate:** Indicate the rate for the queue shaper. By default, 500kbps is used. Allowed range for kbps is 100 to 1000000. Allowed range for Mbps is 1 to 13200Mbps.

**Unit:** Select he unit of measure for the queue shaper.

**Excess:** Select the checkbox to allow excess bandwidth.

## *Queue Schedule*

**Queue Scheduler:** When Scheduler Mode is set to Weighted, the user needs to indicate a relative weight for each queue. DWRR uses a predefined relative weight for each queue that determines the percentage of service time the switch services each queue before moving on to the next queue. This prevents the head-of-line blocking that can occur with strict priority queuing.

**Weight:** Assign a weight to each queue. This weight sets the frequency at which each queue is polled for service and subsequently affects the response time software applications assigned a specific priority value.

**Percent:** The weight as a percentage for this queue.

#### *Port Shaper*

**Enable:** Select the checkbox to enable Port shaper.

**Rate:** Indicate the rate for Port Shaper. By default, 500kbps is used. Allowed range for kbps is 100 to 1000000. Allowed range for Mbps is 1 to 13200Mbps.

**Unit:** Select the rate of measure

#### *4.3.15.2.2 Port Shaping*

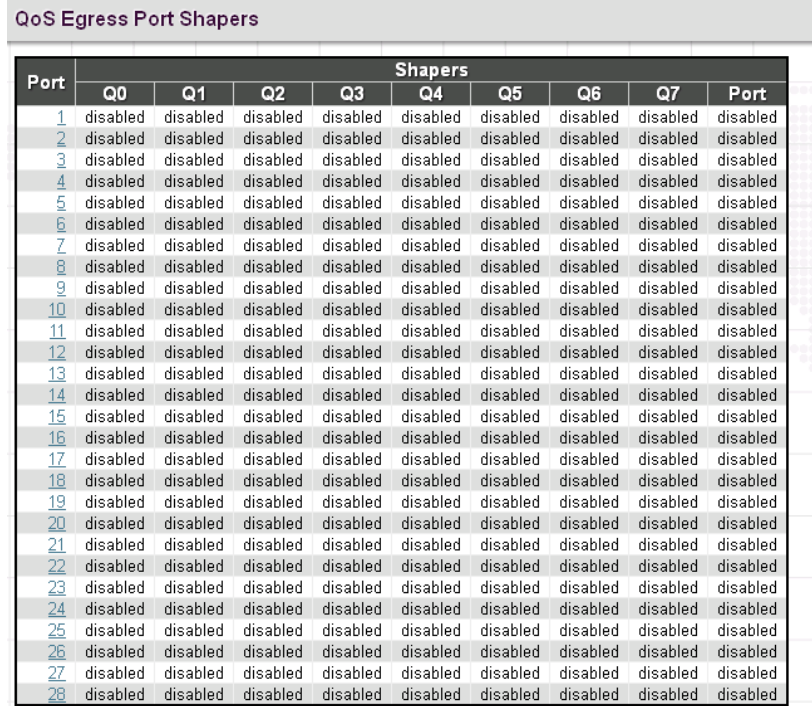

This displays each port's queue shaper and port shaper's rate.

Click the port number to modify or reset queue shaper and port shaper's rates. See "Port Scheduler" for detailed explanation on each configuration option.

#### *4.3.15.2.3 Port Tag Remarking*

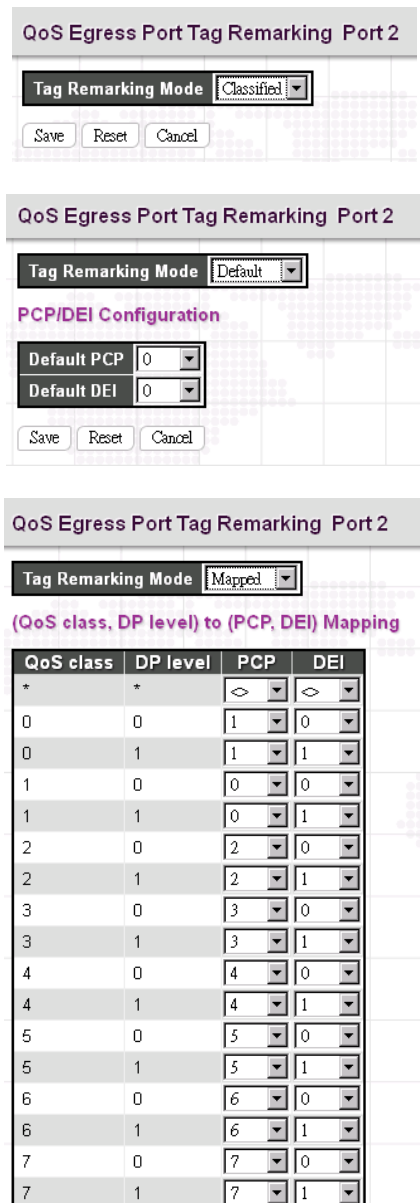

**Tag Remarking Mode:** Select the appropriate remarking mode used by this port.

**Classified:** Use classified PCP/DEI values.

**Default:** Use default PCP/DEI values (Default PCP:0; Default DEI:0).

**Mapped:** Use the mapping of the classified QoS class values and DP levels to PCP/DEI values.

**QoS class**/**DP level:** Show the mapping options for QoS class values and DP levels (drop precedence).

**PCP**: Remarks matching egress frames with the specified Priority Code Point (or User Priority) value. (Range: 0-7;

Default: 0)

**DEI:** Remarks matching egress frames with the specified Drop Eligible Indicator. (Range: 0-1; Default: 0)

## *4.3.15.3 Port DSCP*

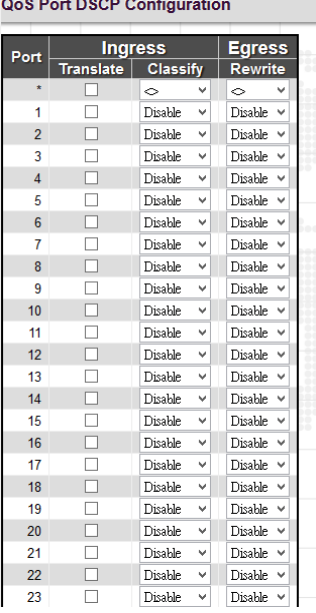

Port: The port number. "Port \*" settings apply to all ports.

**Ingress Translate:** Select the checkbox to enable ingress translation of DSCP values based on the selected classification method.

**Ingress Classify:** Select the appropriate classification method:

**Disable:** No ingress DSCP classification is performed.

**DSCP=0:** Classify if incoming DSCP is 0.

**Selected:** Classify only selected DSCP for which classification is enabled in DSCP Translation table

**All:** Classify all DSCP.

**Egress Rewrite:** Configure port egress rewriting of DSCP values.

**Disable:** Egress rewriting is disabled.

**Enable:** Enable egress rewriting is enabled but with remapping.

**Remap:** DSCP from analyzer is remapped and frame is remarked with remapped DSCP value.

# *4.3.15.4 DSCP-Based QoS Ingress Classification*

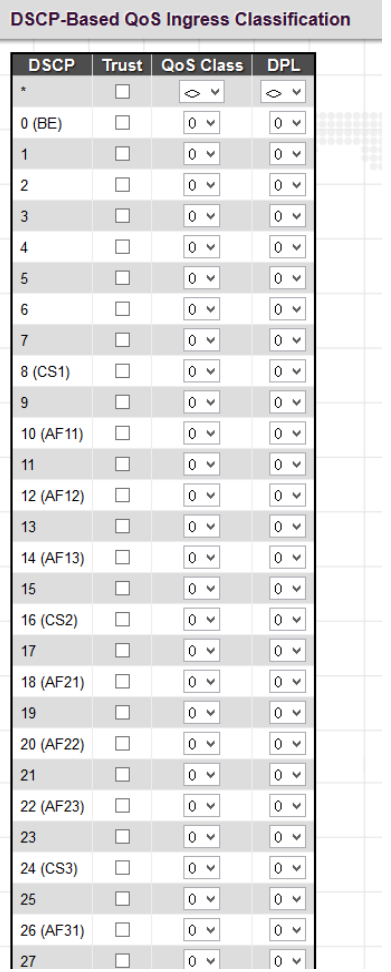

**DSCP:** DSCP value in ingress packet. DSCP range is from 0 to 63.

**Trust:** Select the checkbox to indicate that DSCP value is trusted. Only trusted DSCP values are mapped to a specific QoS class and drop precedence level (DPL). Frames with untrusted DSCP values are treated as non-IP frames.

**QoS Class:** Select the QoS class to the corresponding DSCP value for ingress processing. By default, 0 is used. Allowed range is 0 to 7.

**DPL:** Select the drop precedence level to the corresponding DSCP value for ingress processing. By default, 0 is used. The value "1" has the higher drop priority.

## *4.3.15.5 DSCP Translation*

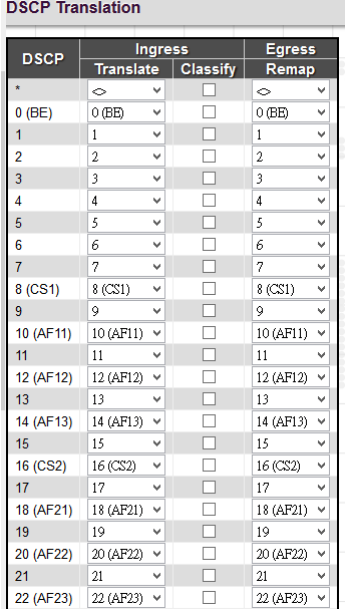

**DSCP:** DSCP value in ingress packet. DSCP range is from 0 to 63.

**Ingress Translate:** Enable Ingress Translation of DSCP values based on the specified classification method.

**Ingress Classify:** Enable classification at ingress side as defined in the QoS port DSCP Configuration Table.

**Egress Remap:** Enable egress remap based on the specified classification method.

#### *4.3.15.6 DSCP Classification*

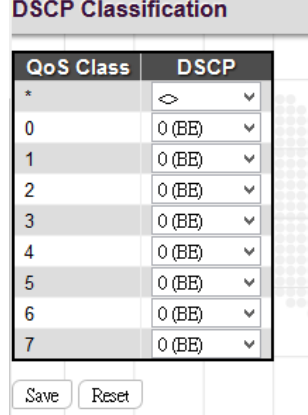

Map DSCP values to QoS class and DPL value.

**QoS Class:** List of actual QoS class values.

**DSCP:** Select the DSCP value to map QoS class and DPL value. DSCP value selected for "\*" will map to all QoS class and DPL value.

## *4.3.15.7 QoS Control List*

Quality of Service control list is used to establish policies for handling ingress packets based on frame type, MAC address, VID, PCP, DEI values. Once a QCE is mapped to a port, traffic matching the first entry in the QoS Control List is assigned to the QoS class, drop precedence level, and DSCP value defined by that entry. Traffic not matching any of the QCEs are classified to the default QoS Class for the port.

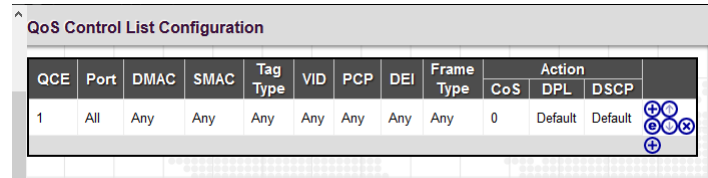

This page displays rules created in QoS control list (QCL) only. The maximum number of QCL is 256 on this device. Click the plus sign  $\bigoplus$  to insert a new QCL to the list.

**QCE#:** Display Quality Control Entry index.

Port: Display the port number that uses this QCL.

**DMAC:** Destination MAC address. Possible values are Any, Broadcast, Multicast, Unicast.

**SMAC:** Source MAC address.

**Tag Type:** The value of tag field can be "Untagged", "Tagged" or "Any".

**VID:** Display VLAN ID (1-4095)

**PCP:** Display PCP value.

**DEI:** Display DEI value.

**Frame Type:** Display the frame type to look for in incoming frames. Possible frame types are Any, Ethernet, LLC SNAP, IPv4, IPv6.

**Action:** Display the classification action taken on ingress frames when the configured parameters are matched in the frame's content. If a frame matches the QCL, the following actions will be taken.

**CoS:** If a frame matches the QCL, it will be put in the queue corresponding to the specified QoS class.

**DPL:** The drop precedence level will be set to the specified value.

**DSCP:** The DSCP value will be set to the specified value.

You can modify each QCE (QoS Control Entry) in the table using the following buttons:

**(b)**: Insert a new QCE before the current row.

**e**: Edit the QCE entry.

**1**: Move the QCE up the list.

 $\bigcirc$ : Move the QCE down the list.

**8**: Delete the QCE.

 $\bigoplus$ : The lowest plus sign add a new entry at the bottom of the QCE listings.

Once  $\bigoplus$  is clicked in display page, the following page will appear.

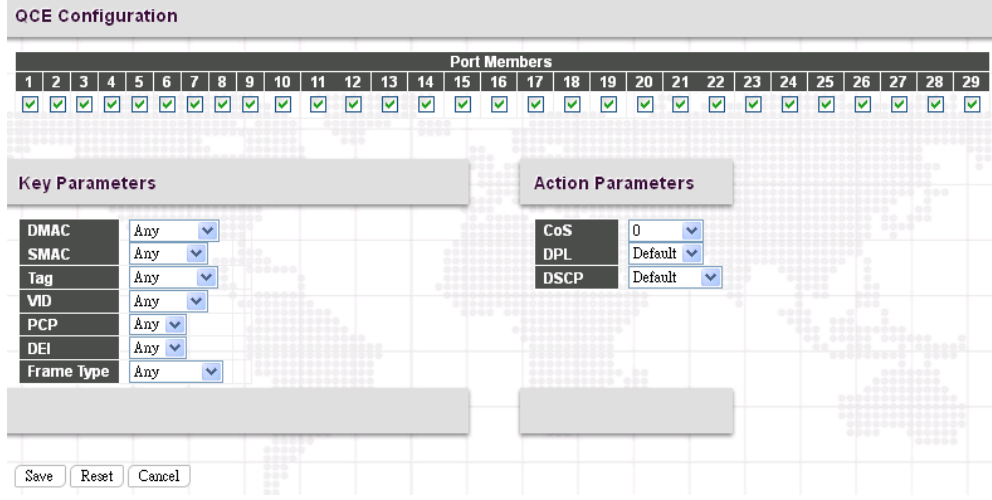

#### *QCE Configuration*

**Port Members:** Select ports that use this rule.

#### *Key Parameters*

**SMAC:** Select source MAC address type. By default, any is used. Select "Specific" to specify a source MAC (first three bytes of the MAC address or OUI).

**DMAC Type:** Select destination MAC address type. By default, any is used. Other options available are "UC" for unicast, "MC" for multicast, and "BC" for broadcast.

**Tag:** Select VLAN tag type (Tag or Untag). By default, any type is used.

**VID:** Select VID preference. By default, any VID is used. Select "Specific", if you would like to designate a VID to this QCL entry. Or Select "Range", if you would like to map a range of VIDs to this QCL entry.

**PCP:** Select a PCP value (either specific value or a range of values are provided). By default, any is used.

**DEI:** Select a DEI value. By default, any is used.

**Frame Type:** The frame types can be selected are listed below.

**Any:** By default, any is used which means that all types of frames are allowed.

**Ethernet:** This option can only be used to filter Ethernet II formatted packets (Options: Any, Specific – 600-ffff hex; Default: ffff). Note that 800 (IPv4) and 86DD (IPv6) are excluded. A detailed listing of Ethernet protocol types can be found in RFC 1060. A few of the more common types include 0800 (IP), 0806 (ARP), 8137 (IPX).

**LLC:** LLC refers to Link Logical Control and further provides three options.

**SSAP:** SSAP stands for Source Service Access Point address. By default, any is used. Select specific to indicate a value (0x00 - 0xFF).

**DSAP:** DSAP stands for Destination Service Access Point address. By default, any is used. Select specific to indicate a value (0x00 to 0xFF).

**Control:** Control field may contain command, response, or sequence information depending on whether the LLC frame type is Unnumbered, Supervisory, or Information. By default, any is used. Select specific to indicate a value (0x00 to 0xFF).

**SNAP:** SubNetwork Access Protocol can be distinguished by an OUI and a Protocol ID. (Options for PID: Any, Specific (0x00-0xffff); Default: Any) If the OUI is hexadecimal 000000, the protocol ID is the Ethernet type (EtherType) field value for the protocol running on top of SNAP. If the OUI is that of a particular organization, the protocol ID is a value assigned by that organization to the protocol running on top of SNAP. In other words, if value of the OUI field is 00-00-00, then value of the PID will be etherType (0x0600-0xffff), and if value of the OUI isother than 00-00-00, then valid value of the PID will be any value from 0x0000 to 0xffff.

### **IPv4:**

**Protocol:** IPv4 frame type includes Any, TCP, UDP, Other. If "TCP" or "UDP" is selected, you might further define Sport (Source port number) and Dport (Destination port number).

**Source IP:** Select source IP type. By default, any is used. Select "Specific" to indicate self-defined source IP and submask format. The address and mask must be in the format x.y.z.w where x, y, z, and w are decimal numbers between 0 and 255. When the mask is converted to a 32-bit binary string and read from left to right, all bits following the first zero must also be zero

**IP Fragment:** By default, any is used. Datagrams sometimes may be fragmented to ensure they can pass through a network device that uses a maximum transfer unit smaller than the original packet's size.

**DSCP:** By default, any is used. Select "Specific" to indicate a DSCP value. Select "Range" to indicate a range of DSCP value.

#### **IPv6:**

**Protocol:** IPv6 protocol includes Any, TCP, UDP, Other. If "TCP" or "UDP" is selected, you may need to further define Sport (Source port number) and Dport (Destination port number).

**SIP (32 LSB):** Select source IP type. By default, any is used. Select "Specific" to indicate self-defined source IP and submask format.

**DSCP:** By default, any is used. Select "Specific" to indicate a DSCP value. Select "Range" to indicate a range of DSCP value.

#### *Action Parameters*

Specify the classification action taken on ingress frame if the parameters match the frame's content. The actions taken include the following:

**CoS:** If a frame matches the QCE, it will be put in the queue corresponding to the specified CoS class.

**DPL:** If a frame matches the QCE, the drop precedence level will be set to the selected value or left unchanged.

**DSCP:** If a frame matches the QCE, the DSCP value will be set to the selected one.

## *4.3.15.8 Storm Control*

Storm Control is used to keep a network from downgraded performance or a complete halt by setting up a threshold for traffic like broadcast, unicast and multicast. When a device on the network is malfunctioning or application programs are not well designed or properly configured, storms may occur and will degrade network performance or even cause a complete halt. The network can be protected from storms by setting a threshold for specified traffic on the device. Any specified packets exceeding the specified threshold will then be dropped.

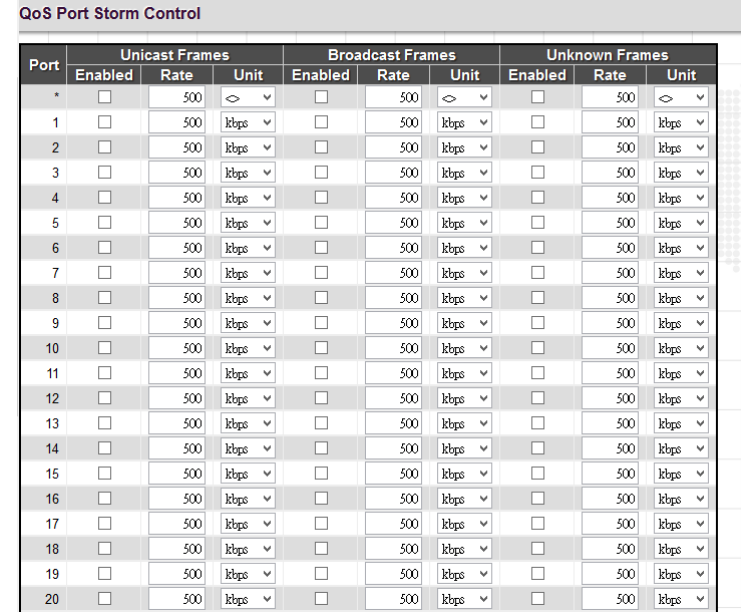

**Enable:** Enable Unicast storm, Multicast storm or Broadcast storm protection.

**Rate (pps):** Select the packet threshold. The packets received exceed the selected value will be dropped.

## *4.3.15.9 WRED*

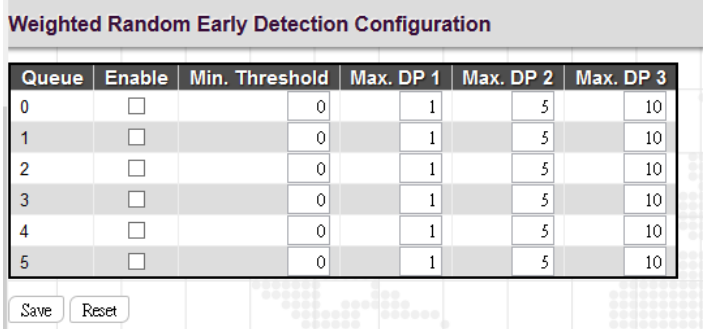

**Queue:** The queue number. Queue 0 to 5 can apply to Random Early Detection (RED). However, RED cannot be applied to Queue 6 and 7.

**Enable:** Select the checkbox to enable RED on a particular queue.

**Min. threshold:** Specify the lowest RED threshold. If the average queue filling level is below this threshold, the drop probability is zero. This valid value for this field is 0~100.

**Max. DP 1:** Controls the drop probability for the frames marked in drop precedence level 1 when the average queue filling level is 100%. The valid value is 0~100.

**Max. DP 2:** Controls the drop probability for the frames marked in drop precedence level 2 when the average queue filling level is 100%. The valid value is 0~100.

**Max. DP 3:** Controls the drop probability for the frames marked in drop precedence level 3 when the average queue filling level is 100%. The valid value is 0~100.

## *4.3.16 Mirroring*

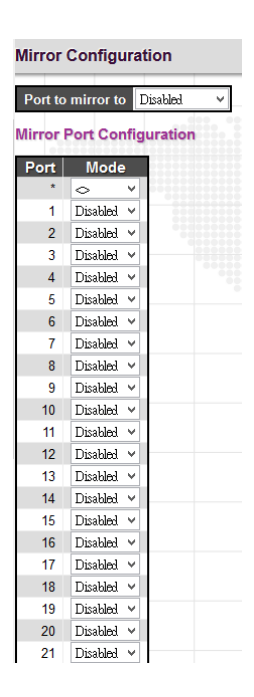

**Port to mirror:** Select the mirror port to which rx or tx traffic will be mirrored. Or disable port mirroring function.

**Mode:** There are four modes that can be used on each port.

**Disabled:** Disable the port mirroring function on a given port.

**Rx only:** Only frames received on this port are mirrored on the mirror port.

**Tx only:** Only frames transmitted on this port are mirrored on the mirror port.

**Enable:** Both frames received and transmitted re mirrored on the mirror port.

and the company of

## *4.3.17 UPnP*

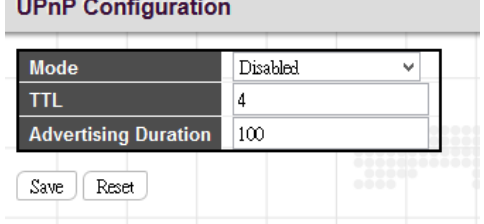

**Mode:** Enable or disable UPnP operation.

**TTL:** TTL (Time to live) is used to configure how many steps an UPnP advertisement can travel before it disappears.

**Advertising Duration:** This defines how often an UPnP advertisement is sent. The duration is carried in Simple Service Discover Protocol (SSDP) packets which informs a control point how often it should receive a SSDP advertisement message from the switch. By default, the advertising duration is set to 100 seconds. However, due to the unreliable nature of UDP, it is recommended to set to the shorter duration since the shorter the duration, the fresher is UPnP status.

## *4.3.18 L2CP*

L2CP stands for Layer 2 Control Protocol and contains Ethernet control protocols such as Spanning Tree BPDUs, LACP, Pause frames, etc. A L2CP frame has a specific destination address (DA) belonging to reserved multicast MAC address ranges. MEF defines L2CP processing rules for Ethernet Frames carrying a MAC destination address (DA) within the range of 01-80-C2-00-00-00 through 01-80-C2-00-00-0F and 01-80-C2-00-00-20 through 01-80-C2-00-00-2F. Therefore, if a vendor defines L2CP frames outside the specified MAC DA ranges, the L2CP handling rules do not apply to these frames.

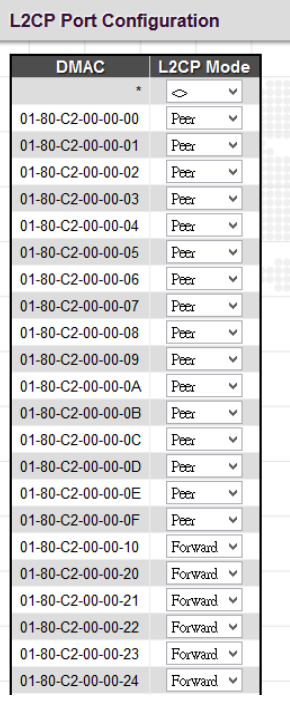

**DMAC:** The destination MAC address. The MAC DA range for Bridge block of protocol is 01-80-C2-00-00-00 through 01-80-C2-00-00-0F and for GARP block of protocol is 01-80-C2-00-00-20 through 01-80-C2-00-00-2F.

**L2CP Mode:** Select the L2CP frame handling mode for the corresponding destination MAC address (DMAC).

**Peer:** Redirect to CPU to allow peering/tunneling/discard depending on ECE and protocol configuration.

**Forward:** Allow peering/forwarding/tunneling/discarding depending on ECE and protocol configuration.

# *4.3.19 Diagnostics*

The "Diagnostics" menu provides ping function to test the connectivity of a certain IP.

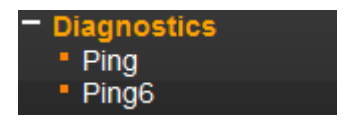

# *4.3.19.1 Ping*

This Ping function is for ICMPv4 packets.

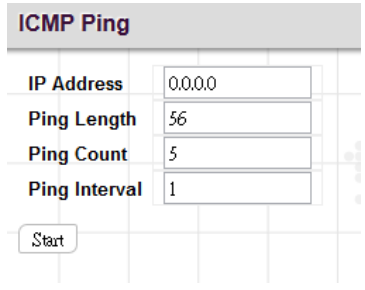

**IP Address:** Enter the IP address that you wish to ping.

**Ping Length:** The size or length of echo packets.

**Ping Count:** The number of echo packets will be sent.

**Ping Interval:** The time interval between each ping request.

## *4.3.19.2 Ping6*

This Ping function is for ICMPv6 packets.

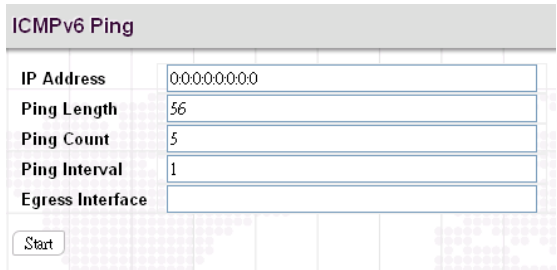

**IP Address:** Enter the IP address that you wish to ping.

**Ping Length:** The size or length of echo packets.

**Ping Count:** The number of echo packets will be sent.

**Ping Interval:** The time interval between each ping request.

**Egress Interface:** The VLAN ID (VID) of the specific egress IPv6 interface which ICMP packet goes. The VID ranges from 1 to 4094 and will be effective only when the corresponding IPv6 interface is valid. When this field is not specified,

Ping6 will find the best match interface for destination. Do not specify egress interface for loopback address. Do specify egress interface for link-local or multicast address.

## *4.3.20 Maintenance*

The "Maintenance" menu contains several sub menus. Select the appropriate sub menu to restart the device, set the device to the factory default or upgrade firmware image.

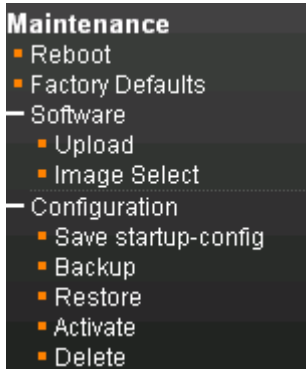

# *4.3.20.1 Reboot*

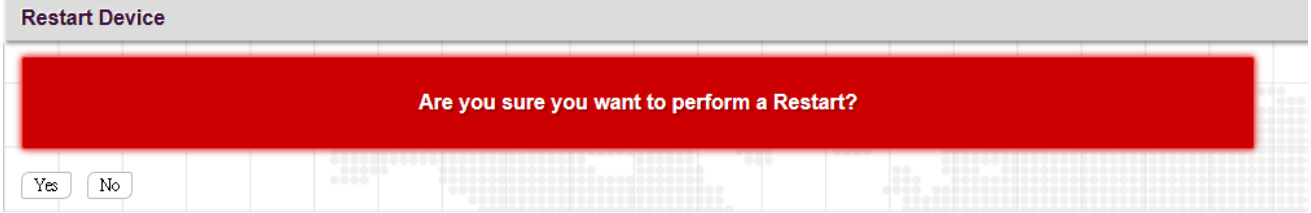

Click "Yes" button to reboot the switch.

## *4.3.20.2 Factory Defaults*

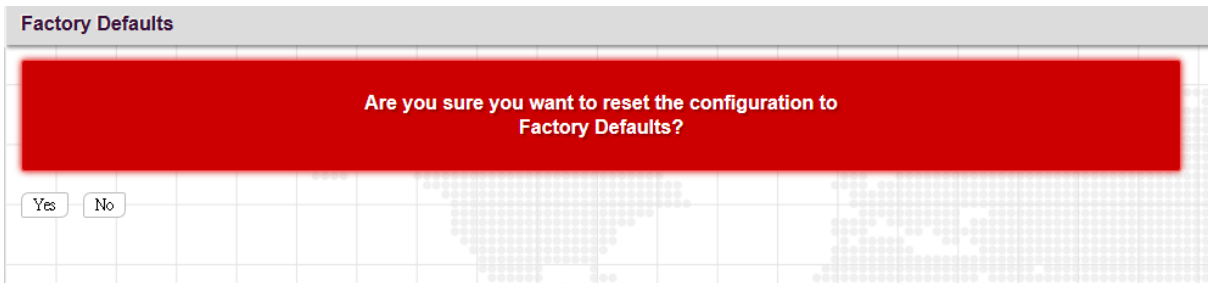

Click "Yes" button to reset your device to factory defaults settings. Please note that all changed settings will be lost. It is recommended that a copy of the current configuration is saved to your local device.

# *4.3.20.3 Software*

*4.3.20.3.1 Upload*

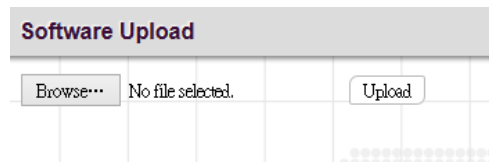

Update the latest Firmware file.

Select a Firmware file from your local device and then click "Upload" to start updating.

## *4.3.20.3.2 Image Select*

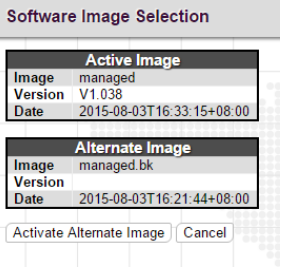

Select the image file to be used in this device.

## *4.3.20.4 Configuration*

### *4.3.20.4.1 Save running-config to startup-config*

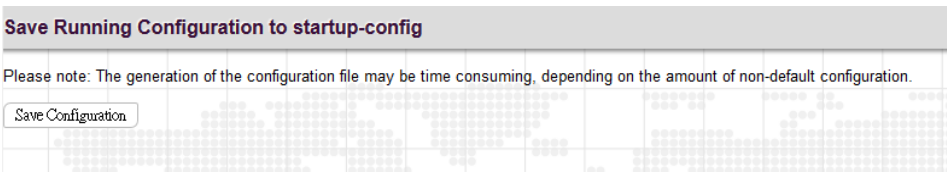

Click on the "Save Configuration" button to save current running configurations to startup configurations.

#### *4.3.20.4.2 Backup*

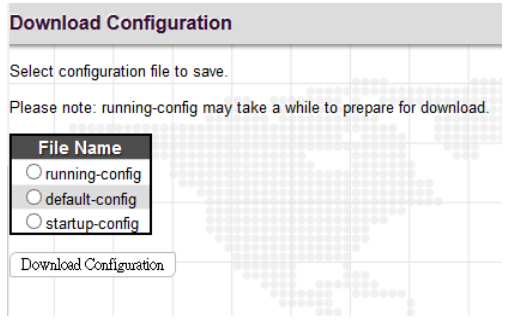

**running-config:** Download a copy of the current running configurations to your local device.
**default-config:** Download a copy of the factory default configurations to your local device.

**startup-config**: Download a copy of startup configurations to your local device.

## *4.3.20.4.3 Restore*

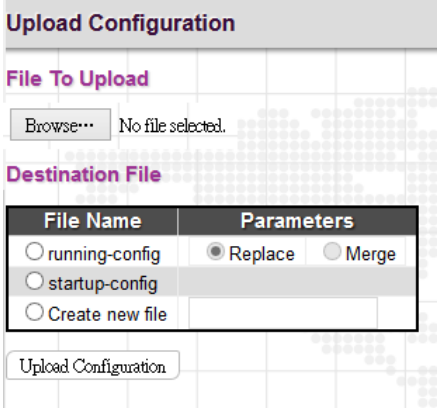

Select a file and then click "Upload Configuration" to start uploading the file.

## *4.3.20.4.4 Activate*

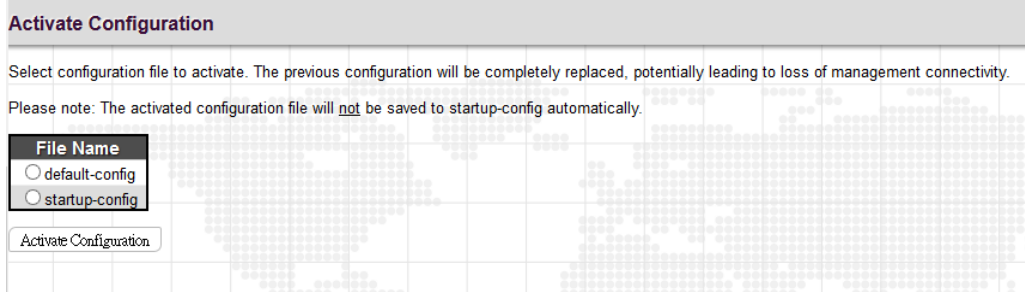

Select the file that you would like to use. Click on the "Activate Configuration" to replace configurations to the selected one.

## *4.3.20.4.5 Delete*

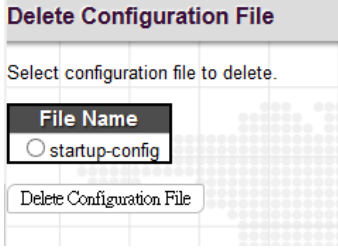

Select the file that you would like to delete. Click on the "Delete Configuration File" to remove the file from the device.

*This page is intentionally left blank.*

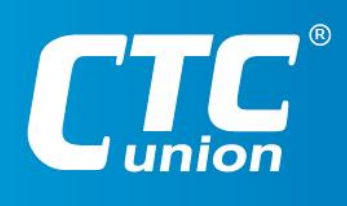

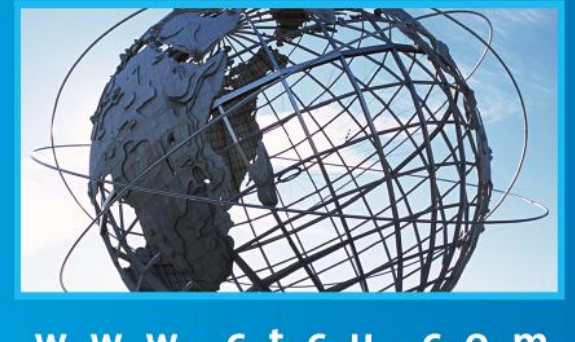

www.ctcu.com T +886-2 2659-1021 F +886-2 2659-0237 E sales@ctcu.com

ISO 9001 Quality System Certified CTC Union Technologies Co.,LTD.<br>All trademarks are the property of their respective owners. Technical information in this document is subject to change without notice